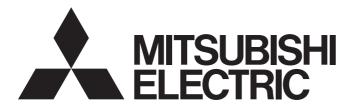

# Programmable Controller

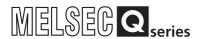

# High Speed Data Logger Module User's Manual

-QD81DL96

-SW1DNN-DLUTL-E (High Speed Data Logger Module Tool)

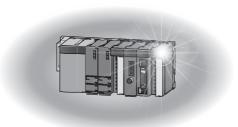

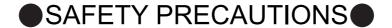

(Always read these precautions before using this equipment)

Before using this product, please read this manual and the relevant manuals introduced in this manual carefully and pay full attention to safety to handle the product correctly. If products are used in a different way from that specified by manufacturers, the protection function of the products may not work properly. The precautions given in this manual are concerned with this product only. For the safety precautions of the programmable controller system, refer to the User's Manual for the CPU module used.

In this manual, the safety precautions are classified into two levels: "/ WARNING" and "/ CAUTION".

**⚠** WARNING

Indicates that incorrect handling may cause hazardous conditions, resulting in death or severe injury.

**!** CAUTION

Indicates that incorrect handling may cause hazardous conditions, resulting in medium or slight personal injury or physical damage.

Note that the <u>I</u>CAUTION level may lead to a serious consequence according to the circumstances. Always follow the instructions of both levels because they are important to personal safety.

Please save this manual to make it accessible when required and always forward it to the end user.

# [Design precautions]

# **WARNING**

- Configure safety circuits external to the programmable controller to ensure that the entire system operates safely even when a fault occurs in the external power supply or the programmable controller. Failure to do so may result in an accident due to an incorrect output or malfunction.
- For the operating status of each station after a communication failure, refer to relevant manuals for the network. Erroneous outputs and malfunctions may lead to accidents. Not doing so can cause an accident due to false output or malfunction.

# [Design precautions]

# **WARNING**

- When changing data of the running programmable controller from a peripheral connected to the CPU module or from a personal computer connected to an intelligent function module or special function module, configure an interlock circuit in the sequence program to ensure that the entire system will always operate safely. For program modification and operating status change, read relevant manuals carefully and ensure the safety before operation.
  - Especially in the above mentioned control operations that are performed from an external device to a remote programmable controller, any problems on the programmable controller side may not be dealt with promptly due to abnormal data communication. To prevent this, configure an interlock circuit in the sequence program, and determine corrective actions to be taken between the external device and CPU module in case of a communication failure.
- Do not write any data in the "system area" of the buffer memory in the intelligent function module. Also, do not use any "use prohibited" signals as an output signal from the programmable controller CPU to the intelligent function module.
  - Doing so may cause malfunction of the programmable controller system.

# [Design precautions]

# **CAUTION**

- Do not bundle the control wires and the communication cables with the main circuit and the power wires, and do not install them close to each other. They should be installed at least 100 mm away from each other. Failure to do so may generate noise that may cause malfunctions.
- During registering each setting, do not power OFF the mounted module or reset the programmable controller CPU.
  - Otherwise, data in the CompactFlash card will be undefined. Therefore, resetting and re-registering data are required.
  - This may also cause a module failure or malfunctions.

# [Security Precautions]

# **WARNING**

■ To maintain the security (confidentiality, integrity, and availability) of the programmable controller and the system against unauthorized access, denial-of-service (DoS) attacks, computer viruses, and other cyberattacks from external devices via the network, take appropriate measures such as firewalls, virtual private networks (VPNs), and antivirus solutions.

# [Installation precautions]

# **CAUTION**

- Use the programmable controller in an environment that meets the general specifications in the user's manual for the CPU module used. Using the programmable controller in any other operating environments may cause electric shocks, fires or malfunctions, or may damage or degrade the module.
- While pressing the installation lever located at the bottom of module, insert the module fixing tab into the fixing hole in the base unit until it stops. Then, securely mount the module with the fixing hole as a supporting point.

If the module is not installed properly, it may cause the module to malfunction, fail or fall off.

Secure the module with screws especially when it is used in an environment where constant vibrations may occur.

Be sure to tighten the screws using the specified torque. If the screws loose, it may cause the module to short-circuit, malfunction or fall off. If the screws are tightened excessively, it may damage the screws and cause the module to short-circuit, malfunction or fall off.

Before mounting/dismounting the module, be sure to shut off all phases of external power supply used by the system.

Failure to do so may cause product damage.

- Do not directly touch any conductive part or electronic component of the module.
   This may cause the module to malfunction or fail.
- Push the CompactFlash card into the CompactFlash card slot and install it securely. After installing the CompactFlash card, check that it is inserted securely. Failure to do so may cause malfunctions due to poor contact.

# [Wiring precautions]

# **CAUTION**

- Connectors for external connection must be crimped or pressed with the tool specified by the manufacturer, or must be correctly soldered.
  - If the connection is incomplete, it may cause the module to short circuit, catch fire, or malfunction.
- Install connectors securely to modules.
- Make sure to place the communication and power cables to be connected to the module in a duct or fasten them using a clamp. If the cables are not placed in a duct or fastened with a clamp, their positions may be unstable or moved, and they may be pulled inadvertently.
  - This may damage the module and the cables or cause the module to malfunction because of faulty cable connections.
- When disconnecting the communication and power cables from the module, do not pull the cables by hand.
  - When disconnecting a cable with a connector, hold the connector to the module by hand and pull it out to remove the cable.
  - When disconnecting a cable connected to a terminal block, loosen the screws on the terminal block first before removing the cable. If a cable is pulled while being connected to the module, it may cause the module to malfunction or damage the module and the cable.
- Be careful not to let any foreign matter such as wire chips get inside the module. They may cause fire, as well as breakdowns and malfunctions of the module.
- A protective sheet is pasted on the upper part of the module in order to prevent foreign matter such as wire chips to get inside the module while wiring.
  - Do not remove this protective sheet during wiring work.
  - However, be sure to remove the protective sheet before operating the module to allow heat radiation during operation.

# [Startup and maintenance precautions]

# **MARNING**

- Do not touch any terminal during power distribution.
   Doing so may cause malfunctions.
- Always switch OFF the external supply power used by the system in all phases before cleaning or retightening terminal screws.

Failure to do so may cause a failure or malfunction of the module.

If the screws loose, it may cause the module to short-circuit, malfunction or fall off.

If the screws are tightened excessively, it may damage the screws and cause the module to short-circuit, malfunction or fall off.

# **CAUTION**

- Do not disassemble or transform the module.
   Doing so may cause a failure, malfunctions, personal injuries, and/or a fire.
- Before mounting/dismounting the module, be sure to shut off all phases of external power supply used by the system.

Failure to do so may cause product damage.

- Do not install/remove the module to/from the base unit more than 50 times after the first use of the product. (IEC 61131-2 compliant)
   Failure to do so may cause malfunction.
- Before handling a module, touch a grounded metal object to discharge the static electricity from your body.

Failure to do so may cause a failure or malfunction of the module.

# [Operating precautions]

# **MARNING**

- Ensure safety before controlling a running programmable controller (e.g. data modification).
- Do not write any data in the "system area" of the buffer memory in the intelligent function module. Also, do not use any "use prohibited" signals as an output signal from the programmable controller CPU to the intelligent function module.

Doing so may cause malfunction of the programmable controller system.

# [Disposal precautions]

# **<u>^</u>CAUTION**

Dispose of this product as an industrial waste.

# CONDITIONS OF USE FOR THE PRODUCT

- (1) MELSEC programmable controller ("the PRODUCT") shall be used in conditions;
  - i) where any problem, fault or failure occurring in the PRODUCT, if any, shall not lead to any major or serious accident; and
  - ii) where the backup and fail-safe function are systematically or automatically provided outside of the PRODUCT for the case of any problem, fault or failure occurring in the PRODUCT.
- (2) The PRODUCT has been designed and manufactured for the purpose of being used in general industries.

  MITSUBISHI ELECTRIC SHALL HAVE NO RESPONSIBILITY OR LIABILITY (INCLUDING, BUT NOT LIMITED TO ANY AND ALL RESPONSIBILITY OR LIABILITY BASED ON CONTRACT, WARRANTY, TORT, PRODUCT LIABILITY) FOR ANY INJURY OR DEATH TO PERSONS OR LOSS OR DAMAGE TO PROPERTY CAUSED BY the PRODUCT THAT ARE OPERATED OR USED IN APPLICATION NOT INTENDED OR EXCLUDED BY INSTRUCTIONS, PRECAUTIONS, OR WARNING CONTAINED IN MITSUBISHI ELECTRIC USER'S, INSTRUCTION AND/OR SAFETY MANUALS, TECHNICAL BULLETINS AND GUIDELINES FOR the PRODUCT. ("Prohibited Application")

Prohibited Applications include, but not limited to, the use of the PRODUCT in;

- Nuclear Power Plants and any other power plants operated by Power companies, and/or any other cases in which the public could be affected if any problem or fault occurs in the PRODUCT.
- Railway companies or Public service purposes, and/or any other cases in which establishment of a special quality assurance system is required by the Purchaser or End User.
- Aircraft or Aerospace, Medical applications, Train equipment, transport equipment such as Elevator and Escalator, Incineration and Fuel devices, Vehicles, Manned transportation, Equipment for Recreation and Amusement, and Safety devices, handling of Nuclear or Hazardous Materials or Chemicals, Mining and Drilling, and/or other applications where there is a significant risk of injury to the public or property.
- Notwithstanding the above restrictions, Mitsubishi Electric may in its sole discretion, authorize use of the PRODUCT in one or more of the Prohibited Applications, provided that the usage of the PRODUCT is limited only for the specific applications agreed to by Mitsubishi Electric and provided further that no special quality assurance or fail-safe, redundant or other safety features which exceed the general specifications of the PRODUCTs are required. For details, please contact the Mitsubishi Electric representative in your region.
- (3) Mitsubishi Electric shall have no responsibility or liability for any problems involving programmable controller trouble and system trouble caused by DoS attacks, unauthorized access, computer viruses, and other cyberattacks.

# **REVISIONS**

\*The manual number is given on the bottom left of the back cover.

| Print date  | *Manual number   | Revision                                                                          |
|-------------|------------------|-----------------------------------------------------------------------------------|
| Jun., 2009  | SH-080818ENG-A   | First edition                                                                     |
| Jun., 2009  | SH-080818ENG-B   | Correction                                                                        |
| Juli., 2009 | 311-0000 10ENG-D | Section 2.2                                                                       |
|             |                  | Addition                                                                          |
|             |                  | Section 3.4.2, Section 11.4.9, Appendix 8                                         |
|             |                  | Correction                                                                        |
|             |                  | HOW TO USE THIS MANUAL, Section 1.1, Section 2.1.3, Section 2.1.4,                |
|             |                  | Section 2.5, Section 3.1.1, Section 3.4, Section 3.8, Section 4.2.3, Section 4.5, |
|             |                  | Section 7.5.2, Section 9.1, Section 11.2.4, Section 11.2.6, Section 11.2.7,       |
|             |                  | Section 11.2.9, Section 11.3.4, Section 11.4 to 11.4.8, Section 11.5.1,           |
| Oct., 2009  | SH-080818ENG-C   | Section 11.5.4, Section 11.5.8 to 11.5.12, Section 11.5.15, Section 11.6.1,       |
|             |                  | Section 11.6.4, Section 11.6.6 to 11.6.8, Section 11.6.10, Section 11.6.13,       |
|             |                  | Section 11.7.1, Section 11.7.3 to 11.7.7, Section 12.3, Section 13.1 to 13.1.9,   |
|             |                  | Section 14.3.4, Section 14.10.2, Section 14.10.3, Section 15.5, Section 15.6,     |
|             |                  | Section 17.1.1, Section 17.1.2, Section 17.2, Section 17.3.2 to 17.3.5,           |
|             |                  | Section 17.3.8, Section 17.3.9, Appendix 4.1, Appendix 5                          |
|             |                  | Section 3.4.2 to 3.4.15 changed to Section 3.4.3 to 3.4.16                        |
|             |                  | Appendix 8 changed to Appendix 9                                                  |

| Print date   | *Manual number    | Revision                                                                                                    |
|--------------|-------------------|----------------------------------------------------------------------------------------------------|
|              |                   | Addition                                                                                                    |
|              |                   | CONDITIONS OF USE FOR THE PRODUCT, RELATED MANUALS                                                                                                    |
|              |                   | Section 3.4.9, Section 3.8, Section 7.2.1, Section 7.2.2, Section 10.5,                                                                                      |
|              |                   | Section 10.6, Section 11.2.10, Section 11.3.4, Section 11.3.5, Section 11.7.5,                                                                               |
|              |                   | Section 13.1.10, Chapter 14, Section 15.6, Section 17.3.10, Appendix 10                                                                                      |
|              |                   | Correction                                                                                                    |
|              |                   | PRECAUTIONS FOR USE, INTRODUCTION, HOW TO USE THIS MANUAL, GENERIC TERMS AND ABBREVIATIONS, DEFINITIONS AND DESCRIPTIONS OF TERMS, Section 1.1, Section 1.3, |
|              |                   | Section 2.1.1, Section 2.2, Section 2.3, Section 2.4, Section 2.5, Section 3.1,                                                                              |
|              |                   | Section 3.2, Section 3.3.1, Section 3.3.2, Section 3.4, Section 3.4.12,                                                                                      |
|              |                   | Section 3.4.14, Section 3.4.16, Section 3.5, Section 4.2.1, Section 4.2.2,                                                                                   |
|              |                   | Section 4.5, Chapter 5, Section 5.1, Section 5.2.1 to 5.2.3, Section 5.4,                                                                                    |
|              |                   | Section 5.4.1 to 5.4.3, Chapter 6, Section 7.2, Section 7.5.4, Section 8.2,                                                                                  |
|              |                   | Section 8.4.4, Section 9.2, Section 9.5.3, Section 10.3, Section 11.2,                                                                                       |
| Jun., 2010   | SH-080818ENG-D    | Section 11.2.2, Section 11.2.6, Section 11.2.7, Section 11.2.9,                                                                                              |
|              | 3.1.0000.102.10.2 | Section 11.4.3 to 11.4.7, Section 11.5.1, Section 11.5.4 to 11.5.6,                                                                                          |
|              |                   | Section 11.5.12, Section 11.5.15, Section 11.6.1, Section 11.6.4,                                                                                            |
|              |                   | Section 11.6.7, Section 11.6.13, Section 11.6.14, Section 11.7.1,                                                                                            |
|              |                   | Section 11.7.3, Chapter 12, Chapter 13, Section 13.1, Section 13.1.1,                                                                                        |
|              |                   | Section 13.1.3, Section 13.1.4, Section 13.2, Section 15.5,<br>Section 15.7, Chapter 17, Section 17.2, Section 17.3.2, Section 17.3.3,                       |
|              |                   | Section 17.3.8, Section 17.3.9, Appendix 4.1 to 4.3, Appendix 5, Appendix 9                                                                                  |
|              |                   | Section 17.5.6, Section 17.5.9, Appendix 4.1 to 4.5, Appendix 5, Appendix 9                                                                                  |
|              |                   | Section 3.4.9 to 3.4.16 changed to Section 3.4.10 to 3.4.17,                                                                                                 |
|              |                   | Section 3.8 changed to 3.9,                                                                                                    |
|              |                   | Section 5.2 to 5.3 changed to Section 5.1 to 5.2,                                                                                                    |
|              |                   | Section 11.3.4 changed to Section 11.3.6,                                                                                                    |
|              |                   | Section 11.7.5 to 11.7.8 changed to Section 11.7.6 to 11.7.9,                                                                                                |
|              |                   | Section 15.6 changed to Section 15.7                                                                                                    |
|              |                   | Deletion                                                                                                    |
|              |                   | Section 3.1.1, Section 3.1.2, Section 5.1, Section 5.5, Chapter 14                                                                                           |
| Aug., 2010   | SH-080818ENG-E    | Correction                                                                                                    |
| , lag., 2010 |                   | Section 2.3, Section 3.2, Section 3.3.2                                                                                                    |
|              |                   | Addition                                                                                                    |
|              |                   | Appendix 11                                                                                                    |
|              |                   | Correction                                                                                                    |
| Dec., 2010   | SH-080818ENG-F    | RELATED MANUALS, COMPLIANCE WITH THE EMC AND LOW VOLTAGE                                                                                                    |
|              |                   | DIRECTIVES, Section 3.1, Section 3.6.2, Section 4.4.2, Section 10.5,                                                                                         |
|              |                   | Section 11.5.15, Section 11.6.13, Section 11.7.8, Section 15.7, Section 17.2,                                                                                |
|              |                   | Section 17.3.4                                                                                                    |
|              |                   | Correction                                                                                                    |
| Jun., 2011   | SH-080818ENG-G    | Section 3.1, Section 4.3, Section 11.2.10, Section 11.4.5, Section 11.5.15,                                                                                  |
|              |                   | Section 11.6.13, Section 11.7.5, Section 11.7.8, Section 12.2, Section 17.1.2,                                                                               |
|              |                   | Section 17.2, Section 17.3.5                                                                                                    |

| Print date | *Manual number | Revision                                                                                                    |
|------------|----------------|----------------------------------------------------------------------------------------------------|
| Sep., 2011 | SH-080818ENG-H | Addition Section 16.3.3 Correction Section 2.4, Section 3.2, Section 5.2.1, Section 10.3, Section 11.2.7, Section 11.2.8, Section 11.2.9, Section 11.2.10, Section 11.3.4, Section 11.4.3, Section 11.4.4, Section 11.5.5, Section 11.5.6, Section 11.5.15, Section 11.6.7, Section 11.6.14, Section 11.7.5,                                                                                                    |
| Oct., 2011 | SH-080818ENG-I | Section 12.2, Section 12.4, Section 13.1.1, Section 13.2, Chapter 14, Section 14.2.1, Section 14.5.1, Section 14.5.2, Section 17.3.9  Correction  PRECAUTIONS FOR USE, Section 2.3, Section 4.5, Section 10.3, Section 15.3, Section 17.3.1, Section 17.3.4, Section 17.3.9, Appendix 5, Appendix 11                                                                                                    |
| Mar., 2012 | SH-080818ENG-J | PRECAUTIONS FOR USE, GENERIC TERMS AND ABBREVIATIONS, Section 1.1, Section 2.1.1, Section 2.2, Section 2.4, Section 3.1, Section 3.2, Section 3.4.13, Section 3.6, Section 3.7.1, Section 3.7.2, Section 4.3, Section 4.5, Section 10.5, Section 10.6, Section 11.4.3, Section 11.5.1, Section 11.5.15, Section 11.6.1, Section 11.6.13, Section 11.7.4, Section 11.7.5, Section 17.2, Section 17.3.6, Section 17.3.9, Appendix 5, Appendix 10                                                                                                    |
| Dec., 2012 | SH-080818ENG-K | Section 2.6.2, Section 5.3.3, Chapter 14, Section 18.3.10, Appendix 12  Correction  PRECAUTIONS FOR USE, GENERIC TERMS AND ABBREVIATIONS, Section 1.1, Section 1.3, Section 2.1.2, Section 2.1.4, Section 2.2, Section 2.3, Section 2.4, Section 3.1, Section 3.2, Section 3.6.3, Section 4.5, Section 5.1, Section 5.2, Chapter 6, Section 7.2.1, Section 7.2.2, Section 11.2.2, Section 11.4.2, Section 11.5.10, Section 11.5.11, Section 13.3.2, Chapter 14 to 17 changed to Chapter 15 to 18, Section 18.3.9, Appendix 4.1, Appendix 5                                                                                                    |
| Jun., 2013 | SH-080818ENG-L | Correction PRECAUTIONS FOR USE, Section 2.3, Section 16.3, Section 18.3.1                                                                                                    |
| Oct., 2013 | SH-080818ENG-M | Addition Section 2.7  Correction  PRECAUTIONS FOR USE, GENERIC TERMS AND ABBREVIATIONS, DEFINITIONS AND DESCRIPTIONS OF TERMS, Section 1.1, Section 2.2, Section 2.4, Section 2.5, Section 3.1, Section 3.2, Section 3.3.1, Section 3.3.2, Section 3.4.1, Section 5.2, Section 5.2.1 to Section 5.2.3, Section 5.3.2, Section 5.4, Section 7.2, Section 7.2.1, Section 8.2, Section 9.2, Section 10.1, Section 10.3, Section 11.4.2, Section 11.4.4, Section 11.4.5, Section 11.5.4, Section 11.5.15, Section 11.6.4, Section 11.6.13, Section 11.7.3 to Section 11.7.5, Section 11.7.7, Section 11.7.8, Section 17.2, Section 17.3.1, Section 17.3.3, Section 18.1.3, Section 18.2, Section 18.3.1 to Section 18.3.2, Section 18.3.6, Section 18.3.9, Appendix 5 |

| Print date | *Manual number | Revision                                                                                                    |
|------------|----------------|----------------------------------------------------------------------------------------------------|
| Nov., 2013 | SH-080818ENG-N | Addition Appendix 8.2  Correction  PRECAUTIONS FOR USE, Section 3.4.8, Section 4.5, Section 11.4.3, Section 18.2, Section 18.3.4, Section 18.3.5, Appendix 5, Appendix 8                                                                                                    |
| Apr., 2014 | SH-080818ENG-O | Correction  PRECAUTIONS FOR USE, GENERIC TERMS AND ABBREVIATIONS, Section 2.4, Section 3.1, Section 3.2, Section 5.2, Section 5.3.2, Section 5.4, Section 10.3, Section 11.4.1, Section 13.3.2, Section 18.3.9, Appendix 5                                                                                                    |
| Aug., 2014 | SH-080818ENG-P | Section 2.3, Section 11.4.1, Appendix 10                                                                                                    |
| Dec., 2014 | SH-080818ENG-Q | Addition Section 2.6.3 Correction Section 2.2, Section 3.2, Section 11.7.5, Section 18.3.2, Section 18.3.6                                                                                                    |
| Sep., 2015 | SH-080818ENG-R | Addition Section 2.6.4, Section 3.4.17  Correction Section 3.1, Section 3.4, Section 4.3, Section 4.5, Section 11.4.4, Section 18.2, Appendix 5                                                                                                    |
| Mar., 2016 | SH-080818ENG-S | PRECAUTIONS FOR USE, GENERIC TERMS AND ABBREVIATIONS, Section 2.2, Section 2.4, Section 3.2, Section 3.4.6, Section 3.4.7, Section 4.5, Section 4.6.1, Section 4.6.2, Section 5.2, Section 5.2.1, Section 5.3.1, Section 5.3.2, Section 5.4, Section 10.3, Section 10.4, Section 13.3.3, Section 18.1.1, Section 18.2, Section 18.3.2, Section 18.3.6, Section 18.3.9, Appendix 5, WARRANTY |
| Oct., 2016 | SH-080818ENG-T | Correction   PRECAUTIONS FOR USE, Section 10.5, Section 16.3, Section 18.3.8                                                                                                    |
| Dec., 2016 | SH-080818ENG-U | Correction  PRECAUTIONS FOR USE, GENERIC TERMS AND ABBREVIATIONS, Section 2.1.3, Section 2.4, Section 2.5, Section 3.2, Section 3.4.1, Section 4.5, Section 4.6.1, Section 10.1, Section 11.7.4, Section 18.2, Section 18.3.6, Section 18.3.9, Appendix 5, Appendix 9                                                                                                    |
| Dec., 2018 | SH-080818ENG-V | Partial correction                                                                                                    |
| Dec., 2020 | SH-080818ENG-W | Correction SAFETY PRECAUTIONS, CONDITIONS OF USE FOR THE PRODUCT, Section 16.6                                                                                                    |
| Jul., 2022 | SH-080818ENG-X | Correction SAFETY PRECAUTIONS, PRECAUTIONS FOR USE, INTRODUCTION, GENERIC TERMS AND ABBREVIATIONS, Section 2.4, Section 3.1, Section 3.2, Section 5.2, Section 5.3.1, Section 7.3.2, Section 10.3, Section 10.5, Section 10.6, Section 18.3.2, Section 18.3.4, Section 18.3.9, Appendix 5, COPYRIGHTS                                                                                       |

| Print date | *Manual number | Revision                 |
|------------|----------------|--------------------------|
|            |                | Addition                 |
|            |                | INFORMATION AND SERVICES |
| Nov., 2023 | SH-080818ENG-Y | Correction               |
|            |                | Section 3.1              |
|            |                | Coolein 6.1              |
|            |                |                          |
|            |                |                          |
|            |                |                          |
|            |                |                          |
|            |                |                          |
|            |                |                          |
|            |                |                          |
|            |                |                          |
|            |                |                          |
|            |                |                          |
|            |                |                          |
|            |                |                          |
|            |                |                          |
|            |                |                          |
|            |                |                          |
|            |                |                          |
|            |                |                          |
|            |                |                          |
|            |                |                          |
|            |                |                          |
|            |                |                          |
|            |                |                          |
|            |                |                          |
|            |                |                          |
|            |                |                          |
|            |                |                          |
|            |                |                          |
|            |                |                          |
|            |                |                          |
|            |                |                          |
|            |                |                          |
|            |                |                          |
|            |                |                          |
|            |                |                          |
|            |                |                          |
|            |                |                          |
|            |                |                          |
|            |                |                          |

Japanese Manual Version SH-080801-Y

This manual confers no industrial property rights or any rights of any other kind, nor does it confer any patent licenses. Mitsubishi Electric Corporation cannot be held responsible for any problems involving industrial property rights which may occur as a result of using the contents noted in this manual.

#### PRECAUTIONS FOR USE

This section explains the precautions in the order listed below.

- Network connection precautions
- ② Performance/specification precautions
- 3 Data logging, event logging, and report functions precautions
- 4 Other function precautions
- 5 Precautions when accessing the high speed data logger module
- ⑤ Security precautions
- ⑦ CompactFlash card precautions
- ® Precautions when using a redundant system
- Recipe function precautions
- Precautions when using Logging File Conversion Tool

#### Network connection precautions

# (1) Mail server and FTP server connections

When immediately turning the power ON after turning the power OFF, connections to mail servers or FTP servers may fail.

Turn the programmable controller OFF, wait several minutes then turn it ON.

#### Performance/specification precautions

## (1) Programmable controller CPU sequence scan time

When using the high speed data logger module, the programmable controller CPU sequence scan time may increase. Design your system and programs keeping in mind this increase in sequence scan time.

CHAPTER 17 PROCESSING TIME

#### (2) Network connection using Ethernet

When connecting to Ethernet network, basically configure the communication route to the access target via Ethernet (twisted pair) cables and hubs.

Note that when accessing via wireless LAN (Wi-Fi) or router, an error such as timeout or missing data occurs, and cannot be communicated properly depending on the status of the equipment (wireless LAN (Wi-Fi) or router) on the network or the access route.

#### (3) Time handled on the high speed data logger module

Two types of times handled on the high speed data logger module are available.

- ① Programmable controller CPU time
- ② Time obtained by the SNTP server function

For errors and the timing of setting the time, refer to the following sections.

- Section 3.1 Performance Specifications
- Section 11.4.2 Time synchronization setting

#### (4) High speed data sampling

The high speed data sampling function is not compatible with other stations' CPUs routing the network.

### (1) Data logging, event logging, and report functions

- (a) The data logging, event logging, and report functions of the high speed data logger module are the best effort functions.

  Since module processing time changes according to the settings and status of the settings.
  - Since module processing time changes according to the settings and status of other devices, it may not operate with the set data sampling interval. Run the system by fully verifying the processing time of each function when constructing it. For processing time, refer to the following chapter.
  - CHAPTER 17 PROCESSING TIME
- (b) If data logging, event logging, or report functions are used, they have an affect on the sequence scan time of the access target CPU. Run the system by fully verifying the affect to the sequence scan time when constructing it. For the affect to the sequence scan time, refer to the following section.
  - Section 17.3 Effect on Sequence Scanning Time
- (c) If exponential format is selected for the data output format with the data logging, event logging, or report setting, rounding errors will occur in the range of the number of digits that exceed the number of digits set for the decimal part.
- (d) If the result of the linear function transformation with the scaling function exceeds the maximum or minimum range of the specified output format, the maximum or minimum value is output in binary format. Therefore, when outputting in the binary format, errors may occur in the output values.
- (e) E-mail transmissions/file transfers via the saved file transfer function may take a few seconds to tens of seconds depending on the network line/transmission size. Target files may be deleted before e-mail transmission/file transfer completes depending on the settings. Review the file switching timing and the number of files saved setting and lengthen the time until the file is deleted.
- (f) When CSV files are opened with Excel, the date column's format is displayed in Excel's default setting. Set the cell format as necessary.
- (g) Since general data sampling specified data and report current value data are sampled asynchronously with the sequence scan, data separation may occur. If data separation must be prevented, set the number of device points sampled at one time to less than the access units, or set the module to use high speed data sampling.
- (h) When CSV files are opened with Microsoft® Excel® 2003, all the data may not be displayed depending on the number of the data setting or number of file switching lines.
  - In this case, open the CSV files with Microsoft® Excel® 2007 or later, or text editor.

#### (2) Data logging function

- (a) To log the device values of when a trigger occurs as one data row, the number of device points that can be sampled at once should be less than the access units or high speed sampling should be used. For the access units, refer to the following section.
  - Section 3.2 (6) Access units
- (b) Immediately after switching the programmable controller system ON, if a trigger occurs before sampling the number of lines of data before the trigger, the data before the trigger may be a few lines less than the specified amount.
- (c) When triggers continuously occur with the trigger logging function, triggers may be discarded or the number of lines of data specified before the trigger may not be output. For operation when triggers continuously occur, refer to the following section.
  - Section 7.3.2 Trigger logging

#### (3) Report function

- (a) Immediately after switching the programmable controller system ON, if a creation trigger occurs when data does not exist in the data logging file, an error occurs in the high speed data logger module. Configure and construct the system so that the creation trigger occurs after data are saved in the data logging file.
- (b) Report output takes time. Therefore, according to the data logging save setting, the data logging file, including the data when the creation trigger occurs, may be deleted before outputting the report has completed. In this situation, the data for the specified number of records are not output, and an error occurs in the high speed data logger module. Verify the points listed in the following section when configuring and creating the system.
  - Section 9.3 Creation Trigger
- (c) When creation triggers continuously occur, they may be discarded. For operation when the creation trigger continuously occurs, refer to the following section.
  Section 9.3 Creation Trigger
- (d) When using Microsoft® Excel® 2003, Microsoft® Excel® 2007, Microsoft® Excel® 2010 (32-bit version), Microsoft® Excel® 2013 (32-bit version), or Microsoft® Excel® 2016 (32-bit version), install Visual Basic® for Applications (abbreviated as VBA below).
  If VBA is not installed, the error message below is displayed when the layout setting screen is started, and the layout settings cannot be configured.
  "This workbook has lost its VBA Project, ActiveX Controls and any other programmability-related features."
- (e) The save format of the report file output by the report function is the xls format. Some functions added from Microsoft® Excel® 2007 and later cannot be used.

- (f) One of the following operating systems is required with installing Microsoft® Excel® 2010 (32-bit version).
  - Windows® XP Service Pack 3
  - Windows Vista® Service Pack 1 or later
  - Windows® 7 or later

Note that Microsoft® Excel® 2010 (64-bit version) is not supported.

- (g) The following operating system is required with installing Microsoft® Excel® 2013 (32-bit version).
  - Windows<sup>®</sup> 7 or later

Note that Microsoft® Excel® 2013 (64-bit version) is not supported.

- (h) One of the following operating systems is required with installing Microsoft<sup>®</sup> Excel<sup>®</sup> 2016 (32-bit version)
  - Windows® 7 Service Pack 1
  - Windows® 8 or later

Note that Microsoft® Excel® 2016 (64-bit version) is not supported.

### (1) Access target CPU setting ( Section 11.4.3)

- (a) When rewriting the Configuration Tool settings, power OFF to ON, or resetting the CPU module, the high speed logger module prepares to communicate with the access target CPU. Therefore, if a large number of access target CPUs are set, several minutes are required for this preparation.
- (b) The following conditions may affect the general sampling, FTP transfer function, and e-mail function: when the CPU which does not exist in the access target CPU is set, or the high speed data logger cannot communicate with the access target CPU temporary because of the power interruption of access target CPU or network failure.

Use high speed data logger modules with the status that can communicate with the CPU set as access target CPU.

(Section 3.4.8 General data sampling delay time area (address: 800 to 805)
Appendix 8.2 Processing time of FTP transfer function and e-mail function)

# (2) Time synchronization function ( Section 10.1)

- (a) If implementing synchronization with the programmable controller CPU or SNTP server time, the high speed data logger module's time is changed. When the programmable controller CPU's time is changed or when restored after communicating with the SNTP server fails, the high speed data logger module's time may be greatly changed.
- (b) Since there is inaccuracy in the clock element in the programmable controller CPU and high speed data logger module, the time may be moved slightly forward or backward when the time is synchronized. Since changing the high speed logger unit's time affects the data logging, event logging, and report cycles, the determination of time, and the time stamp, configure the module to synchronize its time as little as possible.

#### Precautions when accessing the high speed data logger module

### (1) Web browser operations, settings

In the local area network (LAN) setting of the Web browser, do not set a proxy server for the local address. ( Section 5.3.1)

### (2) FTP server function

- (a) Because of FTP client side application restrictions, if the user name or password is input incorrectly, end the FTP operation and redo the FTP connection from the beginning.
  - FTP may not operate correctly by reentering the correct user name or password with the 'user' FTP command.
- (b) The maximum number of simultaneous connections to the FTP server is 10. However, depending on the FTP client, it may make multiple simultaneous connections, so an FTP client may not be able to login even if 10 clients are not connected.
  - In this situation, shutdown all the FTP clients, then restart and connect them.
- (c) If transferring many files at once with FTP, a 426 (Data connection error) may occur.
  - In this situation, split the files up over multiple transfers and retransfer them.
- (d) When a web browser is used for FTP access, the user authentication screen may not be displayed due to the specification of the web browser. To enable the high speed data logger module's access authentication function, enter the address in the following format. ftp://<user name>:<password>@<high speed data logger module's address or</p>
- (e) When a web browser is used for FTP access, Data logging files, Event logging files, Report files, and Recipe files may not be opened directly due to the specification of the web browser. Open those files after saving them to a personal computer.
- (f) When a web browser is used for FTP access, due to the specification of the web browser, errors may not be displayed even if the transfer failed when files are transferred to the CompactFlash card which does not have enough free space. Update the display and check if the files are transferred normally.

#### (3) Replacing old version module with new one

When a high speed data logger module is replaced, make sure to delete the temporary Internet files of Web browser (cache) before accessing the high speed data logger module. ( Section 5.3.1)

### (4) Connecting GX LogViewer

hostname>/

The maximum number of connections for GX LogViewer to access high speed data logger modules simultaneously is 2.

#### Security precautions

Although the high speed data logger module supports basic authentication (account setting) using user names and passwords, it does not completely protect the system from illegal access.

Avoid accounts (user name, password) consisting of simple alphanumeric characters only, and include some non-alphanumeric characters (\$, &, ?) to create a complicated user name and password.

#### CompactFlash card precautions

## (1) CompactFlash card file/directory names

(a) Do not create files\*1 or folders on the CompactFlash card with a personal computer.

If files or folders are created on the CompactFlash card with a personal computer, they may be deleted.

\*1: Excluding module operating files and recipe files

(b) Do not store files with file name containing unusable characters to CompactFlash card.

For usable characters in file names, refer to the following section.

Appendix 4.2 Characters usable in file names, folder (directory) names

#### (2) CompactFlash card to be used

Use CompactFlash cards listed in Section 2.3.

Section 2.3 Connection System Equipment

If any other CompactFlash cards are used, a failure such as a data corruption on a CompactFlash card or a system shutdown (SP.UNIT DOWN occurs in the programmable controller CPU) may occur during an operation.

#### (3) When turning OFF or resetting programmable controller CPU

When a programmable controller CPU is turned OFF or reset while writing data to a CompactFlash card, the processing to write data to a CompactFlash card may not be completed. It may cause a loss of logging data during the processing, corruption of data in the CompactFlash card that is being accessed, or occurrence of a file system error. The file is automatically repaired when the high speed data logger module is turned ON again, but it will not succeed in some cases.

The operation, turning OFF or resetting the high speed data logger module after stopping file access, should be considered. For the important data, create backups by performing a backup operation such as saving data to other media.

Section 16.6 (1) Stopping file access

#### (4) When ejecting or replacing the CompactFlash card

- (a) Be sure to stop file access before ejecting or replacing the CompactFlash card.

  Section 16.5 Operations for Ejecting and Reinserting CompactFlash Card
- (b) Not following the procedure shown in Section 16.5 may cause a loss of logging data during processing, corruption of data on the CompactFlash card while accessing, or a file system error.
- (c) If an error occurs on the CompactFlash card, refer to the following section.

  Section 18.3.8 Troubleshooting related to data management, CompactFlash cards
- (d) High speed data logger module settings are saved to the CompactFlash card. Therefore, the high speed logger module's IP address returns to the initial status (192.168.3.3) without a CompactFlash card inserted in the module or when turning the power OFF/ON or resetting the programmable controller CPU without the settings written to the CompactFlash card. When necessary, read the current settings before ejecting the CompactFlash card and after replacing the card, promptly write those settings to the new card.

### (5) CompactFlash card capacity

- (a) Access speed to the CompactFlash card is affected by the amount of saved files. In particular, access speed becomes extremely slow when saving files up to the capacity limit of the CompactFlash card. Use the CompactFlash card maintaining 10% or more free space on the card.
- (b) A minimum size of the occupied file on the hard disk varies depending on the CompactFlash card capacity. Therefore, the actual file size and the occupied file size on the hard disk may differ.

### (6) CompactFlash card diagnostic time

- (a) The high speed data logger module performs a diagnostics (file recovery, etc.) of the inserted CompactFlash card contents at the times listed below.
  - 1 When power OFF to ON, resetting the CPU module
  - ② Inserting a CompactFlash card when powered ON
- (b) The CompactFlash card diagnostic time takes longer when there are more files on the card.
  - 100 files takes approximately 5 seconds, 1000 files takes approximately 10 seconds.
- (c) When many files are saved on the CompactFlash card, the following operations require longer time. Delete unnecessary files.
  - CompactFlash card status (X1) startup time
  - ② Time before the high speed data logger module can start processing (Module READY (X0) and module operating status (X5) startup time)

#### (7) CompactFlash card format

- (a) To format a CompactFlash card, use the high speed data logger module format function. Section 13.1.6 CompactFlash card diagnostics
- (b) Do not format a CompactFlash card using the Windows® format function.
- (c) Do not reset the control CPU or turn the power OFF when formatting a CompactFlash card.
- (d) High speed data logger module settings are saved to the CompactFlash card. Therefore, all settings are lost when formatting a card. When necessary, read the current settings before formatting and promptly write those settings after formatting. The high speed logger module's IP address returns to the initial status (192.168.3.3) when turning the power OFF/ON or resetting the programmable controller CPU without writing the settings to the CompactFlash card.

### (8) CompactFlash card life duration (a limit for writing data)

The CompactFlash card has a life duration (a limit for writing data). For details, refer to the following section.

Section 16.7 CompactFlash Card Life Duration

### (9) About RECIPE folder

- (a) A maximum number of recipe files that can be stored in the RECIPE folder is 256. Storing large number of files in the RECIPE folder causes a longer processing time for following operations. Delete unnecessary files.
  - Displaying or operating the file browser
  - 2 Displaying a file list of recipe execution operation
  - ③ Recipe execution operation
- (b) Do not store files other than recipe files in the RECIPE folder.

### Precautions when using a redundant system

#### (1) Mountable base unit

When using the high speed data logger module in a redundant system, be sure to mount the module to the extension base unit for CPU/redundant power supply. The high speed data logger module cannot be mounted to the main base unit in a redundant system.

### (2) "Access target CPU setting"

- (a) When the high speed data logger module is mounted to the Redundant CPU, it can only access the own station CPU. It cannot access CPUs of other stations.
- (b) When the high speed data logger module is mounted to a unit other than the Redundant CPU, it cannot access the Redundant CPU of other stations.

### (3) Dedicated instructions

When the high speed data logger module is mounted to the Redundant CPU, the dedicated instructions cannot be used. If any of those instructions are used, an "OPERATION ERROR" occurs in the Redundant CPU.

### Recipe function precautions

### (1) Recipe files

- (a) When a recipe file to which 253 or more records are set is opened in Microsoft<sup>®</sup> Excel<sup>®</sup> 2003, the entire file cannot be displayed. Edit the data using Microsoft<sup>®</sup> Excel<sup>®</sup> 2007 or later, text editor or recipe editor.
- (b) For recipe file names, use the characters usable in file names and folder (directory) names only. ( Appendix 4.2)

### (2) Recipe execution operation

(a) Before performing the recipe execution operation, write the high speed data logger module settings using the Configuration Tool, and set the module operating status to "In operation".

The module operating status can be checked on the <<Module diagnostics>> tab of the "Diagnostics" screen.

Section 13.1.1 Module diagnostics

- (b) The recipe execution operation is performed to an own station CPU only. It cannot be performed to other stations' CPUs.
- (c) Do not power OFF or reset the programmable controller CPU during the recipe execution operation. The recipe file being edited may be damaged. Power OFF or reset the programmable controller CPU after confirming the completion of the recipe execution operation.

#### Precautions when using Logging File Conversion Tool

#### (1) Logging files that can be converted

The Logging File Conversion Tool can convert only binary format logging files created by high speed data logger module to CSV format logging files.

Other binary files cannot be converted.

### (2) Conversion processing of float type

When the binary output format is [Float (single precision)] or [Float (double precision)], the following error may occur between CSV file data values that are created in the Conversion Tool and the high speed data logger module.

- Float (single precision):
   Significant figures of 7th and later digits (the last digit for 7 significant figures)
- Float (double precision):
   Significant figures of 15th and later digits (the last digit for less than 15 significant figures)

#### INTRODUCTION

Thank you for purchasing the Mitsubishi MELSEC-Q series/MELSEC-L series general purpose programmable controllers.

Before using the product, please read this manual and the relevant manuals carefully and develop familiarity with the functions and performance of the programmable controller to handle the product correctly.

Note that the menu names and operating procedures may differ depending on an operating system in use and its version. When reading this manual, replace the names and procedures with the applicable ones as necessary.

### **RELATED MANUALS**

The manuals related to this product are shown below. Refer to the following tables when ordering required manuals.

### (1) CPU module user's manual

| Manual name<br><manual code="" model="" number,=""></manual>                                                                   | Description                                                                             |
|----------------------------------------------------------------------------------------------------|-----------------------------------------------------------------------------------------|
| QCPU User's Manual                                                                                                    | Specifications of the hardware (CPU modules, power supply modules, base units,          |
| (Hardware Design, Maintenance and Inspection)                                                                                  | batteries, and memory cards), system maintenance and inspection, and                    |
| <sh-080483eng, 13jr73=""></sh-080483eng,>                                                                                      | troubleshooting.                                                                        |
| Qn(H)/QnPH/QnPRHCPU User's Manual<br>(Function Explanation, Program Fundamentals)<br><sh-080808eng, 13jz28=""></sh-080808eng,> | Explains the programming methods, devices, and functions of Qn(H)/QnPH/QnPRHCPU module. |
| QnUCPU User's Manual<br>(Function Explanation, Program Fundamentals)<br><sh-080807eng, 13jz27=""></sh-080807eng,>              | Explains the programming methods, devices, and functions of QnUCPU module.              |
| MELSEC-L CPU Module User's Manual<br>(Function Explanation, Program Fundamentals)<br><sh-080889eng, 13jz35=""></sh-080889eng,> | Explains the programming methods, devices, and functions of LCPU module.                |
| C Controller Module User's Manual (Hardware Design, Function Explanation) <sh-080766eng, 13jz17=""></sh-080766eng,>            | Explains the programming methods, and functions of C controller module.                 |

### (2) Operating manual

| Manual name<br><manual code="" model="" number,=""></manual> | Description                                                                       |
|--------------------------------------------------------------|-----------------------------------------------------------------------------------|
| GX LogViewer Version 1 Operating Manual                      | Explains the system configuration, functions, and operating methods of GX         |
| <sh-080915eng, 13ju68=""></sh-080915eng,>                    | LogViewer.                                                                        |
| GX Works2 Version 1 Operating Manual                         | Explains the system configuration of GX Works2 and the functions common to        |
| (Common)                                                     | Simple project and Structured project such as parameter setting, operation method |
| <sh-080779eng, 13ju63=""></sh-080779eng,>                    | for the online function.                                                          |
| GX Developer Version 8 Operating Manual                      | Explains the methods for programming, printing, monitoring, and debugging in GX   |
| <sh-080373e, 13ju41=""></sh-080373e,>                        | Developer.                                                                        |

## (3) Programming manual

| Manual name<br>< Manual number, Model code > | Description                                               |
|----------------------------------------------|-----------------------------------------------------------|
| MELSEC-Q/L Programming Manual                |                                                           |
| (Common Instruction)                         | Explains the details of instructions used in programming. |
| <sh-080809eng, 13jw10=""></sh-080809eng,>    |                                                           |

Remark

Manuals in printed form are sold separately for single purchase. Order a manual by quoting the manual number (model code) listed in the table above.

# CONTENTS

| SAFETY PRECAUTIONS                                                                                                    | A - 1                                                                                                    |
|----------------------------------------------------------------------------------------------------|----------------------------------------------------------------------------------------------------|
| CONDITIONS OF USE FOR THE PRODUCT                                                                                                    | A - 6                                                                                                    |
| REVISIONS                                                                                                    |                                                                                                    |
| PRECAUTIONS FOR USE                                                                                                    |                                                                                                    |
| INTRODUCTION                                                                                                    |                                                                                                    |
| RELATED MANUALS                                                                                                    |                                                                                                    |
| CONTENTS                                                                                                    |                                                                                                    |
| COMPLIANCE WITH THE EMC AND LOW VOLTAGE DIRECTIVES                                                                                                    |                                                                                                    |
|                                                                                                    |                                                                                                    |
| HOW TO USE THIS MANUAL                                                                                                    |                                                                                                    |
| GENERIC TERMS AND ABBREVIATIONS                                                                                                    |                                                                                                    |
| DEFINITIONS AND DESCRIPTIONS OF TERMS                                                                                                    |                                                                                                    |
| PACKING LIST                                                                                                    | A - 37                                                                                                    |
| CHAPTER 1 OVERVIEW                                                                                                    | 1 - 1 to 1 - 14                                                                                                    |
| 1.1 Features                                                                                                    | 1 - 1                                                                                                    |
| 1.2 Processing Overview                                                                                                    | 1 - 13                                                                                                    |
| 1.3 High Speed Data Logger Module Software Configuration                                                                                                    | 1 - 14                                                                                                    |
|                                                                                                    |                                                                                                    |
| CHAPTER 2 SYSTEM CONFIGURATION                                                                                                    | 2 - 1 to 2 - 18                                                                                                    |
|                                                                                                    |                                                                                                    |
| 2.1 System Configuration                                                                                                    |                                                                                                    |
| 2.1.1 Overall system configuration                                                                                                    | 2 - 1                                                                                                    |
| Overall system configuration      System configuration when performing initial setup, maint                                                                                                    | 2 - 1<br>enance, and inspection2 - 2                                                                               |
| Overall system configuration                                                                                                    |                                                                                                    |
| Overall system configuration                                                                                                    |                                                                                                    |
| 2.1.1 Overall system configuration                                                                                                    |                                                                                                    |
| 2.1.1 Overall system configuration                                                                                                    | 2 - 1 enance, and inspection 2 - 2 2 - 3 2 - 4 2 - 6                                                               |
| 2.1.1 Overall system configuration                                                                                                    | 2 - 1 enance, and inspection 2 - 2 2 - 3 2 - 4 2 - 6                                                               |
| 2.1.1 Overall system configuration                                                                                                    | 2 - 1 enance, and inspection 2 - 2 2 - 3 2 - 4 2 - 6 2 - 9                                                         |
| 2.1.1 Overall system configuration                                                                                                    | 2 - 1 enance, and inspection 2 - 2 2 - 3 2 - 4 2 - 6 2 - 9 2 - 10 2 - 13                                           |
| 2.1.1 Overall system configuration  2.1.2 System configuration when performing initial setup, maint  2.1.3 System configuration during operation  2.1.4 Precautions when directly connecting  2.2 Applicable Systems  2.3 Connection System Equipment  2.4 Operating Environment  2.5 How to Check the Function Version, Serial Number                                                                                                    | 2 - 1 enance, and inspection                                                                                       |
| 2.1.1 Overall system configuration  2.1.2 System configuration when performing initial setup, maint  2.1.3 System configuration during operation  2.1.4 Precautions when directly connecting  2.2 Applicable Systems  2.3 Connection System Equipment  2.4 Operating Environment  2.5 How to Check the Function Version, Serial Number  2.6 System Configuration Precautions                                                                                                    | 2 - 1 enance, and inspection 2 - 2 2 - 3 2 - 4 2 - 6 2 - 9 2 - 10 2 - 13 2 - 16                                    |
| 2.1.1 Overall system configuration 2.1.2 System configuration when performing initial setup, maint 2.1.3 System configuration during operation 2.1.4 Precautions when directly connecting 2.2 Applicable Systems 2.3 Connection System Equipment 2.4 Operating Environment 2.5 How to Check the Function Version, Serial Number 2.6 System Configuration Precautions 2.6.1 Precautions when using Redundant CPUs                                                                                                   | 2 - 1 enance, and inspection 2 - 2                                                                                 |
| 2.1.1 Overall system configuration 2.1.2 System configuration when performing initial setup, maint 2.1.3 System configuration during operation 2.1.4 Precautions when directly connecting 2.2 Applicable Systems 2.3 Connection System Equipment 2.4 Operating Environment 2.5 How to Check the Function Version, Serial Number 2.6 System Configuration Precautions 2.6.1 Precautions when using Redundant CPUs. 2.6.2 Precautions when using C Controller modules.                                               | 2 - 1 enance, and inspection                                                                                       |
| 2.1.1 Overall system configuration 2.1.2 System configuration when performing initial setup, maint 2.1.3 System configuration during operation 2.1.4 Precautions when directly connecting 2.2 Applicable Systems 2.3 Connection System Equipment 2.4 Operating Environment 2.5 How to Check the Function Version, Serial Number 2.6 System Configuration Precautions 2.6.1 Precautions when using Redundant CPUs 2.6.2 Precautions when using C Controller modules 2.6.3 Precautions for using multiple CPU system | 2 - 1 enance, and inspection 2 - 2                                                                                 |
| 2.1.1 Overall system configuration                                                                                                    | 2 - 1 enance, and inspection                                                                                       |
| 2.1.1 Overall system configuration                                                                                                    | 2 - 1 enance, and inspection 2 - 2 2 - 3 2 - 4 2 - 6 2 - 9 2 - 10 2 - 16 2 - 16 2 - 16 2 - 16 2 - 17 2 - 17 2 - 18 |
| 2.1.1 Overall system configuration                                                                                                    | 2 - 1 enance, and inspection                                                                                       |

| 3.3.1   | I/O signal list                                                                     | 3 - 20       |
|---------|-------------------------------------------------------------------------------------|--------------|
| 3.3.2   | I/O signal details                                                                  | 3 - 22       |
| 3.4 Bu  | ıffer Memory List                                                                   | 3 - 26       |
| 3.4.1   | Module status area (address: 0 to 20)                                               | 3 - 27       |
| 3.4.2   | CompactFlash card information area (address: 21 to 25)                              | 3 - 28       |
| 3.4.3   | Network connection status area (address: 47 to 64)                                  | 3 - 28       |
| 3.4.4   | Common setting status area (address: 70 to 80)                                      | 3 - 28       |
| 3.4.5   | Time synchronization information area (address: 100 to 109)                         | 3 - 29       |
| 3.4.6   | Current error area (address: 140 to 145)                                            | 3 - 30       |
| 3.4.7   | Error log area (address: 150 to 247)                                                | 3 - 31       |
| 3.4.8   | General data sampling delay time area (address: 800 to 805)                         |              |
| 3.4.9   | Recipe file area (address: 810 to 841)                                              |              |
| 3.4.10  | Access target CPU setting status area (address: 1500 to 1593)                       |              |
| 3.4.11  | Data logging status area (address: 2000 to 2989)                                    |              |
| 3.4.12  | Event logging status area (address: 3000 to 3989)                                   |              |
| 3.4.13  | Report creation status area (address: 4000 to 4989)                                 |              |
| 3.4.14  | E-mail transmission status area (address: 5000 to 5992)                             |              |
| 3.4.15  | FTP server status area (address: 6000 to 6001)                                      |              |
| 3.4.16  | FTP client status (PUT) area (address: 6002 to 7457)                                |              |
| 3.4.17  | FTP client setting area (address: 7999)                                             |              |
| 3.4.18  | Event logging area (address: 10000 to 14095)                                        | 3 - 59       |
| 3.5 Dii | rectory Structure                                                                   | 3 - 60       |
| 3.6 CS  | SV File Format                                                                      | 3 - 61       |
| 3.6.1   | CSV format specification                                                            | 3 - 61       |
| 3.6.2   | Data logging file                                                                   | 3 - 61       |
| 3.6.3   | Event logging file                                                                  | 3 - 65       |
| 3.7 Bir | nary File Format                                                                    | 3 - 69       |
| 3.7.1   | Data logging file                                                                   | 3 - 69       |
| 3.7.2   | Event logging file                                                                  | 3 - 72       |
| 3.8 Re  | ecipe File Format                                                                   | 3 - 76       |
| 3.9 Ra  | ange of Values per Output Format                                                    | 3 - 78       |
|         |                                                                                     |              |
| CHAPTER | 4 SETTINGS AND PROCEDURES UP TO OPERATION 4 -                                       | 1 to 4 - 21  |
|         |                                                                                     |              |
| 4.1 Ha  | andling Precautions                                                                 | 4 - 1        |
| 4.2 Co  | onfiguration and Procedures Up to Operation                                         | 4 - 2        |
| 4.2.1   | Procedure to operate by installing high speed data logger module Configuration Too  | ol 4 - 2     |
| 4.2.2   | Procedure to operate without installing high speed data logger module Configuration | n Tool 4 - 5 |
| 4.2.3   | High speed data logger module operation settings                                    | 4 - 9        |
| 4.3 Pa  | ırts Names                                                                          | 4 - 10       |
| 4.4 Wi  | ring                                                                                | 4 - 12       |
| 4.4.1   | Wiring                                                                              |              |
| 4.4.2   | Wiring precautions                                                                  |              |
|         | elligent Function Module Switch Setting                                             |              |
|         | elf-Diagnostics Tests                                                               |              |
|         | •                                                                                   |              |
| 4.6.1   | Self-loopback test                                                                  |              |
| 4.6.2   | ı iai uwai e test                                                                   | 4 - 20       |

| CHAPTER 5 HIGH SPEED DATA LOGGER MODULE TOOL STARTUP | 5 - 1 to 5 - 20 |
|------------------------------------------------------|-----------------|
| 5.1 Obtaining High Speed Data Logger Module Tool     | 5 - 1           |
| 5.2 Installation                                     | 5 - 2           |
| 5.2.1 Installation procedure                         |                 |
| 5.2.2 Upgrade procedure                              |                 |
| 5.2.3 Uninstallation procedure                       | 5 - 9           |
| 5.3 Starting Configuration Tool                      | 5 - 12          |
| 5.3.1 Online startup                                 |                 |
| 5.3.2 Offline startup (starting from the Start menu) |                 |
| 5.3.3 Starting from GX LogViewer                     | 5 - 20          |
| 5.4 Starting Conversion Tool                         | 5 - 20          |
| CHAPTER 6 FUNCTION LIST                              | 6 - 1 to 6 - 2  |
| CHAPTER 7 DATA LOGGING FUNCTION                      | 7 - 1 to 7 - 22 |
| 7.1 Target Data                                      | 7 - 2           |
| 7.2 Target Data Sampling                             | 7 - 3           |
| 7.2.1 High speed data sampling                       | 7 - 4           |
| 7.2.2 General data sampling                          | 7 - 7           |
| 7.3 Logging Types                                    | 7 - 9           |
| 7.3.1 Continuous logging                             | 7 - 9           |
| 7.3.2 Trigger logging                                | 7 - 10          |
| 7.3.3 Trigger conditions                             | 7 - 14          |
| 7.4 Data Logging Periods                             | 7 - 17          |
| 7.5 Data Logging Files                               | 7 - 19          |
| 7.5.1 Data logging file save format                  | 7 - 19          |
| 7.5.2 Saving data logging files                      | 7 - 20          |
| 7.5.3 Data logging file save location                | 7 - 21          |
| 7.5.4 Transferring data logging files                | 7 - 21          |
| 7.6 Missing Data                                     | 7 - 22          |
| CHAPTER 8 EVENT LOGGING FUNCTION                     | 8 - 1 to 8 - 12 |
| 8.1 Events                                           | 8 - 2           |
| 8.1.1 Target data                                    | 8 - 2           |
| 8.1.2 Event conditions                               | 8 - 3           |
| 8.2 Target Data Sampling                             | 8 - 7           |
| 8.3 Event Logging Periods                            |                 |
| 8.4 Event Logging Files                              | 8 - 10          |
| 8.4.1 Event logging file save format                 |                 |
| 8.4.2 Saving event logging files                     |                 |
| 8.4.3 Event logging file save location               |                 |

Operations to Return the High Speed Data Logger Module to the Factory Default Status .......... 4 - 21

4.7

| 8.4.  | 4 Transferring event logging files               | 8 - 11                     |
|-------|--------------------------------------------------|----------------------------|
| 8.5   | E-mail Notification                              | 8 - 12                     |
|       |                                                  |                            |
| CHAPT | ER 9 REPORT FUNCTION                             | 9 - 1 to 9 - 9             |
| 9.1   | Target Data                                      | 9 - 2                      |
| 9.2   | Creation Trigger and Current Value Data Sampling | 9 - (                      |
| 9.3   | Creation Trigger                                 | 9 - 8                      |
| 9.4   | Report Periods                                   | 9 - 8                      |
| 9.5   | Report Files                                     |                            |
| 9.5.  |                                                  |                            |
| 9.5.  |                                                  |                            |
| 9.5.  | •                                                |                            |
| CHAPT | ER 10 OTHER FUNCTIONS                            | 10 - 1 to 10 - 15          |
|       |                                                  |                            |
| 10.1  | Time Synchronization Function                    |                            |
| 10.2  | Auto Logging Function                            |                            |
| 10.3  | File Access Function                             |                            |
| 10.4  | Access Authentication Function                   |                            |
| 10.5  | FTP Transfer Function                            |                            |
| 10.6  | E-mail Function                                  | 10 - 13                    |
|       |                                                  |                            |
| CHAPT | ER 11 FUNCTIONS OF CONFIGURATION TOOL (MODULE SE | TTINGS) 11 - 1 to 11 - 238 |
| 11.1  | Setting Operations Overview                      | 11 - 1                     |
| 11.2  | Screen Configuration and Common Operations       |                            |
| 11.2  | .1 Main screen configuration                     | 11 - 2                     |
| 11.2  | .2 Menu configuration                            | 11 - 3                     |
| 11.2  | 9                                                |                            |
| 11.2  | .4 Operations using the edit items tree          | 11 - 0                     |
| 11.2  |                                                  |                            |
| 11.2  | <b>'</b>                                         |                            |
| 11.2  |                                                  |                            |
| 11.2  | •                                                |                            |
| 11.2  | 3                                                |                            |
| 11.2  | .10 Importing global labels and device comments  | 11 - 19                    |
| 11.3  | Project Management                               | 11 - 29                    |
| 11.3  | .1 Creating a new project                        | 11 - 29                    |
| 11.3  | .2 Opening a project                             | 11 - 29                    |
| 11.3  | .3 Saving a project                              | 11 - 30                    |
| 11.3  | , ,                                              |                            |
| 11.3  | 1 31 ,                                           |                            |
| 11.3  | .6 Exporting module operating file               | 11 - 34                    |
| 11.4  | Common Setting                                   |                            |
| 11 4  | 1 Network setting                                | 11 - 36                    |

| 11.4.2   | Time synchronization setting             | 11 - 40  |
|----------|------------------------------------------|----------|
| 11.4.3   | Access target CPU setting                | 11 - 46  |
| 11.4.4   | FTP setting                              | 11 - 59  |
| 11.4.5   | E-mail setting                           | 11 - 62  |
| 11.4.6   | Account setting                          | 11 - 66  |
| 11.4.7   | Auto logging setting                     | 11 - 71  |
| 11.4.8   | High speed data sampling setting         | 11 - 74  |
| 11.4.9   | CompactFlash card setting                |          |
| 11.5 Da  | a Logging Setting                        | 11 - 78  |
| 11.5.1   | Data logging setting list                | 11 - 78  |
| 11.5.2   | Data logging setting screen transitions  |          |
| 11.5.3   | Logging type/file format                 |          |
| 11.5.4   | Sampling                                 |          |
| 11.5.5   | Data setting list                        |          |
| 11.5.6   | Data setting                             | 11 - 89  |
| 11.5.7   | Data batch insertion                     | 11 - 93  |
| 11.5.8   | Period of time                           |          |
| 11.5.9   | Trigger                                  | 11 - 101 |
| 11.5.10  | Trigger (single condition)               | 11 - 103 |
| 11.5.11  | Trigger (compound condition)             |          |
| 11.5.12  | Number of logging lines                  |          |
| 11.5.13  | CSV output                               | 11 - 122 |
| 11.5.14  | Binary output                            | 11 - 125 |
| 11.5.15  | Save                                     |          |
| 11.5.16  | Completion                               | 11 - 144 |
| 11.6 Eve | ent Logging Setting                      | 11 - 145 |
| 11.6.1   | Event logging setting list               | 11 - 145 |
| 11.6.2   | Event logging setting screen transitions |          |
| 11.6.3   | File format                              | 11 - 149 |
| 11.6.4   | Sampling                                 | 11 - 150 |
| 11.6.5   | Event setting list                       | 11 - 153 |
| 11.6.6   | Event setting                            | 11 - 154 |
| 11.6.7   | Event setting (single condition)         |          |
| 11.6.8   | Event setting (compound condition)       | 11 - 159 |
| 11.6.9   | Event batch insertion                    | 11 - 169 |
| 11.6.10  | Period of time                           | 11 - 171 |
| 11.6.11  | CSV output                               | 11 - 177 |
| 11.6.12  | Binary output                            |          |
| 11.6.13  | Save                                     |          |
| 11.6.14  | E-mail notice                            | 11 - 188 |
| 11.6.15  | Completion                               |          |
| 11.7 Re  | port Setting                             |          |
| 11.7.1   | Report setting list                      |          |
| 11.7.2   | Report setting screen transitions        |          |
| 11.7.3   | Sampling                                 |          |
| 11.7.4   | Layout setting list                      |          |
| 11.7.5   | Layout setting                           |          |
| 11.7.6   | Creation trigger                         |          |
| 11.7.7   | Period of time                           |          |
| 11.7.8   | Save                                     |          |
| -        |                                          |          |

| 11.  | 7.9 Co      | mpletion                                                        | 11 - 238           |
|------|-------------|-----------------------------------------------------------------|--------------------|
| CHAP | TER 12      | FUNCTIONS OF CONFIGURATION TOOL (WRITING/READING/VERIFYING DATA | ) 12 - 1 to 12 - 4 |
| 12.1 | Transfe     | r Setup                                                         | 12 - 1             |
| 12.2 | High Sp     | peed Data Logger Module Search                                  | 12 - 2             |
| 12.3 |             | Data                                                            |                    |
| 12.4 | Readin      | g Data                                                          | 12 - 4             |
| 12.5 |             | g Data                                                          |                    |
|      |             | <del></del>                                                     |                    |
| СНАР | TER 13      | FUNCTIONS OF CONFIGURATION TOOL (CONFIRMING MODULE OPERATION)   | 13 - 1 to 13 - 19  |
| 13.1 | Diagno      | stics                                                           | 13 - 1             |
| 13.  |             | dule diagnostics                                                |                    |
| 13.  | 1.2 CP      | U access diagnostics                                            | 13 - 5             |
| 13.  | 1.3 FT      | P transfer diagnostics                                          | 13 - 6             |
| 13.  | 1.4 E-r     | nail send diagnostics                                           | 13 - 7             |
| 13.  |             | oduct information                                               |                    |
| 13.  |             | mpactFlash card diagnostics                                     |                    |
| 13.  |             | ta logging diagnostics                                          |                    |
| 13.  |             | ent logging diagnostics                                         |                    |
| 13.  |             | port diagnostics                                                |                    |
|      |             | g test                                                          |                    |
| 13.2 |             | wser                                                            |                    |
| 13.3 |             | g Product Information                                           |                    |
| 13.  | • • • • • • | rsion information                                               |                    |
| 13.3 | 3.2 Op      | en the user's manual                                            | 13 - 19            |
| СНАР | TER 14      | FUNCTIONS OF LOGGING FILE CONVERSION TOOL                       | 14 - 1 to 14 - 6   |
| 14.1 | Screen      | Configuration of Conversion Tool                                | 14 - 1             |
| 14.  |             | in screen                                                       |                    |
| 14.2 | Configu     | ıration of Output Format Screens                                | 14 - 3             |
| 14.  |             | in screen configuration                                         |                    |
| 14.2 |             | tput format (bit) screen                                        |                    |
| 14.2 |             | tput format (integer/float) screen                              |                    |
| 1    |             |                                                                 |                    |
| CHAP | TER 15      | RECIPE FUNCTION                                                 | 15 - 1 to 15 - 25  |
| 15.1 | Recipe      | Function Execution Procedure                                    | 15 - 5             |
| 15.2 | Screen      | Configuration                                                   | 15 - 6             |
| 15.  | 2.1 Re      | cipe editor screen configuration                                | 15 - 6             |
| 15.2 | 2.2 Me      | nu configuration                                                | 15 - 7             |
| 15.2 | 2.3 To      | olbar configuration                                             | 15 - 7             |
| 15.2 | 2.4 Re      | cipe editor area                                                | 15 - 8             |
| 15.3 | Creatin     | g Recipe Files                                                  | 15 - 10            |
| 15.3 | 3.1 Sta     | arting recipe editor screen                                     | 15 - 10            |

| 15.3.2 Creating new recipe file                                                                                                    | 15 - 10                                                                                                    |
|----------------------------------------------------------------------------------------------------|----------------------------------------------------------------------------------------------------|
| 15.3.3 Opening recipe files                                                                                                    | 15 - 10                                                                                                    |
| 15.3.4 Saving recipe files                                                                                                    | 15 - 11                                                                                                    |
| 15.3.5 Editing recipe data                                                                                                    | 15 - 11                                                                                                    |
| 15.4 Transferring Recipe Files to Module                                                                                                    | 15 - 14                                                                                                    |
| 15.5 Executing Recipe Function                                                                                                    | 15 - 15                                                                                                    |
| 15.5.1 Executing recipe function using module dedicated instructions                                                                                                    | 15 - 15                                                                                                    |
| 15.5.2 Executing recipe function using Configuration Tool                                                                                                    | 15 - 15                                                                                                    |
| 15.6 Dedicated Instructions                                                                                                    | 15 - 19                                                                                                    |
| 15.6.1 Recipe read (RCPREAD)                                                                                                    | 15 - 20                                                                                                    |
| 15.6.2 Recipe Write (RCPWRITE)                                                                                                    | 15 - 23                                                                                                    |
| CHAPTER 16 CompactFlash CARD                                                                                                    | 16 - 1 to 16 - 17                                                                                                    |
| 16.1 CompactFlash Card Specifications                                                                                                    | 16 - 1                                                                                                    |
| 16.2 CompactFlash Card Part Names                                                                                                    | 16 - 1                                                                                                    |
| 16.3 Precautions when Using CompactFlash Card                                                                                                    |                                                                                                    |
| 16.4 Operations for Inserting CompactFlash Card                                                                                                    |                                                                                                    |
| 16.5 Operations for Ejecting and Reinserting CompactFlash Card                                                                                                    |                                                                                                    |
| 16.6 Operations for Replacing New CompactFlash Card                                                                                                    |                                                                                                    |
| 16.7 CompactFlash Card Life Duration                                                                                                    |                                                                                                    |
|                                                                                                    |                                                                                                    |
| CHARTER 47 DROCESSING TIME                                                                                                    | 17 - 1 to 17 - 13                                                                                                    |
| CHAPTER 17 PROCESSING TIME                                                                                                    | 17 - 1 to 17 - 13                                                                                                    |
| 17.1 Processing Time                                                                                                    |                                                                                                    |
|                                                                                                    | 17 - 1                                                                                                    |
| 17.1 Processing Time                                                                                                    | 17 - 1                                                                                                    |
| 17.1 Processing Time                                                                                                    |                                                                                                    |
| 17.1 Processing Time                                                                                                    | 17 - 1<br>17 - 2<br>17 - 4<br>17 - 6                                                                                                    |
| 17.1 Processing Time                                                                                                    |                                                                                                    |
| 17.1 Processing Time                                                                                                    |                                                                                                    |
| 17.1 Processing Time                                                                                                    |                                                                                                    |
| 17.1 Processing Time  17.1.1 Trigger logging  17.1.2 Continuous logging  17.2 Checking Processing Time  17.2.1 Checking sampling process time  17.2.2 Checking data logging process time  17.2.3 Checking event logging process time                                                                                                    |                                                                                                    |
| 17.1 Processing Time                                                                                                    |                                                                                                    |
| 17.1 Processing Time  17.1.1 Trigger logging  17.1.2 Continuous logging  17.2 Checking Processing Time  17.2.1 Checking sampling process time  17.2.2 Checking data logging process time  17.2.3 Checking event logging process time  17.2.4 Checking report process time  17.3 Effect on Sequence Scanning Time                                                                                                    |                                                                                                    |
| 17.1 Processing Time                                                                                                    |                                                                                                    |
| 17.1 Processing Time  17.1.1 Trigger logging  17.1.2 Continuous logging  17.2 Checking Processing Time  17.2.1 Checking sampling process time  17.2.2 Checking data logging process time  17.2.3 Checking event logging process time  17.2.4 Checking report process time  17.3 Effect on Sequence Scanning Time  17.3.1 For high speed data sampling  17.3.2 For general data sampling                                                                                        |                                                                                                    |
| 17.1 Processing Time                                                                                                    |                                                                                                    |
| 17.1 Processing Time                                                                                                    |                                                                                                    |
| 17.1 Processing Time  17.1.1 Trigger logging  17.1.2 Continuous logging  17.2 Checking Processing Time  17.2.1 Checking sampling process time  17.2.2 Checking data logging process time  17.2.3 Checking event logging process time  17.2.4 Checking report process time  17.3 Effect on Sequence Scanning Time  17.3.1 For high speed data sampling  17.3.2 For general data sampling  17.3.3 Calculation example for time increase of scan time  CHAPTER 18 TROUBLESHOOTING |                                                                                                    |
| 17.1 Processing Time  17.1.1 Trigger logging  17.1.2 Continuous logging  17.2 Checking Processing Time  17.2.1 Checking sampling process time  17.2.2 Checking data logging process time  17.2.3 Checking event logging process time  17.2.4 Checking report process time  17.3 Effect on Sequence Scanning Time  17.3.1 For high speed data sampling  17.3.2 For general data sampling  17.3.3 Calculation example for time increase of scan time  CHAPTER 18 TROUBLESHOOTING |                                                                                                    |
| 17.1 Processing Time                                                                                                    |                                                                                                    |
| 17.1 Processing Time 17.1.1 Trigger logging                                                                                                    | 17 - 1 17 - 2 17 - 4 17 - 6 17 - 6 17 - 7 17 - 9 17 - 9 17 - 10 17 - 11 17 - 11 17 - 12 17 - 13  18 - 1 to 18 - 50  18 - 2 18 - 2 18 - 3 18 - 4 18 - 5 |

| INDEX                                                                                                    | ndex - 1 to Index - 2                   |
|----------------------------------------------------------------------------------------------------|-----------------------------------------|
| Appendix 12.2 Detecting data condition establishment                                                                                                    | App - 67                                |
| Appendix 12.1 Data changes between data sampling processes                                                                                                    | • • • • • • • • • • • • • • • • • • • • |
| Appendix 12Sampling Processes of High Speed Data Logger Module                                                                                                    |                                         |
| Appendix 11FTP Transfer Directory Configuration                                                                                                    | App - 65                                |
| Appendix 10Setting information CSV File Format                                                                                                    |                                         |
| Appendix 9 Supported FTP Command                                                                                                    | App - 21                                |
| Appendix 8.2 Processing time of FTP transfer function and e-mail function                                                                                                    | • • • • • • • • • • • • • • • • • • • • |
| Appendix 8.1 File switching timing                                                                                                    | App - 16                                |
| Appendix 8 Process Modifications                                                                                                    | App - 16                                |
| Appendix 7 Precautions when Replacing Older Version of Module                                                                                                    | App - 16                                |
| Appendix 6 Numerical Type Comparison Accuracy                                                                                                    | App - 15                                |
| Appendix 5 Adding Function to High Speed Data Logger Module                                                                                                    | App - 12                                |
| Appendix 4.3 Characters usable in output file                                                                                                    | • • • • • • • • • • • • • • • • • • • • |
| Appendix 4.2 Characters usable in file names, folder (directory) names                                                                                                    | · ·                                     |
| Appendix 4.1 Characters usable in high speed data logger module tool                                                                                                    |                                         |
| Appendix 4 Usable Characters                                                                                                    |                                         |
| Appendix 3 Data Sampling Method for CPUs that cannot be Accessed Directly                                                                                                    |                                         |
| Appendix 2 PING Test                                                                                                    |                                         |
| Appendix 1 External Dimensions                                                                                                    | App - 1                                 |
| APPENDIX                                                                                                    | App - 1 to App - 69                     |
|                                                                                                    |                                         |
| 18.3.11 Troubleshooting related to recipe function                                                                                                    | 18 - 49                                 |
| 18.3.10 Troubleshooting related to Logging File Conversion Tool                                                                                                    |                                         |
| 18.3.9 Troubleshooting related to Configuration Tool                                                                                                    | 18 - 44                                 |
| 18.3.8 Troubleshooting related to data management, CompactFlash cards                                                                                                    | 18 - 42                                 |
| 18.3.7 Troubleshooting related to time synchronization function                                                                                                    |                                         |
| and access target CPU                                                                                                    | • •                                     |
| 18.3.6 Troubleshooting related to communication between the high speed data                                                                                                    |                                         |
| 18.3.5 Troubleshooting related to e-mail                                                                                                    |                                         |
| 18.3.3 Troubleshooting related to network connection                                                                                                    |                                         |
| ээлэн энгэн энгэн энгэн энгэн энгэн энгэн энгэн энгэн энгэн энгэн энгэн энгэн энгэн энгэн энгэг энгэг энгий энгий энгий |                                         |
| 18.3.2 Troubleshooting related to data logging, event logging, and reports                                                                                                    | 18 - 35                                 |

WARRANTY
INFORMATION AND SERVICES
TRADEMARKS
COPYRIGHTS

#### COMPLIANCE WITH THE EMC AND LOW VOLTAGE DIRECTIVES

### (1) Method of ensuring compliance

To ensure that Mitsubishi Electric programmable controllers maintain the EMC and Low Voltage Directives or other regulations when incorporated into other machinery or equipment, certain measures may be necessary. Please refer to one of the following manuals.

- QCPU User's Manual(Hardware Design, Maintenance and Inspection) (SH-080483ENG)
- Safety Guidelines (IB-0800423)

Certification marks on the side of the programmable controller indicate compliance with the relevant regulations.

### (2) Additional measures

To ensure that this product maintains the EMC and Low Voltage Directives or other regulations, please refer to one of the manuals shown in (1).

#### **HOW TO USE THIS MANUAL**

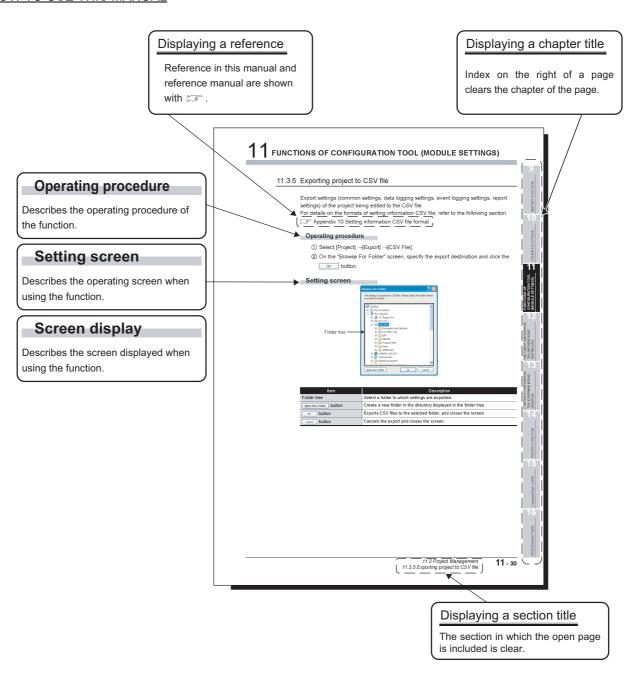

The above is different from the actual page as it is provided for explanation only. In addition, this manual provides the following explanations.

# **⊠POINT** -

Explains matters to be made particularly aware of, functions or other information related to the description on that page.

Remark

Provides references related to the description on that page and convenient information.

Additionally, lists, like the one below, which explain operation methods indicate that any of the operations can be performed.

(Example)

Operation method

- [Event] → [Event Properties]
- Right click on the event list and select [Event Properties].

The following table shows the definitions and descriptions of the terms used in this manual.

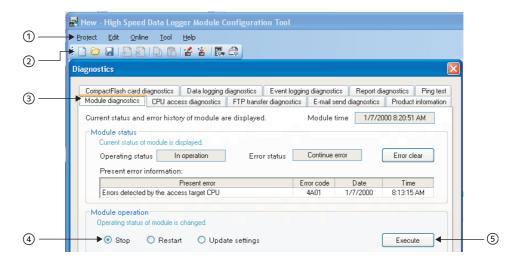

| No. | Notation | Description           | Example                                |
|-----|----------|-----------------------|----------------------------------------|
| 1   | [ ]      | Menu name on menu bar | [Project]                              |
| 2   |          | Toolbar icon          |                                        |
| 3   | << >>    | Tab name on screen    | < <module diagnostics="">&gt;</module> |
| 4   | " "      | Item name on screen   | "Stop"                                 |
| 5   |          | Button on screen      | Execute                                |
| -   |          | Keyboard key          | Ctrl                                   |

## **GENERIC TERMS AND ABBREVIATIONS**

Unless otherwise specified, this manual uses the following generic terms and abbreviations to explain the QD81DL96 high speed data logger module and high speed data logger module tool (SW1DNN-DLUTL-E).

| Generic term/<br>abbreviation                           | Description                                                                                                    |  |  |
|---------------------------------------------------------|----------------------------------------------------------------------------------------------------|--|--|
| High speed data logger module                           | MELSEC-Q Series-compatible QD81DL96 high speed data logger module                                                                                                    |  |  |
| High speed data logger module tool                      | Generic term for the high speed data logger module Configuration Tool (model: SW1DNN-DLUTL).                                                                                                    |  |  |
| Configuration Tool                                      | Abbreviation for the high speed data logger module Configuration Tool.  This tool configures and maintains the high speed data logger module.  The Configuration Tool is built-in to the high speed data logger module.  The Configuration Tool is included with the high speed data logger module tool. |  |  |
| Conversion Tool                                         | Abbreviation for the Logging File Conversion Tool.  This tool converts binary format logging files to CSV format logging files.  The Conversion Tool is included with the high speed data logger module tool.                                                                                            |  |  |
| Programming tool                                        | Generic term for GX Works2 and GX Developer.                                                                                                    |  |  |
| QnUDE(H)CPU                                             | Generic term for Q03UDE, Q04UDEH, Q06UDEH, Q10UDEH, Q13UDEH, Q20UDEH, Q26UDEH, Q50UDEH, and Q100UDEH.                                                                                                    |  |  |
| High-speed Universal model QCPU                         | Generic term for Q03UDV, Q04UDV, Q06UDV, Q13UDV, and Q26UDV.                                                                                                    |  |  |
| Universal model process CPU                             | teneric term for Q04UDPV, Q06UDPV, Q13UDPV, and Q26UDPV.                                                                                                    |  |  |
| QCPU(Q mode)                                            | Generic term for Basic model QCPU, High Performance model QCPU, Process CPU, Redundant C and Universal model QCPU.                                                                                                    |  |  |
| LCPU                                                    | Generic term for L02S, L02S-P, L02, L02-P, L06, L06-P, L26, L26-P, L26-BT, and L26-PBT.                                                                                                    |  |  |
| C Controller module                                     | Generic term for Q12DCCPU-V, Q24DHCCPU-V and Q24DHCCPU-LS.                                                                                                    |  |  |
| Built-in Ethernet port QCPU                             | Generic term for QnUDE(H)CPU and High-speed Universal model QCPU.                                                                                                    |  |  |
| Ethernet Built-in CPU                                   | Generic term for Built-in Ethernet port QCPU and LCPU.                                                                                                    |  |  |
| Q series-compatible C24                                 | Generic term for QJ71C24, QJ71C24-R2, QJ71C24N, QJ71C24N-R2, and QJ71C24N-R4                                                                                                    |  |  |
| Q series-compatible E71                                 | Generic term for QJ71E71, QJ71E71-B2, QJ71E71-B5, and QJ71E71-100.                                                                                                    |  |  |
| Ethernet module                                         | Generic term for Q series-compatible E71 and QJ71E71-100.                                                                                                    |  |  |
| Ethernet communications                                 | Abbreviation for performing communications with a programmable controller CPU using an Ethernet module or built-in Ethernet port CPU.                                                                                                    |  |  |
| CC-Link IE Control                                      | Abbreviation for CC-Link IE Controller Network.                                                                                                    |  |  |
| CC-Link IE Field                                        | Abbreviation for CC-Link IE Field Network.                                                                                                    |  |  |
| CC-Link IE                                              | Generic term for CC-Link IE Controller Network and CC-Link IE Field Network.                                                                                                    |  |  |
| MELSECNET/H                                             | Abbreviation for MELSECNET/H network system.                                                                                                    |  |  |
| CC-Link                                                 | Abbreviation for Control & Communication Link.                                                                                                    |  |  |
| Windows® 8 or later                                     | Generic term for Windows <sup>®</sup> 8, Windows <sup>®</sup> 8.1, and Windows <sup>®</sup> 10                                                                                                    |  |  |
| Windows <sup>®</sup> 7 or later                         |                                                                                                    |  |  |
| Windows Vista® or later                                 | Generic term for Windows Vista <sup>®</sup> , Windows <sup>®</sup> 7, Windows <sup>®</sup> 8, Windows <sup>®</sup> 8.1, and Windows <sup>®</sup> 10                                                                                                    |  |  |
| Microsoft <sup>®</sup> Excel <sup>®</sup> 2007 or later |                                                                                                    |  |  |
|                                                         | Generic term for personal computer on which Windows® operates.                                                                                                    |  |  |

# **DEFINITIONS AND DESCRIPTIONS OF TERMS**

The following table shows the definitions and descriptions of the terms used in this manual.

| Term                               | Description                                                                                                    |  |  |  |
|------------------------------------|----------------------------------------------------------------------------------------------------|--|--|--|
| Account                            | Designates the right to use the high speed data logger module or the ID necessary when using the module.                                                                                                    |  |  |  |
| Device                             | The types of memory data in the programmable controller CPU. There are devices handled in units of bits and in units of words.                                                                                                    |  |  |  |
| SNTP                               | Abbreviation for Simple Network Time Protocol.  A protocol for synchronizing a personal computer's time via a TCP/IP network, the simple version of NTP. Since the SNTP protocol is included in NTP, the high speed data logger module can also synchronize time via NTP.                                                                                                    |  |  |  |
| Time zone                          | The standard time zones for each region of the world.  Each nation uses the time difference (within ±12 hours) from the time at the Greenwich Observatory in England (GMT) as the standard time. Regions using the same time difference are called a time zone. The standard time for Japan is 9 hours ahead of GMT.  Depending on the country, they may also use daylight saving time in summer. |  |  |  |
| Daylight saving time (summer time) | A system where clocks are set ahead for a specified period during summer.                                                                                                    |  |  |  |
| URL                                | Abbreviation for Uniform Resource Locator.  Notation method for indicating the location of information resources (documents, graphics, etc.) on the Internet.                                                                                                    |  |  |  |
| CompactFlash card                  | A storage card regulated by the 'CF+ and CompactFlash Specification' issued by the CompactFlash Association. The memory card required for operating the high speed data logger module.                                                                                                    |  |  |  |
| Direct connection                  | A connection method using an Ethernet cable to connect the high speed data logger module and a personal computer on a 1:1 basis. They can be easily connected without knowing the IP address.                                                                                                    |  |  |  |
| Connection via a hub               | A method of connecting the high speed data logger module and a personal computer to a local area network. The high speed data logger module's IP address must be specified when connecting. Multiple high speed data logger modules can be accessed from a personal computer over a network.                                                                                                    |  |  |  |
| Host name                          | The name of a computer connected to the network which is easy for people to understand.                                                                                                    |  |  |  |
| Web browser                        | Abbreviation for the software used to view web pages.                                                                                                    |  |  |  |
| Data logging                       | The function to log programmable controller CPU device values at the specified data sampling interval.                                                                                                    |  |  |  |
| Event logging                      | The function to monitor sampled device values from the programmable controller CPU and log events that occur.                                                                                                    |  |  |  |
| Auto logging                       | A function to automatically start logging when a CompactFlash card with the auto logging settings written to it in advance is inserted in a running high speed data logger module.                                                                                                    |  |  |  |
| Data logging file                  | The file where the data sampled by the high speed data logger module are saved in the format specified with the Configuration Tool.                                                                                                    |  |  |  |
| Event logging file                 | The file where the events sampled by the high speed data logger module are saved in the format specified with the Configuration Tool.                                                                                                    |  |  |  |
| Logging file                       | The general term for the data logging file and event logging file.                                                                                                    |  |  |  |
| CSV file                           | A CSV format file used for high speed data logger module and high speed data logger module tool.                                                                                                    |  |  |  |
| CSV IIIe                           | (A text file in which data are organized by separating it with commas (",").)                                                                                                    |  |  |  |
| Binary file                        | A binary format file that is output from the high speed data logger module.                                                                                                    |  |  |  |
| SMTP-Auth                          | One type of authorization method specified when sending e-mail.  The user's account and password are authenticated between the SMTP server and user, and this method only sends e-mail if authenticated.                                                                                                    |  |  |  |
| POP before SMTP                    | One type of authorization method specified when sending e-mail.  By accessing the specified POP3 server in advance before sending an e-mail, this method grants permission to use the SMTP server.                                                                                                    |  |  |  |
| Realtime trend                     | The current data sampled by high speed data logger module is displayed with the trend graph function. The data is always updated, and the display history from when the monitor is started to the present can be checked.                                                                                                    |  |  |  |
| Best effort functions              | The concept of deriving maximum performance depending on the state at that time.                                                                                                    |  |  |  |
| Dest ellort fullctions             | The concept of denting maximum performance depending on the state at that time.                                                                                                    |  |  |  |

# PACKING LIST

The following table shows the product included to the QD81DL96 high speed data logger module.

| Model    | Product name                           | Quantity |
|----------|----------------------------------------|----------|
| QD81DL96 | QD81DL96 High speed data logger module |          |

| Memo |  |      |  |
|------|--|------|--|
|      |  |      |  |
|      |  |      |  |
|      |  |      |  |
| 9    |  |      |  |
|      |  |      |  |
|      |  |      |  |
|      |  |      |  |
|      |  |      |  |
|      |  | <br> |  |
|      |  | <br> |  |
|      |  |      |  |
|      |  |      |  |
|      |  |      |  |
| _    |  |      |  |
|      |  |      |  |
|      |  |      |  |
|      |  |      |  |
|      |  |      |  |
|      |  |      |  |
|      |  |      |  |
|      |  |      |  |
|      |  |      |  |

#### CHAPTER 1 **OVERVIEW**

This manual explains the specifications procedures up to operation, functions, and troubleshooting of the high speed data logger module.

When applying the example programs introduced in this manual to an actual system, make sure to examine the applicability and confirm that it will not cause system control problems.

By easily configuring the high speed data logger module, it can save sampled programmable controller device data in the optimal file format to a CompactFlash card (sold separately, required) inserted in the module.

## 1.1 Features

This section explains the features of the high speed data logger module.

## (1) Programmable controller device data can be easily logged without a personal computer

The high speed data logger module can log programmable controller devices without using a personal computer.

This can reduce costs, as well as provide peace of mind since you won't worry about personal computer down-time or connection cables disconnecting.

By easily configuring the module, sampled data can be saved in the optimal file format to a CompactFlash card.

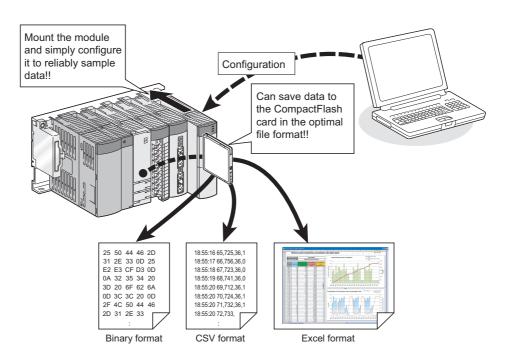

# **⊠POINT**

Binary format logging files can be converted to CSV format logging files using the Conversion Tool.

### (2) Control data changes can be logged without misses ( Section 7.3.1)

The high speed data logger module can perform data logging per scan/in millisecond intervals.

Since the module is logging changes in the specified control data without misses, it demonstrates its effectiveness in determining the cause of problems when they occur. Since it can also perform high speed logging, you can perform high-precision equipment analysis.

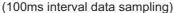

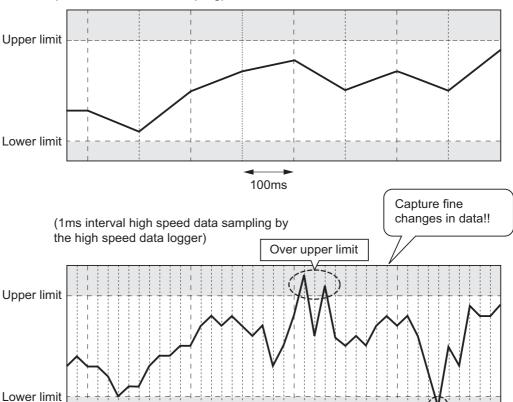

# **⊠POINT**

1ms

(1) In order to perform logging per scan/in millisecond intervals, a programmable controller CPU which supports the high speed data sampling function is required.

Under lower limit

- Section 2.2 Applicable Systems
- (2) The data logging, event logging, and report functions of the high speed data logger module are the best effort functions.

Since module processing time changes according to the settings and status of other devices, it may not operate with the set data sampling interval. Run the system by fully verifying the processing time of each function when constructing it.

For processing time, refer to the following chapter.

Chapter 17 PROCESSING TIME

# (3) Accelerate problem analysis when problems occur (trigger logging function) ( Section 7.3.2)

With data status/change triggers, the high speed data logger module can save the data before and after the trigger.

Since only the data before and after trouble occurs can be saved, you can quickly identify the data which is the cause of the problem and save file space.

| •                  | <u> </u> |    |     |    | 1                   |          |
|--------------------|----------|----|-----|----|---------------------|----------|
| :                  | :        | :  | :   | :  |                     |          |
| 2008/1/10 14:25:34 | 150      | 18 | 356 | 39 |                     | <b>A</b> |
| 2008/1/10 14:25:34 | 200      | 18 | 330 | 39 |                     |          |
| 2008/1/10 14:25:34 | 250      | 19 | 280 | 39 |                     |          |
| 2008/1/10 14:25:34 | 300      | 18 | 310 | 42 |                     |          |
| 2008/1/10 14:25:34 | 350      | 18 | 300 | 43 | Data hafana ta'anna |          |
| 2008/1/10 14:25:34 | 400      | 19 | 285 | 46 |                     | Data     |
| 2008/1/10 14:25:34 | 450      | 18 | 290 | 47 |                     |          |
| 2008/1/10 14:25:34 | 500      | 15 | 310 | 48 |                     | file     |
| 2008/1/10 14:25:34 | 550      | 12 | 312 | 49 |                     |          |
| 2008/1/10 14:25:34 | 600      | 11 | 333 | 50 |                     | save     |
| 2008/1/10 14:25:34 | 650      | 5  | 340 | 50 | <b>1</b>            |          |
| 2008/1/10 14:25:34 | 700      | 3  | 352 | 51 | Location of trigger | range    |
| 2008/1/10 14:25:34 | 750      | 12 | 360 | 51 |                     | ge       |
| 2008/1/10 14:25:34 | 800      | 14 | 362 | 50 | Data often triagen  | "        |
| 2008/1/10 14:25:34 | 850      | 17 | 363 | 50 |                     |          |
| 2008/1/10 14:25:34 | 900      | 18 | 363 | 50 |                     |          |
| 2008/1/10 14:25:34 | 950      | 19 | 365 | 49 |                     |          |
| 2008/1/10 14:25:35 | 0        | 18 | 370 | 49 |                     | ₩        |
| :                  | :        | :  | :   | :  |                     |          |
| :                  | :        | :  | :   | :  |                     |          |

## (4) Create lists/reports (report function) ( Chapter 9)

By setting an Excel file template, such as layouts, graphs, and calculation formulas, in advance, the high speed data logger module can save data in list format or report format to the inserted CompactFlash card.

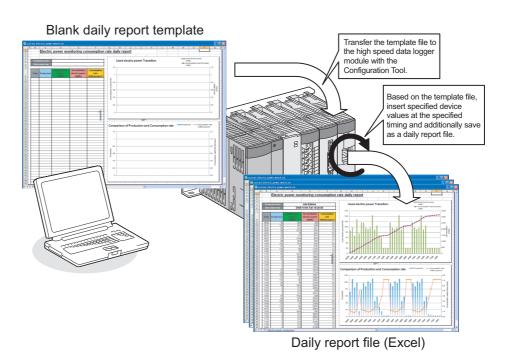

# (5) Equipment error detection and failure prediction are possible (event logging function) ( Chapter 8)

By setting monitoring target data and monitoring conditions, the high speed data logger module can log changes (events) for those conditions. This can be utilized for equipment error detection and failure prediction.

Not only data values can be set as monitoring conditions, the variation time and order of changes for each data can also be set.

A detected event occurrence can be notified with an e-mail.

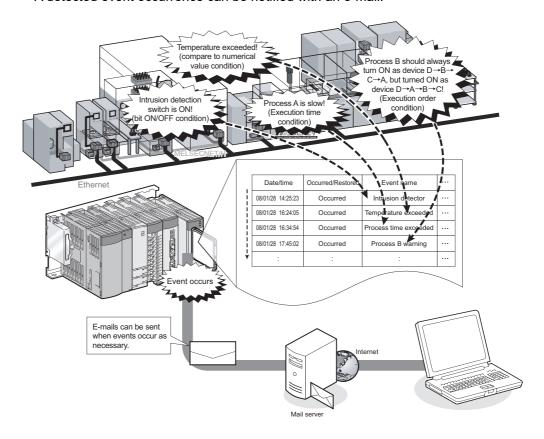

## (6) Accessible over the network hierarchy

The high speed data logger module can access programmable controller CPUs hierarchically connected with networks such as CC-Link IE, MELSECNET/H, CC-Link, and Ethernet, and perform data logging.

A single high speed data logger module can access up to a maximum of 64 programmable controller CPUs.

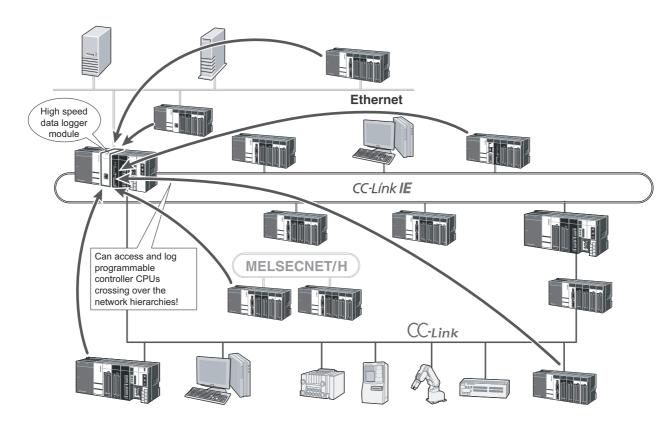

For Ethernet connections, since the high speed data logger module can access other station's programmable controller CPUs using its Ethernet port, it s not necessary to add a network module to the module mounting station. If the access target station is also a built-in Ethernet port CPU or C Controller module, it's not necessary to add a network unit to the access target station. This function can reduce costs.

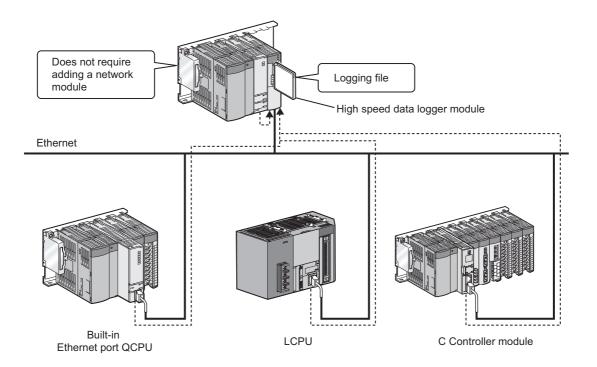

#### (7) Logging is possible with simple configuration

Logging settings can be easily configured with wizard format settings.

Since the Configuration Tool is built-in to the high speed data logger module, settings can be easily changed on-site by simply connecting a personal computer.

① Wizard format settings

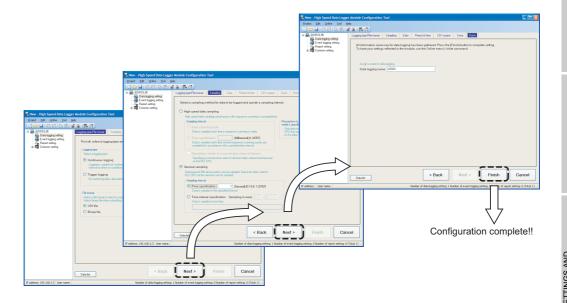

② Setting data are easily changed on-site

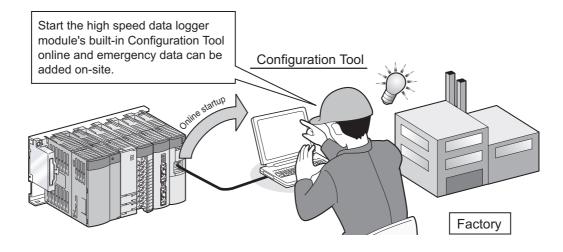

#### (8) Created data can be utilized as programming assets

(a) Utilize project data of programming tool ( Section 11.2.10)

Global labels and device comments created in the programming tool can be imported to the Configuration Tool.

Imported global labels are synchronized with the changes of global labels in the import source, and they can be updated easily.

Since global labels and device comments that can be imported are specified from the list displayed on the screen, input errors and work hours can be reduced.

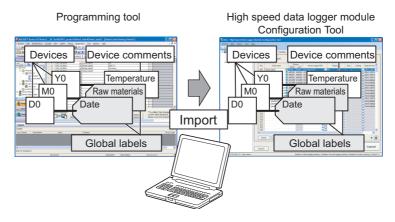

(b) Utilize existing project data in Configuration Tool ( Section 11.3.4)
Settings of existing project data in the Configuration Tool can be specified and imported.

This function reduces the setting work hours.

#### (c) Utilize tabular format data

A list of large-volume data created using Excel can be copied and pasted to the data list of Configuration Tool.

Create large-volume data on Excel. Large-volume data are pasted as they are.

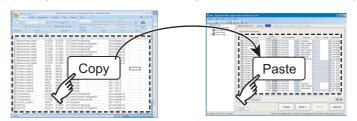

# (9) Large-volume logging files can be saved

Since the high speed data logger module can use high-capacity CompactFlash cards up to a maximum of 8 GB, logging over long periods is possible.

Since the logging files saved on the CompactFlash card can also be transferred to a server, logging which exceeds the capacity of the CompactFlash card is possible. In addition, using the function which automatically deletes old files saved on the CompactFlash card according to the specified number of files or free capacity, logging can be continued without replacement of the CompactFlash card.

Even when the network is disconnected, logging files can be resent automatically.

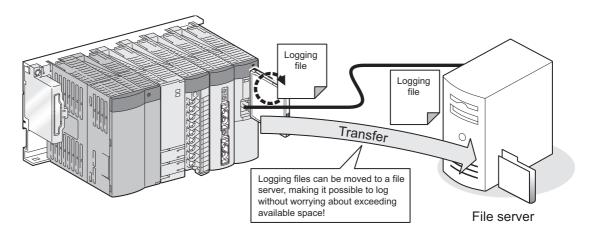

# (10)Simple data sampling instructions for troubleshooting (☐ Section 10.2)

Logging can be automatically started simply by installing a CompactFlash card. By only sending a CompactFlash card with the settings stored on it to the site and having a worker insert it in the high speed data logger module, the module can sample the necessary data.

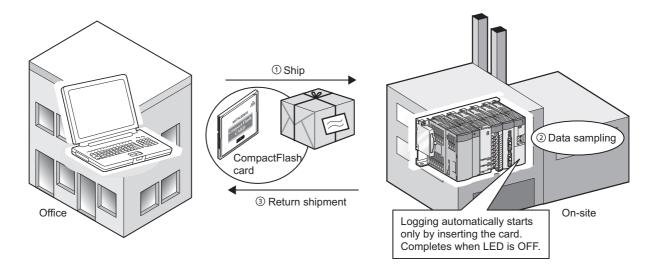

#### (11) Time synchronization using SNTP ( Section 10.1)

The time between a high speed data logger module and a programmable controller CPU can be set through communication with an SNTP server computer.

This enables synchronizing the time for the entire system.

#### (12) Displaying data and events matched to application

Using GX LogViewer, sampled data can be displayed as graphs and occurred/restored events can be displayed in a list.

( GX LogViewer Version 1 Operating Manual)

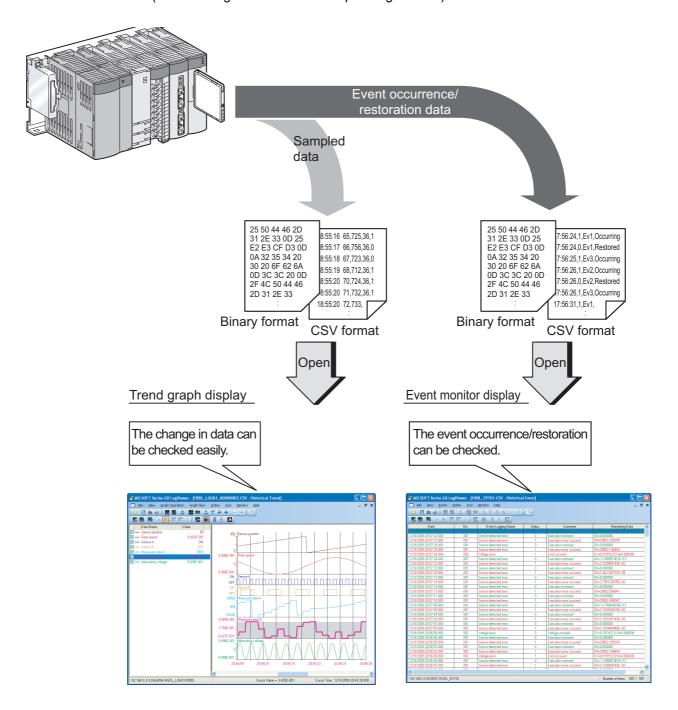

#### (13) Data can be managed on a batch (lot) basis

By designating the programmable controller data which indicate the end of batches (lots) as the file switching timing, files can be created in units of batches (lots). In addition, attaching the batch (lot) number to the file name of the logging and report makes the batch-based (lot-based) data management easier.

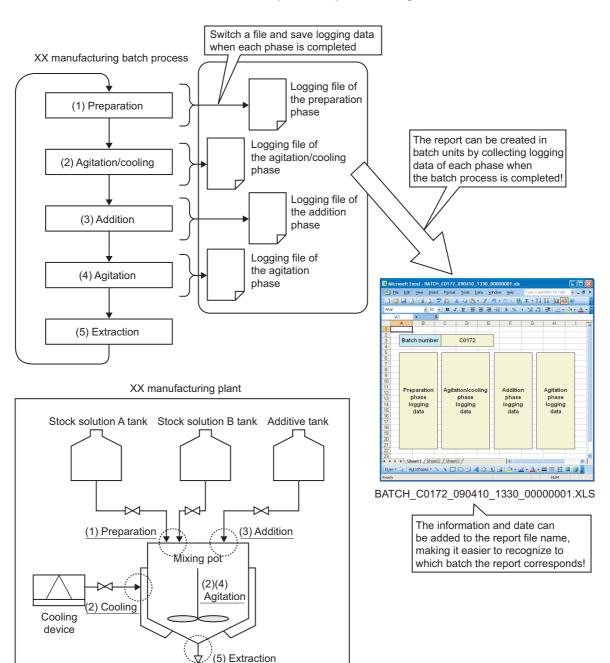

To the bottling process

# (14) Manufacturing data (device values) stored in programmable controller CPU can be changed

(Recipe function: Chapter 15)

Device values can be transferred (read) from the recipe files (created in the Configuration Tool and stored) stored in the CompactFlash card to the programmable controller CPU at the specified time.

Furthermore, adjusted manufacturing data can be transferred (written) to recipe files and utilized.

Transferring (reading/writing) manufacturing data can be executed from ladder program using the dedicated instructions or from the Configuration Tool.

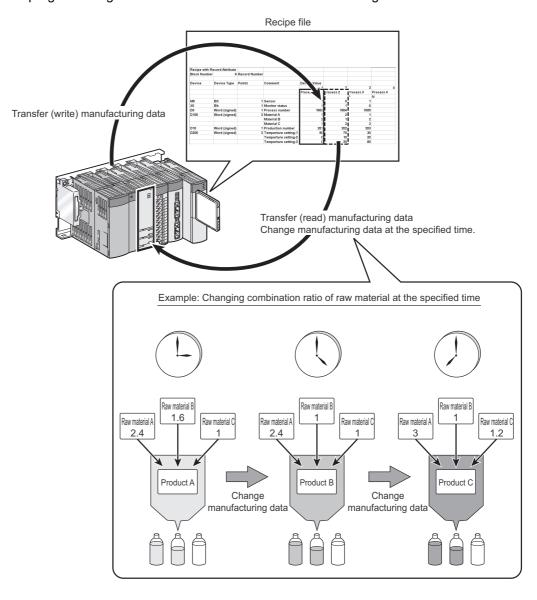

# 1.2 Processing Overview

The high speed data logger module logs (records/saves) device data sampled from a programmable controller CPU as files on a CompactFlash card.

Files which can be created are data logging files, event logging files, and report files.

In the data logging file, all the sampled data in the specified period can be saved. In this way, sampled data can be analyzed in depth. ( Capter 7)

In the event logging file, only the specified data correspond to the event condition can be saved. In this way, only necessary data can be identified. ( Car Chapter 8)

In the report file, data can be saved as an Excel file. In this way, by only configuring the settings in advance, a report with desired graphs and layouts can be created automatically. ( Car Chapter 9)

The overview up to creating a file is shown in the figure below.

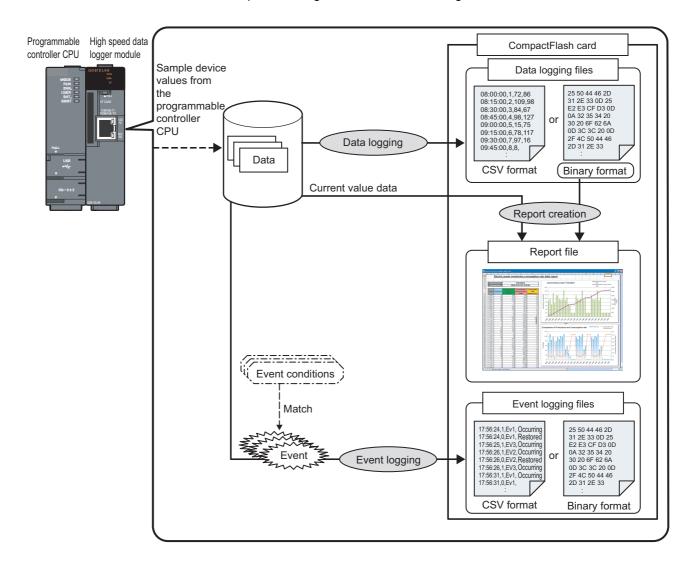

1 OVERVIEW

# 1.3 High Speed Data Logger Module Software Configuration

The high speed data logger module software configuration is shown in the table below.

|                                             | Item                                                                                                    | Description                                                                            | Reference  |  |
|---------------------------------------------|----------------------------------------------------------------------------------------------------|----------------------------------------------------------------------------------------|------------|--|
| High speed data logger                      |                                                                                                    | This software is for installing 'high speed data logger module Configuration Tool' and | Chapter 5  |  |
| module tool 'Logging File Conversion Tool'. |                                                                                                    | 'Logging File Conversion Tool'.                                                        | Chapter 5  |  |
|                                             | High speed data logger                                                                                          | This software configures and maintains the high speed data logger module.              |            |  |
|                                             | module Configuration There is an online startup method and offline startup method (startup from the start menu) |                                                                                        | Chapter 11 |  |
|                                             | Tool                                                                                                    | to start the tool.                                                                     |            |  |
|                                             | Logging File                                                                                                    | This software converts binary format logging files to CSV format logging files.        | Chapter 14 |  |
|                                             | Conversion Tool                                                                                                 | There is an offline startup method (startup from the start menu) to start the tool.    | Chapter 14 |  |

For the method for starting the high speed data logger module Configuration Tool and the Logging File Conversion Tool, refer to the following chapter.

Chapter 5 HIGH SPEED DATA LOGGER MODULE TOOL STARTUP

# **CHAPTER 2 SYSTEM CONFIGURATION**

This chapter explains the system configuration of the high speed data logger module.

# 2.1 System Configuration

# 2.1.1 Overall system configuration

This section explains the overall system configuration when using the high speed data logger module.

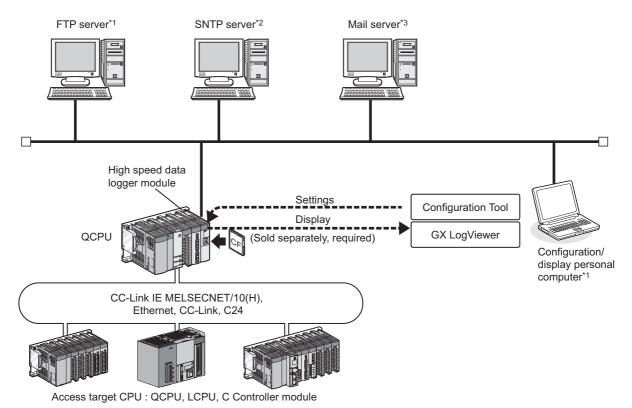

- \*1: Required when externally saving logged files.
- \*2: Required when synchronizing the high speed data logger module and programmable controller CPU time to a standard time.
- \*3: Required when sending e-mail.

# 2.1.2 System configuration when performing initial setup, maintenance, and inspection

Connect a high speed data logger module and a personal computer directly to perform an initial setup, maintenance, and inspection. For the direct connection, refer to Section 2.1.3 (2) and Section 2.1.4.

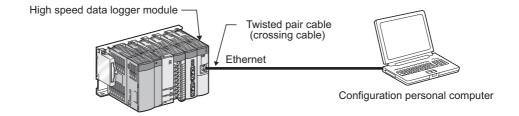

## 2.1.3 System configuration during operation

This section explains the system configuration when operating the high speed data logger module.

#### (1) For a connection via a hub

In this method, the high speed data logger module and a personal computer are connected through a local area network via a hub.

The high speed data logger module's IP address must be specified when connecting via a hub.

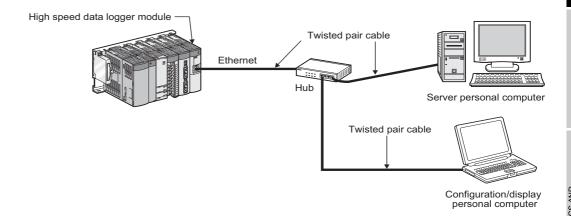

# **⊠POINT**

The operation of a high speed data logger module with the following connection methods is not guaranteed.

Check the operation before using the module.

- Connection using Internet (general public line) (Internet-access service offered by an Internet service provider or a telecommunications carrier)
- · Connection using a firewall device
- · Connection using a broadband router
- · Connection using a wireless LAN

#### (2) For a direct connection

In this method, the high speed data logger module and a configuration/display personal computer are directly connected on a 1:1 basis through an Ethernet cable (crossing cable) without a hub.

The high speed data logger module's IP address does not need to be specified to perform communication when directly connecting. (The broadcast is used to perform communication.)

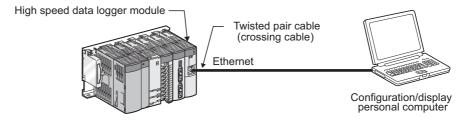

### 2.1.4 Precautions when directly connecting

This section explains precautions when directly connecting a configuration/display personal computer to the high speed data logger module.

#### (1) Connecting to a LAN line

Do not connect to a LAN line and communicate over a direct connection. By communicating over a direct connection, a load is placed on the line and it can affect the communication of other devices.

#### (2) Connections which are not direct connections

Direct connection setup cannot be performed in a configuration where a single high speed data logger module and a single configuration/display personal computer are connected to a hub as shown in the following figure.

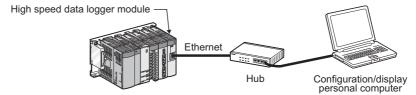

# (3) Conditions where communication cannot be accomplished with a direct connection

If the conditions below match, communications cannot be performed with a direct connection.

If communications cannot be performed, review the high speed data logger module or configuration/display personal computer settings.

 (a) For each bit of the high speed data logger module's IP address, the bits corresponding to the configuration/display personal computer's subnet mask 0 portion are all ON or OFF Example)

High speed data logger module IP address : 64. 64.255.255 Configuration/display personal computer IP address : 64. 64. 1. 1 Configuration/display personal computer subnet mask: 255.255. 0. 0

(b) For each bit of the high speed data logger module's IP address, the bits that correspond to the host address of each class for the configuration/display personal computer's IP address are all ON or OFF Example)

High speed data logger module IP address : 64. 64.255.255 Configuration/display personal computer IP address : 192.168. 0. 1 Configuration/display personal computer subnet mask: 255.255. 0. 0

(c) The high speed data logger module's IP address is obtained automatically by DHCP

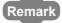

- The IP address of each class is listed below.
   Class A: 0.x.x.x to 127.x.x.x, Class B: 128.x.x.x to 191.x.x.x
   Class C: 192.x.x.x to 223.x.x.x
- The host address of each class is the 0 portion below. Class A: 255.0.0.0, Class B: 255.255.0.0 Class C: 255.255.255.0

#### (4) Other precautions

- (a) When the Windows firewall is ON Disable the Windows firewall.
- (b) When multiple IP addresses are enabled at the same time
  Direct connection setup cannot be performed in a configuration where multiple IP
  addresses are enabled at the same time as shown below.
  - IP addresses are assigned to each of multiple Ethernet ports (network devices) of a configuration/display personal computer.
  - Aside from the Ethernet port of a configuration/display personal computer, a wireless LAN setting is enabled.
  - Multiple IP addresses are assigned to a single Ethernet port of a configuration/display personal computer.

# 2.2 Applicable Systems

# (1) Mountable modules, mountable base units, and number of mountable modules

(a) When mounted to a CPU module

The following table shows mountable CPU modules and base units applicable to the high speed data logger module and the number of mountable modules. Depending on the combination with other mounted modules or the number of mounted modules, power supply capacity may be insufficient. When mounting modules, always take the power supply capacity into consideration.

If the power supply capacity is insufficient, review the combination of mounted modules.

| Mountable CPU modules |                         | High speed data sampling             | Mountable | Number of      |                             |
|-----------------------|-------------------------|--------------------------------------|-----------|----------------|-----------------------------|
| CPU type              | CPU model               | support                              | Main base | Extension base | mountable                   |
| о. о туро             |                         |                                      | unit      | unit           | modules                     |
|                       | Q00UJCPU<br>Q00UCPU     |                                      |           |                |                             |
|                       | Q01UCPU                 | ×                                    |           |                |                             |
|                       | Q02UCPU                 |                                      |           |                |                             |
|                       | Q03UD(E)CPU             |                                      |           |                |                             |
|                       | Q04UD(E)HCPU            |                                      |           |                |                             |
|                       | Q06UD(E)HCPU            | Applicable when using a              | 0         | 0              |                             |
|                       | Q10UD(E)HCPU            | programmable controller CPU          |           |                |                             |
|                       | Q13UD(E)HCPU            | with a serial number whose first     |           |                |                             |
| Universal model QCPU  | Q20UD(E)HCPU            |                                      |           |                |                             |
|                       | Q26UD(E)HCPU            | five digits are '11012' or higher.*4 |           |                |                             |
|                       | Q50UDEHCPU              |                                      |           |                |                             |
|                       | Q100UDEHCPU             |                                      |           |                |                             |
|                       | Q03UDVCPU*5             |                                      | 0         | 0              |                             |
|                       | Q04UDVCPU*5             |                                      |           |                | 1 mountable<br>module for 1 |
|                       | Q06UDVCPU*5             | ○*4                                  |           |                |                             |
|                       | Q13UDVCPU <sup>*5</sup> |                                      |           |                |                             |
|                       | Q26UDVCPU*5             |                                      |           |                | control CPU                 |
|                       | Q00JCPU                 |                                      |           | O              | control Ci O                |
| Basic model QCPU      | Q00CPU                  |                                      | 0         |                |                             |
|                       | Q01CPU                  |                                      |           |                |                             |
|                       | Q02CPU<br>Q02HCPU       |                                      |           |                |                             |
| High performance      | Q06HCPU                 |                                      |           |                |                             |
| model QCPU*2          | Q12HCPU                 |                                      |           |                |                             |
|                       | Q25HCPU                 | ×                                    |           |                |                             |
|                       | Q02PHCPU                |                                      |           |                |                             |
| Process CPU           | Q06PHCPU                |                                      |           |                |                             |
|                       | Q12PHCPU                |                                      |           |                |                             |
|                       | Q25PHCPU                |                                      |           |                |                             |
| Redundant CPU         | Q12PRHCPU               |                                      | ×         | 0              |                             |
|                       | Q25PRHCPU               |                                      |           |                |                             |
| 0.0 t !!              | Q12DCCPU-V1*3           | Į ,                                  |           |                |                             |
| C Controller          | Q24DHCCPU-V             | ×                                    | 0         | 0              |                             |
|                       | Q24DHCCPU-LS            |                                      |           | O: Mountable   |                             |

○: Mountable, ×: Not mountable

<sup>\*1:</sup> Can be mounted to any I/O slot of a mountable base unit.

<sup>\*2:</sup> Can be mounted to the base unit with High performance model QCPU function version B or later only.

<sup>\*3:</sup> Applicable when using Q12DCCPU-V with a serial number whose first five digits are '12042' or higher.

<sup>\*4:</sup> The number of intelligent function module in which the high speed data sampling can be performed for one control CPU is one.

<sup>\*5:</sup> Applicable when using QD81DL96 with a serial number whose first five digits are '14122' or higher.

(b) When mounting to a MELSECNET/H remote I/O station
The high speed data logger module cannot be mounted to a MELSECNET/H remote I/O station.

Mount the high speed data logger module to a master station.

## (2) Support for multiple CPU systems

- (a) The high speed data logger module supports multiple CPU systems.
- (b) The high speed data logger module can only perform high speed data sampling for the CPU controlling it.

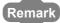

When using the high speed data logger module in a multiple CPU system, refer to the following manual.

QCPU User's Manual(Multiple CPU System)

# 2.3 Connection System Equipment

This section explains the equipment that can be connected to the high speed data logger module.

### (1) CompactFlash card (sold separately, required)

The high speed data logger module requires one CompactFlash card. Use one of the following CompactFlash cards manufactured by Mitsubishi. If a CompactFlash card other than the following is used, a failure such as a data corruption on a CompactFlash card or a system shutdown (SP.UNIT DOWN occurs in the programmable controller CPU) may occur during an operation.

| Model          | Description             |
|----------------|-------------------------|
| QD81MEM-512MBC | CompactFlash card 512MB |
| QD81MEM-1GBC   | CompactFlash card 1GB   |
| QD81MEM-2GBC   | CompactFlash card 2GB   |
| QD81MEM-4GBC   | CompactFlash card 4GB   |
| QD81MEM-8GBC   | CompactFlash card 8GB   |

# **POINT**

CompactFlash cards have a life span measured by writes.

For details about CompactFlash cards, refer to the following chapter.

Chapter 16 CompactFlash CARD

## (2) Ethernet (twisted pair) cable (sold separately)

Twisted pair cables which meet the IEEE802.3 10BASE-T/100BASE-TX standard can be used.

#### (a) For 100Mbps

(Unshielded twisted pair cable (UTP) or shielded twisted pair cable (STP))

- · Straight cable: Category 5 or higher
- · Crossing cable: Category 5 or 5e

#### (b) For 10Mbps

(Unshielded twisted pair cable (UTP) or shielded twisted pair cable (STP))

- · Straight cable: Category 3 or higher
- · Crossing cable: Category 3 to 5e

# **⊠POINT**

For precautions when wiring twisted pair cables, refer to the following section.

Section 4.4.2 Wiring precautions

# 2.4 Operating Environment

#### (1) Operating environment for configuration personal computer

| It                                    | em                          | Description                                                                                                    |
|---------------------------------------|-----------------------------|----------------------------------------------------------------------------------------------------|
| Computer                              |                             | A personal computer on which Microsoft <sup>®</sup> Windows <sup>®</sup> operates                                                                                                    |
|                                       | CPU<br>Required<br>memory   | Refer to the following section.  (2) in this section Performance requirements for personal computer and operating system                                                                                                    |
| Free hard disk sp                     | oace                        | 512MB or more                                                                                                    |
| Display                               |                             | Resolution 1024x768 pixels or higher                                                                                                    |
| Operating systen<br>(English version) |                             | Windows 10 (Home, Pro, Education, Enterprise)*1 Windows 8.1, Windows 8.1 (Pro, Enterprise)*1 Windows 8, Windows 8 (Pro, Enterprise)*1 Windows 7 (Starter, Home Premium, Professional, Ultimate, Enterprise) Windows Vista® (Home Basic, Home Premium, Ultimate, Business, Enterprise)*2 Windows XP® (Professional SP 2 or later*2, Home SP2 or later) |
| Excel <sup>®</sup> (English v         | version) * <sup>3, *4</sup> | Microsoft Excel 2016 <sup>*2</sup> Microsoft Excel 2013 <sup>*2</sup> Microsoft Excel 2010 <sup>*2</sup> Microsoft Excel 2007 Microsoft Excel 2003 <sup>*5</sup>                                                                                                    |
| Web browser (English version) *6      |                             | Microsoft Edge <sup>®*7</sup> Windows Internet Explorer <sup>®</sup> 11.0 Windows Internet Explorer 10.0 Windows Internet Explorer 9.0 Windows Internet Explorer 8.0 Windows Internet Explorer 7.0 Microsoft Internet Explorer 6.0                                                                                                    |
| Interface                             |                             | Ethernet port                                                                                                    |

- \*1: Select "Don't do anything (turn off Windows SmartScreen)" on the Control Panel.
- \*2: 32-bit version only
- \*3: Required when using the report function.

The save format of the report file output with the report function is the xls format. Some functions added from Microsoft Excel 2007 or later cannot be used.

- \*4: One of the following operating environments is required:
  - Excel 2016: Windows 7 Service Pack 1 or Windows 8 or later
  - Excel 2013: Windows 7 or later
  - Excel 2010: Windows XP Service Pack 3, Windows Vista Service Pack 1 or later, or Windows 7
- \*5: Microsoft Office 2003 Service Pack 3 or later is required when using the Windows 7 operating system.
- \*6: Required when using the online startup function.
- \*7: Use Internet Explorer mode. Note that when using Microsoft Edge in Internet Explorer mode, it may take time to display the main page.

#### (2) Performance requirements for personal computer and operating system

| Operating system                           | Personal computer performance requirements      |                             |  |
|--------------------------------------------|-------------------------------------------------|-----------------------------|--|
| Operating system                           | CPU                                             | Required memory             |  |
| Windows <sup>®</sup> 10                    |                                                 |                             |  |
| (Home, Pro, Education, Enterprise)         |                                                 |                             |  |
| Windows <sup>®</sup> 8.1,                  |                                                 |                             |  |
| Windows <sup>®</sup> 8.1 (Pro, Enterprise) |                                                 | 32-bit version :1BG or more |  |
| Windows <sup>®</sup> 8,                    |                                                 | 64-bit version :2BG or more |  |
| Windows <sup>®</sup> 8 (Pro, Enterprise)   | Intel <sup>®</sup> Core <sup>™</sup> 2 Duo 2GHz |                             |  |
| Windows® 7 (Starter, Home Premium,         | or higher is recommended                        |                             |  |
| Professional, Ultimate, Enterprise)        |                                                 |                             |  |
| Windows Vista <sup>®</sup>                 |                                                 |                             |  |
| (Home Basic, Home Premium,                 |                                                 | 1GB or more                 |  |
| Ultimate, Business, Enterprise)            |                                                 | 1GB of filore               |  |
| Windows® XP (Professional, Home)           |                                                 |                             |  |

#### (3) Considerations for using operating systems

#### (a) User authority

Cannot be used if the user is logged in with Guest authority.

Cannot be used if the user is logged on with parental controls enabled.

#### (b) Functions that cannot be used

When the following functions are used, this product may not operate properly.

- · Application start-up in Windows compatibility mode
- · Fast user switching
- · Remote desktop
- Windows XP Mode
- Windows Touch or Touch
- Modern UI
- · Virtual environment such as Client Hyper-V
- Tablet mode
- Virtual Desktops
- Unified Write Filter

In the following cases, the screen of this product may not work properly.

- The size of the text and other items in the screen is other than 100% (96 DPI, 9 pt etc.).
- The resolution of the screen is changed in operation.
- The Windows theme is changed in operation.
- The multi-display is set.

#### (c) .NET Framework

- 1) For Windows 8 or later
  - ".NET Framework 3.5 (includes .NET 2.0 and 3.0)" needs to be enabled in "Turn Windows features on or off" on the Control Panel.
- 2) For Windows XP

One of the following applications is required to be installed.

- .NET Framework 2.0 English Language Pack
- .NET Framework 3.5 English Language Pack
- GX Works2

#### (d) Firewall

If the Windows firewall setting is enabled, the "Find High Speed Data Logger Module function" and "Direct connection function" may not operate correctly. Disable the Windows firewall setting.

# OVERVIEW

# 2.5 How to Check the Function Version, Serial Number

This section explains the method for checking the function version and serial number of the high speed data logger module.

# (1) Checking 'SERIAL on the rating plate' on the side of the high speed data logger module

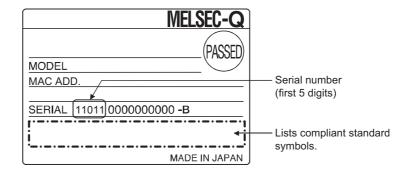

## (2) Checking on the front of the module

The serial number is indicated on the serial number display on the front of the module (at the bottom).

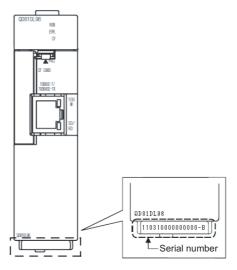

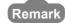

Serial number has been labeled on to the front of the module since March 2009. Note that, however, this labeling may not apply to some of modules manufactured around the time of modification.

#### (3) Checking with GX Developer

The function version and serial number can be checked with "Product Information List" or "Module's Detailed Information" in GX Developer.

The following explains the method for checking them with "Product Information List". For "Module Detail Information", refer to the following section.

Section 18.1.3 System monitor

#### Operating procedure

- ① Click [Diagnostics] → [System monitor] → Product Inf. List... button.
- ② The [Product Information List] screen is displayed.

#### Screen display

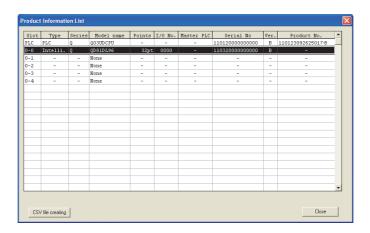

#### (4) Checking with GX Works2

The function version and serial number can be checked with "Product Information List" or "Module's Detailed Information" in GX Works2.

The following explains the method for checking them with "Product Information List".

#### Operating procedure

- ① Click [Diagnostics] → [System Monitor] → Product Information List | button.
- ② The [Product Information List] screen is displayed.

## Screen display

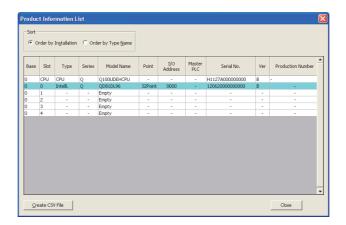

# **⊠POINT**

- (1) The serial number displayed in Programming tool or Setting's product information may be different from the one on the rating plate.
  - The serial number on the rating plate indicates the management information of the product.
  - The serial number displayed in Programming tool or Setting's product information indicates the function information of the product.
     The function information of the product is updated when functions are added.
- (2) The "Product No." column is displayed only when the CPU module is a Universal model QCPU.

## (5) Checking with the Configuration Tool

The product information can be checked with "Product information" in the Configuration Tool.

#### Operating procedure

Click [Online]  $\rightarrow$  [Diagnostics]  $\rightarrow$  << Product information>> tab.

## Screen display

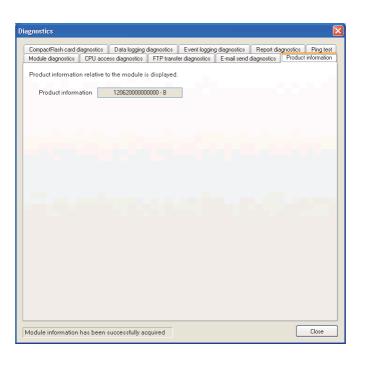

# 2.6 System Configuration Precautions

This section describes the system configuration precautions.

## 2.6.1 Precautions when using Redundant CPUs

The following describes precautions when using Redundant CPUs.

### (1) Mountable base unit

When using the high speed data logger module in a redundant system, be sure to mount the module to the extension base unit for CPU/redundant power supply. The high speed data logger module cannot be mounted to the main base unit in a redundant system.

#### (2) "Access target CPU setting"

- When the high speed data logger module is mounted to the Redundant CPU, it can only access the own station CPU.
  - It cannot access CPUs of other stations.
- The high speed data logger module cannot access Redundant CPUs of other stations.

## 2.6.2 Precautions when using C Controller modules

The following describes precautions when using C Controller modules.

#### (1) "Access target CPU setting"

- When the high speed data logger module is mounted to the C Controller module, it can only access the own station CPU.
  - It cannot access CPUs of other stations.
- When the control CPU of the access target network module is a C Controller module, only the control CPU of the network module can be accessed.

#### (2) Network communication route

• When the network module is mounted to the C Controller module, the network module cannot be used as a relay station.

## 2.6.3 Precautions for using multiple CPU system

The following describes the precautions for using the multiple CPU system.

### (1) Access to each CPU module at start-up of multiple CPU system

In the system in which a high speed data logger module is mounted in the multiple CPU system, an error may occur when accessing other CPU from the high speed data logger module or accessing the other station via a network module controlled by other CPU from the high speed data logger module due to the difference of start-up time of each CPU module. In this case, clear the error in the high speed data logger module after starting up other CPU.

Section 18.1.2

The start-up of other CPUs can be checked with the special relays, SM220 to SM223. For the special relays, refer to the user's manual for the CPU module used.

## 2.6.4 Precautions for using hubs

The following describes the precautions for using the hub.

## (1) IEEE802.3x flow control in full-duplex communication

The high speed data logger module does not support the IEEE802.3x flow control. Therefore, when the load of an Ethernet line is high in the connection with the hub supporting IEEE802.3x, the data to be sent to the module may be lost. If the above mentioned phenomenon occurs, add the hubs and reduce the load on the Ethernet line applied on single hub.

# 2.7 Software Packages

The following software packages can be used for the High speed data logger module.

| Software     | Version                |
|--------------|------------------------|
| GX Works2    | Version 1.44W or later |
| GX Developer | Version 8.90U or later |
| GX LogViewer | Version 1.00A or later |

# **CHAPTER 3 SPECIFICATIONS**

This chapter explains the specifications of the high speed data logger module. For the general specifications of the high speed data logger module, refer to the following manual.

GCPU User's Manual(Hardware Design, Maintenance and Inspection)

# 3.1 Performance Specifications

This section explains the performance specifications of the high speed data logger module.

## (1) Transmission and interface specifications

| (1) Transmission and interface specifications |                             |                                                                                   |                  |  |  |
|-----------------------------------------------|-----------------------------|-----------------------------------------------------------------------------------|------------------|--|--|
|                                               | Item                        | Specif                                                                            | ications         |  |  |
|                                               | Interface*1                 | 10BASE-T                                                                          | 100BASE-TX       |  |  |
|                                               | Communication method        | Full-duplex/half-duplex                                                           |                  |  |  |
|                                               | Flow control                | Full-duplex: None (Does not support to t                                          | he IEEE802.3x)   |  |  |
|                                               | Flow Control                | Half-duplex: Back pressure congestion control                                     |                  |  |  |
| Ethernet                                      | Data transmission rate      | 10Mbps                                                                            | 100Mbps          |  |  |
| Ethernet                                      | Transmission method         | Base band                                                                         |                  |  |  |
|                                               | No. of cascaded stages*2    | Maximum 4 stages                                                                  | Maximum 2 stages |  |  |
|                                               | Max. segment length*3       | 100m                                                                              |                  |  |  |
|                                               | Supported function          | Auto-negotiation function supported (automatically distinguishes 10BASE-T /       |                  |  |  |
|                                               | Supported function          | 100BASE-TX)                                                                       |                  |  |  |
|                                               | Supply power voltage        | 3.3 V±5%                                                                          |                  |  |  |
| CompactFlash card                             | Supply power capacity       | Maximum 150mA                                                                     |                  |  |  |
| Compacti lasir card                           | Card size                   | TYPE I card                                                                       |                  |  |  |
|                                               | Number of installable cards | 1 card                                                                            |                  |  |  |
| Number of occupied                            | I/O points                  | 32 points/slot (I/O assignment: Intelli. 32 po                                    | oints)           |  |  |
|                                               |                             | Obtained from a programmable controller CPU (in multiple CPU system, CPU No.1)    |                  |  |  |
| Clarate                                       |                             | or SNTP server                                                                    |                  |  |  |
| Clock                                         |                             | • Time accuracy after obtaining the time is a daily variation of ±9.504 seconds*4 |                  |  |  |
|                                               |                             | Section 10.1 Time Synchronization Function                                        |                  |  |  |
| Internal current cons                         | umption (5VDC)              | 0.58A* <sup>5</sup>                                                               |                  |  |  |
| External dimensions                           |                             | 98 (H) × 27.4 (W) × 90 (D) [mm]                                                   |                  |  |  |
| Weight                                        |                             | 0.15 kg                                                                           |                  |  |  |

- \*1: The high speed data logger module distinguishes 10BASE-T from 100BASE-TX according to the external device.
  - For connection to a hub without an auto-negotiation function, set the hub to half-duplex communications mode.
- \*2: This item indicates the number of connectable stages for a repeater hub.

  For the number of connectable stages for a switching hub, check with the manufacturer of the switching hub to be used.
- \*3: Distance between a hub and node.
- \*4: For programmable controller CPU, everyday (once in 24 hours); for SNTP server, re-obtains the time at the user specified interval.
- \*5: The internal current consumption with a CompactFlash card inserted to the module.

#### (2) Function specifications

(a) Data sampling performance specifications

|                 | ltem                   |                            | Specifications                                                         |  |
|-----------------|------------------------|----------------------------|------------------------------------------------------------------------|--|
|                 | Number of access targe | et CPUs                    | Maximum of 64 CPUs                                                     |  |
|                 |                        |                            | Sequence scan time synchronization                                     |  |
|                 | Data sampling interval | High speed data sampling   | 1 to 32767 milliseconds (for trigger logging)                          |  |
|                 | (Point)                |                            | 3 to 32767 milliseconds (for continuous logging)                       |  |
|                 | ( i onit)              | General data sampling      | • 0.1 to 0.9 seconds, 1 to 32767 seconds                               |  |
|                 |                        | General data sampling      | Time interval specification (specify hour/minute/second)               |  |
|                 |                        | High speed data sampling   | Overall amount of data: maximum of 8192 (per setting: 256)             |  |
|                 | Amount of sampled      | Tilgit speed data sampling | Overall number of device points: maximum of 8192 (per setting: 256)    |  |
|                 | data*2*3*4             | General data sampling      | Overall amount of data: maximum of 16384 (per setting: 256)            |  |
|                 |                        | Ocheral data sampling      | Overall number of device points: maximum of 262144 (per setting: 4096) |  |
|                 |                        |                            | • Bit                                                                  |  |
|                 |                        |                            | Word (signed)                                                          |  |
|                 |                        |                            | Double word (signed)                                                   |  |
| Data sampling*1 |                        |                            | • Word (unsigned)                                                      |  |
| Data sampling   |                        |                            | Double word (unsigned)                                                 |  |
|                 | Data type*5            |                            | Float (single precision)                                               |  |
|                 |                        |                            | Float (double precision)                                               |  |
|                 |                        |                            | • 16 bit BCD                                                           |  |
|                 |                        |                            | • 32 bit BCD                                                           |  |
|                 |                        |                            | String: 1 to 8192 characters                                           |  |
|                 |                        |                            | • Raw: 1 to 8192 bytes                                                 |  |
|                 |                        |                            | • Bit                                                                  |  |
|                 |                        |                            | Decimal format: 0 to 14 digits after the decimal point                 |  |
|                 | Data output format (CS | SV file)*6                 | Exponential format: 0 to 14 digits after the decimal point             |  |
|                 |                        |                            | Hexadecimal format                                                     |  |
|                 |                        |                            | • String                                                               |  |
|                 |                        |                            | • Raw                                                                  |  |
|                 | Scaling*7              |                            | Basic arithmetic operations: calculations combining (*, /) and (+, -)  |  |

- \*1: The specification for target data sampling with the data logging function, event logging function, and report function.
- \*2: The number of device points available for 1 piece of data depends on the data type.
- \*3: The total number of data logging, event logging, and report data.
  - Data logging: logging target data, trigger condition data, period condition data, file switching condition data, saved file name data, e-mail transmission data
  - Event logging: monitoring data, period condition data, file switching condition data, saved file name data, e-mail transmission data
  - Report : current value data, creation trigger condition data, period condition data, saved file name data, e-mail transmission data
- \*4: The amount of sampled data per single setting is as follows only when the creation trigger and current value data are not synchronized with the report setting.

Amount of data (per single setting): maximum of 65535, number of device points (per single setting): maximum of 65535.

However, note that, number of device points per setting of data excluding current value data is as follows.

High speed data sampling: maximum of 256, General data sampling: maximum of 4096

- \*5: The data type when reading data from the programmable controller CPU's device memory.
- \*6: The format when outputting data to a CSV file with data logging or event logging. Binary files are output in the binary format.

  Reports are output in Excel cell format.
- \*7: A function to perform data scaling and offset calculations.

The data logging, event logging, and report functions of the high speed data logger module are the best effort functions.

Since module processing time changes according to the settings and status of other devices, it may not operate with the set data sampling interval.

Run the system by fully verifying the processing time of each function when constructing it.

For processing time, refer to the following chapter.

Chapter 17 PROCESSING TIME

#### (b) Data logging performance specifications

|              | Item                         |                                       | Specifications                                                                                                    |  |
|--------------|------------------------------|---------------------------------------|----------------------------------------------------------------------------------------------------|--|
|              | Number of settings           |                                       | Maximum of 64 settings <sup>*2</sup>                                                                                                    |  |
|              | Logging type                 |                                       | Continuous logging     Trigger logging                                                                                                    |  |
|              | File format                  |                                       | • CSV file (extension: .CSV) • Binary file (extension: .BIN)*3                                                                                                    |  |
|              | Period                       |                                       | Specify applicable period or exclusion period.  • Data condition: bit ON/OFF, compare data to constant value, compare data to data  • Date range: specify start and/or end month/day  • Time range: specify start and/or end hour/minute/second  • Day of week/week condition: specify days of the week and/or weeks  AND or OR combination of the above: up to 8 conditions*4                                                                                                    |  |
| Data logging | Data logging Trigger logging |                                       | Condition Comparison: bit ON/OFF, compare data to constant value, compare data to data At the time of change of value Fixed cycle: 1 to 86400 seconds Time interval specification: specify hour/minute/second Time of day specification: specify month/day/hour/minute/second At module startup AND or OR combination of the above: up to 8 conditions*4 Condition execution count: 3 conditions*4 Condition execution order (order and/or time conditions): up to 4 conditions*4              |  |
|              |                              | Number of logging lines <sup>*5</sup> | Before trigger occurs: 0 to 65534 lines     After trigger occurs: 1 to 65535 lines     The sum of lines of before and after trigger occurrence is up to 65535 lines.                                                                                                    |  |
|              | File switching timing        |                                       | Number of lines (number of records) specification: 100 to 100000 lines*6 File size specification: 10 to 16384 kilobytes Condition specification Comparison: bit ON/OFF, compare data to constant value, compare data to data At the time of change of value Fixed cycle: 1 to 86400 seconds Time interval specification: specify hour/minute/second Time of day specification: specify month/day/hour/minute/second At module startup AND or OR combination of the above: up to 8 conditions*4 |  |
|              | Number of save               | files                                 | 1 to 65535                                                                                                    |  |

(Continued on the next page)

(From the previous page)

- \*2: Up to 64 settings can be configured for data logging, event logging, and report function combined. Of these, up to 32 settings can be configured for data logging, event logging, and report function when high speed data sampling is specified.
- \*3: By using the report function, data can be re-output in the Excel file format.
- \*4: When high speed data sampling is specified, period, trigger conditions, and file switching condition combined up to 5 conditions.
  - When general data sampling is specified, period, trigger conditions, and file switching condition combined up to 10 conditions.
- \*5: The number of logging lines setting is affected by the amount of memory (trigger buffer) where sampled data are temporarily saved. Since the amount of trigger buffer has an upper limit, there may be situations where the listed number of logging lines cannot be set.
  - Section 11.5.12 (3) Trigger buffer usage amount
- \*6: When using a high speed data logger module with a serial number whose first five digits are '14041' or lower, the range of records is from 100 to 65535.

#### (c) Event logging performance specifications

|               | Item                  | Specifications                                                                   |
|---------------|-----------------------|----------------------------------------------------------------------------------|
|               | Number of settings    | Maximum of 64 settings <sup>*1</sup>                                             |
|               | Number of events      | Maximum of 64 events per single event logging setting                            |
|               | File format           | CSV file (extension: .CSV)                                                       |
|               | File Ioiiilat         | Binary file (extension: .BIN)                                                    |
|               |                       | • Condition                                                                      |
|               |                       | Comparison: bit ON/OFF, compare data to constant value, compare data to data     |
|               | Event conditions      | At the time of change of value                                                   |
|               | Event conditions      | AND or OR combination of the above: up to 4 conditions                           |
|               |                       | Condition execution count: 3 conditions                                          |
|               |                       | Condition execution order (order and/or time conditions): up to 4 conditions     |
|               |                       | Specify applicable period or exclusion period.                                   |
|               |                       | Data condition: bit ON/OFF, compare data to constant value, compare data to data |
|               | Period                | Date range: specify start and/or end month/day                                   |
| Event logging |                       | Time range: specify start and/or end hour/minute/second                          |
|               |                       | Day of week/week condition: specify days of the week and/or weeks                |
|               |                       | AND or OR combination of the above: up to 8 conditions <sup>*2</sup>             |
|               |                       | Number of lines (number of records) specification: 100 to 100000 lines*3         |
|               |                       | File size specification: 10 to 16384 kilobytes                                   |
|               |                       | • Condition                                                                      |
|               |                       | Comparison: bit ON/OFF, compare data to constant value, compare data to data     |
|               | File switching timing | At the time of change of value                                                   |
|               | i ne contening animig | Fixed cycle: 1 to 86400 seconds                                                  |
|               |                       | • Time interval specification: specify hour/minute/second                        |
|               |                       | Time of day specification: specify month/day/hour/minute/second                  |
|               |                       | At module startup                                                                |
|               |                       | AND or OR combination of the above: up to 8 conditions <sup>*2</sup>             |
|               | Number of save files  | 1 to 65535                                                                       |

- \*1: Up to 64 settings can be configured for data logging, event logging, and report function combined. Of these, up to 32 settings can be configured for data logging, event logging, and report function when high speed data sampling is specified.
- \*2: When high speed data sampling is specified, period and file switching condition combined up to 5 conditions.
  - When general data sampling is specified, period and file switching condition combined up to 10 conditions.
- \*3: When using a high speed data logger module with a serial number whose first five digits are '14041' or lower, the range of records is from 100 to 65535.

|        | Item                        | Specifications                                                                   |
|--------|-----------------------------|----------------------------------------------------------------------------------|
|        | Number of settings          | Maximum of 64 settings <sup>*1</sup>                                             |
|        | File format                 | Excel format (extension: .xls)                                                   |
|        |                             | Data inside data logging file <sup>*2</sup>                                      |
|        | Output data type            | Current value data                                                               |
|        |                             | Creation time                                                                    |
|        | Amount of output data       | 64 layouts per single report setting, 65535 cells in total                       |
|        |                             | Condition                                                                        |
|        |                             | Comparison: bit ON/OFF, compare data to constant value, compare data to data     |
|        |                             | At the time of change of value                                                   |
|        |                             | Fixed cycle: 1 to 86400 seconds                                                  |
|        |                             | Time interval specification: specify hour/minute/second                          |
|        | Creation trigger conditions | Time of day specification: specify month/day/hour/minute/second                  |
| Report |                             | At module startup                                                                |
|        |                             | At the time of the data logging file is switched                                 |
|        |                             | AND or OR combination of the above: up to 8 conditions*3                         |
|        |                             | • Condition execution count: 3 conditions*3                                      |
|        |                             | • Condition execution order (order and/or time conditions): up to 4 conditions*3 |
|        |                             | Specify applicable period or exclusion period.                                   |
|        |                             | Data condition: bit ON/OFF, compare data to constant value, compare data to data |
|        | Device d                    | Date range: specify start and/or end month/day                                   |
|        | Period                      | Time range: specify start and/or end hour/minute/second                          |
|        |                             | Day of week/week condition: specify days of the week and/or weeks                |
|        |                             | AND or OR combination of the above: up to 8 conditions*3                         |
|        | Layout file size            | Maximum of 10MB (total of all report settings)                                   |
|        | Number of save files        | 1 to 65535                                                                       |

<sup>\*1:</sup> Up to 64 settings can be configured for data logging, event logging, and report function combined. Of these, up to 32 settings can be configured for data logging, event logging, and report function when high speed data sampling is specified.

- \*2: Only binary format data logging can be output to report function.
- \*3: When high speed data sampling is specified, period and creation trigger conditions combined up to

When general data sampling is specified, period and creation trigger conditions combined up to 10 conditions.

#### (e) Other performance specifications

| Application  Application  Pransmit saved file  Event notification e-mail : user specifications : user specifications : user specification e-mail : user specification e-mail : user specification e-ma |                  |
|----------------------------------------------------------------------------------------------------|------------------|
| Pransmit saved file     Event notification e-mail : user specification e-mail : user specification e-mail : u      |                  |
|                                                                                                    |                  |
|                                                                                                    | ied              |
| Subject • Saved file transmission e-mail: automatica                                                                                                    |                  |
| specified                                                                                                    | •                |
| Event notification e-mail : user specification e-mail : user specification e-mail      | ied              |
| Body • Saved file transmission e-mail: automatica                                                                                                    |                  |
| specified                                                                                                    | ,                |
| • Event notification e-mail : none                                                                                                    |                  |
| • Saved file transmission e-mail:                                                                                                    |                  |
| E-mail Saved file (CSV, binary, or Excel file)                                                                                                    |                  |
| Maximum of 512KB                                                                                                    |                  |
| Attachment format MIME format                                                                                                    |                  |
| MIME version 1.0                                                                                                    |                  |
| Port no. 25, 587, other (1 to 65535)                                                                                                    |                  |
| Communications with mail   • No authentication                                                                                                    |                  |
| Server Authentication SMTP-AUTH (PLAIN LOGIN CRAM-MD5                                                                                                    | 5)               |
| method  • POP before SMTP                                                                                                    | - /              |
| Target address Maximum of 16 groups                                                                                                    |                  |
| • Microsoft® Outlook® Express 6.0                                                                                                    |                  |
| I Operability verified e-mail client software                                                                                                    |                  |
| Microsoft® Windows® Mail 6.0                                                                                                    |                  |
| Application Read and delete saved files                                                                                                    |                  |
| Write, read, and delete recipe files                                                                                                    |                  |
| Microsoft Edge                                                                                                    |                  |
| Windows Internet Explorer 11.0                                                                                                    |                  |
| • Windows Internet Explorer 10.0                                                                                                    |                  |
| Operability Verified FTP client software • Windows internet Explorer 9.0                                                                                                    |                  |
| Windows Internet Explorer 8.0                                                                                                    |                  |
| Windows Internet Explorer 7.0                                                                                                    |                  |
| Microsoft Internet Explorer 6.0                                                                                                    |                  |
| Session count <sup>*2</sup>                                                                                                    |                  |
| Application Transfer saved files                                                                                                    |                  |
| FTP client*3  Operability verified FTP server software  Microsoft® Internet Information Services                                                                                                    |                  |
| Number of data Maximum of 256 data                                                                                                    |                  |
| Number of records Maximum of 256 records                                                                                                    |                  |
| • Bit                                                                                                    |                  |
| • Word [signed]                                                                                                    |                  |
| Double word [signed]                                                                                                    |                  |
| Word [unsigned]                                                                                                    |                  |
| Data type  • Double word [unsigned]                                                                                                    |                  |
| Recipe • FLOAT [single precision]                                                                                                    |                  |
| • FLOAT [double precision]                                                                                                    |                  |
| • 16bit BCD                                                                                                    |                  |
| • 32bit BCD                                                                                                    |                  |
| CSV file (extension: csv)                                                                                                    |                  |
| Recipe file  Maximum of 256 files                                                                                                    |                  |
| Execution type Dedicated instructions (ladder program), Cor                                                                                                    | nfiguration Tool |

<sup>\*1:</sup> A function to access the high speed data logger module (FTP server) from a personal computer's FTP client software. For details of supported FTP commands, refer to Appendix 9.

<sup>\*2:</sup> The upper limit of the number of simultaneous connections to the high speed data logger module from FTP client software.

FTP client software may use multiple connections per single access session.

<sup>\*3:</sup> A function to access a personal computer's FTP server software from the high speed data logger module (FTP client).

# 3.2 Accessible Routes and Devices

This section explains accessible routes and devices.

## (1) Accessible programmable controller CPUs

| Programmable controller series    |                             |                                                           | Model                                                                                                    |                                                                                                    |  |  |
|-----------------------------------|-----------------------------|-----------------------------------------------------------|----------------------------------------------------------------------------------------------------|----------------------------------------------------------------------------------------------------|--|--|
| QCPU (Q mode)                     | Universal model<br>QCPU     | Q00UJCPU,<br>Q00UCPU,<br>Q01UCPU,<br>Q02UCPU,<br>Q03UDCPU | Q03UDECPU, Q04UDHCPU, Q04UDEHCPU, Q06UDHCPU, Q06UDEHCPU, Q10UDHCPU, Q13UDHCPU, Q13UDHCPU, Q20UDHCPU, Q20UDHCPU, Q26UDEHCPU, Q26UDEHCPU, Q26UDEHCPU, Q26UDEHCPU, Q30UDEHCPU, Q100UDEHCPU, Q100UDEHCPU | Q03UDVCPU*1, Q04UDVCPU*1, Q06UDVCPU*1, Q13UDVCPU*1, Q26UDVCPU*1, Q04UDPVCPU, Q06UDPVCPU, Q13UDPVCPU, Q13UDPVCPU, Q26UDPVCPU |  |  |
|                                   | Basic model QCPU            | Q00JCPU, Q00CPU, Q01CPU                                   |                                                                                                    |                                                                                                    |  |  |
|                                   | High Performance model QCPU | Q02CPU, Q02HCPU, Q06HCPU, Q12HCPU, Q25HCPU                |                                                                                                    |                                                                                                    |  |  |
|                                   | Process CPU                 | Q02PHCPU, Q06PHC                                          | PU, Q12PHCPU, Q25Ph                                                                                                    | HCPU                                                                                                    |  |  |
|                                   | Redundant CPU               | Q12PRHCPU*2, Q25P                                         | RHCPU <sup>*2</sup>                                                                                                    |                                                                                                    |  |  |
| LCPU                              | LCDII                       |                                                           | L02SCPU, L02SCPU-P, L02CPU, L02CPU-P, L06CPU, L06CPU-P,                                                                                                    |                                                                                                    |  |  |
| LOFU                              |                             | L26CPU, L26CPU-P, L26CPU-BT, L26CPU-PBT                   |                                                                                                    |                                                                                                    |  |  |
| C Controller module <sup>*3</sup> |                             | Q12DCCPU-V, Q24DHCCPU-V, Q24DHCCPU-LS                     |                                                                                                    |                                                                                                    |  |  |

<sup>\*1:</sup> Applicable when using QD81DL96 with a serial number whose first five digits are '14122' or higher.

OVERVIEW

IRATION

3

PECIFICATIONS

PROCEDURES UP TO OPERATION

HIGH SPEED DATA LOGGER MODULE TOOL STARTUP

**FUNCTION LIST** 

<sup>\*2:</sup> Only the own station can be accessed. ( Section 2.6.1 Precautions when using Redundant CPUs)

<sup>\*3:</sup> Applicable when using a Q12DCCPU-V with a serial number whose first five digits are '12042' or higher.

#### (2) Accessible routes

#### (a) Single network

This section explains single network accessible routes.

① For CC-Link IE, MELSECNET/10(H), Ethernet

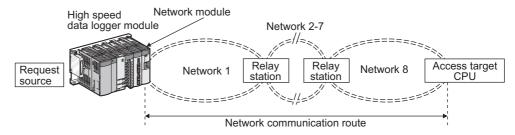

The following shows the CPU modules that can be accessed on the network communication routes.

Request source ....... The control CPU of the high speed data logger module and the network module must be set to QCPU (Q mode).

Relay station ......The control CPU of the network module must be set to QCPU (Q mode).

Access target CPU .. For accessible programmable controller CPUs, refer to the following table.

|                                                                                    | Access target CPU (Programmable controller series) |      |                                      |  |
|------------------------------------------------------------------------------------|----------------------------------------------------|------|--------------------------------------|--|
| Network communication route                                                        | QCPU<br>(Q mode) <sup>*1</sup>                     | LCPU | C Controller<br>module <sup>*2</sup> |  |
| CC-Link IE Control, MELSECNET/10(H)                                                | 0                                                  | ×    | ○*3                                  |  |
| CC-Link IE Field                                                                   | ○*4                                                | 0    | ○*5                                  |  |
| Ethernet (via own Ethernet module)*6                                               | ○*7*8                                              | 0    | ×                                    |  |
| Ethernet (via the high speed data logger module's built-in<br>Ethernet port)*13*14 | ○ <sup>*9*10</sup>                                 | ○*10 | ○*11*12                              |  |

- O: Accessible X: Inaccessible
- \*1: The control CPU of the access target network module must be set to QCPU (Q mode).
- \*2: When the control CPU of the access target network module is a C Controller module, only the control CPU of the network module can be accessed.
- \*3: Cannot be accessed when the last network route (Network 8) is a CC-Link IE Field or an Ethernet.
- \*4: Use Universal model QCPU with a serial number whose first five digits are '12012' or higher.
- \*5: Cannot be accessed when the access target CPU is Q12DCCPU-V.
- \*6: When accessing a programmable controller CPU via Ethernet, use an Ethernet module.

  The Ethernet port of a built-in Ethernet port programmable controller CPU cannot be used.
- \*7: For the network number and station number, set them to the parameter setting of the Q series-compatible E71 on the access target CPU side.

Also, set 'Station No. <-> IP information' in the parameter settings of the Q series-compatible E71. For 'Station No. <-> IP information system', specify the IP address computation system, Table exchange system, or both.

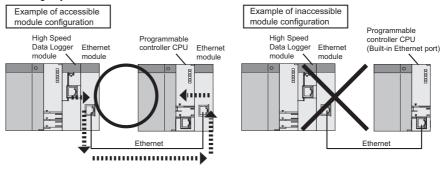

- \*8: The Ethernet port of a built-in Ethernet port QCPU cannot be accessed.
- \*9: The Ethernet port of a built-in Ethernet port QCPU and an Ethernet module can be accessed.
- \*10: UDP (MELSOFT Connection) must be added to the open setting of a built-in Ethernet port for the access target CPU.
- \*11: For Q24DHCCPU-V, the system Ethernet port (S CH1) can be accessed.
- \*12: For Q12DCCPU-V, setting to allow MELSOFT Connection in the open setting of the built-in Ethernet port is required.
- \*13: The Ethernet mounted station, built-in Ethernet CPU, or C controller module can be accessed. The access via a relay station cannot be performed.
- \*14: If network load is high, data will not be processed on the device on the access route (including access target CPU) and an error such as a timeout may occur. Do not use a high speed data logger module in the overloaded network conditions.

#### ② For CC-Link, C24

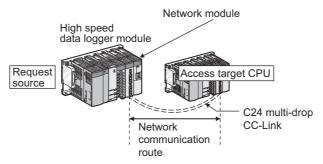

The following shows the CPU modules that can be accessed on the network communication routes.

Request source ...... The control CPU of the high speed data logger module and the network module must be set to QCPU (Q mode).

Access target CPU .. For accessible programmable controller CPUs, refer to the following table.

|                             | Access target CPU (Programmable controller series) |       |                      |
|-----------------------------|----------------------------------------------------|-------|----------------------|
| Network communication route | QCPU                                               | LODII | C Controller         |
|                             | (Q mode) <sup>*1</sup>                             | LCPU  | module <sup>*2</sup> |
| CC-Link                     | 0                                                  | 0     | 0                    |
| C24                         | 0                                                  | 0     | ×                    |

O: Accessible X: Inaccessible

- \*1: The control CPU of the access target network module must be set to QCPU (Q mode).
- \*2: When the control CPU of the access target network module is a C Controller module, only the control CPU of the network module can be accessed.

OVERVIEW

#### (b) Co-existence network

This section explains co-existence network accessible routes.

#### ① For CC-Link IE, MELSECNET/10(H), Ethernet

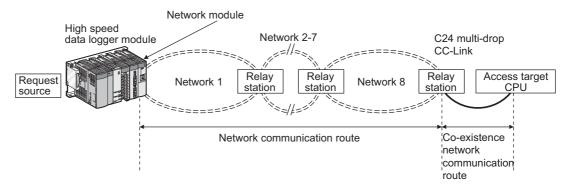

The following shows the CPU modules that can be accessed on the network communication routes and co-existence network communication routes.

Request source ...... The control CPU of the high speed data logger module and the network module must be set to QCPU (Q mode).

Relay station ......The control CPU of the network module must be set to QCPU (Q mode).

Access target CPU .. For accessible programmable controller CPUs, refer to the following table.

|                                        | Co-existence                      | Co-existence Access target CPU (Programmable controlle |      |                                      |
|----------------------------------------|-----------------------------------|--------------------------------------------------------|------|--------------------------------------|
| Network communication route            | network<br>communication<br>route | QCPU<br>(Q mode) <sup>*1</sup>                         | LCPU | C Controller<br>module <sup>*2</sup> |
| CC-Link IE, MELSECNET/10(H)            | CC-Link                           | 0                                                      | 0    | ○*3                                  |
| 00 Ellik 1E, MEE0E0NE1/10(11)          | C24                               | 0                                                      | 0    | ×                                    |
| Ethernet (via own Ethernet module)*4*6 | CC-Link                           | ○*5                                                    | 0    | 0                                    |
| Ethernet (via own Ethernet module)     | C24                               | ○*5                                                    | 0    | ×                                    |

O: Accessible X: Inaccessible

- \*1: The control CPU of the access target network module must be set to QCPU (Q mode).
- \*2: When the control CPU of the access target network module is a C Controller module, only the control CPU of the network module can be accessed.
- \*3: Cannot be accessed when the last network route (Network 8) is a CC-Link IE Field or an Ethernet.
- \*4: When accessing a programmable controller CPU via Ethernet, use an Ethernet module.

  The Ethernet port of a built-in Ethernet port programmable controller CPU cannot be used.

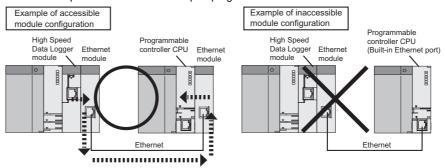

\*5: For the network number and station number, set them to the parameter setting of the Q series-compatible E71 on the access target CPU side.

Also, set 'Station No. <-> IP information' in the parameter settings of the Q series-compatible E71. For 'Station No. <-> IP information system', specify the IP address computation system, Table exchange system, or both.

\*6: If network load is high, data will not be processed on the device on the access route (including access target CPU) and a timeout error may occur and data sampling may fail. If a timeout error occurs, adjust the network load.

#### 2 For CC-Link, C24

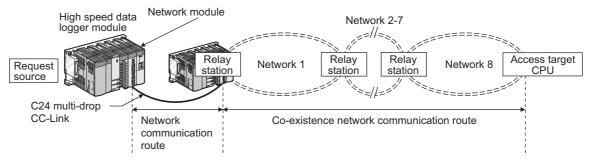

The following shows the CPU modules that can be accessed on the network communication routes and co-existence network communication routes.

Request source ....... The control CPU of the high speed data logger module and the network module must be set to QCPU (Q mode).

Relay station ...... The control CPU of the network module must be set to QCPU (Q mode).

Access target CPU .. For accessible programmable controller CPUs, refer to the following table.

|                             | Co-existence                      | Access target CPU (Programmable controller series) |      |                                      |
|-----------------------------|-----------------------------------|----------------------------------------------------|------|--------------------------------------|
| Network communication route | network<br>communication<br>route | QCPU<br>(Q mode) <sup>*1</sup>                     | LCPU | C Controller<br>module <sup>*2</sup> |
|                             | CC-Link IE<br>Control             | 0                                                  | ×    | ○*3                                  |
| CO Link COA                 | CC-Link IE Field                  | ○*4                                                | 0    | ○*5                                  |
| CC-Link, C24                | MELSECNET/<br>10(H)               | 0                                                  | ×    | 0                                    |
|                             | Ethernet*6*8                      | ○*7                                                | 0    | ×                                    |

O: Accessible X: Inaccessible

- \*1: The control CPU of the access target network module must be set to QCPU (Q mode).
- \*2: When the control CPU of the access target network module is a C Controller module, only the control CPU of the network module can be accessed.
- \*3: Cannot be accessed when the last network route (Network 8) is a CC-Link IE Field or an Ethernet.
- \*4: Use Universal model QCPU with a serial number whose first five digits are '12012' or higher.

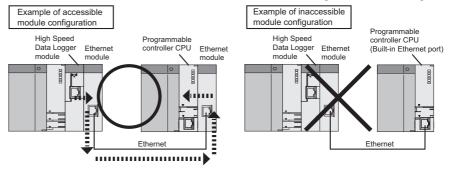

- \*5: Cannot be accessed when the access target CPU is Q12DCCPU-V.
- \*6: When accessing a programmable controller CPU via Ethernet, use an Ethernet module.

  The Ethernet port of a built-in Ethernet port programmable controller CPU cannot be used.

OVERVIEW

SYSTEM CONFIGURATION

SPECIFICATIONS

SETTINGS AND PROCEDURES UP TO OPERATION

> IGH SPEED DAIA OGGER MODULE OOL STARTUP

> > FUNCTION LIST

DATA LOGGING FUNCTION

EVENT LOGGING FUNCTION

- \*7: For the network number and station number, set them to the parameter setting of the Q series-compatible E71 on the access target CPU side.
  - Also, set 'Station No. <-> IP information' in the parameter settings of the Q series-compatible E71. For 'Station No. <-> IP information system', specify the IP address computation system, Table exchange system, or both.
- \*8: If network load is high, data will not be processed on the device on the access route (including access target CPU) and a timeout error may occur and data sampling may fail. If a timeout error occurs, adjust the network load.

For details of each device, refer to the following manuals.

- GNUCPU User's Manual (Function Explanation, Program Fundamentals)
- MELSEC-L CPU Module User's Manual (Function Explanation, Program Fundamentals)

## (a) QCPU (Q mode)

| Device*1 (d                        | evice name)                   | QCPU general                            | QCPU high speed     |
|------------------------------------|-------------------------------|-----------------------------------------|---------------------|
|                                    | one name,                     | data sampling                           | data sampling       |
| Function input (FX)                |                               |                                         | ×                   |
| Function output (FY)               |                               |                                         | ×                   |
| Function register (FD)             |                               |                                         | ×                   |
| Special relay (SM)                 |                               | 0                                       |                     |
| Special register (SD)              |                               |                                         | 0                   |
| Input relay (X)                    |                               |                                         | 0                   |
| Output relay (Y)                   |                               | 0                                       | 0                   |
| Internal relay (M)*2               |                               | 0                                       | 0                   |
| Latch relay (L)*2                  |                               | 0                                       | 0                   |
| Annunciator (F)                    |                               | 0                                       | 0                   |
| Edge relay (V)                     |                               | 0                                       | 0                   |
| Link relay (B)                     |                               | 0                                       | 0                   |
| Data register (D)                  |                               | 0                                       | 0                   |
| Link register (W)                  |                               | 0                                       | 0                   |
| Extended internal relay (M)        |                               | 0                                       | 0                   |
| Extended data register (D)         |                               | 0                                       | 0                   |
| Extended link register (W)         |                               | 0                                       | 0                   |
|                                    | Contact (TS)                  | 0                                       | 0                   |
| Timer                              | Coil (TC)                     | 0                                       | 0                   |
|                                    | Current value (T/TN)          | x x x 0 0 0 0 0 0 0 0 0 0 0 0 0 0 0 0 0 | 0                   |
|                                    | Contact (CS)                  | 0                                       | 0                   |
| Counter                            | Coil (CC)                     | 0                                       | 0                   |
|                                    | Current value (C/CN)          |                                         | 0                   |
|                                    | Contact (SS)                  | 0                                       | 0                   |
| Retentive timer                    | Coil (SC)                     | 0                                       | 0                   |
|                                    | Current value (ST/SN)         | 0                                       | 0                   |
| Link special relay (SB)            |                               | 0                                       | 0                   |
| Link special register (SW)         |                               | 0                                       | 0                   |
| Step relay (S)                     |                               | ×                                       | ×                   |
| Direct input (DX)                  |                               | ×                                       | ×                   |
| Direct output (DY)                 |                               | ×                                       | ×                   |
| Index register                     | (Z)                           | •                                       | 0                   |
| File register                      | (R)                           | ○,*3                                    | O*4                 |
| File register                      | (ZR)                          | ○*3                                     | ○*4                 |
|                                    | Link input (Jn\X)             | 0                                       | ×                   |
|                                    | Link output (Jn\Y)            | 0                                       | ×                   |
| Link direct                        | Link relay (Jn\B)             | 0                                       | ×                   |
| device                             | Link special relay (Jn\SB)    | 0                                       | ×                   |
|                                    | Link register (Jn\W)          | 0                                       | ×                   |
|                                    | Link special register (Jn\SW) | 0                                       | ×                   |
| Intelligent function module device | (Un\G)                        | 0                                       | ×                   |
| Cyclic transmission area device    | CPU shared memory (U3En\G)    | 0                                       | ×                   |
|                                    |                               | ○: Accessi                              | ble ×: Inaccessible |

- \*1: The local devices of the Q series programmable controller CPUs and file registers for individual programs cannot be accessed by specifying the program name.

  Do not use local devices and file registers for individual programs since they may not be read/written correctly.
- \*2: M and L devices are in the same region, regardless of the parameter device setting.
- \*3: When using Q00JCPU, Q00UJCPU, access is not possible.
- \*4: When accessed outside the range of the file register (ZR) region, the sampled value is -1 (FFFFH).

| Dev                            | ice <sup>*1</sup> (device name) | LCPU general data sampling |
|--------------------------------|---------------------------------|----------------------------|
| Function input (FX)            | ×                               |                            |
| Function output (FY)           | ×                               |                            |
| Function register (FD)         |                                 | ×                          |
| Special relay (SM)             |                                 | 0                          |
| Special register (SD)          |                                 | 0                          |
| Input relay (X)                |                                 | 0                          |
| Output relay (Y)               |                                 | 0                          |
| Internal relay (M)*2           |                                 | 0                          |
| Latch relay (L)*2              |                                 | 0                          |
| Annunciator (F)                |                                 | 0                          |
| Edge relay (V)                 |                                 | 0                          |
| Link relay (B)                 |                                 | 0                          |
| Data register (D)              |                                 | 0                          |
| Link register (W)              |                                 | 0                          |
| Extended internal relay (M)    |                                 | 0                          |
| Extended data register (D)     |                                 | 0                          |
| Extended link register (W)     |                                 | 0                          |
|                                | Contact (TS)                    | 0                          |
| Timer                          | Coil (TC)                       | 0                          |
|                                | Current value (T/TN)            | 0                          |
|                                | Contact (CS)                    | 0                          |
| Counter                        | Coil (CC)                       | 0                          |
|                                | Current value (C/CN)            | 0                          |
|                                | Contact (SS)                    | 0                          |
| Retentive timer                | Coil (SC)                       | 0                          |
|                                | Current value (ST/SN)           | 0                          |
| Link special relay (SB)        |                                 | 0                          |
| Link special register (SW)     |                                 | 0                          |
| Step relay (S)                 |                                 | ×                          |
| Direct input (DX)              |                                 | ×                          |
| Direct output (DY)             |                                 | ×                          |
| Index register                 | (Z)                             | 0                          |
| File register                  | (R)                             | 0                          |
| File register                  | (ZR)                            | 0                          |
|                                | Link input (Jn\X)               | 0                          |
|                                | Link output (Jn\Y)              | 0                          |
| Link direct                    | Link relay (Jn\B)               | 0                          |
| device                         | Link special relay (Jn\SB)      | 0                          |
|                                | Link register (Jn\W)            | 0                          |
|                                | Link special register (Jn\SW)   | 0                          |
| Intelligent function module de | evice (Un\G)                    | 0                          |

O: Accessible ×: Inaccessible

<sup>\*1:</sup> The local devices of the L series programmable controller CPUs and file registers for individual programs cannot be accessed by specifying the program name. Do not use local devices and file registers for individual programs since they may not be read/ written correctly.

<sup>\*2:</sup> M and L devices are in the same region, regardless of the parameter device setting.

#### (c) C Controller module

| Device*1 (c                          | C Controller module general data sampling |                 |
|--------------------------------------|-------------------------------------------|-----------------|
| Function input (FX)                  | ×                                         |                 |
| Function output (FY)                 | ×                                         |                 |
| Function register (FD)               |                                           | ×               |
| Special relay (SM)                   |                                           | O*1*2           |
| Special register (SD)                |                                           | O*1*2           |
| Input relay (X)                      |                                           | O*1             |
| Output relay (Y)                     |                                           | O*1             |
| Internal relay (M)                   |                                           | O*1*2           |
| Latch relay (L)                      |                                           | ×               |
| Annunciator (F)                      |                                           | ×               |
| Edge relay (V)                       |                                           | ×               |
| Link relay (B)                       |                                           | ○*3             |
| Data register (D)                    |                                           | O*1*2           |
| Link register (W)                    |                                           | ○*3             |
| Extended internal relay (M)          |                                           | O*1*2           |
| Extended data register (D)           |                                           | O*1*2           |
| Extended link register (W)           |                                           | ×               |
|                                      | Contact (TS)                              | ×               |
| Timer                                | Coil (TC)                                 | ×               |
|                                      | Current value (T/TN)                      | ×               |
|                                      | Contact (CS)                              | ×               |
| Counter                              | Coil (CC)                                 | ×               |
|                                      | Current value (C/CN)                      | ×               |
| <b>5</b>                             | Contact (SS)                              | ×               |
| Retentive timer                      | Coil (SC)                                 | ×               |
| Link on a data day (OD)              | Current value (ST/SN)                     | ×               |
| Link special relay (SB)              |                                           | X               |
| Link special register (SW)           |                                           | ×               |
| Step relay (S)  Direct input (DX)    |                                           | ×               |
| Direct output (DY)                   |                                           | ×               |
| Index register                       | (Z)                                       | ×               |
| index register                       | (R)                                       | ×               |
| File register                        | (ZR)                                      | ×               |
|                                      | Link input (Jn\X)                         | O*1             |
|                                      | Link output (Jn\Y)                        | O*1             |
| Link direct                          | Link relay (Jn\B)                         | O*1             |
| device                               | Link special relay (Jn\SB)                | O*1             |
|                                      | Link register (Jn\W)                      | O*1             |
|                                      | Link special register (Jn\SW)             | ○ <sup>*1</sup> |
| Intelligent function module device ( | O*1                                       |                 |
| Cyclic transmission area device      | CPU shared memory (U3En\G)                | O*1             |
| -,                                   | or or original marriery (Gozinto)         | $\cup$          |

O: Accessible X: Inaccessible

<sup>\*1:</sup> For Q12DCCPU-V, only modules with a serial number whose first five digits are '12042' or higher are

<sup>\*2:</sup> For Q12DCCPU-V, specify "Use device function" on C Controller module.

<sup>\*3:</sup> For Q12DCCPU-V, use Q12DCCPU-V (Extended mode).

## (4) Device bit specification/digit specification

| Device                      | (device name)                 | Bit specification | Digit specification |
|-----------------------------|-------------------------------|-------------------|---------------------|
| Special relay (SM)          |                               | -                 | 0                   |
| Special register (SD)       |                               | 0                 | -                   |
| Input relay (X)             |                               | -                 | 0                   |
| Output relay (Y)            |                               | -                 | 0                   |
| Internal relay (M)          |                               | -                 | 0                   |
| Latch relay (L)             |                               | -                 | 0                   |
| Annunciator (F)             |                               | -                 | 0                   |
| Edge relay (V)              |                               | -                 | 0                   |
| Link relay (B)              |                               | -                 | 0                   |
| Data register (D)           |                               | 0                 | -                   |
| Link register (W)           |                               | 0                 | -                   |
|                             | Contact (TS)                  | -                 | ×                   |
| Timer                       | Coil (TC)                     | -                 | ×                   |
|                             | Current value (T/TN)          | ×                 | -                   |
|                             | Contact (CS)                  | -                 | ×                   |
| Counter                     | Coil (CC)                     | •                 | ×                   |
|                             | Current value (C/CN)          | ×                 | -                   |
|                             | Contact (SS)                  | -                 | ×                   |
| Retentive timer             | Coil (SC)                     | •                 | ×                   |
|                             | Current value (ST/SN)         | ×                 | -                   |
| Link special relay (SB)     |                               | •                 | 0                   |
| Link special register (SW)  |                               | 0                 | -                   |
| Index register (Z)          |                               | ×                 | -                   |
| File register               | (R)                           | 0                 | -                   |
| The register                | (ZR)                          | 0                 | -                   |
|                             | Link input (Jn\X)             | -                 | 0                   |
|                             | Link output (Jn\Y)            | -                 | 0                   |
| Link direct                 | Link relay (Jn\B)             | -                 | 0                   |
| Device                      | Link special relay (Jn\SB)    | -                 | 0                   |
|                             | Link register (Jn\W)          | 0                 | -                   |
|                             | Link special register (Jn\SW) |                   | -                   |
| Intelligent function module | e device (Un\G)               | 0                 | -                   |

O: Specifiable X: Not specifiable (CPU restriction) -: Not specifiable (device type restriction)

# **⊠POINT**

- (1) When using the high speed data sampling function, bit specified/digit specified devices cannot be used.
- (2) Bit specified/digit specified devices cannot be used in current value data for reports.
- (3) When using the recipe function, bit specified/digit specified devices cannot be used.

#### (5) Device specification with labels/comments

A device can be specified with a label or a comment by importing global labels (including module labels) set with a GX Works2 to a project of the configuration tool. For details on importing labels, refer to the following manual.

( Section 11.2.10 Importing global labels and device comments)

#### (6) Access units

The following table explains the number of device points (access units) that can be accessed in a single process when sampling a programmable controller CPU's device values.

When the access units are lower than the number of sampled device points, the module sampled the device values in the same sequence scan.

When the access units exceed the number of sampled device points, device values are sampled over multiple sequence scans, so there is a possibility of data separation (the mixture of the current device value and the old device value) occurrence. If data separation must be prevented, set the number of devices sampled at one time to less than the access units, or set the module to use high speed data sampling. For the operation when the number of device points sampled by the trigger logging function exceeds the access units and general sampling is specified for the data sampling method, refer to the following section.

Section 7.3.2 Trigger logging

| CPU type                                                                                                    | High speed data sampling                                             | General data sampling | Report current value<br>data <sup>*1</sup> |  |
|----------------------------------------------------------------------------------------------------|----------------------------------------------------------------------|-----------------------|--------------------------------------------|--|
| Q03UD(E)CPU*2, Q03UDVCPU, Q04UD(E)HCPU*2, Q04UDVCPU, Q06UD(E)HCPU*2, Q06UDVCPU, Q10UD(E)HCPU*2, Q13UDVCPU, Q20UD(E)HCPU*2, Q13UDVCPU, Q20UD(E)HCPU*2, Q26UDVCPU, Q50UDEHCPU, Q100UDEHCPU Q00UJCPU, Q02UCPU, Q02UCPU, Q02CPU, Q02HCPU, Q02HCPU, Q05HCPU, Q12PHCPU, Q25PHCPU, Q12PHCPU, Q25PHCPU, L02CPU-P, L02CPU-P, L02CPU-P, L02CPU-P, L02CPU-P, L04CCPU-P, L26CPU-P, L26CPU-P, L26CPU-P, L26CPU-P, L26CPU-V, Q24DHCCPU-V | Samples all device values in the same sequence scan.  Cannot be set. | 96 points             | 960 points                                 |  |
| Q24DHCCPU-LS<br>Q00JCPU<br>Q00CPU<br>Q01CPU                                                                                                    |                                                                      | 32 points             | 240 points                                 |  |

# 3.3 I/O Signals for the Programmable Controller CPU

## 3.3.1 I/O signal list

The following table shows the list of high speed data logger module I/O signals for the programmable controller CPU.

The I/O signal allocation is shown for when the high speed data logger module is mounted on the 0 slot of the main base unit.

If the high speed data logger module is mounted on a slot other than slot 0, use by substituting the I/O signals of the slot on which the module is mounted.

Device X indicates an input signal from the high speed data logger module to the programmable controller CPU and device Y indicates an output signal from the programmable controller CPU to the high speed data logger module.

| Signal direction High speed data logger module $ ightarrow$ programmable controller CPU |                                                                    | Signal direction Programmable controller CPU → high speed data logger module |                                                                                             |
|-----------------------------------------------------------------------------------------|--------------------------------------------------------------------|------------------------------------------------------------------------------|---------------------------------------------------------------------------------------------|
| Device No.                                                                              | Signal name                                                        | Device No.                                                                   | Signal name                                                                                 |
| X0                                                                                      | Module READY ON: Module prepared OFF: -                            | Y0                                                                           | Use prohibited                                                                              |
| X1                                                                                      | CompactFlash card status ON: Inserted OFF: Not inserted            | Y1                                                                           | - Ose prombited                                                                             |
| X2                                                                                      | File access status ON: Stopped OFF: Running                        | Y2                                                                           | File access stop request ON: Stop request OFF: -                                            |
| X3                                                                                      | Use prohibited                                                     | Y3                                                                           | Clear file access stop request ON: Clear stop request OFF: -                                |
| X4                                                                                      | Network connection status ON: Connected OFF: Not connected         | Y4                                                                           |                                                                                             |
| X5                                                                                      | Module operating status ON: Running OFF: Stopped                   | Y5                                                                           |                                                                                             |
| X6                                                                                      |                                                                    | Y6                                                                           | Use prohibited                                                                              |
| X7                                                                                      |                                                                    | Y7                                                                           |                                                                                             |
| X8                                                                                      | Use prohibited                                                     | Y8                                                                           |                                                                                             |
| X9                                                                                      |                                                                    | Y9                                                                           |                                                                                             |
| XA                                                                                      |                                                                    | YA                                                                           |                                                                                             |
| ХВ                                                                                      | SNTP time synchronization timing ON: Synchronizing complete OFF: - | YB                                                                           | Programmable controller CPU time synchronization request ON: Synchronization request OFF: - |
| XC                                                                                      |                                                                    | YC                                                                           |                                                                                             |
| XD                                                                                      | Use prohibited                                                     | YD                                                                           | Use prohibited                                                                              |
| XE                                                                                      | Ose prombited                                                      | YE                                                                           | Ose profilbited                                                                             |
| XF                                                                                      |                                                                    | YF                                                                           |                                                                                             |
| X10                                                                                     | ERR. LED status ON: Illuminated, flashing OFF: Off                 | Y10                                                                          | Error clear request ON: Error clear request OFF: -                                          |

(Continued on the next page)

| Signal direction High speed data logger module $ ightarrow$ programmable controller CPU |                                                                        | Signal direction | on Programmable controller CPU → high speed data<br>logger module |
|-----------------------------------------------------------------------------------------|------------------------------------------------------------------------|------------------|-------------------------------------------------------------------|
| Device No.                                                                              | Signal name                                                            | Device No.       | Signal name                                                       |
| X11                                                                                     | Use prohibited                                                         | Y11              |                                                                   |
| X12                                                                                     | Data logging error ON: Error OFF: Normal                               | Y12              |                                                                   |
| X13                                                                                     | Event logging error ON: Error OFF: Normal                              | Y13              |                                                                   |
| X14                                                                                     | Report creation error ON: Error OFF: Normal                            | Y14              |                                                                   |
| X15                                                                                     | Use prohibited                                                         | Y15              |                                                                   |
| X16                                                                                     | Access target CPU error ON: Error OFF: Normal                          | Y16              |                                                                   |
| X17                                                                                     | E-mail transmission error ON: Error OFF: Normal                        | Y17              |                                                                   |
| X18                                                                                     | FTP transfer error ON: Error OFF: Normal                               | Y18              | Una makikitad                                                     |
| X19                                                                                     | Other error ON: Error OFF: Normal                                      | Y19              | Use prohibited                                                    |
| X1A                                                                                     | High speed data sampling failure ON: Occurred OFF: No occurrence       | Y1A              |                                                                   |
| X1B                                                                                     | Processing overload occurrence ON: Occurred OFF: No occurrence         | Y1B              |                                                                   |
| X1C                                                                                     | Trigger reoccurrence ON: Occurred OFF: No occurrence                   | Y1C              |                                                                   |
| X1D                                                                                     | Creation trigger reoccurrence ON: Occurred OFF: No occurrence          | Y1D              |                                                                   |
| X1E                                                                                     | General data sampling delay occurrence ON: Occurred OFF: No occurrence | Y1E              |                                                                   |
| X1F                                                                                     | Watchdog timer error ON: Error OFF: Normal                             | Y1F              |                                                                   |

# **⊠POINT**

For I/O signals for the programmable controller CPU, do not output (ON) a 'Use prohibited' signal.

Doing so may cause the programmable controller system to malfunction.

FUNCTION LIST

## 3.3.2 I/O signal details

This section explains details about the I/O signals for the high speed data logger module.

## (1) Input signal details

| Device<br>No. | Signal name               | Description                                                                                                    |  |  |  |
|---------------|---------------------------|----------------------------------------------------------------------------------------------------|--|--|--|
| X0            | Module READY              | Turns ON when the high speed data logger module becomes ready after the programmable controller is powered ON from OFF, or the programmable controller CPU is reset.                                                                                                    |  |  |  |
| X1            | CompactFlash card status  | 1) Turns ON when the CompactFlash card is inserted and the file access status (X2) is OFF. (2) Turns OFF when the CompactFlash card is not inserted or the file access status (X2) is ON.                                                                                                    |  |  |  |
| X2            | File access status        | (a) The following operations are available while file access is stopped.  • Inserting/ejecting CompactFlash card  • Chapter 16 CompactFlash CARD  (b) While file access is stopped, the module has the following status.  • Reading from or writing to the CompactFlash card is stopped.  • Module operating status is stopped.  (2) Turns OFF during file access operation.  File access stop request (Y2)  Clear file access stop request (Y3)  File access status (X2)  Module operating status (X5)  CompactFlash card status (X1)  • Replace CompactFlash card • Power OFF programmable controller |  |  |  |
| X4            | Network connection status | Turns ON when the high speed data logger module becomes ready.                                                                                                    |  |  |  |

(Continued on the next page)

(From the previous page)

|               |                                  | (From the previous page)                                                                                                    |
|---------------|----------------------------------|----------------------------------------------------------------------------------------------------|
| Device<br>No. | Signal name                      | Description                                                                                                    |
| X5            | Module operating status          | (1) Turns ON while the data logging function, event logging function, and report function are operating.  (2) Turns OFF while the data logging function, event logging function, and report function are stopped.  (3) Stop status in the following situations  (a) When module operation is stopped with the Configuration Tool.  (b) When settings are not written to the high speed data logger module.  (c) When a module stop error occurs.  (d) When the file access status has stopped (X2 is ON).  (4) Data logging, event logging, and report logging function operating status are restored with the follow procedures.  (a) When module operation is stopped with the Configuration Tool¹¹  Restart module operation with the Configuration Tool.  □ Section 13.1.1 Module diagnostics  (b) When settings are not written to the high speed data logger module  1. Write settings to the high speed data logger module with the Configuration Tool.  □ Section 13.1.1 Module diagnostics  (c) When a module stop error occurs¹¹  1. Clear the error with the Configuration Tool (□ Section 13.1.1 Module diagnostics) or error clear request (Y10).  2. Update the settings with the Configuration Tool.  □ Section 13.1.1 Module diagnostics  (d) When the file access status has stopped (X2 is ON)¹¹  1. Turn clear file access stop request (Y3) ON.  → File access status is operating (X2 is OFF).  2. Restart module operation or update the settings with the Configuration Tool.  □ Section 13.1.1 Module diagnostics |
| ХВ            | SNTP time synchronization timing | (1) When "Synchronize with SNTP" is selected in "Time synchronization setting", turns ON after the time synchronization succeeds and the time is stored in the buffer memory.  (2) While XB is ON, the time data can be read from the time synchronization result (buffer memory address: 101-107).  (3) Turns OFF 1 second after XB turns ON.  (Initial value OFF)  Time synchronization setting status (Buffer memory address: 100)  Time synchronization result (Buffer memory address: 101-107)  Time synchronization result (Initial value 0)  Time synchronization mith SNTP server (First time)                                                                                                    |

\*1: The operating status can also be restored by power OFF to ON or by resetting the CPU module.

(Continued on the next page)

(From the previous page)

|               |                                        | (From the previous page)                                                                                                    |
|---------------|----------------------------------------|----------------------------------------------------------------------------------------------------|
| Device<br>No. | Signal name                            | Description                                                                                                    |
| X10           | ERR. LED status                        | <ul> <li>(1) Turns ON while the ERR. LED is ON (during a module continuation error) or flashing (during a module stop error).</li> <li>(2) ERR. LED is turned OFF by turning ON error clear request (Y10) when ERR. LED is ON. (However, this is not possible while ERR. LED is flashing.)</li> <li>(3) While ERR. LED is ON or flashing (when X10 is ON), X12 to X14, X16 to X19 (one or many) turn ON.</li> </ul>         |
| X12           | Data logging error                     | <ul> <li>(1) Turns ON when an error regarding data logging occurs.</li> <li>(2) When this device is ON, the error code is stored in the data logging status area (SS Section 3.4.11).</li> <li>(3) Turns OFF when the error clear request (Y10) is turned ON.</li> </ul>                                                                                                    |
| X13           | Event logging error                    | <ul> <li>(1) Turns ON when an error regarding event logging occurs.</li> <li>(2) When this device is ON, the error code is stored in the event logging status area (S Section 3.4.12).</li> <li>(3) Turns OFF when the error clear request (Y10) is turned ON.</li> </ul>                                                                                                    |
| X14           | Report creation error                  | <ul> <li>(1) Turns ON when an error regarding reports occurs.</li> <li>(2) When this device is ON, the error code is stored in the report creation status area (Section 3.4.13).</li> <li>(3) Turns OFF when the error clear request (Y10) is turned ON.</li> </ul>                                                                                                    |
| X16           | Access target CPU error                | <ul> <li>(1) Turns ON when a communication error occurs with the access target CPU.</li> <li>(2) When this device is ON, the error code is stored in the access target CPU setting status area ( Section 3.4.10).</li> <li>(3) Turns OFF when the error clear request (Y10) is turned ON.</li> </ul>                                                                                                    |
| X17           | E-mail transmission error              | <ul> <li>(1) Turns ON when an error regarding e-mail transmission occurs.</li> <li>(2) When this device is ON, the error code is stored in the e-mail transmission status area ( Section 3.4.14).</li> <li>(3) Turns OFF when the error clear request (Y10) is turned ON.</li> </ul>                                                                                                    |
| X18           | FTP transfer error                     | <ul> <li>(1) Turns ON when an error regarding FTP transfers occurs.</li> <li>(2) When this device is ON, the error code is stored in the FTP client status (PUT) area (ST Section 3.4.16).</li> <li>(3) Turns OFF when the error clear request (Y10) is turned ON.</li> </ul>                                                                                                    |
| X19           | Other errors                           | <ul> <li>(1) Turns ON when an error not corresponding to X12 to X14 or X16 to X18 occurs.</li> <li>(2) When this device is ON, the error code is stored in the error log area ( Section 3.4.7).</li> <li>(3) Turns OFF when the error clear request (Y10) is turned ON. (Only in case of a module continuation error)</li> </ul>                                                                                            |
| X1A           | High speed data sampling failure       | (1) Turns ON when a high speed data sampling failure occurs in data logging, event logging, or report function. ( Chapter 17 PROCESSING TIME) (2) Turns OFF by updating the settings.                                                                                                    |
| X1B           | Processing overload occurrence         | (1) Turns ON when processing overload occurs in data logging, event logging, or report function. ( Chapter 17 PROCESSING TIME) (2) Turns OFF by updating the settings.                                                                                                    |
| X1C           | Trigger reoccurrence                   | (1) Turns ON when the creation trigger reoccurs with data logging.  (CF Chapter 17 PROCESSING TIME)  (2) Turns OFF by updating the settings.                                                                                                    |
| X1D           | Creation trigger reoccurrence          | (1) Turns ON when the creation trigger reoccurs with report function.  (CF Chapter 17 PROCESSING TIME)  (2) Turns OFF by updating the settings.                                                                                                    |
| X1E           | General data sampling delay occurrence | <ul> <li>(1) Turns ON when a general data sampling delay has occurred in data logging, event logging, or report function. ( Chapter 17 PROCESSING TIME)</li> <li>(2) Turns OFF by either of the following.</li> <li>When the settings are updated</li> <li>When a value greater than the general data sampling delay time (maximum) is set in the allowed general data sampling delay time in the buffer memory.</li> </ul> |
| X1F           | Watchdog timer error                   | Turns ON when a watchdog timer error occurs.                                                                                                    |
|               |                                        |                                                                                                    |

## (2) Output signal details

| Device<br>No. | Signal name                                              | Description                                                                                                    |
|---------------|----------------------------------------------------------|----------------------------------------------------------------------------------------------------|
| Y2            | File access stop request                                 | If turned ON, stops file access.  File access stop request (Y2)  Clear file access stop request (Y3)  (Operating)  File access status (X2)  CompactFlash card status (X1)  Replace CompactFlash card Power OFF programmable controller                                                                   |
| Y3            | Clear file access stop request                           | If turned ON, clears the file access stop.*1 (For ON/OFF timing, refer to the row for Y2)                                                                                                    |
| YB            | Programmable controller CPU time synchronization request | <ul> <li>(1) When the time synchronization setting is set to programmable controller CPU synchronization, if turned on, the module synchronizes with the programmable controller CPU time.*2</li> <li>(2) Do not use when the time synchronization setting is set to "Synchronize with SNTP".</li> </ul> |
| Y10           | Error clear request                                      | If turned ON when a module error has occurred, the following are executed.  • ERR.LED is turned OFF  • X10, X12 to X14, X16 to X19 are turned OFF  • Most recent error code is cleared  Section 18.1.1 Checking error codes                                                                              |

- \*1: When the auto logging function is enabled, the logging is restarted by turning Y3 ON.
- \*2: When the time data of the programmable controller CPU is updated, wait for more than one second, and turn YB ON.

## **⊠POINT** -

Output signal is enabled when the signal is changed from OFF to ON. When enabling the output signal again, turn the signal OFF from ON or vice versa.

# 3.4 Buffer Memory List

The following table shows the buffer memory list.

| Address (Decimal) | Application                           | Reference      |
|-------------------|---------------------------------------|----------------|
| 0 to 20           | Module status area                    | Section 3.4.1  |
| 21 to 25          | CompactFlash card information area    | Section 3.4.2  |
| 47 to 64          | Network connection status area        | Section 3.4.3  |
| 70 to 80          | Common setting status area            | Section 3.4.4  |
| 100 to 109        | Time synchronization information area | Section 3.4.5  |
| 140 to 145        | Current error area                    | Section 3.4.6  |
| 150 to 247        | Error log area                        | Section 3.4.7  |
| 800 to 805        | General data sampling delay time area | Section 3.4.8  |
| 810 to 841        | Recipe file area                      | Section 3.4.9  |
| 1500 to 1593      | Access target CPU setting status area | Section 3.4.10 |
| 2000 to 2989      | Data logging status area              | Section 3.4.11 |
| 3000 to 3989      | Event logging status area             | Section 3.4.12 |
| 4000 to 4989      | Report creation status area           | Section 3.4.13 |
| 5000 to 5992      | E-mail transmission status area       | Section 3.4.14 |
| 6000 to 6001      | FTP server status area                | Section 3.4.15 |
| 6002 to 7457      | FTP client status (PUT) area          | Section 3.4.16 |
| 7999              | FTP client setting area               | Section 3.4.17 |
| 10000 to 14095    | Event logging area                    | Section 3.4.18 |

# **⊠POINT** —

- (1) Addresses not listed in the table above are areas used by the system.

  Do not use these areas as there is a risk of malfunction when writing to them.
- (2) The values stored in the buffer memory are cleared when the programmable controller is powered ON from OFF, or the programmable controller CPU is reset.

# 3.4.1 Module status area (address: 0 to 20)

The status of the high speed data logger module can be checked in this area.

| Decimal address<br>(Hexadecimal) | Name                    | Description                                                                                                    | R/W | Initial<br>value |
|----------------------------------|-------------------------|----------------------------------------------------------------------------------------------------|-----|------------------|
| 0 (0H)                           | RUN LED status          | 0: OFF 1: ON 2: Flashing                                                                                                    | R   | 0                |
| 1 (1H)                           | ERR. LED status         | 0: OFF 1: ON 2: Flashing                                                                                                    | R   | 0                |
| 2 (2H)                           | CF LED status           | 0: OFF 1: ON 2: Flashing                                                                                                    | R   | 0                |
| 3 (3н)                           | Switch 1 status         | b0 to 1: 0: Online 1: H/W test 2: Self-loopback test                                                                                                    | R   | 0                |
| 4 (4н)                           | Switch 2 status         | b0: ON: Account default setting b1: ON: Connection default setting b12: FTP transfer directory setting 0: The same directory configuration as compact flash card 1: Fixed directory b13: FTP transfer port number setting 0: Access the default port (21) 1: Access the port of "FTP transfer port number" in the buffer memory b15: Periodic time synchronization disabling option 0: Synchronize time with a programmable controller CPU periodically (once in a 24 hours) 1: Do not synchronize time with a programmable controller CPU periodically | R   | 0                |
| 5 (5H)                           | Switch 3 status         | 15 to 255 (seconds): Response monitoring time                                                                                                    | R   | 0                |
| 6 (6H)                           | Switch 4 status         | b0: ON: Operates when the file switching timing of the module whose first five digits are '11101' or lower                                                                                                    | R   | 0                |
| 20 (14н)                         | Module operating status | 0: Initializing 1: Running 2: Stopping 3: Stopped                                                                                                    | R   | 0                |

R: Read-only

## 3.4.2 CompactFlash card information area (address: 21 to 25)

The free capacity and usage rate of the CompactFlash card installed on the high speed data logger module can be output to an HMI and checked.

| Decimal address<br>(Hexadecimal) | Name              | Description                                  | R/W | Initial<br>value |
|----------------------------------|-------------------|----------------------------------------------|-----|------------------|
| 21 to 22 (15н to 16н)            | CompactFlash card | Represented as a double word (32-bit value). | R   | 0                |
| 21 10 22 (13H 10 10H)            | Total capacity    | (unit: KB)                                   | 11  | U                |
| 23 to 24 (17H to 18H)            | CompactFlash card | Represented as a double word (32-bit value). | R   | 0                |
| 23 (0 24 (17 10 10 1)            | Free capacity     | (unit: KB)                                   | IX. | U                |
| 25 (19н)                         | CompactFlash card | Represented as a word (16-bit value).        | R   | 0                |
| 25 (19H)                         | Usage rate        | (unit: %)                                    | IX  | U                |

R: Read-only

## 3.4.3 Network connection status area (address: 47 to 64)

The status of the high speed data logger module's connection to a network can be checked in this area.

| Decimal address<br>(Hexadecimal) | Name                         | Description                                                                             | R/W | Initial<br>value |
|----------------------------------|------------------------------|-----------------------------------------------------------------------------------------|-----|------------------|
| 47 to 54 (2Fн to 36н)            | IP address (string notation) | Represented as a string. Initial value is "192.168.3.3"                                 | R   | -                |
| 55 to 56 (37н to 38н)            | IP address                   | Represented as a double word (32-bit value). Initial value is C0A80303H                 | R   | -                |
| 57 to 58 (39н to 3Ан)            | Subnet mask                  | Represented as a double word (32-bit value). Initial value is FFFFFF00H (255.255.255.0) | R   | -                |
| 59 to 60 (3Вн to 3Сн)            | Default gateway              | Represented as a double word (32-bit value).                                            | R   | 0                |
| 61 to 62 (3DH to 3EH)            | DNS server (primary)         | Represented as a double word (32-bit value).                                            | R   | 0                |
| 63 to 64 (3FH to 40H)            | DNS server (secondary)       | Represented as a double word (32-bit value).                                            | R   | 0                |

R: Read-only

## 3.4.4 Common setting status area (address: 70 to 80)

The status of the network setting ( Section 11.4.1) for the common setting can be checked in this area.

| Decimal address<br>(Hexadecimal) | Name                            | Description                                  | R/W | Initial<br>value |
|----------------------------------|---------------------------------|----------------------------------------------|-----|------------------|
| 70 (46н)                         | IP address specification method | 0: Auto-obtain, 1: Specify                   | R   | 0                |
| 71 to 72 (47H to 48H)            | IP address                      | Represented as a double word (32-bit value). | R   | 0                |
| 73 to 74 (49H to 4AH)            | Subnet mask                     | Represented as a double word (32-bit value). | R   | 0                |
| 75 to 76 (4BH to 4CH)            | Default gateway                 | Represented as a double word (32-bit value). | R   | 0                |
| 77 to 78 (4DH to 4EH)            | DNS server (primary)            | Represented as a double word (32-bit value). | R   | 0                |
| 79 to 80 (4Fн to 50н)            | DNS server (secondary)          | Represented as a double word (32-bit value). | R   | 0                |

R: Read-only

## 3.4.5 Time synchronization information area (address: 100 to 109)

Information related to the time synchronization function ( Section 10.1) can be checked in this area.

| Decimal address<br>(Hexadecimal) | Name                                      |                   | Description                                                                            | R/W | Initial<br>value |
|----------------------------------|-------------------------------------------|-------------------|----------------------------------------------------------------------------------------|-----|------------------|
| 100 (64н)                        | Time synchronization s                    | tatus             | Synchronize with the programmable controller CPU time     Synchronize with SNTP        | R   | 0                |
| 101 (65н)                        |                                           | Year              | 4 digits                                                                               | R   | 0                |
| 102 (66н)                        |                                           | Month             | 01 to 12                                                                               | R   | 0                |
| 103 (67н)                        |                                           | Day               | 01 to 31                                                                               | R   | 0                |
| 104 (68н)                        | Time synchronization                      | Hour              | 00 to 23                                                                               | R   | 0                |
| 105 (69н)                        | 1                                         | Minute            | 00 to 59                                                                               | R   | 0                |
| 106 (6Ан)                        | result                                    | Second            | 00 to 59                                                                               | R   | 0                |
| 107 (6Вн)                        |                                           | Day<br>of<br>week | 0: Sunday, 1: Monday, 2: Tuesday, 3: Wednesday,<br>4: Thursday, 5: Friday, 6: Saturday | R   | 0                |
| 108 (6Сн)                        | Daylight saving time status               |                   | Not daylight saving time     Daylight saving time                                      | R   | 0                |
| 109 (6Dн)                        | SNTP time synchronization processing time |                   | Time required for the SNTP time synchronization (unit: ms)                             | R   | 0                |

R: Read-only

#### (1) Time synchronization status (address: 100)

The operating status of the time synchronization setting ( $\Box$  Section 11.4.2) is stored.

The following table shows the relationship of the value stored in the time synchronization status to the time synchronization setting.

| Time synchronization setting                          | Time data from SNTP server | Time synchronization status                            |
|-------------------------------------------------------|----------------------------|--------------------------------------------------------|
| Synchronize with the programmable controller CPU time | -                          | 0: Synchronizing with programmable controller CPU time |
| Synchronize with SNTP                                 | Unobtainable               | 0: Synchronizing with programmable controller CPU time |
| Sylidilionize with SIVIF                              | Obtained                   | 1: Synchronizing using SNTP                            |

#### (2) Time synchronization result (address: 101 to 107)

When "Synchronize with SNTP" is selected with the "Time synchronization setting", the time information obtained from the SNTP server is stored.

When "Enable daylight saving" is selected, the time stored is the time after adjusting for daylight saving time during the daylight saving time period.

When "PLC CPU synchronization" is selected in "Time synchronization setting", the time information obtained from the programmable controller CPU is stored.

#### (3) Daylight saving time status (address: 108)

Information on whether or not the time synchronization result time is daylight savings time is stored.

When the time synchronization status is '0: Synchronize with programmable controller CPU time', '0: Not daylight saving time' is always stored.

#### (4) SNTP time synchronization processing time (address: 109)

The time required for SNTP time synchronization is stored. (unit: ms)

This area stores the time required for the last successful SNTP time synchronization. It indicates the maximum deviation for the obtained SNTP server time.

## 3.4.6 Current error area (address: 140 to 145)

| The most recent error code | e which is currently | occurring can b | be checked in this area. |
|----------------------------|----------------------|-----------------|--------------------------|
|                            |                      |                 |                          |

| Decimal address<br>(Hexadecimal) | Name        | Description      |                                        | R/W | Initial<br>value |
|----------------------------------|-------------|------------------|----------------------------------------|-----|------------------|
| 140 (8Сн)                        | Error code  | The error code i | ndicates the definition of the error.  | R   | 0                |
| 141 (8DH)                        | System area | (Use prohibited) |                                        | -   | -                |
| 142 (05.11)                      |             | Bits 0 to 7      | Last two digits of the year            | R   | 0                |
| 142 (8Ен)                        |             | Bits 8 to 15     | Month: 01 to 12                        | R   | 0                |
| 142 (9511)                       |             | Bits 0 to 7      | Day: 01 to 31                          | R   | 0                |
| 143 (8FH)                        |             | Bits 8 to 15     | Time: 00 to 23                         | R   | 0                |
| 144 (0011)                       | Time        | Bits 0 to 7      | Minute: 00 to 59                       | R   | 0                |
| 144 (90н)                        | Time        | Bits 8 to 15     | Second: 00 to 59                       | R   | 0                |
|                                  |             |                  | Day of week (0: Sunday, 1: Monday,     |     | _                |
| 145 (91н)                        |             | Bits 0 to 7      | 2: Tuesday, 3: Wednesday, 4: Thursday, | R   | 0                |
|                                  |             |                  | 5: Friday, 6: Saturday)                |     |                  |
|                                  |             | Bits 8 to 15     | First two digits of the year           | R   | 0                |

R: Read-only

### (1) Error code (address: 140)

The error code ( Section 18.2) which indicates the definition of the occurred error is stored.

#### (2) Time (address: 142 to 145)

The time the error occurred is stored in BCD code.

|                            | b15                | to                | b8                              | b7               | to            | b0     |
|----------------------------|--------------------|-------------------|---------------------------------|------------------|---------------|--------|
| Buffer memory address: 142 | Month (01н to 12н) |                   | Year (00н to 99н) last 2 digits |                  | 2 digits      |        |
| 143                        | Ног                | Hour (00н to 23н) |                                 | Day (01н to 31н) |               | 1н)    |
| 144                        | Seco               | nd (00H to 5      | і9н)                            | Mir              | ute (00н to : | 59н)   |
| 145                        | Year (00           | н to 99н) first 2 | 2 digits                        | Day              | of week (0H   | to 6н) |

## Remark

- (1) The current error area information can be checked with the following diagnostics screens.
  - Configuration Tool: The <<Module diagnostics>> tab under [Online] -[Diagnostics]

Section 13.1.1

- GX Works2 or GX Developer: "Error Code" under [System monitor] Section 18.1.3
- (2) The current error information area can be cleared with the following methods.
  - Configuration Tool: With the Front-lear button on the <<Module diagnostics>> tab under [Online] [Diagnostics] ( Section 13.1.1)
  - Turn ON error clear request (Y10)
  - Power ON from OFF or reset the CPU module

# OVERVIEW

# YSTEM ONFIGURATION

## 3.4.7 Error log area (address: 150 to 247)

The history of errors which have occurred on the high speed data logger module can be checked in this area.

| Decimal address<br>(Hexadecimal) | Name             |             |                                      | Description                                                                                                    | R/W | Initial<br>value |
|----------------------------------|------------------|-------------|--------------------------------------|----------------------------------------------------------------------------------------------------|-----|------------------|
| 150 (96н)                        | Error count      |             | The cumulative log area.             | e number of errors registered in the error                                                                                      | R   | 0                |
| 151 (97н)                        | Error log write  | pointer     |                                      | umber registered to the most recent error rs, 1 to 16: Error log number                                                         | R   | 0                |
| 152 (98н)                        |                  | Error code  | The error code                       | indicates the definition of the error.                                                                                          | R   | 0                |
| 153 (99н)                        |                  | System area | (Use prohibited                      | 1)                                                                                                    | -   | -                |
| 454 (OALI)                       |                  |             | Bits 0 to 7                          | Last two digits of the year                                                                                                    | R   | 0                |
| 154 (9Ан)                        |                  | 4           | Bits 8 to 15                         | Month: 01 to 12                                                                                                    | R   | 0                |
| 455 (OD.)                        |                  |             | Bits 0 to 7                          | Day: 01 to 31                                                                                                    | R   | 0                |
| 155 (9Вн)                        | Error log 1      |             | Bits 8 to 15                         | Time: 00 to 23                                                                                                    | R   | 0                |
| 456 (OCu)                        | Ellor log 1      | Time        | Bits 0 to 7                          | Minute: 00 to 59                                                                                                    | R   | 0                |
| 156 (9CH)                        |                  | Time        | Bits 8 to 15                         | Second: 00 to 59                                                                                                    | R   | 0                |
| 157 (9Dн)                        |                  |             | Bits 0 to 7                          | Day of week (0: Sunday, 1: Monday, 2: Tuesday, 3: Wednesday, 4: Thursday, 5: Friday, 6: Saturday)  First two digits of the year | R   | 0                |
| 158 to 247<br>(9Ен to F7н)       | Error log 2 to 1 | l<br> 6     | Details are the same as error log 1. |                                                                                                    | -   | -                |

R: Read-only

## (1) Error log write pointer (address: 151)

The error log number registered to the most recent error log is stored. For example, when the value is '16', the most recent error log is registered to the area for error log 16.

#### (2) Error log 1 to 16 (address: 152 to 247)

The history of occurred errors is stored.

It is comprised of 16 error logs with the same data configuration.

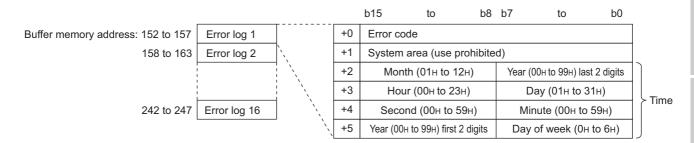

#### (a) Error code

The error code ( Section 18.2) which indicates the definition of the occurred error is stored here.

#### (b) Time

The time the error occurred is stored in BCD code.

## **⊠POINT**

- (1) The error log area information can be checked with the following diagnostics screens.
  - Configuration Tool: With "Error log" on the << Module diagnostics>> tab under [Online] - [Diagnostics] ( Section 13.1.1)
  - GX Works2 or GX Developer: "Error History" under [System monitor]
     (Section 18.1.3)
- (2) The error log area can be cleared with the following methods.
  - Configuration Tool: With the History clear button on the <<Module diagnostics>> tab under [Online] [Diagnostics] ( Section 13.1.1)
  - · Power ON from OFF or reset the CPU module
- (3) When 17 or more errors occur, errors are registered again from error log 1.
- (4) When an error that is already registered occurs, that error is not registered.

## 3.4.8 General data sampling delay time area (address: 800 to 805)

The data sampling monitoring interval actually operating on the high speed data logger module can be checked with this area.

The data sampling delay time of data logging, event logging, and report function in the operation of general data sampling can be checked with this area.

| Decimal address<br>(Hexadecimal) | Name                                              | Description                                                                                    | R/W | Initial<br>value |
|----------------------------------|---------------------------------------------------|------------------------------------------------------------------------------------------------|-----|------------------|
| 800 to 801<br>(320н to 321н)     | General data sampling delay time (moving average) | The general data sampling delay time is stored as the moving average over 30 times. (unit: ms) | R   | 0                |
| 802 to 803<br>(322н to 323н)     | General data sampling delay time (maximum)        | The maximum value of general data sampling delay time up to the present is stored. (unit: ms)  | R   | 0                |
| 804 to 805<br>(324н to 325н)     | Allowed general data sampling delay time          | Sets the allowed general data sampling delay time. (unit: ms)                                  | R/W | 0                |

R: Read-only R/W: Readable/Writable

# **SPECIFICATIONS**

#### (1) Allowed general data sampling delay time (address: 804 to 805)

Sets the allowed general data sampling delay time.

O : Of the data sampling time for data logging, event logging, and report function when general data sampling is specified, the allowed time is half of the shortest data sampling time.

Example: If the data sampling time is 0.1 second: Allowed time = 50 ms.

Other than 0: The specified value is the allowed time. (unit: ms)

When general data sampling delay time (max) exceeds the allowed time, general data sampling delay (X1E) turns ON.

Remark

About general data sampling delay time:

- The high speed data logger module executes general data sampling of data logging, event logging, and report functions every 100ms. If the data sampling interval is set to 0.2s or higher, elapsed time is checked every 100ms and general data sampling executes as necessary.
- If there are many general data sampling settings or much data, data sampling takes time, and there may be cases where sampling each 0.1s or checking the elapsed time cannot be done. In this case, the general data sampling delay time is set as 100ms subtracted from the actual data sampling time.
- When a general data sampling delay occurs, at maximum, there is the
  possibility that a data sampling delay occurred of the amount of the
  general data sampling delay time in data logging, event logging, or report
  function. In this case, refer to the following section and take action.
   Section 17.2 Checking Processing Time
   When access target CPU error (the power interruption or network failure)

When access target CPU error (the power interruption or network failure) is detected, the sampling time is extended by maximum of the response monitoring time ( Section 4.5 (3) Response monitoring time setting (Switch 3 (lower byte))) at detection.

Example) Processing is shown when the data logging and event logging intervals are set to the same time.

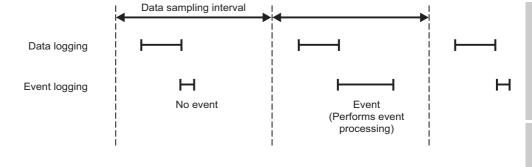

# 3 SPECIFICATIONS

# 3.4.9 Recipe file area (address: 810 to 841)

The status of the recipe execution operation can be checked with this area.

| Decimal address<br>(Hexadecimal) | Name                                       | Description                                                                                                    | R/W | Initial<br>value |
|----------------------------------|--------------------------------------------|----------------------------------------------------------------------------------------------------|-----|------------------|
| 810 (32AH)                       | Recipe execution information               | The recipe execution information is stored.  0: Recipe execution operation is not executed  1: Recipe execution operation is executed                                                                           | R   | 0                |
| 811 (32Вн)                       | Error code                                 | The error code which indicates the definition of the occurred recipe execution operation error is stored.                                                                                                    | R   | 0                |
| 812 (32Сн)                       | Type of recipe execution operation         | The type of recipe execution operation is stored.  1: Reading the recipe file from the programmable controller CPU  100: Writing the recipe file to the programmable controller CPU                             | R   | 0                |
| 813 (32Dн)                       | Record number                              | The record number which is the target of recipe execution operation is stored.                                                                                                    | R   | 0                |
| 814 to 837<br>(32EH to 345H)     | Recipe file name                           | The recipe file name which is the target of recipe execution operation is stored.                                                                                                    | R   | 0                |
| 838 to 839<br>(346н to 347н)     | Completed recipe execution operation count | The completed recipe execution operation count after power-ON is stored.  When executing recipe execution operation to different recipe files, the total completed recipe execution operation count is counted. | R   | 0                |
| 840 to 841<br>(348н to 349н)     | Failed recipe execution operation count    | The failed recipe execution operation count after power-ON is stored.                                                                                                    | R   | 0                |

## 3.4.10 Access target CPU setting status area (address: 1500 to 1593)

The status of the access target CPU can be checked with this area.

| Decimal address<br>(Hexadecimal) | Name                            | Description                                            | R/W | Initial<br>value |
|----------------------------------|---------------------------------|--------------------------------------------------------|-----|------------------|
| 1500 to 1503                     | Access target CPU setting       | The corresponding bit for the access target CPU set is | R   | 0                |
| (5DCH to 5DFH)                   | information                     | ON.                                                    |     | U                |
| 1504 to 1507                     | Access target CPU error         | The corresponding bit for the access target CPU        | R   | 0                |
| (5E0H to 5E3H)                   | information                     | where the error occurred is ON.                        |     | U                |
| 1530 to 1593                     | Error code of access target CPU | 0: Normal, Other: Error code                           | R   | 0                |
| (5FAH to 639H)                   | 1 to 64                         | o. Normal, Other. Error code                           | ĸ   | U                |

R: Read-only

#### (1) Access target CPU setting information (address: 1500 to 1503)

The presence of an access target CPU setting is stored in the bit corresponding to the number of the access target CPU setting ( Section 11.4.3).

0: Not set

1: Set

b15 b14 b13 b12 b11 b10 b9 b8 b7 b6 b5 b4 b3 b2 Buffer memory address: 1500 

## (2) Access target CPU error information (address: 1504 to 1507)

Access target CPU error information is stored in the bit corresponding to the number of the access target CPU setting.

0: No access target CPU error

1: Access target CPU error

b15 b14 b13 b12 b11 b10 b9 h8 b7 b6 h5 h4 h3 h2 h1 h0 Buffer memory address: 1504 16 | 15 48 47 64 63 50 | 49 

#### (3) Error code of access target CPU 1 to 64 (address 1530 to 1593)

The error code (SS Section 18.2) which indicates the definition of the occurred error is stored in the area corresponding to the access target CPU where the error has occurred.

## **⊠POINT** -

The following occur when an access target CPU error occurs. (Example) When an error occurred in the access target CPU for access target CPU setting No. 16.

- · Access target CPU error (X16) turns ON.
- Bit 15 in the access target CPU error information area (address: 1504) in the buffer memory turns ON.
- The error code is stored in access target CPU 16 error code area (address: 1545) in the buffer memory.

### 3.4.11 Data logging status area (address: 2000 to 2989)

The status related to the data logging function ( Chapter 7) can be checked with this area.

| Decimal address<br>(Hexadecimal) | N                            | lame                                   | Description                                                                                        | R/W | Initial<br>value |  |  |
|----------------------------------|------------------------------|----------------------------------------|----------------------------------------------------------------------------------------------------|-----|------------------|--|--|
| 2000 to 2003<br>(7D0h to 7D3h)   | Data logging s               | etting information                     | The bit corresponding to the configured data logging setting is turned ON.                         | R   | 0                |  |  |
| 2004 to 2007<br>(7D4н to 7D7н)   | System area                  |                                        | (Use prohibited)                                                                                   | -   | -                |  |  |
| 2008 to 2011<br>(7D8н to 7DВн)   | Data logging e information   | xecution                               | The bit corresponding to the data logging setting executing logging is turned ON.                  | R   | 0                |  |  |
| 2012 to 2015<br>(7DCн to 7DFн)   | Data logging e               | rror information                       | The bit corresponding to the data logging setting where a logging error is occurring is turned ON. | R   | 0                |  |  |
| 2016 to 2019<br>(7E0н to 7E3н)   | Number of sav<br>information | ed files exceeded                      | This area notifies of exceeding the setting for the number of saved files.                         | R   | 0                |  |  |
| 2020 to 2029<br>(7E4h to 7EDh)   | System area                  |                                        | (Use prohibited)                                                                                   | -   | -                |  |  |
| 2030 (7ЕЕн)                      |                              | Error code                             | 0: Normal, Other: Error code                                                                       | R   | 0                |  |  |
| 2031 to 2032<br>(7EFH to 7F0H)   |                              | Latest saved file number               | Number of the latest saved file.                                                                   | R   | 0                |  |  |
| 2033 to 2034<br>(7F1H to 7F2H)   |                              | R                                      | 0                                                                                                  |     |                  |  |  |
| 2035 (7F3н)                      |                              | High speed data sampling failure count | Stores the number of times the module was late for high speed data sampling.                       | R   | 0                |  |  |
| 2036 (7F4н)                      |                              | Processing overload count              | Stores the number of times data logging processing was late for data sampling.                     | R   | 0                |  |  |
| 2037 (7F5н)                      | Data<br>logging              | Unprocessed buffer size                | Stores the buffer size to temporarily accumulate sampled data.                                     | R   | 0                |  |  |
| 2038 (7F6н)                      | information 1                | Unprocessed data count (current)       | Stores the amount of data currently accumulated in the unprocessed buffer.                         | R   | 0                |  |  |
| 2039 (7F7н)                      |                              | Unprocessed data count (maximum)       | Stores the maximum amount of data accumulated in the unprocessed buffer.                           | R   | 0                |  |  |
| 2040 (7F8н)                      |                              | Trigger 1 detection count c            | R                                                                                                  | 0   |                  |  |  |
| 2041 (7F9н)                      |                              | Trigger reoccurrence count             |                                                                                                    |     |                  |  |  |
| 2042 to 2044<br>(7FAH to 7FCH)   |                              | System area                            | (Use prohibited)                                                                                   | -   | -                |  |  |
| 2045 to 2989<br>(7FDн to BADн)   | Data logging ir              | formation 2 to 64                      | Details are the same as data logging information 1.                                                | -   | -                |  |  |

R: Read-only

### (1) Data logging setting information (address: 2000 to 2003)

The presence of a data logging setting is stored in the bit corresponding to the number of the data logging setting ( Section 11.5).

0: No setting

1: Setting

b15 b14 b13 b12 b11 b10 b9 b8 b7 b6 b5 b4 b3 b2 Buffer memory address: 2000 63 62 60 59 50 | 49

3.4 Buffer Memory List 3.4.11 Data logging status area (address: 2000 to 2989)

OVERVIEW

SYSTEM CONFIGURATION

TIONS

SETTINGS AND PROCEDURES UP TO OPERATION

> GH SPEED DAIA OGGER MODULE OOL STARTUP

> > FUNCTION LIST

DATA LOGGING FUNCTION

EVENT LOGGING FUNCTION

#### (2) Data logging execution information (address: 2008 to 2011)

The logging execution status is stored in the bit corresponding to the number of the data logging setting.

0: Logging is not executed.

1: Logging is executed.

b15 b14 b13 b12 b11 b10 b9 b8 b7 b6 b5 b4 b3 b2 Buffer memory address: 2008 16 | 15 | 14 | 13 | 12 11 10 9 6 5 4 8 30 20 19 32 31 29 28 27 26 25 24 23 22 21 18 17 2010 48 47 46 45 44 43 42 41 40 39 38 37 36 35 34 33 2011 | 64 | 63 | 62 | 61 | 60 | 59 | 58 | 57 | 56 | 55 | 54 | 53 | 52 |

The following is the timing for data logging to be executed.

(a) If the logging type is 'continuous'. The corresponding bit is turned ON during logging (if the period is specified, during the set period).

(b) If the logging type is 'trigger'. The corresponding bit is turned ON from when the trigger occurs up to completion of file output.

#### (3) Data logging error information (address: 2012 to 2015)

The data logging error information is stored in the bit corresponding to the number of the data logging setting.

0: No error

1: Logging error

b15 b14 b13 b12 b11 b10 b9 b8 b7 b6 b5 b4 b3 b2 b1 9 8 7 6 5 4 3 1 2013 32 31 30 | 29 | 28 27 | 26 25 24 23 | 22 | 21 20 19 18 17 2014 48 | 47 | 46 | 45 | 44 | 43 | 42 41 40 39 | 38 | 37 36 35 34 33 2015 64 63 62 61 60 59 58 57 56 55 54 53 52 51 50 49

### **⊠POINT** -

The following occur when a logging error occurs.

(Example) When an error occurs in logging execution of logging setting number 16

- Data logging error (X12) turns ON.
- Bit 15 in the data logging error information area (address: 2012) in the buffer memory turns ON.
- Error code is stored in data logging information 16 error code area (address: 2255) in the buffer memory.

A status whether the number of saved files was exceeded or not is stored in the bit corresponding to the data logging setting number if operation is set to "Stop" when the number of saved files is exceeded.

0: Within setting range

1: Exceeded setting

|                             | b15 | b14 | b13 | b12 | b11 | b10 | b9 | b8 | b7 | b6 | b5 | b4 | b3 | b2 | b1 | b0 |
|-----------------------------|-----|-----|-----|-----|-----|-----|----|----|----|----|----|----|----|----|----|----|
| Buffer memory address: 2016 | 16  | 15  | 14  | 13  | 12  | 11  | 10 | 9  | 8  | 7  | 6  | 5  | 4  | 3  | 2  | 1  |
| 2017                        | 32  | 31  | 30  | 29  | 28  | 27  | 26 | 25 | 24 | 23 | 22 | 21 | 20 | 19 | 18 | 17 |
| 2018                        | 48  | 47  | 46  | 45  | 44  | 43  | 42 | 41 | 40 | 39 | 38 | 37 | 36 | 35 | 34 | 33 |
| 2019                        | 64  | 63  | 62  | 61  | 60  | 59  | 58 | 57 | 56 | 55 | 54 | 53 | 52 | 51 | 50 | 49 |

Delete saved files in order to continue logging.

#### (5) Data logging information 1 to 64 (address: 2030 to 2989)

Information about the error which occurred in the data logging function is stored. It is comprised of 64 pieces of data logging information with the same data configuration.

|                                     |                               |           | b15         | to         | b8       | b7        | to   | b0 |
|-------------------------------------|-------------------------------|-----------|-------------|------------|----------|-----------|------|----|
| Buffer memory address: 2030 to 2044 | Data logging information 1    | +0        | Error code  |            |          |           |      |    |
| 2045 to 2059                        | Data logging information 2    | +1        | Latest sav  | ad fila ni |          |           |      |    |
|                                     | 1                             | +2        | Latest sav  | ea me m    | umber    |           |      |    |
|                                     | 1                             | +3        | 1           |            |          |           |      |    |
|                                     | 1                             | +4        | Lowest sav  | ved file r | number   |           |      |    |
|                                     |                               | +5        | High speed  | d data sa  | ampling  | failure c | ount |    |
|                                     | 1                             | +6        | Processing  | g overloa  | ad count |           |      |    |
| 0075 1, 0000                        | Data la series information 04 | +7        | Unprocess   | ed buffe   | r size   |           |      |    |
| 2975 to 2989                        | Data logging information 64   | +8        | Unprocess   | ed data    | count (c | urrent)   |      |    |
|                                     | 1                             | +9        | Unprocess   | ed data    | count (n | naximun   | ۱)   |    |
|                                     | 1<br>1<br>1                   | +10       | Trigger de  | tection c  | ount     |           |      |    |
|                                     | ĺ                             | +11       | Trigger rec | ccurren    | ce count | t         |      |    |
|                                     |                               | +12 to 14 | System are  | ea         |          |           |      |    |

(a) Error code

Stores the error code ( Section 18.2) which indicates the definition of the occurred data logging error.

- (b) Latest saved file number Stores the latest saved file number.
- (c) Lowest saved file number Stores the lowest saved file number.

#### (d) High speed data sampling failure count

If high speed data sampling is selected with the data sampling setting, the cumulative number of times data was missed is stored when the high speed data logger module's data sampling speed misses the sequence scan or specified time interval.

When high speed data sampling fails, the following items occur.

- · Data misses inside the data logging file.
- When setting trigger logging, a trigger execution may not be detected.
- When setting the period as a data condition, a data condition establishment may not be detected.
- Misses in data displayed with GX LogViewer.

For details, refer to the following section and take action.

Section 17.2 Checking Processing Time

#### (e) Processing overload count

Stores the cumulative number of data misses when data logging processing is late for the data sampling processing speed. When processing overload occurs, the following items occur.

- · Data misses inside the data logging file.
- When setting trigger logging, a trigger execution may not be detected.
- When setting the period as a data condition, a data condition establishment may not be detected.
- Misses in data displayed with GX LogViewer.

For details, refer to the following section and take action.

Section 17.2 Checking Processing Time

#### (f) Unprocessed buffer size

Stores the size of the unprocessed buffer (internal memory), which temporarily accumulates sampled data from the programmable controller CPU. (If the size is 20, the buffer can accumulate 20 times worth of data sampling processing.) The accumulated data are processed by the data logging processing. For details on the unprocessed buffer, refer to the following section.

Section 17.2 Checking Processing Time

#### (g) Unprocessed data count

Stores the amount of data accumulated in the unprocessed data buffer.

Current: Stores the newest unprocessed data count.

Maximum: Stores the maximum value of the unprocessed data count.

If the unprocessed data count reaches the unprocessed buffer size, processing overload count occurs during the next data sampling process. When the unprocessed data count tends to increase, processing overload count may occur from the elapsed time.

For details, refer to the following section and take action.

Section 17.2 Checking Processing Time

#### (h) Trigger detection count

Stores the number of trigger occurrences detected.

The trigger reoccurrence count is not included.

#### (i) Trigger reoccurrence count

After a trigger occurs, stores the number of triggers that were ignored because the trigger occurred again during sampling data for the amount of lines after the trigger.

For details, refer to the following section and take action.

Section 17.2 Checking Processing Time

For operation when triggers continuously occur, refer to the following section.

Section 7.3.2 Trigger logging

### 3.4.12 Event logging status area (address: 3000 to 3989)

The status related to the event logging function ( Chapter 8) can be checked with this area.

| Decimal address<br>(Hexadecimal) | N                         | lame                                   | Description                                                                                  | R/W | Initial<br>value |
|----------------------------------|---------------------------|----------------------------------------|----------------------------------------------------------------------------------------------|-----|------------------|
| 3000 to 3003<br>(ВВ8н to ВВВн)   | Event logging             | setting information                    | The bit corresponding to the configured event logging setting is turned ON.                  | R   | 0                |
| 3004 to 3007<br>(ВВСн to ВВFн)   | System area               |                                        | (Use prohibited)                                                                             | ı   | -                |
| 3008 to 3011<br>(ВСОн to ВСЗн)   |                           | error information                      | The bit corresponding to the event logging setting where an error is occurring is turned ON. | R   | 0                |
| 3012 to 3015<br>(ВС4н to ВС7н)   | Number of sav information | ed files exceeded                      | This area notifies of exceeding the setting for the number of saved files.                   | R   | 0                |
| 3016 to 3029<br>(ВС8н to ВD5н)   | System area               |                                        | (Use prohibited)                                                                             | -   | -                |
| 3030 (ВD6н)                      |                           | Error code                             | 0: Normal, Other: Error code                                                                 | R   | 0                |
| 3031 to 3032<br>(BD7н to BD8н)   |                           | Latest saved file number               | Number of the latest saved file.                                                             | R   | 0                |
| 3033 to 3034<br>(BD9н to BDAн)   |                           | Lowest saved file number               | Number of the lowest saved file.                                                             | R   | 0                |
| 3035 (ВDВн)                      |                           | High speed data sampling failure count | The cumulative total of times buffer full occurs.                                            | R   | 0                |
| 3036 (ВДСн)                      | Event                     | Processing overload count              | Data sampling speed was not fast enough, the cumulative total of data misses.                | R   | 0                |
| 3037 (ВDDн)                      | logging information 1     | Unprocessed buffer size                | Stores the buffer size to temporarily accumulate sampled data.                               | R   | 0                |
| 3038 (ВDЕн)                      |                           | Unprocessed data count (current)       | Stores the amount of data currently accumulated in the unprocessed buffer.                   | R   | 0                |
| 3039 (ВDFн)                      |                           | Unprocessed data count (maximum)       | Stores the maximum amount of data accumulated in the unprocessed buffer.                     | R   | 0                |
| 3040 to 3043<br>(ВЕ0н to ВЕЗн)   |                           | Event information                      | Event occurrence/restoration status.                                                         | R   | 0                |
| 3044 (ВЕ4н)                      |                           | System area                            | (Use prohibited)                                                                             | -   | -                |
| 3045 to 3989<br>(ВЕ5н to F95н)   | Event logging i           | nformation 2 to 64                     | Details are the same as event logging information 1.                                         | -   | -                |

R: Read-only

OVERVIEW

SETTINGS AND PROCEDURES UP TO OPERATION

**FUNCTION LIST** 

DATA LOGGING FUNCTION

EVENT LOGGING FUNCTION

### (1) Event logging setting information (address: 3000 to 3003)

The presence of a event logging setting is stored in the bit corresponding to the number of the event logging setting ( Section 11.6).

0: No setting

1: Setting

b15 b14 b13 b12 b11 b10 b9 b3 b8 b7 b6 b5 b4 b2 b1 16 15 14 13 Buffer memory address: 3000 3003 | 64 | 63 | 62 | 61 | 60 | 59 | 

#### (2) Event logging error information (address: 3008 to 3011)

The event logging error information is stored in the bit corresponding to the number of the event logging setting.

0: No error

1: Error

b15 b14 b13 b12 b11 b10 b9 b8 b7 b6 b5 b4 b3 Buffer memory address: 3008 16 | 15 14 | 13 | 60 59 53 | 52

#### (3) Number of saved files exceeded information (address: 3012 to 3015)

A status whether the number of saved files was exceeded or not is stored in the bit corresponding to the event logging setting number if operation is set to "Stop" when the number of saved files is exceeded

0: Within setting range

1: Exceeded setting

b15 b14 b13 b12 b11 b10 b9 b8 b7 b6 b5 b4 b3 b2 Buffer memory address: 3012 3015 | 64 | 63 | 62 | 61 | 60 | 59 | 58 | 57 | 56 | 55 | 54 | 53 | 52 | 51 

Delete saved files in order to continue logging.

#### (4) Event logging information 1 to 64 (address: 3030 to 3989)

Information about the error which occurred in the event logging function is stored. It is comprised of 64 pieces of event logging information with the same data configuration.

b15 b8 b7 b0 Buffer memory address: 3030 to 3044 Event logging information 1 Error code 3045 to 3059 Event logging information 2 Latest saved file number +2 +3 Lowest saved file number +4 +5 High speed data sampling failure count +6 Processing overload count Unprocessed buffer size 3975 to 3989 Event logging information 64 Unprocessed data count (current) +8 Unprocessed data count (maximum) +10 to 13 **Event logging information** System area

#### (a) Error code

Stores the error code ( Section 18.2) which indicates the definition of the occurred event logging error.

(b) Latest saved file number Stores the latest saved file number.

- (c) Lowest saved file number Stores the lowest saved file number.
- (d) High speed data sampling failure count

If high speed data sampling is selected with the data sampling setting, the cumulative number of times data was missed is stored when the high speed data logger module's data sampling speed misses the sequence scan or specified time interval.

When high speed data sampling fails, the following items occur.

- · A event condition establishment may not be detected.
- When setting the period as a data condition, a data condition establishment may not be detected.
- Misses in events displayed with GX LogViewer.

For details, refer to the following section and take action.

Section 17.2 Checking Processing Time

#### (e) Processing overload count

Stores the cumulative number of data misses when event logging processing is late for the data sampling processing speed. When processing overload occurs, the following items occur.

- A event condition establishment may not be detected.
- · When setting the period as a data condition, a data condition establishment may not be detected.
- Misses in events displayed with GX LogViewer.

For details, refer to the following section and take action.

Section 17.2 Checking Processing Time

#### (f) Unprocessed buffer size

Stores the size of the unprocessed buffer (internal memory), which temporarily accumulates sampled data from the programmable controller CPU. (If the size is 20, the buffer can accumulate 20 times worth of data sampling processing.) The accumulated data are processed by the event logging processing. For details on the unprocessed buffer, refer to the following section.

Section 17.2 Checking Processing Time

#### (g) Unprocessed data count

Stores the amount of data accumulated in the unprocessed data buffer.

Current: Stores the newest unprocessed data count.

Maximum: Stores the maximum value of the unprocessed data count.

IF the unprocessed data count reaches the unprocessed buffer size, processing overload count occurs during the next data sampling process. When the unprocessed data count tends to increase, processing overload count may occur from the elapsed time.

For details, refer to the following section and take action.

Section 17.2 Checking Processing Time

# 3 SPECIFICATIONS

#### (h) Event information

The bit corresponding to the event number occurring turns ON. If the monitoring condition is "Value changes", "Number of times", "Order", the bit is always OFF.

0: Event restored

1: Event occurred

|                             | b15 | b14 | b13 | b12 | b11 | b10 | b9 | b8 | b7 | b6 | b5 | b4 | b3 | b2 | b1 | b0 |
|-----------------------------|-----|-----|-----|-----|-----|-----|----|----|----|----|----|----|----|----|----|----|
| Buffer memory address: 3040 | 16  | 15  | 14  | 13  | 12  | 11  | 10 | 9  | 8  | 7  | 6  | 5  | 4  | 3  | 2  | 1  |
| 3041                        | 32  | 31  | 30  | 29  | 28  | 27  | 26 | 25 | 24 | 23 | 22 | 21 | 20 | 19 | 18 | 17 |
| 3042                        | 48  | 47  | 46  | 45  | 44  | 43  | 42 | 41 | 40 | 39 | 38 | 37 | 36 | 35 | 34 | 33 |
| 3043                        | 64  | 63  | 62  | 61  | 60  | 59  | 58 | 57 | 56 | 55 | 54 | 53 | 52 | 51 | 50 | 49 |

### 3.4.13 Report creation status area (address: 4000 to 4989)

The status related to the report function ( Chapter 9) can be checked with this area.

| Decimal address<br>(Hexadecimal) | N               | lame                                                              | Description                                                  | R/W | Initial<br>value |  |  |
|----------------------------------|-----------------|-------------------------------------------------------------------|--------------------------------------------------------------|-----|------------------|--|--|
| 4000 to 4003                     | Report setting  | information                                                       | The bit corresponding to the configured report setting is    | R   | 0                |  |  |
| (FA0H to FA3H)                   | report setting  | Information                                                       | turned ON.                                                   | 11  |                  |  |  |
| 4004 to 4007                     | System area     |                                                                   | (Use prohibited)                                             | _   | _                |  |  |
| (FA4H to FA7H)                   | •               |                                                                   |                                                              |     |                  |  |  |
| 4008 to 4011                     | Report creation | n execution                                                       | The bit corresponding to the report executing create is      | R   | 0                |  |  |
| (FA8H to FABH)                   | information     |                                                                   | turned ON.                                                   |     |                  |  |  |
| 4012 to 4015                     | Report creation | n error information                                               | The bit corresponding to the report where an error is        | R   | 0                |  |  |
| (FACH to FAFH)                   | None            |                                                                   | occurring is turned ON.                                      |     |                  |  |  |
| 4016 to 4019                     |                 | ed files exceeded                                                 | This area notifies of exceeding the setting for the          | R   | 0                |  |  |
| (FB0H to FB3H)                   | information     |                                                                   | number of saved files.                                       |     |                  |  |  |
| 4020 to 4029                     | System area     |                                                                   | (Use prohibited)                                             | -   | -                |  |  |
| (FB4H to FBDH)                   |                 | Error code                                                        | 0: Normal, Other: Error code                                 | R   | 0                |  |  |
| 4030(FBEн)<br>4031 to 4032       |                 | Latest saved                                                      | o. Normal, Other. Effor code                                 | 11  | U                |  |  |
| (FBFH to FC0H)                   |                 | file number                                                       | Number of the latest saved file.                             | R   | 0                |  |  |
| 4033 to 4034                     |                 | Lowest saved                                                      |                                                              |     |                  |  |  |
| (FC1H to FC2H)                   |                 | file number                                                       | Number of the lowest saved file.                             | R   | 0                |  |  |
| (1 0 111 10 1 0211)              |                 | High speed data                                                   |                                                              |     |                  |  |  |
| 4035 (FC3н)                      |                 | sampling failure                                                  | The cumulative total of times buffer full occurs.            | R   | 0                |  |  |
| ,                                |                 | count                                                             |                                                              |     |                  |  |  |
|                                  |                 | _                                                                 |                                                              |     |                  |  |  |
| 4036 (FC4н)                      |                 | R                                                                 | 0                                                            |     |                  |  |  |
| 4007 (505)                       |                 | Unprocessed                                                       | Stores the buffer size to temporarily accumulate             | 1   |                  |  |  |
| 4037 (FC5н)                      |                 | buffer size                                                       | sampled data.                                                | R   | 0                |  |  |
|                                  |                 | Unprocessed Stores the amount of data currently being accumulated |                                                              |     |                  |  |  |
| 4038 (FC6н)                      | Donort          | data count                                                        | Stores the amount of data currently being accumulated        | R   | 0                |  |  |
|                                  | Report creation | (current)                                                         | in the unprocessed buffer.                                   |     |                  |  |  |
|                                  | information 1   | Unprocessed                                                       | Stores the maximum amount of data accumulated in the         |     |                  |  |  |
| 4039 (FC7н)                      | Illioilliation  | data count                                                        | unprocessed buffer.                                          | R   | 0                |  |  |
|                                  |                 | (maximum)                                                         | unprocessed buller.                                          |     |                  |  |  |
| 4040 (FC8н)                      |                 | Creation trigger                                                  | Stores the number of creation trigger occurrences            | R   | 0                |  |  |
| 10 10 (1 0011)                   |                 | detection count                                                   | detected.                                                    | .,  |                  |  |  |
|                                  |                 |                                                                   | After a creation trigger, stores the number of creation      |     |                  |  |  |
|                                  |                 | Creation trigger                                                  | triggers that occur again during report creation.            |     |                  |  |  |
| 4041 (FC9н)                      |                 | reoccurrence                                                      | (The number of creation triggers is not stored when "At      | R   | 0                |  |  |
|                                  |                 | count                                                             | the time of the data logging file is switched" is set to the |     |                  |  |  |
|                                  |                 | Report creation                                                   | condition of the creation trigger.)                          |     |                  |  |  |
| 4042 (FCAн)                      |                 | Stores the time required to create a report in seconds.           | R                                                            | 0   |                  |  |  |
| 4043 (FСВн)                      |                 | Report creation time (maximum)                                    | Stores the time required to create a report in seconds.      | R   | 0                |  |  |
| 4044 (FCCн)                      |                 | System area                                                       | (Use prohibited)                                             | -   | -                |  |  |
| 4045 to 4989                     | Report creation | n information                                                     | Details are the same as report creation information 1.       |     | _                |  |  |
| (FCDH to 137DH)                  | 2 to 64         |                                                                   | Dotalio are the same as report organon information 1.        | -   | -                |  |  |

R: Read-only

#### (1) Report setting information (address: 4000 to 4003)

Stores the presence of a report setting in the bit corresponding to the number of the report setting ( Section 11.7).

0: No setting1: Setting

|                             | b15 | b14 | b13 | b12 | b11 | b10 | b9 | b8 | b7 | b6 | b5 | b4 | b3 | b2 | b1 | b0 |
|-----------------------------|-----|-----|-----|-----|-----|-----|----|----|----|----|----|----|----|----|----|----|
| Buffer memory address: 4000 | 16  | 15  | 14  | 13  | 12  | 11  | 10 | 9  | 8  | 7  | 6  | 5  | 4  | 3  | 2  | 1  |
| 4001                        | 32  | 31  | 30  | 29  | 28  | 27  | 26 | 25 | 24 | 23 | 22 | 21 | 20 | 19 | 18 | 17 |
| 4002                        | 48  | 47  | 46  | 45  | 44  | 43  | 42 | 41 | 40 | 39 | 38 | 37 | 36 | 35 | 34 | 33 |
| 4003                        | 64  | 63  | 62  | 61  | 60  | 59  | 58 | 57 | 56 | 55 | 54 | 53 | 52 | 51 | 50 | 49 |

#### (2) Report creation execution information (address: 4008 to 4011)

The report creation execution status is stored in the bit corresponding to the number of the report setting. After the report creation trigger occurs, the corresponding bit is turned ON from report save complete until the next monitoring cycle.

0: Report creation is not executed.

1: Report creation is executed.

|                             | b15 | b14 | b13 | b12 | b11 | b10 | b9 | b8 | b7 | b6 | b5 | b4 | b3 | b2 | b1 | b0 |
|-----------------------------|-----|-----|-----|-----|-----|-----|----|----|----|----|----|----|----|----|----|----|
| Buffer memory address: 4008 | 16  | 15  | 14  | 13  | 12  | 11  | 10 | 9  | 8  | 7  | 6  | 5  | 4  | 3  | 2  | 1  |
| 4009                        | 32  | 31  | 30  | 29  | 28  | 27  | 26 | 25 | 24 | 23 | 22 | 21 | 20 | 19 | 18 | 17 |
| 4010                        | 48  | 47  | 46  | 45  | 44  | 43  | 42 | 41 | 40 | 39 | 38 | 37 | 36 | 35 | 34 | 33 |
| 4011                        | 64  | 63  | 62  | 61  | 60  | 59  | 58 | 57 | 56 | 55 | 54 | 53 | 52 | 51 | 50 | 49 |

#### (3) Report creation error information (address: 4012 to 4015)

The report creation error information is stored in the bit corresponding to the number of the report setting.

0: No error

1: Error

|                             | b15 | b14 | b13 | b12 | b11 | b10 | b9 | b8 | b7 | b6 | b5 | b4 | b3 | b2 | b1 | b0 |
|-----------------------------|-----|-----|-----|-----|-----|-----|----|----|----|----|----|----|----|----|----|----|
| Buffer memory address: 4012 | 16  | 15  | 14  | 13  | 12  | 11  | 10 | 9  | 8  | 7  | 6  | 5  | 4  | 3  | 2  | 1  |
| 4013                        | 32  | 31  | 30  | 29  | 28  | 27  | 26 | 25 | 24 | 23 | 22 | 21 | 20 | 19 | 18 | 17 |
| 4014                        | 48  | 47  | 46  | 45  | 44  | 43  | 42 | 41 | 40 | 39 | 38 | 37 | 36 | 35 | 34 | 33 |
| 4015                        | 64  | 63  | 62  | 61  | 60  | 59  | 58 | 57 | 56 | 55 | 54 | 53 | 52 | 51 | 50 | 49 |

### **⊠POINT** -

The following occur when a report creation error occurs.

(Example) When an error occurs in report creation execution of report setting number 16

- Report creation error (X14) turns ON.
- Bit 15 in the report creation error information area (address: 4012) in the buffer memory turns ON.
- Error code is stored in report creation information 16 error code area (address: 4255) in the buffer memory.

#### (4) Number of saved files exceeded information (address: 4016 to 4019)

A status whether the number of saved files was exceeded or not is stored in the bit corresponding to the report setting number if operation is set to "Stop" when the number of saved files is exceeded.

0: Within setting range

1: Exceeded setting

|                             | b15 | b14 | b13 | b12 | b11 | b10 | b9 | b8 | b7 | b6 | b5 | b4 | b3 | b2 | b1 | b0 |
|-----------------------------|-----|-----|-----|-----|-----|-----|----|----|----|----|----|----|----|----|----|----|
| Buffer memory address: 4016 | 16  | 15  | 14  | 13  | 12  | 11  | 10 | 9  | 8  | 7  | 6  | 5  | 4  | 3  | 2  | 1  |
| 4017                        | 32  | 31  | 30  | 29  | 28  | 27  | 26 | 25 | 24 | 23 | 22 | 21 | 20 | 19 | 18 | 17 |
| 4018                        | 48  | 47  | 46  | 45  | 44  | 43  | 42 | 41 | 40 | 39 | 38 | 37 | 36 | 35 | 34 | 33 |
| 4019                        | 64  | 63  | 62  | 61  | 60  | 59  | 58 | 57 | 56 | 55 | 54 | 53 | 52 | 51 | 50 | 49 |

Delete saved files in order to continue report creation.

#### (5) Report creation information 1 to 64 (address: 4030 to 4989)

Information about the error which occurred in the report creation function is stored. It is comprised of 64 pieces of report creation information with the same data configuration.

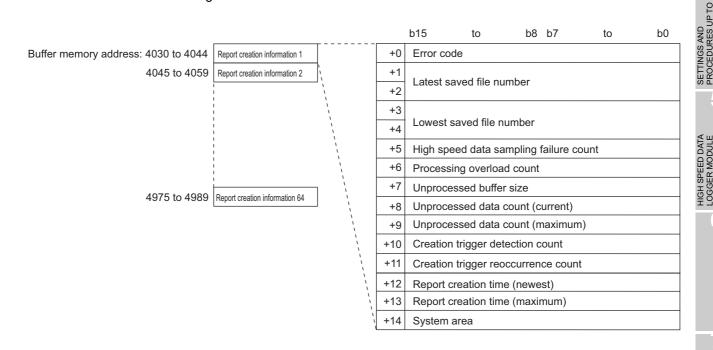

#### (a) Error code

Stores the error code ( Section 18.2) which indicates the definition of the occurred report information error.

3.4.13 Report creation status area (address: 4000 to 4989)

- (b) Latest saved file number Stores the latest saved file number.
- (c) Lowest saved file number Stores the lowest saved file number.

**FUNCTION LIST** 

DATA LOGGING FUNCTION

OVERVIEW

#### (d) High speed data sampling failure count

If high speed data sampling is selected with the data sampling setting, the cumulative number of times data was missed is stored when the high speed data logger module's data sampling speed misses the sequence scan or specified time interval.

When high speed data sampling fails, the following items occur.

- A creation trigger execution may not be detected.
- When setting the period as a data condition, a data condition establishment may not be detected.

For details, refer to the following section and take action.

Section 17.2 Checking Processing Time

#### (e) Processing overload count

Stores the cumulative number of data misses when report processing is late for the data sampling processing speed. When processing overload happens, the following items occur.

- A creation trigger execution may not be detected.
- When setting the period as a data condition, a data condition establishment may not be detected.

For details, refer to the following section and take action.

Section 17.2 Checking Processing Time

#### (f) Unprocessed buffer size

Stores the size of the unprocessed buffer (internal memory), which temporarily accumulates sampled data from the programmable controller CPU. (If the size is 20, the buffer can accumulate 20 times worth of data sampling processing.) The accumulated data are processed by the report processing.

For details on the unprocessed buffer, refer to the following section.

Section 17.2 Checking Processing Time

#### (g) Unprocessed data count

Stores the amount of data accumulated in the unprocessed data buffer.

Current : Stores the newest unprocessed data count.

Maximum: Stores the maximum value of the unprocessed data count.

If the unprocessed data count reaches the unprocessed buffer size, processing

overload count occurs during the next data sampling process. When the unprocessed data count tends to increase, processing overload count may occur from the elapsed time.

For details, refer to the following section and take action.

Section 17.2 Checking Processing Time

#### (h) Creation trigger detection count

Stores the number of creation trigger occurrences detected.

The number of creation trigger recurrences is not included.

#### (i) Creation trigger reoccurrence count

After a creation trigger, stores the number of creation triggers that were ignored because the creation trigger occurred again during report creation. (The number of creation triggers is not stored when "At the time of the data logging file is switched" is set to the condition of the creation trigger.)

For details, refer to the following section and take action.

Section 17.2 Checking Processing Time

For operation when the creation trigger continuously occurs, refer to the following section.

Section 9.3 Creation Trigger

#### (j) Report creation time

Stores the time required to create a report in seconds.

Newest: The time required to create the newest report

Maximum: The maximum value of time required to create a report up to the present

### 3.4.14 E-mail transmission status area (address: 5000 to 5992)

The e-mail transmission result can be checked with this area.

| Decimal address (Hexadecimal)    | N                  | ame                |                                      | Description                                                                                             | R/W | Initial<br>value |  |  |  |
|----------------------------------|--------------------|--------------------|--------------------------------------|----------------------------------------------------------------------------------------------------|-----|------------------|--|--|--|
| 5000 to 5001<br>(1388н to 1389н) | System area        |                    | (Use prohibited)                     |                                                                                                    | -   | -                |  |  |  |
| 5002 (138Ан)                     | Normally comp      | leted e-mail count | The number of a                      | all e-mails that completed normally.                                                                    | R   | 0                |  |  |  |
| 5003 (138Вн)                     | Attachment tra     | nsmission count    | The number of a (successful).        | all e-mail attachment file transmissions                                                                | R   | 0                |  |  |  |
| 5004 (138Сн)                     | Abnormally cor     | mpleted e-mail     | The number of a                      | all e-mails that completed abnormally.                                                                  | R   | 0                |  |  |  |
| 5005 (138Dн)                     | Error log write    | count              | The cumulative log area.             | number of errors registered in the error                                                                | R   | 0                |  |  |  |
| 5006 (138Ен)                     | Error log write    | pointer            | _                                    | mber registered to the most recent error s, 1 to 16: Error log number                                   | R   | 0                |  |  |  |
| 5007 (138Fн)                     |                    | Error code         | The error code i                     | ndicates the definition of the error.                                                                   | R   | 0                |  |  |  |
| 5008 (1390н)                     |                    | То                 | The transmission destination number. |                                                                                                    |     |                  |  |  |  |
| 5009 to 5023<br>(1391н to 139Fн) |                    | Subject            | Stores 15 words                      | s worth of the subject in ASCII code.                                                                   | R   | 0                |  |  |  |
| F004 (40A0)                      |                    |                    | Bits 0 to 7                          | Last two digits of the year                                                                             | R   | 0                |  |  |  |
| 5024 (13А0н)                     |                    |                    | Bits 8 to 15                         | Month: 01 to 12                                                                                         | R   | 0                |  |  |  |
| E00E (40 A 4)                    | Error log 1        |                    | Bits 0 to 7                          | Day: 01 to 31                                                                                           | R   | 0                |  |  |  |
| 5025 (13А1н)                     | Error log 1        |                    | Bits 8 to 15                         | Time: 00 to 23                                                                                          | R   | 0                |  |  |  |
| 5000 (40 A O)                    |                    | Date               | Bits 0 to 7                          | Minute: 00 to 59                                                                                        | R   | 0                |  |  |  |
| 5026 (13А2н)                     |                    | Date               | Bits 8 to 15                         | Second: 00 to 59                                                                                        | R   | 0                |  |  |  |
| 5027 (13АЗн)                     |                    |                    | Bits 0 to 7                          | Day of week (0: Sunday, 1: Monday,<br>2: Tuesday, 3: Wednesday,<br>4: Thursday, 5: Friday, 6: Saturday) | R   | 0                |  |  |  |
|                                  |                    |                    | Bits 8 to 15                         | First two digits of the year                                                                            | R   | 0                |  |  |  |
| 5028 to 5342<br>(13А4н to 14DЕн) | Error log 2 to 1   | 6                  | Details are the s                    | -                                                                                                    | -   |                  |  |  |  |
| 5343 (14DFн)                     | Transmission le    | og write count     | The cumulative the transmission      | number of transmissions registered in n log area.                                                       | R   | 0                |  |  |  |
| 5344 (14Е0н)                     | Transmission lo    | og write pointer   | recent transmiss                     | n log number registered to the most<br>sion log.<br>ions, 1 to 32: Transmission log number              | R   | 0                |  |  |  |
| 5345 (14Е1н)                     |                    | То                 | The transmissio                      | n destination number.                                                                                   | R   | 0                |  |  |  |
| 5346 to 5360<br>(14Е2н to 14F0н) |                    | Subject            | Stores 15 words                      | s worth of the subject in ASCII code.                                                                   | R   | 0                |  |  |  |
| 5361 (1451)                      |                    |                    | Bits 0 to 7                          | Last two digits of the year                                                                             | R   | 0                |  |  |  |
| 5361 (14F1н)                     |                    |                    | Bits 8 to 15                         | Month: 01 to 12                                                                                         | R   | 0                |  |  |  |
| F2C2 (4.4F2)                     | Tuananiaaian       |                    | Bits 0 to 7                          | Day: 01 to 31                                                                                           | R   | 0                |  |  |  |
| 5362 (14F2н)                     | Transmission log 1 |                    | Bits 8 to 15                         | Time: 00 to 23                                                                                          | R   | 0                |  |  |  |
| 5363 (1452)                      |                    | Date               | Bits 0 to 7                          | Minute: 00 to 59                                                                                        | R   | 0                |  |  |  |
| 5363 (14F3н)                     |                    |                    | Bits 8 to 15                         | Second: 00 to 59                                                                                        | R   | 0                |  |  |  |
| 5364 (14F4н)                     |                    |                    | Bits 0 to 7                          | Day of week (0: Sunday, 1: Monday, 2: Tuesday, 3: Wednesday, 4: Thursday, 5: Friday, 6: Saturday)       | R   | 0                |  |  |  |
|                                  |                    |                    | Bits 8 to 15                         | First two digits of the year                                                                            | R   | 0                |  |  |  |
| 5365 to 5984<br>(14F5н to 1760н) | Transmission le    | og 2 to 32         | Details are the s                    | same as transmission log 1.                                                                             | -   | -                |  |  |  |

R: Read-only (Continued on the next page)

OVERVIEW

SYSTEM

SCIFICATIONS

SETTINGS AND PROCEDURES UP TO OPERATION

HIGH SPEED DAIA LOGGER MODULE TOOL STARTUP

FUNCTION LIST

(From the previous page)

| Decimal address<br>(Hexadecimal) | Name                                 | Description                                                                                                    | R/W | Initial<br>value |
|----------------------------------|--------------------------------------|----------------------------------------------------------------------------------------------------|-----|------------------|
| 5985 to 5986<br>(1761н to 1762н) | Resending buffer size                | Displays the value specified as resending buffer size in the optional setting of the E-mail setting in double word (32-bit value). (unit: number of items)                  | R   | 0                |
| 5987 to 5988<br>(1763н to 1764н) | Buffering number (current value)     | Displays the number of buffered data (the number of resending E-mails) stored in the current E-mail resending buffer in double word (32-bit value). (unit: number of items) | R   | 0                |
| 5989 to 5990<br>(1765н to 1766н) | Buffering number<br>(maximum value)  | Displays the maximum number of buffered data stored in the E-mail resending buffer up to the present in double word (32-bit value). (unit: number of items)                 | R   | 0                |
| 5991 (1767н)                     | Buffer usage rate (current value)    | Displays the current E-mail resending buffer usage rate in word (16-bit value). (unit: %)                                                                                   | R   | 0                |
| 5992 (1768н)                     | Buffer usage rate<br>(maximum value) | Displays the maximum value of the E-mail resending buffer usage rate up to the present in word (16-bit value). (unit: %)                                                    | R   | 0                |

R: Read-only

#### (1) Normally completed e-mail count (address: 5002)

Stores the cumulative number of times the high speed data logger module sends an e-mail to the mail server.

#### (2) Attachment transmission count (address: 5003)

Stores the cumulative number of times the high speed data logger module sends an e-mail with a file attachment.

#### (3) Abnormally completed e-mail count (address: 5004)

Stores the cumulative number of communication error occurrences returned when the e-mail send was requested to the mail server by the high speed data logger module.

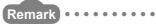

#### About e-mail counts

- When e-mails are sent to all valid addresses
  - → Transmission count is added up and stored in 'normally completed e-mail count'.
- · When e-mails are sent to a portion of invalid addresses
  - → Transmission count is added up and stored in 'abnormally completed e-mail count'.
- · When e-mails are sent to all invalid addresses
  - → Transmission count is added up and stored in 'abnormally completed e-mail count'.

However, depending on the mail server specifications, there may be situations where the transmission count is not added to 'abnormally completed e-mail count' even if an e-mail is sent to an invalid address.

#### (4) Error log write count (address: 5005)

Stores the cumulative number of times e-mail transmission completes abnormally and a error log is registered.

The error is registered to the error log when the e-mail transmission error (X17) is ON.

## (5) Error log write pointer (address: 5006)

Stores the error log number registered to the most recent error log. For example, when the value is '16', the most recent error log is registered to the area for error log 16.

#### (6) Error log 1-16 (address: 5007-5342)

Stores the history of errors which occur when e-mail transmission completes abnormally.

It is comprised of 16 error logs with the same data configuration.

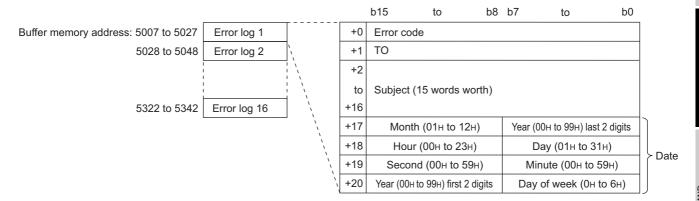

#### (a) Error code

Stores the error code ( Section 18.2) which indicates the definition of the occurred error.

#### (b) To (destination)

Stores the destination address number of an e-mail that had an error in communications with the mail server. The destination address number is set with the e-mail setting's "Target e-mail address setting".

### (c) Subject

Stores 15 words worth of the e-mail subject from the beginning.

Stores the time the e-mail was sent in BCD code.

### **⊠POINT**

When 17 or more errors occur, errors are registered again from error log 1.

#### (7) Transmission log write count (address: 5343)

Stores the cumulative number of times e-mail transmission completes normally and a transmission log is registered.

#### (8) Transmission log write pointer (address: 5344)

Stores the transmission log number registered to the most recent transmission log. For example, when the value is '16', the most recent transmission log is registered to the area for transmission log 16.

3.4.14 E-mail transmission status area (address: 5000 to 5992)

OVERVIEW

SYSTEM CONFIGURATION

UP TO

**FUNCTION LIST** 

DATA LOGGING FUNCTION

EVENT LOGGING FUNCTION

#### (9) Transmission log 1 to 32 (address: 5345 to 5984)

Stores the transmission history when e-mail transmission completes normally. It is comprised of 32 transmission logs with the same data configuration.

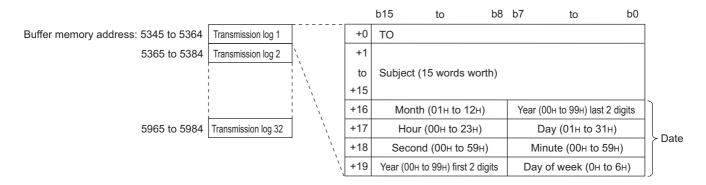

#### (a) To (destination)

Stores the destination address number of normally completed e-mails. The destination address number is set with the e-mail setting's "Target e-mail address setting".

- (b) Subject
  Stores 15 words worth of the e-mail subject from the beginning.
- (c) Date (time)

  Stores the time when the e-mail was sent in BCD code.

### **⊠POINT**

When 33 or more transmission logs occur, transmission logs are registered again from 1.

| Decimal address<br>(Hexadecimal) | Name                | Description                                                              | R/W | Initial<br>value |
|----------------------------------|---------------------|--------------------------------------------------------------------------|-----|------------------|
| 6000 (1770н)                     | Login success count | The cumulative number of times logging in to a FTP server was succeeded. |     | 0                |
| 6001 (1771н)                     | Login failure count | The cumulative number of times logging in to a FTP server failed.        | R   | 0                |

R: Read-only

### 3.4.16 FTP client status (PUT) area (address: 6002 to 7457)

The result of file transfers to a FTP server can be checked with this area. If the file transfer completes normally, transfer contents are written to the 'transfer log', if it completes abnormally, transfer contents are written to the 'error log'.

| 6002 to 6003 (1772H)   Commally completed FTP completed (1776H)   Completed (1776H)   Completed (1776H)  | Decimal address<br>(Hexadecimal) | N                             | ame                      | Description                    |                                                  | R/W | Initial<br>value |
|----------------------------------------------------------------------------------------------------|----------------------------------|-------------------------------|--------------------------|--------------------------------|--------------------------------------------------|-----|------------------|
| Completed Completed Comp |                                  | System area                   |                          | (Use prohibited)               |                                                  | -   | -                |
| Normally   Normally   Completed count   Normally   Completed count   Normally   Normally   Normal | 6004 (1774н)                     |                               | leted FTP                |                                | all FTP transfers (PUT) normally                 | R   | 0                |
| Completed count   Completed count   Completed  | 6005 (1775н)                     | Abnormally cor transfer count | npleted FTP              |                                | all FTP transfers (PUT) abnormally               | R   | 0                |
| 6007 (1777H)   Completed count   Sharper   Completed count   Sharper   Completed count   Sharper   Completed count   Sharper   Completed count   Sharper   Completed count   Sharper   Completed   Count   Sharper   Completed   Count   Sharper   Completed   Count   Sharper   Completed   Count   Sharper   Completed   Count   Sharper   Completed   Count   Sharper   Completed   Count   Sharper   Completed   Count   Sharper   Completed   Count   Sharper   Completed   Count   Sharper   Completed   Count   Sharper   Count   Sharper   C | 6006 (1776н)                     |                               | Normally completed count | normally comple                | eted.                                            | R   | 0                |
| (1778+ to 1795+)   (178-tro 1795+)   (178-tro 1795+)   (1795+)   (1795+)   (1795+)   (1795+)   (1795+)   (1795+)   (1795+)   (1795+)   (1795+)   (1795+)   (1795+)   (1795+)   (1795+)   (1795+)   (1795+)   (1795+)   (1795+)   (1795+)   (1795+)   (1795+)   (1795+)   (1795+)   (1795+)   (1795+)   (1795+)   (1795+)   (1795+)   (1795+)   (1795+)   (1795+)   (1795+)   (1795+)   (1795+)   (1795+)   (1795+)   (1795+)   (1795+)   (1795+)   (1795+)   (1795+)   (1795+)   (1795+)   (1795+)   (1795+)   (1795+)   (1795+)   (1795+)   (1795+)   (1795+)   (1795+)   (1795+)   (1795+)   (1795+)   (1795+)   (1795+)   (1795+)   (1795+)   (1795+)   (1795+)   (1795+)   (1795+)   (1795+)   (1795+)   (1795+)   (1795+)   (1795+)   (1795+)   (1795+)   (1795+)   (1795+)   (1795+)   (1795+)   (1795+)   (1795+)   (1795+)   (1795+)   (1795+)   (1795+)   (1795+)   (1795+)   (1795+)   (1795+)   (1795+)   (1795+)   (1795+)   (1795+)   (1795+)   (1795+)   (1795+)   (1795+)   (1795+)   (1795+)   (1795+)   (1795+)   (1795+)   (1795+)   (1795+)   (1795+)   (1795+)   (1795+)   (1795+)   (1795+)   (1795+)   (1795+)   (1795+)   (1795+)   (1795+)   (1795+)   (1795+)   (1795+)   (1795+)   (1795+)   (1795 | 6007 (1777н)                     | result 1                      |                          | The number of t abnormally com | ransfers (PUT) by FTP setting 1 pleted.          | R   | 0                |
| Error log write pointer   The error log number registered to the most recent error log 0.0 No errors, 1 to 16: Error log number   R   0                                                                                                    |                                  | Transfer result               | 2 to 16                  | Details are the s              | same as transfer result 1.                       | -   | -                |
| Continue                                                                                                    | 6038 (1796н)                     | Error log write               | count                    | The cumulative nu              | mber of errors registered in the error log area. | R   | 0                |
| Destination                                                                                                    | 6039 (1797н)                     | Error log write               | pointer                  |                                |                                                  | R   | 0                |
| File name   Stores 15 words worth of the file name in ASCII code.   R   0                                                                                                    | 6040 (1798н)                     |                               | Error code               | The error code i               | ndicates the definition of the error.            | R   | 0                |
| Stores 15 words worth of the file name in ASCII code.   R   0                                                                                                    | 6041 (1799н)                     |                               | Destination              | The destination                | FTP setting number.                              | R   | 0                |
| Bits 8 to 15                                                                                                    |                                  |                               | File name                | Stores 15 words                | s worth of the file name in ASCII code.          | R   | 0                |
| Bits 8 to 15                                                                                                    | 6066 (17R2µ)                     |                               |                          | Bits 0 to 7                    | Last two digits of the year                      | R   | 0                |
| Bits 8 to 15   Time: 00 to 23   R   0                                                                                                    | 0000 (17 BZH)                    |                               |                          | Bits 8 to 15                   | Month: 01 to 12                                  | R   | 0                |
| Bits 8 to 15   Time: 00 to 23   R   0                                                                                                    | 6067 (17B3µ)                     | Error log 1                   |                          | Bits 0 to 7                    | Day: 01 to 31                                    | R   | 0                |
| Bits 8 to 15   Second: 00 to 59   R   0                                                                                                    | 0007 (17 8311)                   |                               |                          | Bits 8 to 15                   | Time: 00 to 23                                   | R   | 0                |
| Bits 8 to 15   Second: 00 to 59   R   0                                                                                                    | 6068 (17R/µ)                     |                               | Date                     | Bits 0 to 7                    | Minute: 00 to 59                                 | R   | 0                |
| Bits 0 to 7   2: Tuesday, 3: Wednesday, 4: Thursday, 5: Friday, 6: Saturday)   R   0                                                                                                    | 0000 (17 5411)                   |                               |                          | Bits 8 to 15                   | Second: 00 to 59                                 | R   | 0                |
| Comparison of the file name   Comparison of the file name   Comp | 6069 (17В5н)                     |                               |                          | Bits 0 to 7                    | 2: Tuesday, 3: Wednesday,                        | R   | 0                |
| Comparison of the count   Comparison of the count   Count   Count    |                                  |                               |                          | Bits 8 to 15                   | First two digits of the year                     | R   | 0                |
| 1                                                                                                    |                                  | Error log 2 to 1              | 6                        | Details are the s              | same as error log 1.                             | -   | -                |
| Columber   Columber  | 6520 (1978н)                     | Transfer log wr               | ite count                |                                |                                                  | R   | 0                |
| File name   Stores 15 words worth of the file name in ASCII code.   R   0                                                                                                    | 6521 (1979н)                     | Transfer log wr               | ite pointer              | transfer log.                  | -                                                | R   | 0                |
| Stores 15 words worth of the file name in ASCII code.   R   0                                                                                                    | 6522 (197Ан)                     |                               | Destination              | The destination                | FTP setting number.                              | R   | 0                |
| Bits 8 to 15   Month: 01 to 12   R   0                                                                                                    |                                  |                               | File name                | Stores 15 words                | s worth of the file name in ASCII code.          | R   | 0                |
| Вits 8 to 15 Month: 01 to 12 R 0  Вits 0 to 7 Day: 01 to 31 R 0  Вits 8 to 15 Time: 00 to 23 R 0  Вits 0 to 7 Minute: 00 to 59 R 0  Вits 8 to 15 Second: 00 to 59 R 0  Вits 8 to 15 Second: 00 to 59 R 0  Вits 8 to 15 First two digits of the year R 0  Вits 8 to 15 First two digits of the year R 0  Вits 8 to 15 First two digits of the year R 0  Вits 8 to 15 First two digits of the year R 0  Вits 8 to 15 First two digits of the year R 0  Вits 8 to 15 First two digits of the year R 0                                                                                                    | 6547 (4002)                      |                               |                          | Bits 0 to 7                    |                                                  | R   | 0                |
| 6548 (1994н)         Transfer log 1         Вits 8 to 15       Time: 00 to 23       R       0         Вits 0 to 7       Minute: 00 to 59       R       0         Вits 8 to 15       Second: 00 to 59       R       0         Вits 0 to 7       Day of week (0: Sunday, 1: Monday, 2: Tuesday, 3: Wednesday, 4: Thursday, 5: Friday, 6: Saturday)       R       0         Вits 8 to 15       First two digits of the year       R       0         Совта правилительный профессов профессов профе                                                                                                    |                                  |                               |                          | Bits 8 to 15                   | Month: 01 to 12                                  | R   | 0                |
| Вits 8 to 15 Time: 00 to 23 R 0  Вits 0 to 7 Minute: 00 to 59 R 0  Вits 8 to 15 Second: 00 to 59 R 0  Вits 8 to 15 Second: 00 to 59 R 0  Вits 8 to 15 Second: 00 to 59 R 0  Вits 8 to 15 Second: 00 to 59 R 0  Вits 8 to 15 First two digits of the year R 0  Вits 8 to 15 First two digits of the year R 0  Вits 8 to 15 First two digits of the year R 0                                                                                                    | 65/18 (100/µ)                    |                               |                          | Bits 0 to 7                    | Day: 01 to 31                                    | R   | 0                |
| Bits 8 to 15 Second: 00 to 59 R 0  Day of week (0: Sunday, 1: Monday, 2: Tuesday, 3: Wednesday, 4: Thursday, 5: Friday, 6: Saturday)  Bits 8 to 15 First two digits of the year R 0  6551 to 7449  Transfer log 2 to 32                                                                                                    |                                  | Transfer log 1                |                          | Bits 8 to 15                   | Time: 00 to 23                                   | R   | 0                |
| Bits 8 to 15       Second: 00 to 59       R       0         Bits 0 to 7       Day of week (0: Sunday, 1: Monday, 2: Tuesday, 3: Wednesday, 4: Thursday, 5: Friday, 6: Saturday)       R       0         Bits 8 to 15       First two digits of the year       R       0         6551 to 7449       Transfer log 2 to 32       Details are the same as transfer log 1       2                                                                                                    | 6549 (1995µ)                     |                               | Date                     | Bits 0 to 7                    | Minute: 00 to 59                                 | R   | 0                |
| 6550 (1996н)       Bits 0 to 7       2: Tuesday, 3: Wednesday, 4: Thursday, 5: Friday, 6: Saturday)       R       0         Bits 8 to 15       First two digits of the year       R       0         6551 to 7449       Transfer log 2 to 32       Details are the same as transfer log 1       -                                                                                                    |                                  |                               |                          | Bits 8 to 15                   | Second: 00 to 59                                 | R   | 0                |
| 6551 to 7449 Transfer log 2 to 32 Details are the same as transfer log 1                                                                                                    | 6550 (1996н)                     | 6550 (1996н)                  |                          | Bits 0 to 7                    | 2: Tuesday, 3: Wednesday,                        | R   | 0                |
|                                                                                                    |                                  |                               |                          | Bits 8 to 15                   | First two digits of the year                     | R   | 0                |
| P: Pood only                                                                                                    |                                  | Transfer log 2 t              | to 32                    | Details are the s              |                                                  | -   | -                |

R: Read-only

(Continued on the next page)

(From the previous page)

| Decimal address<br>(Hexadecimal) | Name                              | Description                                                                                                    | R/W | Initial<br>value |
|----------------------------------|-----------------------------------|----------------------------------------------------------------------------------------------------|-----|------------------|
| 7450 to 7451<br>(1D1Aн to 1D1Bн) | Resending buffer size             | Displays the value specified as resending buffer size in<br>the optional setting of the FTP setting in double word<br>(32-bit value). (unit: number of items) | R   | 0                |
| 7452 to 7453<br>(1D1CH to 1D1DH) | Buffering number (current value)  | Displays the number of buffered data stored in the current FTP resending buffer in double word (32-bit value). (unit: number of items)                        | R   | 0                |
| 7454 to 7455<br>(1D1Eн to 1D1Fн) | Buffering number (maximum value)  | Displays the maximum number of buffered data stored in the FTP resending buffer up to the present in double word (32-bit value). (unit: number of items)      | R   | 0                |
| 7456 (1D20н)                     | Buffer usage rate (current value) | Displays the current FTP resending buffer usage rate in word (16-bit value). (unit: %)                                                                        | R   | 0                |
| 7457 (1D21н)                     | Buffer usage rate (maximum value) | Displays the maximum value of the FTP resending buffer usage rate up to the present in word (16-bit value). (unit: %)                                         | R   | 0                |

R: Read-only

#### (1) Normally completed FTP transfer count (address: 6004)

Stores the cumulative number of times the high speed data logger module transfers (PUT) a file to the FTP server.

### (2) Abnormally completed FTP transfer count (address: 6005)

Stores the cumulative number of communication error occurrences returned when the file transfer was requested to the FTP server by the high speed data logger module.

#### (3) FTP 1 to 16 transfer result (address: 6006 to 6037)

Stores the cumulative number of transfer (PUT) results per FTP setting number.

#### (4) Error log write count (address: 6038)

Stores the cumulative number of times FTP transfers complete abnormally and an error log is registered.

Error logs are registered when FTP transfer error (X18) is ON.

#### (5) Error log write pointer (address: 6039)

Stores the error log number registered to the most recent error log is stored here. For example, when the value is '16', the most recent error log is registered to the area for error log 16.

OVERVIEW

STEM NFIGURATION

Sks 3

SCIFICATIONS

SETTINGS AND PROCEDURES UP TO OPERATION

> IIGH SPEED DAIA OGGER MODULE FOOL STARTUP

#### (6) Error log 1 to 16 (address: 6040 to 6519)

Stores the history of errors which occur when FTP transfers complete abnormally. It is comprised of 16 error logs with the same data configuration.

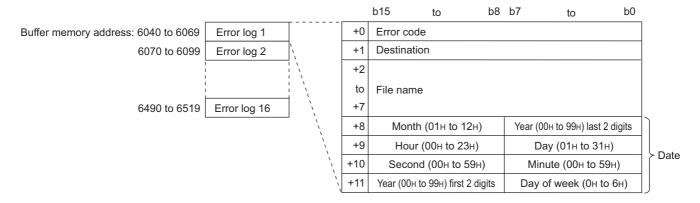

#### (a) Error code

Stores the error code ( Section 18.2) which indicates the definition of the error which occurred.

#### (b) Destination

Stores the destination FTP server number when a communications error occurs. Destination FTP server numbers are set with the FTP server setting.

(c) File name
Stores the file name in ASCII code.

#### (d) Date (time)

Stores the time when the file was transferred in BCD code.

### **⊠POINT** -

When 17 or more errors occur, errors are registered again from error log 1.

#### (7) Transfer log write count (address: 6520)

Stores the cumulative number of times file transfers complete normally and a transfer log is registered.

#### (8) Transfer log write pointer (address: 6521)

Stores the transfer log number registered to the most recent transfer log. For example, when the value is '16', the most recent transfer log is registered to the area for transfer log 16.

FUNCTION LIST

#### (9) Transfer log 1 to 32 (address: 6522 to 7449)

Stores the transfer history when FTP transfer completes normally. It is comprised of 32 transfer logs with the same data configuration.

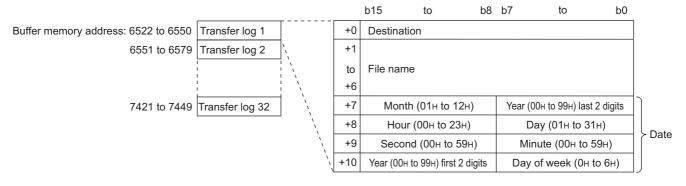

#### (a) Destination

Stores the destination FTP server number when a communications error occurs. Destination FTP server numbers are set with the FTP server setting.

(b) File name Stores the file name in ASCII code.

(c) Date (time)

Stores the time when the file was transferred in BCD code.

### **⊠POINT**

When 33 or more transfer logs occur, transfer logs are registered again from 1.

### 3.4.17 FTP client setting area (address: 7999)

The setting of FTP client can be checked with this area.

| Decimal address<br>(Hexadecimal) | Name                     | Description                                                                                                    | R/W | Initial<br>value |
|----------------------------------|--------------------------|----------------------------------------------------------------------------------------------------|-----|------------------|
| 7999 (1F3Fн)                     | FTP transfer port number | Set the port number on the FTP server (personal computer) accessed by the FTP client. 0: Port 21 1 to 65535: Port 1 to 65535 | R/W | 0                |

R/W: Readable/Writable

#### (1) FTP transfer port number (address: 7999)

When FTP transfer port number is set to 1 by using the default operation setting ( $\square$  Section 4.5 (2)) of the intelligent function module switch setting, the FTP transfer port number set in this area will be enabled.

Set the FTP transfer port number by the sequence program when the module READY(X0) of the high speed data logger module turns ON from OFF Example) A program to set the port number to 2000

(When I/O number of high speed data logger module: X/Y00 to X/Y1F)

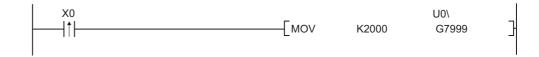

### 3.4.18 Event logging area (address: 10000 to 14095)

The number of events which occurred can be checked with this area.

| Decimal address<br>(Hexadecimal)   | Name                              |                                | Description                                      | R/W | Initial<br>value |
|------------------------------------|-----------------------------------|--------------------------------|--------------------------------------------------|-----|------------------|
| 10000 (2710н)                      | Event logging                     | Event 1 occurrence count       | The cumulative number of times the event occurs. | R   | 0                |
| 10001 to 10063<br>(2711н to 274Fн) | information 1                     | Event 2 to 64 occurrence count | Same as event 1 occurrence count.                | R   | 0                |
| 10064 to 14095<br>(2750н to 370Fн) | Event logging information 2 to 64 |                                | Details are the same as event logging 1.         | -   | -                |

R: Read-only

OVERVIEW

### (1) Event logging information 1 to 64 (address: 10000 to 14095)

Stores the number of times events occurs.

It is comprised of 64 pieces of event logging information with the same data configuration.

|                                       |                              |                                         |             | b15     | to          | b8       | b7 | to | b0 |
|---------------------------------------|------------------------------|-----------------------------------------|-------------|---------|-------------|----------|----|----|----|
| Buffer memory address: 10000 to 10063 | Event logging information 1  | T                                       | +0          | Event 1 | occurrence  | e count  |    |    |    |
| 10064 to 10127                        | Event logging information 2  | `\                                      | +1          | Event 2 | occurrence  | e count  |    |    |    |
|                                       | <br>                         | 1 \<br>  \<br>  \                       | +2          | Event 3 | occurrence  | e count  |    |    |    |
|                                       | 1<br>                        | I \ \ \ \ \ \ \ \ \ \ \ \ \ \ \ \ \ \ \ | +3          | Event 4 | occurrence  | e count  |    |    |    |
|                                       | 1<br>                        | 1 ,                                     | <br>        |         |             |          |    |    |    |
|                                       | <br>                         | ,<br>,<br>,                             | !<br>!<br>! |         |             |          |    |    |    |
| 14032 to 14095                        | Event logging information 64 | ] ``,                                   | +63         | Event 6 | 34 occurren | ce count |    |    |    |
|                                       |                              |                                         |             |         |             |          |    |    |    |

**FUNCTION LIST** 

### 3.5 Directory Structure

The following figure shows the directory structure of the CompactFlash card inserted in the high speed data logger module.

When accessed with the FTP function, below '/' is the CompactFlash card root directory.

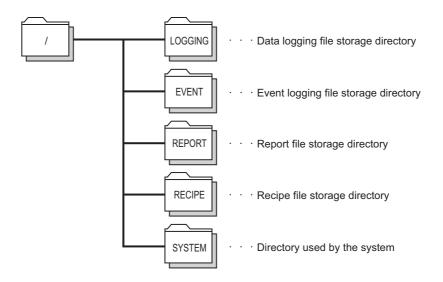

For the file access authority, refer to the following section.

Section 11.4.6 (2) (a) File access authority (when using file browser or FTP)

### 3.6 CSV File Format

### 3.6.1 CSV format specification

The CSV file format specification of data logging, event logging is listed below.

| Item name       | Description                                                                         |  |  |  |
|-----------------|-------------------------------------------------------------------------------------|--|--|--|
| Delimiter       | Comma (, )                                                                          |  |  |  |
| Linefeed code   | CRLF (0x0D, 0x0A)                                                                   |  |  |  |
| Character code  | ASCII code                                                                          |  |  |  |
|                 | Not enclosed with double quotes (").                                                |  |  |  |
|                 | The data cannot use double quotes ("), commas (, ).                                 |  |  |  |
| Field data      | However, commas (, ) can be included in the CSV output settings for "Date column".  |  |  |  |
|                 | In this case, commas (, ) are also included in the data type information line, data |  |  |  |
|                 | name line, and data line.                                                           |  |  |  |
| Number of lines | Maximum of 100003 (data lines + 3)*1                                                |  |  |  |
| File size       | Maximum of 16777216 bytes                                                           |  |  |  |
| I IIC SIZC      | Can be specified in a range of 10 to 16384 x 1024 bytes.                            |  |  |  |

<sup>\*1:</sup> When using a high speed data logger module with a serial number whose first five digits are '14041' or lower, the maximum number of lines is 65538 (data lines + 3).

Remark

For the CSV file format of the setting information CSV file, refer to the following chapter.

Appendix 10 Setting information CSV File Format

### 3.6.2 Data logging file

#### (1) Format overview

The following diagram shows the format of the data logging file.

The date, index, and trigger information column (shaded portions) can be specified not to be output. If they are not output, items are left aligned.

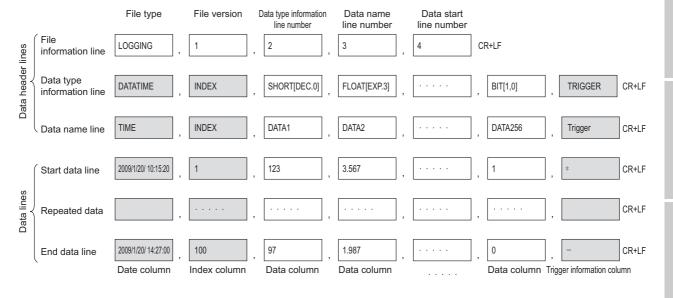

OVERVIEW

#### (2) Item descriptions

#### (a) File information line

| Column name                                                                                                    | omn name Output content                                                                                          |   |
|----------------------------------------------------------------------------------------------------|----------------------------------------------------------------------------------------------------|---|
| File type                                                                                                    | Outputs 'LOGGING'.                                                                                               | 9 |
| File version                                                                                                    | File version (1 constant)                                                                                        | 1 |
| Data type information line number  The value indicates the line number of the data type information line entered.  ('2' in the (1) format overview example) |                                                                                                    | 1 |
| Data name line number                                                                                                    | The value indicates the line number of the data name line is entered.  ('3' in the (1) format overview example)  | 1 |
| Data start line number                                                                                                    | The value indicates the start line number of the data line is entered.  ('4' in the (1) format overview example) | 1 |

The total size of the file information line is shown below.

File information line size= 9 [file type] + 1 [file version] +

- 1 [data type information line number] + 1 [data name line number] +
- 1 [data start line number] + 4 [number of commas] + 2 [CR+LF]
- = 19 [bytes]

#### (b) Data type information line

Outputs in the format of (data type)[(additional information)].

#### ① Data type

| Column name                | Output<br>characters | Output content                                                          | Size<br>(in bytes) |
|----------------------------|----------------------|-------------------------------------------------------------------------|--------------------|
| Date column                | DATETIME             | Outputs to the date column.                                             | 8                  |
| Index column               | INDEX                | Outputs to the index column.                                            | 5                  |
|                            | BIT                  | Outputs when "Bit" is specified for the data type.                      | 3                  |
|                            | SHORT                | Outputs when "Word [signed]" is specified for the data type.            | 5                  |
|                            | USHORT               | Outputs when "Word [unsigned]" is specified for the data type.          | 6                  |
|                            | LONG                 | Outputs when "Double word [signed]" is specified for the data type.     | 4                  |
|                            | ULONG                | Outputs when "Double word [unsigned]" is specified for the data type.   | 5                  |
| Data column                | FLOAT                | Outputs when "FLOAT (Single Precision)" is specified for the data type. | 5                  |
|                            | DOUBLE               | Outputs when "FLOAT (Double Precision)" is specified for the data type. | 6                  |
|                            | BCD16                | Outputs when "16bit BCD" is specified for the data type.                | 5                  |
|                            | BCD32                | Outputs when "32bit BCD" is specified for the data type.                | 5                  |
|                            | STRING               | Outputs when "String" is specified for the data type.*1                 | 6                  |
|                            | RAW                  | Outputs when "Raw" is specified for the data type. *2                   | 3                  |
| Trigger information column | TRIGGER              | Indicates the trigger information column.                               | 7                  |

<sup>\*1:</sup> Characters outside the ASCII range, double quotes ("), commas (,), and semicolons (;) are substituted with periods (.).

<sup>\*2:</sup> Hexadecimal expressions are converted by byte to a string, packed, and output. Example) For starting device D0, 4-byte raw type

D0:0x8A6B, D1:0x41C2 → "6B8AC241"

OVERVIEW

| Column name                |                                                                       | Size<br>(in bytes)                                                                                                    |                                               |
|----------------------------|-----------------------------------------------------------------------|----------------------------------------------------------------------------------------------------|-----------------------------------------------|
| Date column                | Outputs the data line output format s Example) [YYYY/MM/DD hh:mm:ss.s | 3 to 34                                                                                                    |                                               |
| Index column               | No additional information                                             |                                                                                                    | 0                                             |
| BIT                        | [String when ON];[String when OFF]                                    | Outputs when "Bit" is specified for the data type.                                                                           | 3 to 33                                       |
|                            | [DEC.digits]                                                          | Outputs when "Decimal format" is specified for the output format.                                                            | 7 to 8<br>(Depends on digits)                 |
|                            | [EXP.digits]                                                          | Outputs when "Exponential format" is specified for the output format.                                                        | 7 to 8<br>(Depends on digits)                 |
| Data column                | [HEX]                                                                 | Outputs when "Hexadecimal format" is specified for the output format.                                                        | 5                                             |
|                            | Size                                                                  | When "String" or "Raw" is specified for the data type, outputs the specified size.                                           | 1 to 4<br>(Depends on<br>size)                |
| Trigger information column | (String when trigger occurs); (String when trigger clears)            | Outputs the string specified with the CSV output setting "When trigger condition rises" or "When trigger condition falls".*1 | 5 to 67<br>(Depends on CSV<br>output setting) |

<sup>\*1:</sup> Semicolons (;), double quotes ("), and commas (,) cannot be used in the string when trigger occurs/ string when trigger clears.

The size of the data type information line is calculated as shown below. Example) For 256 points of signed 16-bit integer, decimal format (0 digits) data (Date column YYYY/MM/DD hh:mm:ss.s, index column output)

Data type information line size = (8+23) [date column] + 5 [index column] + (5+7) x 256 [data column] + 257 [number of commas] + 2 [CR+LF] = 3367 [bytes]

#### (c) Data name line

| Column name                | Output content                                                                  | Size<br>(in bytes)                            |
|----------------------------|---------------------------------------------------------------------------------|-----------------------------------------------|
| Date column                | Outputs the 'data name line string' specified with the CSV output setting.      | 1 to 32<br>(Depends on CSV output             |
| Index column               | Outputs "INDEX".                                                                | setting)<br>5                                 |
| Data column                | Outputs the 'data name' specified with the CSV output setting.                  | 1 to 32<br>(Depends on data setting)          |
| Trigger information column | Outputs the 'trigger information column' specified with the CSV output setting. | 1 to 32<br>(Depends on CSV output<br>setting) |

The size of the data name line is calculated as shown below. Example) For 256 points worth of data with a data name length of 10 (Date column YYYY/MM/DD hh:mm:ss.s, index column output)

Data name line size = 21 [date column] + 5 [index column] + 10 x 256 [data column] + 257 [number of commas] + 2 [CR+LF] = 2845 [bytes]

#### (d) Data line

| Column name                |                                                                                                    | Output content                                                                                                    |                                               | Size<br>(in bytes)                               |  |  |  |
|----------------------------|----------------------------------------------------------------------------------------------------|----------------------------------------------------------------------------------------------------|-----------------------------------------------|--------------------------------------------------|--|--|--|
| Date column                | Outputs according to the data setting.*4 Example) 2009/1/15 10:15:20                                                                |                                                                                                    | 1 to 32<br>(Depends on CSV output<br>setting) |                                                  |  |  |  |
| Index column               | When the value exceeds the increments again in the range                                                                            | Outputs a numerical value starting from 1 incremented in ascending order.  When the value exceeds the upper limit of 4294967295, it is returned to 0 and increments again in the range of 0 to 4294967295.  When missing sampling data occurs, the index is renumbered again from 1. |                                               |                                                  |  |  |  |
|                            | Bit                                                                                                    | Outputs when data is ON: (String when When data is OFF : (String when                                                                                                    |                                               | 1 to 16<br>(Depends on data setting)             |  |  |  |
|                            | Word [unsigned]                                                                                                    | Outro de determina                                                                                                    | Decimal format*3                              | 1 to 21<br>(Depends on data value<br>and digits) |  |  |  |
|                            | Word [signed] 16 bit BCD*1*2  Double word [unsigned] Double word [signed] Float (single precision)*1*2 Float (double precision)*1*2 | Outputs data value according to the output format specified with the data setting.                                                                                                    | Exponential format                            | 5 to 21<br>(Depends on data value<br>and digits) |  |  |  |
|                            |                                                                                                    |                                                                                                    | Hexadecimal format                            | 1 to 4<br>(Depends on data value)                |  |  |  |
|                            |                                                                                                    | Outputs data value according to the                                                                                                    | Decimal<br>format <sup>*3</sup>               | 1 to 26<br>(Depends on data value<br>and digits) |  |  |  |
| Data column                |                                                                                                    | output format specified with the data setting.                                                                                                    | Exponential format                            | 5 to 22<br>(Depends on data value<br>and digits) |  |  |  |
|                            | 32 bit BCD*1*2                                                                                                    |                                                                                                    | Hexadecimal format                            | 1 to 8<br>(Depends on data value)                |  |  |  |
|                            | String                                                                                                    | Outputs a string of the specified size.*5                                                                                                    |                                               | 1 to 8192<br>(Depends on data value<br>and size) |  |  |  |
|                            | Raw                                                                                                    | Outputs the data values of the specified hexadecimal notation.  Example)For a raw type from D0, size =                                                                                                    | 2 to 16384<br>(Depends on size)               |                                                  |  |  |  |
|                            |                                                                                                    | Device value D0=1234, D1=56<br>Output 34127856BC9A                                                                                                    |                                               |                                                  |  |  |  |
| Trigger information column | Outputs 'String when trigger of trigger clears' when trigger cle Does not output in other situation                                 | -                                                                                                    | 0 to 32<br>(Depends on CSV output<br>setting) |                                                  |  |  |  |

- \*1: If the device data value cannot be expressed with the data type specified for "Data type", or the operation result cannot be expressed with the specified data type, 'NaN' is output to the data line.
- \*2: For arithmetic processing specified with scaling, all values are calculated as double precision floating point numbers, and the result is output in the format specified with output format. If the result of the linear function transformation with the scaling function exceeds the double precision floating point type upper limit value, 'Inf' is output. If the value is lower than the lower limit value, '-Inf' is output.
- \*3: When output numerical values are outside the range of -2147483648.0 to 2147483647.0, they are expressed in a format same as 'exponential format and 9 digits in the decimal part'.
- \*4: When CSV files are opened with Excel, the date column format is displayed in Excel's default setting. Set the cell format as necessary.
  - Example)To display year, month, date, hour, minute, second, millisecond information Specify the user defined display format below. m/d/yyyy hh:mm:ss.000
- \*5: If there is a string terminator (0) halfway in the data, the data after it are not output.

The (maximum) size of the data line is calculated as shown below.

Example) For 256 points worth of word [unsigned] decimal format 0 digit data (date column YYYY/MM/DD hh:mm:ss.s, index column output)

Data line size = 21 [date column] + 10 [index column] + 6 x 256 [data column] + 257 [number of commas] + 2 [CR+LF] = 1826 [bytes]

#### (1) Format overview

The following diagram shows the format of event data logging file. The date column (shaded portion) can be specified not to be output. If they are not output, items are left aligned.

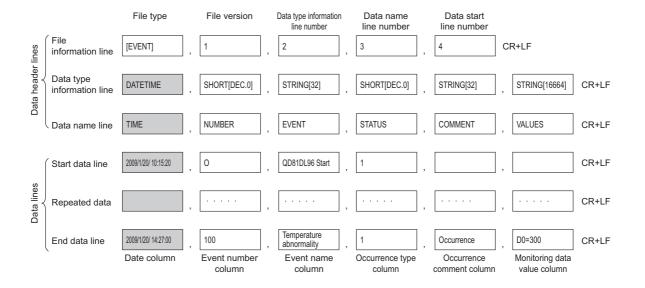

### (2) Item descriptions

### (a) File information line

| Column name                       | Output content                                                                    |          |
|-----------------------------------|-----------------------------------------------------------------------------------|----------|
| File type                         | Outputs 'EVENT'.                                                                  | 7        |
| File version                      | File version (1 constant)                                                         | 1        |
| Data type information line number | The value indicates the line number of the data type information line is entered. | 1        |
|                                   | ("2" in the format overview example)                                              | <b>.</b> |
| Data name line number             | The value indicates the line number of the data name line is entered.             | 1        |
| Data Harrie III e Hurriber        | ("3" in the format overview example)                                              |          |
| Data start line number            | The value indicates the start line number of the data line is entered.            | 1        |
|                                   | ("4" in the format overview example)                                              | '        |

The total size of the file information line is shown below.

File information line size = 7 [file type] + 1 [file version] +

1 [data type information line number] + 1 [data name line number] +

1 [data start line number] + 4 [number of commas] + 2 [CR+LF]

= 17 [bytes]

3.6 CSV File Format 3.6.3 Event logging file

# (b) Data type information line Outputs in the format of (data type)[(additional information)].

#### ① Data type

| Column name                  | Output<br>characters | Output content                                             | Size<br>(in bytes) |
|------------------------------|----------------------|------------------------------------------------------------|--------------------|
| Date column                  | DATETIME             | Outputs to the date column.                                | 8                  |
| Event number column          | SHORT                | SHORT Indicates the event number column is word type.      |                    |
| Event name column            | STRING               | Indicates the event name column is string type.            | 6                  |
| Occurrence type column       | SHORT                | Indicates the occurrence type column is word type.         | 6                  |
| Occurrence comment column    | STRING               | Indicates the occurrence comment column is string type.    | 6                  |
| Monitoring data value column | STRING               | Indicates the monitoring data value column is string type. | 6                  |

#### 2 Additional information

| Column name                  | Output content                                                                                               |         |
|------------------------------|----------------------------------------------------------------------------------------------------|---------|
| Date column                  | Outputs the data line output format specified with the CSV output setting.  Example) [YYYY/MM/DD hh:mm:ss.s] | 3 to 34 |
| Event number column          | [DEC.0] (constant)                                                                                           | 7       |
| Event name column            | [32] (constant)                                                                                              | 4       |
| Occurrence type column       | [DEC.0] (constant)                                                                                           | 7       |
| Occurrence comment column    | [32] (constant)                                                                                              | 6       |
| Monitoring data value column | [16664] (constant)                                                                                           | 7       |

The size of the data type information line is calculated as shown below. Example) For date column [YYYY/MM/DD hh:mm:ss.s]

Data type information line size = (8+23) [date column] + (5+7) [event number column] +

(6+4) [event name column] + (6+7) [occurrence type column] +

(6+6) [occurrence comment column] +

(6+7) [monitoring data value column] +

5 [number of commas] + 2 [CR+LF]

= 98 [bytes]

| Column name                           | Output content                                                             | Size<br>(in bytes) |
|---------------------------------------|----------------------------------------------------------------------------|--------------------|
| Date column                           | Outputs the 'data name line string' specified with the CSV output setting. |                    |
| Event number column Outputs 'NUMBER'. |                                                                            | 6                  |
| Event name column                     | Outputs 'EVENT'.                                                           | 5                  |
| Occurrence type column                | Outputs 'STATUS'.                                                          | 6                  |
| Occurrence comment column             | Outputs 'COMMENT'.                                                         | 7                  |
| Monitoring data value column          | Outputs 'VALUES'.                                                          | 6                  |

The size of the data name line is calculated as shown below. Example) If the title string for the date column is "TIME"

Data name line size = 4 [date column] + 6 [event number column] + 5 [event name column] + 6 [occurrence type column] + 7 [occurrence comment column] + 6 [monitoring data value column] + 5 [number of commas] + 2 [CR+LF] = 41 [bytes]

#### (d) Data line

| Column name         | Output content                                                                            | Size<br>(in bytes) |
|---------------------|-------------------------------------------------------------------------------------------|--------------------|
|                     |                                                                                           | 1 to 32            |
| Date column         | Outputs according to the data line output format specified with the CSV output setting.*1 | (Depends on        |
| Date Column         | Example) 2009/1/15 10:15:20                                                               | CSV                |
|                     |                                                                                           | output setting)    |
| Event number column | Outputs the number of the event (1 to 64) which occurred or was restored.                 | 1 to 2             |
| Event number column | If the event type is "At startup of module", '0' is output.                               |                    |
| Event name column   | Outputs the name of the event which occurred or was restored.                             | 1 to 32            |
| Event name column   | If the event type is "At startup of module", 'QD81DL96 Start' is output.                  |                    |
|                     | Outputs the type of event which occurred or was restored.                                 |                    |
| Occurrence type     | When occurred: '1' is output.                                                             | 4                  |
| column              | When restored: '0' is output.                                                             | '                  |
|                     | If the event type is "At startup of module", '1' is output.                               |                    |
| Occurrence comment  | Outpute the appurpage/restaration comment configured on the Frent setting cores *2        | 1 to 32            |
| column              | Outputs the occurrence/restoration comment configured on the Event setting screen.*2      | 1 10 32            |

<sup>\*1:</sup> If the device data value specified with monitoring data cannot be expressed with the type specified for "Data type", 'NaN' is output in the data line.

(Continued on the next page)

<sup>\*2:</sup> Outputs a blank when the high speed data logger module is restarted. Does not output when the event type is "At startup of module". (After the comma, the next comma is immediately output.)

(From the previous page)

|                                  | (i form the previous per                                                                                                    |            |
|----------------------------------|----------------------------------------------------------------------------------------------------|------------|
| Column name                      | Output content                                                                                                    | (in bytes) |
| Monitoring data value column*5*6 | The monitoring data value at occurrence/restoration is output in the following format.  • For a single condition  '(start device name)=(monitoring data value)'*3  • For a compound condition (comparison)  '(start device name)=(monitoring data value)'*1,*3  • For a compound condition (number of times)  'Number of times=(count value); (start device name)=(monitoring data value)'*2,*3  • For a compound condition (order)  '(completion information); (start device name)=(monitoring data value)'*2,*3  The following is output in the completion information.  • When normal pattern is detected: 'Complete'  • When abnormal pattern is detected or timeout is detected: 'Phase=[condition location]'  The condition number which detected the abnormal pattern or timeout is output to condition location.  1: 1st condition  2: 2nd condition  3: 3rd condition | (in bytes) |
|                                  | Not output when the event type is "At startup of module".  (Outputs CR+LF immediately after the comma.)                                                                                                    |            |

- \*1: In the underlined portions, information of set amount of event condition is output delimited with a '; (semicolon)'.
- \*2: In the underlined portions, information of start condition, end condition and count condition is output delimited with a '; (semicolon)'.
- \*3: If the monitoring data value is string type data, characters outside the ASCII range, double quotes ("), commas (,), and semicolons (;) are substituted with periods (.).

The size of the data line is calculated as shown below.

Example) For date column format of YYYY/MM/DD hh:mm:ss.s, event name length 10, occurrence comment length 4, single condition, monitoring data is word [unsigned] decimal format 0 digits

Data size = 21 [date column] + 2 [event number column] + 10 [event name column] +

1 [occurrence type column] + 4 [occurrence comment column] +

13 [monitoring data value column\*4] +

5 [number of commas] + 2 [CR+LF]

= 58 [bytes]

- \*4: When 'D12000=-23456' is set for the monitoring data value column, 13 bytes.
- \*5: When CSV files are opened with Excel, the date column format is displayed in Excel's default setting. Set the cell format as necessary.

Example) To display year, month, date, hour, minute, second, millisecond information Specify the user defined display format below.

m/d/yyyy hh:mm:ss.000 \*6: Not output when the data count is 0.

### 3.7 Binary File Format

This section explains about the binary data format of the data logging file and event logging file.

### 3.7.1 Data logging file

### (1) Binary format configuration diagram

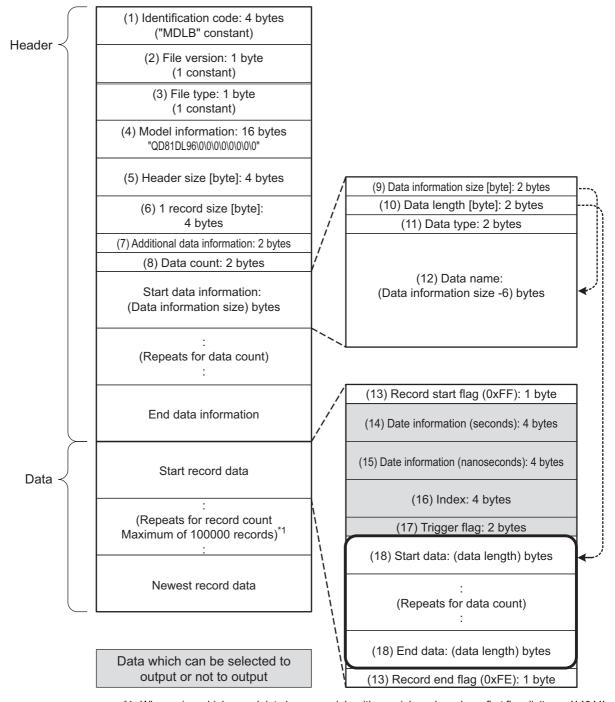

<sup>\*1:</sup> When using a high speed data logger module with a serial number whose first five digits are '14041' or lower, the maximum number of records is 65535.

OVERVIEW

**FUNCTION LIST** 

### (2) Binary format details

|      | Item                                 | Description                                                                                                    | Size<br>(in bytes) |
|------|--------------------------------------|----------------------------------------------------------------------------------------------------|--------------------|
| (1)  | Identification code                  | Always outputs 'MDLB' as file identification.                                                                                                    |                    |
| (2)  | File version                         | Outputs 1 as the file version.                                                                                                    | 1                  |
| (3)  | File type                            | Outputs the file type.  1: Continuous/trigger logging  2: Event logging                                                                                                    | 1                  |
| (4)  | Model information                    | Outputs the module model name which output the binary file. Outputs 'QD81DL96' in the first 8 bytes, packed with 0x00 in the second 8 bytes.                                                                                                    | 16                 |
| (5)  | Header size                          | Outputs the size of the header portion.                                                                                                    | 4                  |
| (6)  | 1 record size                        | Outputs the size of 1 record.                                                                                                    | 4                  |
| (7)  | Additional data information          | For the data which can be selected to output, outputs information on whether they are being output.  FEDCBA9876543210  1: Outputs date information (seconds) 0: Does not output date information (nanoseconds) 1: Outputs trigger flag 0: Does not output trigger flag 0: Does not output index                | 2                  |
| (8)  | Data count                           | Outputs the logging data count configured in logging.                                                                                                    | 2                  |
| (9)  | Data information size                | Outputs the total size of the data information size (2 bytes) and each of the sizes of data length (10), data type (11), data name (12) per logging data.                                                                                                    | 2                  |
| (10) | Data length                          | Outputs the data length of logging data. (If the data type is bit type, outputs 1 byte.)                                                                                                    |                    |
| (11) | Data type <sup>*1</sup>              | Matched to the data type specified with output format, outputs the following values.  0: Bit  1: Signed integer  2: Unsigned integer  3: Float  4: BCD  5: String  6: Raw                                                                                                    |                    |
| (12) | Data name                            | Outputs the logging data name specified with the settings in ASCII code.                                                                                                    | 1 to 32            |
| (13) | Record start flag<br>Record end flag | Outputs flags to identify the start and end of records.  Matched to the start/end of records, outputs the following constant values.  0xFF: Record start  0xFF: Record end                                                                                                    |                    |
| (14) | Date information (seconds)           | Outputs the number of elapsed seconds from January 1st 1970.                                                                                                    |                    |
| (15) | Date information (nanoseconds)*2     | Outputs the remainder of time which is less than a second from the number of elapsed seconds from January 1st 1970 in nanoseconds.                                                                                                    |                    |
| (16) | Index                                | Outputs a numerical value starting from 1 incremented in ascending order.  When the value exceeds the upper limit of 4294967295, it is returned to 0 and increments again in the range of 0 to 4294967295.  When missing sampling data occurs, the index is renumbered again from 1.  Section 7.6 Missing Data |                    |

(Continued on the next page)

<sup>\*3:</sup> When the device data value output format is '16 bit BCD' or '32 bit BCD', if a value which cannot be correctly expressed in the BCD type is stored in the device's data value, the NaN value is output.

| Output format            | NaN           |
|--------------------------|---------------|
| Float (single precision) | 0xfffffff     |
| Float (double precision) | 0xfffffffffff |

The size of the data logging binary file is calculated as shown below.

Example) For 256 points worth of word [unsigned] decimal format 0 digit data

(data name length: 10, date information: output in nanosecond units, index column: output)

File size (maximum) = 4 [identification code] + 1 [file version] + 1 [file type] +

16 [model information] + 4 [header size] + 4 [1 record size] +

2 [additional data information] + 2 [data count] + (2 [data information size] +

2 [data length] + 2 [data type] + 10 [data name]) x 256 [data count] +

1 [record start flag] + 4 [date information (seconds)] +

r [record start riag] + 4 [date information (seconds)]

4 [date information (nanoseconds)]

4 [index] + (2 [data] x 256 [data count]) +

1 [record end flag]

= 4656 [bytes]

<sup>\*1:</sup> If a value which cannot be correctly expressed in the specified data type is stored in the device's data value, '0' is output.

<sup>\*2:</sup> Data value is rounded off to 0.1 millisecond unit when the high speed data sampling is specified, and to 100 millisecond unit when the general data sampling is specified.

### 3.7.2 Event logging file

#### (1) Binary format configuration diagram

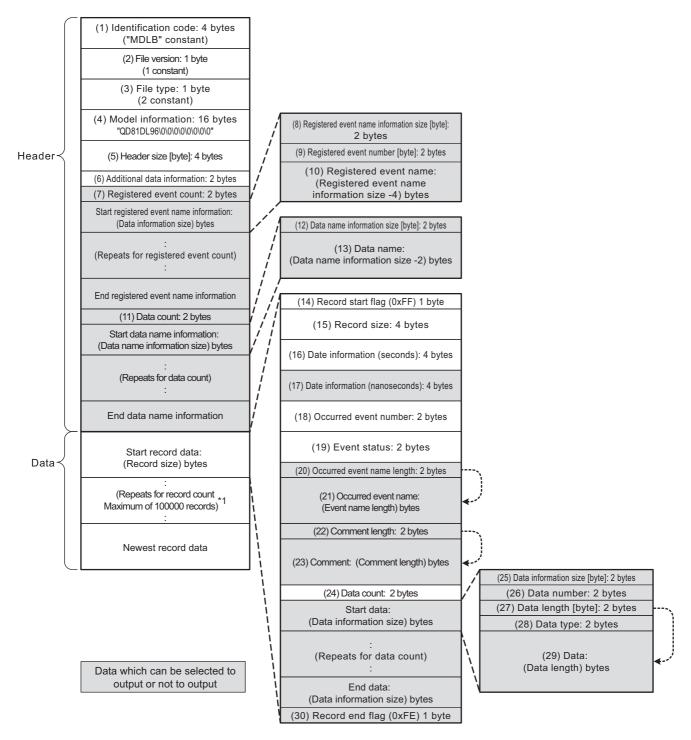

<sup>\*1:</sup> When using a high speed data logger module with a serial number whose first five digits are '14041' or lower, the maximum number of records is 65535.

|      | Item                                   | Description                                                                                                    | Size<br>(in bytes) |
|------|----------------------------------------|----------------------------------------------------------------------------------------------------|--------------------|
| (1)  | Identification code                    | Always outputs 'MDLB' as file identification.                                                                                                    | 4                  |
| (2)  | File version                           | Outputs 1 as the file version.                                                                                                    | 1                  |
| (3)  | File type                              | Outputs the file type.  1: Continuous/trigger logging  2: Event logging                                                                                                    | 1                  |
| (4)  | Model information                      | Outputs the module model name which output the binary file.  Outputs 'QD81DL96' in the first 8 bytes, packed with 0x00 in the second 8 bytes.                                                                                                    | 16                 |
| (5)  | Header size                            | Outputs the size of the header portion.                                                                                                    | 4                  |
| (6)  | Additional data information            | For the data which can be selected to output, outputs information on whether they are being output.  FEDCBA9876543210  1: Outputs date information (nanoseconds) 0: Does not output date information (nanoseconds) 1: Outputs event name 0: Does not output date information (nanoseconds) 1: Outputs event name 0: Does not output event name 1: Outputs comment 0: Does not output comment 0: Does not output comment | 2                  |
| (7)  | Registered event count                 | Outputs the number of monitoring events registered in the settings.                                                                                                    | 2                  |
| (8)  | Registered event name information size | Outputs the size of information on event names including itself (2 bytes).                                                                                                    | 2                  |
| (9)  | Registered event number                | Outputs the event numbers registered in the settings.  Use when obtaining the event name that corresponds to occurred event number (18) or occurred/restored events.                                                                                                    |                    |
| (10) | Registered event name                  | Outputs the event name registered with the settings in ASCII code.  Use when obtaining the event name that corresponds to occurred event number (18) for occurred/restored events.                                                                                                    | 1 to 32            |
| (11) | Data count                             | Outputs the amount of monitoring data registered in all the event settings.                                                                                                    | 2                  |
| (12) | Data name information size             | Outputs the data name information size including itself (2 bytes).  Use when obtaining the data name that corresponds to data number (26) for occurred/restored events.                                                                                                    | 2                  |
| (13) | Data name                              | Outputs the data name registered with the settings in ASCII code.  Use when obtaining the data name that corresponds to data number (26) for occurred/restored events.                                                                                                    | 1 to 9             |
| (14) | Record start flag<br>Record end flag   | Outputs flags to identify the start and end of records.  Matched to the start/end of records, outputs the following constant values.  0xFF: Record start  0xFF: Record end                                                                                                    | 1                  |
| (15) | Record size                            | Outputs the record size including itself (4 bytes).  Since occurred event name (21), comment (23), data (29) are output in variable lengths, outputs a different value per record.                                                                                                    |                    |
| (16) | Date information (seconds)             | Outputs the number of elapsed seconds from January 1st 1970.                                                                                                    | 4                  |
| (17) | Date information (nanoseconds)*1       | Outputs the remainder of time which is less than a second from the number of elapsed seconds from January 1st 1970 in nanoseconds.                                                                                                    | 4                  |
| (18) | Occurred event number                  | Outputs the event number for the occurred/restored event.  (When the high speed data logger module is restarted, outputs the event number as 0.)                                                                                                    | 2                  |

(Continued on the next page)

(From the previous page)

|      | ltem                  | Description                                                                                  | Size<br>(in bytes) |
|------|-----------------------|----------------------------------------------------------------------------------------------|--------------------|
|      |                       | Outputs the following values according to occurrence/restoration.                            |                    |
| (10) | Event etetue          | 1: Occurred                                                                                  | 2                  |
| (19) | Event status          | 0: Restored                                                                                  | 2                  |
|      |                       | (When the high speed data logger module is restarted, 1: Occurred is output.)                |                    |
| (20) | Occurred event length | Outputs the size (bytes) of the event name for the occurred/restored event.                  | 2                  |
| (21) | Occurred event name   | Outputs the event name for the occurred/restored event in ASCII code.                        | 2 to 32            |
| (21) | Occurred event name   | (When the high speed data logger module is restarted, an event name length of 0 is output.)  | 2 10 32            |
| (22) | Comment length        | Outputs the size (bytes) of the comment for the occurred/restored event.                     | 2                  |
|      |                       | Outputs the occurrence/restoration comment for the occurred/restored event in ASCII code.    |                    |
| (23) | Comment               | (When the high speed data logger module is restarted, a comment name length of 0 is          | 2 to 32            |
|      |                       | output.)                                                                                     |                    |
| (24) | Data count            | Outputs the amount of data the occurred/restored event is monitoring.                        | 2                  |
| (24) | Data Count            | (If "Do output data" is not specified in the settings, 0 is output.)                         | 2                  |
| (25) | Data information size | Outputs the total size of data number (26), data length (27), data type (28), and data (29). | 2                  |
|      |                       | Outputs the data number for the occurred/restored event.                                     |                    |
|      |                       | By referring to data name (13), the data name for the data number can be obtained.           |                    |
| (26) | Data number           | However, when compound conditions (count or order) are configured in event conditions,       | 2                  |
| (26) | Data number           | the following is output.                                                                     | 2                  |
|      |                       | When count is set: 0x1000                                                                    |                    |
|      |                       | When order is set: 0x1001                                                                    |                    |
|      |                       | Outputs the data length of data.                                                             |                    |
|      |                       | If the data type is bit type, 1 byte is output.                                              |                    |
| (07) | Data lawath           | However, when compound conditions (count or order) are configured in event conditions,       | 0                  |
| (27) | Data length           | the following is output.                                                                     | 2                  |
|      |                       | When count is set: 2                                                                         |                    |
|      |                       | When order is set : 2                                                                        |                    |
|      |                       | Outputs the following values according to the data type specified with output format.        |                    |
|      |                       | 0: Bit                                                                                       |                    |
|      |                       | 1: Signed integer                                                                            |                    |
|      |                       | 2: Unsigned integer                                                                          |                    |
|      |                       | 3: Float                                                                                     |                    |
| (20) | Data tura             | 4: BCD                                                                                       | 0                  |
| (28) | Data type             | 5: String                                                                                    | 2                  |
|      |                       | 6: Raw                                                                                       |                    |
|      |                       | However, when compound conditions (count or order) are configured in event conditions,       |                    |
|      |                       | the following is output.                                                                     |                    |
|      |                       | When count is set: 2 (unsigned integer)                                                      |                    |
|      |                       | When order is set : 2 (unsigned integer)                                                     |                    |
|      |                       | Outputs monitoring data in binary format according to data length (27), data type (28).      |                    |
|      |                       | For details of output data, refer to Section 3.7.1 (2) Binary format details (18) Data.      |                    |
|      |                       | However, when compound conditions (count or order) are configured in event conditions,       |                    |
|      |                       | the following is output.                                                                     |                    |
| (29) | Data                  | When count is set : counter count (maximum of 65535)                                         | -                  |
|      |                       | When order is set : 1st condition: 1                                                         |                    |
|      |                       | 2nd condition: 2                                                                             |                    |
|      |                       | 3rd condition: 3                                                                             |                    |
|      |                       | Normal completion: 0                                                                         |                    |

<sup>\*1:</sup> Data value is rounded off to 0.1 millisecond unit when the high speed data sampling is specified, and to 100 millisecond unit when the general data sampling is specified.

```
File size (maximum) = 4 [identification code] + 1 [file version] + 1 [file type] +

16 [model information] + 4 [header size] + 2 [additional data information] +

2 [registered event count] + (2 [registered event name information size] +

2 [register event number] + 10 [registered event name]) x 1 [registered event count] +

(2 [data count] + 2 [data name information size] + 2 [data name]) x

1 [data count] + 1 [record start flag] +

4 [record size] + 4 [date information (seconds)] +

4 [date information (nanoseconds)] + 2 [occurred event number] +

2 [event status] + 2 [occurred event name length] +

10 [occurred event name] + 2 [comment length] + 10 [comment] +

2 [data count] + (2 [data information size] +

2 [data number] + 2 [data length] + 2 [data type] +

2 [data]) x 1 [data count] + 1 [record end flag]

= 104 [bytes]
```

# 3.8 Recipe File Format

### (1) Format overview

The following figure shows the format of the recipe file.

| Recipe with Reco       | ord Attribute               | ① Block num   | ber 2 Rec                  | ord number       | ® Recor           | d attribute       |                    |                   |
|------------------------|-----------------------------|---------------|----------------------------|------------------|-------------------|-------------------|--------------------|-------------------|
| Block Number           | 6                           | Record Number | 5                          |                  | 9 Reco            | ord commer        | nt                 |                   |
| (Linefeed) Device      | Device Type                 | Points        | Comment                    | Device Valve:    |                   | ® Rec             | ord number         | <u>-</u>          |
| . D.O.VIGO             |                             |               |                            | Beviee valve. J. | 2                 | 3                 | 4                  | 5                 |
|                        | 3 Device                    | 4 Data        | a type                     | Process 1/settin | Process 2/setting | Process 3 setting | Process 4/setting/ | Process 5 setting |
|                        |                             |               |                            | Р                |                   |                   | N                  |                   |
| D1                     | Word (signed)               | 1             | Item name/Item number      | 1                | 2                 | 3                 |                    | 5                 |
| D11                    | Word (signed)               | 1             | All:process/Material       | 1000             | 2000              | 3000              |                    | 5000              |
| M11                    | Bit                         | 1             | All process/Setting-1      | 1                | 1                 | 0                 |                    | 1                 |
| M12                    | Bit                         | 1             | All/process/Setting-2      | 1                | 0                 | 1                 |                    | 1                 |
| D21                    | Word (signed)               | 2             | Post-process/Shape         | 15               | 25                | 35                |                    | 55                |
|                        |                             |               | Post-process/Color,number, | 224              | 248               | 27                |                    | 227               |
| M21                    | Bit                         | 1             | Post-process/Setting-1     | 1                | 1                 | 0                 |                    | 0                 |
|                        |                             |               |                            |                  |                   |                   |                    |                   |
| (a) Fixed string       | field                       | ⑤ N           | umber of data              | 6 Device         | comment           | ⑦ Dev             | ice value          |                   |
| (b) Read target        | t field                     |               |                            |                  |                   |                   |                    |                   |
| (c):Write:target:filed |                             |               |                            |                  |                   |                   |                    |                   |
| (d) Read/Write         | (d) Read/Write target field |               |                            |                  |                   |                   |                    |                   |
| (e) Comment fi         | eld                         |               |                            |                  |                   |                   |                    |                   |

#### (a) Fixed string field

Fixed strings for the recipe function. Editing the strings causes the malfunction of the recipe execution operation.

### (b) Read target field

Data are read to the programmable controller CPU when the data read function is executed. Data do not change even when the data write function is executed.

### (c) Write target filed

Device values are written from the programmable controller CPU when the data write function is executed. Records with N attribute are the write target field. The record attribute becomes no attribute and the field becomes the Read/Write target field after the data write function is executed.

#### (d) Read/Write target field

Device values are read to the programmable controller CPU when the data read function is executed, and device values from the programmable controller CPU are written to these fields when the data write function is executed.

### (e) Comment field

Data are not read to the programmable controller CPU even when the data read function is executed. Fields can be left blank. Specify comments to determine the usage of devices and record files within the recipe file.

(2) Item descriptions

|      | Item                    | Description                                                                               |
|------|-------------------------|-------------------------------------------------------------------------------------------|
| 1    | Block number            | Outputs the number of blocks. (1 to 256)                                                  |
| 2    | Record number           | Outputs the number of records. (1 to 256)                                                 |
|      |                         | Outputs the devices for the recipe execution operation.                                   |
| 3    | Device                  | Specify the start device for data types which require multiple points, or when specifying |
|      |                         | series of multiple data.                                                                  |
|      |                         | Outputs any of the following data type.                                                   |
|      |                         | • Bit                                                                                     |
|      |                         | Word (signed)                                                                             |
|      |                         | Double word (signed)                                                                      |
|      | Data tuna               | Word (unsigned)                                                                           |
| 4    | Data type               | Double word (unsigned)                                                                    |
|      |                         | Float (single precision)                                                                  |
|      |                         | Float (double precision)                                                                  |
|      |                         | • 16bit BCD                                                                               |
|      |                         | • 32bit BCD                                                                               |
|      |                         | Outputs the number of sequential devices.                                                 |
| (5)  | Number of data*1        | The number of data that can be set differs depending on the device type.                  |
|      |                         | (Bit device: 1 point, Devices other than bit: 1 to 256 points)                            |
| 6    | Device comment (option) | Outputs the device comment. (Up to 32 characters)                                         |
|      |                         | Outputs device values used for the data read/write function.                              |
|      |                         | When the data read function is executed, data entered in this field are reflected to the  |
| 7    | Device value*2*3        | specified devices in the programmable controller CPU. When the data write function is     |
|      |                         | executed, the specified devices in the programmable controller CPU are reflected to the   |
|      |                         | data in this field.                                                                       |
|      |                         | Outputs the record attribute. ( Car Chapter 15 (3) (c))                                   |
| (8)  | Record attribute        | Blank: No attribute                                                                       |
| J    |                         | N: N attribute                                                                            |
|      |                         | P: P attribute                                                                            |
| 9    | Record comment (option) | Outputs the record comment. (Up to 32 characters)                                         |
| (10) | Record number           | Outputs the record number.                                                                |
|      |                         | Same record number cannot be set within the same recipe file.                             |

<sup>\*1:</sup> The total number of data in a single recipe file is 256.

# Remark

- (1) The items described above can be edited.
- (2) Set a recipe file name within 32 characters.

  For recipe file names, use the characters usable in file names and folder (directory) names only. ( Appendix 4.2)

<sup>\*2:</sup> Fields of device values cannot be left blank except when N is specified for the record attribute.

<sup>\*3:</sup> Set the device value in decimal notation.

# 3.9 Range of Values per Output Format

This section explains the range of values that can be output for each output format.

### (1) Integer type

The following table shows the range of values that can be expressed with each integer type.

| Output type              | Lower limit | Upper limit |
|--------------------------|-------------|-------------|
| Word [unsigned]          | 0           | 65535       |
| Word [signed]            | -32768      | 32767       |
| 16 bit BCD               | 0000        | 9999        |
| Double word [unsigned]*1 | 0           | 4294967295  |
| Double word [signed]*1   | -2147483648 | 2147483647  |
| 32 bit BCD               | 00000000    | 99999999    |

<sup>\*1:</sup> When using a high speed data logger module with a serial number whose first five digits are '11101' or lower, the range of values that can be expressed for report output is as follows:

| Output type            | Lower limit | Upper limit |
|------------------------|-------------|-------------|
| Double word [unsigned] | 0           | 536870911   |
| Double word [signed]   | -536870912  | 536870911   |

## **POINT**

If device data values or values after scaling exceed the value range, they are rounded to within the range.

- If the value exceeds the upper limit value, the upper limit value is output.
- If the value is lower than the lower limit value, the lower limit value is output.

### (2) Float type

The following table shows the range of values that can be expressed with each float type.

| Output type              | Negativ                   | e values                    | Positive values                        |                          |
|--------------------------|---------------------------|-----------------------------|----------------------------------------|--------------------------|
| Output type              | Lower limit               | Upper limit                 | Lower limit                            | Upper limit              |
| Float (single precision) | -3.4028235E+38            | -1.401298E-45               | 1.401298E-45                           | 3.4028235E+38            |
| Float (double precision) | -1.79769313486231570E+308 | -4.94065645841246544E-324*1 | 4.94065645841246544E-324 <sup>*2</sup> | 1.79769313486231570E+308 |

 $<sup>^{*}1:</sup>$  -1.79769313486231570E-308 with the report function.

# **⊠POINT**

If device data values or values after scaling exceed the value range, the following is output.

- If the value exceeds the upper limit value of positive value, '+Inf' is output.
- If the value is lower than the lower limit value of negative value, '-Inf' is output.
- For values in a range between the upper limit value of negative value and the lower limit value of positive value, '0' is output.

| Output type              | -Inf               | 0                  | +Inf               |
|--------------------------|--------------------|--------------------|--------------------|
| Float (single precision) | 0xff800000         | 0x0000000          | 0x7f800000         |
| Float (double precision) | 0xfff0000000000000 | 0x0000000000000000 | 0x7ff0000000000000 |

<sup>\*2: 1.79769313486231570</sup>E-308 with the report function.

4

# CHAPTER 4 SETTINGS AND PROCEDURES UP TO OPERATION

This chapter explains the configuration and the procedures up to operating the high speed data logger module in a system.

# **⊠POINT**

- (1) Read the safety precautions in this manual when using the high speed data logger module.
- (2) The mounting and installation environment of the high speed data logger module is the same as that of the programmable controller CPU. For the mounting and installation environment of the high speed data logger module, refer to the following manual.
  - QCPU Module User's Manual (Hardware Design, Maintenance and Inspection)

# 4.1 Handling Precautions

This section explains the precautions for handling the high speed data logger module itself.

- (1) Do not drop or apply severe shock to the high speed data logger module case.
- (2) Tighten the module fixing screws within the following range.

| Screw location             | Tightening torque range |
|----------------------------|-------------------------|
| Module fixing screw (M3)*1 | 0.36 to 0.48 N·m        |

<sup>\*1:</sup> The module can be easily fixed onto the base unit by using the hook at its top.

However, it is recommended to secure the module with the module fixing screw if the module is subject to significant vibrations.

# 4.2 Configuration and Procedures Up to Operation

This section explains the procedures for the high speed data logger module up to operation.

# 4.2.1 Procedure to operate by installing high speed data logger module Configuration Tool

This section explains the procedure for using the high speed data logger module with installing the high speed data logger module Configuration Tool.

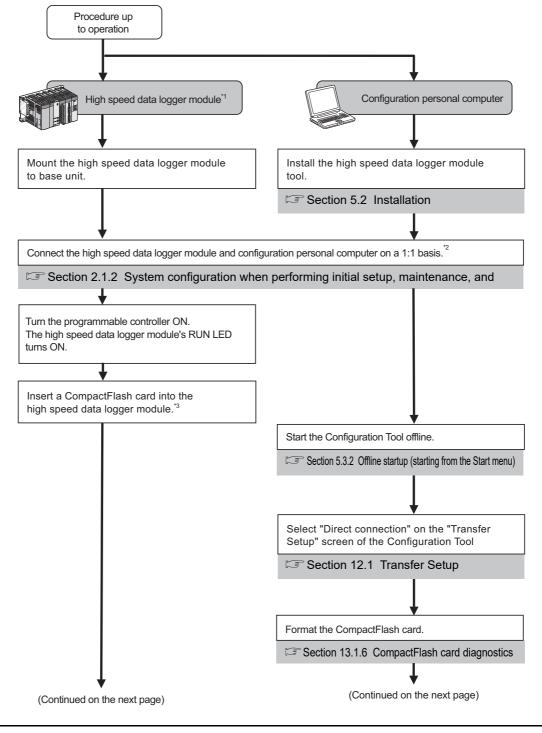

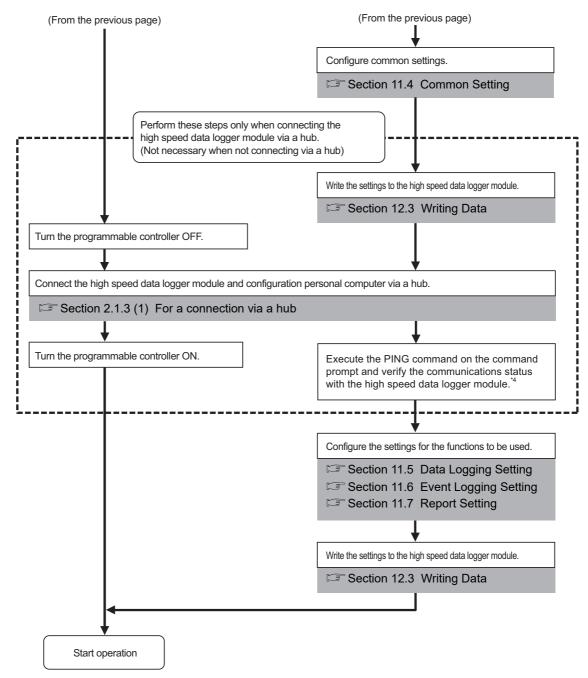

The procedures from the settings to execution of the recipe function, refer to the following section.

Section 15.1 Recipe Function Execution Procedure

4

# **SETTINGS AND PROCEDURES UP TO OPERATION**

- \*1: To check the high speed data logger module hardware, perform a self-diagnostics test as necessary.
  - Section 4.6 Self-Diagnostics Tests
- \*2: If you forget your account or cannot log in to the high speed data logger module, eject the CompactFlash card from the high speed data logger module, and continue the following steps. For the method for ejecting the CompactFlash card, refer to the following section.
  - Section 16.5 Operations for Ejecting and Reinserting CompactFlash Card
- \*3: For precautions when using a CompactFlash card and the method for inserting it, refer to the following sections.
  - Section 16.3 Precautions when Using CompactFlash Card
  - Section 16.4 Operations for Inserting CompactFlash Card
- \*4: When the settings are completed abnormally, check the following and execute the PING command again.
  - Appendix 2 PING Test
    - · Network settings for the high speed data logger module and configuration personal computer
    - · Connection status for the high speed data logger module and configuration personal computer

# **⊠POINT**

To check the logging results with graphs and lists, use GX LogViewer. For the procedure of using GX LogViewer, refer to the following manual.

GX LogViewer Version 1 Operating Manual

# 4.2.2 Procedure to operate without installing high speed data logger module **Configuration Tool**

This section explains the procedure for using the high speed data logger module without installing the high speed data logger module Configuration Tool.

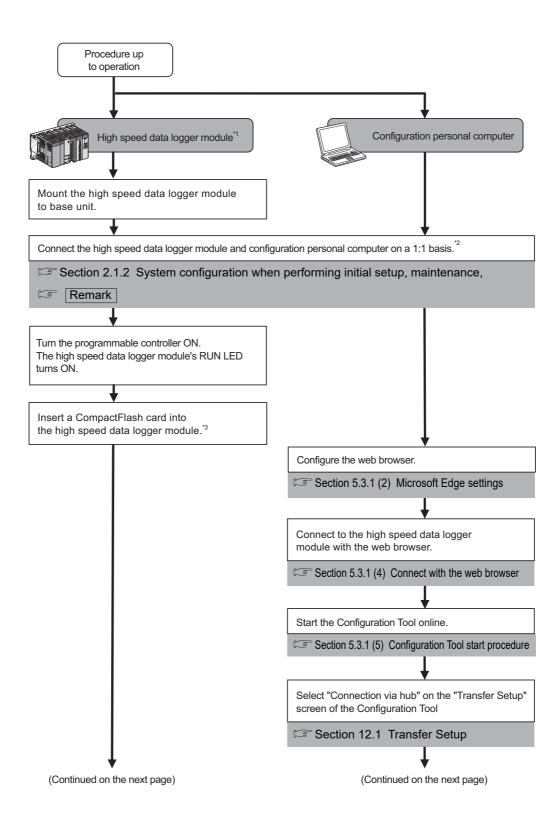

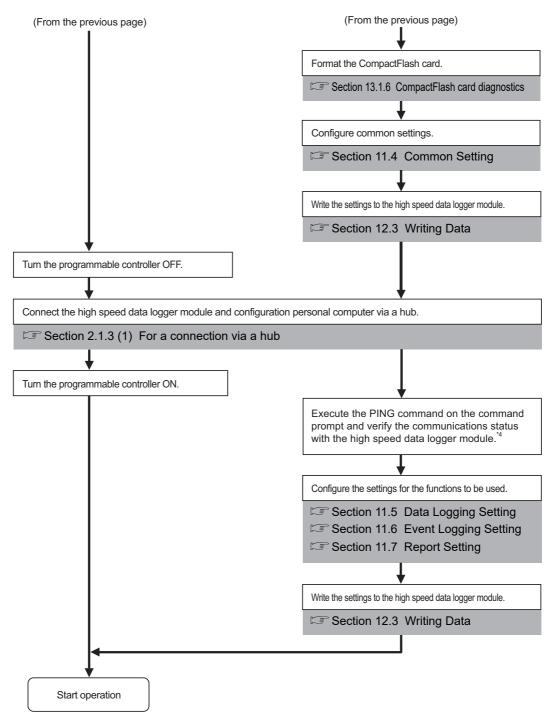

The procedures from the settings to execution of the recipe function, refer to the following section.

Section 15.1 Recipe Function Execution Procedure

# **SETTINGS AND PROCEDURES UP TO OPERATION**

- \*1: To check the high speed data logger module hardware, perform a self-diagnostics test as necessary.
  - Section 4.6 Self-Diagnostics Tests
- \*2: If you forget your account or cannot log in to the high speed data logger module, eject the CompactFlash card from the high speed data logger module, and continue the following steps. For the method for ejecting the CompactFlash card, refer to the following section.
  - Section 16.5 Operations for Ejecting and Reinserting CompactFlash Card
- \*3: For precautions when using a CompactFlash card and the method for inserting it, refer to the following sections.
  - Section 16.3 Precautions when Using CompactFlash Card
  - Section 16.4 Operations for Inserting CompactFlash Card
- \*4: When the settings are completed abnormally, check the following and execute the PING command again.
  - Appendix 2 PING Test
  - · Network settings for the high speed data logger module and configuration personal computer
  - · Connection status for the high speed data logger module and configuration personal computer

Remark

The following explains the network settings of the configuration personal computer when connecting it to the high speed data logger module on a 1:1 basis.

(1) Configure the personal computer's network address to be the same as the high speed data logger module's.

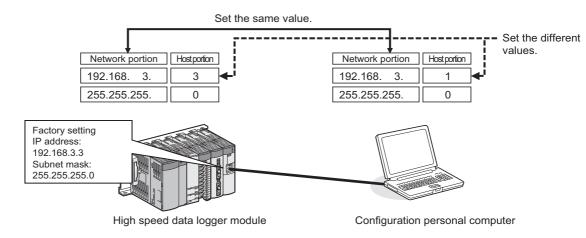

- (2) Make the network settings for the personal computer on the "Internet Protocol (TCP/IP) Properties" screen.
  - (Example) Network configuration procedure for Microsoft® Windows Vista® Business Operating System
  - Select [Control Panel] → [View network status and tasks] → [Manage network connections].
  - ② Select "Local Area Connection" and click [Properties] on the right click menu.
  - ③ On the "Local Area Connection Properties" screen, select "Internet Protocol Version 4 (TCP/IPv4)" and click the Properties button.
  - 4 The "Internet Protocol Version 4 (TCP/IPv4) Properties" screen is displayed.

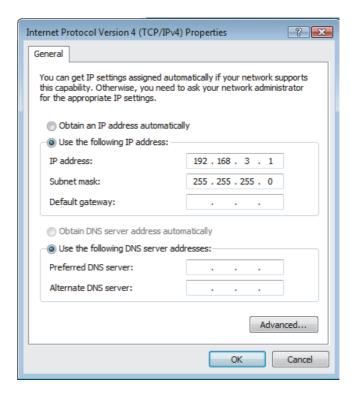

(3) Restart the personal computer to enable the network settings.

4

# 4.2.3 High speed data logger module operation settings

High speed data logger module operation settings are configured with the Configuration Tool. The following diagram shows a configuration operation overview of Configuration Tool.

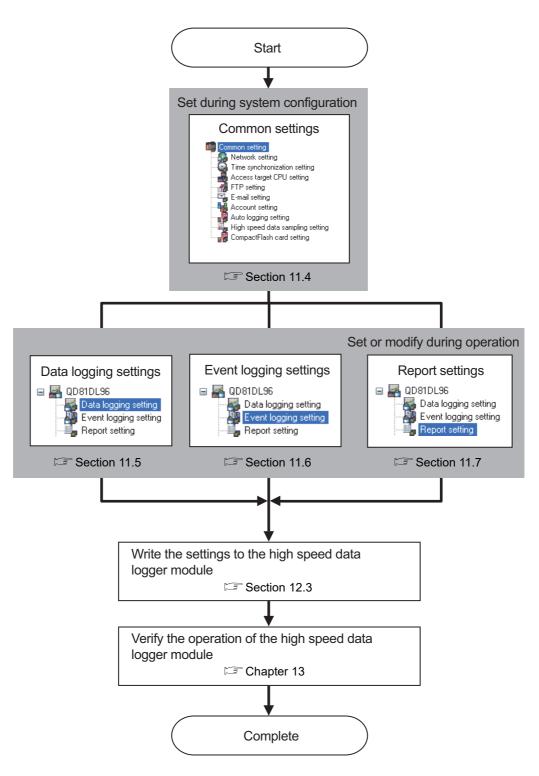

For the operation overview of the recipe function, refer to the following section.

Section 15.1 Recipe Function Execution Procedure

# 4.3 Parts Names

This section explains the parts of the high speed data logger module.

### (1) With the LED cover closed

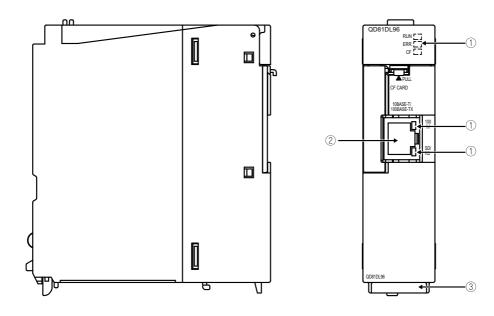

# (2) With the LED cover open

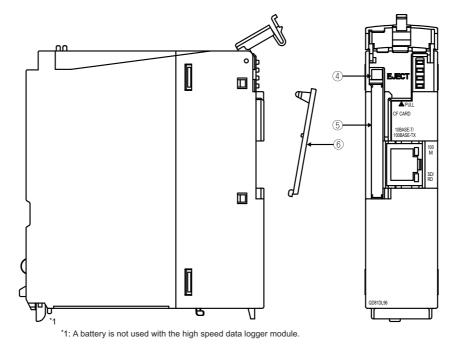

Parts names are shown on the next page.

| VIEW |
|------|

2 OVEF

SYSTEM CONFIGURATION

3 8

SPECIFICATIONS

SELLINGS AND PROCEDURES UP TO OPERATION

|   | Name                                              | Description                                                                                                    |
|---|---------------------------------------------------|----------------------------------------------------------------------------------------------------|
| 1 | Indicator LED                                     | Refer to the indicator LED display ( (3) in this section)                                                                                                    |
| 2 | 10BASE-T/100BASE-TX<br>Interface connector (RJ45) | A connector to connect the high speed data logger module to the 10BASE-T/100BASE-TX. (The high speed data logger module distinguishes 10BASE-T from 100BASE-TX according to the external device.) |
| 3 | Serial number indication plate                    | Indicates the serial number of QD81DL96.                                                                                                    |
| 4 | EJECT button                                      | This button ejects the CompactFlash card from the high speed data logger module.                                                                                                    |
| 5 | CompactFlash card slot                            | Slot to insert the CompactFlash card into the high speed data logger module.                                                                                                    |
| 6 | CompactFlash card slot cover                      | Cover for the CompactFlash card slot                                                                                                    |

<sup>\*1:</sup> A battery is not used with the high speed data logger module.

# (3) Indicator LED display

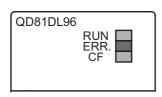

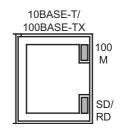

| Name  | LED status | Description                                                                       |  |  |
|-------|------------|-----------------------------------------------------------------------------------|--|--|
|       | ON         | Module operating normally*2                                                       |  |  |
|       | OFF        | Power OFF status                                                                  |  |  |
| RUN   | OFF        | Watchdog timer error (hardware failure)                                           |  |  |
| KON   |            | Checking module                                                                   |  |  |
|       | Flashing   | (Flashes for 10 seconds when the Checking module button is pressed on the "Find   |  |  |
|       |            | High Speed Data Logger Module" screen of the Configuration Tool or GX LogViewer.) |  |  |
|       | OFF        | Status normal                                                                     |  |  |
| ERR.  | ON         | Module continuation error                                                         |  |  |
|       | Flashing   | Module stop error                                                                 |  |  |
|       | ON         | CompactFlash card accessible status                                               |  |  |
| CF    | OFF        | CompactFlash card inaccessible status (ejectable status)                          |  |  |
|       | Flashing   | Preparing CompactFlash card                                                       |  |  |
| 100M  | ON         | 100Mbps                                                                           |  |  |
| TOOW  | OFF        | 10Mbps                                                                            |  |  |
| SD/RD | ON         | Sending or receiving data                                                         |  |  |
| JUNU  | OFF        | Not transmitting data                                                             |  |  |

<sup>\*2:</sup> Since the module performs a diagnostics of the CompactFlash card at startup, it may take some time until the CF LED illuminates. ( Section 16.3 (6) CompactFlash card diagnostic time)

# 4.4 Wiring

### 4.4.1 Wiring

This section explains the method for connecting cables to the high speed data logger module.

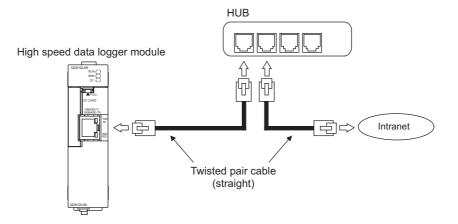

# **⊠POINT**

For the equipment required for a 10BASE-T/100BASE-TX connection and system configuration examples, refer to the following sections.

- Section 2.1.3 System configuration during operation
- Section 2.3 Connection System Equipment

# 4.4.2 Wiring precautions

To establish a reliable system and fully utilize the high speed data logger module functions, a wiring that does not easily receive the effects of noise is required.

- (1) Sufficient safety measures must be taken when constructing the 100BASE-TX and 10BASE-T networks.
  - Consult a specialist when handling connection cable terminals, installing trunk cables, etc.
- (2) Use a 10BASE-T/100BASE-TX connection cable compliant with the following standards.
  - Section 2.3 Connection System Equipment
- (3) The bending radius near the connector should be at least four times longer than the cable's outside diameter.
- (4) Connect the external device according to its specifications.

# SETTINGS AND PROCEDURES UP TO OPERATION

# **⊠POINT**

During high speed data communication (100 Mbps) via 100BASE-TX connection, communication errors may occur due to the effect of high frequency noise generated from the equipment other than programmable controller, depending on the installation environment.

Take the following countermeasures on the high speed data logger module side to eliminate the effect of high frequency noise when constructing the network system.

### (1) Wiring

- Do not install the twisted pair cables together with the main circuit or power lines, or bring them close to each other.
- Make sure to place the twisted pair cable in a duct.

### (2) Cable

• In the environment where the cable is susceptible to noise, use the shielded twisted pair cable (STP cable).

### (3) 10 Mbps communication

 Connect the 10 Mbps-compatible equipment with the high speed data logger module and transmit the data to the equipment at a transmission speed of 10 Mbps.

# 4.5 Intelligent Function Module Switch Setting

With the GX Works2 or GX Developer intelligent function module switch setting, configure the mode setting, default operation setting, response monitoring time setting, and compatibility setting.

## **⊠POINT**

After writing data to a personal computer, the contents of the intelligent function module switch settings are enabled by powering ON from OFF or by resetting the programmable controller CPU.

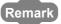

For the GX Works2 operation method, refer to the following manual.

GX Works2 Version 1 Operating Manual (Common)

For the GX Developer operation method, refer to the following manual.

GX Developer Version 8 Operating Manual

### **Operating procedure**

- ① In the project view of GX works2 or in the project data list of GX Developer, select [Parameter] → [PLC parameter] → <<I/o assignment>> tab.
- ② On the slot where the high speed data logger module is mounted, set the items in the table below and click the Switch setting button.

### **Setting screen**

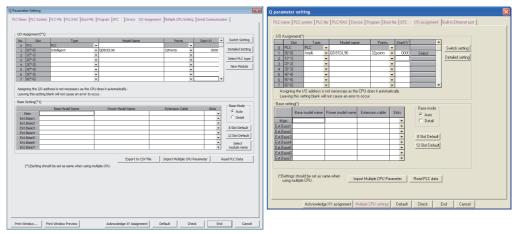

GX Works2 GX Developer

| Item                    | Description                                                                              |  |
|-------------------------|------------------------------------------------------------------------------------------|--|
| Туре                    | Select "Intelli."                                                                        |  |
| Module name             | Enter the model name of the module.                                                      |  |
| Points                  | Select 32 points.                                                                        |  |
| Start XY                | Enter the high speed data logger module start I/O number.                                |  |
| Detailed setting button | For a multiple CPU system, specify the control CPU of the high speed data logger module. |  |

# **SETTINGS AND PROCEDURES UP TO OPERATION**

3 Configure switches with the "Switch setting for I/O and intelligent function module"

Configure switch 1 to 4 shown in the table below.

They can be easily entered by switching the input format.

After configuring, click the End button.

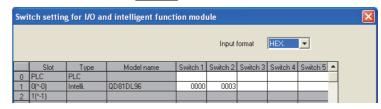

| Switch number         | Description                      | Reference           |
|-----------------------|----------------------------------|---------------------|
| Switch 1              | Mode setting                     | (1) in this section |
| Switch 2              | Default operation setting        | (2) in this section |
| Switch 3 (lower byte) | Response monitoring time setting | (3) in this section |
| Switch 4              | Compatibility setting            | (4) in this section |
| Switch 5              | System use (do not set)          | -                   |

### (1) Mode setting (Switch 1)

Select the high speed data logger module operation mode.

| Setting<br>number | ltem               | Description                                                             | Reference     |
|-------------------|--------------------|-------------------------------------------------------------------------|---------------|
| 0000н             | Online             | The normal operation mode.                                              | -             |
| 0001н             | Hardware test      | Performs a test of ROM/RAM/switch settings.                             | Section 4.6.2 |
| 0002н             | Self-loopback test | Performs a self-diagnostics test of the 10BASE-T/ 100BASE-TX interface. | Section 4.6.1 |

### (2) Default operation setting (Switch 2)

Set to temporarily operate the module with the default settings for the account setting and network setting. Moreover, set the port number and destination directory of the FTP transfer function.

For details of FTP transfer, refer to the following section.

- Section 3.4.17 (1) FTP transfer port number (address: 7999)
- Appendix 11 FTP Transfer Directory Configuration

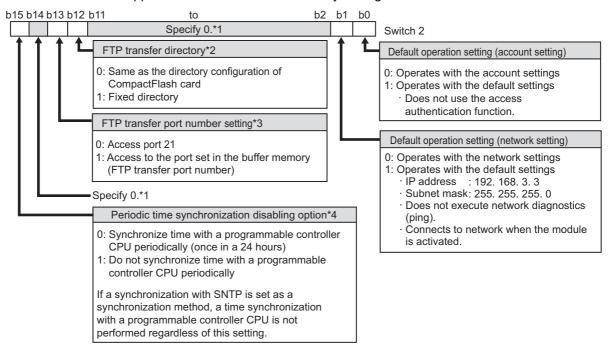

- \*1: If this area is other than 0, the switch setting error (0180H) occurs during hardware testing.
- \*2: You can specify 1 only for the modules whose first 5 digits of the serial number are "13092" or higher. Specify 0 for the other modules.
- \*3: You can specify 1 only for the modules whose first 5 digits of the serial number are "17092" or higher. Specify 0 for the other modules.
- \*4: You can specify 1 only for the modules whose first 5 digits of the serial number are "18122" or higher. Specify 0 for the other modules.

### ⊠POINT -

The default operation setting is used to change the settings of the high speed data logger module connected to the configuration personal computer on a 1:1 basis.

### (3) Response monitoring time setting (Switch 3 (lower byte))

Set the timeout time (seconds) from when the high speed data logger module sends a request to the access target CPU until it receives a reply.

A response timeout error (0002H) occurs if the access target CPU does not respond within the response monitoring time.

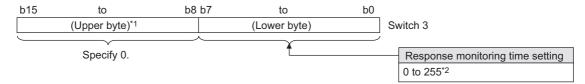

- \*1: Basically, the information of upper byte is ignored, however, when upper byte is other than '0', the switch setting error (0180H) occurs at hardware test.
- \*2: When 1 to 14 is specified as response monitoring time, the response monitoring time will differ depending on the network communication route.

The following table shows the response monitoring time.

| Access source system                        | Access target system       | Responce monitoring time setting (Switch 3 (lower byte)) |                    |                    |
|---------------------------------------------|----------------------------|----------------------------------------------------------|--------------------|--------------------|
|                                             |                            | Blank or '0'                                             | 1 to 14            | 15 to 255          |
| High speed data logger module Ethernet port | Built-in Ethernet port CPU | 30 seconds                                               | Specified value ×2 | Specified value ×2 |
| High speed data logger module Ethernet port | Ethernet module            | 15 seconds                                               | Specified value    | Specified value    |
| Other than above                            | Other than above           | 1                                                        | 15 seconds         | value              |

\*3: Set [Access target CPU setting] - <<Network route>> tab ( Section 11.4.3) of the common settings.

# **SETTINGS AND PROCEDURES UP TO OPERATION**

### (4) Compatibility setting (Switch 4)

Set this switch to make the process, which may differ depending on a function version (the first five digits of the serial number), the same as that on another function version (the first five digits of the serial number).

For details of functions whose operations differ, refer to the following section.

Appendix 8 Process Modifications

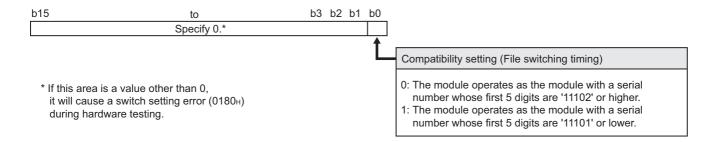

# 4.6 Self-Diagnostics Tests

This section explains the self-diagnostics tests designed for checking the high speed data logger module communication function and hardware.

## 4.6.1 Self-loopback test

By performing a hardware check of the high speed data logger module which includes the communications function of the 10BASE-T/100BASE-TX interface, the function of whether the module can send or receive data internally is checked.

### (1) High speed data logger module operation mode setting

- ① On the "Switch setting for I/O and intelligent function module" screen of GX Works2 or GX Developer, set the mode setting to 'self-loopback test'. (Switch 1: 0002H)
- ② For other intelligent function module switch settings, match them to the settings used.

### (2) Execute self-loopback test

- ① If a cable is connected to the 10BASE-T/100BASE-TX interface, disconnect it.
- ② Set the programmable controller CPU to STOP status.
- ③ Reset the programmable controller CPU.
- After resetting the programmable controller CPU, the self-loopback test is executed automatically. During the test, the ERR. LED flashes.

### (3) Confirm the self-loopback test result

① Check the self-loopback test result by the ERR. LED status.

| ERR. LED status | Self-loopback test result |
|-----------------|---------------------------|
| OFF             | Completed normally        |
| ON              | Completed abnormally      |

- When the test completes normally, set the mode setting to 'online' on the "Switch setting for I/O and intelligent function module" screen of GX Works2 or GX Developer and reset the programmable controller CPU. (Switch 1: 0000н)
- When the test completes abnormally, perform the self-loopback test again. If the switch setting is not set correctly, a switch setting error (0180H) is stored to the current error area (0140H) in the buffer memory. If the test fails again, consult your local Mitsubishi representative, and provide them a detailed description of the problem.

### 4.6.2 Hardware test

The hardware test performs testing related to the high speed data logger module ROM/RAM/intelligent function module switch settings.

### (1) High speed data logger module operation mode setting

- ① On the "Switch setting for I/O and intelligent function module" screen of GX Works2 or GX Developer, set the mode setting to 'hardware test'. (Switch 1: 0001н)
- ② For the other intelligent function module switch settings, match them to the settings used.

### (2) Execute hardware test

- ① Set the programmable controller CPU to STOP status.
- ② Reset the programmable controller CPU.
- 3 After the programmable controller CPU is reset, the following hardware tests are executed automatically. During the test, the ERR. LED flashes.
  - ROM check
     Reads the ROM data and checks the sum.
  - RAM check
     Reads the test data written to the RAM and checks the consistency.
  - 3) Switch setting check Checks that the intelligent function module switch settings are set within the allowable range. However, the Switch 1 mode setting is not tested.

### (3) Confirm the hardware test result

① Check the hardware test result by the ERR. LED status.

| ERR. LED status | Hardware test result |
|-----------------|----------------------|
| OFF             | Completed normally   |
| ON              | Completed abnormally |

- ② When the test completes normally, set the mode setting to 'online' on the "Switch setting for I/O and intelligent function module" screen of GX Works2 or GX Developer and reset the programmable controller CPU. (Switch 1: 0000H)
- ③ When the test completes abnormally, check if the switch setting is correctly set and perform the hardware test again.
  If the test fails again, consult your local Mitsubishi representative, and provide them a detailed description of the problem.

# 4.7 Operations to Return the High Speed Data Logger Module to the Factory Default Status

The high speed data logger module saves and manages setting information, data logging files, event logging files, report files, and recipe files on a CompactFlash card.

The status of high speed data logger module can be returned to its factory default status by performing any of the following operations.

- Eject the CompactFlash card and replace it with another one
   Section 16.4 Operations for Inserting CompactFlash Card
- Format the CompactFlash card
  - Section 13.1.6 CompactFlash card diagnostics

SYSTEM CONFIGURATION

3

SPECIFICATION

SETTINGS AND PROCEDURES UP TO OPERATION

# CHAPTER 5 HIGH SPEED DATA LOGGER MODULE TOOL STARTUP

Configuration Tool and Conversion Tool are included in high speed data logger module tool.

# 5.1 Obtaining High Speed Data Logger Module Tool

For the acquisition of the high speed data logger module tool, contact your local Mitsubishi representative.

## **⊠POINT**

There is a method to start the Configuration Tool directly from the high speed data logger module. In this case, it is not necessary to obtain the high speed data logger module tool.

For the method for starting the Configuration Tool, refer to the following section. Section 5.3.1 Online startup

### 5.2 Installation

This section explains the procedures to install, upgrade, and uninstall the Configuration Tool.

The Configuration Tool can be used by installing the obtained high speed data logger module installation files.

# **⊠POINT**

- (1) Before installing the Configuration Tool, close any other applications running on Windows<sup>®</sup>.
- (2) The installer may not work normally because of the operating system's or other companies' update programs, such as Windows<sup>®</sup> Update or the Java update program, start automatically. Install the Configuration Tool after configuring those update programs not to start automatically.
- (3) When installing the Configuration Tool, log on as a user with the Administrator authority.
- (4) When using Windows® 8 or later
  - ".NET Framework 3.5 (includes .NET 2.0 and 3.0)" needs to be enabled in "Turn Windows features on or off" on the Control Panel.
  - Select "Don't do anything (turn off Windows SmartScreen)" on the Control Panel.

# 5.2.1 Installation procedure

The following explains the installation operating procedure.

### Start installation

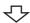

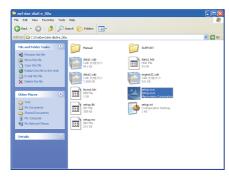

① Double click on "setup.exe" inside the extracted folder to start the installer.

To the next page

#### From the previous page

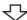

<Windows Vista®>

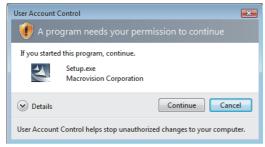

For Windows Vista<sup>®</sup> or later, the screen at left may be displayed.

2 Click the Continue or Yes button.

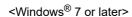

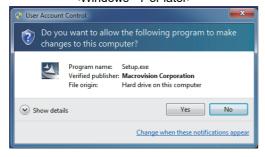

③ Check that no other applications are running.

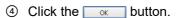

<When using Windows® 8 or later>
If .NET Framework 3.5 is disabled, the error message at left is displayed.

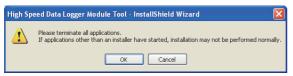

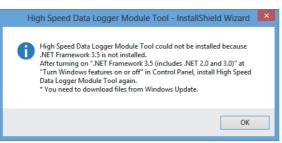

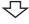

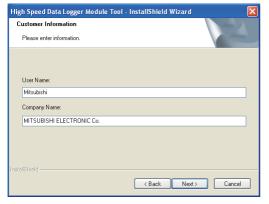

⑤ Enter the user information and click the button.

# HIGH SPEED DATA LOGGER MODULE TOOL STARTUP

### From the previous page

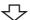

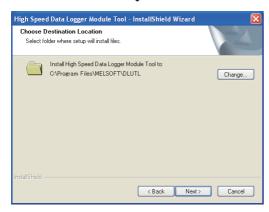

6 Select the installation target folder and click the Next> button.

OVERVIEW

SYSTEM CONFIGURATION

SPECIFICATIONS

SETTINGS AND PROCEDURES UP TO OPERATION

FUNCTION LIST

DATA LOGGING FUNCTION

EVENT LOGGING FUNCTION

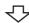

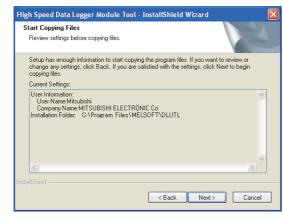

Verify "Current Settings" during installation and click the <a href="Next">Next</a> button.

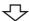

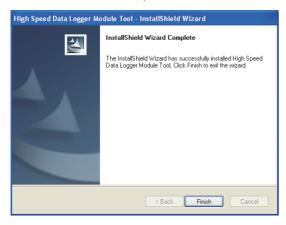

When the screen at left is displayed, installation is complete.

8 Click the Finish button and close the screen.

When the following screen is displayed, select "Yes, I want to restart my computer now.".

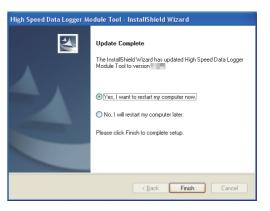

To the next page

### From the previous page

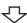

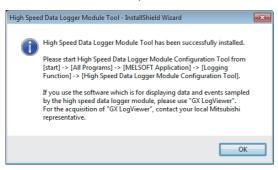

 A screen for the startup method for High Speed Data Logger Module Configuration Tool and guidance to GX LogViewer appears. When Click the button, installation is complete.

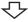

Installation complete

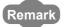

For the required personal computer operating environment when installing the high speed data logger module tool, refer to the following section.

Section 2.4 Operating Environment

# **⊠POINT**

Program Compatibility Assistant screen

When using Windows Vista® or later, the Program Compatibility Assistant screen may be displayed after the installation completion. Follow the procedure to finish the installation. (The following screen images are from Windows Vista®.)

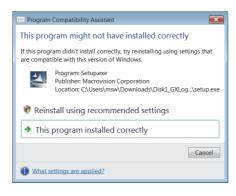

- 1. Select "This program installed correctly".
- 2. Restart the Windows® operating system.

If "Reinstall using recommended settings" is selected by mistake, the 'Windows XP SP2 compatibility mode' is automatically set. Disable the 'Windows XP SP2 compatibility mode' by following the procedure described below, and install the product again.

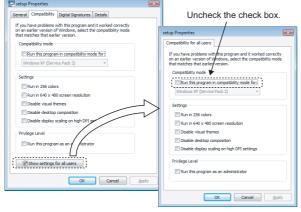

- 1. Right-click on the setup.exe icon of the installation target in the Windows explorer, and open the setup Properties screen.
- 2. Select the <<Compatibility>> tab and click the Show settings for all users button.
- 3. Uncheck the "Run this program in compatibility mode for:" check box of compatibility mode in the <<Compatibility for all users>> tab, and click the button.
- 4. Click the OK button on the setup Properties screen.
- 5. Install the product again. ( Section 4.2.1)

## 5.2.2 Upgrade procedure

The following explains the upgrade operating procedure.

### Start the upgrade

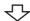

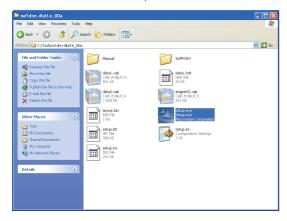

① Double click on "setup.exe" inside the extracted folder to start the installer.

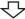

### ~

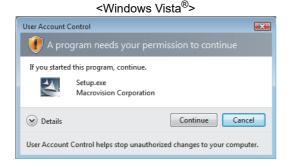

For Windows Vista<sup>®</sup> or later, the screen at left may be displayed.

2 Click the Continue or Yes button.

### <Windows® 7 or later>

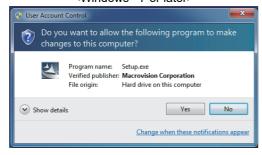

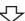

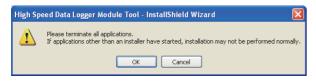

- ③ Check that no other applications are running.
- ④ Click the ok button.

To the next page

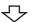

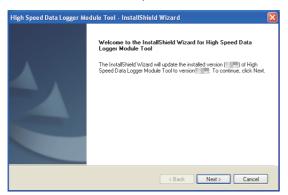

5 Click the Next button.

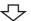

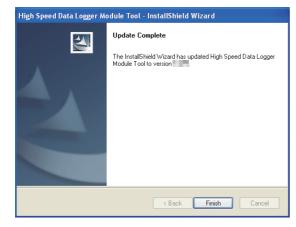

The upgrade complete screen is displayed.

6 Click the Finish button and close the screen.

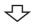

Upgrade complete

# **⊠POINT**

- · Products that cannot be upgraded
  - Products with the version 1.02C or earlier cannot be upgraded to the version 1.03D or later.
  - Uninstall the product and install the higher version of high speed data logger module tool.
- Downgrade
  - Installation may not be complete successfully if the downgrade is executed. If the product with older version is used, uninstall the product and install the higher version of high speed data logger module tool.
- If Program Compatibility Assistant is displayed, refer to the following point.

  Program Compatibility Assistant screen

OVERVIEW

**SPECIFICATIONS** 

SETTINGS AND PROCEDURES UP TO OPERATION

**FUNCTION LIST** 

DATA LOGGING FUNCTION

## 5.2.3 Uninstallation procedure

The following explains the uninstallation operating procedure.

Start uninstallation

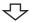

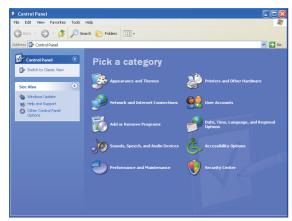

① Select [Control Panel]  $\rightarrow$  "Add or Remove Programs".

<When using Windows Vista® or later>
Select [Control Panel] → "Uninstall a program"

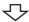

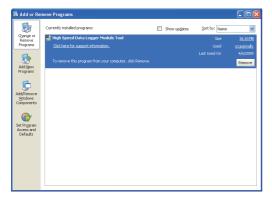

② Select "High Speed Data Logger Module Tool" from list of programs and click the remove button.

<When using Windows Vista® or later>
Select "High Speed Data Logger Module Tool"
from the programs and click "Uninstall/Change".

To the next page

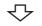

<Windows Vista®>

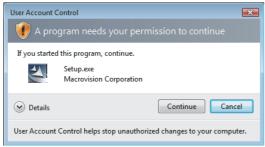

For Windows Vista<sup>®</sup> or later, the screen at left may be displayed.

OVERVIEW

SYSTEM CONFIGURATION

SPECIFICATIONS

SETTINGS AND PROCEDURES UP TO OPERATION

**FUNCTION LIST** 

DATA LOGGING FUNCTION

EVENT LOGGING FUNCTION

3 Click the Continue or Yes button.

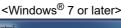

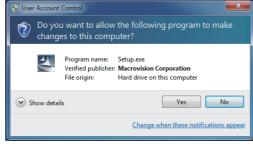

To the next page

#### From the previous page

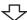

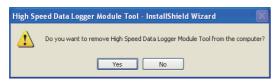

4 Click the Yes button.

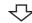

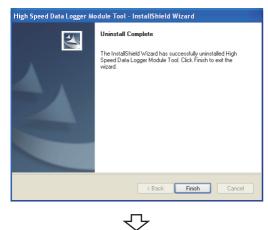

Uninstall complete

When the screen at left is displayed, uninstall is complete.

5 Click the Finish button and close the screen.

# 5.3 Starting Configuration Tool

There are two methods to start the Configuration Tool; 'online startup' and 'offline startup'.

#### (1) Online startup

A method to start the Configuration Tool directly from the high speed data logger module.

#### (2) Offline startup

A method to start the Configuration Tool from the high speed data logger module tool installed on a personal computer.

The following table shows the features of these methods.

| Startup method    | Features                                                                  | Reference         |
|-------------------|---------------------------------------------------------------------------|-------------------|
| Online startup    | Not necessary to install the high speed data logger module tool on a      | Section 5.3.1     |
| Offilitie Startup | personal computer.                                                        | Section 5.3.1     |
|                   | Can be started without the high speed data logger module.                 |                   |
|                   | Can connect to the high speed data logger module without setting the IP   | Section 5.3.2     |
| Offline startup   | address.                                                                  | Section 2.1.3 (2) |
|                   | Can connect to the high speed data logger module even if the subnet masks | Section 12.1      |
|                   | of personal computer and high speed data logger module differ.            |                   |

## 5.3.1 Online startup

This section explains the method for invoking the Configuration Tool from the high speed data logger module and starting it online.

#### (1) Operating procedure up to online startup

The following figure shows the operating procedure up to starting the Configuration Tool online.

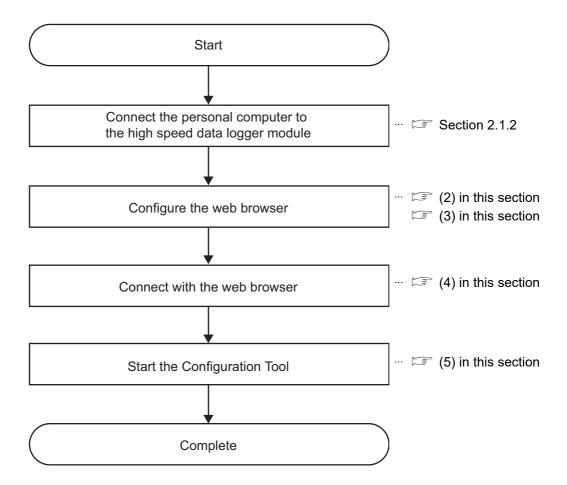

#### (2) Microsoft Edge settings

The following shows the procedures for setting Microsoft Edge.

The setting procedure and the name for each setting item may differ depending on its version.

For details, contact Microsoft Corporation.

- (a) Setting proxy setup
  - 1. Click [...] (Settings and more) in the upper-right corner of Microsoft Edge.
  - Select [Settings] → [System and performance] → [Open your computer's proxy settings].
  - 3. Set the following to 'Off.'
    - "Automatically detect settings" under "Automatic proxy setup"
    - "Use setup script" under "Automatic proxy setup"
    - "Use a proxy server" under "Manual proxy setup"
- (b) Deleting temporary internet files
  - 1. Click [...] (Settings and more) in the upper-right corner of Microsoft Edge.
  - 2. Select [History] → [Clear browsing data].
  - 3. Select the checkbox of "Browsing history."
  - 4. Click the [Clear now] button.
- (c) Disabling SmartScreen
  - 1. Click [...] (Settings and more) in the upper-right corner of Microsoft Edge.
  - 2. Select [Settings] → [Privacy, search, and services].
  - 3. Turn off "Microsoft Defender SmartScreen" under "Security."
- (d) Enabling ClickOnce
  - Enter the following in the address bar of Microsoft Edge. "edge://flags/#edge-click-once"
  - 2. Set "ClickOnce Support" to "Enabled."
  - 3. Restart Microsoft Edge to apply the settings.
- (e) Setting Internet Explorer mode
  - 1. Click [...] (Settings and more) in the upper-right corner of Microsoft Edge.
  - 2. Select [Settings] → [Default browser].
  - 3. Set "Allow sites to be reloaded in Internet Explorer mode" under "Internet Explorer compatibility" to "Allow."
  - 4. If a URL is added for "Internet Explorer mode pages," the set page is opened in Internet Explorer mode.

## **⊠POINT**

Even if a URL is not added for "Internet Explorer mode pages," the screen displayed on Microsoft Edge can be opened in Internet Explorer mode by the following operation.

Right-click a tab of a screen, and select [Reload tab in Internet Explorer mode] from the shortcut menu.

#### (3) Internet Explorer settings

(a) Setting a local area network (LAN) Uncheck the "Automatically detect settings", "Use automatic configuration script", and "Use a proxy server for your LAN" setting on the Internet Explorer "Local Area Network (LAN) Settings" screen.

(Example) For Microsoft Windows Vista Business, Internet Explorer 7.0

On the <<Connections>> tab under [Tools] → [Internet Options], click the [LAN settings] button to display the "Local Area Network (LAN) Settings" screen

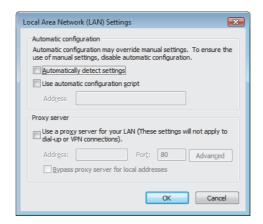

#### (b) Setting temporary internet files

Configure the setting for "Check for newer versions of stored pages".

- For Microsoft Internet Explorer 6.0
  - Select [Tools] → [Internet Options] → <<General>> tab, and click the [Settings] button under "Temporary Internet files".
- 2. Select "Every visit to the page".
- · For Windows Internet Explorer
- Select [Tools] → [Internet Options] → <<General>> tab, and click the [Settings] button under "Browsing history".
- 2. Select "Every time I visit the webpage".

#### (c) Deleting temporary internet files

Delete temporary Internet files.

- For Microsoft Internet Explorer 6.0
- Select [Tools] → [Internet Options] → <<General>> tab, and click the [Delete files] button under "Temporary Internet files".
- 2. Check "Delete all offline content".
- For Windows Internet Explorer 7.0
- Select [Tools] → [Internet Options] → <<General>> tab, and click the [Delete] button under "Browsing history".
- 2 Click the [Delete files] button.
- For Windows Internet Explorer 8.0, Windows Internet Explorer 9.0, Windows Internet Explorer 10.0, and Windows Internet Explorer 11.0
- Select [Tools] → [Internet Options] → <<General>> tab, and click the [Delete] button under "Browsing history".
- 2. Check "Temporary Internet Files".
- 3. Click the [Delete] button.

#### (d) Setting security

Set the "Security level for this zone" of Internet Explorer to 'Medium' or lower.

(Example) For Microsoft Windows Vista Business, Internet Explorer 7.0 [Tools]  $\rightarrow$  [Internet Options]  $\rightarrow$  <<Security>> tab

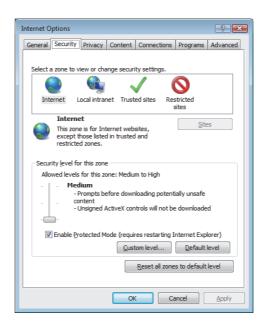

#### (e) Disabling SmartScreen

For Windows 8, Windows 8.1, and Windows 10, disable SmartScreen according to the following procedures.

- Windows 8, Windows 8.1
  - 1. Select [Control Panel] → [System and Security].
  - 2. Select "Action Center" on the "System and Security" screen.
  - Select "Change Windows SmartScreen settings" on "Action Center" screen.
  - 4. Select "Don't do anything (turn off Windows SmartScreen)".
- Windows 10
  - 1. Select [Control Panel]  $\rightarrow$  [System and Security].
  - 2. Select "Security and Maintenance" on the "System and Security" screen.
  - 3. Select "Change Windows SmartScreen settings" on "Security and Maintenance" screen.
  - 4. Select "Don't do anything (turn off Windows SmartScreen)".

#### (4) Connect with the web browser

Start the web browser on the personal computer and enter the high speed data logger module address.

http://192.168.3.3/

For the IP address setting, refer to the following section.

Section 11.4.1 Network setting

If the module is connected normally, the main page is displayed.

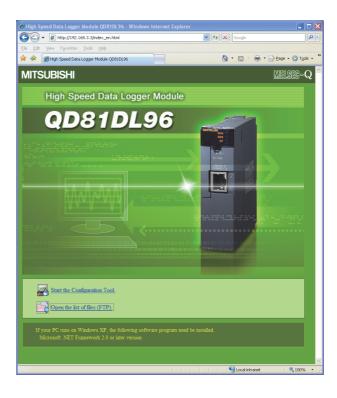

# **⊠POINT**

- If the personal computer cannot be connected to the high speed data logger module normally, issue the PING command from the personal computer to the high speed data logger module to verify the connection.
  - For the method for issuing the PING command, refer to ( Appendix 2).
- For Microsoft Edge, use Internet Explorer mode.
- When using Microsoft Edge in Internet Explorer mode, it may take time to display the main page.

#### (5) Configuration Tool start procedure

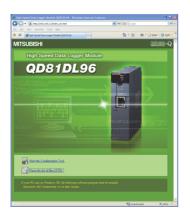

① Click " Start the Configuration Tool" on the main page.

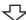

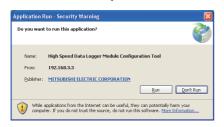

2 Click the Run button.

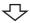

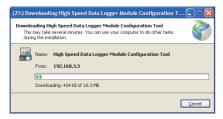

While downloading files, the dialog box at left is displayed.

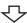

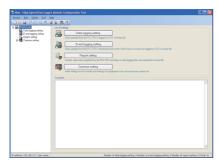

After the download completes, the Configuration Tool starts.

## 5.3.2 Offline startup (starting from the Start menu)

After installing the high speed data logger module tool, it can be started with the operation below.

Start High Speed Data Logger Module Configuration Tool from "MELSOFT Application" in Windows Start.

## 5.3.3 Starting from GX LogViewer

The Configuration Tool can also be started from GX LogViewer.

GX LogViewer Version 1 Operating Manual

# 5.4 Starting Conversion Tool

The Logging File Conversion Tool can be started by selecting the following menus after installing the high speed data logger module tool.

Start Logging File Conversion Tool from "MELSOFT Application" in Windows Start.

# **CHAPTER 6 FUNCTION LIST**

The following tables show the list of major functions of the high speed data logger module. For details on the functions, check the reference.

## (1) Function list of high speed data logger module

| A function to log programmable controller CPU device values at the specified data sampling interval.  A function to continuously log programmable controller CPU device values at the specified data sampling interval.  A function to only log the specified number of lines worth of programmable controller CPU device values before and after a trigger occurs (specified condition is established).  A function to save data logging target data to the CompactFlash card in the CSV format or binary format.  A function to monitor sampled device values from the programmable controller CPU and log events that occur.  A function to save event logging target data to the CompactFlash card in the CSV format or binary format.  A function to notify events to the specified e-mail address by e-mail each time an event | Chapter 7 Section 7.3.1 Section 7.3.2 Section 7.5 Chapter 8 Section 8.4                                                                                                    |
|----------------------------------------------------------------------------------------------------|----------------------------------------------------------------------------------------------------|
| data sampling interval.  A function to only log the specified number of lines worth of programmable controller CPU device values before and after a trigger occurs (specified condition is established).  A function to save data logging target data to the CompactFlash card in the CSV format or binary format.  A function to monitor sampled device values from the programmable controller CPU and log events that occur.  A function to save event logging target data to the CompactFlash card in the CSV format or binary format.  A function to notify events to the specified e-mail address by e-mail each time an event                                                                                                    | Section 7.3.2  Section 7.5  Chapter 8                                                                                                    |
| device values before and after a trigger occurs (specified condition is established).  A function to save data logging target data to the CompactFlash card in the CSV format or binary format.  A function to monitor sampled device values from the programmable controller CPU and log events that occur.  A function to save event logging target data to the CompactFlash card in the CSV format or binary format.  A function to notify events to the specified e-mail address by e-mail each time an event                                                                                                    | Section 7.5 Chapter 8                                                                                                    |
| binary format.  A function to monitor sampled device values from the programmable controller CPU and log events that occur.  A function to save event logging target data to the CompactFlash card in the CSV format or binary format.  A function to notify events to the specified e-mail address by e-mail each time an event                                                                                                    | Chapter 8                                                                                                    |
| log events that occur.  A function to save event logging target data to the CompactFlash card in the CSV format or binary format.  A function to notify events to the specified e-mail address by e-mail each time an event                                                                                                    | -                                                                                                    |
| binary format.  A function to notify events to the specified e-mail address by e-mail each time an event                                                                                                    | Section 8.4                                                                                                    |
|                                                                                                    |                                                                                                    |
| occurs.                                                                                                    | Section 8.5                                                                                                    |
| A function to output the data sampled by the high speed data logger module as an Excel file. Easily understood reports can be created using Excel graphs and calculation formulas.                                                                                                    | Chapter 9                                                                                                    |
| A function to layout the contents of the data logging file, the current values when the report is created, and the creation time on the Excel cells.                                                                                                    | Section 11.7.4                                                                                                    |
| A function to save report files to the CompactFlash card.                                                                                                    | Section 9.5.1                                                                                                    |
| -                                                                                                    | Chapter 10                                                                                                    |
| A function to synchronize the time of the high speed data logger module with a time server on the network or the programmable controller CPU.                                                                                                    | Section 10.1                                                                                                    |
| A function to automatically start the data logging function, event logging function, and report function when a CompactFlash card with the auto logging settings written to it in advance is inserted in a running high speed data logger module.                                                                                                    | Section 10.2                                                                                                    |
| A function to download data logging files, event logging files, and report files from the CompactFlash card inserted in the high speed data logger module to a personal compute or delete them.                                                                                                    |                                                                                                    |
| When accessing the high speed data logger module, a function to perform authentication by user name and password and restrict access to the module.                                                                                                    | Section 10.4                                                                                                    |
| A function to automatically transfer saved logging files to the FTP server.                                                                                                    | Section 10.5                                                                                                    |
| A function to automatically send saved logging files and notify event occurrences.                                                                                                    | Section 10.6                                                                                                    |
| A function to execute the following operations using recipe files stored in the CompactFlash card.  Reads device values written on the recipe files to devices in the programmable controller CPU.                                                                                                    | Chapter 15                                                                                                    |
|                                                                                                    | occurs.  A function to output the data sampled by the high speed data logger module as an Excel file. Easily understood reports can be created using Excel graphs and calculation formulas.  A function to layout the contents of the data logging file, the current values when the report is created, and the creation time on the Excel cells.  A function to save report files to the CompactFlash card. |

# (2) Functions of high speed data logger module Configuration Tool

| Item                        | Description                                                                                 | Reference     |  |
|-----------------------------|---------------------------------------------------------------------------------------------|---------------|--|
|                             | A function to start the Configuration Tool online from the high speed data logger module by |               |  |
| Online start function       | connecting the personal computer to the high speed data logger module. It is not            | Section 5.3.1 |  |
|                             | necessary to install the Configuration Tool on a personal computer.                         |               |  |
| Module search function      | A function to search for and connect to high speed data logger modules on the network.      | Section 12.2  |  |
|                             | A function to connect a personal computer to the high speed data logger module on a 1:1     | Section 2.1.2 |  |
| Direct connection function  | basis using an Ethernet cable. They can be easily connected without concerning the IP       | Section 12.1  |  |
|                             | address.                                                                                    | Section 12.1  |  |
|                             | A function to check the operating status of the high speed data logger module and operate   |               |  |
| Module diagnostics function | it. The error status of the high speed data logger module can be checked, and access to     |               |  |
|                             | the CompactFlash card can be stopped or restarted.                                          |               |  |
| Global label/Device comment | A function to import global labels and device comments created in the programming tool to   | Section       |  |
| import function             | the setting of the high speed data logger module.                                           | 11.2.10       |  |

# (3) Function of Logging File Conversion Tool

| Item                     | Description                                                                    | Reference  |
|--------------------------|--------------------------------------------------------------------------------|------------|
| File conversion function | A function to convert binary format logging files to CSV format logging files. | Chapter 14 |

# CHAPTER 7 DATA LOGGING FUNCTION

Data logging is a function to log programmable controller CPU device values at the specified data sampling interval.

The logged 'target data' is saved to the CompactFlash card inserted in the high speed data logger module.

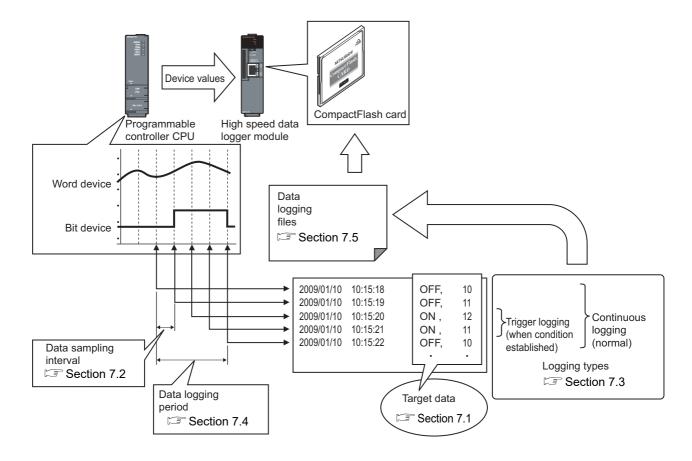

The group of target data sampled with the same 'data sampling interval' and 'logging type' configuration is called a 'data logging setting'.

The number of data logging settings which can be configured overall for the data logging function is a maximum of 64.

For data logging function settings, refer to the following section.

Section 11.5 Data Logging Setting

# 7.1 Target Data

'Target data' are the contents of the programmable controller CPU's device memory saved to the CompactFlash card along with a time stamp.

#### (1) Device memory subject to data logging

Data logging can be performed for the device memory below.

- Control CPU devices X/Y/M/T/C/D/R/B/W and others
- The device memory of other CPUs when multiple CPU configurations
- The device memory of other stations' CPUs that was transmitted via the network

For details, refer to the following section.

Section 3.2 (3) Accessible devices

### (2) Data type

Device memory subject to data logging can be logged as the data types shown in the table below.

| Data type                      | Number of occupied device points |  |
|--------------------------------|----------------------------------|--|
| Bit                            | 1 point                          |  |
| Word [signed]                  | 1 point                          |  |
| Double word [signed]           | 2 points                         |  |
| Word [unsigned] 1 point        |                                  |  |
| Double word [unsigned]         | 2 points                         |  |
| Float (single precision)       | 2 points                         |  |
| Float (double precision)       | 4 points                         |  |
| 16 bit BCD                     | 1 point                          |  |
| 32 bit BCD 2 points            |                                  |  |
| String (String count/2) points |                                  |  |
| Raw                            | (Binary size/2) points           |  |

#### (3) Number of target data settings

Up to 256 pieces of 'target data' can be set for a single 'data logging setting'.

## 7.2 Target Data Sampling

'Sampling' is a function performed with specifying the data sampling method and data sampling interval for the target data.

The following table shows data sampling methods.

| Data sampling method                                | Overview                                                                     | Reference         |
|-----------------------------------------------------|------------------------------------------------------------------------------|-------------------|
| High speed data sampling (each scan)                | Samples at each sequence scan of the programmable controller CPU.            | Section 7.2.1 (2) |
| High speed data sampling (time specification)       | Samples at the specified interval (milliseconds).                            | Section 7.2.1 (3) |
| General data sampling (time specification)          | Samples at the specified interval (seconds).                                 | Section 7.2.2 (1) |
| General data sampling (time interval specification) | Samples data at the time interval of every specified hour/minute/<br>second. | Section 7.2.2 (2) |

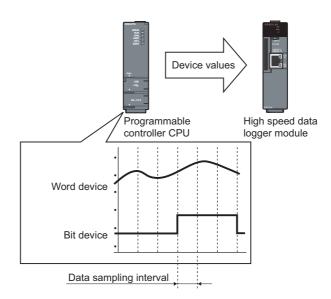

## **⊠POINT**

- (1) In order to perform high speed data sampling, a programmable controller CPU which supports the high speed data sampling function is required.

  Section 2.2 Applicable Systems
- (2) The data logging, event logging, and report functions of the high speed data logger module are best effort functions.

Since module processing time changes according to the settings and status of other devices, it may not operate with the set data sampling interval. Run the system by fully verifying the processing time of each function when constructing it.

For processing time, refer to the following chapter.

Chapter 17 PROCESSING TIME

- (3) The total number of settings is 32 for each of the functions below when 'data sampling method' is specified as 'high speed data sampling'.
  - · Data logging function
  - · Event logging function
  - · Report function
- (4) For a single 'data logging setting', device values that can be logged are up to 256 points in 'high speed data sampling' and up to 4096 points in 'general data sampling'.

## 7.2.1 High speed data sampling

This section is common to the 'high speed data sampling' for the event logging function and report function.

## (1) System configurations compatible with high speed data sampling

High speed data sampling is only compatible with the following types of programmable controller CPUs, product information, and system configurations.

- Programmable controller CPUs (high speed data sampling function-compatible) described in Section 2.2 Applicable Systems
- Programmable controller CPU with a serial number whose first five digits are '11012' or higher.
- The high speed data logger module control CPU in a multiple CPU configuration
- Own station CPU (Other stations routing the network are not compatible)

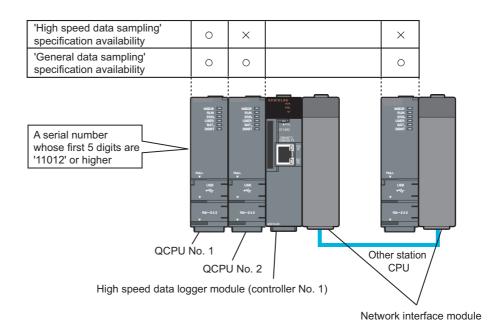

# **⊠POINT**

For devices which can be specified during high speed data sampling, refer to the following section.

Section 3.2 (3) Accessible devices

## (2) Timing of data sampling when "Each scanning cycle" is specified

Data sampling is executed at each sequence scan of the programmable controller CPU.\*1

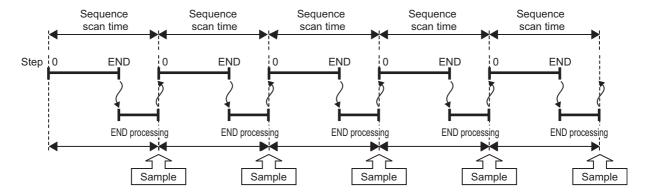

## **⊠POINT**

When "Each scanning cycle" is specified, scan time increases because of the data transfer from the programmable controller CPU to the high speed data logger module.

The sequence scan time delay can be adjusted with the high speed data sampling setting.

For details on delay time, refer to the following sections.

- Section 17.3 Effect on Sequence Scanning Time
- Section 11.4.8 High speed data sampling setting

#### (3) Timing of processing when "Time specification" is specified

Processing is performed after the first sequence scan of the programmable controller CPU for which the specified time has elapsed.

(a) When the sequence scan time is shorter than the specified interval Processing is performed after the first sequence scan of the programmable controller CPU for which the specified time has elapsed.\*1

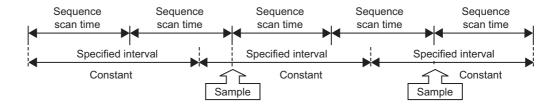

(b) When the sequence scan time is longer than the specified interval Processing is executed at each sequence scan time.\*1

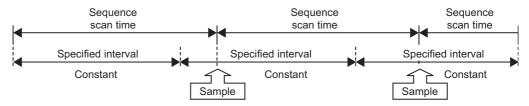

- \*1: When the following conditional expression is true, execute the data sampling, not with a sequence scan time (ST), but with a sampling interval (ST').
  - (Conditional expression):  $\alpha$  > 1  $\alpha$  = (the numbers after the decimal point are rounded up) = (0.4  $\times$  a number of specified high speed data sampling settings\*2 0.2) / ST
  - ST' = ST $\times \alpha$

Example) When a number of specified high speed data sampling settings is 20, and sequence scan time (ST) is 3ms

 $\alpha$  = (0.4×20 - 0.2)/3 = 3 (the value after the decimal point of 2.6 is rounded up) Since  $\alpha$  >1, ST' = 3 × 3 = 9

Execute the data sampling, not with a sequence scan time (3ms), but with the sampling

\*2: Total number of data logging, event logging, and report settings in which high speed data sampling is specified. When the split data sampling mode is selected on the high speed data sampling setting, calculate as 1.

# **⊠POINT**

Data changes occurred between the data sampling processes are not sampled because a high speed data logger module only samples data from a programmable controller CPU at the specified data sampling intervals.

Appendix 12 Sampling Processes of High Speed Data Logger Module

## 7.2.2 General data sampling

This section is common to the 'general data sampling' for the event logging function and report function.

### (1) Timing of processing when "Time specification" is specified

Processing is performed at the specified interval or at the time required to obtain data.

- (a) Processing is possible for other CPUs and CPUs in other stations.
- (b) More data points can be processed than 'high speed data sampling'.
- (c) If the time required to obtain data is longer than the specified interval, data are sampled at the time interval required to obtain data.

The buffer memory can be checked for the actual time required to obtain data.

Section 3.4.8 General data sampling delay time area (address: 800 to 805)

If the time required to obtain data is longer than the specified interval, the time interval required to obtain data is the timing of processing as shown in the figure below.

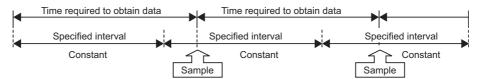

#### (2) Timing of processing when "Time interval specification" is specified

Samples data at the time interval of every specified hour/minute/second.\*1

- \*1: Depending on the amount of sampled data and the other settings of logging/report function, the specified sampling time may be delayed.
- (a) Available unit that can be specified

Hour: 1, 2, 3, 4, 6, 8, 12, 24

Minute: 1, 2, 3, 4, 5, 6, 10, 12, 15, 20, 30, 60

Second: 1, 2, 3, 4, 5, 6, 10, 12, 15, 20, 30, 60

(b) Example of data sampling timing

Samples every half hour from the top of the hour.

Example: The time interval of half hour is specified and the power is turned ON at 10:15.

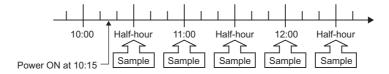

# **⊠POINT**

- (1) Since general data sampling is not synchronized with the control CPU's sequence scan, data separation may occur.
  - Section 3.2 (6) Access units
  - To perform data sampling synchronized to the sequence scan, use high speed data sampling.
- (2) Data changes occurred between the data sampling processes are not sampled because a high speed data logger module only samples data from a programmable controller CPU at the specified data sampling intervals.
  Appendix 12 Sampling Processes of High Speed Data Logger Module

7.2 Target Data Sampling 7.2.2 General data sampling

# 7.3 Logging Types

The following are the two types of logging.

| Logging type                                                                  | Overview                                                                   |  |
|-------------------------------------------------------------------------------|----------------------------------------------------------------------------|--|
| Continuous logging Logs continuously at the specified data sampling interval. |                                                                            |  |
| Trigger legging                                                               | Logs the specified number of lines worth of target data before and after a |  |
| Trigger logging                                                               | trigger occurs (specified condition is established).                       |  |

# 7.3.1 Continuous logging

This function continuously logs programmable CPU module device values at the specified data sampling interval.

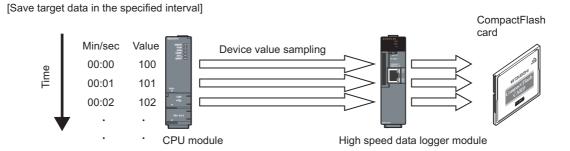

## 7.3.2 Trigger logging

This function logs only the specified number of lines worth of CPU module device values before and after a trigger occurs (specified condition is established).

For trigger logging conditions, refer to the following section.

Section 7.3.3 Trigger conditions

[Save target data when trigger occurs]

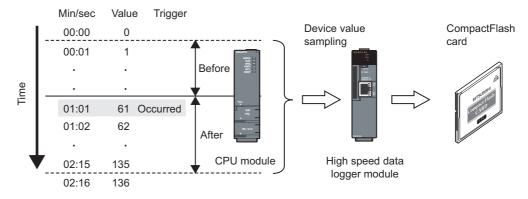

## **⊠POINT**

When the number of device points to be sampled exceeds the access units and general sampling is specified for the data sampling method, device values are sampled over multiple sequence scans, and the values are logged as one data row.

Therefore, device values sampled in another sequence scan as the one where the trigger occurred may be included in one data row.

To avoid this, the number of device points that can be sampled at once should be less than the access units or high speed sampling should be used.

For the access units, refer to the following section.

Section 3.2 (6) Access units

The following are the two methods for specifying the number of lines in trigger logging.

# (1) Logging the device values before and after the trigger condition rise Specify the number of lines before and after the trigger condition rise.

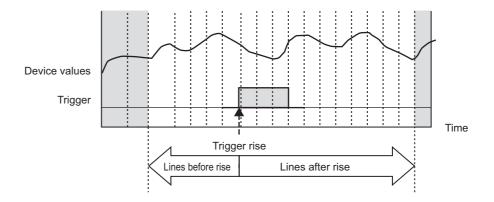

# (2) Logging the data before the trigger condition rise, while trigger condition is established, and after the trigger condition fall

Specify the number of lines before the trigger condition rise and after the trigger condition fall, and the total number of lines.

The total number of lines is the maximum number of lines to be logged under this condition.

Specify the value more than the total of lines before the trigger condition rise and after the trigger condition fall.

The lines exceeding the total of lines before the trigger condition rise and after the trigger condition fall are assigned to the logging lines on which the trigger condition is established.

With this setting, the logging range differs according to the length of time that the trigger condition is established.

(a) When the time that the trigger condition is established is long Logs the total number of lines worth of data.

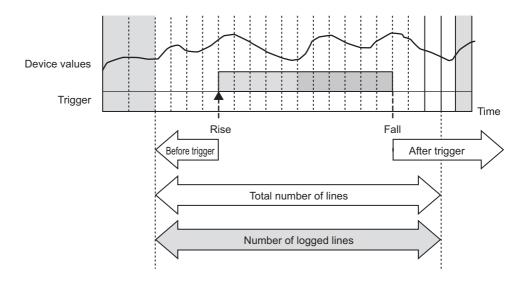

(b) When the time that the trigger condition is established is short Logs the specified number of lines after the trigger.

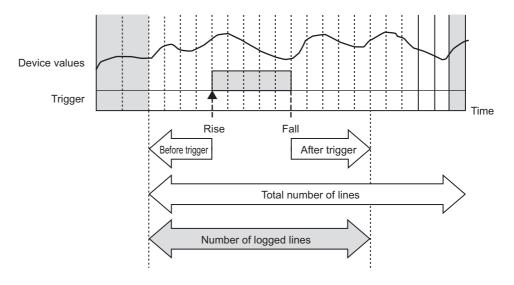

# **⊠POINT**

- (1) Immediately after switching the programmable controller system ON, if a trigger occurs before sampling the number of lines worth of data before the trigger, the data sampled before the trigger is less than the specified lines.
- (2) The following are the operations when triggers continuously occur.
  - After a trigger occurs, if the next trigger occurs before sampling the number of lines worth of data after the trigger, the next trigger is not detected (The trigger is ignored).

By checking the trigger reoccurrence count in 'data logging information 1 to 64' ( $\square$  Section 3.4.11 (5)) in the buffer memory, the number of times that triggers were ignored can be checked.

Example) For data sampling interval: 10ms, number of lines after the trigger: 100 lines

Triggers which occur again within 1000ms after the trigger are not processed.

(Continued on the next page)

(From the previous page)

 After the first trigger occurs, triggers which occur after the number of lines worth of data after the trigger are sampled, are detected. However, if the data in the lines after the first trigger overlaps with the data in the lines before the second trigger, the data at the time output by the first trigger is not detected with the second trigger. Therefore, the number of lines before the second trigger may be shortened.

Example Data sampling interval: 10ms
Trigger period: 1500ms
Number of lines before trigger: 100 lines
Number of lines after trigger: 100 lines

1500ms

Trigger execution (M0 = ON)

1st trigger

After trigger: 100 lines

After trigger: 100 lines

2nd trigger

• After the trigger occurs, triggers which occur again within the period up until the file output completion, are processed only once. Trigger determination processing is not performed for two triggers in the period the file is output. Therefore, triggers are not detected which occur after that (after the third trigger counting from the first trigger). For this period, since later processing is not in time for the speed of processing data sampling, a processing overload error occurs. The processing overload count can be checked with the trigger reoccurrence count in 'data logging information 1 to 64' ( Section 3.4.11 (5)) in the buffer memory.

The period when data are being saved to a file can be checked with 'data logging execution information' ( Section 3.4.11 (2)) in the buffer memory.

Before trigger: 50 lines

For a guide to time required to save data to a file, refer to  $(\Box$  Section 17.1).

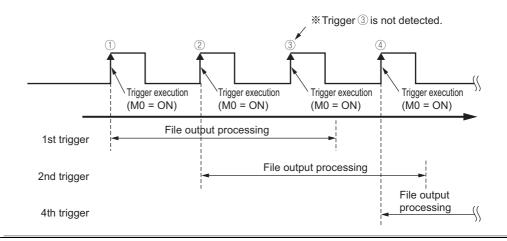

# 7.3.3 Trigger conditions

Conditions shown in the following table can be selected as the trigger conditions.

| Condition          | Trigger type    | Detailed condition                            | Reference               |  |
|--------------------|-----------------|-----------------------------------------------|-------------------------|--|
| Single condition   | -               |                                               | (1) in this             |  |
| Ongle condition    |                 | -                                             | section                 |  |
|                    | OR combine      |                                               | (2) (a) in this         |  |
|                    |                 | -                                             | section                 |  |
|                    | AND combine     | -                                             | (2) (b) in this         |  |
|                    |                 |                                               | section                 |  |
| Compound condition | Number of times | Number-of-times conditions to be noted when a | (2) (c) in this section |  |
| Compound condition |                 | terminal condition holds true.                |                         |  |
|                    |                 | When a specified number of times is exceeded. | SECTION                 |  |
|                    | Order           | Abnormal pattern is detected.                 | (2) (d) in this section |  |
|                    |                 | Normal pattern is detected.                   |                         |  |
|                    |                 | Timeout detected.                             | 3000011                 |  |

## (1) Single condition

For single conditions, triggers occur by establishing a single condition. Select one condition from the conditions shown in the table below.

| Condition                   |                                | Description                                                                                                    | Reference       |
|-----------------------------|--------------------------------|----------------------------------------------------------------------------------------------------|-----------------|
| Data conditions             |                                | -                                                                                                    | ,               |
|                             | Comparison                     | Compares device values or a device value and constant, and a trigger occurs when the condition is established. $(=, \neq, <, \leq, >, \geq,)$                                        |                 |
|                             | At the time of change of value | A trigger occurs when the device value changes.                                                                                                    |                 |
| Fixed cycle [seconds]       |                                | A trigger occurs at a fixed cycle (seconds).                                                                                                    | Section 11.5.10 |
| Time interval specification |                                | A trigger occurs at the time interval of every specified hour/minute/second.                                                                                                    |                 |
| Time specification          |                                | A trigger occurs at the specified time.                                                                                                    |                 |
| At startup of module        |                                | A condition is established at either of the following timing.     When the programmable controller CPU is powered ON     After startup when the programmable controller CPU is reset |                 |

(a) Comparison of a bit device value set as a condition

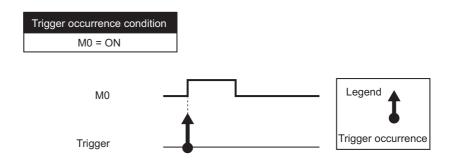

(b) Comparison of a word device value set as a condition

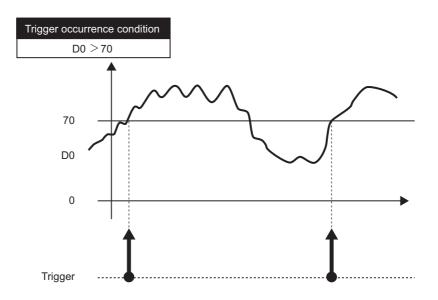

(c) Word device value change set as a condition

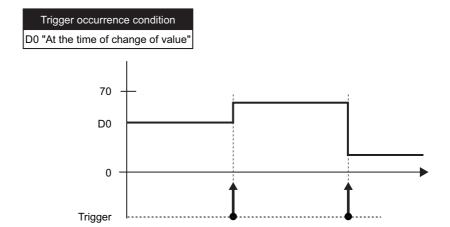

# DATA LOGGING FUNCTION

#### (2) Compound conditions

For compound conditions, triggers occur by establishing multiple conditions.

The conditions which compose compound conditions are the same as the conditions which can be specified with single conditions.

#### (a) OR combine

Triggers occur by establishing any of the set conditions.

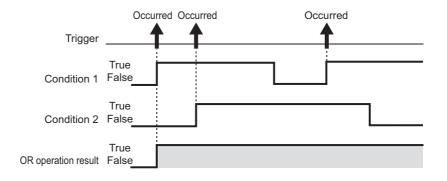

#### (b) AND combine

Triggers occur by establishing all of the set conditions.

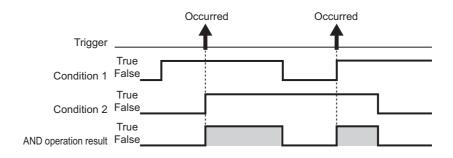

#### (c) Number of times

The number of times the condition is established (established counts) is compared with the specified counts and a trigger occurs.

The timing of the comparison of the established counts to the specified counts can be selected from the options below.

- Number-of-times conditions to be noted when a terminal condition holds true.
- When a specified number of times is exceeded.

For details on counts, refer to the following section.

Section 11.5.11 Trigger (compound condition)(3) Number of times

#### (d) Order

Monitors the order of multiple conditions being established, a trigger occurs when the order is normal, when out of order, or when a timeout is detected.

For details on order, refer to the following section.

Section 11.5.11 Trigger (compound condition)(4) Order

## **⊠POINT**

OR and AND combines cannot be combined for the trigger conditions.

# 7.4 Data Logging Periods

The periods to execute logging and the periods not to execute logging can be specified.

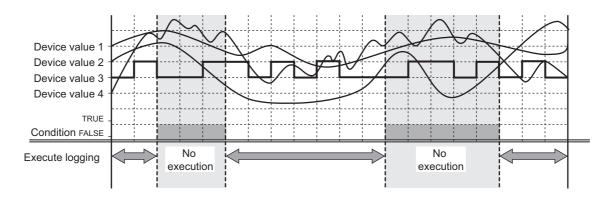

The following table shows the types of periods which can be specified. Periods ① to ④ can be specified in combinations of up to a maximum of 8 conditions. All periods can be combined with OR or AND combinations.

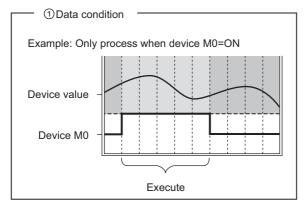

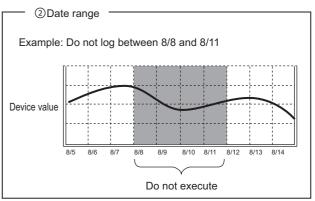

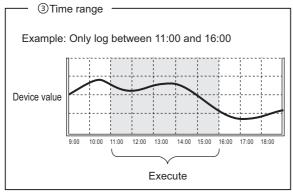

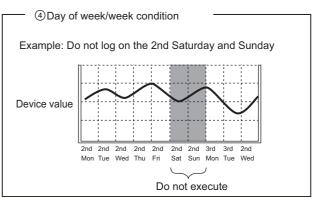

Periods ① to ④ can be combined up to a maximum of 8 types.

## (1) When all periods are combined with OR

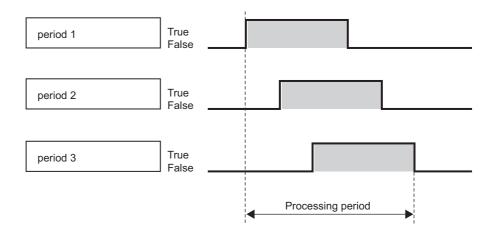

## (2) When all periods are combined with AND

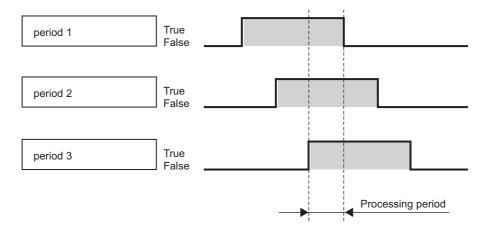

## **⊠POINT**

- (1) If the data sampling interval is high speed data sampling, a maximum of 4 types of periods can be combined.
- (2) When specifying combinations of periods, a combination of AND and OR cannot be specified.

# 7.5 Data Logging Files

Data logging target data are saved in the data logging file.

## 7.5.1 Data logging file save format

Data logging files can be saved in the two types of file formats below.

- CSV file format (extension: '.CSV')
- Binary file format (extension: '.BIN')

#### (1) CSV file format

This file format can be opened by normal applications such as Excel and Notepad. It can also be viewed with GX LogViewer.

For the CSV file format, refer to the following section.

Section 3.6.2 Data logging file

#### (2) Binary file format

High-speed file access is possible with this format because it is smaller in size than the CSV file format.

It can also be viewed with GX LogViewer.

For the binary file format, refer to the following section.

Section 3.7.1 Data logging file

## 7.5.2 Saving data logging files

The high speed data logger module temporarily saves sampled data logging target data to the 'storing file' on the inserted CompactFlash card.

Since the size of the 'storing file' becomes larger with time, 'file switching' is performed at the specified conditions.

'File switching' is giving the 'storing file' a name to change it to a 'saved file'. (A new 'storing file' is created after the file name is changed.)

In addition to an eight-digit hexadecimal serial number, the specified information can be attached to the file name.

'Saved files' have a serial number added to the file name up to the specified number of files, and they are saved on the CompactFlash card.

When the specified number of 'saved files' is surpassed, old files are deleted in order. For conditions to specify, refer to the following section.

Section 11.5.15 Save

Example) Saving data logging files when the file count after the switch is set to an upper limit of 3

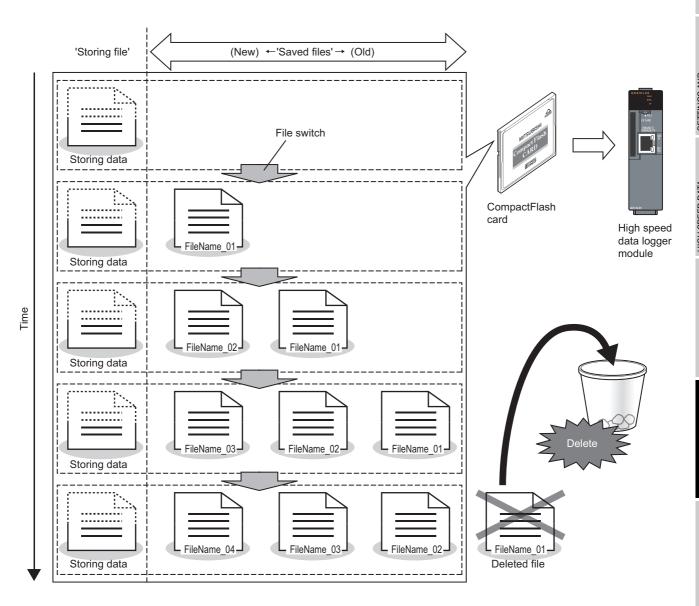

### 7.5.3 Data logging file save location

Data logging files are saved on the CompactFlash card.

For the CompactFlash card directory structure, refer to the following section.

Section 3.5 Directory Structure

## 7.5.4 Transferring data logging files

Data logging files can be automatically transferred to an FTP server or mail server. There are two methods for transferring data logging files.

#### (1) Transfer using FTP

For details, refer to the following sections.

- Function explanation: Section 10.5 FTP Transfer Function
- Setting method: Section 11.4.4 FTP setting

#### (2) Transfer using e-mail transmission

For details, refer to the following sections.

- Function explanation: Section 10.6 E-mail Function
- Setting method: Section 11.4.5 E-mail setting

# 7.6 Missing Data

When sampled data are missing or data are not continuous, this is referred to as a data miss.

The occurrence of a data miss can be checked by the items below.

- Data logging file index information ( Section 3.6.2, Section 3.7.1)
- Two vertical dashed-dotted lines displayed in the trend window of GX LogViewer ( GX LogViewer Version 1 Operating Manual)

A data miss occurs in the situations shown in the table below.

| Item                             | Description                                                                                                    | Data    | Realtime |
|----------------------------------|----------------------------------------------------------------------------------------------------|---------|----------|
| Rem                              | Description                                                                                                    | Logging | Trend    |
| High speed data sampling failure | The processing of sampling is not in time for the specified data sampling interval and a high speed data sampling failure occurs when high speed data sampling is specified.  Section 17.2.1 | 0       | 0        |
| Processing overload              | The data logging processing (trigger determination and file saving) is not in time for the specified data sampling interval and a processing overload error occurs.                          |         | 0        |
| Sampling error                   | When an error occurs in the sampling process by a cause such as the connection cable being disconnected.                                                                                     | 0       | 0        |
| Programmable controller CPU      | When the own station's programmable controller CPU is switched from STOP to RUN when high speed data sampling (each scan) is specified.                                                      | 0       | 0        |
| operation                        | When PLC parameters are being written to the own station's programmable controller CPU when high speed data sampling is specified.                                                           | 0       | 0        |
| Module operation                 | When "Update settings" is performed for the high speed data logger module.                                                                                                    | 0       | 0        |
| Module operation                 | When "Restart" is performed for high speed data logger module operations.                                                                                                    | 0       | 0        |
| Data logging period              | When the data logging period is specified, the sampled data were not saved to a file because they are outside the period.                                                                    | 0       | -        |
| Trigger logging                  | The period when sampled data between triggers were not output to a file.                                                                                                    | 0       | -        |
| Realtime trend data              | GX LogViewer data acquisition/display was not in time for the specified data sampling interval.                                                                                              | -       | 0        |

 $\bigcirc$  : Occurs, -: Does not occur

# CHAPTER 8 EVENT LOGGING FUNCTION

Event logging is a function to monitor device values sampled by the programmable controller CPU and logs events that occur.

The logged 'target' data are saved to the CompactFlash card inserted in the high speed data logger module.

Occurred events can be notified by e-mail.

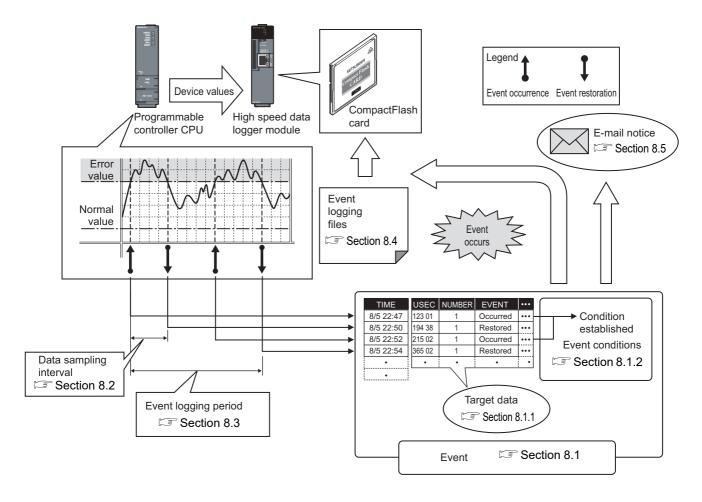

The group of target data sampled with the same 'data sampling interval' and 'monitoring conditions' configuration is called an 'event logging setting'.

The number of event logging settings which can be configured overall for the event logging function is a maximum of 64.

For event logging function settings, refer to the following section.

Section 11.6 Event Logging Setting

### 8.1 Events

'Events' are the combination of 'target data' ( Section 8.1.1) and 'event conditions' ( Section 8.1.2).

### 8.1.1 Target data

'Target data' are data saved to the CompactFlash card along with a time stamp when the programmable controller CPU's device values are compared to 'event conditions' (Section 8.1.2) and those conditions are established.

### (1) Device memory subject to event logging

Event logging can be performed for the device memory below.

- Control CPU devices X/Y/M/T/C/D/R/B/W and others
- The device memory of other CPUs when multiple CPU configurations
- The device memory of other stations' CPUs that was transmitted via the network For details, refer to the following section.

Section 3.2 (3) Accessible devices

### (2) Data type

Device memory subject to event logging can be logged as the data types shown in the table below.

| Data type                | Number of occupied device points |
|--------------------------|----------------------------------|
| Bit                      | 1 point                          |
| Word [signed]            | 1 point                          |
| Double word [signed]     | 2 points                         |
| Word [unsigned]          | 1 point                          |
| Double word [unsigned]   | 2 points                         |
| Float (single precision) | 2 points                         |
| Float (double precision) | 4 points                         |
| 16 bit BCD               | 1 point                          |
| 32 bit BCD               | 2 points                         |
| String                   | (String count/2) points          |
| Raw                      | (Binary size/2) points           |

#### (3) Number of target data settings

Up to 64 pieces of 'target data' can be set for a single 'event logging setting'.

### 8.1.2 Event conditions

'Event conditions' are selected from the conditions shown in the table below.

| Event condition     | Event type      | Detailed condition                                                           | Reference               |
|---------------------|-----------------|------------------------------------------------------------------------------|-------------------------|
| Single condition    | -               | -                                                                            | (1) in this section     |
|                     | Comparison      | AND combine                                                                  | (2) (a) in this section |
|                     | Companson       | OR combine                                                                   | (2) (b) in this section |
| Compound conditions | Number of times | Number-of-times conditions to be noted when a terminal condition holds true. | (2) (c) in this         |
|                     |                 | When a specified number of times is exceeded.                                | Section                 |
|                     |                 | Abnormal pattern is detected.                                                | (2) (d) in this         |
|                     | Order           | Normal pattern is detected.                                                  | section                 |
|                     |                 | Timeout detected.                                                            | 30011011                |

### (1) Single condition

A single condition compares monitoring data and the trigger value (limited to constant values) with the monitoring condition.

When the condition changes from not being established to being established, the event occurs.

When the condition also changes from being established to not being established, the event is restored.

(a) Comparison of a bit device value set as an event condition

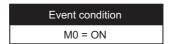

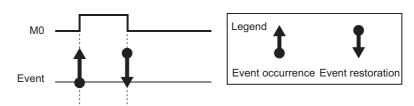

(b) Comparison of a word device value (restoration value not specified) set as an event condition

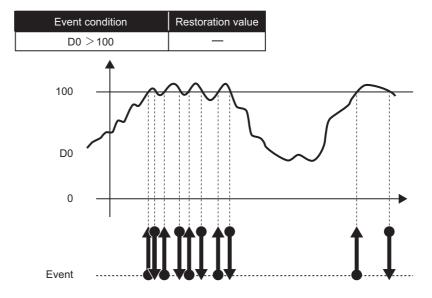

(c) Comparison of a word device value (restoration value specified) set as an event condition

| Event condition | Restoration value |
|-----------------|-------------------|
| D0 > 100        | 70                |

The repetitions of event occurrence/restoration by the value fluctuation as shown in the figure below, can be prevented by specifying a restoration value.

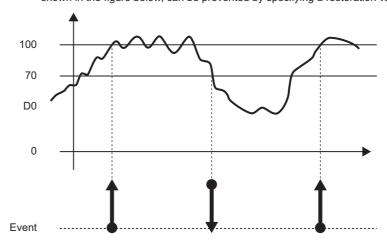

### (d) Word device value change set as a condition

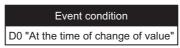

The event occurs when D0's value changes.

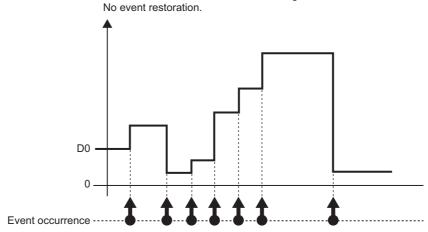

# **EVENT LOGGING FUNCTION**

### (2) Compound conditions

#### (a) AND combine

Events occur by establishing all of the set event conditions. A maximum of 4 single conditions can be combined.

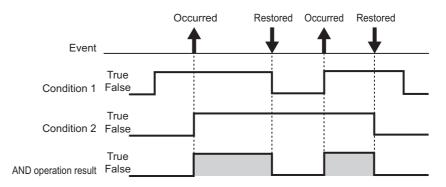

#### (b) OR combine

Events occur by establishing any of the set event conditions. A maximum of 4 single conditions can be combined.

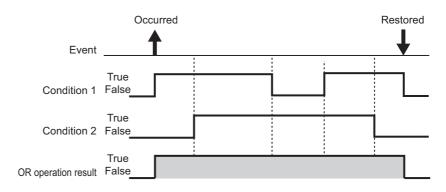

#### (c) Number of times

The number of times the condition is established (established counts) is compared with the specified counts and an event occurs.

The timing of the comparison of the established counts to the specified counts can be selected from the options below.

- Number-of-times conditions to be noted when a terminal condition holds true.
- When a specified number of times is exceeded.

For details on counts, refer to the following section.

Section 11.5.11 Trigger (compound condition)(3) Number of times

#### (d) Order

Monitors the order of multiple conditions being established, an event occurs when the order is normal, when out of order, or when a timeout is detected.

For details on order, refer to the following section.

Section 11.5.11 Trigger (compound condition)(4) Order

### **⊠POINT**

OR and AND combines cannot be combined for event conditions.

# 8.2 Target Data Sampling

'Sampling' is a function performed with specifying the data sampling method and data sampling interval for the target data.

The following table shows data sampling methods.

| Data sampling method                       | Overview                                                                |
|--------------------------------------------|-------------------------------------------------------------------------|
| High speed data sampling (each scan)       | Samples at each sequence scan of the programmable controller CPU.       |
| High speed sampling (time specification)   | Samples at the specified interval (milliseconds).                       |
| General data sampling (time specification) | Samples at the specified interval (seconds).                            |
| General data sampling (time interval       | Samples at the time interval of every specified hour/minute/second.     |
| specification)                             | oamples at the time interval of every specified flour/fillinate/second. |

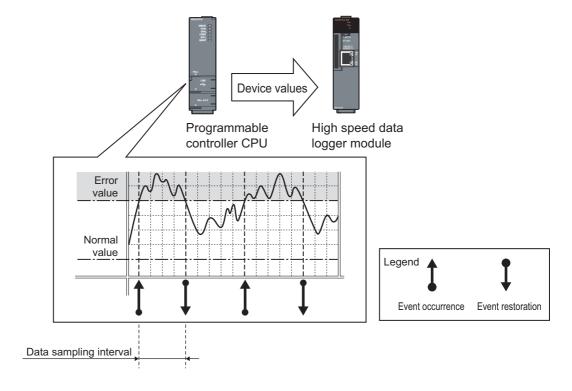

The system configuration and the process timing by the 'data sampling method' is the same as those of the data logging 'data sampling method'.

Section 7.2 Target Data Sampling

### **⊠POINT**

- (1) In order to perform high speed data sampling, a programmable controller CPU which supports the high speed data sampling function is required.

  Section 2.2 Applicable Systems
- (2) The data logging, event logging, and report functions of the high speed data logger module are best effort functions.

Since module processing time changes according to the settings and status of other devices, it may not operate with the set data sampling interval. Run the system by fully verifying the processing time of each function when constructing it.

For processing time, refer to the following chapter.

- Chapter 17 PROCESSING TIME
- (3) The total number of settings is 32 for each of the functions below when 'data sampling method' is specified as 'high speed data sampling'.
  - Data logging function
  - · Event logging function
  - · Report function

# 8.3 Event Logging Periods

The periods to execute logging and the periods not to execute logging can be specified.

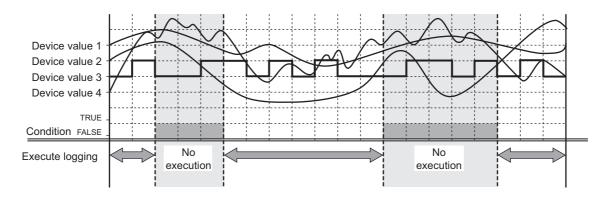

Conditions to specify the event logging period can be selected from the items below.

- ① Data condition
- ② Date range
- ③ Time range
- ④ Day of week/week condition

For details, refer to the following section.

Section 7.4 Data Logging Periods

# 8.4 Event Logging Files

Event logging target data are saved in the event logging file.

### 8.4.1 Event logging file save format

Event logging files can be saved in the two types of file formats below.

- · CSV file format
- · Binary file format

### (1) CSV file format

This file format can be opened by normal applications such as Excel and Notepad. It can also be viewed with GX LogViewer.

For the CSV file format, refer to the following section.

Section 3.6.3 Event logging file

### (2) Binary file format

High speed file access is possible with this format because it is smaller in size than the CSV file format.

It can also be viewed with GX LogViewer.

For the binary file format, refer to the following section.

Section 3.7.2 Event logging file

### 8.4.2 Saving event logging files

The high speed data logger module temporarily saves events which occurred to the 'storing file' on the inserted CompactFlash card.

Since the size of the 'storing file' becomes larger with time, 'file switching' is performed at the specified conditions.

'File switching' and the method for saving files are the same as that of the data logging file. For details, refer to the following section.

Section 7.5.2 Saving data logging files

### 8.4.3 Event logging file save location

Event logging files are saved on the CompactFlash card.

For the CompactFlash card directory structure, refer to the following section.

Section 3.5 Directory Structure

### 8.4.4 Transferring event logging files

Event logging files can be automatically transferred to an FTP server or mail server. There are two methods for transferring data logging files.

### (1) Transfer using FTP

For details, refer to the following sections.

- Function explanation: Section 10.5 FTP Transfer Function
- Setting method: Section 11.4.4 FTP setting

### (2) Transfer using e-mail transmission

For details, refer to the following sections.

- Function explanation: Section 10.6 E-mail Function
- Setting method: Section 11.4.5 E-mail setting

### 8.5 E-mail Notification

This function sends a notification of an event occurrence to the specified e-mail address using e-mail. It can be resent automatically when the e-mail send failed.

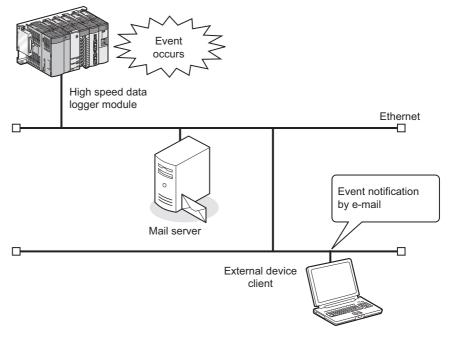

### Sent e-mail example

| Mail header | From: QD81DL96 [xxx@xxx.co.jp] Date: 10/12/2008 Wednesday 20:52 To: xxx@xxx.co.jp Subject: Information from the No.1 factory 10/12/2008 20:52:23                                                                                       |
|-------------|----------------------------------------------------------------------------------------------------|
| Message     | The following error has been occurred.  (The header specified by user)  Furnace No. 1 Temperature decrease Occurrence  (The event name specified by user)  Perform the recovery operation immediately.  (The footer specified by user) |

# **CHAPTER 9 REPORT FUNCTION**

The report function outputs reports laid out with graphs and calculation formulas as Excel files.

Set the Excel file layout in advance and create reports with values and graphs from data logging files and current value data sampled by the programmable controller CPU. Combined with graphs, the changes in data can be summarized in an easy-to-understand manner.

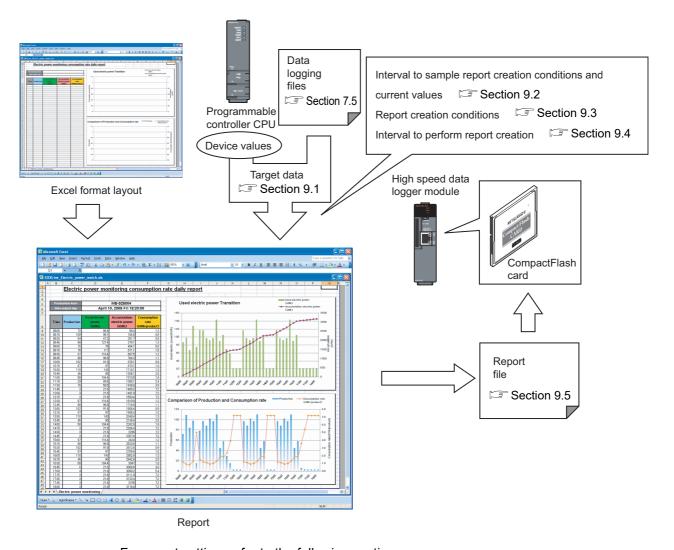

For report setting, refer to the following section.

Section 11.7 Report Setting

# 9.1 Target Data

'Target data' are data which can be laid out on a report.

### (1) Target data types

The following table shows the types of target data.

| Target data type         | Description                                                                               |
|--------------------------|-------------------------------------------------------------------------------------------|
|                          | The data inside a data logging file created by the data logging function can be selected. |
| Data logging             | ( Section 7.5)                                                                            |
| ( POINT in this section) | The data for the specified number of records are read from the data logging file and      |
|                          | output to the report.                                                                     |
| Current values           | Programmable controller CPU device data at the time when the report was created.          |
| Creation time            | The date and time when the report was created.                                            |

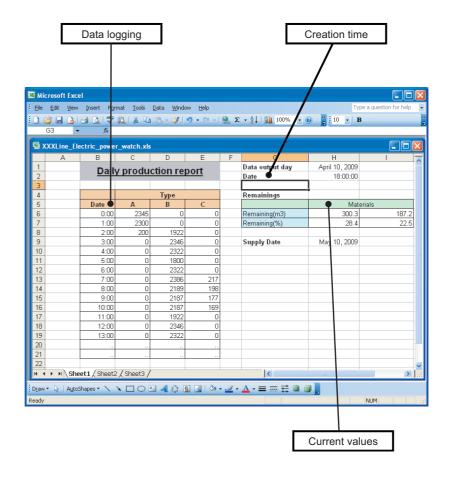

### **⊠POINT**

Be aware of the following points when laying out logged data in a report.

- (1) The data logging file format must be binary file.
- (2) If the total number of records in the source data logging files is not enough for the specified number of records, only the records that exist in the source files are output.
- (3) Immediately after switching the programmable controller system ON, if a creation trigger occurs when data does not exist in the data logging file, an error occurs in the high speed data logger module.
  Configure and construct the system so that the creation trigger occurs after data are saved in the data logging file.
- (4) Report output requires time.

According to the data logging save setting, the data logging file, including the data when the creation trigger occurs, may be deleted before output to the report is completed.

The data for the specified number of records are not output and an error occurs in the high speed data logger module. Configure the high speed data logger module and construct the system as shown below.

- (a) Set the file switch timing in the data logging save settings to output a large number of lines (number of records) to the report.
- (b) Let the system run, and after reports have been generated a number of times, check the report creation time in the buffer memory.Report creation time (maximum) ( Section 3.4.13 (5))
- (c) Set the file switch timing so that the time from the data logging file switch to the next file switch is much larger than the report creation time (Two times or more).

Example) When the report creation time is 2 seconds, data logging sampling interval is 5 milliseconds.

(2000 [ms] x 2) / 5 [ms] = 800 [lines]

Set the file switch timing to 800 lines or more.

16

# **REPORT FUNCTION**

### (2) Output direction and order

(a) For data logging

When the target data are data logging, output direction and output order can be combined to output in 4 types of sequences.

① When output direction is "Vertical (top  $\rightarrow$  bottom)", and output order is "Chronological order (old  $\rightarrow$  new)"

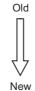

| Time   | DATA1 | DATA2 |
|--------|-------|-------|
| Time 1 |       |       |
| Time 2 |       |       |
| Time 3 |       |       |

② When output direction is "Vertical (top  $\rightarrow$  bottom)", and output order is "Reverse chronological order (new  $\rightarrow$  old)"

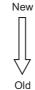

| Time   | DATA1 | DATA2 |
|--------|-------|-------|
| Time 1 |       |       |
| Time 2 |       |       |
| Time 3 |       |       |

③ When output direction is "Horizontal (left  $\rightarrow$  right)", and output order is "Chronological order (old  $\rightarrow$  new)"

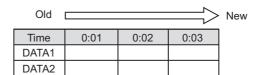

4 When output direction is "Horizontal (left  $\rightarrow$  right)", and output order is "Reverse chronological order (new  $\rightarrow$  old)"

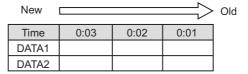

# 9 REPORT FUNCTION

### (b) For current values

When the target data are current values, the values can be output with two types of orders according to the output directions.

① When output direction is "Horizontal (left  $\rightarrow$  right)"

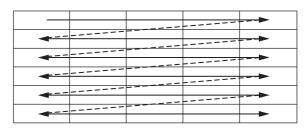

② When output direction is "Vertical (top  $\rightarrow$  bottom)"

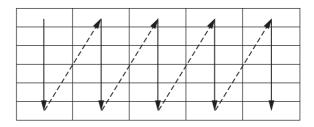

# 9.2 Creation Trigger and Current Value Data Sampling

'Sampling' in report creation is a function performed with specifying the data sampling method for creation trigger and current value, and data sampling interval.

The following table shows the data sampling methods.

| Data sampling method                                | Overview                                                            |
|-----------------------------------------------------|---------------------------------------------------------------------|
| High speed data sampling (each scan)                | Samples at each sequence scan of the programmable controller CPU.   |
| High speed data sampling (time specification)       | Samples at the specified interval (milliseconds).                   |
| General data sampling (time specification)          | Samples at the specified interval (seconds).                        |
| General data sampling (time interval specification) | Samples at the time interval of every specified hour/minute/second. |

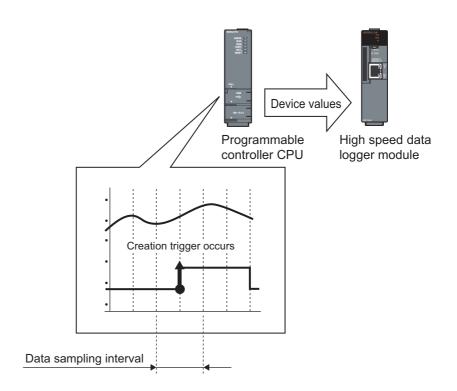

The system configuration and the process timing by the 'data sampling method' is the same as those of the data logging 'data sampling method'.

Section 7.2 Target Data Sampling

### **⊠POINT**

- (1) In order to perform high speed data sampling, a programmable controller CPU which supports the high speed data sampling function is required.
  - Section 2.2 Applicable Systems
- (2) The data logging, event logging, and report functions of the high speed data logger module are best effort functions.

Since module processing time changes according to the settings and status of other devices, it may not operate with the set data sampling interval. Run the system by fully verifying the processing time of each function when constructing it.

For processing time, refer to the following chapter.

- Chapter 17 PROCESSING TIME
- (3) The total number of settings is 32 for each of the functions below when 'data sampling method' is specified as 'high speed data sampling'.
  - · Data logging function
  - · Event logging function
  - · Report function

# REPORT FUNCTION

# 9.3 Creation Trigger

This function specifies the conditions to create the report.

The method for specifying the creation trigger is the same as that of the trigger conditions of the data logging function.

Section 7.3.3 Trigger conditions

# **⊠POINT**

- (1) The following are the operations when creation triggers continuously occur. After the creation trigger occurs, if the next creation trigger occurs while the report file is being created, report creation processing is not performed (the creation trigger is ignored). By checking the trigger reoccurrence count in 'report creation information 1 to 64' ( Section 3.4.13 (5)) in the buffer memory, the number of times the creation triggers were ignored can be checked.
  - The period when the report is being created can be checked with 'report creation execution information' ( Section 3.4.13 (2)) in the buffer memory. The time required to create the report can also be checked with report creation time in 'report creation information 1 to 64' in the buffer memory.
- (2) If "At startup of module" is selected for a creation trigger, data logging files output before the power was turned OFF or before the settings were updated can be output to a report depending on the data logging output setting. However, when configuring this setting when there are no data logging files, an error occurs because no output target data exists at module startup.

# 9.4 Report Periods

The periods to monitor the creation triggers can be specified.

Conditions to specify the report creation periods can be selected from the items below.

- ① Data condition
- ② Date range
- 3 Time range
- 4 Day of week/week condition

For details, refer to the following section.

Section 7.4 Data Logging Periods

### 9.5 Report Files

The created reports are saved to the report files in Excel format.

### 9.5.1 Saving report files

The report files are saved on the CompactFlash card up to the specified number of files. When the number of report files exceeds the specified number of files, the operation to either; delete files from the oldest first or stop the module, can be selected.

### 9.5.2 Report file save location

Report files are saved on the CompactFlash card.

For the CompactFlash card directory structure, refer to the following section.

Section 3.5 Directory Structure

### 9.5.3 Transferring report files

Report files can be automatically transferred to an FTP server or mail server. There are two methods for transferring data logging files.

### (1) Transfer using FTP

For details, refer to the following sections.

- Function explanation: Section 10.5 FTP Transfer Function
- Setting method: Section 11.4.4 FTP setting

#### (2) Transfer using e-mail transmission

For details, refer to the following sections.

- Function explanation: Section 10.6 E-mail Function
- Setting method: Section 11.4.5 E-mail setting

# OTHER FUNCTIONS

# **CHAPTER 10 OTHER FUNCTIONS**

This chapter explains functions other than the data logging function, event logging function, and report function.

# 10.1 Time Synchronization Function

The time synchronization function synchronizes the time of the high speed data logger module to that of a programmable controller CPU or SNTP server computer on the

Time information is used for the logging data time stamp, time of event occurrence/ restoration, and report creation time.

### (1) To synchronize with the programmable controller CPU time

The time is set to the time of the programmable controller CPU (in a multiple CPU system, CPU No.1).

The time is set to the time of the programmable controller CPU once in 24 hours. \*1

\*1: By using the periodic time synchronization disabling option of the default operation setting (switch 2) in the intelligent function switch setting, the availability of time synchronization can be selected.( Section 4.5)

Additionally, the time is also synchronized at the timings below.

- When the programmable controller system is powered ON
- · When the programmable controller CPU is reset
- · When the auto logging function starts
- When settings are updated ( Section 13.1.1)
- When YB (programmable controller CPU time synchronization request) turns  $OFF \rightarrow ON$

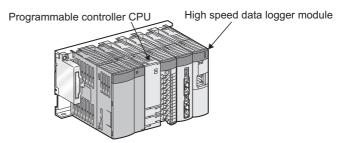

### (2) To synchronize with the SNTP server time

The time is set to the time of the SNTP server computer on the network at the timing of the user specified 'fixed cycle (minutes)' or 'fixed time (time, day of week)'. Additionally, the time is also synchronized at the timings below.

- When the programmable controller CPU is powered ON from OFF
- When the programmable controller CPU is reset
- · When the auto logging function starts
- When settings are updated ( Section 13.1.1)

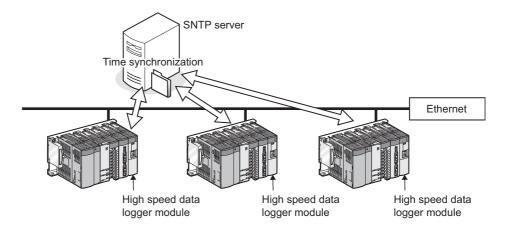

Remark

The time data can be written to the programmable controller CPU after synchronizing with the SNTP server.

For details, refer to the following section.

Section 11.4.2 (6) How to write the time data to the programmable controller CPU after synchronizing with SNTP

# OTHER FUNCTIONS

### (3) Precautions for time handled on the high speed data logger module

- (a) Before using the high speed data logger module, set the time data of CPU No. 1. For the time data settings, refer to the user's manual of the CPU module used.
- (b) There is a deviation in the time data of CPU No. 1 used by the high speed data logger module.
  - For the time data accuracy, refer to the user's manual of the CPU module used.
- (c) When the high speed data logger module obtains the time data of CPU No. 1, a maximum of 1 second of delay occurs as the transfer time.

Therefore, there may be rare situations where a 1-second deviation occurs in logging data time when setting the time.

(Example) Logging data time deviation

|             | 2009/02/01 15:48:32.8 | 1028 | 30.5 | 21.8 | 15.9 |            |
|-------------|-----------------------|------|------|------|------|------------|
| Deviation — | 2009/02/01 15:48:32.9 | 1029 | 31.5 | 22.8 | 16.9 |            |
| Deviation   | 2009/02/01 15:48:32.0 | 1030 | 32.5 | 23.8 | 17.9 | <b>├</b> ◆ |
|             | 2009/02/01 15:48:32.1 | 1031 | 33.5 | 24.8 | 18.9 |            |
|             | 2009/02/01 15:48:32.2 | 1032 | 34.5 | 25.8 | 19.9 | J          |

Data are normally sampled in 100ms intervals.

- (d) The time data of CPU No. 1 is obtained by the high speed data logger module at the timings shown in (1).
  - When the time data of a running CPU No. 1 is updated, turn ON the programmable controller CPU time synchronization request (YB).

# 10 other functions

#### (4) Daylight saving time function

The daylight saving time function adjusts the time of the high speed data logger module to daylight saving time using the time of the SNTP server computer. For daylight saving time function settings, refer to the following section.

Section 11.4.2 Time synchronization setting

#### (a) About the daylight saving time function

When "Daylight saving setting" is set, one hour is added to the time at the start of daylight saving time, and one hour is subtracted from the time at the end of daylight saving time.

The following is an example of the start and end of daylight saving time.

(Example) When daylight saving time starts at 02:00 on the second Sunday in March and ends at 02:00 on the first Sunday in November

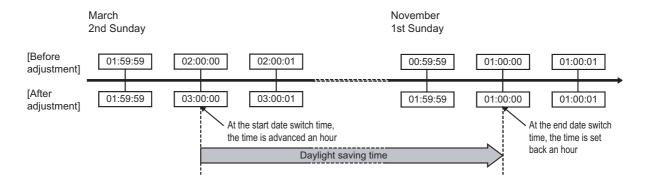

#### (b) Precautions

When specifying the time before and after the start or end time of daylight saving time with the data logging setting, event logging setting, or report setting, there may be situations where the correct time cannot be determined.

CompactFlash CARD

# OTHER FUNCTIONS

# 10.2 Auto Logging Function

The auto logging function can automatically start logging when a CompactFlash card with the auto logging settings written to it in advance is inserted in a running high speed data logger module.

The time to perform logging can also be specified to automatically stop logging.

For example, write the auto logging settings to a CompactFlash card at the office, send that CompactFlash card to the factory and by inserting it in the high speed data logger module on-site, logging can be started automatically.

After logging is finished, return the CompactFlash card to the office so the logging data can be analyzed.

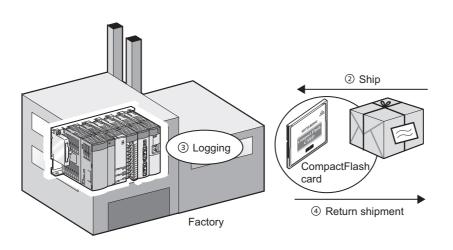

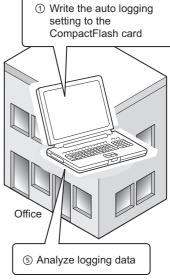

# 10 other functions

The following figure shows the procedure for using the auto logging function. Before executing the auto logging function, refer to Section 11.4.7 and configure the auto logging settings using the Configuration Tool.

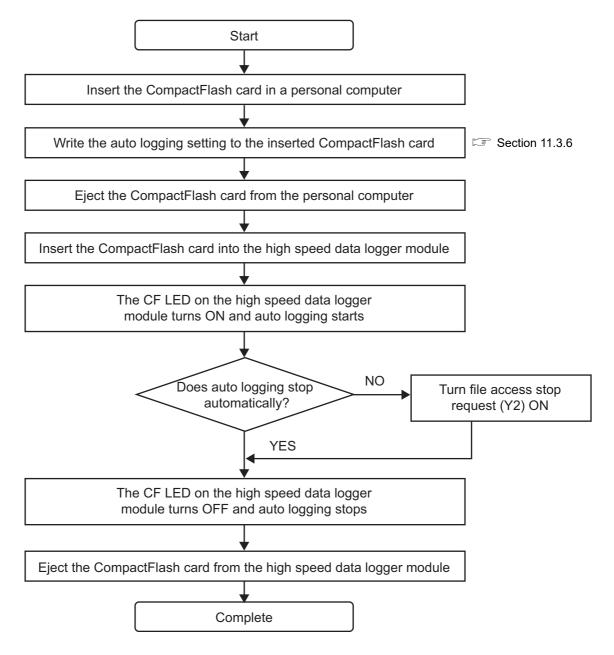

# **POINT**

- (1) For the auto logging settings, refer to the following section.
  - Section 11.4.7 Auto logging setting
- (2) To forcibly terminate auto logging, turn ON file access stop request (Y2) or stop the CompactFlash card with the Configuration Tool.
- (3) For operations to stop the CompactFlash card, refer to the following section.

  Section 13.1.6 CompactFlash card diagnostics

### 10.3 File Access Function

The file access function is used to access data logging files, event logging files, and report files stored in the CompactFlash card installed in the high speed data logger module to delete files, transfer files to modules\*1, or save files to a personal computer.

\*1: Recipe files only

The following explains the access methods.

### (1) File browser function ( Section 13.2 File Browser)

Delete files, transfer files to modules\*2, or save files to a personal computer using the screen below.

\*2: Recipe files only

This function can be used when the connection method is either a direct connection or a connection via a hub.

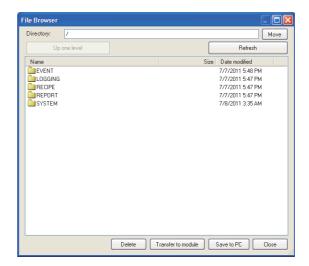

### (2) FTP server function

Connect to a web browser in the same manner as when executing online startup ( Section 5.3.1).

Perform file operations in the web browser screen displayed by clicking "Open the list of files (FTP)" of the main page.

This function can only be used when the connection method is a connection via a hub.

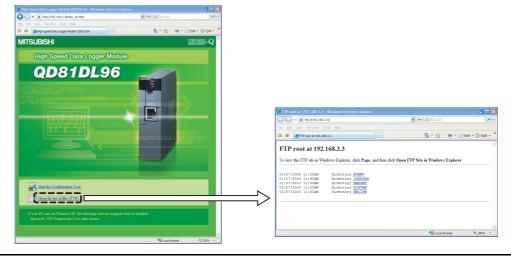

# 10 other functions

### **⊠POINT**

For Microsoft Edge, use Internet Explorer mode.

When using Microsoft Edge in Internet Explorer mode, it may take time to display the main page.

#### (a) Display format for file list (FTP)

Windows Internet Explorer displays the high speed data logger module files in text format.

Since some functions cannot be used when files are displayed in text format, open the FTP site in Explorer format by selecting the following menu.

- For Windows Internet Explorer 7.0 and Windows Internet Explorer 8.0
   [Page] → [Open FTP Site in File Explorer]
- For Windows Internet Explorer 9.0, Windows Internet Explorer 10.0, and Windows Internet Explorer 11.0

[View] → [Open FTP Site in File Explorer]\*1

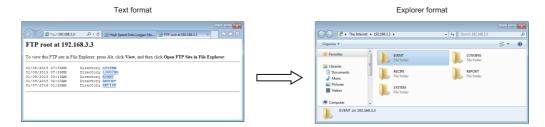

#### (b) RECIPE folder

A file with the '.TMP' extension may be displayed when the RECIPE folder is displayed during the 'Write' process of the recipe function. This TMP file is deleted at the completion of the 'Write' process.

For details on the 'Write' process of the recipe function, refer to the following chapter.

#### Chapter 15 RECIPE FUNCTION

\*1: When using Windows<sup>®</sup> 10, the site may not open in Explorer format. In this case, start Explorer, and enter the address "ftp://192.168.3.3"\*1 of the high speed data logger module.

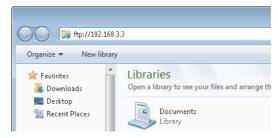

If the IP address has been changed, specify the IP address set in the network settings. (  $\blacksquare$  Section 11.4.1 Network setting)

# 10 other functions

### 10.4 Access Authentication Function

A function to perform authentication by user name and password when accessing the high speed data logger module.

To perform access authentication, configure the account setting ( Section 11.4.6). Access authority can be selected from 3 levels (Administrator, Maintenance user, Normal user) as shown in the following figure.

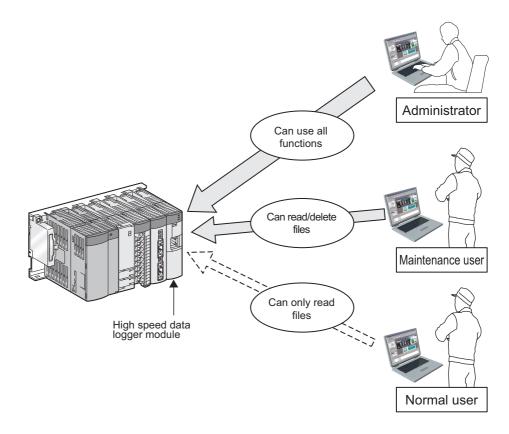

# **⊠POINT**

The access authentication function is one of the methods for preventing illegal access (such as program or data corruption) from an external device. However, this function does not prevent illegal access completely.

Incorporate measures other than this function if the programmable controller system's safety must be maintained against illegal access from an external device. Mitsubishi Electric Corporation cannot be held responsible for any system problems that may occur from illegal access.

Examples of measures for illegal access are shown below.

- · Install a firewall.
- Install a personal computer as a relay station, and control the relay of send/receive data with an application program.
- Install an external device for which the access rights can be controlled as a relay station. (For details on the external devices for which access rights can be controlled, consult the network provider or equipment dealer.)

### 10.5 FTP Transfer Function

A function to transfer logging files to the FTP server.

The following are the three functions of the FTP transfer.

- Transfer function: Transfers logging files to the specified FTP server automatically.
- · Resend function: Resends logging files when the FTP transfer failed.
- Transfer completion notification function: Notifies the server when the transfer completed.

### (1) Transfer function

The most recent 'saved file' is transferred to the FTP server using the FTP protocol.

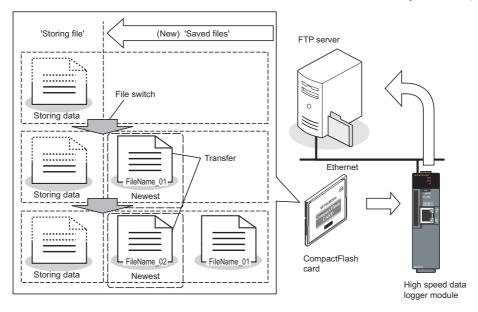

### (2) Resend function

A file resend is attempted every 10 seconds when a module cannot access the FTP server and the FTP transfer failed due to a network failure.

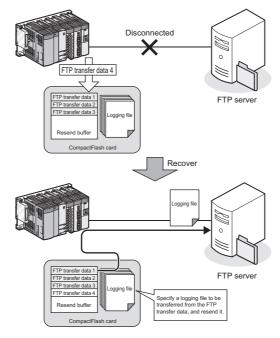

### **⊠POINT**

- (1) When the resend function is enabled, 'FTP file transfer error (0B03H)' is not detected even if a module cannot access the FTP server and the transfer failed.
  - However, 'FTP file transfer error (0B03H)' is detected even if the resend function is enabled when an FTP server processing error occurs and data cannot be transferred due to an error such as incorrect password settings or high load on the FTP server.
- (2) The transfer files which exceed the number of resending buffer specified with the FTP setting are not applicable to the resend function. Specify the sufficient send buffer size.
- (3) Buffer usage rate check and buffer clear can be executed by the FTP transfer diagnostics ( Section 13.1.3).

  After writing the FTP setting, the buffer clear can also be executed by the
  - reset of the programmable controller CPU or the update of the settings.
- (4) 'File transfer test' is not applicable to the resend function.
- (5) When the high speed data logger module is powered OFF during network disconnection with the FTP server, a file resend is attempted after the high speed data logger module is powered ON and the access to the FTP server is restored.
- (6) A file transfer by the transfer function may be executed during a file resend.

# 10 other functions

#### (3) Transfer completion notification function

When the logging file transfer completed, the transfer completion notification file which indicates the transfer completion is written to the same directory as the logging file destination directory.

Depending on the FTP server specification, files in the middle of transfer process may be referenced. The transfer completion can be determined by checking the stored status of the transfer completion notification file.

This function is used to detect the transfer completion of the logging file at the server side and process automatically after the logging file was transferred to the server.

The following table shows the extensions correspond to each file.

| Extension for transfer file | Extension for transfer completion notification file |
|-----------------------------|-----------------------------------------------------|
| .BIN                        | .BTC                                                |
| .CSV                        | .CTC                                                |
| .XLS                        | .XTC                                                |

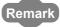

- For FTP settings, refer to the following section.
  - Section 11.4.4 FTP setting
- For the settings of the transfer, resend, and transfer completion notification, refer to the following sections.
  - Data logging: Section 11.5.15 Save
  - Event logging: Section 11.6.13 Save
  - Report: Section 11.7.8 Save

CompactFlash CARD

# 10 other functions

### 10.6 E-mail Function

A function to send logging files and notify event occurrences by e-mail.

The following are the three functions of e-mail.

- · Transmission function: Sends logging files automatically.
- · Resend function: Resends logging files when e-mail transmission failed.
- Notification function: Notifies event occurrences to the specified e-mail address.

#### (1) Transmission function

With the e-mail transmission function, e-mail with the most recent 'saved file' attached is sent to the mail server.

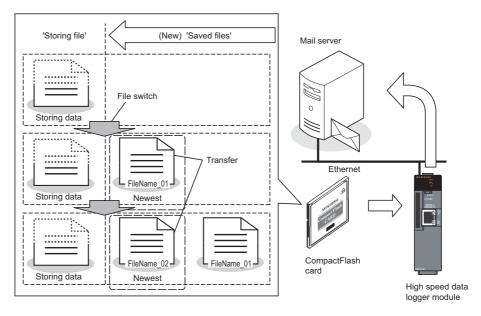

The following table shows the example of sent e-mail.

| Maril In a salar | From: QD81DL96 [xxx@ccc.co.jp]                  |
|------------------|-------------------------------------------------|
|                  | Date: 11/12/2008 Thursday 20:02                 |
| Mail header      | To: xxx@xxx.co.jp                               |
|                  | Subject: XXLOG_00000008.CSV 11/12/2008 20:02:23 |
| Message          | XXLOG_00000008.CSV 11/12/2008 20:02:23          |
| Attached file    | [XXLOG_0000008.CSV]                             |

# 10 other functions

### (2) Resend function

An e-mail resend is attempted every 10 seconds when a module cannot access the mail server and the e-mail transmission failed due to a network failure.

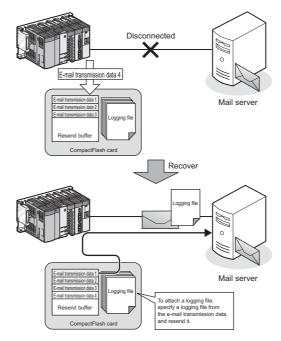

### **⊠POINT** -

- (1) When the resend function is enabled, 'E-mail transmission error (0B13H)' is not detected even if a module cannot access the mail server and the e-mail transmission failed.
  - However, 'E-mail transmission error (0B13H)' is detected even if the resend function is enabled when a mail server processing error occurs and data cannot be transferred due to an error such as incorrect password settings or high load on the mail server.
- (2) The transmission files which exceed the number of resending buffer specified with the e-mail setting are not applicable to the resend function. Specify the sufficient send buffer size.
- (3) Buffer usage rate check and buffer clear can be executed by the E-mail send diagnostics ( Section 13.1.4).
  - After writing the e-mail setting, the buffer clear can also be executed by the reset of the programmable controller CPU or the update of the settings.
- (4) 'E-mail transmission test' is not applicable to the resend function.
- (5) When the high speed data logger module is powered OFF during network disconnection with the mail server, a file resend is attempted after the high speed data logger module is powered ON and the access to the mail server is restored.
- (6) An e-mail transfer by the transfer function may be executed during an e-mail resend.

# 10 other functions

### (3) Notification function

For the notification function, refer to the following section.

Section 11.6.14 E-mail notice

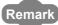

- For e-mail settings, refer to the following section.
  - Section 11.4.5 E-mail setting
- For the settings of transmission and resend, refer to the following sections.
  - Data logging: Section 11.5.15 Save
  - Event logging: Section 11.6.13 Save
  - Report: Section 11.7.8 Save

# CHAPTER 11 FUNCTIONS OF CONFIGURATION TOOL (MODULE SETTINGS)

This chapter explains the setting procedures and operations for the high speed data logger module.

### 11.1 Setting Operations Overview

The following figure shows the overview of configuration for the high speed data logger module.

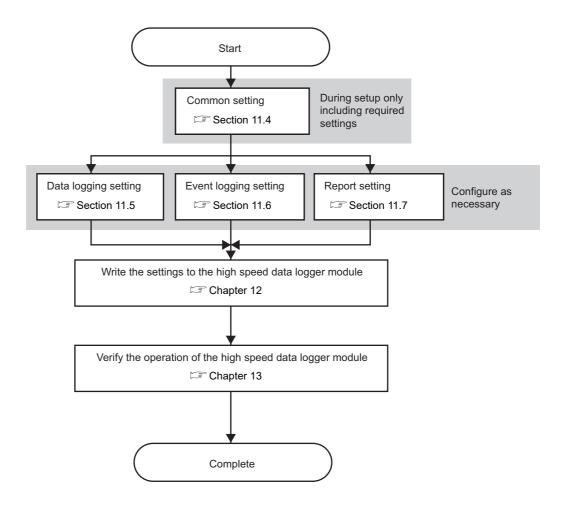

## 11.2 Screen Configuration and Common Operations

## 11.2.1 Main screen configuration

The following figure shows the main screen configuration of the Configuration Tool.

## Screen display

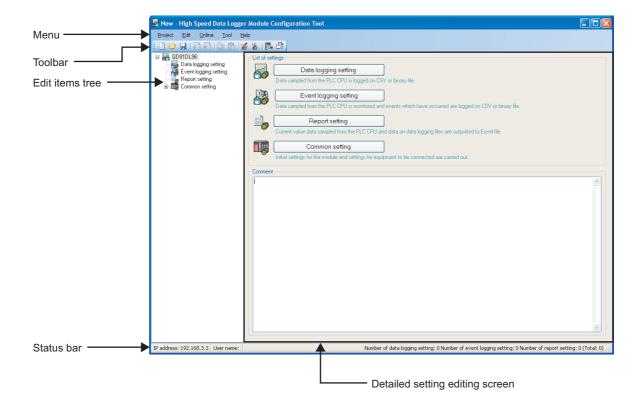

| Name                            | Description                                                                | Reference      |
|---------------------------------|----------------------------------------------------------------------------|----------------|
| Menu                            | Displays the menu to execute various functions.                            | Section 11.2.2 |
| Toolbar                         | Displays the tool buttons to execute various functions.                    | Section 11.2.3 |
| Edit items tree                 | Displays the detailed setting editing screen when a tree item is selected. | Section 11.2.4 |
|                                 | Write comments on the project.                                             |                |
| Comment                         | Up to 2048 characters can be entered.                                      |                |
| Comment                         | The first line of the comment (up to 160 characters) is displayed in the   | -              |
|                                 | "Comment" column on the "Find High Speed Data Logger Module" screen.       |                |
| Status bar                      | Displays information about the current project.                            | Section 11.2.5 |
| Detailed setting editing screen | Displays the setting screen for each function.                             | -              |

11.2 Screen Configuration and Common Operations

11.2.1 Main screen configuration

11 functions of configuration tool (module settings)

## 11.2.2 Menu configuration

The following table shows the menu configuration of the Configuration Tool.

## (1) Project

| Item             | Description                                                                                  | Reference      |
|------------------|----------------------------------------------------------------------------------------------|----------------|
| New              | Discards the project being edited and creates a new project.                                 | Section 11.3.1 |
| Open             | Opens a project file saved in the personal computer.                                         | Section 11.3.2 |
| Save             | Saves the edited project to a file.                                                          | Section 11.3.3 |
| Save As          | Saves the edited project under a new file name.                                              | Section 11.3.3 |
| Import           | -                                                                                            | -              |
| Project File     | Imports the specified settings from the project files saved in the personal computer.        | Section 11.3.4 |
| Export           | -                                                                                            | -              |
| Module Operating | Exports the edited project to a CompactFlash card inserted in to the personal computer       | Section 11.3.6 |
| File             | in a format which can operate the module.                                                    | Section 11.5.0 |
| CSV File         | Exports the settings of the project being edited to CSV file (setting information CSV file). | Section 11.3.5 |
| Recent Files     | Opens files which were recently used by the Configuration Tool.                              | -              |
| Exit             | Exits the Configuration Tool.                                                                | -              |

## (2) Edit

| Item                     | Description                                                                            | Reference           |
|--------------------------|----------------------------------------------------------------------------------------|---------------------|
| Add Item                 | Adds the item selected in the edit items tree.                                         | Section 11.2.4 (2)  |
| Delete Item              | Deletes the item selected in the edit items tree.                                      | Section 11.2.4 (3)  |
| Replicate Item           | Adds the item selected in the edit items tree by copying it.                           | Section 11.2.4 (4)  |
| Copy Settings            | Copies table format settings.                                                          | Section 11.2.6 (3)  |
| Paste Settings           | Pastes the copied table format settings.                                               | Section 11.2.6 (3)  |
| Move Settings Up To Top  | Moves the selected table format settings upward.                                       | Section 11.2.6 (4)  |
| Device Batch             | Replaces all the setting devices.                                                      | Section 11 2 8      |
| Replacement              | replaces all the setting devices.                                                      | Section 11.2.0      |
| Import Global Label      | Imports global labels as data from the project file of GX Works2.                      | Section 11.2.10 (1) |
| Release Relation to      | Disables relations between imported data and import source global labels.              | Section 11.2.10 (2) |
| Global Label             | Disables relations between imported data and import source global labels.              | Section 11.2.10 (2) |
| Update Related to Global | Updates the values of data when the values of import source global labels are changed. | Section 11.2.10 (3) |
| Label Data               | opuates the values of data when the values of import source global labels are changed. | Georgia 11.2.10 (3) |
| Import Device Comment    | Imports device comments as data from the project file of GX Works2 or GX Developer.    | Section 11.2.10 (4) |

## (3) Online

| Item                       | Description                                                                                               | Reference    |
|----------------------------|----------------------------------------------------------------------------------------------------|--------------|
| Transfer Setup             | Configures the communications settings when connecting to the high speed data logger module.              | Section 12.1 |
| Read                       | Reads the settings from the high speed data logger module.                                                | Section 12.4 |
| Write                      | Writes the settings to the high speed data logger module.                                                 | Section 12.3 |
| Verify                     | Verifies the Configuration Tool setting data with the high speed data logger module.                      | Section 12.5 |
| Diagnostics                | Performs high speed data logger module diagnostics.                                                       | Section 13.1 |
| File Browser               | Connects to the high speed data logger module and downloads files on the inserted CompactFlash card.      | Section 13.2 |
| Recipe Execution Operation | Writes/reads data using recipe files in a CompactFlash card installed on a high speed data logger module. | Section 15.5 |

## (4) Tool

| Item                  | Description                                                   | Reference    |
|-----------------------|---------------------------------------------------------------|--------------|
| Start GX LogViewer    | Starts GX LogViewer.  GX LogViewer Version 1 Operating Manual | -            |
| Display Recipe Editor | Displays the recipe editor.                                   | Section 15.2 |

## (5) Help

| Item                     | Description                                      | Reference      |
|--------------------------|--------------------------------------------------|----------------|
| About Configuration Tool | Displays Configuration Tool product information. | Section 13.3.1 |
| Open User's Manual       | Displays the user's manual.                      | Section 13.3.2 |

11 functions of configuration tool (module settings)

## 11.2.3 Toolbar configuration

The following table shows the toolbar configuration of the Configuration Tool.

| Icon       | Corresponding menu                   | Reference          |
|------------|--------------------------------------|--------------------|
|            | [Project] → [New]                    | Section 11.3.1     |
|            | [Project] → [Open]                   | Section 11.3.2     |
|            | [Project] → [Save]                   | Section 11.3.3     |
| <u></u>    | [Edit] → [Add Item]                  | Section 11.2.4 (2) |
| <b>₩</b>   | $[Edit] \rightarrow [Delete \ Item]$ | Section 11.2.4 (3) |
| <u> </u>   | [Edit] → [Copy Settings]             | Section 11.2.6 (3) |
| Ê          | [Edit] → [Paste Settings]            | Section 11.2.6 (3) |
| **         | [Online] → [Write]                   | Section 12.3       |
| **         | [Online] → [Read]                    | Section 12.4       |
| <b>E</b> - | [Online] → [Diagnostics]             | Section 13.1       |
|            | [Online] → [File Browser]            | Section 13.2       |

16

# FUNCTIONS OF CONFIGURATION TOOL (MODULE SETTINGS)

## 11.2.4 Operations using the edit items tree

The edit items tree shows the overall project settings in a tree display. This section explains operations using the edit items tree.

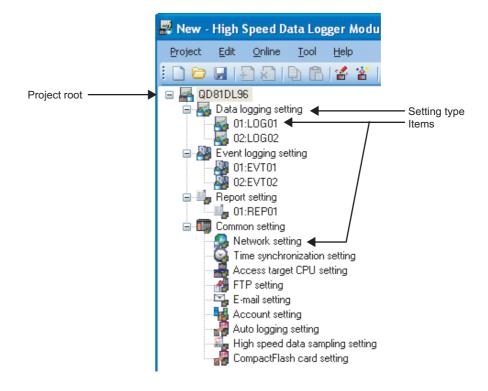

The following operations can be performed with the edit items tree of the Configuration Tool.

#### (1) Item selection

- ① Items are displayed by double clicking each setting type.
- ② When the displayed item is selected, the editing screen for the selected item is displayed in the detailed setting editing screen.

#### (2) Add item

- ① Select the setting type, and select [Edit]  $\rightarrow$  [Add Item] (  $\blacksquare$  ) to add the item.
- ② When the item is added normally, it is automatically selected and the editing screen switches to the one for the added item.

#### (3) Delete item

Select the item to be deleted, and select [Edit]  $\rightarrow$  [Delete Item] (  $\boxed{\&}$  ) to delete the item.

# 11 functions of configuration tool (module settings)

#### (4) Replicating item

- ① Select the item to copy, and select [Edit] → [Replicate Item] to add a copy of the item.
- ② When the item is added normally, it is automatically selected and the editing screen switches to the one for the added item.

#### 11.2.5 Status bar

This section explains the items displayed on the status bar of the Configuration Tool.

## Screen display

IP address: 192.168.3.3 User name: UserName

Number of data logging setting: 2 Number of event logging setting: 2 Number of report setting: 1 (Total: 5) 💥

| Item                                                                                                | Description                                                                              |  |
|----------------------------------------------------------------------------------------------------|------------------------------------------------------------------------------------------|--|
| IP address                                                                                          | Displays the IP address of the high speed data logger module. [IP address: *.*.*.*]      |  |
| ir address                                                                                          | If "Transfer Setup" is "Direct connection", "Direct connection" is displayed.            |  |
| User name                                                                                           | Displays the user name when using access authentication. [User name: ****]               |  |
| Number of data logging setting                                                                      | Displays n1, the number of data logging settings. [Number of data logging setting: n1]   |  |
| Number of event logging setting                                                                     | Displays n2, the number of event logging settings. [Number of event logging setting: n2] |  |
| Number of report setting Displays n3, the number of report settings. [Number of report setting: n3] |                                                                                          |  |
| Total                                                                                               | Displays n4, the total number of the above data logging setting, event logging setting,  |  |
| iulai                                                                                               | and report logging setting. [Total: n4]                                                  |  |

## 11.2.6 Common table operations

## (1) Adjust column width

The column width can be adjusted in the table format on the detailed setting editing screen of the Configuration Tool.

Drag the right-side border of the column as shown in the following figure.

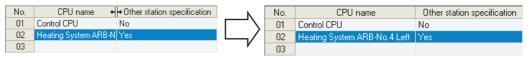

### (2) Tooltip display

If the mouse is placed on an item in a cell in the table format on the detailed setting editing screen of the Configuration Tool, the entire item name is displayed in a tooltip as shown in the following figure.

Use tooltips to verify item names when they are too long and cannot be entirely displayed.

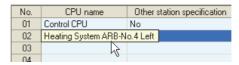

#### (3) Copy/paste/clear/delete settings

Cells and rows can be copied, pasted, cleared or deleted in the table format on the detailed setting editing screen of the Configuration Tool.

(a) Copy/paste/clear settings in cell units

To copy/paste/clear cells, select Copy Settings/Paste Settings/Clear on the rightclick menu while selecting the cells as shown in the following figure.

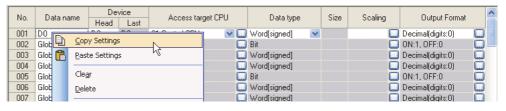

(b) Copy/paste/clear/delete settings in row units

To copy/paste/clear rows, select Copy Settings/Paste Settings/Clear on the rightclick menu while selecting the entire rows as shown in the following figure. To delete row(s), select cell(s), and select Delete on the right-click menu.

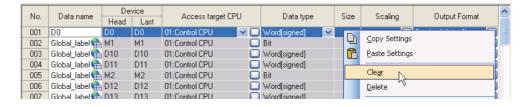

# 11 functions of configuration tool (module settings)

## **⊠POINT**

- Settings can also be copied/pasted by selecting [Edit] → [Copy Settings]/[Edit]
   → [Paste Settings].
- (2) The following are setting items that can be copied/pasted/deleted in cell units. They can be copied/pasted in the table or among other applications.
  - [Data logging setting] → [data]
  - [Common setting] → [FTP setting]
  - [Common setting] → [E-mail setting]
  - [Edit] → [Device Batch Replacement]
  - [Tool] → [Display Recipe Editor]
- (3) Only a password copied from another application can be pasted to "Password" in the FTP setting.

#### (4) Move settings upward

Empty rows with no settings can be deleted and settings moved upward in the table format on the detailed setting editing screen of the Configuration Tool.

To move settings upward, select [Edit]  $\rightarrow$  [Move Settings Up To Top] as shown in the following figure.

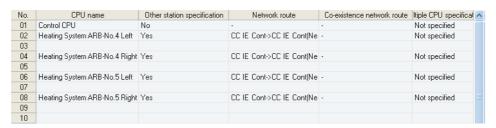

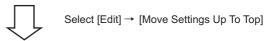

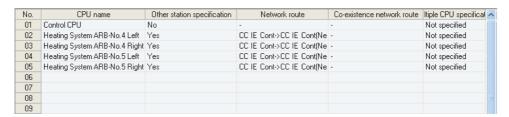

#### 11.2.7 Data list

The data list displays a list of data used by the setting being edited.

#### **Operating procedure**

Click the Data list button displayed in the lower left of the detailed setting editing screen for "Data logging setting", "Event logging setting", or "Report setting" selected on the edit items tree of the Configuration Tool.

#### Screen display

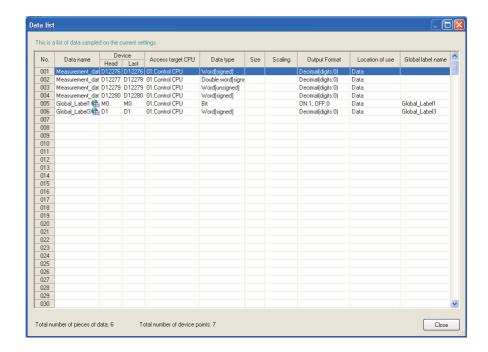

| Item                           | Description                                                              | Reference                  |
|--------------------------------|--------------------------------------------------------------------------|----------------------------|
| No.                            | Displays the data index.                                                 | (4) (a) in this<br>section |
| Data name                      | Displays the data name.                                                  | _                          |
| Data Harric                    | For related data, an icon ( 🋖 ) is appended.                             | _                          |
| Device                         | Displays the start device and the end device.                            | -                          |
| Access target CPU              | Displays the access target CPU.                                          | -                          |
| Data type                      | Displays the data type.                                                  | -                          |
| Size                           | Displays the data size.                                                  | -                          |
| Scaling                        | Displays the conversion equation for the scaling conversion.             | -                          |
| Output Format                  | Displays the output format (such as decimal format, exponential format). | -                          |
| Location of use                | Displays the location of data being used.                                | (4) (b) in this section    |
| Global label Name              | Displays the global label name for related data.                         | -                          |
| Total number of pieces of data | Displays the total number of data used by each setting.                  | -                          |
| Total number of device points  | Displays the total device points for the data used by each setting.      | -                          |
| Close button                   | Closes the screen.                                                       | -                          |

11

## **FUNCTIONS OF CONFIGURATION TOOL (MODULE SETTINGS)**

#### (a) No. (Index)

Displays data index in the formats below according to the data type.

| Data type                       | Format |
|---------------------------------|--------|
| Logging data (data logging)     |        |
| Monitoring data (event logging) | nnn    |
| Current value data (report)     |        |
| Additional data*1*2             | *nnn   |

- \*1: Data that are added by selecting "(Add)" from the list box and clicking the 🛄 button.
- \*2: Data added in the saved file name setting are only available for the saved file name setting.

#### (b) Location of use display

Displays the location of device data being used.

When multiple locations are specified, they are displayed with a delimiter ','. The following figure shows an example display of the location of use.

Example) When D0 is specified for "Trigger" and D1 is specified for "Period of time" in the trigger logging

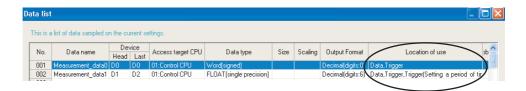

## 11.2.8 Device batch replacement

This function batch replaces devices used by data logging setting, event logging setting, and report setting of the Configuration Tool.

## **Operating procedure**

Select [Edit] → [Device Batch Replacement].

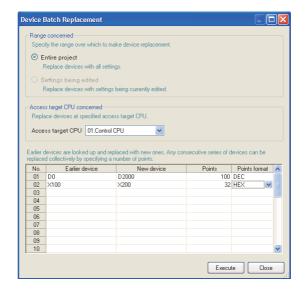

|                     | Item                     | Description                                                            |
|---------------------|--------------------------|------------------------------------------------------------------------|
| Rang                | ge concerned             | Specify the target range of devices to be replaced.                    |
|                     | Entire project           | Select this to set the replacement target to the entire project.       |
|                     | Settings being edited    | Select this to set the replacement target to the settings being edited |
|                     | Settings being edited    | (data logging/event logging/report setting).                           |
| Acce                | ess target CPU concerned | Specify the access target CPU of the devices to be replaced.           |
| Replace device list |                          | -                                                                      |
|                     | Earlier device           | Specify the replacement target start device.                           |
|                     | New device               | Specify the start device after replacement.                            |
|                     | Points                   | Specify the number of device points for the replacement target.        |
|                     | Points format            | Select the specification format of points (DEC/HEX).                   |
| Exec                | ute button               | Executes device block replacement.                                     |
| Clos                | button                   | Closes the screen.                                                     |

## 11.2.9 Data setting screen

This screen is displayed when setting programmable controller CPU data. It is a common screen called from various screens when setting programmable controller CPU data.

#### Operating procedure

Select "(Add)" on the calling screen and click ......

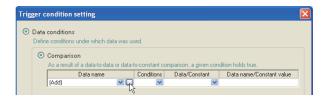

## **Setting screen**

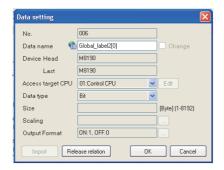

The setting details are described on the next page.

| Item                                   | Description                                                                                      | Reference                                  |
|----------------------------------------|--------------------------------------------------------------------------------------------------|--------------------------------------------|
| No.*3                                  | Displays the index of data to be set.                                                            | -                                          |
| Data name                              | Displays the data name, or used to change the data name. (Up to 32 characters)                   | -                                          |
| Change Check to specify the data name. |                                                                                                  | _                                          |
| Onlange                                | When it is not checked, displays the start device.                                               |                                            |
| Device                                 | -                                                                                                | -                                          |
| Head <sup>*3</sup>                     | Set the start device.                                                                            | -                                          |
| Last <sup>*3</sup>                     | Updates the end device display according to the data type and size.                              | -                                          |
| A towart CDU*3                         | Select the access target CPU.*1                                                                  | Section 11.4.3                             |
| Access target CPU*3                    | The access target CPU can be added by selecting "(Add)" and clicking the Edit button.            | Section 11.4.5                             |
|                                        | Select the data type from the following.                                                         |                                            |
|                                        | • Bit • Double word [unsigned] • 32bit BCD                                                       |                                            |
|                                        | • Word [signed] • FLOAT (single precision) • String                                              |                                            |
| *0                                     | • Double word [signed] • FLOAT (double precision) • Raw                                          |                                            |
| Data type <sup>*3</sup>                | Word [unsigned]     16bit BCD                                                                    | -                                          |
|                                        | Select the data type from the following when specifying the saved file name.                     |                                            |
|                                        | • Word [unsigned] • 16bit BCD • String*2                                                         |                                            |
|                                        | • Double word [unsigned] • 32bit BCD                                                             |                                            |
|                                        | Displays the size of the data in bytes.                                                          |                                            |
| *9                                     | If the data type is "String" or "Raw", the size (1 to 8192) must be specified.                   |                                            |
| Size*3                                 | For the saved file name setting, specify the size between 1 and 16.                              | -                                          |
|                                        | For the e-mail detailed setting and e-mail notice setting, specify the size between 1 and 16.    |                                            |
|                                        | Set the equation to convert the data.                                                            |                                            |
|                                        | Click on the right of the input field and set on the displayed "Scaling" screen.                 |                                            |
|                                        | Values after the scaling conversion are rounded off to the whole number when setting the         |                                            |
| 0 "                                    | saved file name.                                                                                 |                                            |
| Scaling                                | If values after scaling exceed the value range of Double word [unsigned], they are rounded to    | Section 11.5.6 (1)                         |
|                                        | within the range.                                                                                |                                            |
|                                        | For details on the numerical range of output values, refer to the following section.             |                                            |
|                                        | Section 3.9 Range of Values per Output Format                                                    |                                            |
|                                        | Displays the format (such as decimal format, exponential format) when outputting data to a file. |                                            |
|                                        | To change the output format, click on the right of the input field and change it on the          | Section 11.5.6 (2)                         |
| Output Format                          | displayed "Output format (integer/float)" screen.                                                | Section 11.5.15 (3)                        |
|                                        | Change it on the "Output format" screen when setting the saved file name.                        | (b)                                        |
|                                        |                                                                                                  | Section 11.2.10 (1)                        |
| Import button                          | button Imports global labels or device comments.                                                 |                                            |
| Release relation button                | Disables relations with global labels. (For related data only)                                   | Section 11.2.10 (4)<br>Section 11.2.10 (2) |
| ок button                              | Reflects the settings and closes the screen.                                                     | -                                          |
| Cancel button                          | Discards the settings and closes the screen.                                                     | -                                          |

- \*1: For the high speed data sampling, only "Control CPU" can be selected.
- \*2: The usable ASCII characters in strings ( 🖙 Appendix 4.1) are the same as characters usable in file names and folder (directory) names ( Appendix 4.2).
  - If a character other than usable characters are output to the saved file name, it is replaced with '\_" (under bar).
  - If there is a string terminator (0) halfway in the data, the data after it are replaced with " " (under bar).
  - When using a high speed data logger module with a serial number whose first five digits are '12061' or lower, "[", "]", and "+" are replaced with "\_" (under bar).
- \*3: These items cannot be edited for related data.
- \*4: For the Digit specified devices, the data types which can be selected are as follows. K1 to K4: Word [signed], Word [unsigned], 16bit BCD K5 to K8: Double word [signed], Double word [unsigned], 32bit BCD

## **⊠POINT**

Depending on the settings on the calling screen, inputs and selections may be restricted.

## 11.2.10 Importing global labels and device comments

Global labels and device comments set in GX Works2 and device comments set in GX Developer are imported to the logging setting and recipe setting of high speed data logger module.

Data imported from global labels in GX Works2 are called 'related data'. Related devices can be updated corresponding to the changes of global labels in the GX Works2 project.

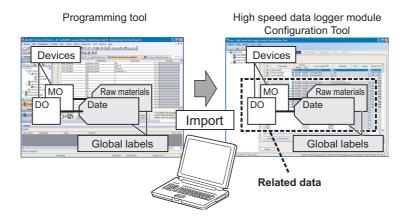

For details of global labels and device comments in GX Works2, refer to the following manuals.

GX Works2 Version 1 Operating Manual Simple Project

GX Works2 Version 1 Operating Manual Structured Project

For details of device comments in GX Developer, refer to the following manual.

GX Developer Version 8 Operating Manual

#### < Applicable data >

| ltem                                      | GX Works2       | GX Developer |
|-------------------------------------------|-----------------|--------------|
| Global device comment (COMMENT)           | 0               | 0            |
| Local device comment (Other than COMMENT) | ×               | ×            |
| Global variable                           | -               | ×            |
| Local variable                            | -               | ×            |
| Global label                              | ○ <sup>*1</sup> | -            |
| Local label                               | ×               | -            |
| System label                              | -               | -            |

<sup>○:</sup> Applicable ×: Not applicable -: No data

<sup>\*1:</sup> Data need to be converted/compiled in GX Works2 before importing them.

## **⊠POINT**

#### (1) Importing global label

- GX Works2 must be installed to import global labels or update related data.
- Global labels of the projects which are configured the user authentication setting in GX Works2 are not applicable.
- Global labels of devices (data types) which cannot be set in the Configuration Tool are not applicable. (Even though they are displayed in the list of global labels/device comments to be imported.)
- When the global labels are set 32769 or more in 1 project, the global labels which exceed 32769 are not displayed in the list of global labels to be imported.
- Do not import global labels during the save process of GX Works2 project. If attempted, the GX Works2 project may not be stored normally.

#### (2) Importing device comment

- GX Works2 or GX Developer must be installed to import device comments.
- Device comments of the projects which are configured the user authentication setting in GX Works2 are not applicable.
- When the device comments are set 32769 or more in 1 project, the device comments which exceed 32769 are not displayed in the list of device comments to be imported.
- Device comments which are set in the link direct devices (Jn\), module access devices (Un\) are not applicable.
- Not supported by the extension of the device comments (word device bit specification).
- Do not import device comments during the save process of GX Works2 or GX Developer project. If attempted, the GX Works2 or GX Developer project may not be stored normally.

#### (1) Importing global labels

Global labels set in GX Works2 are imported as data.

#### **Operating procedure**

- ① Open the "Import Global Label" screen or "Import" screen by one of the following methods.
  - Select [Edit] → [Import Global Label].\*1
  - Click the moon button\*2 on each screen.
    - \*1: The menu is valid in the following conditions only.
      - When the "Data" screen of Data logging setting is displayed.
      - When the "Recipe Editor" screen is displayed.
    - \*2: This button can be found on the following screens.
      - "Data setting" screen displayed from "Data name" on the "Trigger condition setting" screen, "OR combine" screen, "AND combine" screen, "Number of times" screen, "Order" screen, "Setting a period of time" screen, "File switching condition setting" screen, "Save file name setting" screen, "E-mail content setting" screen, and "E-mail notice" screen
      - · Event setting screen
      - "Current value layout" screen
- ② Select a global label import source project\*3 on the "Import Global Label" screen or "Import" screen, and click the \_\_\_\_\_\_ button.
  - (1) (a) in this section Import Global Label screen
    - \*3: When "(no setting)" is selected, the "Global label import setting" screen is displayed. ((1) (b) in this section Global label import setting screen). Select a global label import source project.
- 3 Select global labels on the "Import Global Label" screen, and click the

ok button.

(1) (c) in this section Import global label screen

(a) Import Global Label screen

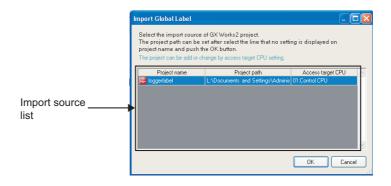

| Item               | Description                                                                                                    |
|--------------------|----------------------------------------------------------------------------------------------------|
| Import source list | Displays the GX Works 2 project ( ightharpoonup ) and the access target CPU which are set as global label import source.  When the project is not set for the access target CPU, "(no setting) is displayed. |
| ок button          | Reflects the settings and displays the screen to specify the import target global labels.  When "(no setting)" is selected, the "Global label import setting" screen is displayed.                           |
| Cancel button      | Discards the settings and closes the screen.                                                                                                    |

(b) Global label import setting screen

#### **Setting screen**

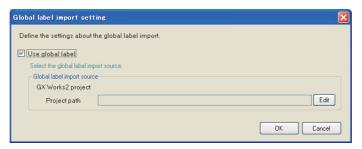

For the setting items, refer to the following section.

Section 11.4.3 (6) Global label/Device comment import setting

(c) Import global label screen

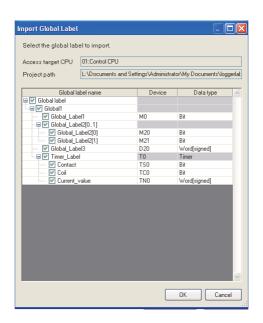

| Item              | Description                                                                  | Reference       |
|-------------------|------------------------------------------------------------------------------|-----------------|
| Access target CPU | Displays the access target CPU selected on the "Import Global Label" screen. | (1) (a) in this |
| Project path      | Displays the path of project selected on the "Import Global Label" screen.   | section         |
|                   | Displays global label names (set in GX Works2).                              | (1) (b) in this |
| Global label name | Check boxes are displayed for each global label.                             | section         |
|                   | Check global labels to be imported.                                          | Section         |
| Device            | Displays start device of global label.                                       | -               |
| Data type         | Displays data type of global label.                                          | -               |
| ok button         | Imports the specified global labels and closes the screen.                   | -               |
| Cancel button     | Discards the settings and closes the screen.                                 | -               |

#### (d) Global label name

#### ① Elementary data

The following table shows the display example when a global label is an elementary data and the data name example when importing the data.

| Type                           | Global label name display example | Import | Data name example |
|--------------------------------|-----------------------------------|--------|-------------------|
| Elementary data                | Global label 1                    | 0      | Global label 1    |
|                                |                                   |        | ○: Applicable     |
| <display example=""></display> |                                   |        |                   |

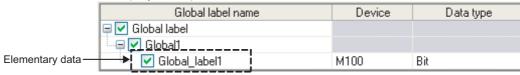

#### ② Array

The following table shows the display example when a global label is an array and the data name example when importing the data.

| Туре          | Global label name display example | Import*1 | Data name example |
|---------------|-----------------------------------|----------|-------------------|
| Array data    | Global label 2[01]                | ×        | -                 |
| Array element | Global label 2[1]                 | 0        | Global label 2[1] |

O: Applicable X: Not applicable

#### <Display example>

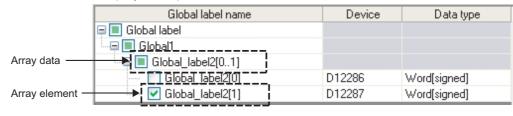

<sup>\*1:</sup> If the number of characters in the data name exceeds 32, the numbers beyond 32 are deleted from the beginning to match the number to 32.

#### 3 Structure

The following table shows the display example when a global label is a structure and the data name example when importing the data.

| Туре                      | Global label name display example | Import*1 | Data name example               |
|---------------------------|-----------------------------------|----------|---------------------------------|
| Structure data            | Global label 3                    | ×        | -                               |
| Structure element         | Element 1                         | 0        | Global label 3.<br>Element 1    |
| Structure element [Array] | Element 2[01]                     | ×        | -                               |
| Array element             | Element 2[1]                      | 0        | Global label 3.<br>Element 2[1] |

O: Applicable X: Not applicable

\*1: If the number of characters in the data name exceeds 32, the numbers beyond 32 are deleted from the beginning to match the number to 32.

#### <Display example>

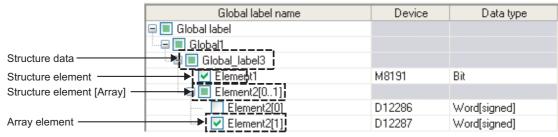

#### ④ Structured array

The following table shows the display example when a global label is a structured array and the data name example when importing the data.

| Туре                      | Global label name display example | Import*1 | Data name example                  |
|---------------------------|-----------------------------------|----------|------------------------------------|
| Structured array data     | Global label 4[01]                | ×        | -                                  |
| Structured array element  | Global label 4[0]                 | ×        | -                                  |
| Structure element         | Element 1                         | 0        | Global label 4[0].<br>Element 1    |
| Structure element [Array] | Element 2[01]                     | ×        | -                                  |
| Array element             | Element 2[1]                      | 0        | Global label 4[1].<br>Element 2[1] |

O: Applicable X: Not applicable

If the number of characters in the data with an expanded structure exceeds 32, the element name is used as the data name.

If the number of characters in the element name exceeds 32, the numbers beyond 32 are deleted from the beginning to match the number to 32.

#### <Display example>

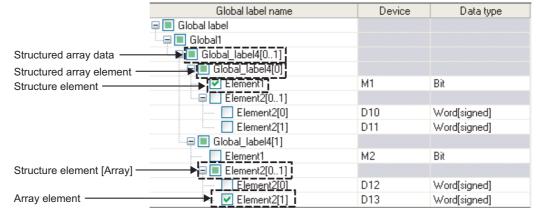

<sup>\*1:</sup> If the number of characters in the data name exceeds 32, the numbers beyond 32 are deleted from the beginning to match the number to 32.

Timer/Counter/Retentive timer
The following shows a display example when the global label is timer/counter/retentive timer and the data name example at the time of importing.

|     | Type Global label name display example |                                | Import*1                       | Data name example <sup>*2</sup> |
|-----|----------------------------------------|--------------------------------|--------------------------------|---------------------------------|
| Tim | ner                                    | Timer_Label                    | ×                              | _                               |
|     | Contact                                | Contact                        | 0                              | Timer_Label.Contact             |
|     | Coil                                   | Coil                           | 0                              | Timer_Label.Coil                |
|     | Current value                          | Current_value                  | 0                              | Timer_Label.Current_value       |
| Со  | unter                                  | Counter_Label                  | ×                              | _                               |
|     | Contact                                | Contact                        | 0                              | Counter_Label.Contact           |
|     | Coil                                   | Coil                           | 0                              | Counter_Label.Coil              |
|     | Current value                          | Current_value                  | nt_value O Counter_Label.Curre |                                 |
| Re  | tentive timer                          | Retentive_timer                | ×                              | _                               |
|     | Contact                                | Contact                        | 0                              | Retentive_timer.Contact         |
|     | Coil                                   | Coil                           | 0                              | Retentive_timer.Coil            |
|     | Current value                          | Current_value    Retentive_tir |                                | Retentive_timer.Current_value   |

O: Applicable X: Not applicable

- \*1: Importing to the global data name and data type is possible when both of them are applicable.
- \*2: If the number of characters in the label name exceeds 32, the numbers beyond 32 are deleted from the beginning to match the number to 32.

If the number of characters in the data (contacts, coils, current values) with an expanded timer/counter/retentive timer exceeds 32, the element name is used as the label name.

#### <Display example>

|               | TO  | Timer        |
|---------------|-----|--------------|
| Contact       | TS0 | Bit          |
| Coil          | TC0 | Bit          |
| Current_value | TN0 | Word[signed] |

(e) Import applicability of global labels according to data type The following table shows the import applicability of global labels according to the data types of GX Works2.

|                                            |                          | Import     |                         |  |
|--------------------------------------------|--------------------------|------------|-------------------------|--|
| GX Works2 data type                        | Data type at import      | VAR_GLOBAL | VAR_GLOBAL<br>_CONSTANT |  |
| Bit                                        | Bit                      | ○*1        | ○*1                     |  |
| Word [signed]                              | Word [signed]            | O*1        | ×                       |  |
| Double word [signed]                       | Double word [signed]     | ○*1        | ×                       |  |
| Word [unsigned]/bit array [16 bits]        | Word [unsigned]          | 0          | ×                       |  |
| Double word [unsigned]/bit array [32 bits] | Double word [unsigned]   | 0          | ×                       |  |
| FLOAT [single precision]                   | FLOAT [single precision] | ○*1        | ×                       |  |
| FLOAT [double precision]                   | FLOAT [double precision] | ○*1        | ×                       |  |
| String (N)*2                               | String (N)*2             | ○*2        | ×                       |  |
| Time                                       | Time                     | ×          | ×                       |  |
| Timer                                      | Timer                    | 0          | ×                       |  |
| Counter                                    | Counter                  | 0          | ×                       |  |
| Retentive timer                            | Retentive timer          | 0          | ×                       |  |
| Pointer                                    | Pointer                  | ×          | ×                       |  |

<sup>○:</sup> Applicable ×: Not applicable

## **⊠POINT** -

The following table shows the data types and their corresponding devices when VAR\_GLOBAL\_CONSTANT is specified for the class in GX Works2.

| Expression in GX Works2                    |                    | Expression in Configuration Tool |
|--------------------------------------------|--------------------|----------------------------------|
| Data type                                  | Data type Constant |                                  |
| Bit                                        | FALSE              | SM401                            |
| DIL                                        | TRUE               | SM400                            |
| Word [signed]                              | n                  | Kn                               |
| Double word [signed]                       | n                  | Kn                               |
| Word [unsigned]/bit array [16 bits]        | n                  | Kn                               |
| Double word [unsigned]/bit array [32 bits] | n                  | Kn                               |
| FLOAT [single precision] n                 |                    | En                               |
| FLOAT [double precision] n                 |                    | En                               |
| String (N) <sup>*1</sup>                   | 'n'                | "n"                              |
|                                            | T#nh               | Kn*360000                        |
| Time                                       | T#nm               | Kn*60000                         |
| Time                                       | T#ns               | Kn*1000                          |
|                                            | T#nms              | Kn                               |
| Timer                                      | -                  | -                                |
| Counter                                    | -                  | -                                |
| Retentive timer                            | -                  | -                                |
| Pointer -                                  |                    | -                                |

n: A value entered to each data type -: Not applicable in GX Works2

<sup>\*1:</sup> Not applicable when importing global labels to the saved file name data.

<sup>\*2:</sup> N indicates the number of characters. Importing global labels to the saved filed name data is applicable only when N is specified between 1 and 16.

<sup>\*1:</sup> N indicates the number of characters.

#### (2) Disabling relations with global labels

#### **Operating procedure**

Select the related data, and disable the relation by one of the following methods.

- Select [Edit] → [Release Relation to Global Label].\*1
- Click the Release relation button\*2 on each screen.
- \*1: The menu is valid in the following condition only.
  - · When the "Data" screen of Data logging setting is displayed.
- \*2: This button can be found on the following screens.
  - "Data setting" screen displayed from "Data name" on the "Trigger condition setting" screen, "OR combine" screen, "AND combine" screen, "Number of times" screen, "Order" screen, "Setting a period of time" screen, "File switching condition setting" screen, "Save file name setting" screen, "E-mail content setting" screen, and "E-mail notice" screen
  - · Event setting screen
  - "Current value layout" screen

#### (3) Updating related data of global labels

Updates values of data related to global labels of GX Works2 project. If data cannot be updated, the relation is disabled.

## Operating procedure

- ① Select [Edit] → [Update Related to Global Label Data].
- ② Select a project on the "Update Related to Global Label Data" screen, and click the button.
  - (3) (a) in this section Update Related to Global Label Data screen
- 3 Select global labels to be updated on the "Update data" screen. (3) (b) in this section Update data screen
- (a) Update Related to Global Label Data screen

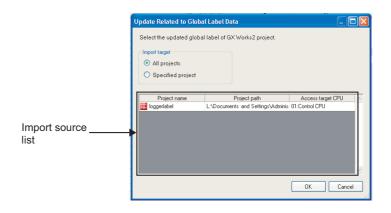

| Item                 | Description                                                                        |
|----------------------|------------------------------------------------------------------------------------|
| All projects         | Select this to update related data of all projects.                                |
| Specified project    | Select this to update related data of specified project.                           |
|                      | Displays the GX Works 2 project ( 📑 ) and the access target CPU which are          |
| Import source list*1 | set as global label import source.                                                 |
|                      | When the project is not set for the access target CPU, "(no setting) is displayed. |
| ок button            | Reflects the settings and displays the "Update data" screen.                       |
| Cancel button        | Discards the settings and closes the screen.                                       |

<sup>\*1:</sup> A project can be selected only when "Specified project" is selected.

#### (b) Update data screen

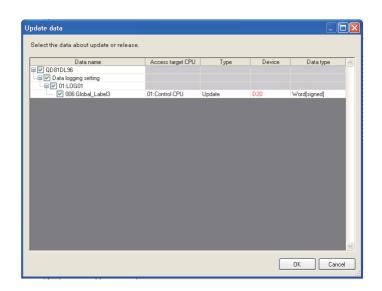

| Item              | Description                                                                |
|-------------------|----------------------------------------------------------------------------|
| Data name         | Displays setting names and related data names.                             |
| Data Harrie       | Check the settings or related data to be updated.                          |
| Access target CPU | Displays the access target CPU.                                            |
|                   | Displays the update status.                                                |
|                   | Refresh: Updates devices and data types to the most recent value.          |
| Туре              | Release: Relations are disabled when the global labels with the same name  |
|                   | do not exist in the related data import source, or inconsistency           |
|                   | occurs by the update.                                                      |
|                   | Displays the start device after the update.                                |
| Device            | When the start device is changed after the update, the device name is      |
|                   | displayed in red.                                                          |
|                   | Displays the data type after the update.                                   |
| Data type         | When the data type or size is changed after the update, the device name is |
|                   | displayed in red.                                                          |
| ок button         | Updates the specified related data, or disables relations.                 |
| Cancel button     | Discards the settings and closes the screen.                               |

#### (4) Importing device comments

### Operating procedure

- ① Open the "Import Device Comment" screen or "Import" screen by one of the following methods.
  - Select [Edit] → [Import Device Comment].\*1
  - Click the button\*2 on each screen.
    - \*1: The menu is valid in the following conditions only.
      - When the "Data" screen of Data logging setting is displayed.
      - When the "Recipe Editor" screen is displayed.
    - \*2: This button can be found on the following screens.
      - "Data setting" screen displayed from "Data name" on the "Trigger condition setting" screen, "OR combine" screen, "AND combine" screen, "Number of times" screen, "Order" screen, "Setting a period of time" screen, "File switching condition setting" screen, "Save file name setting" screen, "E-mail content setting" screen, and "E-mail notice" screen
      - · Event setting screen
      - "Current value layout" screen
- ② Select a device comment import source project\*3 on the "Import Device Comment" screen or "Import" screen, and click the
  - (4) (a) in this section Import Device Comment screen
    - \*3: When "(no setting)" is selected, the "Global label import setting" screen is displayed. ((4) (b) in this section Device comment import setting screen). Select a device comment import source project.
- 3 Select device comments to be imported on the "Import Device Comment" screen, and click the ok button.
  - (4) (c) in this section Import Device Comment screen

11 functions of configuration tool (module settings)

(a) Import Device Comment screen

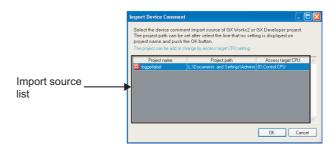

| Item               | Description                                                                        |
|--------------------|------------------------------------------------------------------------------------|
|                    | Displays the GX Works 2 project ( 📑 ), GX Developer project ( 🐯 ), and the         |
| Import source list | access target CPU which are set as device comment import source.                   |
|                    | When the project is not set for the access target CPU, "(no setting) is displayed. |
|                    | Reflects the settings and displays the screen to specify the import target device  |
| hutter.            | comment.                                                                           |
| ok button          | When "(no setting)" is selected, the "Device comment import setting" screen is     |
|                    | displayed.                                                                         |
| Cancel button      | Discards the settings and closes the screen.                                       |

CompactFlash CARD

(b) Device comment import setting screen

### Setting screen

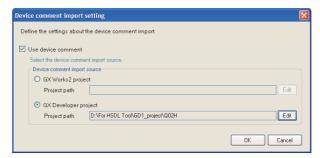

For the setting items, refer to the following section.

Section 11.4.3 (6) Global label/Device comment import setting

(c) Import Device Comment screen

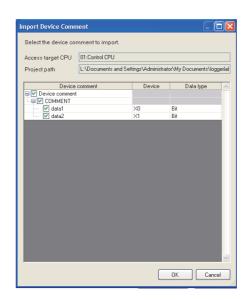

| Item                | Description                                                            | Reference       |
|---------------------|------------------------------------------------------------------------|-----------------|
| Access target CPU   | Displays the access target CPU selected on the "Import Device Comment" | (4) (a) in this |
| 7.00033 target of 0 | screen.                                                                | section         |
| Project path        | Displays the path of project from which device comments are imported.  | 300001          |
|                     | Displays device comments (COMMENT set in GX Works2 or GX Developer).   |                 |
| Device comment      | Check boxes are displayed for each device comment.                     | -               |
|                     | Check device comments to be imported.                                  |                 |
| Device              | Displays devices contain device comments.                              | -               |
|                     | Displays data type of "Device".                                        |                 |
| Data type           | Bit device: Bit                                                        | -               |
|                     | Word device: Word [signed]                                             |                 |
| ok button           | Imports the specified device comments.                                 | -               |
| Cancel button       | Discards the settings and closes the screen.                           | -               |

## 11.3 Project Management

## 11.3.1 Creating a new project

This function creates a new project.

The project being edited is discarded.

#### **Operating procedure**

Select [Project]  $\rightarrow$  [New] ( $\boxed{\phantom{a}}$ ).

## 11.3.2 Opening a project

This function reads a saved project.

## Operating procedure

- ① Select [Project]  $\rightarrow$  [Open] (  $\bigcirc$  ).
- ② On the displayed "Open" screen, specify the project file to be read and click the <a href="Deen">Deen</a> button.

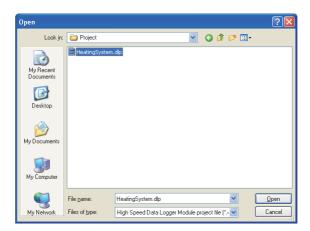

| Item          | Description                                        |
|---------------|----------------------------------------------------|
| Look in       | Select the folder where the project file is saved. |
| File name     | Specify the name of the project file.              |
| Files of type | Select the type (.dlp) of project file.            |

## 11.3.3 Saving a project

This function saves the settings being edited to a project file.

## **Operating procedure**

- (a) To save
  - Select [Project]  $\rightarrow$  [Save] ( $\square$ ).
- (b) To save the project with a new file name
  - Select [Project] → [Save As].
    - ② On the displayed "Save As" screen, specify the save location and file name and click the save button.

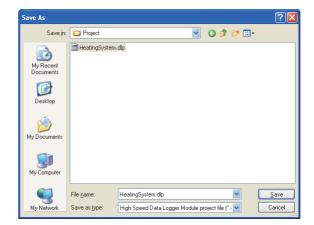

| Item         | Description                                     |
|--------------|-------------------------------------------------|
| Save in      | Select the folder to save the project file.     |
| File name    | Specify the name of the project file to save.   |
| Save as type | Select the type (.dlp) of project file to save. |

## 11.3.4 Importing settings from project file

Specify settings (common settings, data logging settings, event logging settings, report settings) from the saved project and utilize them in the project being edited.

#### **Operating procedure**

- ① Select [Project]  $\rightarrow$  [Import]  $\rightarrow$  [Project File].
- ② On the "Open" screen ( Section 11.3.2), specify the project file (.dlp) to be read and click the pen button.
- ③ Check settings to be imported from "Import source" on the "Import from project file" screen and click ▶ in the center. (Click ◀ to cancel the import.)
- 4 Click the moort button to execute the import.

### **Setting screen**

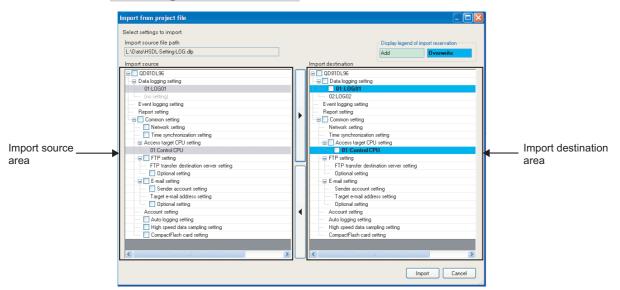

| Item                                 | Description                                                                                     |
|--------------------------------------|-------------------------------------------------------------------------------------------------|
| Import source file path              | Displays the project file path of the import source.                                            |
| Display legend of import reservation | Displays colors indicated in the import destination area for import reservation.                |
| Import source area                   | Displays settings of project file which are specified for 'project file path of import source'. |
| ▶   button                           | Reserves the settings selected in the import source area. (Import reservation)                  |
| (Import reservation)                 | If the same setting name exists in the import destination area, it will be overwritten.*1       |
| <b> </b>                             | Cancels the import reservation of settings selected in the import destination area.             |
| (Import cancellation)                | Cancels the import reservation of settings selected in the import destination area.             |
| Import destination area              | Displays the project status after importing the settings.                                       |
|                                      | Imports the settings according to the status in the 'import destination area'.                  |
| Import button                        | After the import, the import destination area becomes the status of import completion, and the  |
|                                      | import reservation is canceled.                                                                 |
| Cancel button                        | Discards the settings reserved for the import and closes the screen.                            |

<sup>\*1:</sup> Access target CPUs are not included.

## **⊠POINT**

(1) Importing referenced settings

Some settings in the high speed data logger module are referenced. Example

- Data logging setting: Access target CPUs are referenced from data
- Event logging setting: FTP transfer destination server settings are referenced from the transfer settings of "Save" screen.
- Report setting: Data logging settings are referenced from the layout settings

When a referenced setting is checked in the import source area, the settings related to the referenced setting are also checked.

To avoid importing the referenced settings, uncheck them.

(2) Note on same access target CPU names

The same access target CPU names can be assigned to the multiple settings in a single project. However, in such a case, the import function cannot be performed.

When using the import function, do not use the same access target CPU name in the projects of import source and import destination.

- (3) The No. 01 item of the access target CPU (Default name: Control CPU) cannot be overwritten with the item other than the No. 01 item of the import source.
- (4) Importing "FTP transfer destination server setting" of FTP setting
  - FTP transfer destination server settings cannot be selected and imported individually.
  - All settings are imported additionally when the total number of settings after the import is 16 or less.
  - Only the referenced settings are imported additionally when the total number of settings after the import is 17 or more.
  - Settings cannot be imported when only the referenced settings are imported and the total number of settings after the import is 17 or more.

## 11.3.5 Exporting project to CSV file

Export settings (common settings, data logging settings, event logging settings, report settings) of the project being edited to the CSV file.

For details on the formats of setting information CSV file, refer to the following section.

Appendix 10 Setting information CSV File Format

## Operating procedure

- ① Select [Project]  $\rightarrow$  [Export]  $\rightarrow$  [CSV File].
- ② On the "Browse For Folder" screen, specify the export destination and click the button.

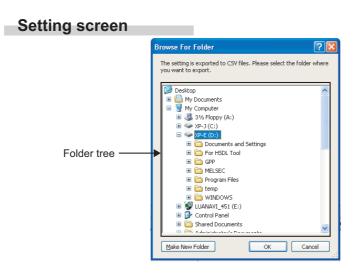

| Item                   | Description                                                         |
|------------------------|---------------------------------------------------------------------|
| Folder tree            | Select a folder to which settings are exported.                     |
| Make New Folder button | Creates a new folder in the directory displayed in the folder tree. |
| ок button              | Exports CSV files to the selected folder, and closes the screen.    |
| Cancel button          | Cancels the export and closes the screen.                           |

## 11.3.6 Exporting module operating file

This function exports the project being edited in a format which allows data to be operated on the module.

The project is exported to a CompactFlash card inserted in the personal computer and data can be used on the module as it is.

## Operating procedure

- ① Select [Project]  $\rightarrow$  [Export]  $\rightarrow$  [Module Operating File].
- ② The following screen is displayed. Select the export destination drive and click the button.

### **Setting screen**

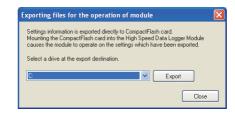

## **⊠POINT**

The auto logging function ( Section 10.2) can be executed by exporting setting data with the auto logging function set to be enabled ( Section 11.4.7) and inserting that CompactFlash card in the high speed data logger module.

## 11.4 Common Setting

This section explains the initial settings in order to use the high speed data logger module. Click "Common setting" on the edit items tree of the Configuration Tool to display the Common setting screen.

## **Setting screen**

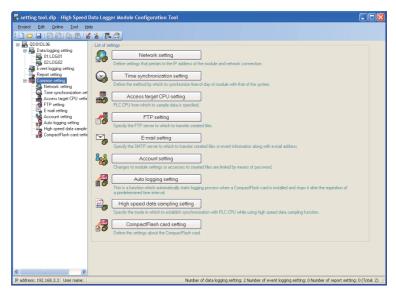

The following table shows the contents of the Common setting items.

| Item                             | Description                                                                                                    | Reference      |
|----------------------------------|----------------------------------------------------------------------------------------------------|----------------|
| Network setting                  | Set the settings related to the IP address of the module and network connection.                                                          | Section 11.4.1 |
| Time synchronization setting     | Set methods to synchronize the time of the module with the time of the system.                                                            | Section 11.4.2 |
| Access target CPU setting        | Specify the programmable controller CPUs which are the target of data sampling.                                                           | Section 11.4.3 |
| FTP setting                      | Specify the FTP servers for transferring created files.                                                                                   | Section 11.4.4 |
| E-mail setting                   | Specify the SMTP servers and e-mail addresses for sending created files and event information.                                            | Section 11.4.5 |
| Account setting                  | Restricts changing module settings and access to created files by password.                                                               | Section 11.4.6 |
| Auto logging setting             | Set the function to automatically start logging when a CompactFlash card is inserted and stop logging after the specified amount of time. | Section 11.4.7 |
| High speed data sampling setting | Set the settings related to the high speed data sampling.                                                                                 | Section 11.4.8 |
| CompactFlash card setting        | Set the settings related to the CompactFlash card.                                                                                        | Section 11.4.9 |

Remark

The existing common setting data can be utilized by using "Import from project file" ( $\square$  Section 11.3.4) function.

The setting time can be reduced by utilizing the existing settings.

## 11.4.1 Network setting

This section explains the settings required for high speed data logger module to establish network connections.

## Operating procedure

 $\mbox{\it Click}$  "Common setting" on the edit items tree of the Configuration Tool,

then click the Network setting button.

## **Setting screen**

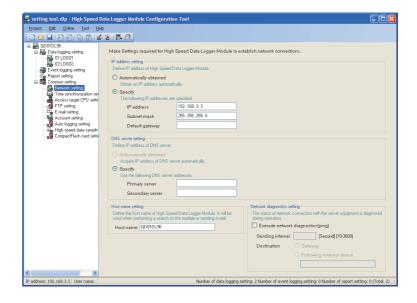

| Item                        | Description                                                                                                    | Reference           |
|-----------------------------|----------------------------------------------------------------------------------------------------|---------------------|
| IP address setting          | Set the IP address of the high speed data logger module.                                                                               | (1) in this section |
| DNS server setting          | Set the IP address of the DNS server.                                                                                                  | (2) in this section |
| Host name setting           | Set the host name of the high speed data logger module. Used for module search and when sending e-mails.                               | (3) in this section |
| Network diagnostics setting | Set whether to execute network diagnostics (ping).  Execute ping when diagnosing the network connection status with the server device. | (4) in this section |

Remark

When changing the network settings, they are enabled by resetting the programmable controller CPU.

#### (1) IP address setting

Set the IP address necessary for the high speed data logger module network connection.

#### **Setting screen**

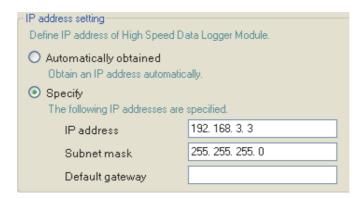

|     |                        | Item        | Description                                                                                          |
|-----|------------------------|-------------|----------------------------------------------------------------------------------------------------|
| IP. | IP address setting     |             | Select the method for specifying the IP address of the high speed data logger module.                |
|     | Automatically obtained |             | Select to specify the IP address by automatically acquiring it.*1                                    |
|     | Specify                |             | Select to specify the IP address by directly entering it.                                            |
|     | IP address             |             | Set the IP address of the high speed data logger module in decimal notation.                         |
|     |                        | Subnet mask | Set the subnet mask in decimal notation when used. All devices on the same network must use the same |
|     | Subflet mask           |             | subnet mask.                                                                                         |
|     |                        | D. fltt     | Set the default gateway in decimal notation.                                                         |
|     | Default gateway        |             | Only one address can be registered on the high speed data logger module.*2                           |

- \*1: "Automatically obtained" cannot be selected in [Common Setting] [Access target CPU setting] when "Other station" is specified to the Access target CPU setting and "High Speed Data Logger Module Ethernet Port" is selected in AsNetwork routeAt tab from [Access source system] [Module type].
- \*2: Can be omitted if only accessing the same network.

## **⊠POINT**

High speed data logger module settings are saved on the CompactFlash card. Therefore, the IP address of the high speed data logger module returns to the initial status (192.168.3.3) when turning the power OFF/ON or resetting the programmable controller CPU without a CompactFlash card inserted in the module or without the settings written to the CompactFlash card.

When replacing or formatting the CompactFlash card, read the current settings as necessary and write them after replacing or formatting the card.

#### (2) DNS server setting

Set the IP address of the DNS server.

#### **Setting screen**

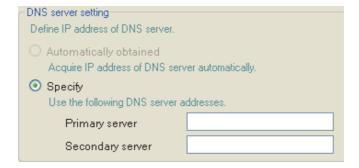

|                    |         | Item                 | Description                                                                            |  |
|--------------------|---------|----------------------|----------------------------------------------------------------------------------------|--|
| DNS server setting |         | erver setting        | Select the method to specify the IP address of the DNS server.                         |  |
|                    | Au      | tomatically obtained | Select this to specify the IP address of the DNS server by automatically acquiring it. |  |
|                    | Specify |                      | Select this to specify the IP address of the DNS server by directly entering it.       |  |
|                    |         | Primary server       | Set the IP address of the primary DNS server in decimal notation.*1                    |  |
|                    |         | Secondary server     | Set the IP address of the secondary DNS server in decimal notation. *2                 |  |

- \*1: When acquiring an IP address from a domain name, the IP address is searched in order from the DNS server specified as the primary DNS server.
- \*2: When acquiring an IP address from a domain name, if the IP address cannot be acquired from the primary DNS server, the IP address is searched from the DNS server specified as the secondary DNS server.

#### (3) Host name settings

Set the host name of high speed data logger module.

#### **Setting screen**

Host name setting

Define the host name of High Speed Data Logger Module. It will be used when performing a search on the module or sending e-mail.

Host name QD81DL96

| Item      | Description                                                                    |  |
|-----------|--------------------------------------------------------------------------------|--|
|           | Set the host name for the high speed data logger module (up to 32 characters). |  |
| Host name | '\' cannot be set.                                                             |  |
|           | Used when performing a search on the module or sending e-mail.                 |  |

11 functions of configuration tool (module settings)

#### (4) Network diagnostics setting

Set the network diagnostics (ping) settings to diagnose the network connection status with the server device.

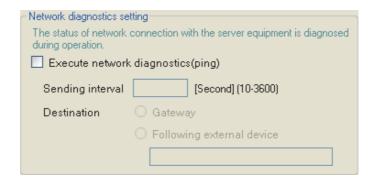

| Item                               | Description                                                                                      |  |  |
|------------------------------------|--------------------------------------------------------------------------------------------------|--|--|
|                                    | If this setting is enabled, a ping packet (1 packet) is transmitted regularly to perform network |  |  |
| Execute network diagnostics (ping) | diagnostics.*1                                                                                   |  |  |
|                                    | If enabled, set the transmission interval and destination.                                       |  |  |
| Sending interval [Second](10-3600  | Set the ping packet transmission interval.*2                                                     |  |  |
| Destination                        | Set the ping packet destination.                                                                 |  |  |
| Gateway                            | Select this to send a ping packet to the gateway.                                                |  |  |
| Following external device          | Select this to send a ping packet to the specified external device.                              |  |  |
| (External device)                  | Specify the IP address or host name. (Up to 32 characters)                                       |  |  |

<sup>\*1:</sup> When there is no response from the destination within 5 seconds, retries once. If there is still no response after that, the module error occurs.

<sup>\*2:</sup> Set the transmission interval considering the load on the network.

#### 11.4.2 Time synchronization setting

This section explains the settings for synchronizing the time used by the high speed data logger module to a SNTP server computer on the network or the programmable controller CPU (CPU No. 1 in a multiple CPU system).

#### **Operating procedure**

Click "Common setting" on the edit items tree of the Configuration Tool, then click the Time synchronization setting button.

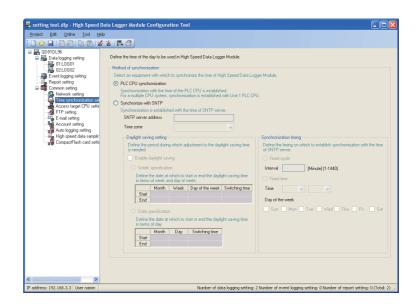

|                           | Item                    | Description                                                                                                    | Reference                |
|---------------------------|-------------------------|----------------------------------------------------------------------------------------------------|--------------------------|
| Method of synchronization |                         | Select the equipment with which the time of high speed data logger module is synchronized.                                                                    | -                        |
| Р                         | LC CPU synchronization  | Select this to synchronize with the time of the programmable controller CPU.  For a multiple CPU system, synchronizes with programmable controller CPU No. 1. | (3), (4) in this section |
| s                         | ynchronize with SNTP    | Select this to synchronize with the time of the SNTP server computer.                                                                                         | (3), (5) in this section |
|                           | SNTP server address     | Set the IP address of the SNTP server in decimal notation.*1                                                                                                  | -                        |
|                           | Time zone               | Select the time zone used for time synchronization.                                                                                                    | -                        |
|                           | Daylight saving setting | Set the period which requires adjustment of the daylight saving time.                                                                                         | (1) in this section      |
|                           | Synchronization timing  | Set the timing to perform time synchronization.                                                                                                    | (2) in this section      |

<sup>\*1:</sup> NTP servers can also be used.

#### (1) Daylight saving setting

Set the settings to use daylight saving time (summer time).

#### **Setting screen**

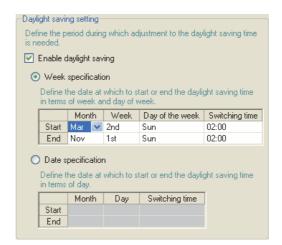

| Item                    | Description                                                                                                    |  |  |
|-------------------------|----------------------------------------------------------------------------------------------------|--|--|
| Enable daylight saving  | Set whether to enable the daylight saving time.*1                                                               |  |  |
| Week specification      | Select this to set the date at which to start or end the daylight saving time in terms of week and day of week. |  |  |
| Start - Month           | Set the month to start daylight saving time.                                                                    |  |  |
| Start - Week            | Set the week to start daylight saving time.                                                                     |  |  |
| Start - Day of the week | Set the day of week to start daylight saving time.                                                              |  |  |
| Start - Switching time  | Set the time to start daylight saving time.                                                                     |  |  |
| End - Month             | Set the month to end daylight saving time.                                                                      |  |  |
| End - Week              | Set the week to end daylight saving time.                                                                       |  |  |
| End - Day of the week   | Set the day of week to end daylight saving time.                                                                |  |  |
| End - Switching time    | Set the time to end daylight saving time.                                                                       |  |  |
| Date specification      | Select this to set the date at which to start or end the daylight saving time in terms of day.                  |  |  |
| Start - Month           | Set the month to start daylight saving time.                                                                    |  |  |
| Start - Day             | Set the day to start daylight saving time.                                                                      |  |  |
| Start - Switching time  | Set the time to start daylight saving time.                                                                     |  |  |
| End - Month             | Set the month to end daylight saving time.                                                                      |  |  |
| End - Day               | Set the day to end daylight saving time.                                                                        |  |  |
| End - Switching time    | Set the time to end daylight saving time.                                                                       |  |  |

<sup>\*1:</sup> When daylight saving time is enabled, the period of time from the specified start date/time to the end date/time is defined as daylight saving time, and that period's start time and end time are moved forward 1 hour.

#### **⊠POINT**

- Before or after the start time/end time of daylight saving time, the data
  logging function, event logging function, and report function may not start
  with time as the condition. (When "Time interval specification" of general
  data sampling is specified, the data are not sampled because the time
  cannot be identified correctly while the time is adjusted one hour
  backward at the end of the daylight saving time.)
- February 29 cannot be directly set. To specify February 29, select 'last day of February'.

#### (2) Synchronization timing

Set the timing to perform synchronization of the time used by the high speed data logger module.

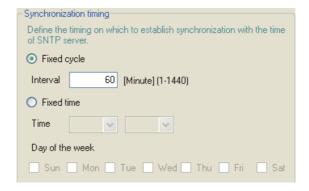

|                       | Item            | Description                                                               |  |
|-----------------------|-----------------|---------------------------------------------------------------------------|--|
| ynchronization timing |                 | Set the timing to synchronize to the SNTP server time.                    |  |
| Fix                   | ed cycle        | Select this to synchronize time at the specified time interval (minutes). |  |
|                       | Interval        | Set the interval for fixed cycle. (1 to 1440 minutes)                     |  |
| Fix                   | ed time         | Select this to synchronize time at the specified time.                    |  |
|                       | Time - Hours    | Set the time (0 to 23 hours) for fixed time.                              |  |
|                       | Time - Minutes  | Set the time (0 to 59 minutes) for fixed time.                            |  |
|                       | Day of the week | Check the day of the week for fixed time.                                 |  |
|                       |                 | If not checked, synchronizes time everyday.                               |  |

### (3) Common precautions on synchronization with programmable controller CPU and SNTP

When synchronizing with the time of the programmable controller CPU or SNTP server, the time of the high speed data logger module is changed. Especially when the time of the programmable controller CPU is changed or when the synchronization with the SNTP is succeeded after the communications with the SNTP server fails, the time of the high speed data logger module may be greatly changed.

Since changing the time of the high speed logger module affects cycles, time determination, and time stamp of the data logging, event logging, and report functions, configure the module to synchronize its time as little as possible.

- (a) When the time of the high speed data logger module is set forward by time synchronization
  - Cycle determination
     Sampling and condition establishment time may be shorter than the specified cycle.
  - Time determination
     Conditions may be established immediately after the time updates.
- (b) When the time of the high speed data logger module is set back by time synchronization
  - Cycle determination
     Sampling and condition establishment time may be longer than the specified cycle.
  - Time determination
     Established condition may be established again.

#### (c) Effect on time stamps

When the time is set, there is a rare possibility that a deviation may occur in the time information of the data logging file, event logging file, or report file.

|             | 2009/02/01 15:48:32.8 | 1028 | 30.5 | 21.8 | 15.9 | )            |
|-------------|-----------------------|------|------|------|------|--------------|
| Deviation — | 2009/02/01 15:48:32.9 | 1029 | 31.5 | 22.8 | 16.9 |              |
| Deviation   | 2009/02/01 15:48:32.0 | 1030 | 32.5 | 23.8 | 17.9 | <b>├</b> ◀─┐ |
|             | 2009/02/01 15:48:32.1 | 1031 | 33.5 | 24.8 | 18.9 |              |
|             | 2009/02/01 15:48:32.2 | 1032 | 34.5 | 25.8 | 19.9 |              |
|             |                       |      |      |      |      |              |

Data are normally sampled in 100ms intervals.—

16

### **FUNCTIONS OF CONFIGURATION TOOL (MODULE SETTINGS)**

#### (4) Precautions on synchronization with programmable controller CPU

- (a) Before using the high speed data logger module, set the time data of CPU No. 1. For the time data settings, refer to the user's manual of the CPU module used.
- (b) There is a deviation in the time data of CPU No. 1 used by the high speed data logger module.
  - For the time data accuracy, refer to the user's manual of the CPU module used.
- (c) When the high speed data logger module obtains the time data of CPU No. 1, a maximum of 1 second of delay occurs as the transfer time. Therefore, there may be rare situations where a 1-second deviation occurs in logging data time when setting the time.
- (d) The time data of CPU No. 1 is obtained by the high speed data logger module once each 24 hours.
  - When the time data of a running CPU No. 1 is updated, turn ON the programmable controller CPU time synchronization request (YB). \*1
  - \*1: After updating the time data, wait for more than one second, and turn YB ON.

#### (5) Precautions on synchronization with SNTP

When the high speed data logger module cannot obtain time information from the SNTP server computer due to a network failure or time synchronization server failure, the module performs the operations as follows:

- (a) When time information cannot be obtained when the programmable controller CPU is powered ON from OFF, when the programmable controller CPU is reset, or when settings are updated
  - ① Synchronizes to the time of the programmable controller CPU (synchronized) to the time of CPU No. 1). If the "Daylight saving setting" are configured, the daylight saving time function is enabled.
  - ② Outputs the error code 0В30н to the error log.
  - 3 Executes a time guery to the SNTP server again one minute later.
  - Repeats the operation ③ until the time query succeeds.
- (b) If time information cannot be obtained
  - ① Continues to operate based on the time information when the time query succeeded.
  - ② If the previous time query succeeded, outputs the error code 0B31H to the error log.
  - 3 Executes the time query at the next synchronization timing (refer to (2) Synchronization timing).

11 FUNCTIONS OF CONI

### **FUNCTIONS OF CONFIGURATION TOOL (MODULE SETTINGS)**

### (6) How to write the time data to the programmable controller CPU after synchronizing with SNTP

The correct time data after synchronizing with SNTP can be written to the programmable controller CPU with the program shown in the following figure.

```
(Example 1)
                     Х8
                                                                              UO\
                                                                     -BMOV
                                                                              G101
                                                                                                    К7
                                                                                         D0
       Time syn
       chroniza
       ton comm
       and
                                                                                         FDATEWR
(Example 2)
                    Х8
                                                                              K101
                                                                                                     К7
                                                                                         DATEWR
                                                                                                     D0
```

#### [Program explanation]

- 1. Set the start I/O address of the high speed data logger module to 0 H.
- 2. X0B is 'SNTP time synchronization timing'. Section 3.3.2 I/O signal details
- 3. The time writing delay in these programs is a maximum of 2 scan times.
- 4. D0 to D6 are used as the work area.

#### 11.4.3 Access target CPU setting

This section explains the settings for specifying the programmable controller CPUs which are the target of data sampling by the high speed data logger module. Up to 64 access target CPUs can be configured.

#### **Operating procedure**

Click "Common setting" on the edit items tree of the Configuration Tool, then click the Access target CPU setting button.

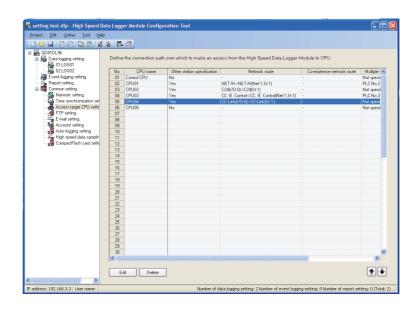

| Item                        | Description                                                                        | Reference      |
|-----------------------------|------------------------------------------------------------------------------------|----------------|
| CPU name                    | Displays the access target CPU name.                                               | -              |
| Other station specification | Displays whether another station is specified for access target CPU.               | -              |
| Network route               | Displays the accessed network information when other station is specified.         | Remark in this |
| Network route               | Displays the accessed network information when other station is specified.         | section        |
| Co-existence network route  | Displays the co-existence network information for accessing a co-existence network | Remark in this |
| Co-existence network route  | when other station is specified.                                                   |                |
| Multiple CPU specification  | Displays the CPU number when the access target CPU is a multiple CPU.              | -              |
| Import setting              | Displays the settings of "Global label/Device comment import setting".             | (6) in this    |
| import setting              | Displays the settings of Global label/Device confinent import setting .            | section        |
| n huttan                    | Displays the setting screen to edit the selected access target CPU setting.        | (1) in this    |
| Edit button                 | Displays the setting screen to edit the selected access target CFO setting.        | section        |
| Delete button               | Deletes the selected access target CPU setting.*1                                  | -              |
| <b>★</b> button             | Shifts the selected access target CPU setting to the row above.*1                  | -              |
| <b>■</b> button             | Shifts the selected access target CPU setting to the row below.*1                  | -              |

<sup>\*1:</sup> Not valid when "Control CPU" is selected.

#### Remark

The contents of the network route and co-existence network route settings are displayed in the format below.

① Displayed format

'Access source system format contents' → 'Access target (intervening) system format contents'

#### ② Access source system format contents

| Module type                          | Access source system format contents                                      |
|--------------------------------------|---------------------------------------------------------------------------|
| CC-Link IE Controller Network Module | CC IE Control                                                             |
| CC-Link IE Field Network Module      | CC IE Field                                                               |
| MELSECNET/H Module                   | NET/H                                                                     |
| CC-Link Module                       | CC-Link (I/O: [start I/O address])                                        |
| Ethernet Module                      | Ethernet                                                                  |
| Serial Communication Module          | C24 (I/O: [start I/O address])                                            |
|                                      | If the access target (intervening) system is a built-in Ethernet port CPU |
| High Speed Data Logger Module        | Built-in Ethernet                                                         |
| Ethernet Port                        | If the access target (intervening) system is a Ethernet module            |
|                                      | Built-in Ethernet (Net:[network No.], St:[station No])                    |

#### 3 Access target (intervening) system format contents

| Module type                          | Access target (intervening) system format contents        |
|--------------------------------------|-----------------------------------------------------------|
| CC-Link IE Controller Network Module | CC IE Control (Net:[network No], St:[station No])         |
| CC-Link IE Field Network Module      | CC IE Field (Net:[network No], St:[station No])           |
| MELSECNET/H Module                   | NET/H (Net:[network No], St:[station No])                 |
| CC-Link Module                       | CC-Link (St:[station No])                                 |
|                                      | If the access source system is an Ethernet module         |
|                                      | Ethernet (Net:[network No], St:[station No])              |
| Ethernet Module                      | If the access source system is the high speed data logger |
|                                      | module Ethernet port                                      |
|                                      | Ethernet (IP:[IP address], St:[station No])               |
| Serial Communication Module          | C24 (St:[station No])                                     |
| CPU (Built-in Ethernet Port)         | CPU (Built-in Ethernet port) ([IP address])               |

#### **⊠POINT** -

The following conditions may affect the general sampling, FTP transfer function, and e-mail function: when the CPU which does not exist in the access target CPU is set, or the high speed data logger cannot communicate with the access target CPU temporary because of the power interruption of access target CPU or network failure.

Use high speed data logger modules with the status that can communicate with the CPU set as access target CPU.

- Section 3.4.8 General data sampling delay time area (address: 800 to 805)
- Appendix 8.2 Processing time of FTP transfer function and e-mail function

#### (1) Access target CPU setting screen (<<Other station specification>> tab)

In the connection route setting from the high speed data logger module to the CPU to be accessed, set the CPU to be accessed and specify whether the access target CPU is own station or other station.

#### **Operating procedure**

With the screen for "Access target CPU setting" under "Common setting" on the edit items tree of the Configuration Tool is displayed, click the button.

The button is enabled when "CPU name" or "Other station specification" is set for the selected row.

The <<Other station specification>> tab is displayed as the initial screen.

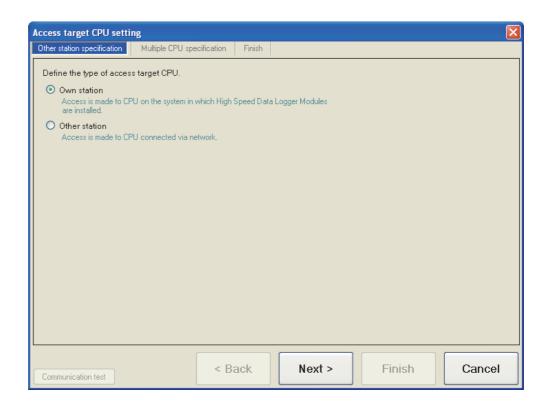

| Item          | Description                                                                                                    | Reference                |
|---------------|----------------------------------------------------------------------------------------------------|--------------------------|
| Own station   | Select this to access to CPU on the system in which high speed data logger modules are installed.                      |                          |
| Other station | Select this to access CPU connected via the network.                                                                   |                          |
| Next> button  | Switches to the < <network route="">&gt; tab or &lt;<multiple cpu="" specification="">&gt; tab.*1</multiple></network> | (2), (4) in this section |
| Cancel button | Discards the settings and closes the screen.                                                                           | -                        |

<sup>\*1:</sup> Switches to the <<Multiple CPU specification>> tab when the access target CPU type is set to "Own station", switches to the <<Network route>> tab when set to "Other station".

11 functions of configuration tool (module settings)

Remark

Wizard overview when "Own station" is selected on the <<Other station specification>> tab

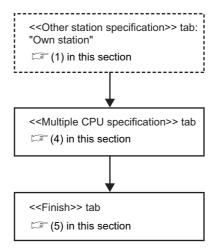

Wizard overview when "Other station" is selected on the <<Other station specification>> tab

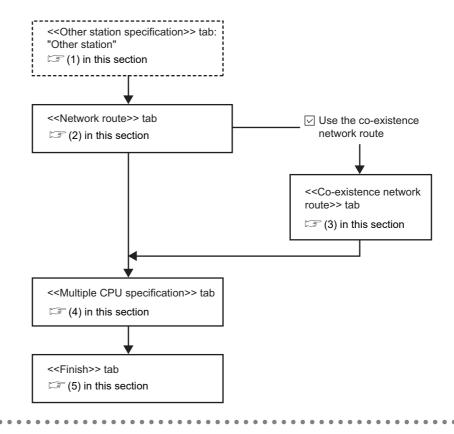

#### (2) Access target CPU setting screen (<<Network route>> tab)

In the connection route setting from the high speed data logger module to the CPU to be accessed, set the network route.

#### Operating procedure

With the screen for "Access target CPU setting" under "Common setting" on the edit items tree of the Configuration Tool is displayed, click the <<Network route>> tab.

#### Setting screen

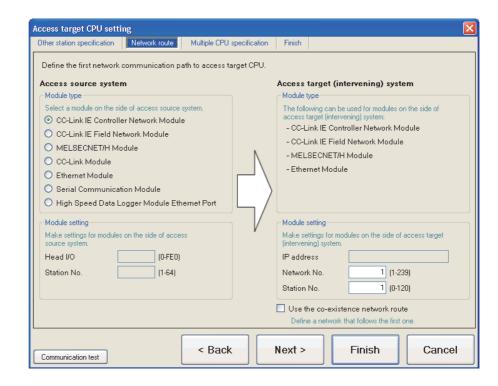

The setting details are described on the next page.

|        | Item                           | Description                                                                                                    | Reference                |
|--------|--------------------------------|----------------------------------------------------------------------------------------------------|--------------------------|
| Acce   | ess source system              | -                                                                                                    | -                        |
|        | Module type                    | Set the access source module type.*1                                                                                                    |                          |
| I      | Module setting                 | -                                                                                                    | -                        |
|        | Head I/O                       | Set the start I/O address of the access source system module.*2                                                                                        | -                        |
|        | Station No.                    | Set the station number of the access source system module.*3                                                                                           | -                        |
| Acce   | ess target (intervening)<br>em | -                                                                                                    | -                        |
|        | Module type                    | Displays or used to set the access target (intervening) module type.*4                                                                                 | -                        |
| Ī      | Module setting                 | -                                                                                                    | -                        |
|        | IP address                     | Set the IP address of the access target (intervening) module.*5                                                                                        | -                        |
|        | Network No.                    | Set the network number of the access target (intervening) module.*6                                                                                    | -                        |
|        | Station No.                    | Set the station number of the access target (intervening) module.                                                                                      | -                        |
| Use    | the co-existence network       | Check when accessing a module on a different network via the system configured with the access target (intervening) system settings.*7                 | -                        |
| < Back | button                         | Returns to the < <other specification="" station="">&gt; tab.</other>                                                                                  | -                        |
| Next>  | button                         | Switches to the < <co-existence network="" route="">&gt; tab<sup>*8</sup> or &lt;<multiple cpu="" specification="">&gt; tab.</multiple></co-existence> | (3), (4) in this section |
| Cancel | button                         | Discards the settings and closes the screen.                                                                                                    | -                        |

- \*1: If "Automatically obtained" is selected for "IP address setting" on the "Network setting" screen of "Common setting", "High Speed Data Logger Module Ethernet Port" cannot be selected.
- \*2: Set if the own station system module type is "CC-Link Module" or "Serial Communication Module".
- \*3: When accessing an Ethernet module using the high speed data logger module Ethernet port, set the station number of the high speed data logger module Ethernet port.
- \*4: If the access source system module type is "High Speed Data Logger Module Ethernet Port", select either "CPU (Built-in Ethernet Port)" or "Ethernet Module".
  - When selecting "CPU (Built-in Ethernet Port)", UDP (MELSOFT Connection) must be added to the open setting of a built-in Ethernet port for the access target CPU.
- \*5: When accessing an Ethernet module using the high speed data logger module Ethernet port, specify the IP address of the module specified for access target (intervening) system module type.
- \*6: Set the network No. in the following cases.
  - The access source system module type is "CC-Link IE Controller Network Module", "CC-Link IE Field Network Module", "MELSECNET/H Module", or "Ethernet Module".
  - The access source system module type is "High Speed Data Logger Module Ethernet Port", and the access target (intervening) system module type is "Ethernet Module".
- \*7: If "High Speed Data Logger Module Ethernet Port" is selected for access source system module type, "Use the co-existence network route" cannot be selected.
- \*8: Switches to the <<Co-existence network route>> tab only when "Use the co-existence network route" is selected.

#### (3) Access target CPU setting screen (<<Co-existence network route>> tab)

In the connection route setting from the high speed data logger module to the CPU to be accessed, set the co-existence network route.

#### **Operating procedure**

With the screen for "Access target CPU setting" under "Common setting" on the edit items tree of the Configuration Tool is displayed, click the <<Co-existence network route>> tab.

#### **Setting screen**

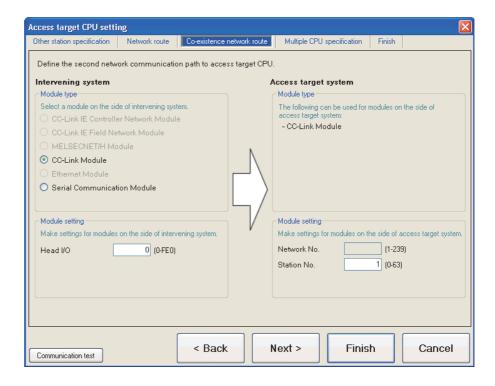

The setting details are described on the next page.

| Item                 | Description                                                                                                    | Reference           |
|----------------------|----------------------------------------------------------------------------------------------------|---------------------|
| ntervening system    | -                                                                                                    | -                   |
| Module type          | Set the module type on the relay system when accessing the access target CPU.*1                                         | -                   |
| Module setting       | -                                                                                                    | -                   |
| Head I/O             | Set the start I/O address (0 to FE0) of the module type on the relay system.*2                                          | -                   |
| Access target system | -                                                                                                    | -                   |
| Module type          | Set the module type on the communication destination system when accessing the access target CPU.                       | -                   |
| Module setting       | -                                                                                                    | -                   |
| Network No.          | Set the network number (1 to 239) of the module displayed by the module type on the communication destination system.*3 | -                   |
| Station No.          | Set the station number of the module displayed by the module type on the communication destination system.*4            | -                   |
| < Back button        | Returns to the < <network route="">&gt; tab.</network>                                                                  | -                   |
| Next> button         | Switches to the < <multiple cpu="" specification="">&gt; tab.</multiple>                                                | (4) in this section |
| Cancel button        | Discards the settings and closes the screen.                                                                            | -                   |

- \*1: Module types which can be set are shown below according to the access source system module type on the <<Network route>> tab.
  - For "CC-Link IE Controller Network Module", "CC-Link IE Field Network Module",
     "MELSECNET/H Module", "Ethernet Module"
     Can be set when the access source system module type is other than "CC-Link IE Controller
     Network Module", "CC-Link IE Field Network Module", "MELSECNET/H Module", or "Ethernet
  - For "CC-Link Module", "Serial Communication Module"
     Can be set when the access source system module type is other than "CC-Link Module" or "Serial Communication Module".
- \*2: Set if the access source module type is "CC-Link Module" or "Serial Communication Module".
- \*3: Set if the access source module type is in the following cases.
  - "CC-Link IE Controller Network Module"
  - "CC-Link IE Field Network Module"
  - "MELSECNET/H Module"
  - "Ethernet Module"

Module".

\*4: The setting range of each module type is shown below.

| Module type                          | Setting range |
|--------------------------------------|---------------|
| CC-Link IE Controller Network Module |               |
| CC-Link IE Field Network Module      | 0 to 120      |
| MELSECNET/H Module                   |               |
| Ethernet Module                      |               |
| CC-Link Module                       | 0 to 63       |
| Serial Communication Module          | 0 to 31       |

#### (4) Access target CPU setting screen (<<Multiple CPU specification>> tab)

In the connection route setting from the high speed data logger module to the CPU to be accessed, set the multiple CPU specification.

#### **Operating procedure**

With the screen for "Access target CPU setting" under "Common setting" on the edit items tree of the Configuration Tool is displayed, click the <<Multiple CPU specification>> tab.

#### **Setting screen**

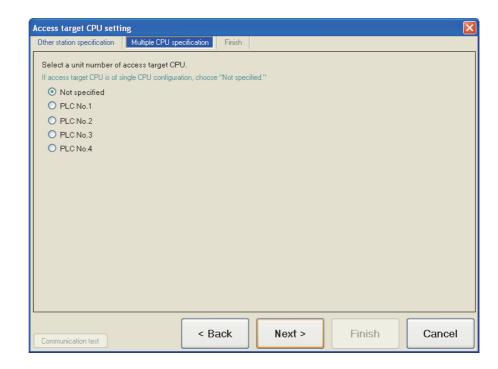

| Item                       | Description                                                                                                    | Reference |
|----------------------------|----------------------------------------------------------------------------------------------------|-----------|
| Multiple CPU specification | Select the CPU number when the access target CPU is a multiple CPU system.                                                                                                    |           |
| < Back button              | Returns to the < <network route="">&gt; tab, &lt;<co-existence network="" route="">&gt; tab, or &lt;<other specification="" station="">&gt; tab.*1</other></co-existence></network> | -         |
| Next> button               | Switches to the < <finish>&gt; tab.</finish>                                                                                                    |           |
| Cancel button              | Discards the settings and closes the screen.                                                                                                    | -         |

<sup>\*1:</sup> Returns to the <<Other station specification>> tab when "Own station" is set for the access target CPU type on the <<Other station specification>> tab.

Returns to the <<Network route>> tab when "Other station" is selected on the <<Other station specification>> tab.

Returns to the <<Co-existence network route>> tab only when "Other station" is selected and "Use the co-existence network route" is checked.

#### (5) Access target CPU setting screen (<<Finish>> tab)

Gives the access target CPU a name and completes the access target CPU setting.

#### Operating procedure

With the screen for "Access target CPU setting" under "Common setting" on the edit items tree of the Configuration Tool is displayed, click the <<Finish>> tab.

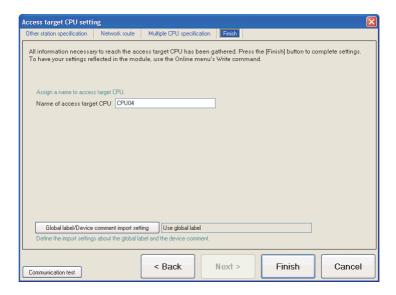

| Item                                                                                                    | Description                                                             | Reference           |
|----------------------------------------------------------------------------------------------------|-------------------------------------------------------------------------|---------------------|
| Name of access target CPU Set the access target CPU name. (Up to 32 characters)                                                                                                    |                                                                         | -                   |
| Edit the global label/device comment import settings.  button  Edit the global label/device comment import settings.  Set contents are displayed at the right of the button after the setting. |                                                                         | (6) in this section |
| Communication test button                                                                                                    | Conducts a connection test to the CPU with the configured settings.     | Section 12.1        |
| < Back button                                                                                                    | Returns to the < <multiple cpu="" specification="">&gt; tab.</multiple> | -                   |
| Firish button                                                                                                    | Reflects the settings and closes the screen.                            | -                   |
| Cancel button                                                                                                    | Discards the settings and closes the screen.                            | -                   |

#### (6) Global label/Device comment import setting

Configure the settings related to global labels and device comments which are imported as data.

#### **Operating procedure**

Click the Global label/Device comment import setting button on the <<Finish>> tab of the "Access target CPU setting" screen.

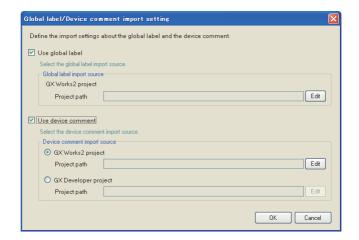

| ltem                         | Description                                                           | Reference               |
|------------------------------|-----------------------------------------------------------------------|-------------------------|
| Use global label             | Check this to import global labels.                                   | -                       |
| Global label import source   | Select a source from which global labels are imported.                | -                       |
| GX Works2 project            | -                                                                     | -                       |
| Project path                 | Displays the GX Works2 project path specified for the import source.  | -                       |
| Edit button                  | Displays the "GX Works2 project selection" screen.                    | (6) (a) in this section |
| Use device comment           | Check this to import device comments.                                 | -                       |
| Device comment import source | Select a source from which device comments are imported.              | -                       |
| GX Works2 project            | -                                                                     | -                       |
| Project path                 | Displays a GX Works2 project path specified for the import source.    | -                       |
| Edit button                  | Displays the "GX Works2 project selection" screen.                    | (6) (a) in this section |
| GX Developer project         | •                                                                     | -                       |
| Project path                 | Displays a GX Developer project path specified for the import source. | -                       |
| Edit button                  | Displays the "GX Developer project selection" screen.                 | (6) (b) in this section |
| ок button                    | Reflects the settings and closes the screen.                          | -                       |
| Cancel button                | Discard the settings and closes the screen.                           | -                       |

(a) GX Works2 project selection screen

#### Setting screen

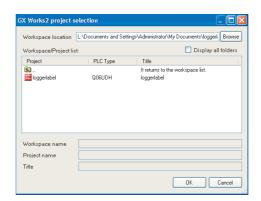

| Item                        | Description                                                                     |
|-----------------------------|---------------------------------------------------------------------------------|
| Workspace location          | Specify the workspace or project save folder path.                              |
| Display all folders         | When "Display all folders" is selected, the Workspace folders/project folders   |
| Display all folders         | that were copied/moved in the Windows <sup>®</sup> Explorer are also displayed. |
| Browse button               | Opens the "Browse For Folder" screen.                                           |
|                             | Displays the following items for the project save folder path.                  |
| Workspace/Project list*1 *2 | • Project                                                                       |
| workspace/Project list      | • PLC type                                                                      |
|                             | • Title                                                                         |
| Workspace name              | Displays a name of workspace to which selected workspace or project             |
| Workspace name              | belongs.                                                                        |
| Project name                | Displays a project name of the selected project.                                |
| Title                       | Displays the title of the selected project.                                     |
| ок button                   | Reflects the settings and closes the screen.                                    |
| Cancel button               | Discards the settings and closes the screen.                                    |

<sup>\*1:</sup> As this is not supported for GX Works2 project files (\*.gxw) that were saved in a format using "Save as a Single File Format Project", this will not be displayed in the Workspace/Project list.

For details of GX Works2 projects, refer to the following manual.

GX Works2 Version 1 Operating Manual (Common)

<sup>\*2:</sup> When check the "Display all folders", the title is displayed "Folder list".

(b) GX Developer project selection screen

#### Setting screen

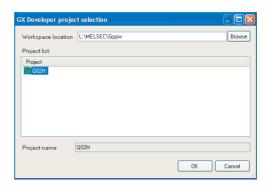

| Item               | Description                                          |
|--------------------|------------------------------------------------------|
| Workspace location | Specify the project save folder path.                |
| Browse button      | Opens the "Browse For Folder" screen.                |
| Project list       | Displays folders which contain device comment files. |
| Froject list       | (\Resource\Others\COMMENT.wcd)                       |
| Project name       | Displays the project name of the selected project.   |
| ок button          | Reflects the settings and closes the screen.         |
| Cancel button      | Discards the settings and closes the screen.         |

For details of GX Developer projects, refer to the following manual.

GX Developer Version 8 Operating Manual

# 11 functions of configuration tool (module settings)

#### 11.4.4 FTP setting

This section explains the settings necessary for the high speed data logger module to access FTP servers.

#### **Operating procedure**

Click "Common setting" on the edit items tree of the Configuration Tool, then click the FTP setting button.

#### Screen display

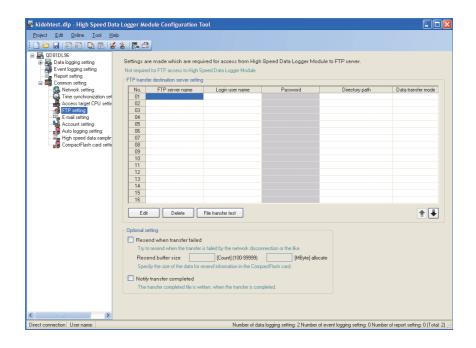

| Item                                                                             | Description                                                     | Reference           |
|----------------------------------------------------------------------------------|-----------------------------------------------------------------|---------------------|
| FTP server name Displays the FTP server name of the file transfer destination.*1 |                                                                 | -                   |
| Login user name                                                                  | Displays the account (user name).*1                             | -                   |
| Password                                                                         | Displays the login password for the FTP server.                 | -                   |
| Directory path                                                                   | Displays the directory path of the file transfer destination.*1 | -                   |
| Data transfer mode                                                               | Displays the FTP data transfer mode (PORT mode/PASV mode).*1    | -                   |
| Edit button                                                                      | Displays the setting screen to edit the selected FTP setting.   | (1) in this section |
| Delete button                                                                    | Deletes the selected FTP setting.                               | -                   |
| File transfer test button                                                        | Performs a file transfer test to the selected FTP server.*2, *3 | -                   |
| <b>★</b> button                                                                  | Shifts the selected FTP setting to the row above.               | -                   |
| <b>■</b> button                                                                  | Shifts the selected FTP setting to the row below.               | -                   |
| Optional setting                                                                 | Sets options for the FTP transfer.                              | (2) in this section |

- \*1: The content of the selected cell can be directly edited by double clicking (or pressing F2).
- \*2: The results of the file transfer test are not reflected to the buffer memory or FTP transfer diagnostics
- \*3: If the network setting is changed, reset the programmable controller CPU after writing the settings, and then perform the file transfer test.

#### (1) FTP setting screen

#### **Setting screen**

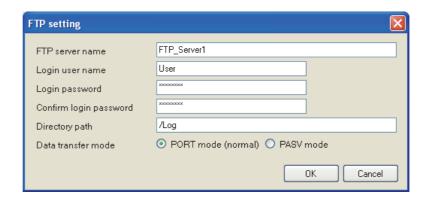

| Item                                                                                        | Description                                                                                                    |
|---------------------------------------------------------------------------------------------|----------------------------------------------------------------------------------------------------|
| FTP server name                                                                             | Set the FTP server name of the file transfer destination as an IP address or domain name (up to 64 characters).*1 |
| Login user name Set the login user name to the FTP server (up to 32 characters).            |                                                                                                    |
| Login password                                                                              | Set the login password for the FTP server (up to 16 characters).                                                  |
| Confirm login password Set the login password again for verification (up to 16 characters). |                                                                                                    |
| Directory path                                                                              | Set the file directory path of the file transfer destination (up to 64 characters).*2                             |
| Data transfer mode                                                                          | Set the FTP data transfer mode as "PORT mode (normal)" or "PASV mode"*3.                                          |
| ok button                                                                                   | Reflects the settings and closes the screen.                                                                      |
| Cancel button                                                                               | Discards the settings and closes the screen.                                                                      |

- \*1: When the SMTP server name is set with a domain name, the DNS server needs to be set in "DNS server setting" on the Network settings screen ( S Section 11.4.1).
- \*2: Use '/' or '\' as the delimiter between directories.
- \*3: Normally specify "PORT mode". Specify "PASV mode" when communications with the FTP server are only allowed in "PASV mode" by Windows firewall or other firewalls.

#### **⊠POINT**

Access port 21 of the FTP server.

You can change the port number based on the intelligent function module switch setting and buffer memory.

Section 4.5 Intelligent Function Module Switch Setting

Section 3.4.17 (1) FTP transfer port number (address: 7999)

#### (2) Optional setting

Set options for the FTP transfer.

"Resend when transfer failed" and "Notify transfer completed" are the two potions.

#### **Setting screen**

| Optional setting                                                                                   |  |  |  |  |
|----------------------------------------------------------------------------------------------------|--|--|--|--|
| Resend when transfer failed                                                                        |  |  |  |  |
| Try to resend when the transfer is failed by the network disconnection or the like.                |  |  |  |  |
| Resend buffer size [Count] (100-99999) [MByte] allocate                                            |  |  |  |  |
| Specify the size of the data for resend information in the CompactFlash card.                      |  |  |  |  |
| Notify transfer completed  The transfer completed file is written, when the transfer is completed. |  |  |  |  |

|                             | Item               | Description                                                                |
|-----------------------------|--------------------|----------------------------------------------------------------------------|
| Resend when transfer failed |                    | Check this to perform the resend process when the FTP transfer failed.     |
|                             |                    | The files to be resent are saved in the resend buffer of CompactFlash card |
|                             | Resend buffer size | until the resend is completed.                                             |
|                             |                    | Specify the maximum size to be reserved for resend buffer.                 |
| Notify transfer completed   |                    | Check this to send a file indicating an FTP transfer completion to the FTP |
|                             |                    | server.                                                                    |

#### **⊠POINT** −

- Calculating resend buffer size
   Calculate the resend buffer size using the following formula.
   Usage area [MB] = (8 [KB] × Number of files) / 1024
- (2) Extension for transfer completion notification file Transfer completion notification files are stored in the same folder as the transfer files with a different extension. The following table shows the extensions correspond to each file.

| Extension for transfer file | Extension for transfer completion notification file |
|-----------------------------|-----------------------------------------------------|
| .BIN                        | .BTC                                                |
| .CSV                        | .CTC                                                |
| .XLS                        | .XTC                                                |

- (3) Based on the specified maximum size for resend buffer, spaces in the CompactFlash card are occupied according to the number of buffered data.
- (4) Setting resend buffer size Depending on the size of free space in the CompactFlash card, the specified

size for resend buffer may not be reserved in the CompactFlash card, the specified

#### 11.4.5 E-mail setting

This section explains the settings of the mail servers and account that are used for sending e-mails.

#### **Operating procedure**

Click "Common setting" on the edit items tree of the Configuration Tool, then click the E-mail setting button.

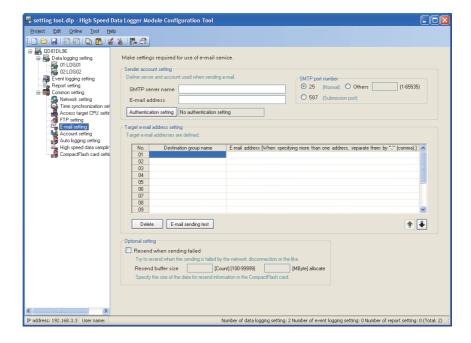

| Item                          | Description                                                                       | Reference   |
|-------------------------------|-----------------------------------------------------------------------------------|-------------|
| Sender account setting        | Set the account necessary for the high speed data logger module to send e-mail.   | (1) in this |
| ochaci account setting        | Total the account necessary for the high speed data logger module to send e-mail. | section     |
| Target e-mail address setting | Set the destination e-mail addresses.                                             | (3) in this |
| rarget e-mail address setting | Set the destination e-mail addresses.                                             | section     |
| Optional setting              | Set the options for sending e-mail.                                               |             |
| Optional setting              |                                                                                   |             |

#### (1) Sender account settings

Set the account necessary for the high speed data logger module to send e-mails.

#### **Setting screen**

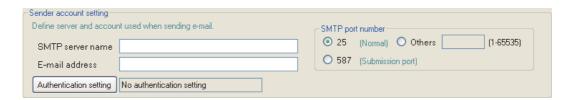

| Item                          | Description                                                                               |             |
|-------------------------------|-------------------------------------------------------------------------------------------|-------------|
| SMTP server name              | Set the SMTP server name with an IP address or a domain name (up to 64 characters).*1     | -           |
| E-mail address                | Set the e-mail address for the high speed data logger module (up to 64 characters).       | -           |
| SMTP port number              | Specify the port number (1 to 65535) when accessing the SMTP server.                      | -           |
| Authentication setting button | Displays the "Authentication setting" screen to configure the authentication settings for | (2) in this |
|                               | sending e-mail.                                                                           | section     |

<sup>\*1:</sup> When the SMTP server name is set with a domain name, the DNS server needs to be set in "DNS server setting" on the Network settings screen (Section 11.4.1 (2)).

#### (2) Authentication setting screen

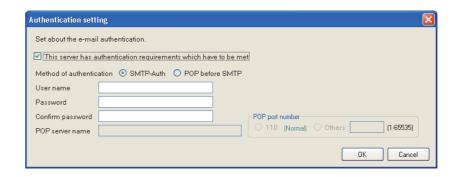

| Item                                                             | Description                                                                                       |
|------------------------------------------------------------------|---------------------------------------------------------------------------------------------------|
| This server has authentication requirements which have to be met | Check this when authentication is required to send e-mail.                                        |
| Method of authentication                                         | Select the authentication method when sending e-mail.*1                                           |
| User name                                                        | Enter the mail server user name used for authentication when sending email (Up to 32 characters). |
| Password                                                         | Enter the mail server password used for authentication when sending e-mail (Up to 16 characters). |
| Confirm password                                                 | Enter the password again for verification.                                                        |
| POP server name                                                  | Enter the POP server name (Up to 64 characters).*2                                                |
| POP port number                                                  | Specify the port number (1 to 65535) when accessing the POP server.*2                             |
| ok button                                                        | Reflects the settings and closes the screen.                                                      |
| Cancel button                                                    | Discards the settings and closes the screen.                                                      |

<sup>\*1:</sup> Select the authentication method when sending e-mail. Specify according to the mail server.

<sup>\*2:</sup> Required when the authentication method is set to "POP before SMTP".

#### (3) Target e-mail address setting

Set the destination addresses to send e-mail from the high speed data logger module.

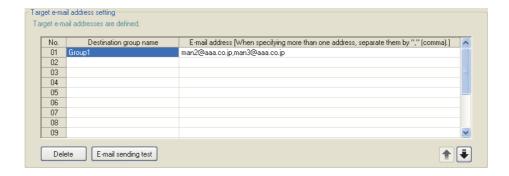

| Item                       | Description                                                                      |
|----------------------------|----------------------------------------------------------------------------------|
| Destination group name     | Set the group name for managing destinations as a group (up to 32 characters).*1 |
| E-mail address             | Set the destination e-mail addresses (up to 128 characters).*1                   |
| L-IIIaii audiess           | When specifying multiple destinations, separate them with ',' (comma).           |
| Delete button              | Deletes the selected destination e-mail address setting.                         |
| E-mail sending test button | Performs an e-mail transmission test to the selected destination group.*2,*3     |
| <b>♠</b> button            | Shifts the selected destination e-mail address setting to the row above.         |
| <b>▶</b> button            | Shifts the selected destination e-mail address setting to the row below.         |

- \*1: The content of the selected cell can be directly edited by double clicking (or pressing F2).
- \*2: The results of the e-mail transmission test are not reflected in the buffer memory or e-mail transmission diagnostics screen.
- \*3: If the network setting is changed, reset the programmable controller CPU after writing the settings, and then perform the e-mail transmission test.

#### (4) Optional setting

Configure the resend setting when e-mail send failed.

#### Setting screen

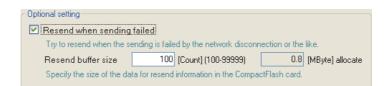

|                            | Item               | Description                                                | Reference |
|----------------------------|--------------------|------------------------------------------------------------|-----------|
| Resend when sending failed |                    | Check this to perform the resend process when the e-mail   | ·         |
|                            |                    | send failed.                                               | -         |
|                            |                    | The files to be resent are saved in the resend buffer of   |           |
|                            | Resend buffer size | CompactFlash card until the resend is completed.           | -         |
|                            |                    | Specify the maximum size to be reserved for resend buffer. |           |

#### **⊠POINT** -

- (1) Calculating resend buffer size Calculate the resend buffer size using the following formula. Usage area [MB] = (8 [KB] × Number of files) / 1024
- (2) Based on the specified maximum size for resend buffer, spaces in the CompactFlash card are occupied according to the number of buffered data.
- (3) Setting resend buffer size Depending on the size of free space in the CompactFlash card, the specified size for resend buffer may not be reserved in the CompactFlash card.
- (4) The SMTP server name needs to be set with an IP address when using the resend function.

#### 11.4.6 Account setting

This section explains the settings of user authentication accounts used for accessing the high speed data logger module.

Up to 16 account settings can be configured.

#### Operating procedure

Click "Common setting" on the edit items tree of the Configuration Tool,

then click the Account setting button.

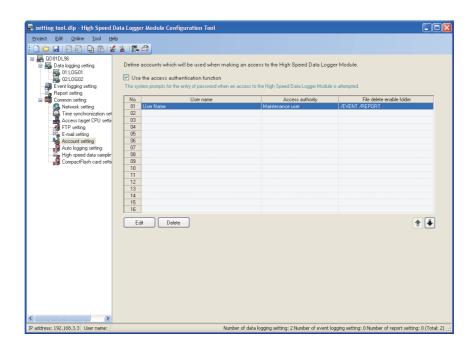

| Item                                   | Description                                                                                          |
|----------------------------------------|----------------------------------------------------------------------------------------------------|
| Use the access authentication function | Check to authenticate users accessing the high speed data logger module and restrict their access.*1 |
| User name                              | Displays the user name.*2                                                                            |
| Access authority                       | Displays either Normal user, Maintenance user, or Administrator.                                     |
| File delete enable folder              | Displays folders where file deletion is permitted.                                                   |
| Edit button                            | Displays the setting screen to edit the selected account setting.*3                                  |
| Delete button                          | Deletes the selected account setting.                                                                |
| <b>★</b> button                        | Shifts the selected account setting to the row above.                                                |
| <b>♣</b> button                        | Shifts the selected account setting to the row below.                                                |

- \*1: When using the access authentication function, configure one or more users with administrator's access authority.
- \*2: Displayed user name is case-sensitive.
- \*3: For details on the setting screen, refer to (1) in this section.

11 functions of configuration tool (module settings)

#### (1) Account setting screen

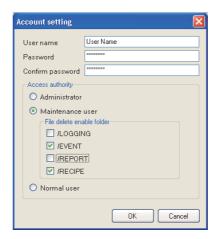

| Item                                       | Description                                                                             | Reference           |
|--------------------------------------------|-----------------------------------------------------------------------------------------|---------------------|
| User name                                  | Set the user name (1 to 20 characters).*1                                               |                     |
| Password                                   | Set the password (8 to 16 characters).                                                  | Section 12.1        |
| Confirm password Enter the password again. |                                                                                         | 7                   |
| Access authority                           | For the access authority granted to the account, select from Administrator, Maintenance | (2) in this section |
| Access authority                           | user, or Normal user.                                                                   |                     |
| File delete enable folder                  | File delete enable folder Select the folders where files can be deleted.*2              |                     |
| ok button                                  | Reflects the settings and closes the screen.                                            | -                   |
| Cancel button                              | Discards the settings and closes the screen.                                            | -                   |

<sup>\*1:</sup> User name is case-sensitive.

<sup>\*2:</sup> Can be selected when "Maintenance user" is selected for access authority.

#### (2) Access authority

The following tables in (a) and (b) show the access authority of the administrator/maintenance user/normal user.

(a) File access authority (when using file browser or FTP)

| Operation                             | Directory | Access authority |                  |             |
|---------------------------------------|-----------|------------------|------------------|-------------|
|                                       |           | Administrator    | Maintenance user | Normal user |
|                                       | /LOGGING  | ×                | ×                | ×           |
| Write file                            | /EVENT    | ×                | ×                | ×           |
| (File browser: Transfer to            | /REPORT   | ×                | ×                | ×           |
| module)                               | /RECIPE   | 0                | △*1              | ×           |
|                                       | /SYSTEM   | ×                | ×                | ×           |
|                                       | /LOGGING  | 0                | 0                | 0           |
| Read file                             | /EVENT    | 0                | 0                | 0           |
| (File browser: Store to               | /REPORT   | 0                | 0                | 0           |
| personal computer)                    | /RECIPE   | 0                | 0                | 0           |
|                                       | /SYSTEM   | ×                | ×                | ×           |
| Delete file<br>(File browser: Delete) | /LOGGING  | 0                | △*1              | ×           |
|                                       | /EVENT    | 0                | △*1              | ×           |
|                                       | /REPORT   | 0                | △*1              | ×           |
|                                       | /RECIPE   | 0                | △*1              | ×           |
|                                       | /SYSTEM   | ×                | ×                | ×           |

 $\bigcirc$  : Authorized,  $\triangle$  : Can be changed on the account setting screen,  $\times$  : Not authorized

<sup>\*1:</sup> Enable/disable this access authority on the setting screen of (1) in this section.

#### (b) Access authority for Configuration Tool operation

| 14                                                     | E. W. Chan                                  |               | Access authority |             |
|--------------------------------------------------------|---------------------------------------------|---------------|------------------|-------------|
| Item                                                   | Function                                    | Administrator | Maintenance user | Normal user |
| Access target CPU setting "Common setting"             | Communication test                          | 0             | ×                | ×           |
| FTP settings "Common setting"                          | File transfer test                          | 0             | ×                | ×           |
| E-mail settings "Common setting"                       | E-mail sending test                         | 0             | ×                | ×           |
|                                                        | Module status acquisition                   | 0             | 0                | 0           |
|                                                        | Error history acquisition                   | 0             | 0                | 0           |
| Module diagnostics                                     | Error history display before operation      | 0             | 0                | 0           |
| [Online] → [Diagnostics]                               | Error clear                                 | 0             | ×                | ×           |
| [Offilitie] $\rightarrow$ [Diagnostics]                | History clear                               | 0             | ×                | ×           |
|                                                        | History file clear                          | 0             | ×                | ×           |
|                                                        | Module operation                            | 0             | ×                | ×           |
|                                                        | Module time                                 | 0             | 0                | 0           |
| Access target CPU diagnostics [Online] → [Diagnostics] | CPU access status acquisition               | 0             | 0                | 0           |
|                                                        | FTP transfer status acquisition             | 0             | 0                | 0           |
| FTP transfer diagnostics [Online] → [Diagnostics]      | FTP resend buffering status acquisition     | 0             | 0                | 0           |
|                                                        | Buffer clear                                | 0             | ×                | ×           |
|                                                        | E-mail sending status acquisition           | 0             | 0                | 0           |
| E-mail send diagnostics<br>[Online] → [Diagnostics]    | E-mail resend buffering status acquisition  | 0             | 0                | 0           |
|                                                        | Buffer clear                                | 0             | ×                | ×           |
| Product information [Online] → [Diagnostics]           | Product information acquisition             | 0             | 0                | 0           |
|                                                        | CompactFlash card operation                 | 0             | ×                | ×           |
| CompactFlash card diagnostics                          | CompactFlash card access status acquisition | 0             | 0                | 0           |
| [Online] → [Diagnostics]                               | CompactFlash card formatting                | 0             | ×                | ×           |
| [Online] → [Diagnostics]                               | CompactFlash card information acquisition   | 0             | 0                | 0           |
| Data logging diagnostics [Online] → [Diagnostics]      | Data logging operation status acquisition   | 0             | 0                | 0           |
| Event logging diagnostics  [Online] → [Diagnostics]    | Event logging operation status acquisition  | 0             | 0                | 0           |
| Report diagnostics [Online] → [Diagnostics]            | Report operation status acquisition         | 0             | 0                | 0           |
| Ping test                                              | Ping test                                   | 0             | ×                | ×           |
| $[Online] \to [Diagnostics]$                           | Ping test result                            | 0             | ×                | ×           |

O: Authorized, ×: Not authorized (Continued on the next page)

| Item                       | Function -                |               | Access authority |             |  |
|----------------------------|---------------------------|---------------|------------------|-------------|--|
| item                       |                           | Administrator | Maintenance user | Normal user |  |
| Read                       | Catting data road         |               |                  |             |  |
| $[Online] \to [Read]$      | Setting data read         | 0             | ×                | ×           |  |
| Write                      | Catting data write        |               |                  | .,          |  |
| $[Online] \to [Write]$     | Setting data write        | O             | ×                | ×           |  |
| Verify                     | Sotting data varification | 0             | ×                | ×           |  |
| $[Online] \to [Verify]$    | Setting data verification |               | ^                | ^           |  |
|                            | File list acquisition     | 0             | 0                | 0           |  |
| Recipe execution operation | Read                      | 0             | ×                | ×           |  |
|                            | Write                     | 0             | ×                | ×           |  |
|                            | Recipe execution history  | 0             | 0                | 0           |  |
|                            | Clear history file        | 0             | ×                | ×           |  |

○: Authorized, ×: Not authorized

REPORT FUNCTION

1

OTHER FUNCTIONS

JNCTIONS OF DNFIGURATION TOOL IODULE SETTINGS)

CONFIC (MODU)

FUNCTIONS OF CONFIGURATION
TOOL (WRITING/READING/
VERIFYING DATA)

13

FUNCTIONS OF CONFIGURATION TOOL (CONFIRMING MODULE OPERATION)

14

LOGGING FILE CONVERSION TOO

#### 11.4.7 Auto logging setting

This section explains the settings of auto logging function ( Section 10.2) to start logging automatically and stop logging after the specified amount of time when a CompactFlash card is inserted.

#### Operating procedure

Click "Common setting" on the edit items tree of the Configuration Tool, then click the Auto logging setting button.

#### Setting screen

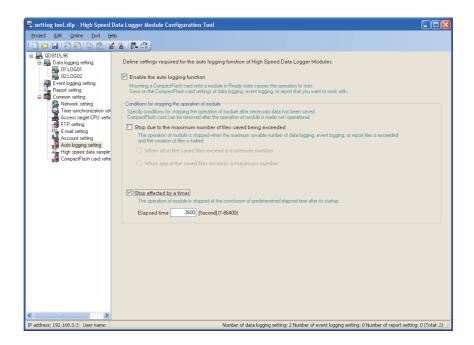

The setting details are described on the next page.

| Item                                                         | Description                                                                                                    |                     |
|--------------------------------------------------------------|----------------------------------------------------------------------------------------------------|---------------------|
| Enable the auto logging function*1                           | Check to use the auto logging function.                                                                                                    | -                   |
| Conditions for stopping the operation of module              | -                                                                                                    | (1) in this section |
| Stop due to the maximum number of files saved being exceeded | Check to stop the module operation when the maximum number of data logging, event logging, or report saved files is exceeded.                                                                                                    | -                   |
| When all of the saved files exceed a maximum number          | Select this to stop the module operation when the maximum number for all data logging, event logging, and report saved files is exceeded.  In each "Save" setting for data logging, event logging, and reports, set all "Operation occurring when number of saved files is exceeded" to "Stop".               | -                   |
| When any of the saved files exceeds a maximum number         | Select this to stop the module operation when the maximum number of any of the data logging, event logging, and report saved files is exceeded.  In each "Save" setting for data logging, event logging, and reports, set one or more "Operation occurring when number of saved files is exceeded" to "Stop". | -                   |
| Stop effected by a timer                                     | Check this to stop module operation when the set time elapses after module operation starts.                                                                                                    | -                   |
| Elapsed time                                                 | Specify the amount of time until the module stops when "Stop effected by a timer" is specified.                                                                                                    | -                   |

<sup>\*1:</sup> By exporting setting data ( Section 11.3.6) with the auto logging function set to be enabled to the CompactFlash card, logging can be started without updating settings when the CompactFlash card is replaced.

#### (1) Details on conditions for stopping the operation of module

- (a) Stop due to the maximum number of files saved being exceeded Specify to stop module operation when the maximum number of data logging, event logging, or report saved files is exceeded and put the module in a state where the CompactFlash card can be ejected.
  - Select the stop condition from the following.
  - ① When the maximum number of all data logging, event logging, and report saved files is exceeded
  - ② When the maximum number of any of the data logging, event logging, or report saved files is exceeded
- (b) Stop effected by a timer

Specify when you wish to stop module operation after the set amount of time elapses from the X5 (module operating status) ON state and put the module in a state where the CompactFlash card can be ejected.

The elapsed time can be set in seconds from 1 to 86400 seconds (24 hours).

## 11 functions of configuration tool (module settings)

#### **⊠POINT** -

- (1) CF LED turns OFF when the CompactFlash card is ready to be ejected.
- (2) Be aware of the following points when starting (power ON or resetting the programmable controller CPU) the high speed data logger module without an inserted CompactFlash card in order to use the auto logging function.
  - Do not connect the high speed data logger module to a LAN line.
  - In the data logging setting, event logging setting, and report setting, do not configure them to perform FTP transfers or e-mail transmissions.
  - The high speed data logger module operates with the factory default IP address (192.168.3.3).
- (3) To connect the Configuration Tool using the auto logging function, follow the instructions below.
- Section 2.1.2 System configuration when performing initial setup, maintenance, and inspection
- (4) When specifying "Stop effected by a timer" of the auto logging setting, set the elapsed time more than five seconds longer than the period of logging time. When module operation stops, unprocessed data ( Section 3.4.11 (5) (g)) are not logged.

# 11.4.8 High speed data sampling setting

This section explains the settings to adjust the effect that the high speed data logger module has on the programmable controller CPU sequence scan time.

Normally select "Batch data sampling mode". If the increase in sequence scan time

Normally select "Batch data sampling mode". If the increase in sequence scan time becomes a problem, consider changing to "Split data sampling mode".

# **⊠POINT**

This setting configures the sampling timing when high speed data sampling is specified with the data logging setting, event logging setting, or report setting. If general data sampling is specified, neither setting has an effect.

## Operating procedure

Click "Common setting" on the edit items tree of the Configuration Tool, then click the High speed data sampling setting button.

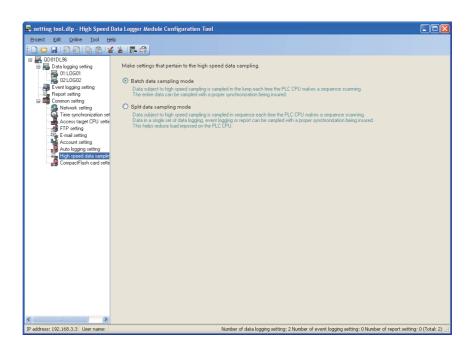

| Item                       | Effect on scan time | Description                                                                    |
|----------------------------|---------------------|--------------------------------------------------------------------------------|
|                            |                     | For each programmable controller CPU sequence scan, samples all the high       |
| Batch data sampling mode*1 | Large               | speed data sampling specified data in a batch.                                 |
|                            |                     | (All the data can be synchronized and sampled.)                                |
|                            | Small               | For each programmable controller CPU sequence scan, splits the high speed data |
|                            |                     | sampling specified data in order and samples them.                             |
| Split data sampling mode   |                     | The data inside a single data logging, event logging, or report setting can be |
|                            |                     | synchronized and sampled.                                                      |
|                            |                     | This helps reduce load imposed on the programmable controller CPU.             |

<sup>\*1:</sup> Normally use this setting. If the effect on the sequence scan time becomes a problem, consider changing to "Split data sampling mode".

# 11.4.9 CompactFlash card setting

This section explains the settings to delete old saved files automatically to ensure the free capacity in the CompactFlash card.

Set the settings to prevent a logging stop due to the capacity shortage in the CompactFlash card.

#### Operating procedure

Click "Common setting" on the edit items tree of the Configuration Tool,

then click the CompactFlash card setting button.

## **Setting screen**

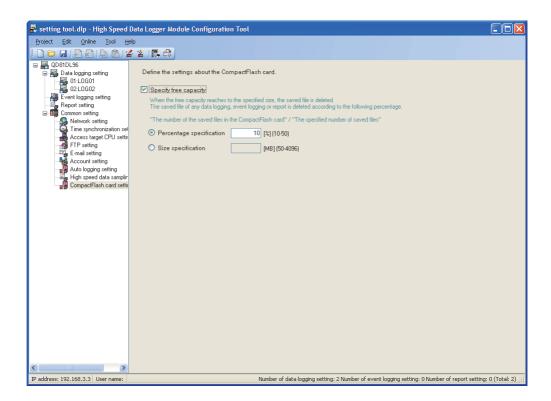

| Item                     | Description                                                                                     |
|--------------------------|-------------------------------------------------------------------------------------------------|
| Specify free capacity    | Check to delete saved files in the CompactFlash card automatically.                             |
| Percentage specification | Specify the free capacity of the CompactFlash card in a percentage (10 to 50%) to delete files. |
| Size specification*1     | Specify the free capacity of the CompactFlash card in a size (50 to 4096MB) to delete files.    |

\*1: When the value specified in "Size specification" is greater than 50 percent of the total capacity of the CompactFlash card installed on the high speed data logger module, the same operation is performed as when '50%' is specified in "Percentage specification".

Example: When installing a 512MB CompactFlash card and specifying '400MB' in "Size specification", saved files are deleted as the free capacity of the CompactFlash card becomes 256MB or less.

# **⊠POINT**

- (1) The following processing is performed when the free capacity is specified in the CompactFlash card setting.
  - Checks the free capacity of the CompactFlash card in 10-second periods.
  - Deletes saved files of any of the data logging, event logging or report which takes the greatest share in the following rate.
     (Number of saved files on the CompactFlash card)/(Specified number of saved files)

If the rates are the same, deletes saved files of any of the data logging, event logging or report of which the specified number of saved files is the greatest. If the specified numbers of saved files are the same, deletes the saved files of the data logging, event logging and report in that order from the smallest setting number.

- (2) The objects of deletion are saved files created by the data logging, event logging or report function operated on the high speed data logger module. The following files are not the objects of deletion. When the total size of these files is larger than the specified size of free capacity, files are not deleted and the specified size of free capacity cannot be ensured.
  - · Storing file
  - · Latest saved file
  - Saved files of the data logging/event logging/report whose "Operation occurring when number of saved files is exceeded" setting is set to 'Stop'
  - Saved files created by the data logging, event logging or report not registered on the high speed data logger module
  - · Recipe file

Example) Order of deletion of saved files under the free capacity setting Under the settings described in ①, saved files are deleted in the order shown in

① Setting example and number of saved files on CompactFlash card

| Setting         | Specified number of saved files | Number of saved files on the<br>CompactFlash card |
|-----------------|---------------------------------|---------------------------------------------------|
| Data logging 01 | 10                              | 7                                                 |
| Data logging 02 | 10                              | 5                                                 |
| Report 01       | 5                               | 5                                                 |

② Saved file deletion order based on setting example

Saved files on

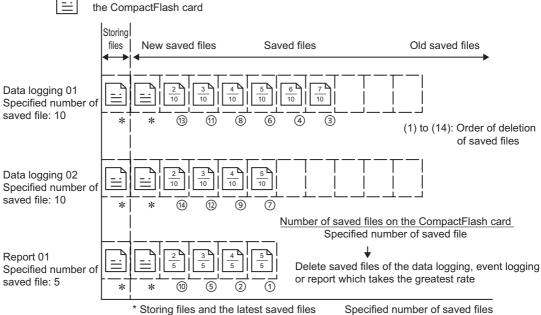

<sup>\*</sup> Storing files and the latest saved files are not included in the target of deletion

# 11.5 Data Logging Setting

This section explains the settings for the data logging function.

For an overview of the data logging function, refer to the following chapter.

Chapter 7 DATA LOGGING FUNCTION

# 11.5.1 Data logging setting list

This section explains the items on the data logging setting list screen.

#### Operating procedure

Click "Data logging setting" on the edit items tree.

# **Setting screen**

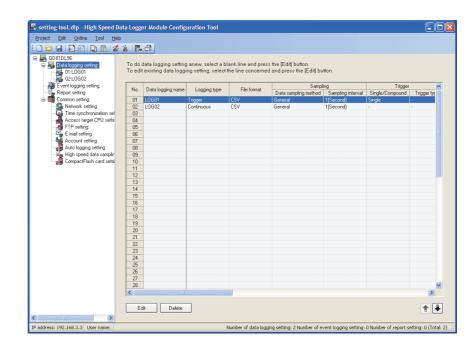

The setting details are described on the next page.

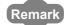

The existing data logging settings can be utilized by using "Import from project file" ( $\square$  Section 11.3.4) function.

The setting time can be reduced by utilizing the existing settings.

#### The following table shows the items displayed on the data logging setting list.

|                       | Item                  | Description                                                                | Reference       |
|-----------------------|-----------------------|----------------------------------------------------------------------------|-----------------|
| Data logging name     |                       | Displays the data logging name.                                            | Section 11.5.16 |
| Logging type          |                       | Displays "Continuous" or "Trigger".                                        | Castian 44 F 2  |
| File                  | format                | Displays the file format of the data logging file.                         | Section 11.5.3  |
| Sa                    | mpling                | Displays the sampling setting of the target data for data logging.         |                 |
|                       | Data sampling method  | Displays "High speed" or "General".                                        | Section 11.5.4  |
|                       | Sampling interval     | Displays the sampling interval of the target data.                         |                 |
| Triç                  | ger                   | Displays the trigger settings for the trigger logging function.            | Section 11.5.9  |
|                       | Single/compound       | Displays "Single" or "Compound".                                           | Section 11.5.10 |
|                       | Trigger type          | Displays "OR Combine", "AND Combine", "Number of times", or "Order".       | Section 11.5.11 |
| Nu                    | mber of logging lines | Displays the number of trigger logging lines.                              |                 |
|                       | Before trigger        | Displays the number of logging lines before the trigger.                   | Section 11.5.12 |
|                       | After trigger         | Displays the number of logging lines after the trigger.                    | Section 11.5.12 |
|                       | Total number of lines | Displays the total number of logging lines.                                |                 |
| CS                    | V output              | Displays the CSV output settings for the data logging file.                |                 |
|                       | Date                  | Displays if the date/time (time stamp) is output.                          | Section 11.5.13 |
|                       | Trigger information   | Displays if trigger information is output.                                 |                 |
| Bin                   | ary output            | Displays the binary output settings for the data logging file.             |                 |
|                       | Date                  | Displays if the date/time (time stamp) is output.                          | Section 11.5.14 |
| Trigger information   |                       | Displays if trigger information is output.                                 |                 |
| Sa                    | ve .                  | Displays the save settings for the data logging file.                      |                 |
|                       | File save destination | Displays the save destination.                                             |                 |
|                       |                       | Displays the switching timing for the data logging file by separating with |                 |
|                       | File switching timing | commas.                                                                    |                 |
|                       |                       | Example) 1000[Line],16384[KB],Trigger logging.                             | Section 11.5.15 |
|                       | Saved file name       | Displays the information to attach to the data logging file name.          | Section 11.5.15 |
|                       | Number of saved files | Displays the upper limit of the number of saved files.                     |                 |
| Transfer FTP transfer |                       | Displays the transfer settings for the data logging file.                  | ]               |
|                       |                       | Displays if there is an FTP transfer.                                      | 1               |
|                       | E-mail sending        | Displays if there is an e-mail transmission.                               | 1               |

## The following table shows the buttons for operating the data logging setting list.

| Item              | Description                                                                      | Reference      |  |
|-------------------|----------------------------------------------------------------------------------|----------------|--|
| Edit button       | Displays the 'Data logging setting' screen to edit the selected row of settings. | Section 11.5.2 |  |
| Eat Dutton        | If the selected row is empty, new data logging settings are added to that row.   | Section 11.3.2 |  |
| Delete button     | Deletes the selected row of settings.                                            |                |  |
| <b>⊉ ⊎</b> button | Shifts the selected row one row up or one row down.                              | -              |  |

# **POINT**

- There is no difference in operation according to the order of the data logging settings.
- Multiple rows can be selected and deleted or moved in batch by clicking on them while pressing the term key or shift key.

# 11.5.2 Data logging setting screen transitions

Data logging settings are configured in a wizard format.

The title of each wizard screen is displayed in the 'edit item bar' in the upper portion of the detailed setting screen. Setting operations are performed in order from the items to the left in the 'edit item bar' to those in the right.

# Screen display

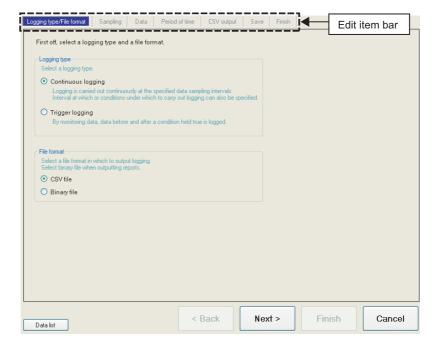

| Item             | Description                                                                                                    | Reference      |
|------------------|----------------------------------------------------------------------------------------------------|----------------|
| Data list button | Displays a list of all data being used by all the data logging setting.                                                                                 | Section 11.2.7 |
| < Back button    | Moves the setting wizard screen being edited to the previous screen (left).                                                                             | (1) in this    |
| Nest> button     | Moves the setting wizard screen being edited to the next screen (right).                                                                                | section        |
| Frish button     | Confirms the data logging settings being edited and completes editing.  After completing the settings, returns to the data logging setting list screen. | -              |
| Cancel button    | Discards the data logging settings being edited and ends editing.  After cancelling the settings, returns to the data logging setting list screen.      | -              |

## (1) Wizard display and operations

(a) Edit item status

The setting status of the wizards on the edit item bar can be checked by color.

| Status           | Configured               | Being edited | Not configured |
|------------------|--------------------------|--------------|----------------|
| Text color       | Blue                     | White        | Gray           |
| Background color | Light gray               | Blue         | Light gray     |
| Example          | Logging type/File format | Sampling     | Data           |

(b) Screen transitions with the buttons Move between edit item screens with the buttons.

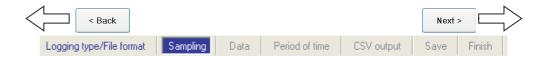

(c) Screen transitions by mouse

The setting screen for configured items can be moved directly by clicking the 'edit item bar'.

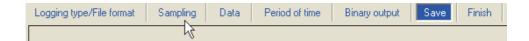

(d) Editing items of data logging setting

Editing items of data logging setting are made up of the following types.

① For continuous logging

| Setting items               | Reference       |
|-----------------------------|-----------------|
| Logging type/File format    | Section 11.5.3  |
| Sampling                    | Section 11.5.4  |
| Data                        | Section 11.5.5  |
| Period of time              | Section 11.5.8  |
| CSV output*1                | Section 11.5.13 |
| Binary output <sup>*1</sup> | Section 11.5.14 |
| Save                        | Section 11.5.15 |
| Finish                      | Section 11.5.16 |

#### ② For trigger logging

| Setting items            | Reference       |
|--------------------------|-----------------|
| Logging type/File format | Section 11.5.3  |
| Sampling                 | Section 11.5.4  |
| Data                     | Section 11.5.5  |
| Trigger                  | Section 11.5.9  |
| Number of logging lines  | Section 11.5.12 |
| CSV output*1             | Section 11.5.13 |
| Binary output*1          | Section 11.5.14 |
| Save                     | Section 11.5.15 |
| Finish                   | Section 11.5.16 |

<sup>\*1:</sup> Configures the output format setting selected in "Logging type/File format".

# 11.5.3 Logging type/file format

This section explains the settings for specifying the data logging type and the file format for saving the logging data.

For details on processes of each logging type, refer to the following section.

Section 7.3 Logging Types

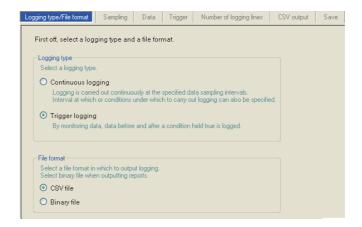

| Item         |                    | Description                                                          | Reference     |  |
|--------------|--------------------|----------------------------------------------------------------------|---------------|--|
| Logging type |                    | Specify the data logging type.                                       | -             |  |
|              | Continuous logging | Always logs data at the specified interval.                          | Section 7.3.1 |  |
|              | Trigger logging    | Monitors data and only logs the data before and after the conditions | Section 7.3.2 |  |
|              |                    | are established.                                                     | Section 7.3.2 |  |
| File format  |                    | Select the file format to save logging data.                         | -             |  |
|              | CSV file           | Saves in the CSV file format.                                        | Section 3.6.2 |  |
|              | Binary file        | Saves in the binary file format.                                     | Section 3.7.1 |  |

# 11.5.4 Sampling

This section explains the settings for selecting the data sampling method for data logging target data and specifying the data sampling interval.

For details on processes of each sampling method, refer to the following section.

Section 7.2 Target Data Sampling

# Setting screen

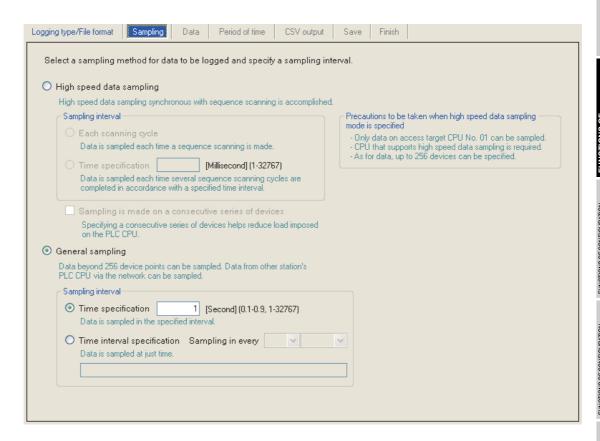

|        | Item                                                  | Description                                                                                                    | Reference     |
|--------|-------------------------------------------------------|----------------------------------------------------------------------------------------------------|---------------|
| High s | speed data sampling                                   | High-speed data logging is possible using the high speed data sampling function.                                                                                                    | Section 7.2.1 |
| Sa     | ampling interval                                      | -                                                                                                    | -             |
|        | Each scanning cycle                                   | Samples data with each sequence scan.                                                                                                    | -             |
|        |                                                       | Samples data at the specified interval.                                                                                                    |               |
|        | Time specification                                    | For continuous logging: 3 to 32767ms                                                                                                    | -             |
|        |                                                       | For trigger logging: 1 to 32767ms                                                                                                    |               |
|        | ampling is made on a<br>onsecutive series of devices. | <ul> <li>Checked*1 : Improves the efficiency of the data sampling and reduces the load imposed on the target programmable controller CPU. Data to be sampled must be one type of devices with consecutive device numbers.</li> <li>Unchecked : Different types of devices with inconsecutive device numbers can be specified. The number of settings is up to 5 settings for all high speed data logger module settings combined (data logging settings, event logging settings, and report settings).</li> </ul> | -             |

(Continued on the next page)

(From the previous page)

| Item                        | Description                                                                   | Reference     |
|-----------------------------|-------------------------------------------------------------------------------|---------------|
|                             | Set the data sampling interval in seconds. (0.1 to 0.9, 1 to 32767 seconds)   |               |
| General sampling            | Select when sampling data which exceeds 256 points.                           | Section 7.2.2 |
|                             | Select when sampling data from a programmable controller CPU via the network. |               |
| Sampling interval           | -                                                                             | -             |
| Time specification          | Samples data at the specified interval.                                       |               |
| Time specification          | (0.1 to 0.9 seconds, 1 to 32767 seconds)                                      | -             |
| Time interval specification | Samples data at the time interval of every specified hour/minute/second.      | (1) in this   |
| Time interval specification |                                                                               | section       |

<sup>\*1:</sup> When checked, there are the following restrictions.

- The trigger condition which can be set with the "Trigger" setting can only be a single condition. ( Section 11.5.9)
- Only the data set with the "Data" can be set as the data conditions in the "Trigger" setting. (Section 11.5.10)
- Only the data set with the "Data" can be set as the data conditions in the "Period of time" setting. ( Section 11.5.8)
- Only the data set with the "Data" can be set as the data conditions in the file switching condition setting of the "Save" setting. ( Section 11.5.15)
- Information cannot be attached to the saved file name in the "Save" setting.
   (Section 11.5.15)

#### (1) Available time intervals

The following shows the time units and their intervals which can be specified for sampling interval.

Hour: 1, 2, 3, 4, 6, 8, 12, 24

Minute: 1, 2, 3, 4, 5, 6, 10, 12, 15, 20, 30, 60 Second: 1, 2, 3, 4, 5, 6, 10, 12, 15, 20, 30, 60

# **⊠POINT**

- (1) For the types of programmable controller CPUs, product information, and system configurations of high speed data sampling, refer to the following section.
  - Section 7.2.1 (1) System configurations compatible with high speed data sampling
- (2) For devices which can be specified during high speed data sampling, refer to the following section.
  - Section 3.2 (3) Accessible devices
- (3) The total number of data logging, event logging, and report settings in which high speed data sampling is set, is a maximum of 32 settings.
- (4) When high speed data sampling is specified, there is an effect on the sequence scan time because of the data transfer from the programmable controller CPU to the high speed data logger module.

The sequence scan time delay can be adjusted with the high speed data sampling setting.

For the effect on the sequence scan time, refer to the following sections.

- Section 17.3 Effect on Sequence Scanning Time
- Section 11.4.8 High speed data sampling setting
- (5) Since general data sampling is not synchronized with the control CPU's sequence scan, data separation may occur.
  - Section 3.2 (6) Access units

To perform data sampling synchronized to the sequence scan, use high speed data sampling.

# 11.5.5 Data setting list

This section explains the list of data set with data logging.

# Screen display

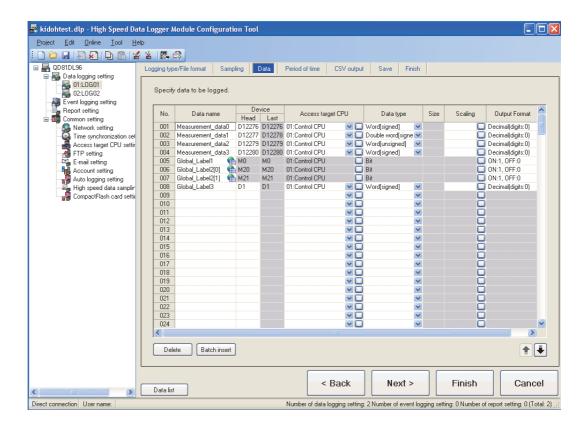

The following table shows the items displayed on the data list.

| Item              | Description                                                              | Reference          |
|-------------------|--------------------------------------------------------------------------|--------------------|
| Data name         | Displays the data name.                                                  | Section 11.5.6     |
| Device            | Displays the start device and the end device.                            | -                  |
| Access target CPU | Displays the access target CPU.                                          | -                  |
| Data type         | Displays the data type.                                                  | Section 11.5.6     |
| Size              | Displays the size if the data type is "String" or "Raw".                 | -                  |
| Scaling           | Displays the conversion equation for the scaling conversion.             | Section 11.5.6 (1) |
| Output Format     | Displays the output format (such as decimal format, exponential format). | Section 11.5.6 (2) |

The following table shows the buttons for operating the data list.

| Item                                                                | Description                           | Reference      |
|---------------------------------------------------------------------|---------------------------------------|----------------|
| Delete button                                                       | Deletes the selected row of settings. | -              |
| Batch insert button                                                 | Inserts data in batch.                | Section 11.5.7 |
| <b>♣</b> button Shifts the selected row one row up or one row down. |                                       | -              |

# **⊠POINT**

The data configured in each row of data settings are saved to the data logging file in the order shown below.

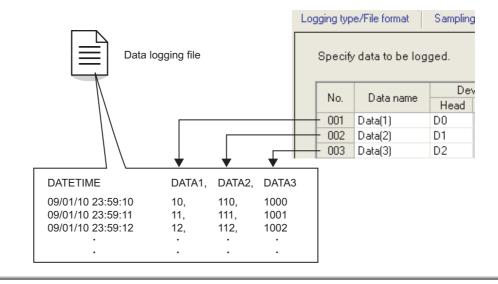

# 11.5.6 Data setting

This section explains the settings for devices that performs data logging.

#### **Operating procedure**

Select a cell on the data logging setting list screen ( Section 11.5.5) and enter data directly or select an item from the list box.

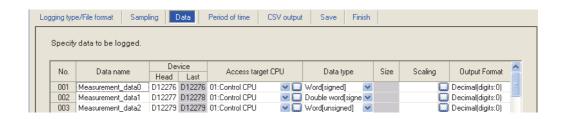

|               | Item                                                                                         | Description                                                              |                                 | Reference               |
|---------------|----------------------------------------------------------------------------------------------|--------------------------------------------------------------------------|---------------------------------|-------------------------|
| Data name     |                                                                                              | Specify the data name. (Up to 32 characters. Can be blank)               |                                 |                         |
| Da            | ita name                                                                                     | For related data, an icon ( 🦺 ) is app                                   | ended.                          | -                       |
| De            | evice                                                                                        | Specify the device that performs data I                                  | ogging.                         | -                       |
|               | Head <sup>*1</sup>                                                                           | Specify the start device.                                                |                                 | Section 3.2<br>(3), (4) |
|               | Last                                                                                         | Displays the end device calculated from                                  | m the data type and size.       | -                       |
|               |                                                                                              | Select the access target CPU from the                                    | CPUs set with the access target |                         |
| Ac            | cess target CPU*1                                                                            | CPU setting.                                                             |                                 | Section 11.4.3          |
|               |                                                                                              | To add an access target CPU, select "(Add)" from the list box and click  |                                 |                         |
|               |                                                                                              | Select the data type from the following. *2                              |                                 |                         |
|               |                                                                                              | • Bit                                                                    | FLOAT [single precision]        |                         |
|               |                                                                                              | Word [signed]                                                            | FLOAT [double precision]        |                         |
| Da            | ita type <sup>*1</sup>                                                                       | Double word [signed]                                                     | • 16bit BCD                     | -                       |
|               |                                                                                              | Word [unsigned]                                                          | • 32bit BCD                     |                         |
|               |                                                                                              | Double word [unsigned]                                                   | String                          |                         |
|               |                                                                                              |                                                                          | • Raw                           |                         |
| Siz           | Size <sup>*1</sup> Specify the size if the data type is "String" or "Raw". (1 to 8192 bytes) |                                                                          | -                               |                         |
| Scaling       |                                                                                              | Set when performing a scaling conversion from the programmable           |                                 | (1) in this             |
|               |                                                                                              | controller CPU device value to the data.                                 |                                 | section                 |
| 0:            | itnut Format                                                                                 | Specify the format (such as decimal format, exponential format) when the |                                 | (2) in this             |
| Output Format |                                                                                              | data are output to a file.                                               |                                 | section                 |

<sup>\*1:</sup> Related data cannot be edited.

<sup>\*2:</sup> Match to the data type with the one used for writing device values using a sequence program or HMI.

## (1) Scaling

Configure when setting a device value read from the programmable controller CPU as data calculated with a conversion equation. There are two methods to enter data for scaling.

- Enter the conversion equation directly in the cell.
- Click and specify on the "Scaling" screen.

Example) To scale the floating point value stored in device D0 with the following equation  $(D0 \times 10.4) + 0.1$ 

< Example of conversion equation direct input >

< Example of data input on the "Scaling" screen >

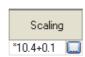

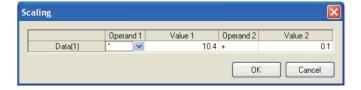

| Item        | Description                                                                             |
|-------------|-----------------------------------------------------------------------------------------|
|             | Displays the data name.                                                                 |
| Data name   | If the data name is blank, shows the start device in parenthesis.                       |
| Data Hairie | Example 1) No. 3, data name is 'Word1' → "Word1"                                        |
|             | Example 2) No. 15, no data name, start device is 'D0' → "(D0)"                          |
| Operand 1   | Select from [Blank], *, /.                                                              |
|             | Set the value to be modified by Operand 1 as a numerical value up to a maximum of 10    |
|             | characters including sign/decimal point.                                                |
|             | Example settings)                                                                       |
| Value 1     | • 999999999 (10 character numerical value)                                              |
|             | -999999999 (1 character sign, 9 character numerical value)                              |
|             | 0.00000001 (1 character decimal point, 9 character numerical value)                     |
|             | • -0.0000001 (1 character sign, 1 character decimal point, 8 character numerical value) |
| Operand 2   | Select from [Blank], +,                                                                 |
| Value 2     | Set the value modified by Operand 2.                                                    |
| value 2     | This setting is the same as "Value 1" in this chart.                                    |

# **⊠POINT**

- (1) Scaling cannot be performed if the data type is bit, string, or raw string.
- (2) If the 'data name' set with scaling is specified by other settings, those settings handle the value after the scaling conversion.
- (3) For operation processing specified with scaling, all values are calculated as double precision floating point numbers.

The result is output in the format specified with output format.

(4) The data output when the calculation result is over the maximum value for the specified output format range or when under the minimum value differs according to file format.

For details, refer to the following sections.

For the CSV format : Section 3.6.2 (2)(d) Data line For the binary format : Section 3.7.1 Data logging file

## (2) Output format

Specify the format when the data are output to a file.

The settings below can be configured for the output format according to the data type and file format.

| Saved file format | Data type                           | Output format setting                                                                                                    | Reference               |
|-------------------|-------------------------------------|----------------------------------------------------------------------------------------------------|-------------------------|
|                   | Bit                                 | Can be specified as a string up to 16 characters long.                                                                                                    | (2) (a) in this section |
| CSV               | Word Double word Float BCD          | Can be selected from the following.  • Decimal format (example: "123.456789")  • Exponential format (example: "1.234E2")                                                                                    | (2) (b) in this section |
|                   | String<br>Raw                       | (Specification not required)                                                                                                    | -                       |
| Binary            | Word<br>Double word<br>Float<br>BCD | Can be selected from the following.  • Word [signed]  • Double word [signed]  • Word [unsigned]  • Double word [unsigned]  • FLOAT [single precision]  • FLOAT [double precision]  • 16bit BCD  • 32bit BCD | (2) (b) in this section |
|                   | Bit<br>String<br>Raw                | (Specification not required)                                                                                                    | -                       |

(a) When the data type is a bit

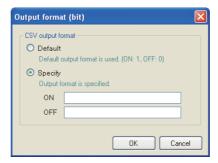

|                                                                        | Item | m Description                                                      |  |
|------------------------------------------------------------------------|------|--------------------------------------------------------------------|--|
| Default Outputs '1' if ON, '0' if OFF.                                 |      | Outputs '1' if ON, '0' if OFF.                                     |  |
| Specify                                                                |      | -                                                                  |  |
| ON Specify the string to output when it is ON. (Up to 16 characters)   |      | Specify the string to output when it is ON. (Up to 16 characters)  |  |
| OFF Specify the string to output when it is OFF. (Up to 16 characters) |      | Specify the string to output when it is OFF. (Up to 16 characters) |  |

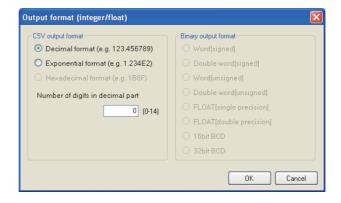

| Item                               | Description                                                                      |
|------------------------------------|----------------------------------------------------------------------------------|
| V output format <sup>*1</sup>      | -                                                                                |
| Decimal format                     | Select this to output in decimal format. Example) '123.456789'                   |
| Exponential format                 | Select this to output in exponential format. Example) '1.234E'                   |
|                                    | Select this to output in hexadecimal integer format (characters are upper case). |
| Hexadecimal format                 | Example) '1B8F'                                                                  |
|                                    | Can be output in a range of -F0000000 to FFFFFFF.                                |
| Number of digits in decimal part   | Specify the number of digits in the decimal part. (0 to 14)                      |
| Number of digits in decimal part   | Fixed as 0 when hexadecimal format is set.                                       |
| ary output format <sup>*2 *3</sup> | -                                                                                |
| Word [signed]                      | Signed 16 bit integer                                                            |
| Double word [signed]               | Signed 32 bit integer                                                            |
| Word [unsigned]                    | Unsigned 16 bit integer                                                          |
| Double word [unsigned]             | Unsigned 32 bit integer                                                          |
| FLOAT [single precision]           | Single precision float (32 bit)                                                  |
| FLOAT [double precision]           | Double precision float (64 bit)                                                  |
| 16bit BCD                          | Cannot be selected when scaling is set.                                          |
| TODIL BCD                          | Cannot be selected if the data type is 32 bit BCD when scaling is not set.       |
| 32bit BCD                          | Cannot be selected when scaling is set.                                          |
| JZDII DOD                          | Cannot be selected if the data type is 16 bit BCD when scaling is not set.       |
| button                             | Confirms the settings and closes the screen.                                     |
| ancel button                       | Discards the settings and closes the screen.                                     |

<sup>\*1:</sup> Can be set when CSV is selected for the output file format.

<sup>\*2:</sup> Can be set when binary is selected for the output file format.

<sup>\*3:</sup> For the range of values that can be output for each output format, refer to Section 3.9.

#### 11.5.7 Data batch insertion

This section explains the method for inserting data in the data list in batch.

## Operating procedure

Click the Batchinset button on the "Data" screen ( Section 11.5.5).

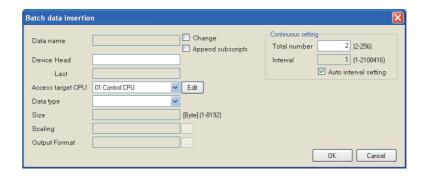

| Item                  | Description                                                                                              | Reference           |
|-----------------------|----------------------------------------------------------------------------------------------------|---------------------|
| Data name             | Displays the data name, or used to change the data name.                                                 | Section 11.5.6      |
| Change                | Check to change the data name.                                                                           |                     |
| Change                | If not checked, the data name is automatically set to the start device.                                  | -                   |
| Append subscripts     | Check to append a serial number to the data name set by the user.                                        | (1) in this section |
| Device                | -                                                                                                    |                     |
| Head                  | Specify the start device.                                                                                |                     |
| Last                  | Displays the end device by automatically calculating it from the settings of "Data type", and            |                     |
| Lasi                  | "Continuous setting".                                                                                    |                     |
| Access target CPU     | Select the access target CPU from the CPUs set with the access target CPU setting.                       |                     |
| Access larger CPU     | To add an access target CPU, select "(Add)" from the list box and click the button.                      | Section 11.5.6      |
| Data type             | Specify the data type of data to batch insert.                                                           |                     |
| Size                  | Specify the size if the data type is "String" or "Raw". (1 to 8192 bytes)                                |                     |
| Scaling               | Set when performing a scaling conversion on programmable controller CPU device values.                   |                     |
| Output Format         | Specify the format (such as decimal format, exponential format) when the data are output to a            |                     |
| Output Format         | file.                                                                                                    |                     |
| Continuous setting    | Set the total amount of devices to batch insert with a continuous number and the interval.               |                     |
| Total number          | Specify the total amount of data to batch insert. (2 to 256 points)                                      | (O) in this         |
| Interval              | Specify the device interval for the data to batch insert.*1 (1 to 2108416 points)                        | (2) in this section |
| Auto interval setting | Check to set the interval automatically in order to avoid gaps between the devices to be batch inserted. | 3000011             |
| ok button             | Confirms the settings and closes the screen.                                                             | -                   |
| Cancel button         | Discards the settings and closes the screen.                                                             | -                   |

<sup>\*1:</sup> Cannot be specified when "Sampling is made on a consecutive series of devices." is checked on the "Sampling" screen.

#### (1) Data names and subscripts in the continuous setting

The following shows how the data name is set by the "Change" and "Append subscripts" check boxes.

Example settings) Data name = LOGGINGNAME

Start device = D0

Continuous setting total number = 3

Continuous setting interval = 1

For the above example settings, the data names are set as shown below.

| Item      | Example 1                    | Example 2                                              | Example 3                                              |
|-----------|------------------------------|--------------------------------------------------------|--------------------------------------------------------|
| Check box | ☐ Change ☐ Append subscripts | <ul><li>✓ Change</li><li>☐ Append subscripts</li></ul> | <ul><li>✓ Change</li><li>✓ Append subscripts</li></ul> |
|           | D0                           | LOGGINGNAME                                            | LOGGINGNAME(1)                                         |
| Data name | D1                           | LOGGINGNAME                                            | LOGGINGNAME(2)                                         |
|           | D2                           | LOGGINGNAME                                            | LOGGINGNAME(3)                                         |

# (2) Total number and interval in the continuous setting

Configure when setting devices by leaving a fixed interval.

Example settings) Data name = DATA

Continuous setting total number = 3

Continuous setting interval = 10

Start device = D0

For the above settings, devices are set as shown below.

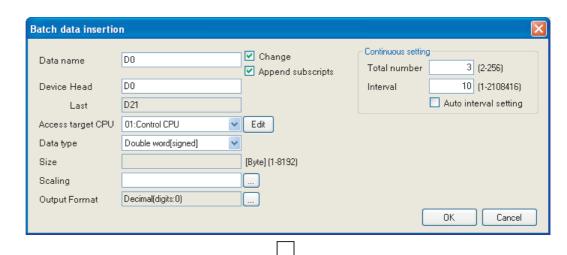

| No. Data name Device |         | vice                                                                              |  |  |
|----------------------|---------|-----------------------------------------------------------------------------------|--|--|
| Data fiallie         | Head    | Last                                                                              |  |  |
| DATA(1)              | D0      | D1                                                                                |  |  |
| DATA(2)              | D10     | D11                                                                               |  |  |
| DATA(3)              | D20     | D21                                                                               |  |  |
|                      | DATA(2) | Data name         Head           DATA(1)         D0           DATA(2)         D10 |  |  |

# 11.5.8 Period of time

Specify the period to execute data logging.

It is not necessary to configure these settings if always performing data logging. For details on processes of each period condition, refer to the following section.

Section 7.4 Data Logging Periods

If the logging type is trigger logging, this sets the trigger monitoring period.

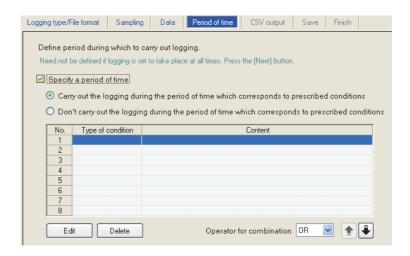

|                          | Item                                      | Description                                                                 | Reference   |
|--------------------------|-------------------------------------------|-----------------------------------------------------------------------------|-------------|
| pecify a period of time  |                                           | Check if not always performing data logging.                                | -           |
| Ca                       | arry out the logging during the period of | Select this to execute continuous logging and monitors trigger logging      |             |
| tim                      | ne which corresponds to prescribed        | triggers during the period corresponding to the conditions displayed in the | -           |
| со                       | nditions                                  | list.                                                                       |             |
| Do                       | on't carry out the logging during the     | Select this to not execute continuous logging or monitor trigger logging    |             |
| ре                       | riod of time which corresponds to         | triggers during the period corresponding to the conditions displayed in the | -           |
| pre                      | escribed conditions                       | list.                                                                       |             |
|                          |                                           | Displays the condition type.                                                |             |
|                          | Type of condition                         | (Data condition, Date range, Time-of-the-day range, Day-of-the-week/        | -           |
|                          |                                           | Week-of-the-month conditions)                                               |             |
|                          |                                           | Displays the overview of the condition.                                     |             |
|                          | Content                                   | To check the contents, select the corresponding row and click the           | -           |
|                          |                                           | button.                                                                     |             |
|                          | button                                    | Displays the setting screen to edit the selected condition.                 | (1) in this |
|                          | button                                    | Displays the setting screen to edit the selected condition.                 | section     |
|                          | Delete button                             | Deletes the selected condition.                                             | -           |
| Operator for combination |                                           | Specify how to combine the rows of conditions (OR AND)                      | (2) in this |
|                          |                                           | Specify how to combine the rows of conditions. (OR, AND)                    | section     |
| <b>♣</b> button          |                                           | Shifts the selected row one row up or one row down.                         | -           |

#### (1) Setting a period of time screen

Specify the condition to define the period.

# **Setting screen**

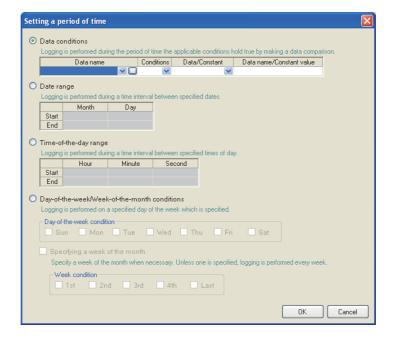

| Item                                         | Reference               |
|----------------------------------------------|-------------------------|
| Data conditions                              | (1) (a) in this section |
| Date range                                   | (1) (b) in this section |
| Time-of-the-day range                        | (1) (c) in this section |
| Day-of-the-week/Week-of-the-month conditions | (1) (d) in this section |

#### (a) Data conditions

Compares data and executes data logging during the period when the condition is established.

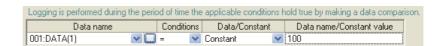

| Item                     | Description                                                                        |
|--------------------------|------------------------------------------------------------------------------------|
| Data nama                | Select the target data from the data set with "Data logging setting".              |
| Data name                | To add a new data setting, select "(Add)" from the list box and click              |
| Conditions*1             | Select a comparison operator. $(=, \neq, <, \leq, >, \geq)$                        |
| Data/Constant            | Select the type of data to compare to the target data. ("Data" or "Constant")      |
| Data nama/Canatant value | Set the data or constant data (up to 16 characters) to compare to the target data. |
| Data name/Constant value | To add a new data setting, select "(Add)" from the list box and click              |

<sup>\*1:</sup> When data of different data types are compared, the condition may not be established because of the difference in internal representations.

# 11 functions of configuration tool (module settings)

#### (b) Date range

Performs data logging during the specified date<sup>\*1</sup> period.

Example settings) For the date range specified below

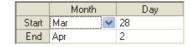

For the above example settings, data logging is executed as shown in the table below.

| Date                                             |   | March 27 | March 28 |         | April 2 | April 3 |   |
|--------------------------------------------------|---|----------|----------|---------|---------|---------|---|
| Carry out the logging during the period of time  | ~ | ×        |          | $\circ$ | $\circ$ | ~       | × |
| which corresponds to prescribed conditions       | ^ | ^        |          |         | O       | ^       | ^ |
| Don't carry out the logging during the period of |   |          |          |         |         |         |   |
| time which corresponds to prescribed             | 0 | 0        | ×        | ×       | ×       | 0       | 0 |
| conditions                                       |   |          |          |         |         |         |   |

O: Executed X: Not executed

#### (c) Time-of-the-day range

Executes data logging during the specified time period.

Example settings) For the time range specified below

|       | Hour | Minute | Second |
|-------|------|--------|--------|
| Start | 08   | 00     | 00     |
| End   | 08   | 00     | 59     |

For the above example settings, data logging is executed as shown in the table below.

| Time (hour:minute:second)                        |   | 7:59:59 | 8:00:00 |   | 8:00:59 | 8:01:00 |
|--------------------------------------------------|---|---------|---------|---|---------|---------|
| Carry out the logging during the period of time  | ~ | ~       |         |   |         | ×       |
| which corresponds to prescribed conditions       | ^ | ^       | O       |   | O       | ^       |
| Don't carry out the logging during the period of |   |         |         |   |         |         |
| time which corresponds to prescribed             | 0 | 0       | ×       | × | ×       | 0       |
| conditions                                       |   |         |         |   |         |         |

○: Executed ×: Not executed

<sup>\*1:</sup> February 29 cannot be directly set. To specify February 29, select 'last day of February'.

- (d) Day-of-the-week/Week-of-the-month conditions Performs data logging for the specified day of the week or week. The period can be specified by combining the day of the week and week.
  - ① To perform data logging on the specified day of the week each week Uncheck "Specifying a week of the month".

Example settings) For the day of the week condition specified below

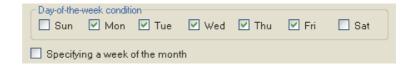

For the above example settings, data logging is executed as shown in the table below.

| Day of the week                                  | Sun | Mon | Tues | Wed | Thur | Fri | Sat | Sun | Mon |   |
|--------------------------------------------------|-----|-----|------|-----|------|-----|-----|-----|-----|---|
| Carry out the logging during the period of time  | ×   |     |      |     |      |     | ×   | ×   |     |   |
| which corresponds to prescribed conditions       | ^   |     |      |     | O    | 0   | ^   |     | 0   |   |
| Don't carry out the logging during the period of |     |     |      |     |      |     |     |     |     | _ |
| time which corresponds to prescribed             | 0   | ×   | ×    | ×   | ×    | ×   | 0   | 0   | ×   |   |
| conditions                                       |     |     |      |     |      |     |     |     |     |   |

O: Executed X: Not executed

② To perform data logging combining the week and day of the week Check "Specifying a week of the month".

The following table shows the week conditions.

| Week condition | Description                                                        |
|----------------|--------------------------------------------------------------------|
| 1st            | From the 1st to the 7th                                            |
| 2nd            | From the 8th to the 14th                                           |
| 3rd            | From the 15th to the 21st                                          |
| 4th            | From the 22nd to the 28th                                          |
|                | The 7 days at the end of the month for the corresponding month     |
| Last           | Example) If the 31st is the end of the month, the 25th to the 31st |
|                | If the 30th is the end of the month, the 24th to the 30th          |

Example settings) For the day of the week conditions and week conditions specified below, with the period specified as "Carry out the logging during the period of time which corresponds to prescribed conditions"

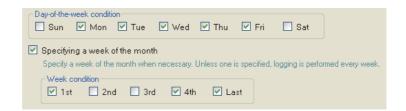

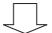

Data logging is executed on the shaded portions.

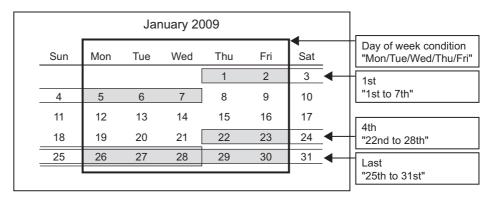

#### (2) Condition for combination

Multiple specified conditions can be combined.

"OR" or "AND" can be selected as the combine condition.

The combine condition is applied to all the conditions. "AND" and "OR" cannot be mixed.

#### (a) For OR combine

When "Carry out the logging during the period of time which corresponds to prescribed conditions" is selected for the period

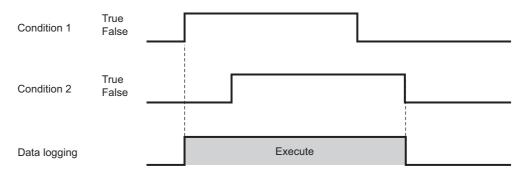

#### (b) For AND combine

When "Carry out the logging during the period of time which corresponds to prescribed conditions" is selected for the period

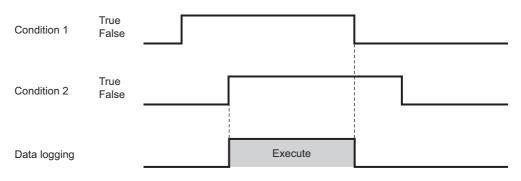

# **POINT**

If high speed data sampling is selected in the data sampling method, the number of conditions which can be combined is up to 4.

# 11.5.9 Trigger

This section explains the settings for specifying the trigger occurrence condition when the logging type is selected as "Trigger logging".

There are the two types of trigger occurrence conditions below depending on the number of conditions combined.

- Single condition (if the number of conditions is 1)
- Compound condition (if multiple conditions are combined)

For details on processes of each trigger condition, refer to the following section.

Section 7.3.2 Trigger logging

#### (1) To select a single condition

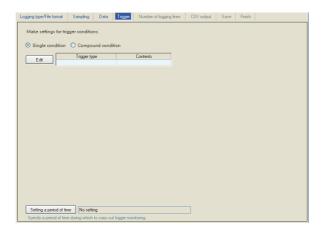

For the operations/settings after selecting a single condition, refer to the following section.

Section 11.5.10 Trigger (single condition)

#### (2) To select a compound condition

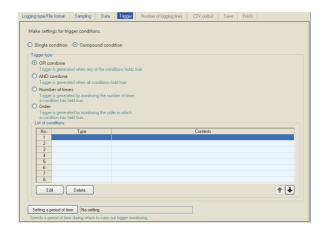

For the operations/settings after selecting a compound condition, refer to the following section.

Section 11.5.11 Trigger (compound condition)

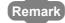

The period to monitor the trigger can be set by clicking the setting a period of time button. For details, refer to the following section.

Section 11.5.8 Period of time

11 functions of configuration tool (module settings)

# 11.5.10 Trigger (single condition)

This section explains the method for configuring a single trigger condition when the logging type is set to "Trigger logging".

For details on processes of each trigger (single condition), refer to the following section.

Section 7.3.3 (1) Single condition

## Operating procedure

Select "Single condition".

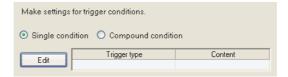

| Item               | Description                                                                                                    | Reference           |
|--------------------|----------------------------------------------------------------------------------------------------|---------------------|
| Single condition   | Select this to set a single trigger condition.                                                                                                    | -                   |
| Compound condition | Select this to set a combination of multiple trigger conditions.                                                                                                    | Section 11.5.11     |
| Trigger type       | Displays the specified type of trigger condition (Data conditions (Comparison), Data conditions (At the time of change of value), Fixed cycle, Time interval specification, Specifying a time of day, At startup of module). | -                   |
| Content            | Displays the overview of the trigger condition.                                                                                                    | -                   |
| Edit button        | Displays the "Trigger condition setting" screen.                                                                                                    | (1) in this section |

# (1) Trigger condition setting screen

One type of trigger condition can be specified on the screen below.

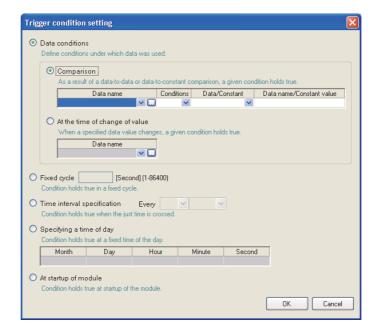

| Item                           | Description                                                                                    | Reference               |
|--------------------------------|------------------------------------------------------------------------------------------------|-------------------------|
| ata conditions                 | -                                                                                              | -                       |
| Comparison*1                   | Compares data, and the trigger occurs when the condition is established.                       | -                       |
|                                | Select the target data from the data set with "Data logging setting".                          | Section 11.5.           |
| Data name                      | To add a new data setting, select "(Add)" from the list box and click                          | Section 11.2.           |
| Conditions                     | Select a comparison operator. $(=, \neq, <, \leq, >, \geq,)$                                   | -                       |
| Data/Constant                  | Select the type of data to compare to the target data. ("Data" or "Constant")                  | -                       |
| - · · ·                        | Set the data or constant data (up to 16 characters) to compare to the target data.             |                         |
| Data name/                     | Data can be selected from the data set with "Data logging setting".                            | -                       |
| Constant value                 | To add a new data setting, select "(Add)" from the list box and click                          |                         |
| At the time of change of value | The trigger occurs when the value changes.                                                     | (1) (a) in this         |
|                                | Select the data to monitor for the value change from the data set with "Data logging setting". | section                 |
| Data name                      | To add a new data setting, select "(Add)" from the list box and click                          |                         |
| ixed cycle                     | The trigger occurs at the specified cycle. (1 to 86400 seconds)                                | (1) (b) in this section |
| ime interval specification     | The trigger occurs at the time interval of every specified hour/minute/second.                 | (1) (c) in this section |
| pecifying a time of day*2*3    | The trigger occurs at the specified time.                                                      |                         |
| Month                          | (Jan to Dec, Every)                                                                            |                         |
| Day                            | (1 to 31, Every, Last)                                                                         | (1) (d) in this         |
| Hour                           | (00 to 23, Every)                                                                              | section                 |
| Minute                         | (00 to 59, Every)                                                                              | 1                       |
| Second                         | (00 to 59)                                                                                     | 1                       |
| t startup of module            | The trigger occurs when the high speed data logger module is powered ON or after reset.        | -                       |

# **⊠POINT**

Since the determination of the data condition is executed with the data sampled at the specified data sampling interval, it is not detected if the condition is not established at the data sampling.

Appendix 12 Sampling Processes of High Speed Data Logger Module

#### (a) Value changes

The following shows the timing of the trigger occurrences when value change is specified as the condition.

#### For a bit device:

The trigger occurs when it changes from ON to OFF and from OFF to ON.

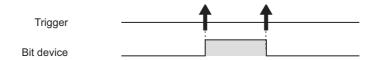

#### For a word device:

The trigger occurs with each change of the value.

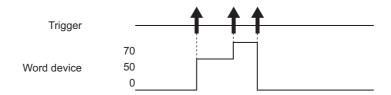

#### (b) Fixed cycle

The trigger occurs at the specified interval after power-ON or the settings are updated. However, the trigger does not occur at the first sampling. When the specified interval for the fixed cycle and the timing of sampling don't match, the trigger occurs at the first sampling after the specified fixed cycle interval elapses.

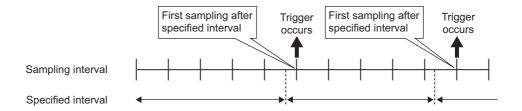

When the fixed cycle specified interval is shorter than the sampling interval, the trigger operates at the sampling interval.

#### (c) Time interval specification

① Available unit that can be specified

Hour: 1, 2, 3, 4, 6, 8, 12, 24

Minute: 1, 2, 3, 4, 5, 6, 10, 12, 15, 20, 30, 60 Second: 1, 2, 3, 4, 5, 6, 10, 12, 15, 20, 30, 60

② Trigger occurrence timing

The trigger occurs every half hour from the top of the hour.

Example: The time interval of half hour is specified and the power is turned ON at 10:15.

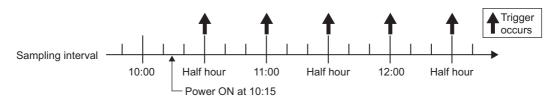

#### (d) Specifying time

The trigger occurs at the specified time.

However, when the specified time and the timing of sampling don't match, the trigger occurs at the first sampling after the specified time elapses.

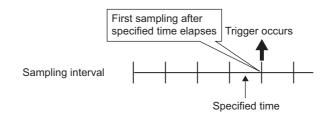

# **⊠POINT**

For trigger logging conditions, refer to the following section.

Section 7.3.3 Trigger conditions

# 11.5.11 Trigger (compound condition)

This section explains the method for specifying a combination of multiple trigger conditions when the logging type is specified as "Trigger logging".

For details on processes of each trigger (compound condition), refer to the following section.

Section 7.3.3 (2) Compound conditions

# **Operating procedure**

Select "Compound condition".

# **Setting screen**

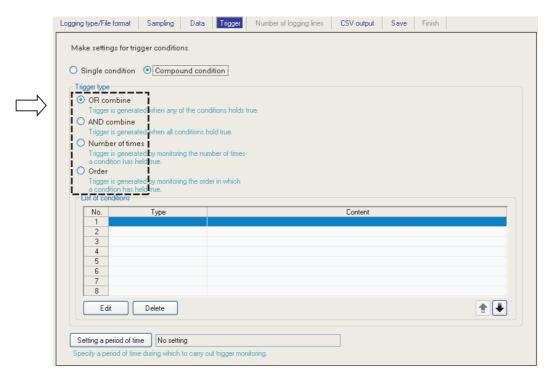

| Item            | Description                                                                                                    | Reference           |
|-----------------|----------------------------------------------------------------------------------------------------|---------------------|
| OR combine      | The trigger occurs when any of the conditions specified on the list of conditions are established.                   | (1) in this section |
| AND combine     | The trigger occurs during the period when all of the conditions specified on the list of conditions are established. | (2) in this section |
| Number of times | The trigger occurs by monitoring the number of times the condition is established.                                   | (3) in this section |
| Order           | The trigger occurs by monitoring the order the conditions are established.                                           | (4) in this section |

(Continued on the next page)

| ltem                            |         | Description                                                                                                    | Reference      |
|---------------------------------|---------|----------------------------------------------------------------------------------------------------|----------------|
| List of conditions              |         | Displays the list of conditions.                                                                                  | -              |
|                                 | Туре    | For AND combine: Data conditions (Comparison)     For Number of times: Comparison, At the time of change of value |                |
|                                 | Content | For Order: Comparison, At the time of change of value     Displays the overview of the condition.                 | -              |
| Edit button                     |         | Displays the setting screen to edit the condition in the selected row.                                            | -              |
| Delete button                   |         | Deletes the condition in the selected row.                                                                        | -              |
| <b>⊉</b> button                 |         | Shifts the selected row one row up or one row down.                                                               | -              |
| Setting a period of time button |         | Specify the trigger monitoring period.                                                                            | Section 11.5.8 |

#### (1) OR combine

The trigger occurs when any of the conditions specified on the list of conditions are established.

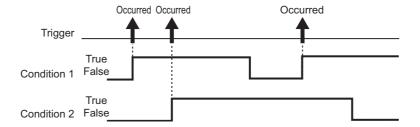

## **Setting screen**

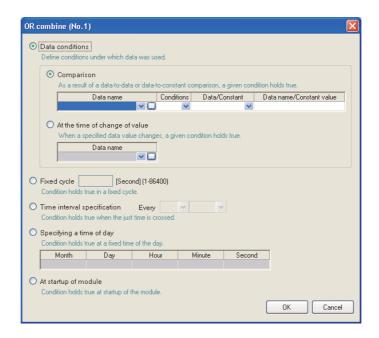

The items are the same as those of Single condition. Refer to the following section.

Section 11.5.10 (1) Trigger condition setting screen

#### (2) AND combine

The trigger occurs during the period when all of the conditions specified on the list of conditions are established.

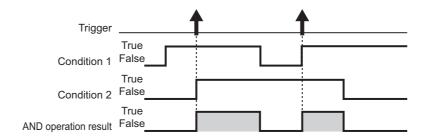

#### **Setting screen**

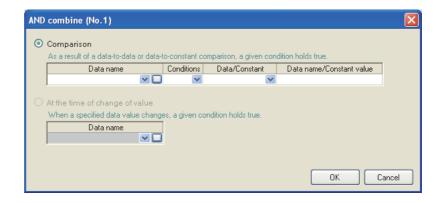

The items are the same as those of "Data conditions" of Single condition. Refer to the following section.

Section 11.5.10 (1) Trigger condition setting screen

## **⊠POINT**

If high speed data sampling is selected in the data sampling method, the number of conditions which can be combined is up to 4.

11 functions of configuration tool (module settings)

#### (3) Number of times

Compares the number of times the count condition is established with the specified count and the trigger occurs.

#### **Setting screen**

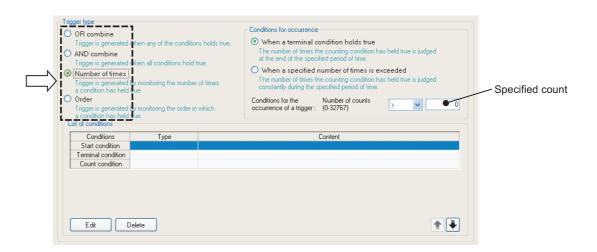

| Item            |                                                                                 | Description                                                                                | Reference       |
|-----------------|---------------------------------------------------------------------------------|--------------------------------------------------------------------------------------------|-----------------|
| Со              | nditions for occurrence                                                         | -                                                                                          | -               |
|                 | When a terminal condition                                                       | Judges the number of times the count condition was established during the                  | (3) (b) in this |
|                 | holds true                                                                      | period at the end of the period.                                                           | section         |
|                 | When a specified number                                                         | During the period, always judges the number of times the count condition                   | (3) (c) in this |
|                 | of times is exceeded                                                            | is established.                                                                            | section         |
|                 |                                                                                 | Set the "Specified count" to compare with the number of times the count                    |                 |
|                 |                                                                                 | condition is established (established count) and the comparison operator                   |                 |
| Со              | nditions for the occurrence                                                     | $(\Gamma = J, \Gamma \neq J, \Gamma \leqq J, \Gamma \leqq J, \Gamma \lt J, \Gamma \gt J).$ |                 |
| of a trigger    |                                                                                 | The trigger occurs if the comparison result is true.                                       | -               |
|                 |                                                                                 | If "When a specified number of times is exceeded" is selected, the                         |                 |
|                 |                                                                                 | condition is fixed as ">".                                                                 |                 |
|                 | Specified count Set the count to compare to the established count. (0 to 32767) |                                                                                            | -               |
| Lis             | t of conditions                                                                 | Displays the list of conditions.                                                           |                 |
|                 | Start condition                                                                 | Displays the condition to start counting for the established count.                        |                 |
|                 | Terminal condition                                                              | Displays the condition to stop counting for the established count.                         |                 |
|                 | Count condition                                                                 | Displays the condition to increment the established count.                                 | -               |
|                 | Туре                                                                            | Displays "Comparison" or "At the time of change of value".                                 |                 |
| Content D       |                                                                                 | Displays the overview of the condition.                                                    |                 |
| Edit button     |                                                                                 | Displays the setting screen to edit the condition in the selected row.                     | (3) (a) in this |
| button          |                                                                                 | Biopiayo and octaing coroon to call the contained in the sciented row.                     | section         |
| D               | elete button                                                                    | Deletes the condition in the selected row.                                                 | -               |
| <b>⊉</b> button |                                                                                 | Shifts the selected row one row up or one row down.                                        | -               |

### **⊠POINT**

Since the determination of the number of times is executed with the data sampled at the specified data sampling interval, it is not detected if the condition is not established at the data sampling.

Appendix 12 Sampling Processes of High Speed Data Logger Module

#### (a) Editing the count conditions

Editing of the count conditions is performed on the "Number of times" screen. The settings on the "Number of times" screen are the same as those of the "AND combine" screen.

For details, refer to the following section.

Section 11.5.11 (2) AND combine

#### (b) Count condition when terminal condition is established

Counts the number of times the count condition was established from when the start condition is established until the terminal condition is established (count period).

The trigger occurrence condition is evaluated when the terminal condition is established and a trigger occurs if true.

After that, the established count is reset when the terminal condition is established and the next count starts.

The start, terminal, and count conditions are judged on the rise of the condition establishment.

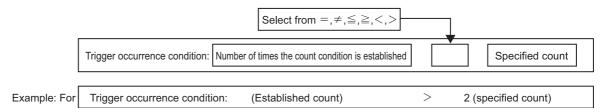

In the diagram below, the established count is 3 when the terminal condition is established, fulfilling the occurrence condition.

The trigger occurs when the terminal condition is established.

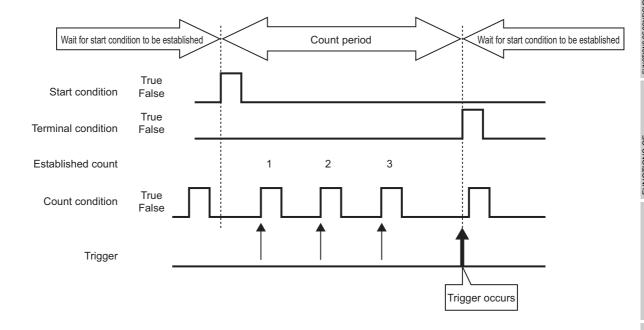

11 functions of configuration tool (module settings)

#### (c) When specified count is exceeded

Counts the number of times the count condition was established from when the start condition is established until the terminal condition is established (count period).

During the count period, the trigger occurrence condition is always evaluated and a trigger occurs immediately if true.

After that, the established count is reset when the terminal condition is established and the next count starts.

The start, terminal, and count conditions are judged on the rise of the condition establishment.

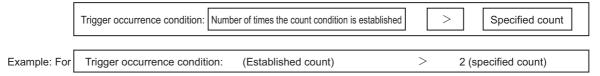

The trigger occurs when the trigger occurrence condition is fulfilled as shown below.

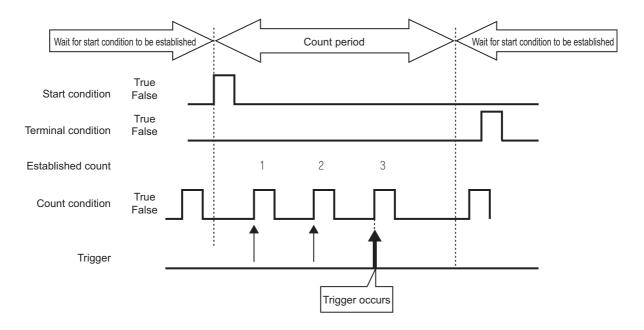

#### (4) Order

Monitors the order that multiple conditions are established and the trigger occurs if they are out of order (when abnormal pattern is detected) or if in order (when normal pattern is detected).

#### **Setting screen**

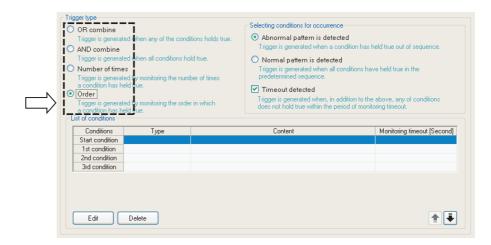

| Item                                | Description                                                                                      | Reference               |  |
|-------------------------------------|--------------------------------------------------------------------------------------------------|-------------------------|--|
| Selecting conditions for occurrence | -                                                                                                | -                       |  |
| Abnormal pattern is detected        | The trigger occurs when conditions are established out of order.                                 | (4) (b) in this section |  |
| Normal pattern is detected          | The trigger occurs when conditions are all established in order.                                 | (4) (c) in this section |  |
| Timeout detected                    | The trigger occurs when any of the conditions are not established within the monitoring timeout. | (4) (d) in this section |  |
| List of conditions                  | Displays the list of conditions.                                                                 |                         |  |
| Start condition                     | Displays the condition to start monitoring the condition establishment order.                    | 1                       |  |
| 1st/2nd/3rd condition               | Displays the conditions to monitor in order.                                                     | 1                       |  |
| Туре                                | Displays "Comparison" or "At the time of change of value".                                       | _                       |  |
| Content                             | Displays the overview of the condition.                                                          | 1                       |  |
| Monitoring timeout [second]         | Displays the timeout time when monitoring conditions in each order.                              | 1                       |  |
| Edit button                         | Displays the setting screen to edit the condition in the selected row.                           | (4) (a) in this section |  |
| Delete button                       | Deletes the condition in the selected row.                                                       | -                       |  |
| <b>⊉</b> ⊌ button                   | Shifts the selected row one row up or one row down.                                              | -                       |  |

## **⊠POINT**

Since the determination of the order is executed with the data sampled at the specified data sampling interval, it is not detected if the condition is not established at the data sampling.

Appendix 12 Sampling Processes of High Speed Data Logger Module

(a) Editing the order conditions

Editing of the order conditions is performed on the "Order" screen.

#### **Setting screen**

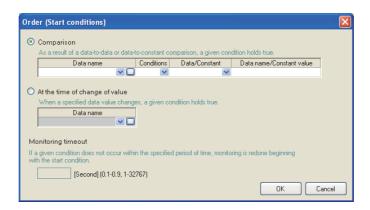

The items of "Comparison" and "At the time of change of value" are the same as those of "Data conditions" of Single condition.

For details, refer to the following section.

Section 11.5.10 (1) Trigger condition setting screen

For "Monitoring timeout", refer to the following section.

(4) (d) in this section

#### (b) Detecting abnormal pattern

Starts monitoring the order from when the start condition is established, and detects a pattern of conditions established in an order which differs from the 1st condition, 2nd condition, 3rd condition order.

The trigger occurs when the conditions are established in an order which differs from the specified order.

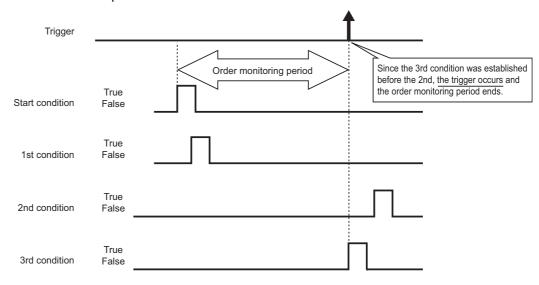

#### (c) Detecting normal pattern

Starts monitoring the order from when the start condition is established, and detects the pattern of conditions established in 1st condition, 2nd condition, 3rd condition order.

The trigger occurs when the conditions are established in the specified order.

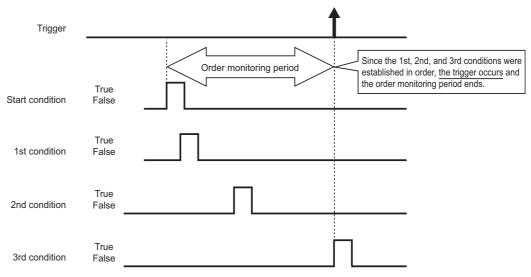

## **⊠POINT**

- (1) If the start condition is established again during the order monitoring period, monitoring returns to the 1st condition establishment wait state and order monitoring continues.
- If two or more conditions are established simultaneously, the conditions are considered to have been established in the specified order, so the trigger will not occur when detecting an abnormal pattern.

#### (d) Monitoring timeout

After one condition is established, monitors the condition until the next condition is established.

If the specified monitoring timeout time elapses and the next condition is not established, this is considered as a timeout and order monitoring ends, and it again waits for the order start condition to be established.

For the diagram below, after the 1st condition is established, because the 2nd condition was not established within the monitoring timeout time, this is a monitoring timeout.

If "Timeout detected" is checked on the "Order" list screen ( (4) in this section), a trigger occurs at the same time the timeout occurs.

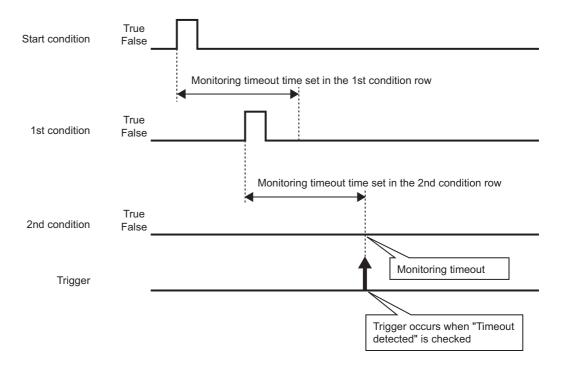

Set "Monitoring timeout" time on the "Order" screen.

(4) (a) in this section Editing the order conditions

The setting range is shown below.

0.1 to 0.9, 1 to 32767 seconds

When the setting value of "Monitoring timeout" is smaller than that of the sampling interval, a timeout occurs. When "Timeout detected" is checked, a trigger occurs.

### 11.5.12 Number of logging lines

The number of logging lines is set when "Logging type" is specified as "Trigger logging" on the "Logging type/File format" screen.

Specify the number of lines of data output before and after the trigger occurs with this setting.

#### Setting screen

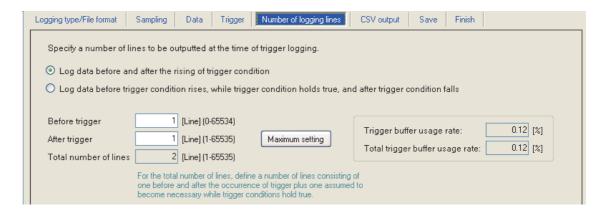

| Item                                                                                                    | Description                                                                                                    | Reference                |  |
|----------------------------------------------------------------------------------------------------|----------------------------------------------------------------------------------------------------|--------------------------|--|
| Log data before and after the rising of trigger condition                                                                                                    | Select this to log data before and after the trigger condition rise.                                                                                                    | (1) in this section      |  |
| Log data before trigger condition rises,<br>while trigger condition holds true, and<br>after trigger condition falls                                                                         | Select this to log data before the trigger condition rise, while the trigger condition is established, and after the trigger condition fall.                                                                                                    | (2) in this section      |  |
| Before trigger                                                                                                    | Set the number of lines to log before the trigger condition rise. (0 to 65534 lines)                                                                                                    |                          |  |
| After trigger                                                                                                    | When "Log data before and after the rising of trigger condition":     Specify the number of lines to log after the trigger condition rise.     (1 to 65535 lines)     When "Log data before trigger condition rises, while trigger condition holds true, and after trigger condition falls":     Specify the number of lines to log after the trigger condition fall.     (1 to 65535 lines) | (1), (2) in this section |  |
| Total number of lines*  Specify the number of lines including the lines before and after the trig and the lines assumed necessary while the trigger condition is establis (1 to 65535 lines) |                                                                                                    | (2) in this section      |  |
| Maximum setting button                                                                                                    | Set the maximum number of lines which can be set for before trigger and after trigger.                                                                                                    | -                        |  |
| Trigger buffer usage rate                                                                                                    | Displays the amount of trigger buffer being used with the data logging setting being edited as a percentage of the total amount.                                                                                                    |                          |  |
| Total trigger buffer usage rate                                                                                                    | Displays the necessary amount of trigger buffer for all data logging settings (including the one being edited) as a percentage of the total amount.                                                                                                    | section                  |  |

<sup>\*1:</sup> Can be specified only when "Log data before trigger condition rises, while trigger condition holds true, and after trigger condition falls" is set.

REPORT FUNCTION

ا <u>۳</u> 10

OTHER FUNCTIONS

UNCTIONS OF ONFIGURATION TOOL ...

IIONS OF CONFIGURATION (WRITING/READING/ YING DATA)

1

FUNCTIONS OF CONFIGURATION TOOL (CONFIRMING MODULE OPERATION)

ILE ON TOOL

#### (1) When logging data before and after the trigger condition rise

Specify the number of lines to log before the trigger condition rise (before trigger) and after the fall (after trigger).

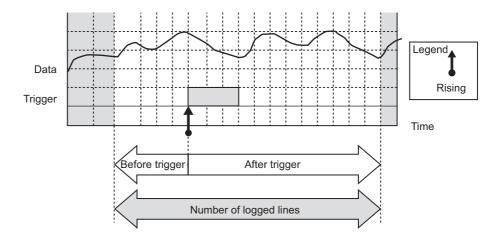

## (2) When logging data before the trigger condition rise, while the trigger condition is established, and after the trigger condition fall

Specify the number of lines before the trigger condition rise (before trigger) and after the fall (after trigger), and the total number of lines.

With this setting, the logging range differs according to the length of time the trigger conditions are established.

Refer to (c) and (d).

#### (a) Total number of lines

Set "Total number of lines" to more than the total of the number of lines for "Before trigger" and "After trigger".

The number of lines which exceeds the total of "Before trigger" and "After trigger" is allocated to 'Number of logged lines' while the trigger condition is established.

#### (b) Specified conditions

This setting can be specified in the following situations.

- ① When "Single conditions" is selected with trigger, and "Comparison" is selected for the data condition
- When "Compound conditions" is selected with trigger, and "AND combine" is selected for the trigger type

(c) Number of lines logged when the time of the trigger condition establishment is long

Logs the total number of lines worth of data.

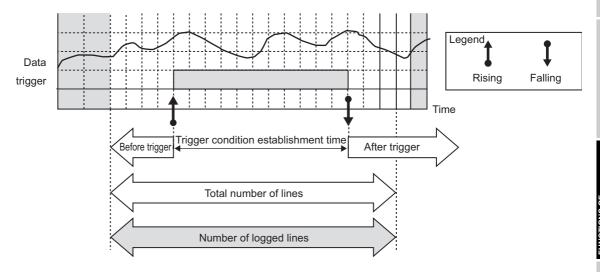

(d) Number of lines logged when the time of the trigger condition establishment is short

Logs the number of lines in "Before trigger" and "After trigger" and while the trigger condition is established.

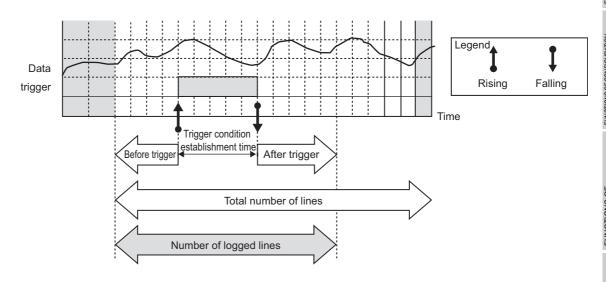

## **⊠POINT**

Immediately after switching the programmable controller system ON, if a trigger occurs before sampling the number of lines of data before the trigger, the data before the trigger become less than the specified number of lines.

#### (3) Trigger buffer usage amount

Settings cannot be configured which exceed the overall trigger buffer usage amount on the high speed data logger module.

The overall trigger buffer usage amount is 8 megabytes (8388608 bytes).

The trigger buffer amount to be used can be found with the calculation formula below. Trigger buffer usage amount per single logging = ((device count  $\times$  2+40)  $\times$  (number of lines +1))  $\times$  2

#### (a) Device points

The following table shows the device points of data types per single logging.

| Data type                | Device point                 |
|--------------------------|------------------------------|
| Bit                      | 1 points                     |
| Word [signed]            | 1 points                     |
| Double word [signed]     | 2 points                     |
| Word [unsigned]          | 1 points                     |
| Double word [unsigned]   | 2 points                     |
| FLOAT [single precision] | 2 points                     |
| FLOAT [double precision] | 4 points                     |
| 16bit BCD                | 1 points                     |
| 32bit BCD                | 2 points                     |
| String                   | (Number of strings/2) points |
| Raw                      | (Binary size/2) points       |

#### (b) Number of lines

The number of lines per single logging differs depending on the specification method of the number of logging lines.

However, they are logged 100 lines or more for high speed data sampling and 30 lines or more for general data sampling.

| Specification method of the number of logging lines       | Number of lines per single logging                |  |
|-----------------------------------------------------------|---------------------------------------------------|--|
| Log data before and after the rising of trigger condition | Number of lines of before trigger + after trigger |  |
| Log data before trigger condition rises, while trigger    | Total number of lines                             |  |
| condition holds true, and after trigger condition falls   |                                                   |  |

Example) When "Log data before trigger condition rises, while trigger condition holds true, and after trigger condition falls" is selected, for trigger logging with high speed data sampling with the conditions below

#### (Conditions)

- Device: All 64 components are word [signed]
- Buffer size: 100 lines

(Trigger buffer usage amount and trigger buffer usage rate per single logging)

- Trigger buffer usage amount per single logging:
   ((64 × 1 × 2 + 40) × (100 + 1)) × 2 = 33936 byte.
- $((64 \times 1 \times 2 + 40) \times (100 + 1)) \times 2 = 33936$  bytes
- Trigger buffer usage rate: 33936 / 8388608 = 0.4%

#### 11.5.13 CSV output

This section explains the settings related to CSV file output content.

The "CSV output" screen is only displayed when CSV file is selected on the "Logging type/ File format" screen.

### **⊠POINT** -

For details on the CSV file format, refer to the following section.

Section 3.6 CSV File Format

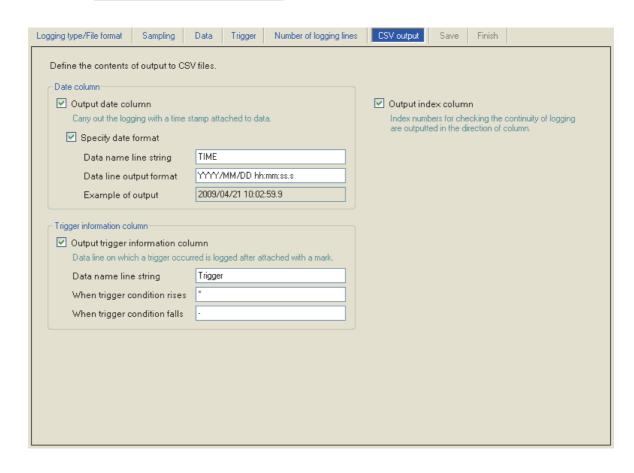

| Item                                                                                                    | Description                                                                                           | Reference           |
|----------------------------------------------------------------------------------------------------|----------------------------------------------------------------------------------------------------|---------------------|
| Output date column                                                                                                    | Check to output the date column in the CSV file.                                                      | (1) in this section |
| Specify the output of the trigger information.  Can only be specified when trigger logging is specified on the "Logging type/ File format" screen. |                                                                                                    | (2) in this section |
| Output index column                                                                                                    | Check to output the index number in the file.  The continuity of logging can be checked by the index. | Section 3.6.2       |

#### (1) Date column

#### **Setting screen**

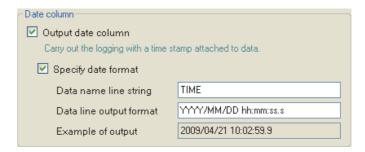

| Item               |                         | Description                                                              |  |  |
|--------------------|-------------------------|--------------------------------------------------------------------------|--|--|
| Output date column |                         | Check to log data with attaching a time stamp.                           |  |  |
| S                  | pecify date format      | Check to specify the format of the date column.                          |  |  |
|                    | D-4*2                   | Specify the title of the date column data header line.                   |  |  |
|                    | Data name line string*2 | (Up to 32 characters)                                                    |  |  |
|                    |                         | Specify the output format of the data line for the date column.          |  |  |
|                    |                         | (Up to 32 characters)                                                    |  |  |
|                    |                         | YYYY: Year (4 digits)                                                    |  |  |
|                    |                         | •YY : Year (2 digits)                                                    |  |  |
|                    |                         | • MM : Month (2 digits)                                                  |  |  |
|                    | Data line output format | • DD : Day (2 digits)                                                    |  |  |
|                    | *1*2*3                  | • hh : Hour (2 digits)                                                   |  |  |
|                    | 123                     | • mm : Minute (2 digits)                                                 |  |  |
|                    |                         | •ss : Second (2 digits)                                                  |  |  |
|                    |                         | • ms : Millisecond (3 digits)*4                                          |  |  |
|                    |                         | • us : Microsecond (6 digits)*4                                          |  |  |
|                    |                         | • .ss : Digits after the decimal point in seconds (1 to 4 digits)*4      |  |  |
|                    |                         | (example: ss.sss = 51.123)                                               |  |  |
|                    | Example of output       | Displays an example of the date column output with the current settings. |  |  |

- \*1: The date units must be consecutively specified.
  - For example, you cannot specify 'year/day' with the month omitted. You must specify it as 'year/month/date'.
- \*2: The date column can be split into multiple strings with commas.

  In this case, enter the same number of commas in "Data name line string" and "Data line output format".
- \*3: When CSV files are opened with Excel, the date column format is displayed in Excel's default setting.

Set the cell format as necessary.

Example: To display year, month, date, hour, minute, second, millisecond information Specify the user defined display format below. m/d/yyyy hh:mm:ss.000

\*4: Data value is rounded off to 0.1 millisecond unit when the high speed data sampling is specified, and to 100 millisecond unit when the general data sampling is specified.

#### (2) Trigger information column

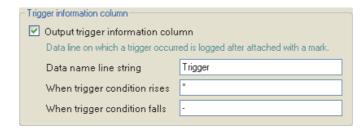

| Item                              |                              | Description                                                           |  |  |
|-----------------------------------|------------------------------|-----------------------------------------------------------------------|--|--|
| Output trigger information column |                              | Check to log data with attaching the specified mark to the data row   |  |  |
|                                   |                              | where the trigger occurred.                                           |  |  |
|                                   | Data name line string        | Specify the title of the trigger information column data header line. |  |  |
|                                   | Data flame line string       | (Up to 32 characters)                                                 |  |  |
|                                   | When trigger condition rises | Specify the string to output at the trigger condition rise.           |  |  |
|                                   | When ingger condition rises  | (Up to 32 characters)                                                 |  |  |
|                                   | When trigger condition falls | Specify the string to output at the trigger condition fall.           |  |  |
|                                   | When theyer condition falls  | (Up to 32 characters)                                                 |  |  |

#### 11.5.14 Binary output

This section explains the settings related to binary file output content.

The "Binary output" screen is only displayed when binary file is selected on the "Logging type/File format" screen.

#### **⊠POINT** −

For details on the binary file format, refer to the following section.

Section 3.7 Binary File Format

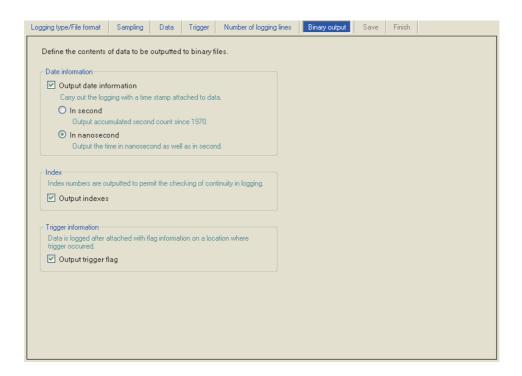

|                         | Item                | Description                                                                                                 |  |
|-------------------------|---------------------|----------------------------------------------------------------------------------------------------|--|
| Date information        |                     |                                                                                                    |  |
| Output date information |                     | Check to log data by attaching time stamps.                                                                 |  |
|                         | In second           | Select this to output the date data in second units. (Outputs the accumulated number of seconds since 1970) |  |
|                         | In nanosecond*1     | In addition to seconds, select this to output the date data in nanosecond units.                            |  |
| Index                   |                     |                                                                                                    |  |
|                         | Output indexes      | Check to output the index number in the file.                                                               |  |
|                         |                     | The continuity of logging can be checked by the index.                                                      |  |
| Trigger information     |                     | -                                                                                                    |  |
|                         | Output trigger flag | Check to output the occurrence flag at the data position where the trigger occurred.                        |  |

<sup>\*1:</sup> Data value is rounded off to 0.1 millisecond unit when the high speed data sampling is specified, and to 100 millisecond unit when the general data sampling is specified.

#### 11.5.15 Save

This section explains the method for setting the data logging file save destination and the saved file switching.

This setting is applied to both the "CSV file" and "Binary file" formats.

For details on processes of saving settings, refer to the following section.

Section 7.5.2 Saving data logging files

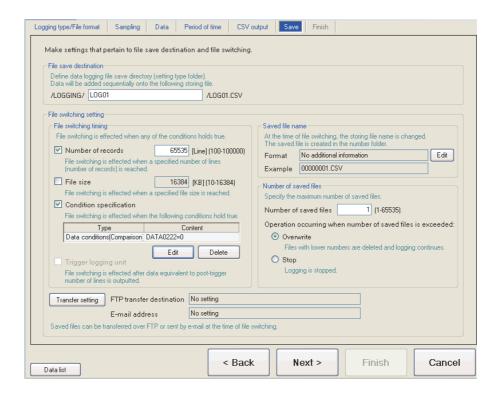

| Item                     | Description                                                                              | Reference     |
|--------------------------|------------------------------------------------------------------------------------------|---------------|
| File save destination    | Specify the save directory (file name) for the data logging file.                        | (1) in this   |
| riie save destillation   | Data are added sequentially to the specified file.                                       | section       |
| File switching setting   | -                                                                                        | Section 7.5.2 |
| File switching timing    | Specify the timing to switch the file to a new file.                                     | (2) in this   |
| File switching timing    | Specify the tiffing to switch the file to a flew file.                                   | section       |
| Saved file name          | Changes the name of the file up to then when the file is switched.                       | (3) in this   |
| Saved life flattle       | Information to be attached to the changed file name can be set.                          | section       |
| Number of saved files    | Specify the maximum number of files to be saved on the CompactFlash card.                | (4) in this   |
| Number of saved files    | Specify the maximum number of files to be saved on the Compactriash card.                | section       |
| Transfer setting button  | Displays the setting screen to edit the settings to transfer the saved file by FTP or to |               |
| Transfer setting button  | send it by e-mail.                                                                       |               |
|                          | Displays the FTP transfer destination setting.                                           |               |
| FTP transfer destination | • If no setting : No setting                                                             | (5) in this   |
|                          | If there is a setting: Displays the FTP setting number                                   | section       |
|                          | Displays the e-mail destination setting.                                                 | ]             |
| E-mail address           | • If no setting : No setting                                                             |               |
|                          | If there is a setting: Displays the target e-mail address setting number                 |               |

#### (1) File save destination

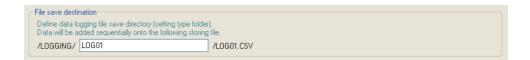

| Item                  | Description                                                                                      |
|-----------------------|--------------------------------------------------------------------------------------------------|
|                       | Specify the name of the folder to save files in.                                                 |
|                       | For the characters that can be set, refer to the section below.                                  |
| File save destination | Appendix 4.2 Characters usable in file names, folder (directory) names                           |
|                       | Specify a name that is not a duplicate of the file save destination of other data logging files. |
|                       | (Within 32 characters)                                                                           |

256 data logging files are saved in a folder of the specified "File save destination".

The files with low numbers which are deleted by the setting of "Number of saved files" are included in these files.

The 257th file is saved in a new folder.

The following table shows the saved file name when the save folder and additional information are not set.

|                  | Save folder         |               |                     |     |
|------------------|---------------------|---------------|---------------------|-----|
| File type folder | Setting type folder | Number folder | Saved file name     |     |
|                  |                     |               | 00000001.CSV (.BIN) | ١   |
|                  |                     |               | 00000002.CSV (.BIN) |     |
|                  |                     | \000001       | ;                   | 256 |
|                  |                     |               | 000000FF.CSV (.BIN) |     |
|                  |                     |               | 00000100.CSV (.BIN) | J   |
|                  | \LOG01              |               | 00000101.CSV (.BIN) | )   |
|                  |                     |               | 00000102.CSV (.BIN) |     |
|                  |                     | \0000101      | :                   | 256 |
|                  |                     |               | 000001FF.CSV (.BIN) |     |
|                  |                     |               | 00000200.CSV (.BIN) | J   |
| \LOGGING         |                     | :             | :                   |     |
| LOGOING          |                     | \0000001      | 00000001.CSV (.BIN) | )   |
|                  |                     |               | 00000002.CSV (.BIN) |     |
|                  |                     |               | :                   | 256 |
|                  |                     |               | 000000FF.CSV (.BIN) |     |
|                  |                     |               | 00000100.CSV (.BIN) | J   |
|                  | \LOG02              |               | 00000101.CSV (.BIN) | 1   |
|                  |                     |               | 00000102.CSV (.BIN) |     |
|                  |                     | \0000101      | :                   | 256 |
|                  |                     |               | 000001FF.CSV (.BIN) |     |
|                  |                     |               | 00000200.CSV (.BIN) | J   |
|                  |                     | :             | :                   |     |

| Item                | Description                                                                                  |
|---------------------|----------------------------------------------------------------------------------------------|
|                     | Folders are created automatically according to the type of saved file.                       |
| File type folder    | "LOGGING": Stores data logging files.                                                        |
| File type folder    | "EVENT": Stores event logging files. ( Section 11.6.13 (1))                                  |
|                     | "REPORT": Stores report files. ( Section 11.7.8 (1))                                         |
| Catting type folder | Files are sorted according to the save directory name set for "File save destination" on     |
| Setting type folder | the < <save>&gt; tab of the data logging setting.</save>                                     |
|                     | Files are sorted according to the specified number of saved file.                            |
| Number folder       | Folder name: 100 x n + 1 is displayed in 8 digits (n=0, 1, 2, 3,)                            |
|                     | Example: 00000001, 00000101, 00000201, 00000301                                              |
|                     | A saved file name is expressed as 8 digits.                                                  |
| Saved file name     | The output format can be changed in the "Saved file name" setting on the < <save>&gt;</save> |
|                     | tab of the data logging setting.                                                             |

#### (2) File switching timing

Specify the timing to switch the file to a new file.

If the condition specified with file switching timing is fulfilled, the file where data are being stored (storing file) is saved in the save folder/with the saved file name ( (1) in this section) as the data logging file.

#### **Setting screen**

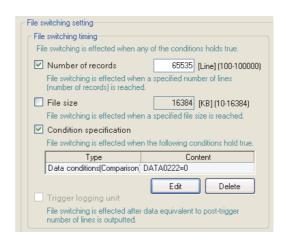

| Item                    | Description                                                                                          | Reference       |
|-------------------------|----------------------------------------------------------------------------------------------------|-----------------|
| Number of records       | Switches the file when the number of lines (records) reaches the specified number.                   |                 |
| Number of fectors       | (100 to 100000 lines)                                                                                | -               |
| File size               | Switches the file when the specified file size is reached.                                           | _               |
| File Size               | (10KB to 16384KB)                                                                                    | -               |
| Condition specification | Specify the condition to switch the file.                                                            | -               |
|                         | Displays the type of condition specified on the "File switching condition setting" screen.           |                 |
|                         | (Data conditions, Fixed cycle, Time interval specification, Specifying a time of day, At startup of  |                 |
| Туре                    | module)                                                                                              | -               |
|                         | The file switching is performed even if the condition is fulfilled during the period when logging is |                 |
|                         | not executed.                                                                                        |                 |
| Content                 | Displays the content of the condition specified on the "File switching condition setting" screen.    | -               |
| Edit button             | Opens the "File switching condition setting" screen to specify the condition.                        | (2) (a) in this |
| Edit Dutton             | (Select either Single condition or Compound condition)                                               | section         |
| Delete button           | Deletes the specified condition.                                                                     | -               |
| Trigger logging unit    | After the trigger, outputs the number of lines worth of data and immediately switches the file.      | _               |
| mgger logging unit      | (Can only be set for trigger logging)                                                                | _               |

Even when the above file switching condition is not established, the file is switched in the following situations regardless of the set timing.

- When the number of lines (number of records for binary) reaches 65535 in case "Number of records" is not checked.
- When there is no e-mail destination setting and the file size reaches 16MB in case "File size" is not checked.
- When there is an e-mail destination setting and the file size reaches 512KB in case "File size" is not checked.

### **⊠POINT**

- (1) [When "Fixed cycle" or "Specify a time of day" is selected for "Condition specification]
  - The file switching is performed at power on when the specified cycle elapses or the specified time comes during the period from power OFF to power ON.
- (2) By setting the following settings, only trigger logging data before and after the rising of trigger condition can be output to a report.
  - [Data logging setting] → [save] → "File switching timing" → "Trigger logging unit" ( ☐ (2) in this section)
  - [Report setting]  $\rightarrow$  [Layout]  $\rightarrow$  "Data logging layout"  $\rightarrow$  "Source file"  $\rightarrow$  "Saved file" ( Section 11.7.5 (1))
  - [Report setting] → [Creation trigger] → "At the time of the data logging file is switched" ( Section 11.7.6)

#### (a) File switching condition setting screen

#### **Setting screen**

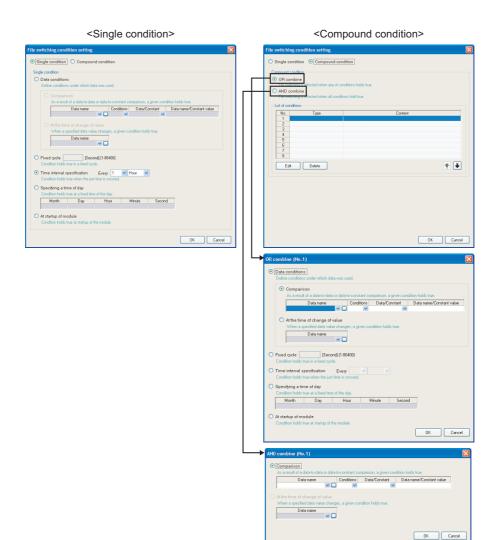

#### Single condition

Switches files when the specified conditions are established.

The items of Single condition are the same as those of "Trigger condition setting" screen of the trigger (single condition).

For details, refer to the following section.

Section 11.5.10 (1) Trigger condition setting screen

#### ② Compound condition

Switches files when either specified condition is established for "OR combine", and when all the conditions are established for "AND combine".

The items of Compound condition are the same as those of "OR combine" or "AND combine" of the trigger (compound condition).

For details, refer to the following sections.

For OR combine: Section 11.5.11 (1) OR combine For AND combine: Section 11.5.11 (2) AND combine

CompactFlash CARD

#### (b) Operation example

The following show operation examples of the file switching under each setting. The file switching (processing described below) is performed at the timing of "\* File switching" in each operation example.

- · Create a saved file
- Delete data in the storing file (The storing file becomes to a header-only file)
- Transfer the saved file to the FTP server or mail server (When the transfer setting is set)

The file switching timing may differ with the high speed data logger module with a serial number whose first five digits are '11101' or lower.

Appendix 8.1 (1) When the first five digits of a serial number are '11101' or lower

① Number of lines (number of records) specification Example)"Number of records": 1000 lines

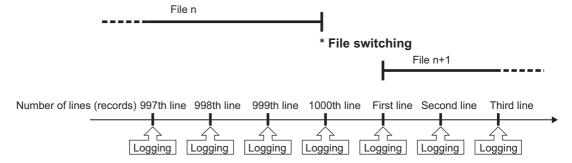

② File size specification Example)"File size": 512KB

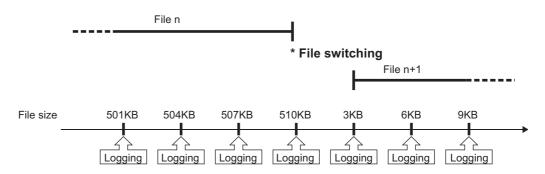

The file switching is performed at the timing before the file size exceeds the specified size.

Since the output size of one line (record) may vary depending on the data value when the file format is CSV file, the file switching timing is determined by predicting the next output size on the basis of the present output time.

11 functions of configuration tool (module settings)

③ Condition specification (Data conditions) Example)"Data condition": M0=ON

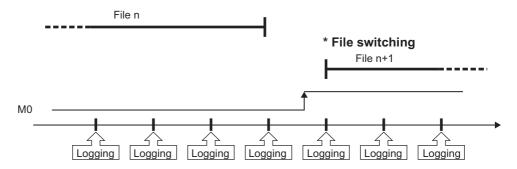

4 Condition specification (Fixed cycle/Specifying a time of day/At startup of module)

Example 1) "Specifying a time of day": 0 o'clock

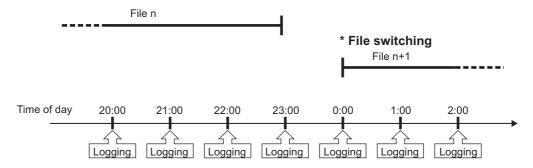

Example 2) "Specifying a time of day": 0 o'clock, "Logging period": 1 to 22 o'clock

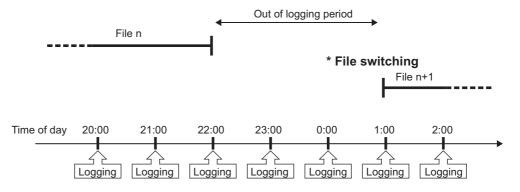

Example 3) "Specifying a time of day": 0 o'clock,

Programmable controller system is OFF from 22:30 to 0:30

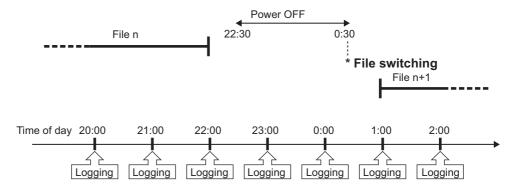

Example 4) Startup of module

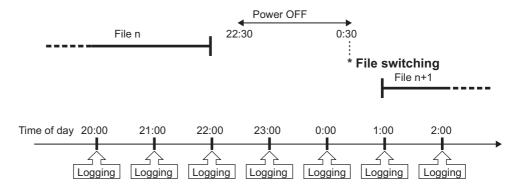

Trigger logging unit Example) "Trigger condition": M0=ON, "Before trigger": 100 lines, "After trigger": 50 lines

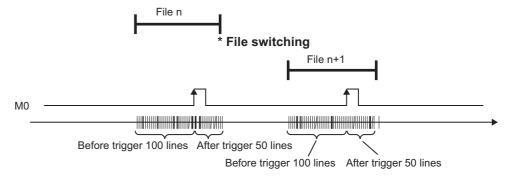

## **⊠POINT**

A file switching is performed at module startup and setting update when the file format is "CSV file" and the "Output index column" item is checked on the "CSV output" screen.

#### (3) Saved file name

Set the information which is to be attached to the saved file name.

#### Setting screen

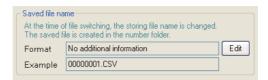

| Item        | Description                                                                                  | Reference       |
|-------------|----------------------------------------------------------------------------------------------|-----------------|
| Format      | Displays the output format of the saved file.                                                |                 |
| Example     | Displays the output image of the file name in a current format.                              |                 |
| Edit button | Opens the "Saved file name setting" screen to set the information which is to be attached to | (3) (a) in this |
| Edit Dutton | the saved file name.                                                                         | section         |

## **⊠POINT** -

The saved file number (00000001 to FFFFFFF) to identify saved files is always attached to the saved file name.

Example of a saved file name: LOG01\_20090410\_0000001.CSV (Name and date are attached)

Name (optional) Date (optional) Saved file number (required)

#### Setting screen

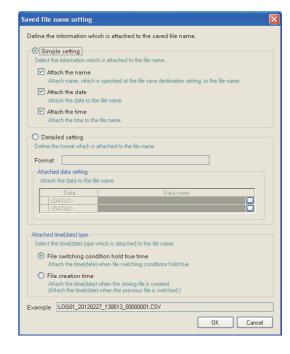

| Item                 | Description Ref                                                                                             | erence |
|----------------------|----------------------------------------------------------------------------------------------------|--------|
| Simple setting       | Adds the information to the file name in a fixed format.                                                    | -      |
| Attach the           | Check to attach the characters, which are specified at the file save destination setting, to the file name. | -      |
|                      | Check to attach the date to the file name.                                                                  |        |
| Attach the           | Year-month-day (YYYYMMDD) is attached.*1                                                                    | -      |
|                      | Check to attach the time to the file name.                                                                  |        |
| Attach the           | Hour-minute-second (hhmmss) is attached.*1                                                                  | -      |
| <br>Detailed setting | Specify the format of the information which is to be attached to the file name.                             | -      |
|                      | Specify the output format of the information which is to be attached to the file name.                      |        |
|                      | Enter the output format using the characters usable in file names and folder (directory) names              |        |
|                      | (F Appendix 4.2). (Within 32 characters)                                                                    |        |
|                      | Date and time, and data can be specified using the following reserved words.*2*3                            |        |
|                      | • YYYY : Year (4 digits)                                                                                    |        |
|                      | • YY : Year (2 digits)                                                                                      |        |
|                      | • MM : Month (2 digits)                                                                                     |        |
|                      | • DD : Day (2 digits)                                                                                       |        |
| Format               | • ddd : Day of the week (3 digits)                                                                          | _      |
|                      | • hh : Hour (2 digits)                                                                                      |        |
|                      | • mm : Minute (2 digits)                                                                                    |        |
|                      | • ss : Second (2 digits)                                                                                    |        |
|                      | • <data1> :Content of data specified at <data1></data1></data1>                                             |        |
|                      | • <data2> :Content of data specified at <data2></data2></data2>                                             |        |
|                      | The following abbreviations are output for days of the week.                                                |        |
|                      | Monday   Tuesday   Wednesday   Thursday   Friday   Saturday   Sunday                                        |        |
|                      | Abbreviation Mon Tue Wed Thu Fri Sat Sun                                                                    |        |

(Continued on the next page)

REPORT FUNCTION

(From the previous page)

| Item               |      | Item              | Description                                                                            | Reference                                                                                       |                |
|--------------------|------|-------------------|----------------------------------------------------------------------------------------|-------------------------------------------------------------------------------------------------|----------------|
| Attached data      |      | ached data        | Set the data which are to be attached to the file name.                                |                                                                                                 |                |
|                    |      | set               | ting                                                                                   | The content of the set data is attached to the file name.                                       | -              |
|                    |      |                   | Data <sup>*4</sup>                                                                     | Check to attach the data to the file name.                                                      |                |
|                    |      |                   | Data                                                                                   | Adds <data1><data2> to the end of the "Format".</data2></data1>                                 | -              |
|                    |      |                   |                                                                                        | Displays the data specified at <data1><data2>.</data2></data1>                                  |                |
| Data name          |      |                   | Data name                                                                              | To change the data to be attached to the file name, click 🛄 on the right of the input field and | Section 11.2.9 |
|                    |      |                   | change it on the displayed "Data setting" screen.                                      |                                                                                                 |                |
| Atta               | ache | d tir             | me (date) type                                                                         | Select the time (date) type to be attached to the file name.                                    | -              |
|                    | File | sw                | itching condition                                                                      | Check to attach the time (date) when file switching conditions hold true.                       |                |
|                    | hold | d tru             | ie time                                                                                | Check to attach the time (date) when the switching conditions hold true.                        |                |
| File creation time |      | nation time       | Check to attach the time (date) which is when the storing file was created or when the | _                                                                                               |                |
|                    |      | The creation time |                                                                                        | previous file switching was executed.                                                           |                |
| Example            |      |                   | Displays the output image of the file name in a current format.                        | -                                                                                               |                |

- \*1: When both of time and date are to be attached, the format is fixed as [YYYYMMDD\_hhmmss]. Time cannot be attached before date.
- \*2: The number of "<DATA1>""<DATA2>" that can be set in the format is one each.
- \*3: A reserved word quoted with double quotes (") is attached as a string to the file name. A double quote (") itself is not attached as a string to the file name.

The reserved word <DATA1><DATA2> cannot be attached to the file name.

Example: When "Format" is ["HDD"\_LOTNo\_<DATA1>\_YYYYMMDD] and settings of <DATA1> are "Device Head": D0, Word[signed], Zero padding, and "Number of total digits": 4.

\*4: When data cannot be sampled at the time of file switching, "NODATA" (fixed string) is added to the saved file name.

### **⊠POINT**

- (1) Regardless of selection of the simple setting or detailed setting, the saved file number is always attached to the saved file name.
- (2) Depending on the settings, the file switching process may take time. In this case, a newer time than the time stamp of the first record in the logging file is attached even if "File creation time" is checked.
- (3) In the following cases, when "File creation time" is checked, the different time from the time stamp of the first record in the logging file may be attached to the file name depending on the length of file switching processing time or the timing of executing file switching.
  - "Trigger logging unit" is checked on "File switching timing".
  - File switching is executed while logging is not executed.
- (4) When "File creation time" is checked, the even number of seconds are attached to the file name. The odd number of seconds is rounded down to the even number of seconds.

(b) Output format screen

Specify the output format of data which are to be attached to the file name.

#### **Setting screen**

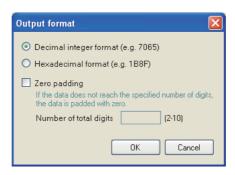

| Item                                                                      | Description                                                                             |  |
|---------------------------------------------------------------------------|-----------------------------------------------------------------------------------------|--|
| Decimal integer format Select this to output in a decimal integer format. |                                                                                         |  |
| Hexadecimal format                                                        | Select this to output in a hexadecimal integer format (characters are upper case).      |  |
|                                                                           | Check to zero pad the output data.                                                      |  |
| Zero padding                                                              | If the number of digits of output data is less than the specified number of digits, the |  |
|                                                                           | data are zero padded.                                                                   |  |
|                                                                           | Specify the number of total digits of output data at zero padding.                      |  |
| Number of total digits                                                    | If the number of digits of the output data is the same as or more than the specified    |  |
|                                                                           | number of total digits, the data are not zero padded.                                   |  |

## **⊠POINT**

When "Zero padding" is checked, '0' is appended to the saved file name according to the specified number of total digits.

Example) When 'BAT<DATA1>\_YYYYMMDD\_ddd\_hhmmss' is set as the format, and the start device D0 for <DATA1>, Word [Unsigned], 4 for the number of the total digits are specified

• For D0=12

BAT0012\_20090410\_Fri\_154030\_00000001.CSV

- ↑ '0' is appended to the value of D0 because the number of digits is less than the specified number of total digits.
- For D0=32768

BAT32768 20090410 Fri 154030 00000001.CSV

↑ Only the value of D0 itself is output because the number of digits is the same or more than the specified number of total digits.

11 functions of configuration tool (module settings)

#### (4) Number of saved files

Set the maximum number of saved files and the operation when the maximum number is exceeded.

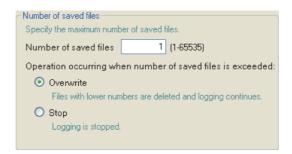

| Item                            | Description                                                                                       |
|---------------------------------|---------------------------------------------------------------------------------------------------|
| Number of saved files           | Specify the maximum number of saved files. (1 to 65535)                                           |
| Operation occurring when number |                                                                                                   |
| of saved files is exceeded      | •                                                                                                 |
|                                 | Select this to delete files with low numbers and continue data logging when at file switching the |
| Overwrite                       | number of saved files has already exceeded the specified number.                                  |
| Overwine                        | When the folder where files with low numbers are deleted becomes empty, that folder is            |
|                                 | automatically deleted.                                                                            |
|                                 | Select this to stop data logging when at file switching the number of saved files has already     |
|                                 | exceeded the specified number. *1.                                                                |
| Stop                            | Turns ON the corresponding bit for 'Number of saved files exceeded information' in the buffer     |
| Зюр                             | memory's data logging status area.                                                                |
|                                 | Delete the latest saved file or the saved file with the lowest number via FTP or with the file    |
|                                 | browser of the Configuration Tool to restart data logging.                                        |

<sup>\*1:</sup> The storing file and the specified number of saved files are saved on the CompactFlash card.

### **⊠POINT** -

The number of saved files is calculated by the saved file number as shown below. Latest saved file number - Lowest saved file number + 1

#### (5) Transfer setting screen

Transfers the latest saved file when the file is switched.

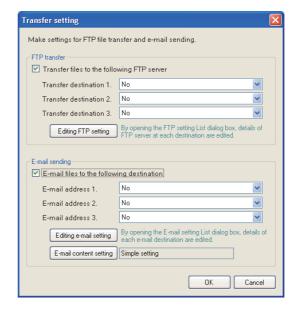

|                                            | Item                                     | Description                                                                        | Reference               |
|--------------------------------------------|------------------------------------------|------------------------------------------------------------------------------------|-------------------------|
| Transfer files to the following FTP server |                                          | Check to transfer the file to the FTP servers.                                     | -                       |
|                                            | Transfer destination 1. to 3.            | Select from the FTP servers registered on the "FTP setting" screen.                | -                       |
|                                            | Editing FTP setting button               | Opens the "FTP setting" screen to edit the details of each destination FTP server. | (5) (a) in this section |
|                                            | nail files to the following<br>stination | Check to attach the file to an e-mail and send it.                                 | -                       |
|                                            | E-mail address 1. to 3.                  | Select from the destination group names registered with "E-mail setting" screen.   | -                       |
|                                            | Editing e-mail setting button            | Opens the "E-mail setting" screen to edit the e-mail destinations.                 | (5) (b) in this section |
|                                            | E-mail content setting button            | Opens the "E-mail content setting" screen to edit the e-mail contents.             | (5) (c) in this section |

## **⊠POINT**

(1) E-mail transmissions/file transfers by the saved file transfer function may take a few seconds to tens of seconds depending on the network line/transmission size.

Target files may be deleted before e-mail transmission/file transfer completes depending on the settings.

Review the file switching timing ( (2) in this section) and the number of saved files ( (4) in this section) setting and lengthen the time until the file is deleted.

(2) Do not configure the transfer settings when performing data logging using the auto logging function ( Section 10.2).

When using the auto logging function, the high speed data logger module cannot connect to the LAN line, therefore FTP transfers and e-mail transmissions cannot be performed.

(a) FTP setting screen

#### Setting screen

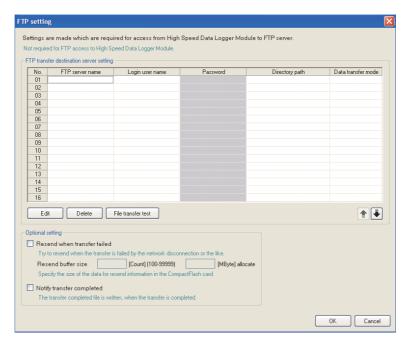

The items are the same as those of "FTP setting" screen of Common setting. For details, refer to the following section.

- Section 11.4.4 FTP setting
- (b) E-mail setting screen

#### **Setting screen**

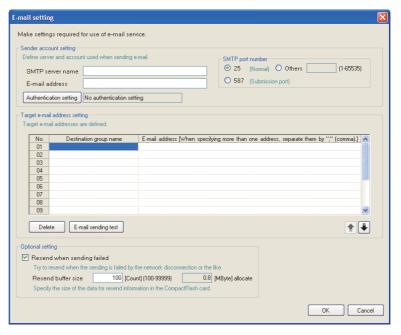

The items are the same as those of "E-mail setting" screen of Common setting. For details, refer to the following section.

Section 11.4.5 E-mail setting

10

## **FUNCTIONS OF CONFIGURATION TOOL (MODULE SETTINGS)**

(c) E-mail content setting screen

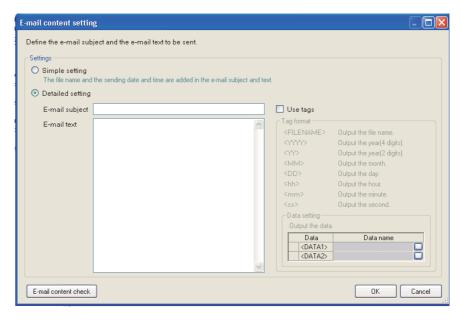

|            | Item                    |                                                                                                 | Description                                          | Reference       |
|------------|-------------------------|-------------------------------------------------------------------------------------------------|------------------------------------------------------|-----------------|
| ettings    |                         | Set the subject and text.                                                                       |                                                      | -               |
| Sim        | ple setting             | Appends the file name and sent da                                                               | te/time to the e-mail subject and text.              | -               |
| Deta       | ailed setting           | Specify the information to be apper                                                             | nded to the e-mail subject and text.                 | -               |
|            | E-mail subject          | Specify the format of e-mail subject                                                            | t. The tag format can be used. (Up to 64 characters) | -               |
|            | E-mail text             | Specify the format of e-mail text. The                                                          | ne tag format can be used. (Up to 2048 characters)   | -               |
| Hoo        | e tags                  | Check this to validate the tag input.                                                           |                                                      |                 |
| USE        | ays                     | Specify the following tag items to a                                                            | ppend the sent date/time and data to the e-mail.*1*2 |                 |
|            |                         | <filename>: File name</filename>                                                                | <yyyy>: Year (4 digits)</yyyy>                       |                 |
|            | Tag format              | <yy>: Year (2 digits)</yy>                                                                      | <mm>: Month</mm>                                     |                 |
|            |                         | <dd>: Day</dd>                                                                                  | <hh>&gt;: Hour</hh>                                  |                 |
|            |                         | <mm>: Minute</mm>                                                                               | <ss>: Second</ss>                                    |                 |
|            |                         | <pre><data1>: Data set for <data1>.</data1></data1></pre>                                       |                                                      |                 |
|            |                         | <pre><data2>: Data set for <data2>.</data2></data2></pre>                                       |                                                      |                 |
|            | Data setting            | etting Set when data are output.                                                                |                                                      | -               |
|            | Data                    | Check this to append data to the E                                                              | -mail subject or E-mail text.                        | -               |
|            | Data name               | Displays data names set for <data< td=""><td>A1&gt; and <data2>.</data2></td><td>-</td></data<> | A1> and <data2>.</data2>                             | -               |
|            | Data name display field | Displays set data.                                                                              |                                                      | -               |
|            | button                  | Displays "Data setting" screen.                                                                 |                                                      | Section 11.2.   |
| nail conte | ent check button        | Displays "E-mail content check" sc                                                              | reen.                                                | (5) (d) in this |

<sup>\*1:</sup> Total of 16 tags can be set for E-mail subject and E-mail text.

<sup>\*2:</sup> Tags can be invalidated by adding another brackets. (The item enclosed with outer brackets can be handled as a string. Example: "<FILENAME>" is handled as a string by describing it as <<FILENAME>>.

(d) E-mail content check screen

#### Setting screen

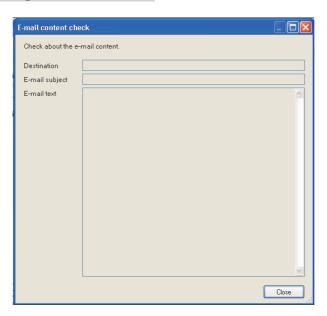

|                                                  | Item           | Description                                                                    |  |
|--------------------------------------------------|----------------|--------------------------------------------------------------------------------|--|
| Destination Displays the send target group name. |                | Displays the send target group name.                                           |  |
| E-mai                                            | E-mail subject | Displays the contents entered in "E-mail subject" on the "E-mail content       |  |
|                                                  | E-maii Subject | setting" screen.                                                               |  |
| E-mail text                                      | F-mail text    | Displays the contents entered in "E-mail text" on the "E-mail content setting" |  |
|                                                  | L-mail text    | screen.                                                                        |  |

### **⊠POINT**

When the data tag (<DATA1>, <DATA2>) is used on the "E-mail content setting" screen, the following character is displayed on the "E-mail content check" screen.

| Data setting        | Output character |
|---------------------|------------------|
| Decimal/Hexadecimal | 0                |
| String              | S                |

The displayed value changes depending on the specified size or the number of digits specified for zero padding. As an output example, "ssssssss" is displayed when the specified size is 8, and "000000000000000" is displayed when the number of digits specified for zero padding is 16 (size 8). (When the number of digits for zero padding is not specified, 0 is displayed.)

#### Display example

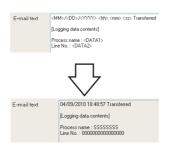

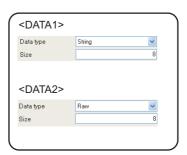

Gives a name to the data logging and completes the settings.

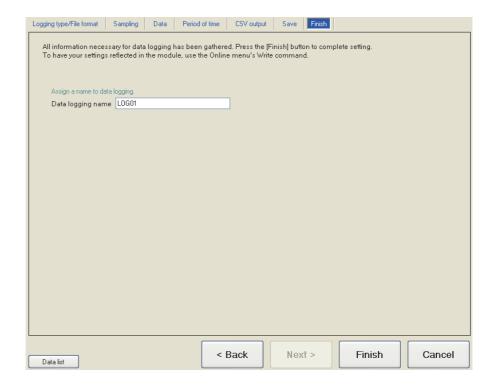

| Item Description  |                                                                                     |  |
|-------------------|-------------------------------------------------------------------------------------|--|
|                   | Specify the name of the setting being edited.                                       |  |
| Data lagging name | For the characters that can be set, refer to the following chapter.                 |  |
| Data logging name | Appendix 4 Usable Characters                                                        |  |
|                   | (Up to 32 characters)                                                               |  |
|                   | Confirms the settings being edited.                                                 |  |
| huttan            | After confirming the settings, the data logging name is displayed in the following. |  |
| Frish button      | On the edit items tree, under the "Data logging setting" folder                     |  |
|                   | Data logging setting list                                                           |  |
| cancel button     | button Discards the data logging settings being edited and ends editing.            |  |

## 11.6 Event Logging Setting

This section explains the settings for the event logging function.

For an overview of the event logging function, refer to the following chapter.

Chapter 8 EVENT LOGGING FUNCTION

### 11.6.1 Event logging setting list

This section explains the items on the event logging setting list screen.

#### Operating procedure

Click "Event logging setting" on the edit items tree.

#### Screen display

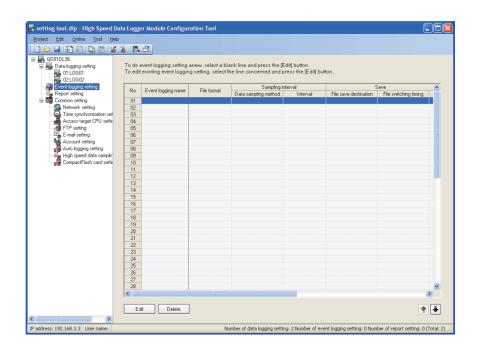

The setting details are described on the next page.

Remark

The existing event logging settings can be utilized by using "Import from project file" ( Section 11.3.4) function.

The setting time can be reduced by utilizing the existing settings.

The following table shows the items displayed on the event logging setting list.

| Item Description      |                                                                                     | Reference       |  |
|-----------------------|-------------------------------------------------------------------------------------|-----------------|--|
| Event logging name    | vent logging name Displays the event logging name.                                  |                 |  |
| File format           | Displays the file format of the event logging file.                                 | Section 11.6.3  |  |
| Sampling interval     | Displays the settings related to sampling target data for events.                   |                 |  |
| Data sampling method  | Displays "High speed" or "General".                                                 | Section 11.6.4  |  |
| Interval              | Displays the sampling interval of the target data.                                  | 1               |  |
| Save                  | Displays the save settings of the event logging file.                               |                 |  |
| File save destination | Displays the save destination.                                                      | Section 11.6.13 |  |
| File switching timing | Displays the switching timing for the event logging file by separating with commas. |                 |  |
| File switching timing | Example) 1000[Line],16384[KB].                                                      | Section 11.6.13 |  |
| Saved file name       | Displays the information to attach to the event logging file name.                  | ]               |  |
| Number of saved files | Displays the upper limit of the number of saved files.                              | 1               |  |
| Transfer              | Displays the transfer settings of the event logging file.                           | -               |  |
| FTP transfer          | Displays if there is an FTP transfer.                                               | Section 11.6.13 |  |
| E-mail sending        | Displays if there is an e-mail transmission when an event occurs.                   | Section 11.0.13 |  |
| E-mail notice         | Displays if there is an e-mail notification when an event occurs.                   | Section 11.6.14 |  |

### The following table shows the buttons for operating the event logging setting list.

| Item              | Item Description                                                                                                    |   |
|-------------------|----------------------------------------------------------------------------------------------------|---|
| Edit button       | Displays the 'Event logging setting' screen to edit the selected row of settings.  If the selected row is empty, new event logging settings are added to that row. |   |
| Delete button     | Deletes the selected row of settings.                                                                                                    | - |
| <b>♣</b> ⊎ button | Shifts the selected row one row up or one row down.                                                                                                    | - |

### **⊠POINT**

Multiple rows can be selected and deleted or moved in batch by clicking on them while pressing the Ctrl key or Shift key.

### 11.6.2 Event logging setting screen transitions

Event logging settings are configured in a wizard format.

The title of each wizard screen is displayed in the 'edit item bar' in the upper portion of the detailed setting screen. Setting operations are performed in order from the items to the left in the 'edit item bar' to those in the right.

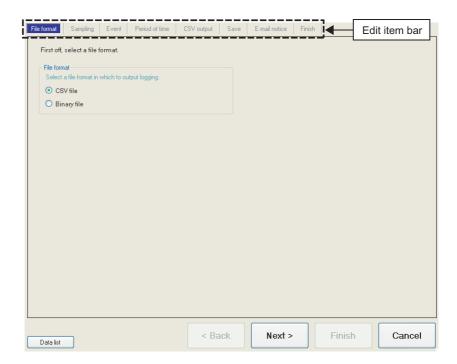

| Item             | Description                                                                                                    | Reference      |
|------------------|----------------------------------------------------------------------------------------------------|----------------|
| Data list button | Displays a list of all data being used by all the event logging setting.                                                                                  | Section 11.2.7 |
| (Back button     | Moves the setting wizard screen being edited to the previous screen (left).                                                                               | (1) in this    |
| Next> button     | Moves the setting wizard screen being edited to the next screen (right).                                                                                  | section        |
| Frish button     | Confirms the event logging settings being edited and completes editing.  After completing the settings, returns to the event logging setting list screen. | -              |
| Cancel button    | Discards the event logging settings being edited and ends editing.  After cancelling the settings, returns to the event logging setting list screen.      | -              |

### (1) Wizard display and operations

### (a) Edit item status

The setting status of the wizards on the edit item bar can be checked by color.

| Status           | Configured  | Being edited | Not configured |
|------------------|-------------|--------------|----------------|
| Text color       | Blue        | White        | Gray           |
| Background color | Light gray  | Blue         | Light gray     |
| Example          | File format | Sampling     | Event          |

(b) Screen transitions with the buttons Move between edit item screens with the buttons.

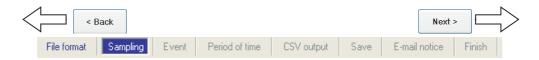

### (c) Screen transitions by mouse

The setting screen for configured items can be moved directly by clicking the 'edit item bar'.

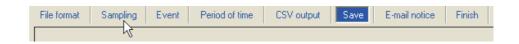

### (d) Editing items of event logging settings

Editing items of event logging settings are made up of the following types.

| Setting items   | Reference       |
|-----------------|-----------------|
| File format     | Section 11.6.3  |
| Sampling        | Section 11.6.4  |
| Event           | Section 11.6.5  |
| Period of time  | Section 11.6.10 |
| CSV output*1    | Section 11.6.11 |
| Binary output*1 | Section 11.6.12 |
| Save            | Section 11.6.13 |
| E-mail notice   | Section 11.6.14 |
| Finish          | Section 11.6.15 |

<sup>\*1:</sup> Configures the output format setting selected in "File format".

11 functions of configuration tool (module settings)

### 11.6.3 File format

This section explains the settings for specifying the file format for saving events.

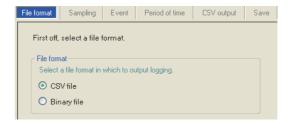

| Item        |             | Description                            | Reference     |
|-------------|-------------|----------------------------------------|---------------|
| File format |             | Select the file format to save events. | -             |
| CSV file    |             | Saves in the CSV file format.          | Section 3.6.3 |
|             | Binary file | Saves in the binary file format.       | Section 3.7.2 |

### 11.6.4 Sampling

This section explains the settings for selecting the data sampling method for event target data and specifying the data sampling interval.

For details on processes of each sampling method, refer to the following section.

Section 8.2 Target Data Sampling

### Setting screen

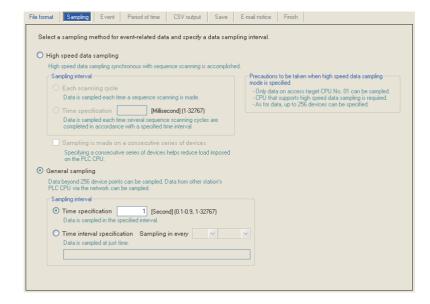

| Item |                             | Description                                                                                                    |             |
|------|-----------------------------|----------------------------------------------------------------------------------------------------|-------------|
| h s  | peed data sampling          | High-speed event logging is possible using the high speed data sampling function.                                                                                                    |             |
| Sa   | impling interval            | -                                                                                                    | Section 8.2 |
|      | Each scanning cycle         | Samples data with each sequence scan.                                                                                                    | Section 6.2 |
|      | Time specification          | Samples data at the specified interval. (1 to 32767ms)                                                                                                    |             |
| Sa   | ampling is made on a        | <ul> <li>Checked*1 : Improves the efficiency of the data sampling and reduces the load<br/>imposed on the target programmable controller CPU. Data to be<br/>sampled must be one type of devices with consecutive device<br/>numbers.</li> </ul>                   | _           |
| CO   | nsecutive series of devices | Unchecked: Different types of devices with inconsecutive device numbers can be specified. The number of settings is up to 5 settings for all high speed data logger module settings combined (data logging settings, event logging settings, and report settings). | -           |

(Continued on the next page)

(From the previous page)

| Item             |                             | Description                                                                    | Reference   |
|------------------|-----------------------------|--------------------------------------------------------------------------------|-------------|
| General sampling |                             | Set the data sampling interval in seconds. (0.1 to 0.9, 1 to 32767 seconds)    | Section 8.2 |
|                  |                             | Select when sampling data which exceeds 256 points.                            |             |
|                  |                             | Select when sampling data from a programmable controller CPU via the network.  |             |
|                  | Sampling interval           | -                                                                              | -           |
|                  | Time appoification          | Samples data at the specified interval.                                        |             |
|                  | Time specification          | (0.1 to 0.9 seconds, 1 to 32767 seconds)                                       | -           |
|                  | Time interval specification | Samples data at the time interval of every specified hour/minute/second.       | (1) in this |
|                  | Time interval specification | Samples data at the time interval of every specified flour/fillificite/second. | section     |

<sup>\*1:</sup> When checked, there are the following restrictions.

- The trigger condition which can be set with the "Event" setting can only be a single condition. ( Section 11.6.6)
- Only the data set with the "Event" can be set as the data conditions in the "Period of time" setting. ( Section 11.6.10)
- Only the data set with the "Event" can be set as the data conditions in the file switching condition setting of the "Save" setting. ( Section 11.6.13)
- Information cannot be attached to the saved file name in the "Save" setting. (  $\ \ \, \ \ \, \ \ \, \ \ \,$  Section 11.6.13)

### (1) Available time intervals

The following shows the time units and their intervals which can be specified for sampling interval.

Hour: 1, 2, 3, 4, 6, 8, 12, 24

Minute: 1, 2, 3, 4, 5, 6, 10, 12, 15, 20, 30, 60 Second: 1, 2, 3, 4, 5, 6, 10, 12, 15, 20, 30, 60

### **⊠POINT**

- (1) For the types of programmable controller CPUs, product information, and system configurations of high speed data sampling, refer to the following section.
  - Section 7.2.1 (1) System configurations compatible with high speed data sampling
- (2) For devices which can be specified during high speed data sampling, refer to the following section.
  - Section 3.2 (3) Accessible devices
- (3) The total number of data logging, event logging, and report settings in which high speed data sampling is set, is a maximum of 32 settings.
- (4) When high speed data sampling is specified, there is an effect on the sequence scan time because of the data transfer from the programmable controller CPU to the high speed data logger module.

The sequence scan time delay can be adjusted with the high speed data sampling setting.

For the effect on the sequence scan time, refer to the following sections.

- Section 17.3 Effect on Sequence Scanning Time
- Section 11.4.8 High speed data sampling setting
- (5) Since general data sampling is not synchronized with the control CPU's sequence scan, data separation may occur.
  - Section 3.2 (6) Access units

To perform data sampling synchronized to the sequence scan, use high speed data sampling.

### 11.6.5 Event setting list

This section explains the list of events set with event logging.

### Screen display

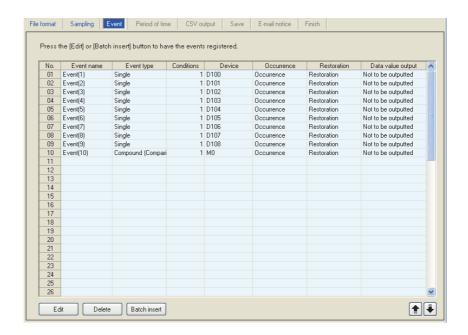

### The following table shows the items displayed on the event list.

| Item              | Description                                                                   | Reference      |
|-------------------|-------------------------------------------------------------------------------|----------------|
| Event name        | Displays the event name.                                                      | Section 11.6.6 |
| Event type        | Displays the type of event.                                                   |                |
| Eveni type        | (Single, Compound (Comparison), Compound (Number of times), Compound (Order)) | -              |
| Conditions        | Displays the number of conditions set for the event.                          |                |
| Conditions        | (1 to 4)                                                                      | -              |
| Device            | Device Displays the monitoring target devices used by the event setting.      |                |
| Occurrence        | Occurrence Displays the comment when the event occurs.                        |                |
| Restoration       | Displays the comment when the event is restored.                              | Section 11.6.6 |
| Data value output | Displays if there is output of the data value when the event occurs.          |                |

#### The following table shows the buttons for operating the event list.

| Item Description    |                                                                   | Reference      |
|---------------------|-------------------------------------------------------------------|----------------|
| Edit button         | Displays the setting screen to edit the selected row of settings. | Section 11.6.6 |
| Delete button       | Deletes the selected row of settings.                             | -              |
| Batch insert button | Inserts events in batch.                                          | Section 11.6.9 |
| <b>♣</b> button     | Shifts the selected row one row up or one row down.               | -              |

### 11.6.6 Event setting

This section explains the settings of event occurrence conditions and the information to output to the event logging at the event occurrence/restoration.

For details on processes of each event occurrence condition, refer to the following section. Section 8.1.2 Event conditions

### Setting screen

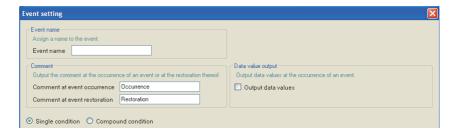

|                    | Item                         | Description                                                                     |
|--------------------|------------------------------|---------------------------------------------------------------------------------|
| Event name         |                              | Set the event name to be output at the event occurrence/restoration.            |
|                    | Event name                   | Set the event name. (Up to 32 characters)                                       |
| Со                 | mment                        | Set the comments to be output at the event occurrence/restoration.              |
|                    | Comment at event occurrence  | Specify the string to be output at the event occurrence. (Up to 32 characters)  |
|                    | Comment at event restoration | Specify the string to be output at the event restoration. (Up to 32 characters) |
| Da                 | ta value output              | -                                                                               |
|                    | Output data values           | Check to output the data value at the event occurrence.                         |
| Sin                | gle condition                | Select this to set a single trigger condition.                                  |
| Compound condition |                              | Select this to set a combination of multiple trigger conditions.                |

### **⊠POINT** -

Compound condition cannot be selected when "Sampling is made on a consecutive series of devices" is checked in the sampling settings.

# 11 functions of configuration tool (module settings)

### 11.6.7 Event setting (single condition)

This section explains the event setting with a single event occurrence condition.

For details on processes of each single condition, refer to the following section.

Section 8.1.2 (1) Single condition

One type of event condition can be specified on the screen below.

### Setting screen

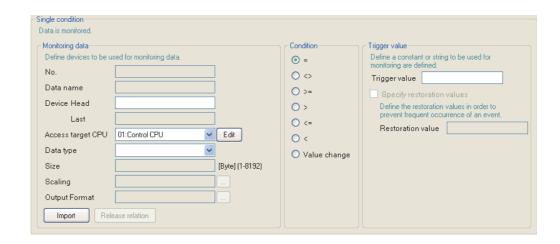

|       | Item                           |                                                                                      | Description                                                                              | Reference               |
|-------|--------------------------------|--------------------------------------------------------------------------------------|------------------------------------------------------------------------------------------|-------------------------|
| Monit | oring data                     | Set the monitoring target data.                                                      |                                                                                          | -                       |
| N     | 0.                             | Displays the index number of the                                                     | monitoring target data.                                                                  | -                       |
|       | ata name                       | For related data, set the data nam                                                   | ne. An icon ( 骼 ) is appended.                                                           |                         |
|       | ala Hairie                     | For normal data, displays the star                                                   | t device.                                                                                | -                       |
| D     | evice                          | Specify the event monitoring device                                                  | ce.                                                                                      | -                       |
|       | Head <sup>*2</sup>             | Specify the start device.                                                            |                                                                                          | Section 3.2<br>(2), (3) |
|       | Last                           | Displays the end device calculated                                                   | d from the data type and size.                                                           | -                       |
|       | *2                             | Select the access target CPU from                                                    | n the CPUs set with the access target CPU setting.                                       | Section 11.4.3          |
| A     | ccess target CPU <sup>*2</sup> | To add an access target CPU, sel                                                     | To add an access target CPU, select "(Add)" from the list box and click the Edit button. |                         |
|       |                                | Select the data type for monitoring data from the following.*1                       |                                                                                          |                         |
|       |                                | • Bit                                                                                | <ul> <li>FLOAT [single precision]</li> </ul>                                             |                         |
|       |                                | Word [signed]                                                                        | <ul> <li>FLOAT [double precision]</li> </ul>                                             |                         |
| D     | ata type <sup>*2</sup>         | Double word [signed]                                                                 | • 16bit BCD                                                                              | -                       |
|       |                                | Word [unsigned]                                                                      | • 32bit BCD                                                                              |                         |
|       |                                | Double word [unsigned]                                                               | String                                                                                   |                         |
|       |                                |                                                                                      | • Raw                                                                                    |                         |
|       | . *2                           | Specify the size if the data type is "String" or "Raw".                              |                                                                                          |                         |
| Si    | ize <sup>*2</sup>              | (1 to 8192 bytes)                                                                    |                                                                                          | -                       |
| 0,    | caling                         | Set when performing a scaling conversion from the programmable controller CPU device |                                                                                          | Section 11.5.6          |
| 30    | calling                        | value to the monitoring data.                                                        |                                                                                          | (1)                     |
|       | utput Format                   | Specify the format (such as decim                                                    | al format, exponential format) when the monitoring data                                  | Section 11.5.6          |
|       | utput FUIIIat                  | are output to a file.                                                                |                                                                                          | (2)                     |

(Continued on the next page)

(From the previous page)

| Item                       | Description                                                                          | Reference                                        |
|----------------------------|--------------------------------------------------------------------------------------|--------------------------------------------------|
| Import button              | Imports global labels or device comments.                                            | Section<br>11.2.10 (1)<br>Section<br>11.2.10 (4) |
| Release relation button    | Disables relations with global labels.                                               | Section<br>11.2.10 (2)                           |
| Condition                  |                                                                                      | -                                                |
| =, ≠, <, ≦, >, ≧           | Select the operator used to compare the trigger value with the monitoring data.      | -                                                |
| Value change               | The event occurs when the value of the monitoring data changes.                      | (1) in this                                      |
| value change               | (When value change is specified, the event is not restored.)                         | section                                          |
| Trigger value              | Specify the constant or string to compare with the monitoring data.                  | -                                                |
| Trigger value              | Specify the constant data (up to 16 characters) to compare with the monitoring data. | -                                                |
| Specify restoration values | Check to specify the restoration value to suppress event occurrence.                 | (2) in this                                      |
| Restoration value          | Specify the restoration value (up to 16 characters).                                 | section                                          |
| ok button                  | Confirms the settings and closes the screen.                                         | -                                                |
| Cancel button              | Discards the settings and closes the screen.                                         | -                                                |

<sup>\*1:</sup> Match to the data type with the one used for writing device values using a sequence program or HMI.

### (1) Value change

The following shows the timing of the event occurrence when value change is specified as the condition.

#### For a bit device:

The event occurs when it changes from ON to OFF and from OFF to ON.

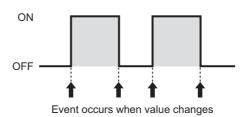

### For a word device:

The event occurs with each change of the value.

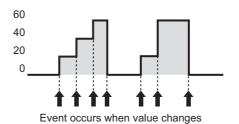

<sup>\*2:</sup> Related data cannot be edited.

### (2) About restoration values

- ① Set the restoration value from the monitoring conditions.
- ② Can be set when the monitoring condition is  $\geq$ , >, <, or  $\leq$
- 3 The event is restored in the situations below.

| Monitoring condition            | Restoration condition               |
|---------------------------------|-------------------------------------|
| Monitoring data = Trigger value | Monitoring data ≠ Trigger value     |
| Monitoring data ≠ Trigger value | Monitoring data = Trigger value     |
| Monitoring data ≧ Trigger value | Monitoring data < Restoration value |
| Monitoring data > Trigger value | Monitoring data ≦ Restoration value |
| Monitoring data < Trigger value | Monitoring data ≧ Restoration value |
| Monitoring data ≦ Trigger value | Monitoring data > Restoration value |

Example 1) When a restoration value is not specified

| Event condition | Restoration value |
|-----------------|-------------------|
| D0 > 100        | -                 |

When D0 > 100, the event occurs and the event is restored when D0  $\leq$  100. The event occurs frequently.

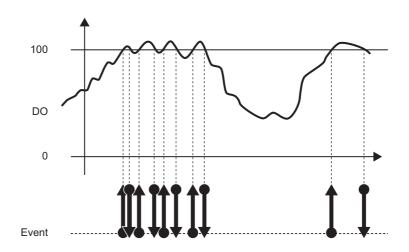

Example 2) When a restoration value is specified

| Event condition | Restoration value |
|-----------------|-------------------|
| D0>100          | 70                |

When D0 > 100, the event occurs and the event is restored when D0  $\leq$  70. Frequent occurrence of the event is suppressed by specifying a restoration value.

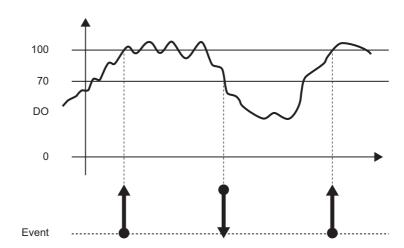

### 11.6.8 Event setting (compound condition)

This section explains the method for specifying a combination of multiple event occurrence conditions.

For details on processes of compound condition, refer to the following section.

Section 8.1.2 (2) Compound conditions

### (1) Comparison

### Setting screen

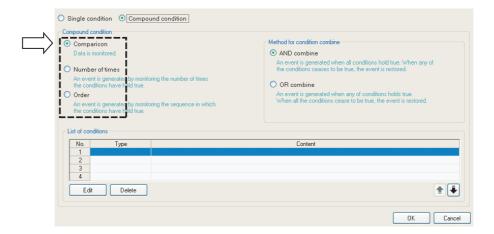

### (a) List items

| Item               |                 | Description                                                                              |                 |
|--------------------|-----------------|------------------------------------------------------------------------------------------|-----------------|
| Comparison         |                 | Compares monitoring data, the event occurs when the condition is established.            |                 |
| AND combine        |                 | The event occurs during the interval when all of the conditions specified on the list of |                 |
|                    | AND combine     | conditions are established.                                                              | section         |
|                    | OR combine      | The event occurs when any of the conditions specified on the list of conditions are      | (1) (c) in this |
|                    | OK combine      | established.                                                                             | section         |
| Nu                 | mber of times   | The event occurs by monitoring the number of times the condition is established.         | (2) in this     |
| INU                | iniber of times | The event occurs by monitoring the number of times the condition is established.         | section         |
| Or                 | der             | The event occurs by monitoring the order the conditions are established.                 | (3) in this     |
| Oi                 | 101             | The event occurs by monitoring the order the conditions are established.                 | section         |
| List of conditions |                 | Displays the list of conditions.                                                         |                 |
|                    | Туре            | Displays "Comparison" when comparison is selected.                                       | -               |
|                    | Content         | Displays the overview of the condition.                                                  |                 |
|                    | Edit button     | Displays the setting screen to edit the condition in the selected row.                   | (1) (a) in this |
|                    |                 |                                                                                          | section         |
| Delete button      |                 | Deletes the condition in the selected row.                                               | -               |
|                    |                 | Shifts the selected row one row up or one row down.                                      | -               |
|                    |                 | Confirms the settings and closes the screen.                                             | -               |
|                    | ancel button    | Discards the settings and closes the screen.                                             | -               |

(b) Editing the comparison condition Editing of the comparison condition is performed on the "Comparison" screen.

### **Setting screen**

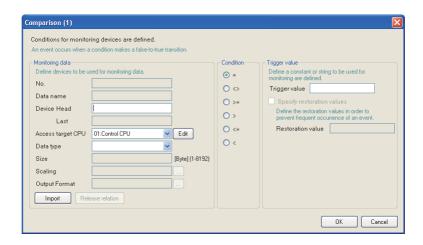

The items are the same as those of Single condition. Refer to the following section.

Section 11.6.7 Event setting (single condition)

#### (c) For AND combine

The event occurs during the interval when all of the conditions specified on the list of conditions are established.

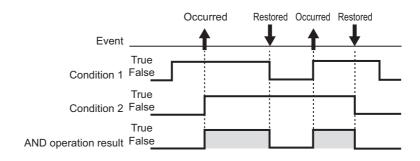

#### (d) For OR combine

The event occurs when any of the conditions specified on the list of conditions are established.

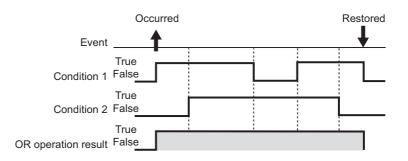

11 functions of configuration tool (module settings)

### (2) Number of times

Compares the number of times the count condition established with the specified count and the event occurs.

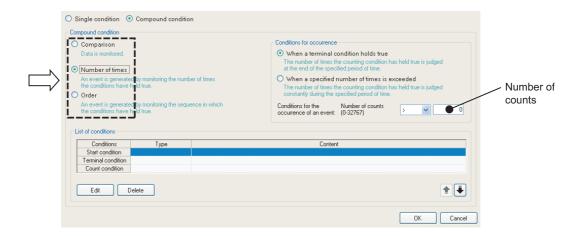

|            | Item                          | Description                                                                                                    | Reference               |
|------------|-------------------------------|----------------------------------------------------------------------------------------------------|-------------------------|
| Comparison |                               | Compares monitoring data, the event occurs when the condition is established.                                     | (1) in this<br>section  |
| Numbe      | er of times                   | The number of times the count condition is established is compared with the specified count and the event occurs. |                         |
| Co         | onditions for occurrence      | -                                                                                                    | -                       |
|            | When a terminal condition     | Judges the number of times the count condition was established during the period                                  | (2) (b) in this         |
|            | holds true                    | when the end condition is established.                                                                            | section                 |
|            | When a specified number of    | The event occurs immediately when the established count exceeds the specified                                     | (2) (c) in this         |
|            | times is exceeded             | count.                                                                                                    | section                 |
|            |                               | Set the "Number of counts" to compare with the number of times the count                                          |                         |
|            |                               | condition is established (established count) and the comparison operator ("=", " $\neq$ ",                        |                         |
|            | Conditions for the occurrence | " ≤ ", " ≥ ", "<", ">").                                                                                          |                         |
|            | of an event                   | The event occurs if the comparison result is true.                                                                | -<br>                   |
|            |                               | If "When a specified number of times exceeded" is selected, the condition is fixed                                |                         |
|            |                               | as ">".                                                                                                    |                         |
|            | Number of counts              | Set the count to compare to the established count. (0 to 32767)                                                   | -                       |
| Order      |                               | The event occurs by monitoring the order the conditions are established.                                          | (3) in this section     |
| List of    | conditions                    | Displays the list of conditions.                                                                                  |                         |
|            | Start condition               | Displays the condition to start counting for the established count.                                               |                         |
|            | Terminal condition            | Displays the condition to stop counting for the established count.                                                |                         |
|            | Count condition               | Displays the condition to increment the established count.                                                        | -                       |
|            | Туре                          | Displays "Comparison" or "At the time of change of value".                                                        |                         |
|            | Content                       | Displays the overview of the condition.                                                                           |                         |
| Edit       | button                        | Displays the setting screen to edit the condition in the selected row.                                            | (2) (a) in this section |
| Delete     | button                        | Deletes the condition in the selected row.                                                                        | -                       |
| •          | button                        | Shifts the selected row one row up or one row down.                                                               | -                       |

(a) Editing the conditions for number of times Editing of the conditions for number of times is performed on the "Number of times" screen.

### **Setting screen**

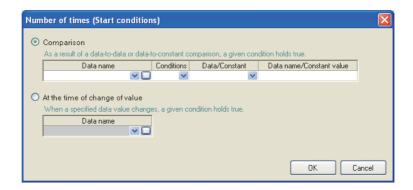

The items on the "Number of times" screen are the same as those of "Data conditions" of the trigger (single condition) in Data logging setting. For details, refer to the following section.

Section 11.5.10 (1) Trigger condition setting screen

#### (b) Count condition when terminal condition is established

Counts the number of times the count condition was established from when the start condition is established until the terminal condition is established (count period).

The event occurrence condition is evaluated when the terminal condition is established and the event occurs if true.

After that, the established count is reset when the terminal condition is established and the next count starts.

The start, terminal, and count conditions are judged on the rise of the condition establishment.

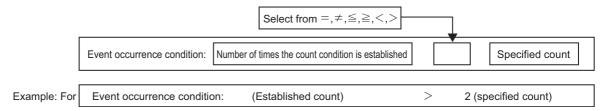

In the diagram below, the established count is 3 when the terminal condition is established, fulfilling the occurrence condition.

The event occurs when the terminal condition is established.

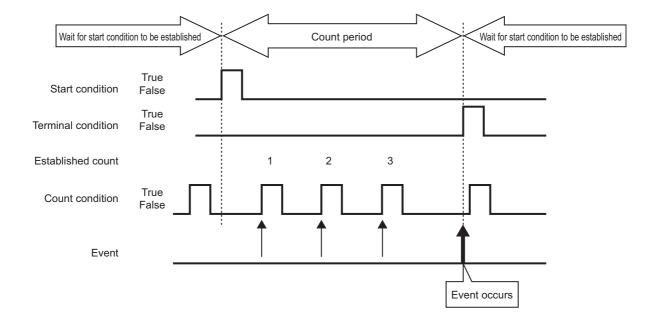

### (c) When specified count is exceeded

Counts the number of times the count condition was established from when the start condition is established until the terminal condition is established (count period).

During the count period, the event occurrence condition is always evaluated and the event occurs immediately if true.

After that, the established count is reset when the terminal condition is established and the next count starts.

The start, terminal, and count conditions are judged on the rise of the condition establishment.

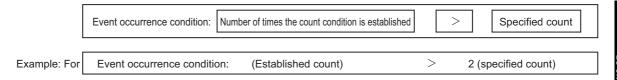

The event occurs when the event occurrence condition is fulfilled as shown below.

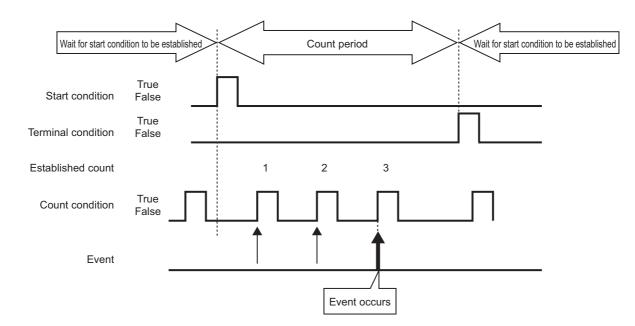

11 functions of configuration tool (module settings)

### (3) Order

Monitors the order that multiple conditions are established and the event occurs if they are out of order (when abnormal pattern is detected) or if in order (when normal pattern is detected).

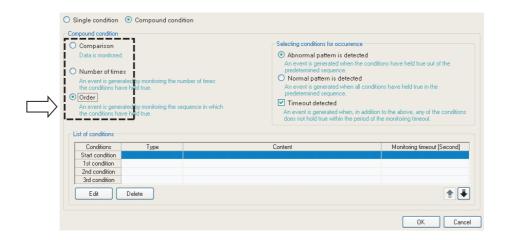

| Item                        |                                     | Description                                                                                                    | Reference               |
|-----------------------------|-------------------------------------|----------------------------------------------------------------------------------------------------|-------------------------|
| Comparison                  |                                     | Compares monitoring data, the event occurs when the condition is established.                                     | (1) in this<br>section  |
| Nui                         | mber of times                       | The number of times the count condition is established is compared with the specified count and the event occurs. | (2) in this section     |
| Ord                         | der                                 | The event occurs by monitoring the order the conditions are established.                                          |                         |
|                             | Selecting conditions for occurrence | -                                                                                                    | -                       |
|                             | Abnormal pattern is detected        | The event occurs when conditions are established out of order.                                                    | (3) (b) in this section |
| Normal pattern is detected  |                                     | The event occurs when conditions are all established in order.                                                    | (3) (c) in this section |
|                             | Timeout detected                    | The event occurs when any of the conditions are not established within the monitoring timeout.                    | (3) (d) in this section |
| List                        | t of conditions                     | Displays the list of conditions.                                                                                  |                         |
| Start condition             |                                     | Displays the condition to start monitoring the condition establishment order.                                     |                         |
|                             | 1st/2nd/3rd condition               | Displays the conditions to monitor in order.                                                                      |                         |
| Туре                        |                                     | Displays "Comparison" or "At the time of change of value".                                                        | -                       |
| Content                     |                                     | Displays the overview of the condition.                                                                           |                         |
| Monitoring timeout [second] |                                     | Displays the timeout time when monitoring conditions in each order.                                               |                         |
| Edit button                 |                                     | Displays the setting screen to edit the condition in the selected row.                                            | (3) (a) in this section |
| Delete button               |                                     | Deletes the condition in the selected row.                                                                        | -                       |
| <b>⊉ Ū</b> button           |                                     | Shifts the selected row one row up or one row down.                                                               | -                       |

(a) Editing the order conditions

Editing of the order conditions is performed on the "Order" screen.

### **Setting screen**

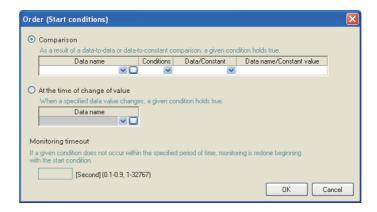

The items of "Comparison" and "At the time of change of value" are the same as those of "Data conditions" of the trigger (single condition) in Data logging setting.

For details, refer to the following section.

Section 11.5.10 (1) Trigger condition setting screen

For "Monitoring timeout", refer to the following section.

(3) (d) in this section Monitoring timeout

#### (b) Detecting abnormal pattern

Starts monitoring the order from when the start condition is established, and detects a pattern of conditions established in an order which differs from the 1st condition, 2nd condition, 3rd condition order.

The event occurs when the conditions are established in an order which differs from the specified order.

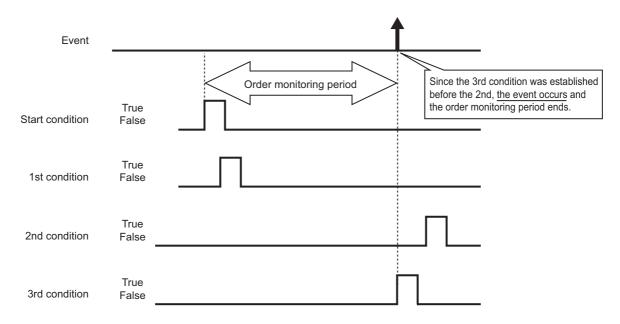

#### (c) Detecting normal pattern

Starts monitoring the order from when the start condition is established, and detects the pattern of conditions established in 1st condition, 2nd condition, 3rd condition order.

The event occurs when the conditions are established in the specified order.

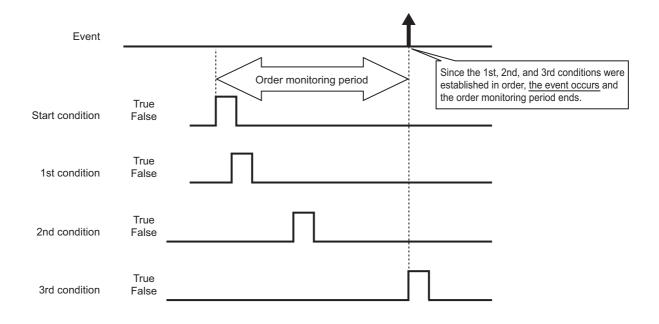

### **⊠POINT**

- (1) If the start condition is established again during the order monitoring period, monitoring returns to the 1st condition establishment wait state and order monitoring continues.
- (2) If two or more conditions are established simultaneously, the conditions are considered to have been established in the specified order, so the event will not occur when detecting an abnormal pattern.

#### (d) Monitoring timeout

After one condition is established, monitors the condition until the next condition is established.

If the specified monitoring timeout time elapses and the next condition is not established, this is considered as a timeout and order monitoring ends, and it again waits for the order start condition to be established.

For the diagram below, after the 1st condition is established, because the 2nd condition was not established within the monitoring timeout time, this is a monitoring timeout.

If "Timeout detected" is checked on the "Order" list screen ( $\mathbb{S}$  (3) in this section), the event occurs at the same time the timeout occurs.

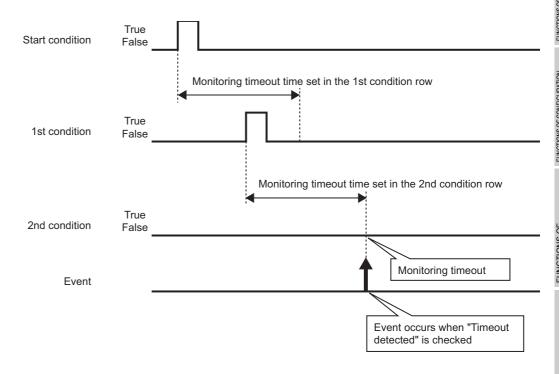

Set "Monitoring timeout" time on the "Order" screen.

(3) (a) in this section Editing the order conditions

The setting range is shown below.

0.1 to 0.9, 1 to 32767 seconds

When the setting value of "Monitoring timeout" is smaller than that of the sampling interval, a timeout occurs. When "Timeout detected" is checked, an event occurs.

### 11.6.9 Event batch insertion

This section explains the method for inserting events to the event logging setting list in batch.

### Operating procedure

Click the Batch insert button on the "Event" screen ( Section 11.6.5).

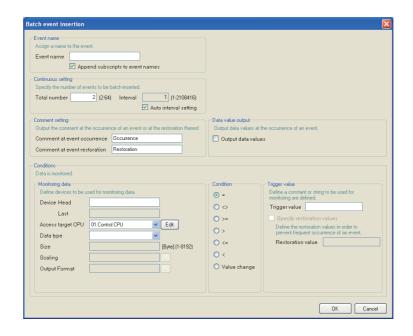

|                                      | Item                                                                                                 | Description                                                                                              | Reference                        |
|--------------------------------------|----------------------------------------------------------------------------------------------------|----------------------------------------------------------------------------------------------------|----------------------------------|
| Ev                                   | ent name                                                                                             | Displays the event name, or used to change the event name. (Up to 32 characters)                         | Section 11.6.6                   |
|                                      | Append subscripts to event names  Check to append a serial number to the event name set by the user. |                                                                                                    | (1) in this section              |
| Со                                   | ntinuous setting                                                                                     | Set the total amount of events to batch insert with a continuous number and the interval.                |                                  |
|                                      | Total number                                                                                         | Specify the total amount of events to batch insert. (2 to 64 points)                                     | (O) in this                      |
|                                      | Interval                                                                                             | Specify the device interval of the monitoring data to batch insert.*1 (1 to 2108416 points)              | (2) in this section              |
|                                      | Auto interval setting                                                                                | Check to set the interval automatically in order to avoid gaps between the devices to be batch inserted. |                                  |
| Со                                   | mment setting                                                                                        | Set the comments to be output at the event occurrence/restoration.                                       | Section 11.6.6                   |
| Data value output                    |                                                                                                    | Outputs the data value at the event occurrence.                                                          | Section 11.6.6                   |
| Conditions  OK button  Cancel button |                                                                                                    | Specify the event occurrence condition.                                                                  | Section 11.6.7<br>Section 11.6.8 |
|                                      |                                                                                                    | Confirms the settings and closes the screen.                                                             | -                                |
|                                      |                                                                                                    | Discards the settings and closes the screen.                                                             | -                                |

<sup>\*1:</sup> Cannot be specified when "Sampling is made on a consecutive series of devices" is checked on the "Sampling" screen.

### (1) Event names and subscripts in the continuous setting

The following shows how the event name is set by the "Append subscripts to event names" check box.

Example settings) Event name = Event

Continuous setting total number = 3

Continuous setting interval = 1

For the above example settings, the data names are set as shown below.

| Item                                  | Example 1 | Example 2 |
|---------------------------------------|-----------|-----------|
| A subscript is appended to event name | Unchecked | Checked   |
|                                       | Event     | Event(1)  |
| Event name                            | Event     | Event(2)  |
|                                       | Event     | Event(3)  |

### (2) Total number and interval in the continuous setting

Configure when setting devices by leaving a fixed interval.

Example settings) Event name = Event

Continuous setting total number = 3

Continuous setting interval = 10

Start device = D100

For the above settings, devices are set as shown below.

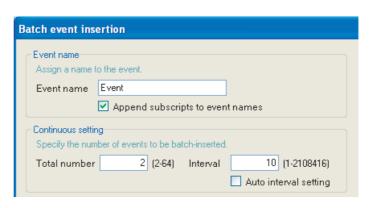

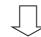

| No. | Event name | Event type | Conditions | Device |
|-----|------------|------------|------------|--------|
| 01  | Event(1)   | Single     | 1          | D0     |
| 02  | Event(2)   | Single     | 1          | D10    |
| 03  | Event(3)   | Single     | 1          | D20    |

11 functions of configuration tool (module settings)

### 11.6.10 Period of time

Specify the period for monitoring the event occurrence.

It is not necessary to configure these settings if always performing event logging. Processes of period condition are the same as those of Data logging setting. Refer to the following section.

Section 7.4 Data Logging Periods

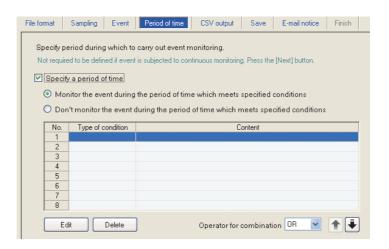

| Item                                                                                 | Description                                                                                                    | Reference           |
|--------------------------------------------------------------------------------------|----------------------------------------------------------------------------------------------------|---------------------|
| Specify a period of time Check if not always performing event logging.               |                                                                                                    | -                   |
| Monitor the event during the period of time which meets specified conditions*1       | Select this to perform event logging during the period corresponding to the conditions displayed in the list.           | -                   |
| Don't monitor the event during the period of time which meets specified conditions*1 | Select this to not perform event logging during the period corresponding to the conditions displayed in the list.       | -                   |
| Type of condition                                                                    | Displays the condition type. (Data condition, date range, time range, day of week/week condition)                       | -                   |
| Content                                                                              | Displays the overview of the condition.  To check the content, select the corresponding row and click the   Edt button. | -                   |
| Edit button                                                                          | Displays the setting screen to edit the selected condition.                                                             | (1) in this section |
| Delete button                                                                        | Deletes the selected condition.                                                                                         | -                   |
| Operator for combination                                                             | Specify how to combine the rows of conditions. (OR, AND)                                                                | (2) in this section |
| <b>★</b> button                                                                      | Shifts the selected row one row up or one row down.                                                                     | -                   |

<sup>\*1:</sup> Restoration of already occurred events can be monitored even outside the event monitoring period. If an event is restored outside the monitoring period, a restoration comment is output to the logging file.

### (1) Setting a period of time screen

Specify the condition to define the period.

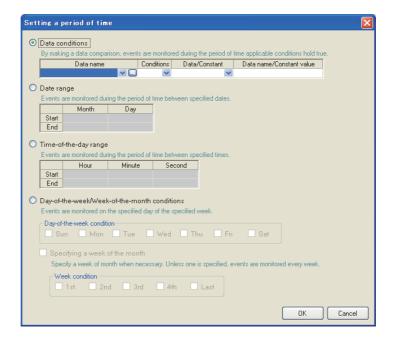

| Item                     | Reference                    |
|--------------------------|------------------------------|
| Data conditions          | (1) (a) in this subsection   |
| Date range               | (1) (b) in this subsection   |
| Time-of-the-day range    | (1) (c) in this subsection   |
| Day-of-the-week/Week-of- | (1) (d) in this subsection   |
| the-month conditions     | (1) (d) III tills subsection |

#### (a) Data conditions

Compares data and executes event logging during the period when the condition is established.

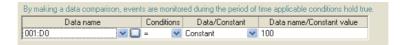

| Item                     | Description                                                                        |
|--------------------------|------------------------------------------------------------------------------------|
| Data nama                | Select the target data from the data set with "Event setting".                     |
| Data name                | To add a new data setting, select "(Add)" from the list box and click              |
| Conditions*1             | Select a comparison operator. (=, $\neq$ , $\leq$ , $\geq$ , $\geq$ )              |
| Data/Constant            | Select the type of data to compare to the target data. ("Data" or "Constant")      |
| Data nama/Canatant valua | Set the data or constant data (up to 16 characters) to compare to the target data. |
| Data name/Constant value | To add a new data setting, select "(Add)" from the list box and click              |

<sup>\*1:</sup> When data of different data types are compared, the condition may not be established because of the difference in internal representations.

### (b) Date range

Performs event logging during the specified date<sup>\*1</sup> period.

Example settings) For the date range specified below

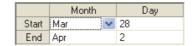

For the above example settings, event logging is executed as shown in the table below.

| Date                                                                               |   | March 27 | March 28 |   | April 2 | April 3 |   |
|------------------------------------------------------------------------------------|---|----------|----------|---|---------|---------|---|
| Monitor the event during the period of time which meets specified conditions       | × | ×        | 0        | 0 | 0       | ×       | × |
| Don't monitor the event during the period of time which meets specified conditions | 0 | 0        | ×        | × | ×       | 0       | 0 |

O: Executed X: Not executed

### (c) Time-of-the-day range

Executes event logging during the specified time period.

Example settings) For the time range specified below

|       | Hour | Minute | Second |
|-------|------|--------|--------|
| Start | 08   | 00     | 00     |
| End   | 08   | 00     | 59     |

For the above example settings, event logging is executed as shown in the table below.

| Time (hour:minute:second)                                                          |   | 7:59:59 | 8:00:00 |   | 8:00:59 | 8:01:00 |
|------------------------------------------------------------------------------------|---|---------|---------|---|---------|---------|
| Monitor the event during the period of time which meets specified conditions       | × | ×       | 0       | 0 | 0       | ×       |
| Don't monitor the event during the period of time which meets specified conditions | 0 | 0       | ×       | × | ×       | 0       |

○: Executed ×: Not executed

<sup>\*1:</sup> February 29 cannot be directly set. To specify February 29, select 'last day of February'.

- (d) Day-of-the-week/Week-of-the-month conditions Performs event logging for the specified day of the week or week. The period can be specified by combining the day of the week and week.
  - ① To perform event logging on the specified day of the week each week Uncheck "Specifying a week of the month".

Example settings) Specify every Monday through Friday

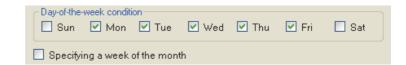

For the above example settings, event logging is executed as shown in the table below.

| Day of the week                              | Sun | Mon | Tues | Wed | Thur | Fri | Sat | Sun | Mon |  |
|----------------------------------------------|-----|-----|------|-----|------|-----|-----|-----|-----|--|
| Monitor the event during the period of time  | ~   |     |      |     |      |     | ~   | ~   |     |  |
| which meets specified conditions             | ^   |     |      | 0   | 0    |     | ^   | ^   |     |  |
| Don't monitor the event during the period of | 0   | ~   | ×    | ~   | ~    | ~   |     |     | ~   |  |
| time which meets specified conditions        |     | ^   | ^    | ^   | ^    | ^   | 0   | 0   | ^   |  |

O: Executed X: Not executed

② To perform event logging combining the week and day of the week Check "Specifying a week of the month".

The following table shows the week conditions.

| Week condition | Description                                                        |
|----------------|--------------------------------------------------------------------|
| 1st            | From the 1st to the 7th                                            |
| 2nd            | From the 8th to the 14th                                           |
| 3rd            | From the 15th to the 21st                                          |
| 4th            | From the 22nd to the 28th                                          |
|                | The 7 days at the end of the month for the corresponding month     |
| Last           | Example) If the 31st is the end of the month, the 25th to the 31st |
|                | If the 30th is the end of the month, the 24th to the 30th          |

Example settings) For the day of the week conditions and week conditions specified below, with the period specified as "Monitor the event during the period of time which meets specified conditions"

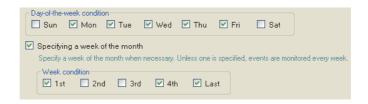

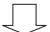

Event logging is executed on the shaded portions.

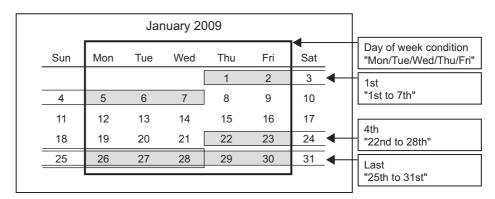

### (2) Condition for combination

Multiple specified conditions can be combined.

"OR" or "AND" can be selected as the combine condition.

The combine condition is applied to all the conditions. "AND" and "OR" cannot be mixed.

### (a) For OR combine

When "Monitor the event during the period of time which meets specified conditions" is selected for the period

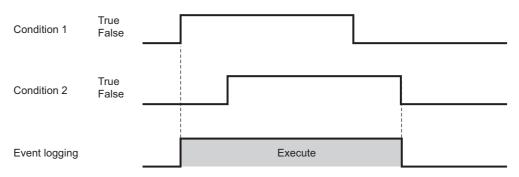

### (b) For AND combine

When "Monitor the event during the period of time which meets specified conditions" is selected for the period

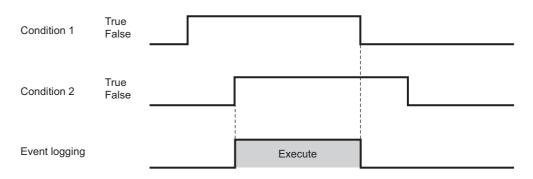

### **POINT**

If high speed data sampling is selected in the data sampling method, the number of conditions which can be combined is up to 4.

### 11.6.11 CSV output

This section explains the settings related to CSV file output content.

The "CSV output" screen is only displayed when CSV file is selected on the "File format" screen.

### **⊠POINT** —

For details on the CSV file format, refer to the following section.

Section 3.6 CSV File Format

### **Setting screen**

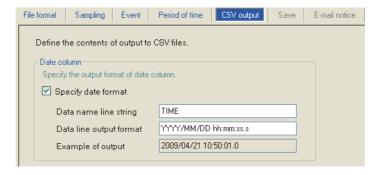

|                        | Item                    |                       | Description                                                              | Reference       |
|------------------------|-------------------------|-----------------------|--------------------------------------------------------------------------|-----------------|
| Date column            |                         | olumn                 | -                                                                        |                 |
|                        | Sp                      | ecify data format     | Check to specify the format of the date column.                          | ]               |
| Data name line string  |                         | Data name line string | Specify the title of the date column data header line.                   | Section 11.5.13 |
|                        | Data line output format |                       | (Up to 32 characters)                                                    | (1)             |
|                        |                         |                       | Specify the output format of the data line for the date column.          | (')             |
|                        |                         |                       | (Up to 32 characters)                                                    |                 |
| Example of output Disp |                         |                       | Displays an example of the date column output with the current settings. |                 |

### **⊠POINT** -

When CSV files are opened with Excel, the date column format is displayed in Excel's default setting.

Set the cell format as necessary.

Example) To display year, month, date, hour, minute, second, millisecond information

Specify the user defined display format below. m/d/yyyy hh:mm:ss.000

### 11.6.12 Binary output

This section explains the settings related to binary file output content. The "Binary output" screen is only displayed when binary file is selected on the "File format" screen.

### **⊠POINT**

For details on the binary file format, refer to the following section. Section 3.7 Binary File Format

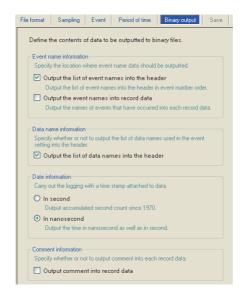

| Item                                           | Description                                                                                   | Reference     |
|------------------------------------------------|-----------------------------------------------------------------------------------------------|---------------|
| Event name information*1                       | -                                                                                             | -             |
| Output the list of event names into the header | Check to output the list of event name to the header in event number order.                   |               |
| Output the event names into record data        | Check to output event names that occurred to the record data.                                 | Section 3.7.2 |
| Data name information                          | -                                                                                             | ]             |
| Output the list of data names into the header  | Check to output the list of data name used by the event setting to the header.                |               |
| Date information                               | Logging performed by attaching time stamps to data.                                           |               |
| In second                                      | Outputs the date data in second units. (Outputs the accumulated number of seconds since 1970) | -             |
| In nanosecond*2                                | In addition to seconds, outputs the date data in nanosecond units.                            |               |
| Comment information                            | -                                                                                             | -             |
| Output comment into record data                | Check to output comments to record data.                                                      | Section 3.7.2 |

- \*1: File space can be saved by setting to only output the event name to the header and not to the record. In this case, the event name output to the header can be referred from the event number in the record data.
- \*2: Data value is rounded off to 0.1 millisecond unit when the high speed data sampling is specified, and to 100 millisecond unit when the general data sampling is specified.

11 functions of configuration tool (module settings)

### 11.6.13 Save

This section explains the method for setting the event logging file save destination and saved file switching.

This setting is applied to both the "CSV file" and "Binary file" formats.

Processes of saving settings are the same as those of Data logging setting. Refer to the following section.

Section 7.5.2 Saving data logging files

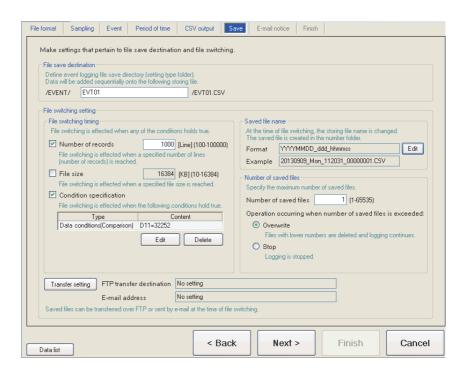

| Item                     | Description                                                                           | Reference     |
|--------------------------|---------------------------------------------------------------------------------------|---------------|
| File save destination    | Specify the save directory (file name) for the event logging file.                    | (1) in this   |
| The save destination     | Data are added sequentially to the specified file.                                    | section       |
| File switching setting   | -                                                                                     | Section 7.5.2 |
| File switching timing    | Specify the timing to switch the file to a new file.                                  | (2) in this   |
| The switching tirming    | openity the uning to switch the life to a new life.                                   | section       |
| Saved file name          | Changes the name of the file up to then when the file is switched.                    | (3) in this   |
| Saved lile Harrie        | Information to be attached to the changed file name can be set.                       | section       |
| Number of saved files    | Specify the maximum number of files to be saved on the CompactFlash card.             | (4) in this   |
| Number of saved files    | openity the maximum number of files to be saved on the compact fash card.             | section       |
| Transfer setting button  | Displays the setting screen to edit the settings to transfer the saved file by FTP or |               |
| Parisies setting Duttori | to send it by e-mail.                                                                 |               |
|                          | Displays the FTP transfer destination setting.                                        |               |
| FTP transfer destination | • If no setting : No setting                                                          | (5) in this   |
|                          | If there is a setting: Displays the FTP setting number                                | section       |
|                          | Displays the e-mail destination setting.                                              |               |
| E-mail address           | • If no setting : No setting                                                          |               |
|                          | If there is a setting: Displays the target e-mail address setting number              |               |

### (1) File save destination

|                          | File save desti | File save destination                                                                                                    |  |  |  |  |  |  |  |
|--------------------------|-----------------|----------------------------------------------------------------------------------------------------|--|--|--|--|--|--|--|
|                          |                 | Define event logging file save directory (setting type folder).  Data will be added sequentially onto the following storing file. |  |  |  |  |  |  |  |
| /EVENT/ EVT01 /EVT01.CSV |                 |                                                                                                    |  |  |  |  |  |  |  |

| Item                  | Description                                                                                                    |
|-----------------------|----------------------------------------------------------------------------------------------------|
|                       | Specify the name of the folder to save files in.                                                                                        |
|                       | For the characters that can be set, refer to the section below.  Appendix 4.2 Characters usable in file names, folder (directory) names |
| File save destination | Specify a name that is not a duplicate of the file save destination of other event logging                                              |
|                       | files. (Within 32 characters)                                                                                                    |

256 event logging files are saved in a folder of the specified "File save destination". The files with low numbers which are deleted by the setting of "Number of saved files" are included in these files.

The 257th file is saved in a new folder.

The following table shows the saved file name when the save folder and additional information are not set.

|                  | Save folder            |               |                     |     |
|------------------|------------------------|---------------|---------------------|-----|
| File type folder | Setting type<br>folder | Number folder | Saved file name     |     |
|                  |                        |               | 00000001.CSV (.BIN) | )   |
|                  |                        |               | 00000002.CSV (.BIN) |     |
|                  |                        | \000001       | :                   | 256 |
|                  |                        |               | 000000FF.CSV (.BIN) |     |
|                  |                        |               | 00000100.CSV (.BIN) | J   |
|                  | \EVT01                 |               | 00000101.CSV (.BIN) | )   |
|                  |                        |               | 00000102.CSV (.BIN) |     |
|                  |                        | \0000101      | :                   | 256 |
|                  |                        |               | 000001FF.CSV (.BIN) |     |
|                  |                        |               | 00000200.CSV (.BIN) | J   |
| \EVENT           |                        | :             | :                   |     |
|                  |                        | \000001       | 00000001.CSV (.BIN) | )   |
|                  |                        |               | 00000002.CSV (.BIN) |     |
|                  |                        |               | :                   | 256 |
|                  |                        |               | 000000FF.CSV (.BIN) |     |
|                  |                        |               | 00000100.CSV (.BIN) | J   |
|                  | \EVT02                 |               | 00000101.CSV (.BIN) | )   |
|                  |                        |               | 00000102.CSV (.BIN) |     |
|                  |                        | \0000101      | :                   | 256 |
|                  |                        |               | 000001FF.CSV (.BIN) |     |
|                  |                        |               | 00000200.CSV (.BIN) | J   |
|                  |                        | :             | :                   |     |

| Item                | Description                                                                                  |
|---------------------|----------------------------------------------------------------------------------------------|
| File type folder    | Folders are created automatically according to the type of saved file.                       |
|                     | "LOGGING": Stores data logging files. ( Section 11.5.15 (1))                                 |
|                     | "EVENT": Stores event logging files.                                                         |
|                     | "REPORT": Stores report files. ( Section 11.7.8 (1))                                         |
| Setting type folder | Files are sorted according to the save directory name set for "File save destination" on     |
|                     | the < <save>&gt; tab of the event logging setting.</save>                                    |
| Number folder       | Files are sorted according to the specified number of saved file.                            |
|                     | Folder name: 100 x n + 1 is displayed in 8 digits (n=0, 1, 2, 3,)                            |
|                     | Example: 00000001, 00000101, 00000201, 00000301                                              |
| Saved file name     | A saved file name is expressed as 8 digits.                                                  |
|                     | The output format can be changed in the "Saved file name" setting on the < <save>&gt;</save> |
|                     | tab of the event logging setting.                                                            |

#### (2) File switching timing

Specify the timing to switch the file to a new file.

If the condition specified with file switching timing is fulfilled, the file where data are being stored (storing file) is saved in the save folder/with the saved file name ( (1) in this section) as the event logging file.

#### **Setting screen**

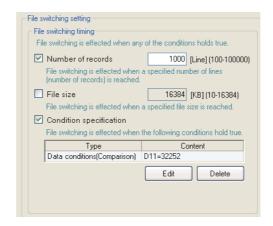

| Item                    | Description                                                                                          | Reference       |
|-------------------------|----------------------------------------------------------------------------------------------------|-----------------|
| Number of records       | Switches the file when the specified number of lines (records) is reached.                           |                 |
| Number of records       | (100 to 100000 lines)                                                                                | -               |
| File size               | Switches the file when the specified size is reached.                                                |                 |
| File Size               | (10KB to 16384KB)                                                                                    | -               |
| Condition specification | Specify the condition to switch the file.                                                            | -               |
|                         | Displays the type of condition specified on the "File switching condition setting" screen.           |                 |
|                         | (Data conditions, Fixed cycle, Time interval specification, Specifying a time of day, At startup of  |                 |
| Туре                    | module)                                                                                              | -               |
|                         | The file switching is performed even if the condition is fulfilled during the period when logging is |                 |
|                         | not executed.                                                                                        |                 |
| Content                 | Displays the contents of the condition specified on the "File switching condition setting" screen.   | -               |
| button hutton           | Opens the "File switching condition setting" screen to specify the condition.                        | (2) (a) in this |
| Edit button             | (Select either Single condition or Compound condition)                                               | section         |
| Delete button           | Deletes the specified condition.                                                                     | -               |

Even when the above file switching condition is not established, the file is switched in the following situations regardless of the set timing.

- When the number of lines (number of records for binary) reaches 65535 in case "Number of records" is not checked.
- When there is no e-mail destination setting and the file size reaches 16MB in case "File size" is not checked.
- When there is an e-mail destination setting and the file size reaches 512KB in case "File size" is not checked.

# 11 functions of configuration tool (module settings)

### **⊠POINT**

[When "Fixed cycle" or "Specify a time of day" is selected for "Condition specification]

The file switching is performed at power on when the specified cycle elapses or the specified time comes during the period from power OFF to power ON.

(a) File switching condition setting screen

#### **Setting screen**

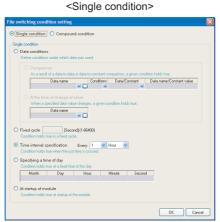

#### <Compound condition>

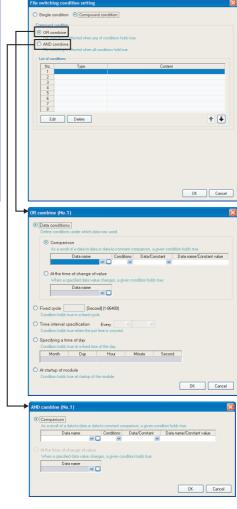

#### Single condition

Switches files when the specified conditions are established.

The items of Single condition are the same as those of "Trigger condition setting" screen of the trigger (single condition).

For details, refer to the following section.

Section 11.5.10 (1) Trigger condition setting screen

#### ② Compound condition

Switches files when either specified condition is established for "OR combine", and when all the conditions are established for "AND combine".

The items of Compound condition are the same as those of "OR combine" or "AND combine" of the trigger (compound condition).

For details, refer to the following sections.

For OR combine: Section 11.5.11 (1) OR combine

For AND combine: Section 11.5.11 (2) AND combine

# 11 functions of configuration tool (module settings)

#### (3) Saved file name

Set the information which is to be attached to the saved file name.

#### Setting screen

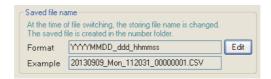

| Item        | Description                                                                                  | Reference       |
|-------------|----------------------------------------------------------------------------------------------|-----------------|
| Format      | Displays the output format of the saved file.                                                | -               |
| Example     | Displays the output image of the file name in a current format.                              |                 |
| En hutton   | Opens the "Saved file name setting" screen to set the information which is to be attached to | Section 11.5.15 |
| Edit button | the saved file name.                                                                         | (3) (a)         |

## **⊠POINT**

The saved file number (00000001 to FFFFFFF) to identify saved files is always attached to the saved file name.

Example of a saved file name: <a href="mailto:EVT01\_20090410\_0000001">EVT01\_20090410\_0000001</a>. CSV (Name and date are attached)

Name (optional) Date (optional) Saved file number (required)

#### (4) Number of saved files

Set the maximum number of saved files and the operation when the maximum number is exceeded.

#### **Setting screen**

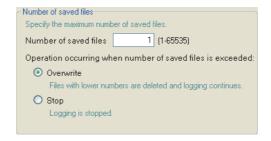

| Item                            | Description                                                                                    |  |
|---------------------------------|------------------------------------------------------------------------------------------------|--|
| Number of saved files           | Specify the maximum number of saved files. (1 to 65535)                                        |  |
| Operation occurring when number |                                                                                                |  |
| of saved files is exceeded      | •                                                                                              |  |
|                                 | Select this to delete files with low numbers and continue event logging when at file switching |  |
| Overwrite                       | the number of saved files has already exceeded the specified number.                           |  |
| Overwrite                       | When the folder where files with low numbers are deleted becomes empty, that folder is         |  |
|                                 | automatically deleted.                                                                         |  |
|                                 | Select this to stop data logging when at file switching the number of saved files has already  |  |
|                                 | exceeded the specified number. *1                                                              |  |
| Stop                            | Turns ON the corresponding bit for 'Number of saved files exceeded information' in the buffer  |  |
| Сюр                             | memory's event logging status area.                                                            |  |
|                                 | Delete the latest saved file or the saved file with the lowest number via FTP or with the file |  |
|                                 | browser of the Configuration Tool to restart event logging.                                    |  |

<sup>\*1:</sup> The storing file and the specified number of saved files are saved on the CompactFlash card.

## **⊠POINT**

The number of saved files is calculated by the saved file number as shown below. Latest saved file number - Lowest saved file number + 1

#### (5) Transfer setting screen

Transfers the latest saved file when the file is switched.

#### Setting screen

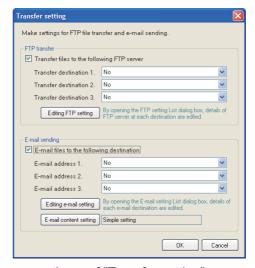

The items are the same as those of "Transfer setting" screen of Data logging setting.

Section 11.5.15 (5) Transfer setting screen

#### **⊠POINT** -

 E-mail transmissions/file transfers by the saved file transfer function may take a few seconds to tens of seconds depending on the network line/transmission size.

Target files may be deleted before e-mail transmission/file transfer completes depending on the settings.

Review the file switching timing ( $\bigcirc$  (2) in this section) and the number of saved files ( $\bigcirc$  (4) in this section) setting and lengthen the time until the file is deleted.

(2) Do not configure the transfer settings when performing event logging using the auto logging function ( Section 10.2).

When using the auto logging function, the high speed data logger module cannot connect to the LAN line, therefore FTP transfers and e-mail transmissions cannot be performed.

#### 11.6.14 E-mail notice

This section explains the settings to send notification when the event occurs by e-mail. It is not necessary to configure these settings if not sending e-mail notifications.

### **Setting screen**

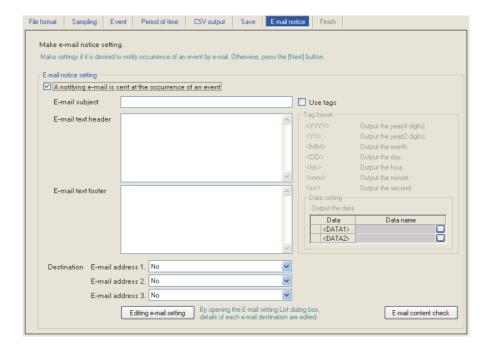

| Iter                                                            | Item Description                                            |                                                                       | Reference      |
|-----------------------------------------------------------------|-------------------------------------------------------------|-----------------------------------------------------------------------|----------------|
| A notifying e-mail is sent at the occurrence of an event        |                                                             | Check this to send a notification e-mail at the event occurrence.     | -              |
| C mail auticat                                                  |                                                             | Enter the notification e-mail subject.                                |                |
| E-mail subject                                                  |                                                             | (Up to 64 characters)                                                 | -              |
| E-mail text header                                              | Specify a string for the header portion of the e-mail text. | _                                                                     |                |
|                                                                 | (Up to 512 characters)                                      | _                                                                     |                |
| E-mail text footer                                              | otor                                                        | Specify a string for the footer portion of the e-mail text.           |                |
|                                                                 | (Up to 512 characters)                                      | -                                                                     |                |
| E-mail address 1 to 3 Specify the notification e-mail destinate |                                                             | Specify the notification e-mail destination.                          | -              |
| Editing e-mail setting                                          | outton                                                      | Displays the "E-mail setting" screen.                                 | Section 11.4.5 |
| Editing e-mail setting button                                   |                                                             | Edit sender account settings and destination e-mail address settings. | 360001111.4.3  |

(Continued on the next page)

# 11 functions of configuration tool (module settings)

(From the previous page)

|            | Item               | Description                                                                             |                |
|------------|--------------------|-----------------------------------------------------------------------------------------|----------------|
| Us         | Use tags -         |                                                                                         | -              |
|            |                    | Check this to validate the tag input.                                                   |                |
|            |                    | Specify the following tag items to append the sent date/time and data to the e-mail.*11 | 2              |
|            |                    | <yyyy>: Year (4 digits) <yy>: Year (2 digits)</yy></yyyy>                               |                |
|            | Tag format         | <mm>: Month <dd>: Day</dd></mm>                                                         | _              |
|            | rag format         | <hh>: Hour <mm>: Minute</mm></hh>                                                       |                |
|            |                    | <ss>: Second</ss>                                                                       |                |
|            |                    | <data1>: Data set for <data1>.</data1></data1>                                          |                |
|            |                    | <data2>: Data set for <data2>.</data2></data2>                                          |                |
|            | Data setting       | Set when data are output.                                                               | -              |
|            | Data               | Check this to append data to the E-mail subject, E-mail text header or E-mail text      | _              |
|            | Build              | footer.                                                                                 |                |
|            | Data name          | Displays data names set for <data1> and <data2>.</data2></data1>                        | -              |
|            | Data name display  | Displays set data.                                                                      | _              |
|            | field              | Displaye set data.                                                                      |                |
|            | button             | Displays "Data setting" screen.                                                         | Section 11.2.9 |
|            | huttan             | Displays "E-mail content check" screen.                                                 | (1) in this    |
| E-mail cor | htent check button | Displays L-mail content check screen.                                                   | section        |

<sup>\*1:</sup> Total of 16 tags can be set for subject and text.

#### (1) E-mail content check screen

#### Setting screen

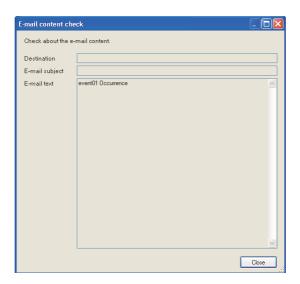

| Item Description                                                                                |                                                                                                    |
|-------------------------------------------------------------------------------------------------|----------------------------------------------------------------------------------------------------|
| Destination                                                                                     | Displays the send target group name.                                                                         |
| E-mail subject Displays the contents entered in "E-mail subject" on the "E-mail notice" screen. |                                                                                                    |
| E-mail text                                                                                     | Displays the contents entered in "E-mail text header" or "E-mail text footer" on the "E-mail notice" screen. |
| Close button                                                                                    | Closes the "E-mail content check" screen.                                                                    |

<sup>\*2:</sup> Tags can be invalidated by adding another brackets.

(The item enclosed with outer brackets can be handled as a string.)

## **⊠POINT**

When the data tag (<DATA1>, <DATA2>) is used for "E-mail text" on the "E-mail notice" screen, the following character is displayed on the "E-mail content check" screen.

| Data setting        | Output character |
|---------------------|------------------|
| Decimal/Hexadecimal | 0                |
| String              | s                |

The displayed value changes depending on the specified size or the number of digits specified for zero padding. As an output example, "ssssssss" is displayed when the specified size is 8, and "0000000000000000" is displayed when the number of digits specified for zero padding is 16 (size 8). (When the number of digits for zero padding is not specified, 0 is displayed.)

#### Display example

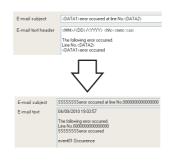

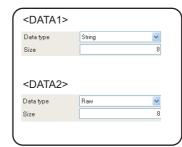

REPORT FUNCTION

10

OTHER FUNCTIONS

FUNCTIONS OF
CONFIGURATION TOOL
(MODULE SETTINGS)

/RITING/READING/ NG DATA)

1

OOL (CONFIRMING MODULE PERATION)

14

LOGGING FILE CONVERSION TO

1

RECIPE FUNCTION

CompactFlash CARD

## 11.6.15 Completion

Gives a name to the event logging and completes the settings.

#### **Setting screen**

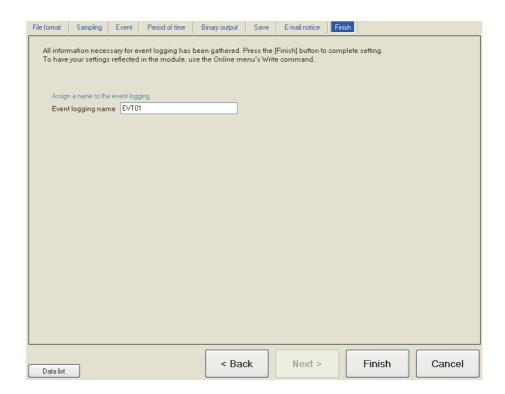

| Item               | Description                                                                          |  |  |
|--------------------|--------------------------------------------------------------------------------------|--|--|
|                    | Specify the name of the setting being edited.                                        |  |  |
| Event legging name | For the characters that can be set, refer to the following chapter.                  |  |  |
| Event logging name | Appendix 4 Usable Characters                                                         |  |  |
|                    | (Up to 32 characters)                                                                |  |  |
|                    | Confirms the settings being edited.                                                  |  |  |
| hutton             | After confirming the settings, the event logging name is displayed in the following. |  |  |
| Finish button      | On the edit items tree, under the "Event logging setting" folder                     |  |  |
|                    | Event logging setting list                                                           |  |  |
| cancel button      | Discards the event logging settings being edited and ends editing.                   |  |  |

## 11.7 Report Setting

This section explains the settings for the report function.

For an overview of the report function, refer to the following chapter.

Chapter 9 REPORT FUNCTION

#### 11.7.1 Report setting list

This section explains the items on the report setting list screen.

#### Operating procedure

Click "Report setting" on the edit items tree.

#### Setting screen

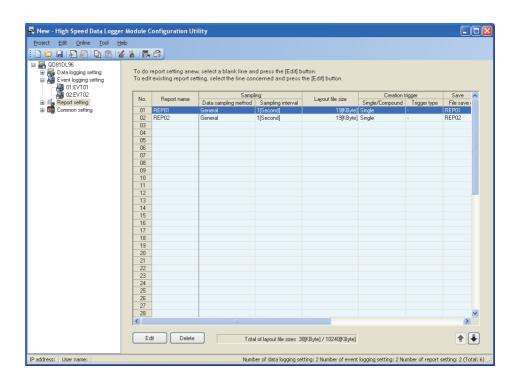

The setting details are described on the next page.

Remark

The existing report settings can be utilized by using "Import from project file" ( $\mathbb{S}$  Section 11.3.4) function.

The setting time can be reduced by utilizing the existing settings.

#### The following table shows the items displayed on the report setting list.

| Item                       | Description                                                                | Reference      |
|----------------------------|----------------------------------------------------------------------------|----------------|
| Report name                | Displays the report name.                                                  |                |
| Sampling                   | Displays the sampling interval of the data used by the report.             |                |
| Data sampling method       | Displays "High speed" or "General".                                        | Section 11.7.3 |
| Sampling interval          | Displays the sampling interval of the target data.                         | ]              |
| Layout file size           | Displays the size of the Excel layout file.                                | Section 11.7.4 |
| Creation trigger           | Displays the type of trigger for report creation.                          |                |
| Single/Compound            | Displays "Single" or "Compound".                                           | Section 11.7.6 |
| Trigger type               | Displays "OR combine", "AND combine", "Number of times", or "Order".       | ]              |
| Save                       | -                                                                          |                |
| File save destination      | Displays the save directory for the report file.                           | ]              |
| Saved file name            | Displays the information to be attached to the report file name.           | Section 11.7.8 |
|                            | Displays the number of saved files (maximum number of files to be saved on | (1), (2), (3)  |
| Number of saved files      | the CompactFlash card) and processing when the number of saved files is    |                |
|                            | exceeded.                                                                  |                |
| Transfer                   | Displays the transfer settings for the report file.                        |                |
|                            | Displays if there is an FTP transfer.                                      |                |
| FTP transfer               | To be transferred : Perform FTP transfer                                   | Section 11.7.8 |
|                            | Not to be transferred: Does not perform FTP transfer                       | (4)            |
| E-mail sending             | Displays if there is an e-mail transmission.                               | (4)            |
|                            | To be sent : Perform e-mail transmission                                   |                |
|                            | Not to be sent: Does not perform e-mail transmission                       |                |
| Total of layout file sizes | Displays the total size of the Excel layout file of all report settings.   | -              |

#### The following table shows the buttons for operating the report setting list.

| Item            | Description                                                              | Reference      |  |
|-----------------|--------------------------------------------------------------------------|----------------|--|
| Edit button     | Displays the report setting screen to edit the selected row of settings. | Section 11.7.2 |  |
|                 | If the selected row is empty, new report settings are added to that row. |                |  |
| Delete button   | Deletes the selected row of settings.                                    | -              |  |
| <b>♣</b> button | Shifts the selected row one row up or one row down.                      | -              |  |

### **⊠POINT**

Multiple rows can be selected and deleted or moved in batch by clicking on them while pressing the Ctri key or shift key.

#### 11.7.2 Report setting screen transitions

Report settings are configured in a wizard format.

The title of each wizard screen is displayed in the 'edit item bar' in the upper portion of the detailed setting screen. Setting operations are performed in order from the items to the left in the 'edit item bar' to those in the right.

#### Setting screen

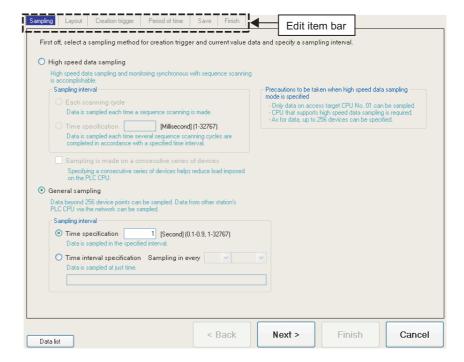

| Item             | Description                                                                 | Reference      |
|------------------|-----------------------------------------------------------------------------|----------------|
| Data list button | Displays a list of all data being used by all the report setting.           | Section 11.2.7 |
| < Back button    | Moves the setting wizard screen being edited to the previous screen (left). | (1) in this    |
| Next> button     | Moves the setting wizard screen being edited to the next screen (right).    | section        |
| En button        | Confirms the report settings being edited and completes editing.            |                |
| Firish button    | After completing the settings, returns to the report setting list screen.   | -              |
| htta             | Discards the report settings being edited and ends editing.                 |                |
| Cancel button    | After cancelling the settings, returns to the report setting list screen.   | -              |

#### (1) Wizard display and operations

(a) Edit item status

The setting status of the wizards on the edit item bar can be checked by color.

| Status           | Configured | Being edited | Not configured |
|------------------|------------|--------------|----------------|
| Text color       | Blue       | White        | Gray           |
| Background color | Light gray | Blue         | Light gray     |
| Example          | Sampling   | Layout       | Create trigger |

(b) Screen transitions with the buttons Move between edit item screens with the buttons.

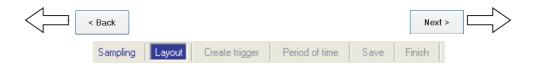

(c) Screen transitions by mouse

The setting screen for configured items can be moved directly by clicking the 'edit item bar'.

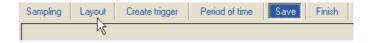

(d) Editing items of report setting

Editing items of report setting are made up of the following types.

| Setting items    | Reference      |
|------------------|----------------|
| Sampling         | Section 11.7.3 |
| Layout           | Section 11.7.4 |
| Creation trigger | Section 11.7.6 |
| Period of time   | Section 11.7.7 |
| Save             | Section 11.7.8 |
| Finish           | Section 11.7.9 |

## 11.7.3 Sampling

This section explains the settings for selecting the data sampling method for creation trigger and current value data of the reports and specifying the data sampling interval. For details on processes of each sampling method, refer to the following section.

Section 9.2 Creation Trigger and Current Value Data Sampling

#### Setting screen

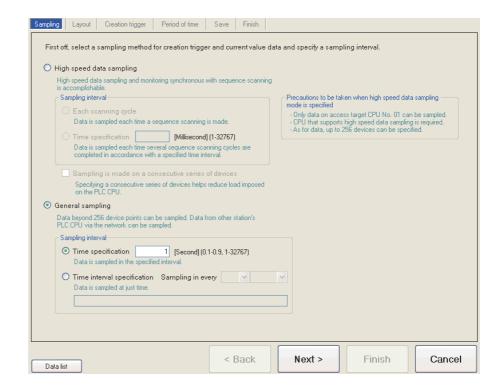

|    |                          | Item                                                | Description                                                                                                    | Reference   |
|----|--------------------------|-----------------------------------------------------|----------------------------------------------------------------------------------------------------|-------------|
| Hi | High speed data sampling |                                                     | High-speed monitoring of report creation trigger and current value sampling are possible using the high speed data sampling function.                                                                                                    |             |
|    | Sar                      | mpling interval                                     | -                                                                                                    | Section 9.2 |
|    |                          | Each scanning cycle                                 | Samples data with each sequence scan.                                                                                                    |             |
|    |                          | Time specification                                  | Samples data at the specified interval. (1 to 32767ms)                                                                                                    |             |
|    |                          | npling is made on a<br>isecutive series of devices. | <ul> <li>Checked*1 : Check this when five 'unchecked' settings already exist. Data specified in the creation trigger setting can only be sampled and monitored at a high speed.</li> <li>Unchecked : Different types of devices with inconsecutive device numbers can be specified. The number of settings is up to 5 settings for all high speed data logger module settings combined (data logging settings, event logging settings, and report settings).</li> </ul> | -           |

(Continued on the next page)

REPORT FUNCTION

OTHER FUNCTIONS

ONTOOL L

CONFIGUR

FUNCTIONS OF CONFIGURATION TOOL (WRITING/READING/ VERIFYING DATA)

> L (CONFIRMING MODULE RATION)

> OGGING FILE

16

(From the previous page)

|                  |     | Item                        | Description                                                                   | Reference   |
|------------------|-----|-----------------------------|-------------------------------------------------------------------------------|-------------|
| General sampling |     |                             | Set the data sampling interval in seconds. (0.1 to 0.9, 1 to 32767 seconds)   |             |
|                  |     | al sampling                 | Select when sampling data which exceeds 256 points.                           | Section 9.2 |
|                  |     |                             | Select when sampling data from a programmable controller CPU via the network. |             |
|                  | Sai | mpling interval             | •                                                                             | -           |
|                  |     | Time an diffication         | Samples data at the specified interval.                                       |             |
|                  |     | Time specification          | (0.1 to 0.9 seconds, 1 to 32767 seconds)                                      | -           |
|                  |     | Time interval specification | Samples data at the time interval of every specified hour/minute/second.      | (1) in this |
|                  |     | Time interval specification | Samples data at the time interval of every specified flour/fillibite/second.  | section     |

<sup>\*1:</sup> When checked, there are the following restrictions.

- The creation trigger condition which can be set with the "Creation trigger" setting can only be a single condition. ( Section 11.7.6)
- "Synchronize creation trigger with current value data" on the "Creation trigger" setting cannot be checked. ( Section 11.7.6)
- Device data cannot be specified for the data condition on the "Period of time" setting. (Section 11.7.7)
- Information cannot be attached to the saved file name in the "Save" setting.
   ( Section 11.7.8)

#### (1) Available time intervals

The following shows the time units and their intervals which can be specified for sampling interval.

Hour: 1, 2, 3, 4, 6, 8, 12, 24

Minute: 1, 2, 3, 4, 5, 6, 10, 12, 15, 20, 30, 60 Second: 1, 2, 3, 4, 5, 6, 10, 12, 15, 20, 30, 60

#### **⊠POINT**

- (1) For the types of programmable controller CPUs, product information, and system configurations of high speed data sampling, refer to the following section.
  - Section 7.2.1 (1) System configurations compatible with high speed data sampling
- (2) For devices which can be specified during high speed data sampling, refer to the following section.
  - Section 3.2 (3) Accessible devices
- (3) The total number of data logging, event logging, and report settings in which high speed data sampling is set, is a maximum of 32 settings.
- (4) When high speed data sampling is specified, there is an effect on the sequence scan time because of the data transfer from the programmable controller CPU to the high speed data logger module.

The sequence scan time delay can be adjusted with the high speed data sampling setting.

For the effect on the sequence scan time, refer to the following sections.

- Section 17.3 Effect on Sequence Scanning Time
- Section 11.4.8 High speed data sampling setting
- (5) Since general data sampling is not synchronized with the control CPU's sequence scan, data separation may occur.
  - Section 3.2 (6) Access units

To perform data sampling synchronized to the sequence scan, use high speed data sampling.

### 11.7.4 Layout setting list

To create a report, an Excel format layout file must be created in advance. Layout the report's target data (data logging file, current values at the time the report was created or creation time) in the Excel format layout and save as the layout file.

#### Screen display

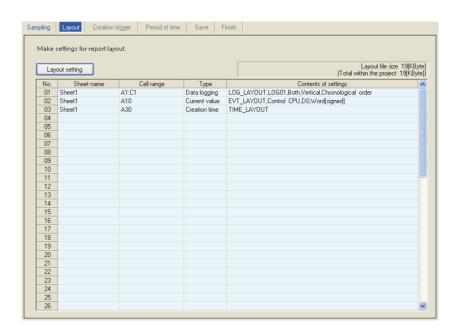

#### The following table shows the items displayed on the layout setting list.

| Item                       | Description                                                                                    | Reference |
|----------------------------|------------------------------------------------------------------------------------------------|-----------|
| Layout file size           | Displays the size of the layout file being edited.                                             | -         |
| (Total within the project) | Displays the total size of all layout files including other report settings.                   |           |
| (Total within the project) | (Total size within 10,240 kilobytes)                                                           | -         |
| Sheet name                 | Displays the name of the sheet set with the layout.                                            | -         |
| Cell range                 | Displays the range of cells set with the layout.                                               | -         |
| Typo                       | Displays the type of data laid out.                                                            |           |
| Туре                       | (Data logging/current value/creation time)                                                     | -         |
|                            | Displays the contents of the layout setting.                                                   |           |
| Contents of settings       | For data logging : layout name, data logging name, source file, output direction, output order |           |
| Contents of Settings       | For current value: layout name, access target CPU, start device, data type                     | -         |
|                            | For creation time: layout name                                                                 |           |

#### The following table shows the button displayed on the layout setting list.

| Item                  | Description                                            | Reference      |
|-----------------------|--------------------------------------------------------|----------------|
| Layout setting button |                                                        | 1              |
| ( POINT (4) in this   | Starts Excel and displays the "Layout setting" screen. | Section 11.7.5 |
| section)              |                                                        |                |

### **⊠POINT**

- (1) An Excel macro must be executed to configure the layout settings. Configure layout settings after configuring Excel to execute macros.
- (2) Layout settings cannot be configured when the VBA function is not installed when installing Microsoft® Excel® 2003, Microsoft® Excel® 2007, Microsoft® Excel® 2010 (32-bit version), Microsoft® Excel® 2013 (32-bit version), and Microsoft® Excel® 2016 (32-bit version).
- (3) Some functions added to Microsoft® Excel® 2007 and later cannot be used.
- (4) When activating the Layout setting screen by clicking the Layout setting button, the "Security Warning" screen or "Microsoft Office Excel Security Notice" screen may be displayed.

In this situation, close the screen with the procedure below and set it not to be displayed the next time it is activated.

(When using Microsoft Excel 2003)

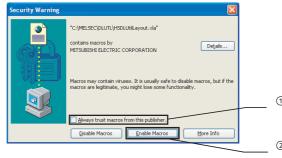

- ① Check "Always trust macros from this publisher."
- ② Click the [Enable Macros] button

(when using Microsoft Excel 2007, Microsoft Excel 2010 (32-bit version), Microsoft Excel 2013 (32-bit version), or Microsoft Excel 2016 (32-bit version))

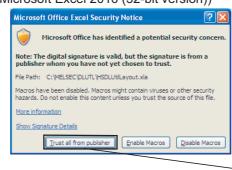

Click the [Trust all from publisher] button.

Note that, perform the above procedure within 60 seconds. An error dialog is displayed when exceeding 60 seconds. In that case, activate the layout setting screen with the procedure below.

- ① Close the error dialog with the OK button.
- ② Close the "Security Warning" screen or "Microsoft Office Excel Security Notice" screen following the procedure above.
- 3 Follow the message in the displayed dialog and close Excel.
- 4 After Excel is closed, click the Layout setting button again to start the Layout setting screen.

(5) When activating the "Layout setting" screen by clicking the Layout setting button, the "Windows Security" screen may appear. In that case, change the setting with any of the following procedure and activate the "Layout setting" screen.

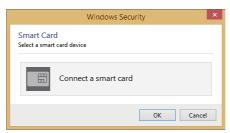

- · Adding trusted locations
- ① Click the [Cancel] button on the "Windows Security" screen to close the window.
- ② Start Excel, and select [File] ⇒ [Options].
- ③ Click the [Trust Center Settings] button on the [Trust Center] tab.
- 4 Click the [Add new location] button in the [Trusted Locations] tab.
- ⑤ Specify the path where the configuration tool is installed to "Path" on the "Microsoft Office Trusted Location" screen.
- 6 Click the OK button.
- Tayout setting Excel, click the Layout setting button again to activate the "Layout setting" screen.
- · Enabling all macros
- ① Click the [Cancel] button on the "Windows Security" screen to close the window.
- ② Start Excel, and select [File] ⇒ [Options].
- 3 Click the [Trust Center Settings] button on the [Trust Center] tab.
- ④ Select "Enable all macros (not recommended; potentially dangerous code can run)" on the [Macro Settings] tab.
- (5) After closing Excel, click the Layout setting button again to activate the "Layout setting" screen.
- 6 After completing the layout setting, return the setting of Excel to the original.
- (6) When Microsoft® Excel® 2010 (64-bit version)/Microsoft® Excel® 2013 (64-bit version)/Microsoft® Excel® 2016 (64-bit version) is installed on the personal computer, the layout setting cannot be performed.

  In this case, install Microsoft® Excel® 2003, Microsoft® Excel® 2007, Microsoft® Excel® 2010 (32-bit version), Microsoft® Excel® 2013 (32-bit version), or Microsoft® Excel® 2016 (32-bit version).
- (7) When the error message "Compile Error in Hidden Module: This Workbook." is displayed by clicking the Layout setting button, the layout settings cannot be executed.
  - In this case, apply "2007 Microsoft® Office Suite Service Pack 3 (SP3)" provided by Microsoft®.

## 11.7.5 Layout setting

The report layout is set by specifying data to be sampled and specifying cells of Excel.

#### **Setting screen**

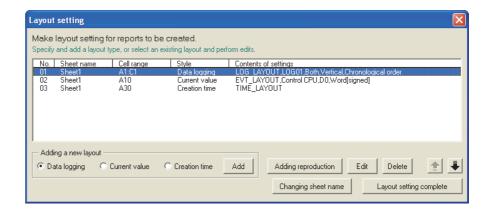

| Item                           | Description                                                                                                    | Reference                        |
|--------------------------------|----------------------------------------------------------------------------------------------------|----------------------------------|
| Layout setting list            | Displays the contents of the layout setting.                                                                                          | -                                |
| Adding a new layout            |                                                                                                    | -                                |
| Data logging                   | Select the data logging file as the layout target data.                                                                               | -                                |
| Current value                  | Select the programmable controller CPU device value when the report is created                                                        |                                  |
| Current value                  | as the layout target data.                                                                                                    | -                                |
| Creation time                  | Select the time when the report is created as the layout target data.                                                                 | -                                |
| Add button                     | Displays the layout screen for the selected target data.                                                                              | (1), (2), (3) in<br>this section |
| Adding reproduction button     | Adds the layout selected in the layout setting list screen by copying it.                                                             | (4) in this section              |
| <u>Edit</u> button             | Displays the setting screen to edit the layout selected in the layout setting list screen.                                            | (5) in this section              |
| Delete button                  | Deletes the layout selected in the layout setting list screen.                                                                        | -                                |
| Changing sheet name button     | Changes the layout file sheet name.  The report cannot be created correctly when the sheet name is changed without using this button. | (6) in this section              |
| Layout setting complete button | Reflects the settings and closes the screen.                                                                                          | -                                |
| <b>★</b> button                | Shifts the selected row one row up or one row down.                                                                                   | -                                |

# 11 functions of configuration tool (module settings)

#### **⊠POINT**

- (1) Configure fixed strings, format settings (font type, color, etc.), and graphs while the Layout setting screen is displayed.
- (2) The layout file size of reports sent by e-mail is up to 512KB.
- (3) The size of the layout file created by the layout settings depends on the version of Excel installed.

Therefore, the upper limit of the layout file size may be exceeded by editing the project configured with the layout settings on a personal computer installed with a different version of Excel.

Plan the layout file with some allowance for its size.

(4) In the merged cells, specify the upper left cell ([1]) as a range.

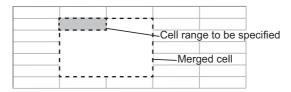

- (5) Do not specify the following types for the format of cells specified in the cell range. If specified, data may not be output normally.
  - Strings
  - User defined type contains @
- (6) Values in the cell range are cleared when the Layout setting button is clicked.
- (7) Do not add the digital signature to the layout file.
  The report files to which the digital signatures are added cannot be created.
- (8) Do not use Import external data function of Excel (Get external data function for Microsoft<sup>®</sup> Excel 2007 and Microsoft<sup>®</sup> Excel 2010 (32-bit version)). The report files imported with Import external data function/Get external data function cannot be created.

#### (1) Data logging layout screen

Configures layout settings of the records in the data logging file to be output to the report.

#### **Operating procedure**

Select "Data logging" for the layout type on the "Layout setting" screen and click the Add button.

#### **Setting screen**

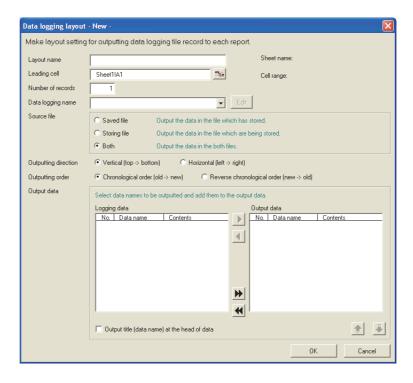

| Item                             | Description                                                                                                    | Reference               |
|----------------------------------|----------------------------------------------------------------------------------------------------|-------------------------|
| Layout name                      | Enter the name of the layout. (Up to 64 characters)                                                                       | -                       |
| Leading cell                     | Specify the leading cell to output the records in the data logging file. Can also be set with the <u>solution</u> button. | -                       |
| button (Input assistance button) | By clicking this button, the leading cell can be selected with the mouse.                                                 | (1) (a) in this section |
| Number of records                | Specify the number of records to output from the leading cell.                                                            | -                       |
| Data logging name                | Select the data logging name. To add a new data logging setting, select "(Add)" from the list box and click the button.   | Section 11.5.1          |
| Source file                      | Select the file (Saved file/Storing file/Both) of which data logging records are to be output.                            | (1) (b) in this section |
| Outputting direction             | Select the direction (vertical/horizontal) to output the records in the data logging file.                                | (1) (c) in this section |
| Outputting order                 | Select the order (oldest first/newest first) to output the records in the data logging file.                              | (1) (d) in this section |

(Continued on the next page)

(From the previous page)

|                                                | Item          | Description                                                                                                    | Reference               |
|------------------------------------------------|---------------|----------------------------------------------------------------------------------------------------|-------------------------|
| Output data                                    |               | -                                                                                                    |                         |
|                                                | Logging data  | Select the data logging name to display output data candidates.                                                                    | (1) (e) in this section |
|                                                | Output data*1 | Displays the selected output data.                                                                                                 | Section                 |
| Sheet name                                     |               | Displays the sheet name of the layout being edited.                                                                                | -                       |
| Cell range                                     |               | Displays the cell range of the layout being edited.                                                                                | -                       |
| Output title (data name) at the head of data*2 |               | Check to output the title (data name) in the first row (first column when the output direction is vertical) from the leading cell. | -                       |

<sup>\*1:</sup> When the data type of the logging data is string, characters outside the ASCII range are substituted with periods (.).

#### **⊠POINT**

- (1) When "Saved file" is selected as the source file, adjust processing so that the creation trigger occurs after the file switching is once performed.
- (2) By setting the following settings, report files corresponding to data logging files one-to-one basis can be created.
  - [Report setting] → [Layout] → "Data logging layout" → "Source file" → "Saved file" ( ) in this section)
  - [Report setting] → [Creation trigger] → "At the time of the data logging file is switched." ( Section 11.7.6 (3) (a))
- (3) By setting the following settings, only trigger logging data before and after the rising of trigger condition can be output to a report.
  - [Data logging setting] → [save] → "File switching timing" → "Trigger logging unit" ( Section 11.5.15 (2))
  - [Report setting] → [Layout]→ "Data logging layout"→ "Source file" → "Saved file" ( ( ) in this section)
  - [Report setting] → [Creation trigger] → "At the time of the data logging file is switched" ( Section 11.7.6 (3) (a))
- (a) Specifying the leading cell

By clicking the input assistance button (), the "Selection of leading cell" screen is displayed and the range of cells to layout data can be specified with the mouse. After specifying, click the button.

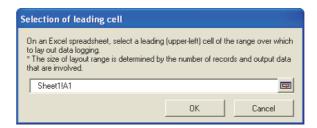

## **⊠POINT**

While selecting the cell range, a screen with the title "RefEdit" may be displayed, but ignore it and continue to select the leading cell.

<sup>\*2:</sup> For date information and index, character strings of "Logging output date" and "Index" are output respectively.

#### (b) Source file

Select the file of which data logging records are to be output. Select from the "storing file" or "latest saved file" stored in the CompactFlash card.

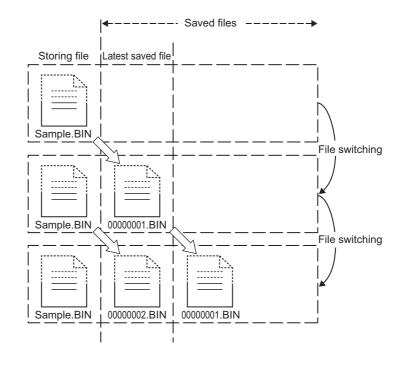

①Saved file: Outputs the data that have completed to be stored.

A report is output from the latest file among the data logging files, which have completed to be stored every file switching. Reports can be created from the logging data divided according to the data condition or time, or from the logging data before and after the rising of trigger condition.

Reports can be output according to the number of records which may differ in each saved file.

Example) Create a per-batch (per-lot) report when the data logging file is switched at the timing of the end of a batch or lot.

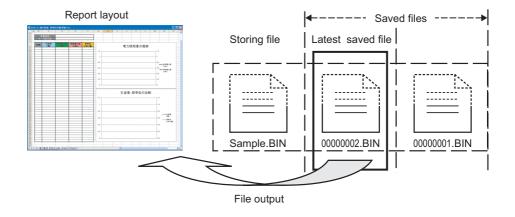

#### 2) Storing file: Outputs the data that are being stored.

A report can be output from the data logging file which is being stored. The processing can be tracked by creating reports such as a daily report or perprocess report from the data being stored.

Example) Output the latest logging data which is being stored when the data logging file is switched at the timing of the end of a batch or lot.

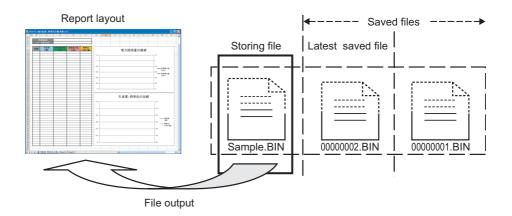

#### ③Both: Outputs the both data.

A report is created from the data of both the storing file and the latest saved file. Specifying the number of records, the latest logging data up to the timing of occurrence of the creation trigger can be output to a report.

In this case, specify the number of records of the file switching so that it is always greater than the number of records to be output to a report.

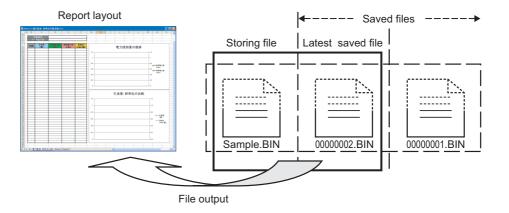

- · Difference of report operation due to difference of source files The following explains the report operation of each source file: 'Saved file', 'Storing file', and 'Both'. The following shows how data are output when '100' to "Number of records" and 'Chronological order (old -> new)' to "Outputting order" are set in the data logging layout setting and 50 records in the saved file and 30 records in the storing file exist at the creation trigger execution.
- 1) Operation when the source file is 'Saved file'

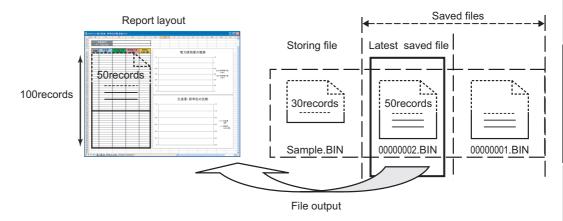

When the source file is 'Saved file', 50 records worth of data are output to the report file from the latest saved file.

(Because the specified number of records is 100, the remaining 50 records become blank.)

②Operation when the source file is 'Storing file'

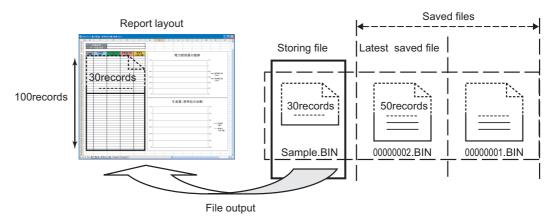

When the source file is 'Storing file', 30 records worth of data are output to the report file from the storing file.

(Because the specified number of records is 100, the remaining 70 records become blank.)

11 functions of configuration tool (module settings)

#### 3 Operation when the source file is 'Both'

The data for the specified number of records are read from the storing file and output to the report.

If the required number of records of data does not exist in the storing file, data are read from the latest saved file.

However, if data does not exist in the storing file, data are read from the latest saved file and the saved file one before the storing file.

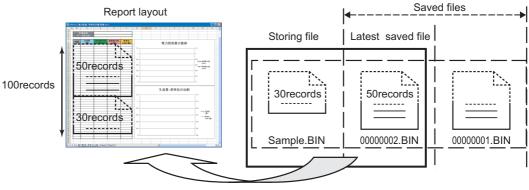

File output

When the source file is 'Both', a total of 80 records worth of data: 30 records worth of data from the storing file and 50 records worth of data from the latest saved file are output to the report file.

(Because the specified number of records is 100, the remaining 20 records become blank.)

[Number of records in layout is fewer than that in the source files]

When the specified number of records is 40, 30 records worth of data from the storing file and 10 records worth of data from the latest saved file are output to the report file.

(The remaining older 40 records worth of data in the latest saved file are not output.)

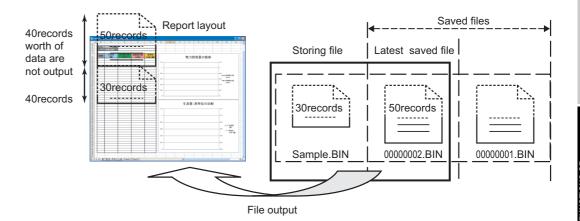

[When the creation trigger executes immediately after the output target data logging file is switched]

When the creation trigger executes immediately after the output target data logging file is switched, an unintended operation may occur due to the storing file which only has a header or too few number of records.

For example, when "At the time of the data logging file is switched" is selected as the creation trigger, only a header or one record worth of data may exist in the storing file. Therefore, no record or only one record may output when the source file is set to 'Storing file'.

Adjust the system so the creation trigger executes with the necessary number of records worth of data.

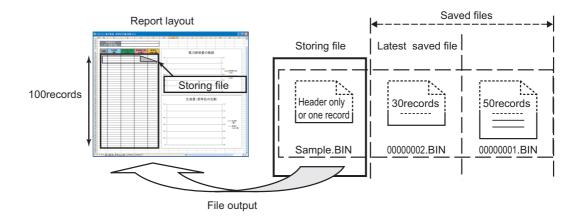

# 11 functions of configuration tool (module settings)

(c) Select the direction (vertical/horizontal) to output the records in the data logging file.

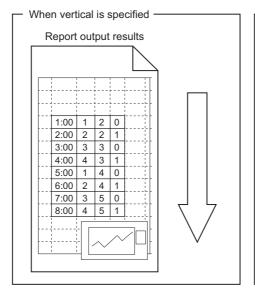

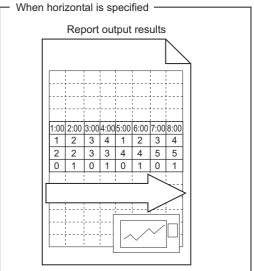

#### (d) Output order

Select the order to output the records in the data logging file.

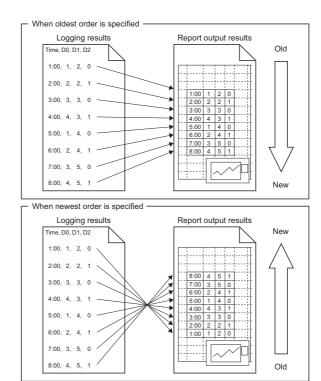

#### (e) Output data

The following table shows the operation buttons to select the data to output from the records in the data logging file and to specify the order.

| Item                      | Description                                                      |
|---------------------------|------------------------------------------------------------------|
| button (add button)       | Adds the selected data to the output data.                       |
| button (delete button)    | Deletes the selected data from the output data.                  |
| button (batch add button) | Adds all the data to the output data.                            |
| ★ button (batch delete    | Deletes all the data from the output data.                       |
| button)                   | 200000 an ano data nom ano datpat adia.                          |
| <u>♣</u> <b>⊎</b> button  | Shifts the order of the selected output data up or down one row. |

## **⊠POINT**

The format below is automatically set in the cell where output date/time is set.

yyyy/mm/dd ddd hh:mm:ss To change the date/time display format, change the cell format setting in Excel. However, a display error ( $\pm 1$ ) on the value of the last digit may occur due to a rounding error<sup>\*1</sup>.

Example) To display year, month, date, hour, minute, second, millisecond information

> Specify the user defined display format below. m/d/yyyy hh:mm:ss.000

<sup>\*1:</sup> A floating-point type approximate value including an error is stored as date data in Excel. Therefore the value of the last digit may be displayed shifting ±1 due to rounding calculation even if the display accuracy of date data in Excel is the same as that of date data in sampled CSV files or date data displayed by the GX LogViewer.

11 functions of configuration tool (module settings)

#### (2) Current value layout screen

Configures layout settings of the current value to be output to the report.

#### Operating procedure

Select "Current value" for the layout type on the "Layout setting" screen and click the Add button.

#### **Setting screen**

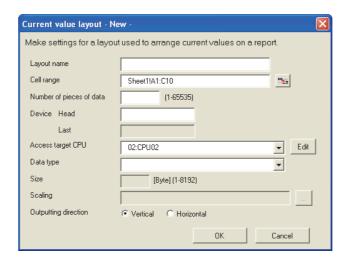

|                     | Item                     | Description                                                                                | Reference      |
|---------------------|--------------------------|--------------------------------------------------------------------------------------------|----------------|
| Lay                 | out name                 | Enter the name of the layout. (Up to 64 characters)                                        | -              |
| 0.1                 | ell range                | Specify the range of cells to output the current value.                                    |                |
| Ce                  |                          | Can also be specified with the 🔤 button.                                                   | -              |
| 34                  | button                   | By clicking this button, the range of cells to output the current value can be selected    |                |
| (In                 | out assistance button)   | with the mouse.                                                                            | -              |
| Niu                 | mber of pieces of data   | Specify the number of consecutive devices to allocate within the cell range.               |                |
| Nu                  | iniber of pieces of data | The amount of data specified here is output in the order specified for output direction.   | -              |
| Da                  | ta name                  | For related data, set the data name. An icon ( 🛖 ) is appended.                            | Section 11.2.9 |
| Da                  | ata name                 | For normal data, displays the start device.                                                | Section 11.2.9 |
| De                  | vice <sup>*2*3</sup>     | -                                                                                          |                |
|                     | Head                     | Enter the start device name to be output.                                                  | _              |
|                     | Last                     | Displays the end device automatically calculated from the start device, data count, and    | _              |
|                     | Last                     | data type.                                                                                 |                |
| Access target CPU*2 |                          | Select the access target CPU from the CPUs set with the access target CPU setting.         | Section 11.4.3 |
|                     |                          | To add an access target CPU, select "(Add)" from the list box and click the _Edt   button. | Section 11.4.3 |
| Data type*1*2       |                          | Select the data type.                                                                      | Section 11.5.6 |
| Siz                 | e <sup>*2</sup>          | Specify the size in bytes when string or raw is selected for data type.                    | 000001111.0.0  |

(Continued on the next page)

(From the previous page)

| Item                    | Description                                                                                | Reference       |
|-------------------------|--------------------------------------------------------------------------------------------|-----------------|
| Scaling                 | Enter the scaling formula for scaling.                                                     | Section 11.5.6  |
| Outputting direction    | Select the direction (vertical/horizontal) to output the records in the data logging file. | (2) (a) in this |
| Outputting direction    | oelect the direction (vertical/horizontal) to output the records in the data logging lile. | section         |
|                         |                                                                                            | Section         |
| Import button           | Imports global labels or device comments.                                                  | 11.2.10 (1)     |
| Import DUTTON           | imports global labels of device confinents.                                                | Section         |
|                         |                                                                                            | 11.2.10 (4)     |
| hutton                  | Disables relations with global labels.                                                     | Section         |
| Release relation button | Disables relations with global labels.                                                     | 11.2.10 (2)     |
| ок button               | Confirms the settings and closes the screen.                                               | -               |
| Cancel button           | Discards the settings and closes the screen.                                               | -               |

- \*1: When the data type of the logging data is string, characters outside the ASCII range are substituted with periods (.).
- \*2: Related data cannot be edited.
- \*3: If acquiring the device of which device number is multiples of 65536 (D65536 or ZR131072, etc.) as a current value, set any of the following settings;
  - Specify the device number as a start device. Example) Start device: D65536, Last device: D80000
  - The remainder of the last device number and the start device number must be within 960.
     Example) Start device: D65500, Last device: D66460

#### (a) Output direction

When the target data are current values, the values can be output in two types of output directions.

① When output direction is "Horizontal" (left to right)

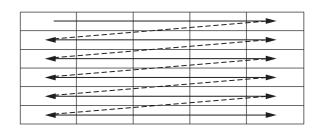

② When output direction is "Vertical" (top to bottom)

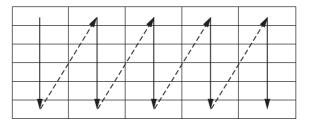

#### (3) Creation time layout screen

Configures layout settings of the creation time to be output to the report.

#### **Operating procedure**

Select "Creation time" for the layout type on the "Layout setting" screen and click the Add button.

#### **Setting screen**

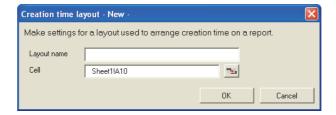

| Item                             | Description                                                                                             |
|----------------------------------|----------------------------------------------------------------------------------------------------|
| Layout name                      | Enter the name of the layout. (Up to 64 characters)                                                     |
| Cell                             | Specify the cell to output the creation time.  Can also be specified with the button.                   |
| button (Input assistance button) | By clicking this button, the range of cells to output the creation time can be selected with the mouse. |

### **⊠POINT** -

The format below is automatically set in the cell where output date/time is set. yyyy/mm/dd ddd hh:mm:ss

To change the date/time display format, change the cell format setting in Excel.

However, a display error  $(\pm 1)$  on the value of the last digit may occur due to a rounding error.

Example) To display year, month, date, hour, minute, second, millisecond information

Specify the user defined display format below. m/d/yyyy hh:mm:ss.000

16

# FUNCTIONS OF CONFIGURATION TOOL (MODULE SETTINGS)

#### (4) Adding reproduction

Copy the layout settings selected on the "Layout setting" screen and use them to add a new layout.

#### **Operating procedure**

Select the layout setting to be copied on the "Layout setting" screen and then click the Adding reproduction | button.

The copied layout setting screen is displayed according to the data type (data logging/current value/creation time).

Configure the blank setting items and click the \_\_\_\_\_ button.

#### **Setting screen**

Example) For a data logging layout

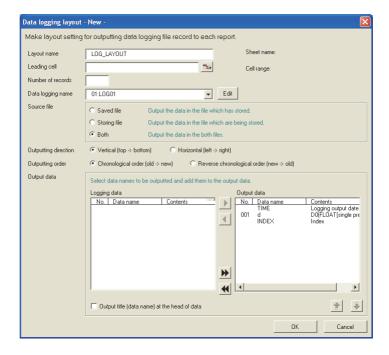

For the setting items on the "Layout setting" screen corresponding to the data type (data logging/current value/creation time), refer to the following sections.

- (1) in this section Data logging layout screen
- (2) in this section Current value layout screen
- (3) in this section Creation time layout screen

#### (5) Editing

Edit the layout setting selected on the "Layout setting" screen.

#### **Operating procedure**

Select the layout setting to be edited on the "Layout setting" screen and then click the button.

The layout setting to be edited is displayed according to the data type (data logging/current value/creation time).

Change the necessary portions and click the \_\_\_\_ button.

#### Setting screen

Example) For a data logging layout

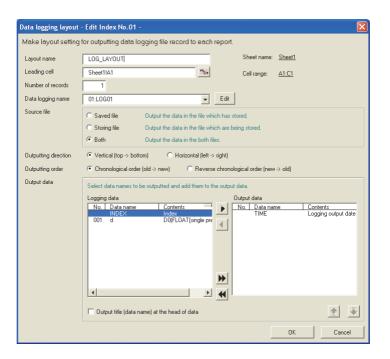

For the setting items on the "Layout setting" screen corresponding to the data type (data logging/current value/creation time), refer to the following sections.

- (1) in this section Data logging layout screen
- (2) in this section Current value layout screen
- (3) in this section Creation time layout screen

## (6) Changing sheet name

Change the Excel sheet name.

# Operating procedure

Click the Changing sheet name button on the "Layout setting" screen.

## Setting screen

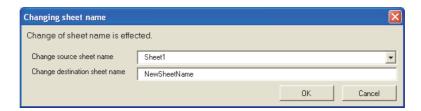

| Item                          | Description                                  |  |  |  |  |
|-------------------------------|----------------------------------------------|--|--|--|--|
| Change source sheet name      | Select the change source sheet name.         |  |  |  |  |
| Change destination sheet name | Enter the change destination sheet name.     |  |  |  |  |
| <u>ок</u> button              | Confirms the settings and closes the screen. |  |  |  |  |
| Cancel button                 | Discards the settings and closes the screen. |  |  |  |  |

# 11.7.6 Creation trigger

This section explains the method for specifying the timing of trigger occurrence for creating the report file.

There are the two types of creation triggers below depending on the number of conditions combined.

- Single condition (if the number of conditions is 1)
- Compound condition (if multiple conditions are combined)

For details on processes of each trigger condition, refer to the following section.

Section 9.3 Creation Trigger

#### (1) To select a single condition

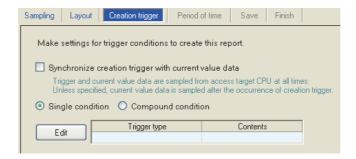

For the operations/settings after selecting a single condition, refer to the following section

(3) in this section Creation trigger (single condition)

#### (2) To select a compound condition

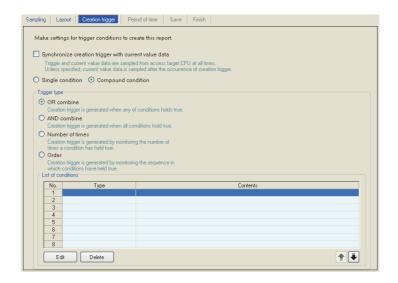

For the operations/settings after selecting a compound condition, refer to the following section.

(4) in this section Creation trigger (compound condition)

## (3) Creation trigger (single condition)

Specify the creation trigger as a single condition.

## **Setting screen**

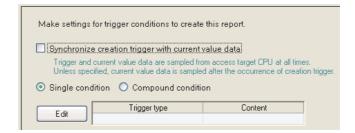

| Item                         | Description                                                                             | Reference       |  |  |  |
|------------------------------|-----------------------------------------------------------------------------------------|-----------------|--|--|--|
| Synchronize creation trigger | If checked, the creation trigger and current value data are always sampled              |                 |  |  |  |
| with current value data      | simultaneously from the access target CPU.                                              | -               |  |  |  |
| with current value data      | If unchecked, the current value data are sampled after the creation trigger occurs.     |                 |  |  |  |
| Single condition             | Single condition Select this to set a single trigger condition.                         |                 |  |  |  |
| Compound condition           | Compound condition Select this to set a combination of multiple trigger conditions.     |                 |  |  |  |
|                              | Displays the specified type of trigger condition (Data conditions (Comparison), Data    |                 |  |  |  |
| Trigger type                 | conditions (At the time of change of value), Fixed cycle, Time interval specification,  | (3) (a) in this |  |  |  |
| Trigger type                 | Specifying a time of day, At startup of module, At the time of the data logging file is | section         |  |  |  |
|                              | switched).                                                                              |                 |  |  |  |
| Content                      | Displays the overview of the trigger condition.                                         | -               |  |  |  |
| - hutton                     | Displays the "Trigger condition setting" screen.                                        | (3) (a) in this |  |  |  |
| Edit button                  | Displays the Higger condition setting scients.                                          | section         |  |  |  |

# **⊠POINT**

(1) The following are the operations when creation triggers continuously occur. After the creation trigger occurs, if the next creation trigger occurs while the report file is being created, report creation processing is not performed (the creation trigger is ignored). By checking the trigger reoccurrence count in 'report creation information 1 to 64' ( Section 3.4.13 (5)) in the buffer memory, the number of times the creation triggers were ignored can be checked.

The period when the report is being created can be checked with 'report creation execution information'

- (Section 3.4.13 (2)) in the buffer memory. The time required to create the report can also be checked with report creation time in 'report creation information 1 to 64' in the buffer memory.
- (2) If "At startup of module" is selected for a creation trigger, data logging files output before the power was turned OFF or before the settings were updated can be output to a report depending on the data logging output setting. However, when configuring this setting when there are no data logging files, an error occurs because no output target data exists at module startup.

11 functions of configuration tool (module settings)

(a) Trigger condition setting screen

## Setting screen

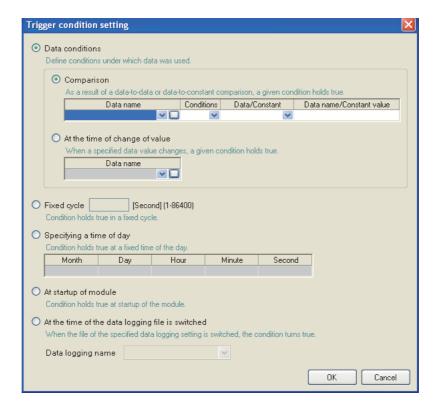

|        | Item                         | Description                                                                                                    | Reference       |
|--------|------------------------------|----------------------------------------------------------------------------------------------------|-----------------|
| Data o | conditions                   | -                                                                                                    | -               |
| Co     | omparison <sup>*1</sup>      | Compares data, and the trigger occurs when the condition is established.                                                                                                    | -               |
|        | Data name                    | Select the target data.                                                                                                    | Section 11.2.9  |
|        | Data name                    | To add a new data setting, select "(Add)" from the list box and click                                                                                                    | Section 11.5.6  |
|        | Conditions                   | Select a comparison operator. (=, $\neq$ , $\leq$ , $\geq$ ,)                                                                                                    | -               |
|        | Data/Constant                | Select the type of data to compare to the target data. ("Data" or "Constant")                                                                                                    | -               |
|        | Data name/<br>Constant value | Set the data or constant data (up to 16 characters) to compare to the target data.  To add a new data setting and compare to the target data, select "(Add)" from the list box and click | -               |
|        | the time of change of        | The trigger occurs when the value changes.                                                                                                    | Section 11.5.10 |
|        | Data name                    | Select the data to monitor for the value change.                                                                                                    | (1) (a)         |
|        | Data Hairie                  | To add a new data setting, select "(Add)" from the list box and click                                                                                                    |                 |

(Continued on the next page)

(From the previous page)

| Item                                                  |                            | Description                                                                                       | Reference               |
|-------------------------------------------------------|----------------------------|---------------------------------------------------------------------------------------------------|-------------------------|
| Fixed cycle                                           |                            | The trigger occurs at the specified cycle. (1 to 86400 seconds)                                   | Section 11.5.10 (1) (b) |
| Time interval specification                           |                            | rval specification The trigger occurs at the time interval of every specified hour/minute/second. |                         |
| Sp                                                    | ecifying a time of day*2*3 | The trigger occurs at the specified time.                                                         |                         |
|                                                       | Month                      | (Jan to Dec, Every)                                                                               |                         |
|                                                       | Day                        | (1 to 31, Every, Last)                                                                            | Section 11.5.10         |
|                                                       | Hour                       | (00 to 23, Every)                                                                                 | (1) (d)                 |
|                                                       | Minute                     | (00 to 59, Every)                                                                                 |                         |
|                                                       | Second                     | (00 to 59)                                                                                        |                         |
| At                                                    | startup of module          | The trigger occurs when the high speed data logger module is powered ON or after reset.           | -                       |
| At the time of the data logging file is switched.*4*5 |                            | The trigger occurs after the specified data logging file is switched.                             | -                       |

- \*1: When data of different data types are compared, the condition may not be established because of the difference in internal representations.
- \*2: February 29 cannot be directly set. To specify February 29, select 'last day of February'.
- \*3: If "Every" is specified, "Every" needs to be set for all date/time items above it.

  Example: If "Every" is set for "Hour", "Month" and "Day" are also set to "Every".
- \*4: Specify it from the specified data logging settings.

  If the data logging layout is configured in the layout setting, the data logging name specified at the head is displayed.
- \*5: Cannot be specified when the data logging setting does not exist.

# **MPOINT**

(1) The following are the operations when creation triggers continuously occur. After the creation trigger occurs, if the next creation trigger occurs while the report file is being created, report creation processing is not performed (the creation trigger is ignored). By checking the trigger reoccurrence count in 'report creation information 1 to 64' ( Section 3.4.13 (5)) in the buffer memory, the number of times the creation triggers were ignored can be checked.

The period when the report is being created can be checked with 'report creation execution information'

- (Section 3.4.13 (2)) in the buffer memory. The time required to create the report can also be checked with report creation time in 'report creation information 1 to 64' in the buffer memory.
- (2) If "At startup of module" is selected for a creation trigger, data logging files output before the power was turned OFF or before the settings were updated can be output to a report depending on the data logging output setting. However, when configuring this setting when there are no data logging files, an error occurs because no output target data exists at module startup.

#### (4) Creation trigger (compound condition)

Specify the creation trigger as a compound condition.

# Setting screen

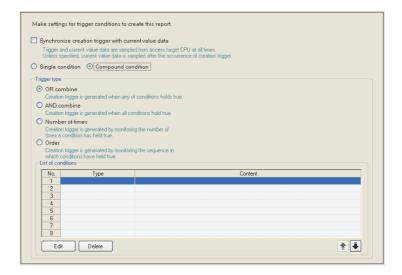

| Item                         | Description                                                                                                    | Reference               |
|------------------------------|----------------------------------------------------------------------------------------------------|-------------------------|
| Synchronize creation trigger | If checked, the creation trigger and current value data are always sampled                                           |                         |
| with current value data      | simultaneously from the access target CPU.                                                                           | -                       |
| with current value data      | If unchecked, the current value data are sampled after the creation trigger occurs.                                  |                         |
| Single condition             | Select this to set a single trigger condition.                                                                       | (3) in this section     |
| Compound condition           | Select this to set a combination of multiple trigger conditions.                                                     | -                       |
| OR combine                   | The trigger occurs when any of the conditions specified on the list of conditions are established.                   | (4) (a) in this section |
| AND combine                  | The trigger occurs during the period when all of the conditions specified on the list of conditions are established. | (4) (b) in this section |
| Number of times              | The trigger occurs by monitoring the number of times the condition is established.                                   | (4) (c) in this section |
| Order                        | The trigger occurs by monitoring the order the conditions are established.                                           | (4) (d) in this section |
| List of conditions           | Displays the list of conditions.                                                                                     | -                       |
|                              | Displays any of the following items.                                                                                 |                         |
|                              | For OR combine: Data conditions (Comparison), Data conditions (At the time of                                        |                         |
|                              | change of value), Fixed cycle, Time interval specification, Specifying a time of day,                                |                         |
| Туре                         | At startup of module                                                                                                 | -                       |
|                              | For AND combine: Data conditions (Comparison)                                                                        |                         |
|                              | For Number of times: Comparison, At the time of change of value                                                      |                         |
|                              | For Order: Comparison, At the time of change of value                                                                |                         |
| Content                      | Displays the overview of the condition.                                                                              | -                       |
| Edit button                  | Displays the setting screen to edit the condition in the selected row.                                               | -                       |
| Delete button                | Deletes the condition in the selected row.                                                                           | -                       |
| <b>⊉ ⊎</b> button            | Shifts the selected row one row up or one row down.                                                                  | -                       |

# **⊠POINT**

- (1) When AND combine or OR combine are specified, the number of conditions that can be combined is up to 8 with "Period of time".
- (2) If high speed data sampling is selected in data sampling method, the number of conditions that can be combined is up to 4 with "Period of time".

#### (a) OR combine

# **Setting screen**

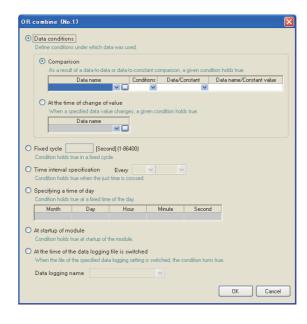

The items are the same as those of the creation trigger (single condition). Refer to the following section.

Section 11.7.6 (3) Creation trigger (single condition)

#### (b) AND combine

The items are the same as those of "AND combine" of the trigger logging (compound condition). Refer to the following section.

Section 11.5.11 (2) AND combine

#### (c) Number of times

The items are the same as those of "Number of times" of the trigger logging (compound condition). Refer to the following section.

Section 11.5.11 (3) Number of times

#### (d) Order

The items are the same as those of "Order" of the trigger logging (compound condition). Refer to the following section.

Section 11.5.11 (4) Order

11 functions of configuration tool (module settings)

# **⊠POINT**

- (1) By setting the following settings, report files corresponding to data logging files one-to-one basis can be created.
  - [Report setting] → [Layout] → "Data logging layout" → "Source file" → "Saved file" ( Section 11.7.5 (1))
  - [Report setting] → [Creation trigger] → "At the time of the data logging file is switched"
- (2) By setting the following settings, only trigger logging data before and after the rising of trigger condition can be output to a report.
  - [Data logging setting] → [save] → "File switching timing" → "Trigger logging unit" ( ☐ Section 11.5.15 (2))
  - [Report setting] → [Layout] → "Data logging layout" → "Source file" → "Saved file" ( Section 11.7.5 (1))
  - [Report setting]  $\rightarrow$  [Creation trigger]  $\rightarrow$  "At the time of the data logging file is switched"

# 11.7.7 Period of time

Specify the period for monitoring the report creation trigger.

Processes of period condition are the same as those of Data logging setting. Refer to the following section.

Section 7.4 Data Logging Periods

# Setting screen

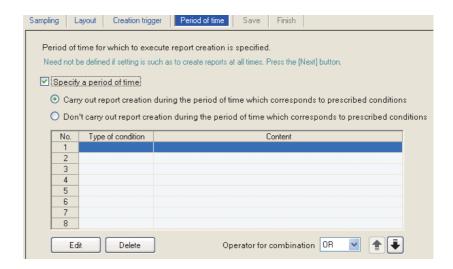

| Item                                                                                                    | Description                                                                                                    | Reference           |
|----------------------------------------------------------------------------------------------------|----------------------------------------------------------------------------------------------------|---------------------|
| Specify a period of time                                                                                   | Check if not always monitoring the report creation trigger.                                                                     | -                   |
| Carry out report creation during the period of time which corresponds to prescribed conditions             | Select this to monitor the report creation trigger during the period corresponding to the conditions displayed in the list.     | -                   |
| Don't carry out report creation during<br>the period of time which corresponds to<br>prescribed conditions | Select this to not monitor the report creation trigger during the period corresponding to the conditions displayed in the list. | -                   |
| Type of condition                                                                                          | Displays the condition type. (Data conditions, Date range, Time-of-the-day range, Day-of-the-week/Week-of-the-month conditions) | -                   |
| Content                                                                                                    | Displays the overview of the condition.  To check the content, select the corresponding row and click the button.               | -                   |
| Edk button                                                                                                 | Displays the setting screen to edit the selected condition.                                                                     | (1) in this section |
| Delete button                                                                                              | Deletes the selected condition.                                                                                                 | -                   |
| Operator for combination                                                                                   | Specify how to combine the rows of conditions. (OR, AND)                                                                        | (2) in this section |
| <b>⊕ ↓</b> button                                                                                          | Shifts the selected row one row up or one row down.                                                                             | -                   |

#### (1) Specify a period of time

Specify the condition to define the period.

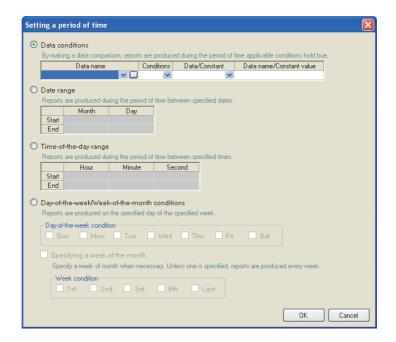

#### (a) Data conditions

Compares data, and monitors the report creation trigger during the period when the condition is established.

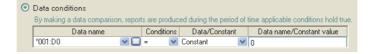

| Item                                                                                                  | Description                                                           |
|----------------------------------------------------------------------------------------------------|-----------------------------------------------------------------------|
| Data nama                                                                                             | Select the target data from the data set with "Report setting".       |
| Data name                                                                                             | To add a new data setting, select "(Add)" from the list box and click |
| Conditions*1                                                                                          | Select a comparison operator. $(=, \neq, <, \leq, >, \geq)$           |
| Data/Constant                                                                                         | Select the type of data to compare to the target data.                |
| Data/Constant                                                                                         | ("Data" or "Constant")                                                |
| Data name/Constant Set the data or constant data (up to 16 characters) to compare to the target data. |                                                                       |
| value                                                                                                 | To add a new data setting, select "(Add)" from the list box and click |

<sup>\*1:</sup> When data of different data types are compared, the condition may not be established because of the difference in internal representations.

## (b) Date range

Monitors the report creation trigger during the period specified date\*1.

Example settings) For the date range specified below

|       | Month | Day |
|-------|-------|-----|
| Start | Mar 🔻 | 28  |
| End   | Apr   | 2   |

For the above example settings, monitors the report creation trigger as shown in the table below.

| Date                                           |   | March 27 | March 28 |   | April 2 | April 3 |   |
|------------------------------------------------|---|----------|----------|---|---------|---------|---|
| Carry out report creation during the period of |   |          |          |   |         |         |   |
| time which corresponds to prescribed           | × | ×        | 0        | 0 | 0       | ×       | × |
| conditions                                     |   |          |          |   |         |         |   |
| Don't carry out report creation during the     |   |          |          |   |         |         |   |
| period of time which corresponds to            | 0 | 0        | ×        | × | ×       | 0       | 0 |
| prescribed conditions                          |   |          |          |   |         |         |   |

O: Executed X: Not executed

#### (c) Time-of-the-day range

Monitors the report creation trigger during the specified time period.

Example settings) For the time range specified below

|       | Hour | Minute | Second |
|-------|------|--------|--------|
| Start | 08   | 00     | 00     |
| End   | 08   | 00     | 59     |

For the above example settings, monitors the report creation trigger as shown in the table below.

| Time (hour:minute:second)                      |   | 7:59:59 | 8:00:00 |   | 8:00:59 | 8:01:00 |
|------------------------------------------------|---|---------|---------|---|---------|---------|
| Carry out report creation during the period of |   |         |         |   |         |         |
| time which corresponds to prescribed           | × | ×       | 0       | 0 | 0       | ×       |
| conditions                                     |   |         |         |   |         |         |
| Don't carry out report creation during the     |   |         |         |   |         |         |
| period of time which corresponds to            | 0 | 0       | ×       | × | ×       | 0       |
| prescribed conditions                          |   |         |         |   |         |         |

 $\bigcirc$ : Executed  $\times$ : Not executed

<sup>\*1:</sup> February 29 cannot be directly set. To specify February 29, select 'last day of February'.

- (d) Day-of-the-week/Week-of-the-month conditions Monitors the report creation trigge during the specified day of the week or week. The period can be specified by combining the day of the week and week.
  - ① To perform report creation on the specified day of the week each week Uncheck "Specifying a week of the month".

Example settings) For the day of the week condition specified below

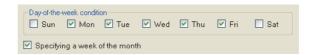

For the above example settings, monitors the report creation trigger as shown in the table below.

| Day of the week                                | Sun | Mon | Tues | Wed | Thur | Fri | Sat | Sun | Mon |  |
|------------------------------------------------|-----|-----|------|-----|------|-----|-----|-----|-----|--|
| Carry out report creation during the period of |     |     |      |     |      |     |     |     |     |  |
| time which corresponds to prescribed           | ×   | 0   | 0    | 0   | 0    | 0   | ×   | ×   | 0   |  |
| conditions                                     |     |     |      |     |      |     |     |     |     |  |
| Don't carry out report creation during the     |     |     |      |     |      |     |     |     |     |  |
| period of time which corresponds to            | 0   | ×   | ×    | ×   | ×    | ×   | 0   | 0   | ×   |  |
| prescribed conditions                          |     |     |      |     |      |     |     |     |     |  |

○: Executed ×: Not executed

② To perform report creation combining the week and day of the week Check "Specifying a week of the month".

The following table shows the week conditions.

| Week condition | Description                                                        |
|----------------|--------------------------------------------------------------------|
| 1st            | From the 1st to the 7th                                            |
| 2nd            | From the 8th to the 14th                                           |
| 3rd            | From the 15th to the 21st                                          |
| 4th            | From the 22nd to the 28th                                          |
|                | The 7 days at the end of the month for the corresponding month     |
| Last           | Example) If the 31st is the end of the month, the 25th to the 31st |
|                | If the 30th is the end of the month, the 24th to the 30th          |

Example settings) For the day of the week conditions and week conditions specified below, with the period specified as "Monitors the report creation trigge during the period of time which corresponds to prescribed conditions"

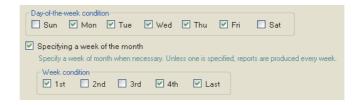

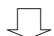

Monitors the report creation trigger on the shaded portions.

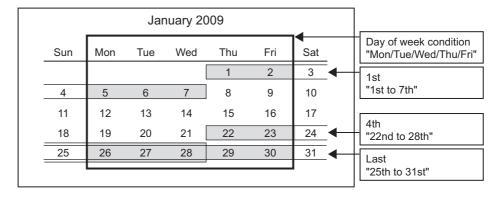

#### (2) Condition for combination

Multiple specified conditions in the 'condition table' can be combined.

"OR" or "AND" can be selected as the combine condition.

The combine condition is applied to all the conditions. "AND" and "OR" cannot be mixed.

#### (a) For OR combine

When "Carry out report creation during the period of time which corresponds to prescribed conditions" is selected for the period

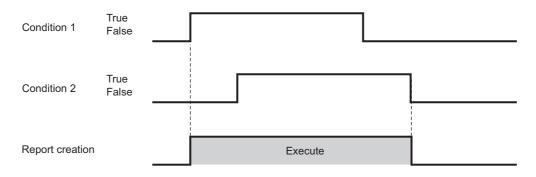

#### (b) For AND combine

When "Carry out report creation during the period of time which corresponds to prescribed conditions" is selected for the period

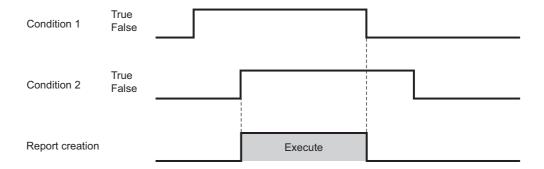

# **⊠POINT**

- (1) The number of conditions that can be combined is up to 8 with 'creation trigger condition (AND combine or OR combine)'.
- (2) If high speed data sampling is selected in data sampling method, the number of conditions that can be combined is up to 4 with "Period of time".

#### 11.7.8 Save

This section explains the method for setting the report file save destination and saved file switching.

Processes of saving settings are the same as those of Data logging setting. Refer to the following section.

Section 7.5.2 Saving data logging files

## **Setting screen**

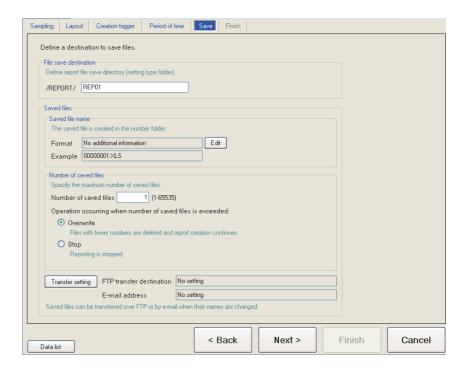

| Item                     | Description                                                                                                    | Reference           |
|--------------------------|----------------------------------------------------------------------------------------------------|---------------------|
| File save destination    | Specify the save directory (file name) for the report file.                                                                                        | (1) in this section |
| Saved files              | -                                                                                                    | -                   |
| Saved file name          | Set the information to attach to the report file name.                                                                                             | (2) in this section |
| Number of saved files    | Specify the maximum number of files to be saved on the CompactFlash card.                                                                          | (3) in this section |
| Transfer setting button  | Displays the setting screen to edit the settings to transfer the saved file by FTP or to send it by e-mail.                                        | (4) in this section |
| FTP transfer destination | Displays the FTP transfer destination setting.  • If no setting : No setting  • If there is a setting: Displays the FTP setting number             | -                   |
| E-mail address           | Displays the e-mail destination setting.  • If no setting : No setting  • If there is a setting: Displays the target e-mail address setting number | -                   |

#### (1) File save destination

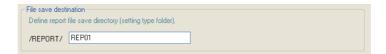

| Item                  | Description                                                                                 |
|-----------------------|---------------------------------------------------------------------------------------------|
|                       | Specify the name of the folder to save files in.                                            |
|                       | For the characters that can be set, refer to the section below.                             |
| File save destination | Appendix 4.2 Characters usable in file names, folder (directory) names                      |
|                       | Specify a name that is not a duplicate of the file save destination for other report files. |
|                       | (Within 32 characters)                                                                      |

256 report files are saved in a folder of the specified "File save destination".

The files with low numbers which are deleted by the setting of "Number of saved files" are included in these files.

The 257th file is saved in a new folder.

The following table shows the saved file name when the save folder and additional information are not set.

|                  | Save folder         |               |                 |     |
|------------------|---------------------|---------------|-----------------|-----|
| File type folder | Setting type folder | Number folder | Saved file name |     |
|                  |                     |               | 00000001.XLS    | ١   |
|                  |                     |               | 00000002.XLS    |     |
|                  |                     | \000001       | :               | 256 |
|                  |                     |               | 000000FF.XLS    |     |
|                  |                     |               | 00000100.XLS    | J   |
|                  | \REP01              |               | 00000101.XLS    | ١ ٦ |
|                  |                     |               | 00000102.XLS    |     |
|                  |                     | \0000101      | :               | 256 |
|                  |                     |               | 000001FF.XLS    |     |
|                  |                     |               | 00000200.XLS    | J   |
| \REPORT          |                     | :             | :               |     |
| INLFORT          |                     |               | 00000001.XLS    | )   |
|                  |                     |               | 00000002.XLS    |     |
|                  |                     | \000001       | :               | 256 |
|                  |                     |               | 000000FF.XLS    |     |
|                  |                     |               | 00000100.XLS    | J   |
|                  | \REP02              |               | 00000101.XLS    | ١ ٦ |
|                  |                     |               | 00000102.XLS    |     |
|                  |                     | \0000101      | :               | 256 |
|                  |                     |               | 000001FF.XLS    |     |
|                  |                     |               | 00000200.XLS    | J   |
|                  |                     | :             | :               |     |

| Item                | Description                                                                                  |
|---------------------|----------------------------------------------------------------------------------------------|
|                     | Folders are created automatically according to the type of saved file.                       |
| File type folder    | "LOGGING": Stores data logging files. ( Section 11.5.15 (1))                                 |
| File type folder    | "EVENT": Stores event logging files. ( Section 11.6.13 (1))                                  |
|                     | "REPORT": Stores report files.                                                               |
| Catting type folder | Files are sorted according to the save directory name set for "File save destination" on     |
| Setting type folder | the < <save>&gt; tab of the report setting.</save>                                           |
|                     | Files are sorted according to the specified number of saved file.                            |
| Number folder       | Folder name: 100 x n + 1 is displayed in 8 digits (n=0, 1, 2, 3,)                            |
|                     | Example: 00000001, 00000101, 00000201, 00000301                                              |
|                     | A saved file name is expressed as 8 digits.                                                  |
| Saved file name     | The output format can be changed in the "Saved file name" setting on the < <save>&gt;</save> |
|                     | tab of the report setting.                                                                   |

# 11 functions of configuration tool (module settings)

#### (2) Saved file name

Set the information which is to be attached to the saved file name.

## Setting screen

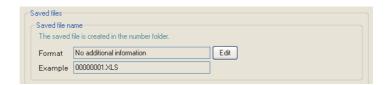

| Item        | Description                                                                                  | Reference       |
|-------------|----------------------------------------------------------------------------------------------|-----------------|
| Format      | Displays the output format of the saved file.                                                | -               |
| Example     | Displays the output image of the file name in a current format.                              |                 |
| Edit button | Opens the "Saved file name setting" screen to set the information which is to be attached to | Section 11.5.15 |
| Edit button | the saved file name.                                                                         | (3) (a)         |

# **⊠POINT** ——

The saved file number (00000001 to FFFFFFF) to identify saved files is always attached to the saved file name.

Example of a saved file name: REP01\_20090410\_0000001.CSV (Name and date are attached)

Name (optional) Date (optional) Saved file number (required)

#### (3) Number of saved files

Set the maximum number of saved files and the operation when the maximum number is exceeded.

# Setting screen

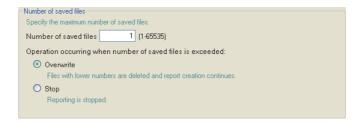

| Item                            | Description                                                                                      |
|---------------------------------|--------------------------------------------------------------------------------------------------|
| Number of saved files           | Specify the maximum number of saved files. (1 to 65535)                                          |
| Operation occurring when number |                                                                                                  |
| of saved files is exceeded      | ·                                                                                                |
|                                 | Select this to delete files with low numbers and continue report creation when at the occurrence |
| Overwrite                       | of a creation trigger the number of saved files has already exceeded the specified number.       |
| Overwine                        | When the folder where files with low numbers are deleted becomes empty, that folder is           |
|                                 | automatically deleted.                                                                           |
|                                 | Select this to stop report creation when at the occurrence of a creation trigger the number of   |
|                                 | saved files has already exceeded the specified number.                                           |
| Stop                            | Turns ON the corresponding bit for 'Number of saved files exceeded information' in the buffer    |
| Stop                            | memory's report creation status area.                                                            |
|                                 | Delete the latest saved file or the saved file with the lowest number via FTP or with the file   |
|                                 | browser of the Configuration Tool to restart report creation.                                    |

# **⊠POINT**

The number of saved files is calculated by the saved file number as shown below. Latest saved file number - Lowest saved file number + 1 11 functions of configuration tool (module settings)

#### (4) Transfer setting screen

When a report file is created, transfers that newest report file.

#### **Setting screen**

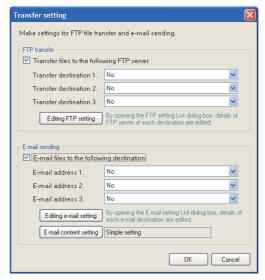

The items are the same as those of the "Transfer setting" screen of the Data logging setting.

Section 11.5.15 (5) Transfer setting screen

transmissions cannot be performed.

# **⊠POINT**

- (1) If report creation (creation trigger occurrence) and a data logging file switch occur at the same time, report creation has priority and the data logging file is switched after the report is created.
- (2) E-mail transmissions/file transfers by the saved file transfer function may take a few seconds to tens of seconds depending on the network line/transmission size.
  - Target files may be deleted before e-mail transmission/file transfer completes depending on the settings.
  - Review the number of saved files ( $\mathbb{S}$  (3) in this section) setting and lengthen the time until the file is deleted.
- (3) Do not configure the transfer settings when performing report creation using the auto logging function ( Section 10.2).

  When using the auto logging function, the high speed data logger module cannot connect to the LAN line, therefore FTP transfers and e-mail

# 11.7.9 Completion

Gives a name to the report and completes the settings.

# **Setting screen**

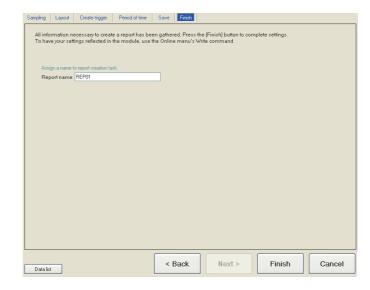

| Item          | Description                                                                   |
|---------------|-------------------------------------------------------------------------------|
|               | Specify the name of the setting being edited.                                 |
| Depart name   | For the characters that can be set, refer to the following chapter.           |
| Report name   | Appendix 4 Usable Characters                                                  |
|               | (Up to 32 characters)                                                         |
|               | Confirms the settings being edited.                                           |
| h.uttau       | After confirming the settings, the report name is displayed in the following. |
| Frish button  | On the edit items tree, under the "Report setting" folder                     |
|               | Report setting list                                                           |
| cancel button | Discards the report settings being edited and ends editing.                   |

# **CHAPTER 12 FUNCTIONS OF CONFIGURATION TOOL** (WRITING/READING/VERIFYING DATA)

# 12.1 Transfer Setup

After starting the Configuration Tool, configure before connecting with the high speed data logger module.

#### **Operating procedure**

Select [Online] → [Transfer Setup].

#### **Setting screen**

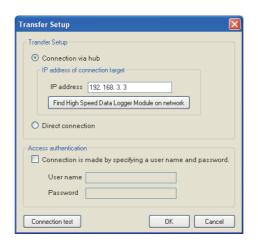

|           | Item                                                 | Description                                                                                                    | Reference         |
|-----------|------------------------------------------------------|----------------------------------------------------------------------------------------------------|-------------------|
| Transfe   | r Setup                                              | -                                                                                                    | -                 |
| Con       | nection via hub                                      | Select this to connect via the network.  The IP address of the high speed data logger module must be specified.                                      | Section 2.1.3 (1) |
|           | IP address                                           | Specify the IP address.                                                                                                    | -                 |
|           | Find High Speed Data Logger Module on network button | Opens the "Find High Speed Data Logger Module" screen.                                                                                               | Section 12.2      |
| Dire      | ect connection                                       | Select this to connect directly to the high speed data logger module.  Not necessary to specify the IP address of the high speed data logger module. | Section 2.1.3 (2) |
| Access    | authentication                                       | -                                                                                                    | -                 |
|           | nection is made by specifying a user ne and password | Check to perform access authentication.                                                                                                    |                   |
|           | User name <sup>*1</sup>                              | Specify the user name to login with. (Up to 20 characters)                                                                                           | Section 11.4.6    |
|           | Password <sup>*1</sup>                               | Specify the password for the user name to login with. (Up to 16 characters)                                                                          |                   |
| Connectio | on test button                                       | Performs a connection test.                                                                                                    | -                 |
| OK        | button                                               | Confirms the settings and closes the screen.                                                                                                    | -                 |
| Cancel    | button                                               | Discards the settings and closes the screen.                                                                                                    | -                 |

<sup>\*1:</sup> For the characters that can be used, refer to the following section.

Appendix 4 Usable Characters

# 12.2 High Speed Data Logger Module Search

When the module is connected via a hub, the high speed data logger modules are searched on the same network as the configuration personal computer and the searched modules are displayed in a list.

# Operating procedure

Click the Find High Speed Data Logger Module on network button on the "Transfer Setup" ( Section 12.1) screen.

High speed data logger modules which are connected via a router are not searched.

## Screen display

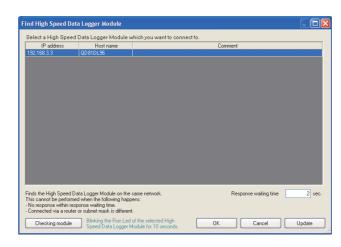

| Item                   | Description                                                                                                    |
|------------------------|----------------------------------------------------------------------------------------------------|
| IP address             | Displays the IP address of the searched high speed data logger module.                                                                                          |
| Host name              | Displays the host name (the host name registered on Network setting) of the searched high speed data logger module.                                             |
| Comment                | Displays only the first line of the project comment written to the searched high speed data logger module. (Up to 160 characters)                               |
| Response waiting time  | Specify the response waiting time for the module search. (1 to 99 seconds)                                                                                      |
| Checking module button | In order to confirm the high speed data logger module of the selected row, flashes the "RUN" LED ( (Section 4.3 (3)) on the front of the module for 10 seconds. |
| OK button              | Reflects the IP address of the selected row to the "Transfer Setup" screen and closes the screen.                                                               |
| Cancel button          | Closes the screen without reflecting the IP address of the selected row to the "Transfer Setup" screen.                                                         |
| Update button          | Searches for high speed data logger modules again and updates the "Find High Speed Data Logger Module" screen.                                                  |

# **⊠POINT**

High speed data logger modules may not be searched normally in a configuration where multiple IP addresses are enabled at the same time as shown below.

- IP addresses are assigned to each of multiple Ethernet ports (network devices) of a configuration/display personal computer.
- Aside from the Ethernet port of a configuration/display personal computer, a wireless LAN setting is enabled.
- Multiple IP addresses are assigned to a single Ethernet port of a configuration/display personal computer.

REPORT FUNCTION

OTHER FUNCTIONS

FUNCTIONS OF CONFIGURATION TOOL (MODULE SETTINGS)

EADING/

FUNCTIONS OF TOOL (WRITIN VERIFYING DA

OL (CONFIRMING MODULE
ERATION)

GING FILE IVERSION TOOL

# 12.3 Writing Data

This function writes the settings to the CompactFlash card inserted in the high speed data logger module set with transfer setup ( Section 12.1).

#### **Operating procedure**

- ① Select [Online]  $\rightarrow$  [Write] ( $\stackrel{*}{\mathbb{M}}$ ).
- ② Click the \_\_\_\_\_\_ button on the dialog box shown in the figure of < Confirmation of the write execution >.
- 3 Click the Yes button on the dialog box shown in the figure of < Confirmation of the setting reflection to the module operation >.

## Screen display

< Confirmation of the write execution >

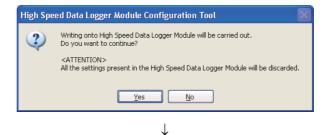

< Confirmation of the setting reflection to the module operation >

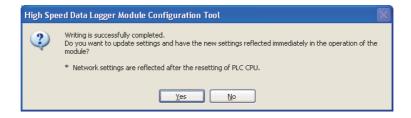

# **⊠POINT**

- (1) While the write (update settings) processing is being performed, all functions including the data logging function, event logging function, and report setting function stop.
- (2) Network settings cannot be reflected by only performing the data write. Update the settings by performing one of the following operations.
  - Reset the programmable controller CPU
  - Restore the power of the programmable controller CPU

12 functions of configuration tool (writing/reading/verifying data)

# 12.4 Reading Data

This function reads the settings from the high speed data logger module set with transfer setup (Section 12.1).

## Operating procedure

# 12.5 Verifying Data

This function compares the project settings currently opened in the Configuration Tool with the settings on the high speed data logger module set with transfer setup ( Section 12.1) and displays the result.

# Operating procedure

Select [Online]  $\rightarrow$  [Verify].

# Screen display

<When there are no inconsistencies> Displays the screen as shown below.

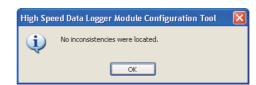

<When there are inconsistencies>

The inconsistencies are displayed in a list screen as shown below.

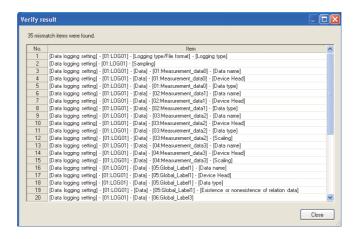

# CHAPTER 13 FUNCTIONS OF CONFIGURATION TOOL (CONFIRMING MODULE OPERATION)

This chapter explains the method for connecting to a running high speed data logger module, confirming the operating status of the module, and executing module operations.

# 13.1 Diagnostics

#### Operating procedure

- ① Configure transfer setup. ( Section 12.1 Transfer Setup)
- ② Select [Online] → [Diagnostics].

## Screen display

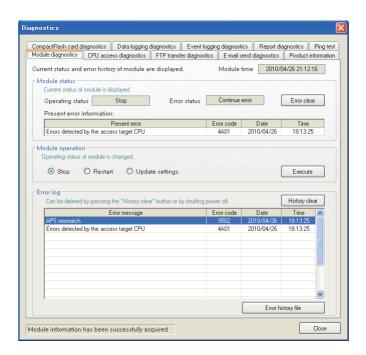

## (1) Tab list

| Tab name                  | Туре       | Description                                                       | Reference       |
|---------------------------|------------|-------------------------------------------------------------------|-----------------|
| Module diagnostics        |            | Displays current status and error log of module.                  | Section 13.1.1  |
| CPU access diagnostics    |            | Displays status of access to a target CPU.                        | Section 13.1.2  |
| FTP transfer diagnostics  | Monitor    | Displays results of file transfer to FTP server.                  | Section 13.1.3  |
| E-mail send diagnostics   |            | Displays results of sending e-mail.                               | Section 13.1.4  |
| Product information       |            | Displays product information of the module.                       | Section 13.1.5  |
| CompactFlash card         | Operation  | Change the access status to the CompactFlash card, and format the | Section 13.1.6  |
| diagnostics               |            | CompactFlash card.                                                |                 |
| Data logging diagnostics  |            |                                                                   | Section 13.1.7  |
| Event logging diagnostics | Monitor    | Displays error code for each operation.                           | Section 13.1.8  |
| Report diagnostics        | IVIOTIILOI | Displays entor code for each operation.                           | Section 13.1.9  |
| Ping test                 |            |                                                                   | Section 13.1.10 |

# 3 FUNCTIONS OF CONFIGURATION TOOL (CONFIRMING MODULE OPERATION)

# 13.1.1 Module diagnostics

Changes the operating status, and displays the operating status and error log for the high speed data logger module.

# **Operating procedure**

- ① Select [Online]  $\rightarrow$  [Diagnostics].
- ② Select the <<Module diagnostics>> tab.

# Screen display

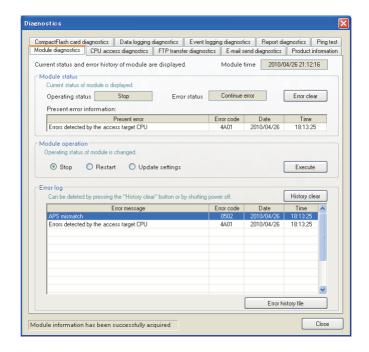

| Item                      | Description                                                                                                    | Reference           |
|---------------------------|----------------------------------------------------------------------------------------------------|---------------------|
| Module time*1             | Displays current operating time of the module.                                                                                                    | -                   |
| Module status             | -                                                                                                    | -                   |
| Operating status          | Displays current operating status of the module.                                                                                                    | (1) in this section |
| Error status              | Displays current error status of the module.                                                                                                    | (2) in this section |
| h.uttan                   | Deletes the current error information.                                                                                                    |                     |
| Error clear button        | The error lamp illuminated on the module also turns OFF.                                                                                                    | -                   |
| Present error information | Displays the latest error code and time when it occurred.                                                                                                    | -                   |
| Module operation          | -                                                                                                    | -                   |
| Stop                      | Select this to stop high speed data logger module operations (data logging function, event logging function, report function).                                                         | -                   |
| Restart                   | Select this to restart stopped high speed data logger module operations.                                                                                                    | -                   |
| Update settings           | Select this to read the settings on the CompactFlash card and reflects them.*2 While processing "Update settings", the operating status of the module is "Initialization in progress". | (1) in this section |
| Execute button            | Executes the selected operation (Stop/Restart/Update settings).                                                                                                    | -                   |

(Continued on the next page)

# 13 functions of configuration tool (confirming module operation)

(From the previous page)

|                                | Item                      | Description                                                             | Reference   |
|--------------------------------|---------------------------|-------------------------------------------------------------------------|-------------|
|                                | ror log                   | Displays the history of errors which occurred on the module.            |             |
| Eri                            |                           | They are deleted by the History clear button.*3                         | -           |
|                                | History clear button      | Deletes the history of errors which occurred on the module.             | -           |
|                                | Error history file button | Opens a screen which displays the contents of the error log file.       | (3) in this |
|                                |                           |                                                                         | section     |
| Information acquisition status |                           | Displays communications with the module and the information acquisition | (4) in this |
|                                |                           | result in the lower left of the screen.                                 | section     |

- \*1: This item is supported by the high speed data logger module with a serial number whose first five digits are '12062' or higher only.
- \*2: While an error is occurring, settings cannot be updated.

While an error is occurring, perform "Update settings" while the procedure below.

- 1. Execute module operation "Stop".
- 2. Click the Error clear button in the "Module status" to clear the error status.
- 3. Execute module operation "Update settings".
- \*3: If the same error occurs multiple times, only displays the date and time of occurrence for the first error which occurred.

#### (1) Operating status

| Item                       | Description                                                                             | Reference      |
|----------------------------|-----------------------------------------------------------------------------------------|----------------|
| In operation               | Indicates that the module is operating normally.                                        | -              |
|                            | Indicates that the module is in a stopped state.                                        |                |
|                            | The data logging function, event logging function, and report function are not executed |                |
|                            | when stopped.                                                                           |                |
| Stop                       | Causes:                                                                                 | Section 11.4.7 |
| Otop                       | The execution of the auto logging setting is completed.                                 | Section 13.1.6 |
|                            | "Stop" is executed with module operation.                                               |                |
|                            | File access stop request (Y2) is ON.                                                    |                |
|                            | After formatting the CompactFlash card                                                  |                |
|                            | Indicates that the module is starting.                                                  |                |
| Initialization in progress | Displayed immediately after the programmable controller CPU is reset or settings are    | -              |
|                            | written and updated.                                                                    |                |
| Stopping                   | Indicates the status when the module is in transition from "In operation" to "Stopped". | -              |

#### (2) Error status

| Item               | Description                                                                                     |
|--------------------|-------------------------------------------------------------------------------------------------|
| No error           | Indicates that the module is operating normally without errors.                                 |
| Continuation error | Indicates the status where the module has a minor error, but is permitted to keep on operating. |
| Stop error         | Indicates the status where the module has a critical error and is inoperable.                   |

# **⊠POINT** -

While the "Update settings" process is being performed, all functions including the data logging function, event logging function, and report function stop.

# 3 FUNCTIONS OF CONFIGURATION TOOL (CONFIRMING MODULE OPERATION)

#### (3) Error log file screen

Displays the history of errors which occurred on the module as a list.

## Operating procedure

Click the button on the <<Module diagnostics>> tab. Error history file

#### Screen display

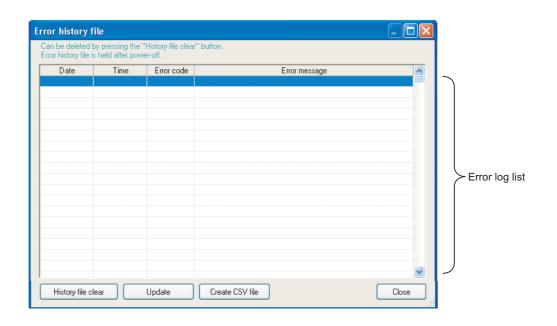

| Item                      | Description                                                         |
|---------------------------|---------------------------------------------------------------------|
| From history list         | Displays the error history list.                                    |
| Error history list        | The list is deleted by the History file clear button.               |
| Update button             | Displays the latest error history by reloading the file.            |
| History file clear button | Deletes the error history list.                                     |
| Create CSV file button    | Save the error information of the error history file as a CSV file. |
| Close button              | Closes the screen.                                                  |

#### (4) Information acquisition status

Displays communications with the module and the information acquisition result.

| Dianley                             | Description                                                                      |  |
|-------------------------------------|----------------------------------------------------------------------------------|--|
| Display                             | Description                                                                      |  |
| Module information has been         | Indicates the information was successfully acquired and the display was updated. |  |
| successfully acquired.              |                                                                                  |  |
| Module data acquisition in progress | Indicates the Configuration Tool is communicating with the module in order to    |  |
| Module data acquisition in progress | update the display.                                                              |  |
|                                     | Indicates a failure to acquire the information.                                  |  |
| Module data acquisition failed      | Check the module status, network and communication cable status, and the         |  |
|                                     | transfer setup settings.                                                         |  |

# 13.1.2 CPU access diagnostics

Monitors the status of the access target CPU.

# Operating procedure

- ① Select [Online]  $\rightarrow$  [Diagnostics].
- ② Select the <<CPU access diagnostics>> tab.

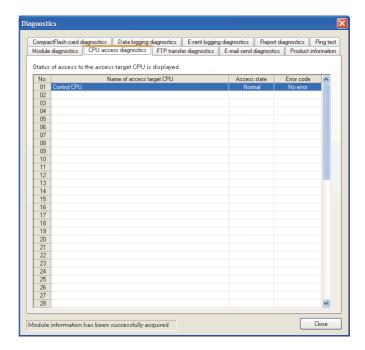

| Item                      | Description                                                           |
|---------------------------|-----------------------------------------------------------------------|
| No.                       | Displays the index of the access target CPU setting.                  |
| Name of access target CPU | Displays the CPU name of the access target CPU setting.               |
| Access state              | Displays the current access target CPU access status (Normal, Error). |
| Error code                | Displays the newest error code of the access target CPU.              |
| Lifoi code                | Section 18.2 Error Code List                                          |

# 3 functions of configuration tool (confirming module operation)

# 13.1.3 FTP transfer diagnostics

Monitors the results of file transfers to FTP servers.

# **Operating procedure**

- ① Select [Online] → [Diagnostics].
- ② Select the <<FTP transfer diagnostics>> tab.

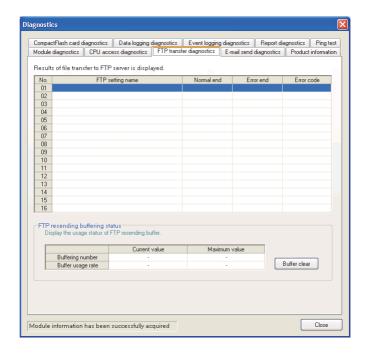

| Item                               | Description                                                                 |
|------------------------------------|-----------------------------------------------------------------------------|
| No.                                | Displays the index of the FTP setting.                                      |
| FTP setting name                   | Displays the name of the FTP setting.                                       |
| Normal complete                    | Displays the number of times the FTP transfer completed normally.           |
| Abnormal complete                  | Displays the number of times the FTP transfer completed in an error.        |
| Error code                         | Displays the newest error code of the FTP transfer.                         |
| Elloi code                         | Section 18.2 Error Code List                                                |
| FTP resending buffering status*1*2 | -                                                                           |
|                                    | Displays the number of data stored in the FTP resend buffer memory.         |
| Doff visual Newsbar *3             | Current value : Current number of buffered data/Set number of buffered data |
| Buffering Number*3                 | Maximum value: The maximum number of buffered data up to the present/Set    |
|                                    | number of buffering data                                                    |
|                                    | Displays the usage rate of the FTP resend buffer memory.                    |
| Buffer usage rate*3                | Current value : Current usage rate                                          |
|                                    | Maximum value: The maximum usage rate up to the present                     |
| Buffer clear button                | Clears the FTP resend buffer memory and cancels resending the FTP transfer. |

<sup>\*1:</sup> The FTP resend function is supported by the high speed data logger module with a serial number whose first five digits are '12062' or higher only. "-" is displayed for unsupported modules.

<sup>\*2: &</sup>quot;-" is displayed when "Resend when transfer failed" is not set in the optional setting of the FTP setting.

<sup>\*3:</sup> The maximum value is cleared when the high speed data logger module is turned OFF.

# 13.1.4 E-mail send diagnostics

Monitors the results of sending e-mails.

# **Operating procedure**

- ① Select [Online] → [Diagnostics].
- ② Select the <<E-mail send diagnostics>> tab.

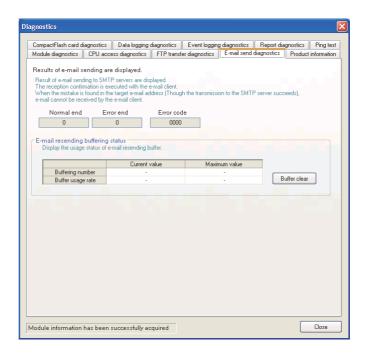

|                                       | Item                            | Description                                                                      |
|---------------------------------------|---------------------------------|----------------------------------------------------------------------------------|
| Normal end                            |                                 | Displays the number of times that sending e-mail with the high speed data logger |
|                                       |                                 | module completed normally.                                                       |
| Error end                             |                                 | Displays the number of times that sending e-mail with the high speed data logger |
|                                       |                                 | module completed in an error.                                                    |
| Error code                            |                                 | Displays the newest error code of the e-mail transmission.                       |
|                                       |                                 | Section 18.2 Error Code List                                                     |
| E-mail resending buffering status*1*2 |                                 | -                                                                                |
|                                       |                                 | Displays the number of data stored in the E-mail resend buffer memory.           |
|                                       | D " . N . *3                    | Current value : Current number of buffered data/Set number of buffered data      |
|                                       | Buffering Number*3              | Maximum value: The maximum number of buffered data up to the present/Set         |
|                                       |                                 | number of buffering data                                                         |
|                                       | Buffer usage rate <sup>*3</sup> | Displays the usage rate of the E-mail resend buffer memory.                      |
|                                       |                                 | Current value : Current usage rate                                               |
|                                       |                                 | Maximum value: The maximum usage rate up to the present                          |
|                                       | Buffer clear button             | Clears the FTP resend buffer memory and cancels resending the E-mail transfer.   |

<sup>\*1:</sup> The FTP resend function is supported by the high speed data logger module with a serial number whose first five digits are '12062' or higher only. "-" is displayed for unsupported modules.

<sup>\*2: &</sup>quot;-" is displayed when "Resend when sending failed" is not set in the optional setting of the E-mail setting.

<sup>\*3:</sup> The maximum value is cleared when the high speed data logger module is turned OFF.

3 FUNCTIONS OF CONFIGURATION TOOL (CONFIRMING MODULE OPERATION)

## 13.1.5 Product information

Displays the version information of the high speed data logger module.

# **Operating procedure**

- $\textcircled{1} \quad \text{Select [Online]} \rightarrow [\text{Diagnostics}].$
- ② Select the << Product information>> tab.

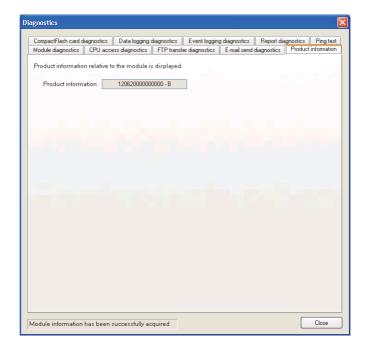

| Item                | Description                                 | Reference   |
|---------------------|---------------------------------------------|-------------|
| Product information | Displays product information of the module. | Section 2.5 |
| Close button        | Closes the "Diagnostics" screen.            | -           |

# 13.1.6 CompactFlash card diagnostics

Displays the access state and usage state of the CompactFlash card, changes the status of access to the CompactFlash card, and formats the CompactFlash card.

# Operating procedure

- Select [Online] → [Diagnostics].
- ② Select the <<CompactFlash card diagnostics>> tab.

## Screen display

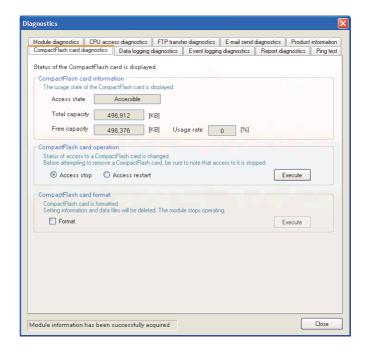

The setting details are described on the next page.

# **⊠POINT** -

Do not reset the programmable controller CPU or turn the power OFF when formatting the CompactFlash card.

CompactFlash CARD

| Item                        | Description                                                                                                    | Reference      |
|-----------------------------|----------------------------------------------------------------------------------------------------|----------------|
| CompactFlash card           |                                                                                                    |                |
| information*1,*2            | •                                                                                                    | -              |
|                             | Displays the current state of the CompactFlash card.                                                                                       |                |
|                             | Accessible : Status when accessing the CompactFlash card     Access stop : Status where access to the CompactFlash card is stopped         |                |
| Access state*3,*4           | Formatting : Status when formatting the CompactFlash card     Preparing access : Status when preparing the access to the CompactFlash card |                |
|                             | Card error detected: Status when an error occurs on the CompactFlash card                                                                  |                |
| Total capacity              | Displays the total capacity of the CompactFlash card in KB units.                                                                          | -              |
| Free capacity               | Displays the free capacity of the CompactFlash card in KB units.                                                                           | -              |
| Usage rate                  | Displays the usage rate of the CompactFlash card in percent units.                                                                         | -              |
| CompactFlash card operation | -                                                                                                    | -              |
| *5                          | Select this to stop access to the CompactFlash card.                                                                                       | Section 2.2.2  |
| Access stop*5               | The access status becomes "Access stop".                                                                                                   | Section 3.3.2  |
| Access restart              | Select this to restart access to the CompactFlash card.                                                                                    |                |
| The The                     | The access status becomes "Accessible".                                                                                                    | -              |
| Execute button              | Executes the selected operation (Access stop/Access restart).                                                                              | -              |
| CompactFlash card format    | -                                                                                                    | -              |
| Format                      | Check when formatting the CompactFlash card.                                                                                               | -              |
| - 1*6                       | Formats the CompactFlash card.                                                                                                    | Section 13.1.1 |
| Execute button*6            | After formatting, the operating status of the module becomes "Stop".                                                                       | 3ection 13.1.1 |

- \*1: Displayed "Free capacity" and "Usage rate" include the size of the file system.
- \*2: When the access state is other than 'Accessible', '-' is displayed instead of "Total capacity", "Free capacity", and "Usage rate".

When the high speed data logger module does not support the CompactFlash card information function, "Total capacity", "Free capacity", and "Usage rate" are not displayed.( Appendix 5)

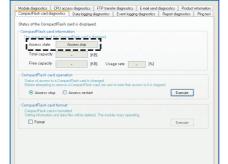

Screen example when '-' is displayed

Screen example when information are not displayed

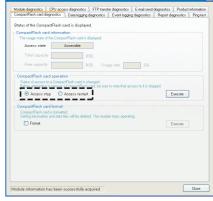

- \*3: Eject the CompactFlash card from the module when the access status is "Access stop".
- \*4: Can also be checked with the illumination status of the LEDs on the module ( Section 4.3 (3)) or file access status (X2) ( Section 3.3.2).
- \*5: Access can be stopped even when the file access stop request signal (Y2) is on.
- \*6: Formatting deletes all the data (common settings, data logging files, event logging files, report files) on the CompactFlash card.

# 13 functions of configuration tool (confirming module operation)

# **⊠POINT**

High speed data logger module settings are saved on the CompactFlash card. Therefore, the IP address of the high speed data logger module returns to the initial status (192.168.3.3) when turning the power OFF/ON or resetting the programmable controller CPU without a CompactFlash card inserted in the module or without the settings written to the CompactFlash card. When ejecting or replacing the CompactFlash card, read the current settings before ejecting the CompactFlash card and after replacing, promptly write those settings to the CompactFlash card as necessary.

## 13.1.7 Data logging diagnostics

Confirms each data logging error code.

## **Operating procedure**

- ① Select [Online]  $\rightarrow$  [Diagnostics].
- ② Select the <<Data logging diagnostics>> tab.

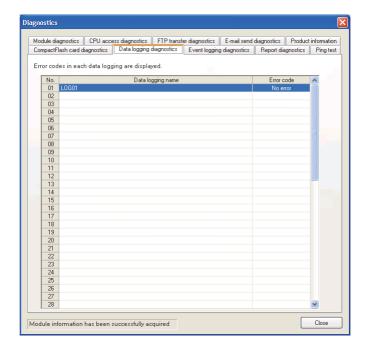

| Item              | Description                                                  | Reference    |
|-------------------|--------------------------------------------------------------|--------------|
| No.               | Displays the index of the data logging setting.              | -            |
| Data logging name | Displays the data logging name.                              | -            |
| Error code        | Displays the newest error code of each data logging setting. | Section 18.2 |

## 13.1.8 Event logging diagnostics

Confirms each event logging error code.

### **Operating procedure**

- ① Select [Online]  $\rightarrow$  [Diagnostics].
- ② Select the <<Event logging diagnostics>> tab.

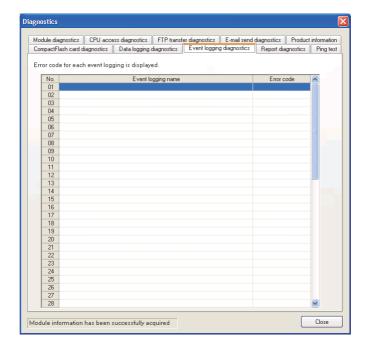

| Item               | Description                                                   | Reference    |
|--------------------|---------------------------------------------------------------|--------------|
| No.                | Displays the index of the event logging setting.              | -            |
| Event logging name | Displays the event logging name.                              | -            |
| Error code         | Displays the newest error code of each event logging setting. | Section 18.2 |

13 functions of configuration tool (confirming module operation)

## 13.1.9 Report diagnostics

Confirms each report's error code.

## **Operating procedure**

- $\textcircled{1} \quad \text{Select [Online]} \rightarrow [\text{Diagnostics}].$
- ② Select the <<Report diagnostics>> tab.

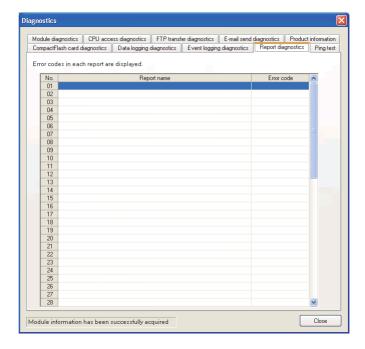

| Item        | Description                                    | Reference    |
|-------------|------------------------------------------------|--------------|
| No.         | Displays the index of the report setting.      | -            |
| Report name | Displays the report name.                      | -            |
| Error code  | Displays the newest error code of each report. | Section 18.2 |

## 13.1.10 Ping test

Tests the network connection status of external devices (such as mail server and FTP server) specified by the high speed data logger module.

## Operating procedure

- ① Select [Online]  $\rightarrow$  [Diagnostics].
- ② Select the <<Ping test>> tab.

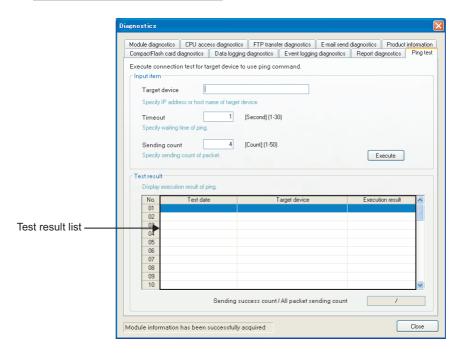

|     | Item                                                  | Description                                                                                                    | Reference           |
|-----|-------------------------------------------------------|----------------------------------------------------------------------------------------------------|---------------------|
| Inp | ut item                                               | -                                                                                                    | -                   |
|     | Target device                                         | Specify the IP address (decimal format) or host name <sup>*1</sup> of the target device to perform the ping test. | -                   |
|     | Timeout                                               | Specify the response time for the ping test.                                                                      | -                   |
|     | Sending count                                         | Specify the packet sending counts for the ping test.                                                              | -                   |
|     | Execute button                                        | Sends a ping packet to the specified target device.                                                               | -                   |
| Tes | st result                                             | -                                                                                                    | -                   |
|     | Test result list                                      | Displays the number of ping test results specified for "Sending count".                                           | (1) in this section |
|     | Sending success count/<br>All packet sending<br>count | Displays the sending success count and all packet sending count of the ping test.                                 | -                   |

<sup>\*1:</sup> When specifying a host name, configure the DNS server setting of the network setting.

## FUNCTIONS OF CONFIGURATION TOOL (CONFIRMING MODULE OPERATION)

#### (1) Test result list

(a) Test date

Displays the time when the response from the target device is received.

(b) Target device

Displays the IP address when an IP address is specified for the target device. Displays the host name [IP address] when a host name is specified for the target device.

Displays the tooltip by pointing the mouse cursor when all target devices are not displayed on the screen.

(c) Execution result

Displays the following execution results.

| Execution result | Occurrence status                                                                                                    |  |
|------------------|----------------------------------------------------------------------------------------------------|--|
| OK (ms)*1        | Displayed when a ping packet is received normally.                                                                                                    |  |
| TIMEOUT          | Displayed when the target device did not receive the ping packet, or the high speed data logger module did not receive the response packet from the target |  |
| 200              | device.                                                                                                    |  |

<sup>\*1:</sup> When the response time is less than 1ms, 1ms is displayed after "OK".

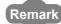

Perform the PING test ( Appendix 2 PING Test) when checking the high speed data logger module on the network from the personal computer.

## 13.2 File Browser

Using the file browser, files on the CompactFlash card inserted in the high speed data logger module can be accessed.

This function is used to display/delete files, transfer files to module<sup>\*1</sup>, and save files to personal computer per directory.

\*1: For RECIPE folders only

### Operating procedure

- ① Configure transfer setup. ( Section 12.1)
- ② Select [Online]  $\rightarrow$  [File Browser].

#### Screen display

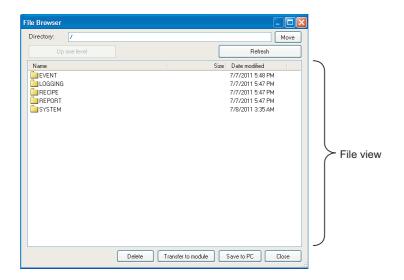

| Item                      | Description                                                                                             | Reference           |
|---------------------------|----------------------------------------------------------------------------------------------------|---------------------|
| Directory                 | Displays the currently displayed directory path.  The destination directory path can also be specified. | Section 3.5         |
| Move button               | Navigates to the specified directory.                                                                   | -                   |
| Up one level button       | Navigates to the directory one level up.                                                                | -                   |
| Refresh button            | Updates the contents displayed in the file view.                                                        | -                   |
| File view*1               | Displays a list of the files/folders in the directory specified in "Directory".                         | -                   |
| Delete button             | Deletes the file selected in the file view.                                                             | -                   |
| Transfer to module button | Transfers the recipe files stored in the personal computer.                                             | (1) in this section |
| Save to PC button         | Saves the file selected in the file view to the personal computer.                                      | -                   |
| Close button              | Closes the screen.                                                                                      | -                   |

<sup>\*1:</sup> A file with the '.TMP' extension may be displayed when the RECIPE folder is displayed during the 'Write' process of the recipe function. This TMP file is deleted at the completion of the 'Write' process.

For details on the 'Write' process of the recipe function, refer to the following chapter.

Chapter 15 RECIPE FUNCTION

## FUNCTIONS OF CONFIGURATION TOOL (CONFIRMING MODULE OPERATION)

#### (1) Transferring recipe files to module

Transfers recipe files stored in a personal computer to the CompactFlash card installed on a high speed data logger module.

### **Operating procedure**

- ① Move the recipe file to the RECIPE folder.
- ② Click the Transfer to module button to display the "Transfer the file" screen.
- 3 Select a recipe file to be transferred\*1, and click the Transfer button.
  - \*1: Multiple files cannot be selected. Use the FTP transfer function ( Section 10.3 (2) FTP server function) to transfer multiple files to a module.

## **Setting screen**

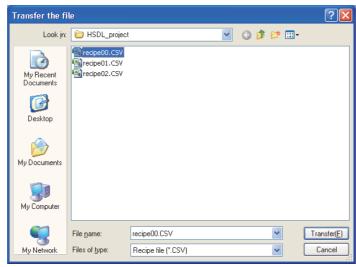

For details of the Recipe function, refer to the following chapter.

Chapter 15 RECIPE FUNCTION

## **⊠POINT**

- (1) Access to files on the high speed data logger module is restricted by the access authority granted to a 'user' specified in "Transfer Setup".
  - For details, refer to the following sections.
  - Section 11.4.6 Account setting
  - Section 12.1 Transfer Setup
  - Section 3.5 Directory Structure
- (2) When the recipe file to which the recipe execution operation is being performed is overwritten or deleted, an error may occur. Set the operating status of the module to "Stop" and transfer the recipe file.
  - Section 13.1.1 Module diagnostics

## 13 functions of configuration tool (confirming module operation)

## 13.3 Verifying Product Information

#### 13.3.1 Version information

The version information of the Configuration Tool can be checked.

#### Operating procedure

Select [Help] → [About Configuration Tool].

#### 13.3.2 Open the user's manual

Displays the user's manual for the high speed data logger module.

### **Operating procedure**

Select [Help] → [Open User's Manual].

## **⊠POINT**

For Windows® 8 or later, the user's manual cannot be opened with the Windows Reader. Adobe Reader is required.

Adobe Reader can be downloaded from the website of Adobe Systems Incorporated.

# CHAPTER 14 FUNCTIONS OF LOGGING FILE CONVERSION TOOL

The Logging File Conversion Tool is a tool to convert binary format logging files saved on a high speed data logger module to CSV format logging files.

The following operation can be performed with this tool.

· Convert binary format logging files to CSV format logging files.

This chapter explains the screen configuration after starting the Conversion Tool and the operation of the tool. For the method for starting the Conversion tool, refer to the following section.

Section 5.4 Starting Conversion Tool

## 14.1 Screen Configuration of Conversion Tool

This section explains the screen configuration of the Conversion Tool.

#### 14.1.1 Main screen

### Setting screen

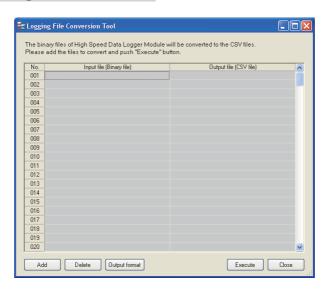

| Item                 | Description                                               | Reference    |
|----------------------|-----------------------------------------------------------|--------------|
| List of conversion   | Specify the paths for the input file and the output file. | (1) in this  |
| target               | Specify the paths for the input life and the output life. | section      |
| Add button           | Displays the dialog to select input files.*1              |              |
| Delete button        | Deletes the selected row from the list of conversion      | -            |
|                      | target.                                                   |              |
| Output format button | Displays the output format screen.                        | Section 14.2 |
| Execute button       | Executes the file conversion.*2                           | _            |
| Close button         | Exits the Conversion Tool.                                |              |

- \*1: Duplicated input files and files with .BIN extension cannot be added.
- \*2: Conversion-succeeded files are deleted from the list. If a conversion-failed file exists, a warning message is displayed after the completion of the conversion process.

#### (1) List of conversion target

### Setting screen

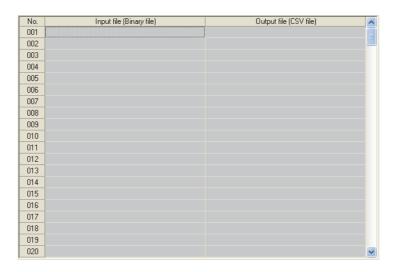

|     | Item                     | Description                                                     |
|-----|--------------------------|-----------------------------------------------------------------|
| Lio | t of conversion toract   | Specify the paths for the binary file of input file and the CSV |
| LIS | t of conversion target   | file of output file.*1                                          |
|     | No.                      | Displays the data index.                                        |
|     | Input file (Binary file) | Specify the binary file of the input file.                      |
|     | Output file (CSV file)   | Specify the CSV file of the output file.*2                      |
|     | Output lile (CSV lile)   | (up to 256 characters)                                          |

- \*1: Displays files in the ascending order of input file (binary file). (up to 256 files)
- \*2: Files can be changed by inputting/copying/pasting data. (up to 256 characters) Relative paths and duplicated paths in the list cannot be specified.

#### (2) CSV file conversion

For the overview of binary file format and CSV file format for data logging and event logging, refer to the following sections.

- (a) Data logging
  - Section 3.6.2 Data logging file (CSV)
  - Section 3.7.1 Data logging file (binary)
- (b) Event logging
  - Section 3.6.3 Event logging file (CSV)
  - Section 3.7.2 Event logging file (binary)

## 14.2 Configuration of Output Format Screens

This section explains the configuration of the output format screen.

## 14.2.1 Main screen configuration

#### Setting screen

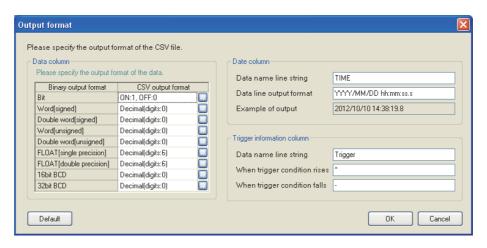

| Item                | Description                                            | Reference           |
|---------------------|--------------------------------------------------------|---------------------|
| Data column         | Specify the CSV output format of data column.          | (1) in this section |
| Date column         | Specify the CSV file format of date column.            | (2) in this section |
| Trigger information | Specify the CSV output format of trigger information   | (3) in this         |
| column              | column.                                                | section             |
| Default button      | Apply the default setting on the output format screen. |                     |
| OK button           | Apply the settings and close the screen.               | -                   |
| Cancel button       | Discard the settings and close the screen.             |                     |

#### (1) Data column

### Setting screen

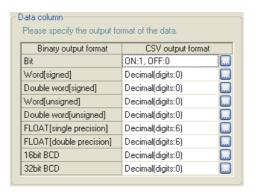

|                                | Item                  | Description                                             | Reference |
|--------------------------------|-----------------------|---------------------------------------------------------|-----------|
| Da                             | ta column             | Set the data column format to be output to CSV file.    |           |
|                                |                       | Displays the data output type of input file.            |           |
|                                |                       | • Bit                                                   |           |
|                                |                       | Word [signed]                                           |           |
|                                |                       | Double word [signed]                                    |           |
|                                | Binary output format  | Word [unsigned]                                         |           |
|                                | Billary output format | Double word [unsigned]                                  | -         |
|                                |                       | FLOAT [single precision]                                |           |
|                                |                       | FLOAT [double precision]                                |           |
|                                |                       | • 16bit BCD                                             |           |
|                                |                       | • 32bit BCD                                             |           |
| CSV output format Displays the |                       | Displays the data output format of output file.         |           |
|                                |                       | Displays the output format (bit)/(integer/float) screen |           |
|                                |                       | Bit: Output format (bit)                                | Section   |
|                                | button                |                                                         | 14.2.2    |
|                                |                       | • Other than hit: Output format (integer/fleet)         | Section   |
|                                |                       | Other than bit: Output format (integer/float)           | 14.2.3    |

#### (2) Date column

For details of date column, refer to the following section.

Section 11.5.13 (1) Date column

### (3) Trigger information column

For details of trigger information column, refer to the following section.

Section 11.5.13 (2) Trigger information column

## 14.2.2 Output format (bit) screen

## **Setting screen**

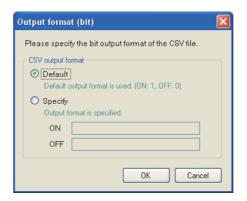

| Item              | Description                                     | Reference           |
|-------------------|-------------------------------------------------|---------------------|
| CSV output format | Specify the CSV output format of bit type data. | (1) in this section |
| OK button         | Apply the settings and close the screen.        | _                   |
| Cancel button     | Discard the settings and close the screen.      |                     |

## (1) CSV output format (bit)

### **Setting screen**

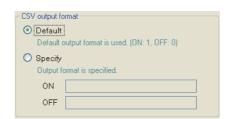

|    | Item  | Description                                                           |  |
|----|-------|-----------------------------------------------------------------------|--|
| De | fault | Use the output format set by default.*1                               |  |
| Sp | ecify | fy Specify the output format.                                         |  |
|    | ON    | Specify the string to be output when it is ON. (up to 16 characters)  |  |
|    | OFF   | Specify the string to be output when it is OFF. (up to 16 characters) |  |

<sup>\*1: &#</sup>x27;1' is output when it is ON, and '0' is output when it is OFF.

## 14 functions of logging file conversion tool

## 14.2.3 Output format (integer/float) screen

### **Setting screen**

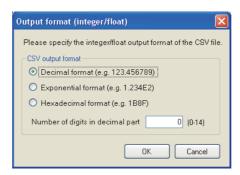

| Item              | Description                                           | Reference           |
|-------------------|-------------------------------------------------------|---------------------|
| CSV output format | Specify the CSV output format of numerical type data. | (1) in this section |
| OK button         | Apply the settings and close the screen.              |                     |
| Cancel button     | Discard the settings and close the screen.            |                     |

## (1) CSV output format (integer/float)

### Setting screen

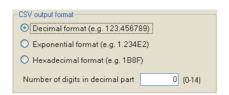

| Item                             | Description                                                                                                    |
|----------------------------------|----------------------------------------------------------------------------------------------------|
| Decimal format                   | Select this to output in decimal format.  Note that, when output numerical values are outside the range of -2147483648.0 to 2147483647.0, they are expressed in a format same as 'exponential format and 9 digits in the decimal part'. |
| Exponential format               | Select this to output in exponential format                                                                                                    |
| Hexadecimal format               | Select this to output in hexadecimal integer format (characters are upper case). Can be output in a range of 0 to FFFFFFFF.                                                                                                    |
| Number of digits in decimal part | Specify the number of digits in the decimal part. (0 to 14) Fixed as 0 when "Hexadecimal format" is set, and thus digits cannot be set.                                                                                                 |

0

## 15 RECIPE FUNCTION

#### RECIPE FUNCTION CHAPTER 15

The recipe function performs following two processes according to the recipe file data stored in the CompactFlash card.

- · 'Read' process: Transfers device values written on a recipe file to devices in a programmable controller CPU.
- · 'Write' process: Transfers device values in a programmable controller CPU to a recipe file.

'Read' and 'Write' processes are executed by the dedicated instructions ( F Section 15.6 Dedicated Instructions). The 'Read' or 'Write' process can also be executed by the "Recipe Execution Operation" function of the Configuration Tool.

With the recipe function, the information of each production process can be 'read' from recipe files and reflect them to devices in the programmable controller CPU. Specified device values can also be 'written' and saved in a recipe file after system adjustments.

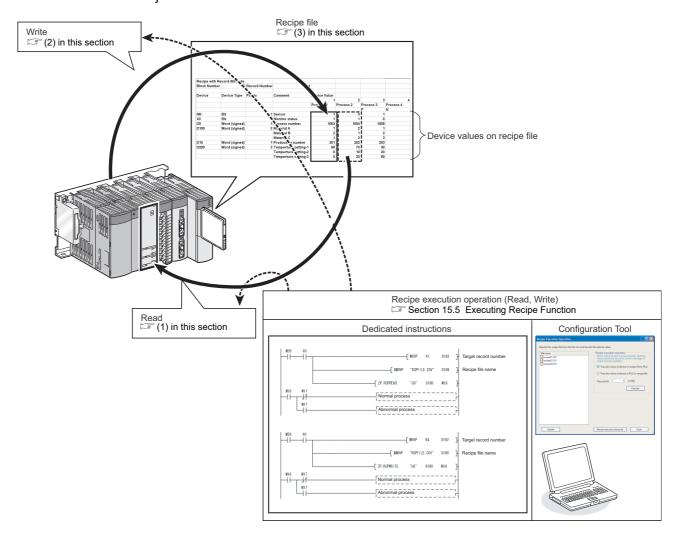

#### (1) Read process

This function transfers device values written on a recipe file ( (3) in this section) to devices in a programmable controller CPU.

<Example: Execute the 'Read' process on the record number 1 (a recipe to change D10 to 100, and D11 to 200)>

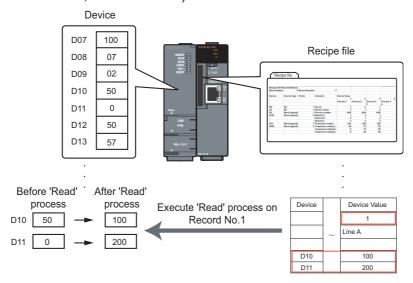

### (2) Write process

This function transfers device values in a programmable controller CPU to a recipe file ( $\mathbb{S}$  (3) in this section).

<Example: Execute the 'Write' process on the record number 1 (a recipe to write values of D100 and D101 to the recipe file)>

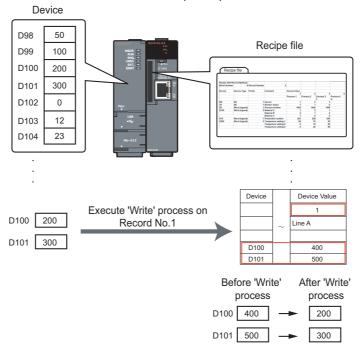

## (3) Recipe files

Recipe files are CSV format files to which source data for 'Read' and 'Write' processes of the recipe function are written. ( Section 3.8 Recipe File Format)

These files are created on the "Recipe Editor" screen of the Configuration Tool.

Units called 'Block' and 'Record', and attribute called 'Record attribute' are used for recipe files.

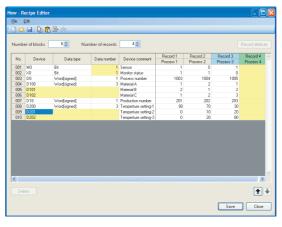

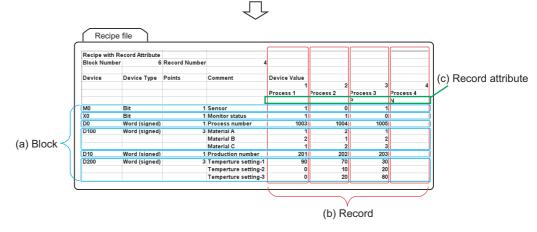

#### (a) Block

A unit used to set inconsecutive devices and different data types.

The following settings are applicable.

- ① A mix of devices with multiple data types.
- ② A mix of consecutive and inconsecutive devices

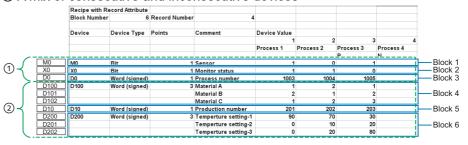

## 15 RECIPE FUNCTION

#### (b) Record

A unit used to distinguish the aggregation of device values on which 'Read' or 'Write' process is performed.

By specifying values for each record number, different values can be set for the same device.

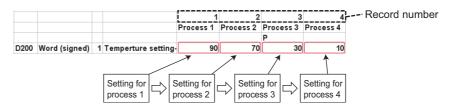

#### (c) Record attribute

The following are the three types of attribute for record.

① No attribute: 'Read' and 'Write' processes can be executed.

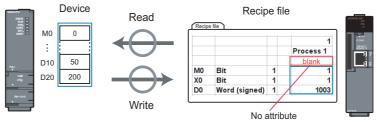

② N attribute: Only 'Write' process can be executed.

However, after executing the 'Write' process, the attribute type changes to no attribute. The device values are not entered to the recipe file before executing the 'Write' process.

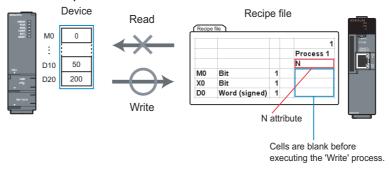

③ P attribute: Only 'Read' process can be executed.

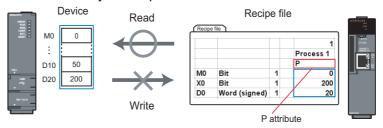

Set this attribute when you do not wish to change the device values on the recipe file with the dedicated instructions or the recipe execution operation of the Configuration Tool. Change the device values on the recipe file by editing data on the Configuration Tool, Excel or text editor.

## 15.1 Recipe Function Execution Procedure

This section explains the procedure for executing the recipe function. Before executing the recipe function, refer to the Section 4.2.1 and prepare for the operation.

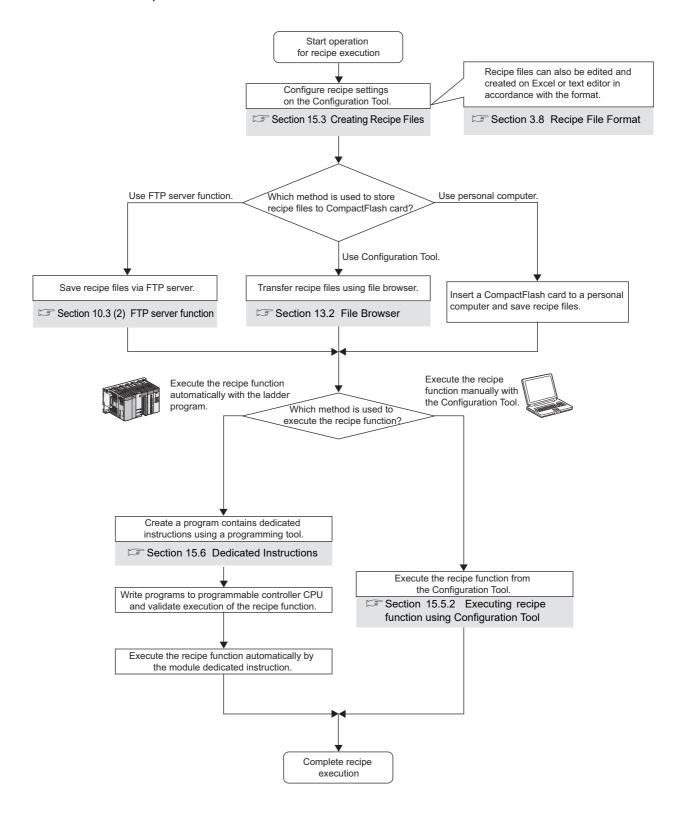

## 15.2 Screen Configuration

## 15.2.1 Recipe editor screen configuration

The following figure shows the "Recipe Editor" screen configuration to edit recipe data.

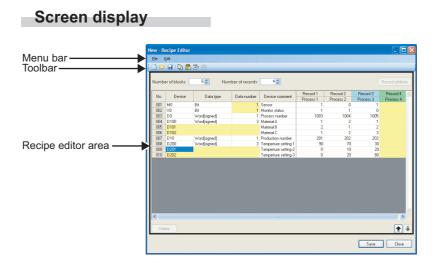

| Item               | Description                                     | Reference      |
|--------------------|-------------------------------------------------|----------------|
| Menu bar           | Displays menus to execute each function.        | Section 15.2.2 |
| Toolbar            | Displays tool buttons to execute each function. | Section 15.2.3 |
| Recipe editor area | Edit recipe data.                               | Section 15.2.4 |
| Close button       | Discards the settings and closes the screen.    | -              |

## 15 RECIPE FUNCTION

## 15.2.2 Menu configuration

The following tables show the menu configuration of the recipe function.

### (1) File

| Item               | Description                                                          | Reference      |
|--------------------|----------------------------------------------------------------------|----------------|
| New                | Discards the recipe file being edited and creates a new recipe file. | Section 15.3.2 |
| Open               | Opens a recipe file saved to the local disk.                         | Section 15.3.3 |
| Save               | Saves the edited recipe file.                                        | Section 15.3.4 |
| Save As            | Saves the edited recipe file under a new file name.                  | 3ection 15.5.4 |
| Exit Recipe Editor | Closes the 'Recipe Editor' screen, and displays the main screen of   |                |
| Exit Necipe Editor | the high speed data logger module Configuration Tool.                | -              |

### (2) Edit

| Item                  | Description                                                    | Reference           |
|-----------------------|----------------------------------------------------------------|---------------------|
| Insert Block          | Adds a block in front of the selected block.                   | Section 15.3.5 (2)  |
| III3GIT DIOCK         | (up to 256 blocks)                                             | 360tion 13.3.3 (2)  |
| Insert Record         | Adds a record in front of the selected record.                 | Section 15.3.5 (3)  |
| Insert Record         | (up to 256 records)                                            | 3ection 13.3.3 (3)  |
| Copy Settings         | Copies the tabular format settings.                            | -                   |
| Paste Settings        | Pastes the copied tabular format settings.                     | -                   |
| Delete                | Deletes the selected blocks or records.                        | -                   |
| Clear                 | Clears the selected blocks, records or data.                   | -                   |
| Import Global Label   | Imports global labels from project files of GX Works2 as data. | Section 11.2.10 (1) |
| Import Device Comment | Import device comments from project files of GX Works2 or GX   | Section 11.2.10 (4) |
|                       | Developer as data.                                             | 360tion 11.2.10 (4) |

## 15.2.3 Toolbar configuration

The following table shows the toolbar configuration of the recipe function.

| Icon     | Corresponding menu          | Reference          |
|----------|-----------------------------|--------------------|
|          | [File] → [New]              | Section 15.3.2     |
|          | $[File] \rightarrow [Open]$ | Section 15.3.3     |
|          | [File] → [Save]             | Section 15.3.4     |
| <b>冒</b> | [Edit] → [Insert Block]     | Section 15.3.5 (2) |
| <b>•</b> | [Edit] → [Insert Record]    | Section 15.3.5 (3) |
| <b>=</b> | [Edit] → [Copy Settings]    | -                  |
| â        | [Edit] → [Paste Settings]   | -                  |

## 15.2.4 Recipe editor area

The following shows the configuration of the recipe editor area.

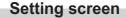

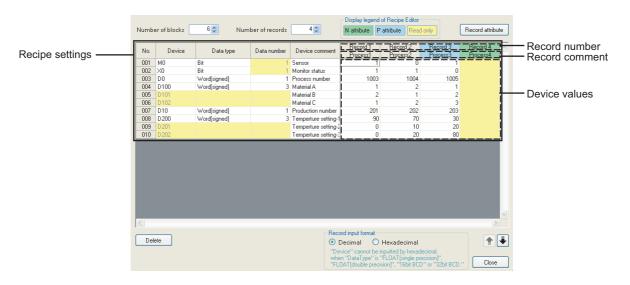

|              | Item                         | Description                                                                                                    | Reference          |
|--------------|------------------------------|----------------------------------------------------------------------------------------------------|--------------------|
| Block number |                              | Displays the number of blocks. It is also used to specify the number of blocks.                                                                                                    | Section 15.3.5 (2) |
| Re           | cord number                  | Displays the number of records. It is also used to specify the number of records                                                                                                    | Section 15.3.5 (3) |
| Dis<br>Edi   | play legend of Recipe<br>tor | Displays the colors and contents displayed in a cell of the recipe editor.                                                                                                    | -                  |
| Rec          | ord attribute button         | Displays the "Record attribute" screen to edit the record attribute.                                                                                                    | Section 15.3.5 (4) |
| Re           | cipe settings                | -                                                                                                    | -                  |
|              | Device*2                     | Specify devices for the recipe execution operation.  When a value of 2 or more is entered in a "Data number" cell, consecutive devices are displayed.                                                                                     | -                  |
|              | Data type <sup>*2</sup>      | Select a data type of the device from the following types.  • Bit  • Word [signed]  • Double word [signed]  • Word [unsigned]  • Double word [unsigned]  • FLOAT [single precision]  • FLOAT [double precision]  • 16bit BCD  • 32bit BCD | -                  |
|              | Data number*1*2              | Specify the number of data for consecutive devices.  When a value of 2 or more is entered, rows ("Data number" - 1) are automatically added under the selected row.                                                                       | -                  |
|              | Device comment               | Set device comments.<br>(up to 32 characters)                                                                                                    | -                  |

(Continued on the next page)

## RECIPE FUNCTION

(From the previous page)

|                       | Item            | Description                                                        | Reference          |
|-----------------------|-----------------|--------------------------------------------------------------------|--------------------|
|                       | Device values   | Specify device values which are transferred to the programmable    | -                  |
|                       |                 | controller CPU at the recipe execution operation ('Read' process). |                    |
|                       |                 | Displays record numbers. (Editing disabled)                        | l                  |
|                       | Record number   | The background color changes to green for the N attribute, and     | -                  |
|                       |                 | light blue for the P attribute.                                    | -                  |
|                       |                 | Displays record comments.                                          |                    |
|                       | Record comment  | Set record comments on the "Record attribute" screen.              | Section 15.3.5 (4) |
|                       | Record comment  | The background color changes to green for the N attribute, and     |                    |
|                       |                 | light blue for the P attribute.                                    |                    |
|                       | hutton          | Deletes the selected block(s) or record(s).                        | Section 15.3.5 (2) |
|                       | button          | Deletes the selected block(s) of fecold(s).                        | Section 15.3.5 (3) |
| Record input format*3 |                 | Select the input format for device values.                         | -                  |
|                       | Decimal         | Input device values in decimal format.                             | 0 15 45 0 4 (4)    |
|                       | Hexadecimal*4   | Input device values in hexadecimal format                          | Section 15.2.4 (1) |
| The boottom           | Abutton         | Switches the row of the selected block with the one above or one   |                    |
|                       | <b>♠</b> button | below.                                                             | -                  |

- \*1: For bit devices, only 1 data can be set for a single block. When setting consecutive bit devices, add blocks.
- \*2: When a value of 2 or more is entered in a "Data number" cell, rows ("Data number" 1) are automatically added under the selected row. The background color of "Device", "Data type", and "Data number" are displayed in yellow and cannot be edited.
- \*3: Device values are stored in decimal format even when "Hexadecimal" is selected for "Record input format".
- \*4: When "Hexadecimal" is selected, device values whose "Data type" is "FLOAT [single precision]", "FLOAT [double precision]", "16bit BCD" or "32bit BCD" cannot be entered.

#### (1) Value input range (Decimal-Hexadecimal)

| Output format             | Value input range                         |                                   |  |
|---------------------------|-------------------------------------------|-----------------------------------|--|
| Output format             | Decimal                                   | Hexadecimal                       |  |
| Bit                       | 0 to 1                                    | 0 to 1                            |  |
| Word [signed]             | -32768 to 32767                           | 0000 to FFFF*1                    |  |
| Double word [signed]      | -2147483648 to 2147483647                 | 00000000 to FFFFFFF* <sup>2</sup> |  |
| Word [unsigned]           | 0 to 65535                                | 0000 to FFFF                      |  |
| Double word [unsigned]    | 0 to 4294967295                           | 00000000 to FFFFFFF               |  |
| FLOAT [single precision]  | $\pm$ 3.4028235E+38 to $\pm$ 1.401298E-45 | _*3                               |  |
| FLOAT [double precision]  | ±1.79769313E+308                          | _*3                               |  |
| r LOAT [double precision] | to ±4.94065645E-324                       |                                   |  |
| 16bit BCD                 | 0 to 9999                                 | _*3                               |  |
| 32bit BCD                 | 0 to 99999999                             | _*3                               |  |

-: Entry disabled

- \*1: Values in the range between 8000 and FFFF are treated as negative values.
- \*2: Values in the range between 80000000 and FFFFFFF are treated as negative values.
- \*3: Values cannot be entered when "Hexadecimal" is selected for "Record input format". Select "Decimal" and enter values.

## 15.3 Creating Recipe Files

### 15.3.1 Starting recipe editor screen

Start the "Recipe Editor" screen to edit the recipe data.

#### Operating procedure

Select [Tool] → [Display Recipe Editor] on the main screen of the Configuration Tool.

## 15.3.2 Creating new recipe file

Create a new recipe file.

#### Operating procedure

Select [File]  $\rightarrow$  [New] (  $\square$  ).

### 15.3.3 Opening recipe files

Open a saved recipe file.

#### Operating procedure

- ① Select [File]  $\rightarrow$  [Open] (  $\bigcirc$  ).
- ② On the "Open" screen, specify the recipe file and click the pen button.

### **Setting screen**

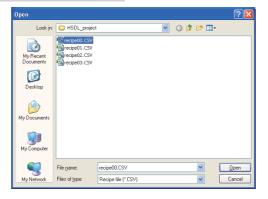

| Item          | Description                                   |
|---------------|-----------------------------------------------|
| Look in       | Select a folder where recipe files are saved. |
| File name     | Specify a name of the recipe file.            |
| Files of type | Select a type (.csv) of the recipe file.      |

## **⊠POINT**

- (1) The maximum file size of recipe file is 512KB. If the size exceeds 512KB, the file cannot be opened. Delete the records/blocks or change the device values/ comments and adjust the file size.
- (2) When editing a recipe file stored in a CompactFlash card, save the recipe file to a personal computer using the file browser (Section 13.2).

11

## 15 RECIPE FUNCTION

## 15.3.4 Saving recipe files

Save the recipe file being edited.

### **Operating procedure**

- (a) To save
  - Select [File] → [Save] ( 📓 ).
- (b) To save the file with a new name
  - ① Select [File]  $\rightarrow$  [Save As].
  - ② On the "Save As" screen, specify the save destination and a file name, and click the Save button.

### **Setting screen**

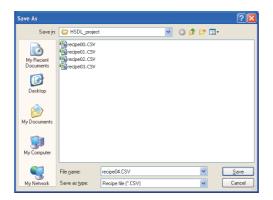

| Item         | Description                                          |
|--------------|------------------------------------------------------|
| Save in      | Select a folder to save the recipe file.             |
| File name    | Specify a name of the recipe file to be saved.*1     |
| Save as type | Select a type (.csv) of the recipe file to be saved. |

<sup>\*1:</sup> Use alphanumeric within 32 characters for the file name when performing the recipe execution

## 15.3.5 Editing recipe data

#### (1) Setting recipe data

#### **Operating procedure**

Enter data to cells of "Device", "Data type", "Data number", "Device comment", 'device values' and 'record comments'.

## Remark

The work hours for setting recipe data can be reduced by the following functions.

- [Edit] → [Import Global Label]
- [Edit]  $\rightarrow$  [Import Device Comment]
  - Section 11.2.10 Importing global labels and device comments.

#### (2) Adding/deleting blocks

#### **Operating procedure**

- (a) Add

  - Specify the total number of blocks (current number of blocks + number of blocks to be added) for "Block number". Blocks are added to configure the number of blocks that is specified.

#### (b) Delete

- Specify the total number of blocks (current number of blocks number of blocks to be deleted) for "Block number". Blocks are deleted to configure the number of blocks that is specified.
- Select cell(s) whose data to be deleted (within the area for clearing blocks)

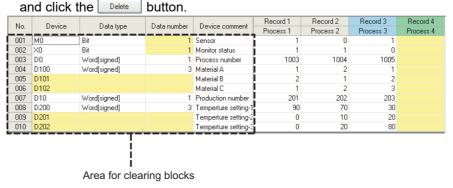

#### (3) Adding/deleting records

#### Operating procedure

- (a) Add
  - Select [Edit] → [Insert Record] ( in a local of the second of the second
  - Specify the total number of records (current number of records + number of records to be added) for "Record number". Records are added to configure the number of records that is specified.

#### (b) Delete

- Specify the total number of records (current number of records number of records to be deleted) for "Record number". Records are deleted to configure the number of records that is specified.
- Select cell(s) whose data to be deleted (within the area for clearing records) and click the Delete button.

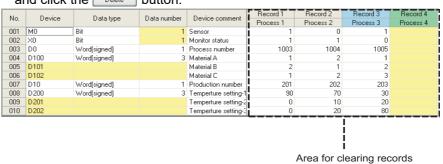

11

## 15 RECIPE FUNCTION

### (4) Changing record attribute

For details of record attribute, refer to the following section.

Chapter 15 (3) (c) Record attribute

### **Operating procedure**

- ① Click the Record attribute button on the "Recipe Editor" screen, or double-click the record comment.
- ② Specify the record attribute on the "Record attribute" screen, and click the button.

## **Setting screen**

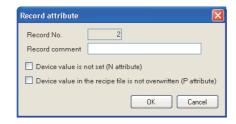

| Item                                                                | Description                                                                                                    |
|---------------------------------------------------------------------|----------------------------------------------------------------------------------------------------|
| Record No.                                                          | Displays a record number selected on the "Recipe Editor" screen.                                                                                               |
| Record comment                                                      | Set the record comment. (up to 32 characters)  The set record comment is displayed in the record comment cell on the "Recipe Editor" screen.                   |
| Device value is not set (N attribute)*1                             | Select this to append N attribute to the specified record.  When selected, the color of the record header changes to green on the "Recipe Editor" screen.      |
| Device value in the recipe file is not overwritten  (P attribute)*1 | Select this to append P attribute to the specified record.  When selected, the color of the record header changes to light blue on the "Recipe Editor" screen. |
| oK button                                                           | Reflects the settings and closes the "Record attribute" screen.                                                                                                |
| Cancel button                                                       | Discards the settings and closes the screen.                                                                                                    |

<sup>\*1:</sup> Only one attribute (no attribute, N attribute or P attribute) can be specified for record attribute.

## **⊠POINT** •

Saved recipe files can be edited on Excel or text editor. For details, refer to Section 3.8 Recipe File Format.

## 15 RECIPE FUNCTION

## 15.4 Transferring Recipe Files to Module

Use the file browser to transfer recipe files to a module.

For details, refer to the following section.

Section 13.2 File Browser

The following are the methods other than using the file browser.

- Use the FTP server function and save files via FTP server ( Section 10.3 (2)).
- Insert a CompactFlash card to a personal computer and save files.

## **⊠POINT** –

Store only files whose extension is ".CSV" in the RECIPE folder of the high speed data logger module. Files whose extension is not '.CSV' may be deleted during the recipe execution operation.

## 15 RECIPE FUNCTION

## 15.5 Executing Recipe Function

The recipe function can be executed using the dedicated instructions or the "Recipe Execution Operation" screen of the Configuration Tool.

The recipe function is executed from the beginning of the recipe file. The function may not be processed normally when the same devices are set in a single recipe file.

## 15.5.1 Executing recipe function using module dedicated instructions

Create a program contains the dedicate instructions of high speed data logger module with a programming tool, and execute the recipe function according to the instructions in the program.

For details of the dedicated instructions, refer to the following section.

Section 15.6 Dedicated Instructions

## 15.5.2 Executing recipe function using Configuration Tool

Execute the recipe function using the "Recipe Execution Operation" screen of the Configuration Tool.

### (1) Executing recipe function

### **Operating procedure**

- ① Select [Online] → [Recipe Execution Operation] on the main screen of the Configuration Tool.
- ② Select a file to execute the recipe function on the "Recipe Execution Operation" screen
- ③ Select "Transfer value of device in recipe file to PLC" or "Transfer value of device in PLC to recipe file", then specify the record number, and click the button.

### **Setting screen**

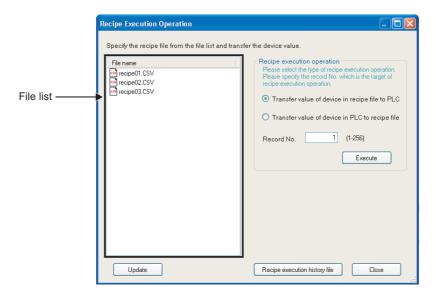

| Item                                 | Description                                                          | Reference           |  |
|--------------------------------------|----------------------------------------------------------------------|---------------------|--|
|                                      | Displays a list of recipe files (CSV file format) stored in the      |                     |  |
|                                      | RECIPE folder of CompactFlash card installed on a high speed         |                     |  |
| File list*1*2                        | data logger module.                                                  | -                   |  |
|                                      | The recipe function is executed on the selected file. Multiple files |                     |  |
|                                      | cannot be selected.                                                  |                     |  |
| Recipe Execution Operation           | -                                                                    | -                   |  |
| Record No.                           | Specify a record number for the recipe execution operation.          | -                   |  |
| Transfer value of device in          | Select this to perform the 'Read' process on the specified recipe    | Chapter 15 (2)      |  |
| recipe file to PLC                   | file.                                                                | Chapter 13 (2)      |  |
| Transfer value of device in          | Select this to perform the 'Write' process on the specified recipe   | Chapter 15 (3)      |  |
| PLC to recipe file                   | file.                                                                | Chapter 13 (3)      |  |
| Execute button                       | button Perform the recipe execution operation.                       |                     |  |
| Update button                        | Updates the file list.                                               | -                   |  |
| Recipe execution history file button | Displays the "Recipe execution history file" screen                  | (2) in this section |  |
| Close button                         | Closes the "Recipe Execution Operation" screen.                      | -                   |  |

<sup>\*1:</sup> Displays up to 256 files on the file list.

## **⊠POINT**

When multiple recipe execution operations are executed on a single programmable controller CPU, only one recipe operation is executed and the rest of the recipe execution operations become an error. The current recipe execution operation status can be checked by the buffer memory.

Section 3.4.9 Recipe file area (address: 810 to 841)

<sup>\*2:</sup> Displays only files whose file name consists 32 characters or less.

0

## 15 RECIPE FUNCTION

## **⊠**POINT

- (1) The recipe execution operation cannot be performed when the operating status of the module is "Stop" or the access status of the CompactFlash card is "Access stop".
- (2) A file whose extension is '.TMP' is created in the RECIPE folder of the high speed data logger module during the 'Write' process.
- (3) When the programmable controller CPU is powered OFF during the 'Write' process, the files whose extension is '.TMP' may remain in the RECIPE folder of the high speed data logger module.
- (4) The recipe execution operation is performed to an own station CPU only. It cannot be performed to other station CPUs.
- (5) When multiple recipe execution operations are executed on a single programmable controller CPU, only one recipe operation is executed and the rest of the recipe execution operations become an error. The current recipe execution operation status can be checked by the buffer memory.
  - Section 3.4.9 Recipe file area (address: 810 to 841)
- (6) Do not access the recipe file to overwrite or delete the file to which the recipe execution operation is being performed.
- (7) Do not power OFF or reset the programmable controller CPU during the recipe execution operation. The recipe file being edited may be damaged. Power OFF or reset the programmable controller CPU after confirming the completion of the recipe execution operation.

#### (2) Recipe execution history

This function displays a list of the recipe execution history file stored in the CompactFlash card.

### Operating procedure

Click the Recipe execution history file button on the "Recipe Execution Operation" screen.

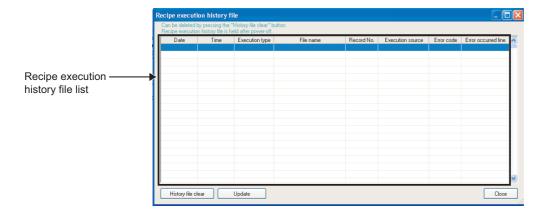

| Item                          | Description                                                               | Reference    |  |  |  |
|-------------------------------|---------------------------------------------------------------------------|--------------|--|--|--|
| Recipe execution history file |                                                                           | _            |  |  |  |
| list                          | -                                                                         | -            |  |  |  |
| Date                          | Displays the completion date of the recipe execution operation.           | -            |  |  |  |
| Time                          | Displays the completion time of the recipe execution operation.           | -            |  |  |  |
| Execution type                | /pe Displays the recipe execution operation type (read, write).           |              |  |  |  |
| File name                     | Displays the file name for the recipe execution operation.                | -            |  |  |  |
| Record No.                    | Record No. Displays the record number for the recipe execution operation. |              |  |  |  |
| Execution source              | Displays the execution source (Configuration Tool, dedicated              |              |  |  |  |
| Execution source              | instructions) of the recipe execution operation.                          | -            |  |  |  |
| Error code                    | Displays the recipe execution result.                                     | Section 18.2 |  |  |  |
| Enoi code                     | When an error occurs, displays the error code.                            | Gection 10.2 |  |  |  |
| Error occurred line           | ror occurred line Displays the line in which the error occurred.          |              |  |  |  |
| History file clear button     | Clears the recipe execution history file list.                            | -            |  |  |  |
| Update button                 | Updates the recipe execution history file list.                           | -            |  |  |  |
| Close button                  | Closes the "Recipe execution history file" screen.                        | -            |  |  |  |

## 15.6 Dedicated Instructions

This section explains the instructions of ladder program to use the recipe function of high speed data logger module.

| Function | Instruction symbol | Symbol               | Processing details                                                                         | Execution condition | Reference         |
|----------|--------------------|----------------------|--------------------------------------------------------------------------------------------|---------------------|-------------------|
| Read     | RCPREAD            | Z.RCPREAD "Un" S D   | Transfers device values of the specified recipe file in the CompactFlash card to the       |                     | Section<br>15.6.1 |
|          |                    |                      | programmable controller CPU.                                                               | Ļ                   |                   |
| Write    | RCPWRITE           | Z.RCPWRITE "Un" S D  | Transfers device values in the programmable controller CPU to the specified recipe file in | Ę                   | Section           |
|          |                    | ZP.RCPWRITE "Un" S D | the CompactFlash card.                                                                     | <u> </u>            | 15.6.2            |

## **⊠POINT**

- (1) Do not change the data (control data, request data) specified for the dedicated instruction until the execution of that dedicated instruction is completed.
- (2) When the high speed data logger module is mounted to the Redundant CPU, the dedicated instructions cannot be used. If any of those instructions are used, an "OPERATION ERROR" occurs in the Redundant CPU.

## 15.6.1 Recipe read (RCPREAD)

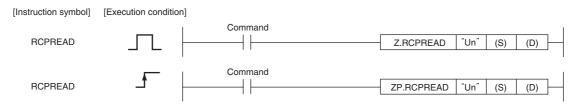

Un: Start I/O number of the module (BIN 16 bits)

(00 to FE: Higher two digits when expressing the I/O signal in three digits)

- $\ensuremath{\ensuremath{\mathfrak{S}}}$  : Start number of the device that stores the control data (Device name)
- ① : Start number of bit device to be turned ON for one scan at the instruction completion (Bit)
  - ① +1 is also turned ON when the error occurs at the instruction completion.

| Setting | Internal | l device | R, ZR   | J   | \    | U::\G:   | Zn | Constant<br>K, H | Others |
|---------|----------|----------|---------|-----|------|----------|----|------------------|--------|
| data    | Bit      | Word     | 11, 211 | Bit | Word | U:; \G:; |    |                  | Culcio |
| S       | -        | 0        |         | -   |      | -        | -  |                  |        |
| 0       | 0        | 0        |         |     |      | -        |    | -                | -      |

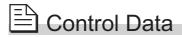

| Device                | Item              | Setting data                                                                                                    | Setting<br>range    | Set by <sup>*1</sup> |
|-----------------------|-------------------|----------------------------------------------------------------------------------------------------|---------------------|----------------------|
| S +0                  | System area       | -                                                                                                    | -                   | -                    |
| § +1                  | Completion status | Status of the instruction completion is stored.  0 : Normal completion  Other than 0: Error completion (Error code*2) | -                   | System               |
| S +2                  | Record number     | Record number of data to be read.                                                                                     | 1 to 256            | User                 |
| © +3<br>to<br>© +7    | System area       | -                                                                                                    | -                   | -                    |
| \$ +8<br>to<br>\$ +23 | File name         | Recipe file name for reading device values. (Up to 32 characters)                                                     | Character<br>string | User                 |
| © +24<br>to<br>© +31  | System area       | -                                                                                                    | •                   | -                    |

<sup>\*1:</sup> Items under 'Set by' indicate as follows.

User: Data set by a user before executing the dedicated instruction.

System: Data (execution result of dedicated instruction) stored by the programmable controller CPU.

\*2: For details on error codes, refer to the following section.

Section 18.2 Error Code List

## 15 RECIPE FUNCTION

## **☆** Function

- (1) This instruction transfers device values of the specified recipe file in the CompactFlash card to the programmable controller CPU.
- (2) This instruction cannot be executed additionally while another RCPREAD instruction is being executed. (If attempted, the instruction is not processed.) For errors detected at the instruction execution, the completion device (© +0) and completion status display device (© +1) are not turned ON.
- (3) This instruction cannot be executed when the module stop error is being occurred, or the data logging function cannot be performed (X5 is OFF). (If attempted, an error occurs at the instruction completion.)
- (4) An error may occur when the instruction (RCPWRITE) other than this instruction is accessing the same file. Execute the instruction after setting the interlock between the dedicated instructions which access the same file.
- (5) This instruction cannot be executed in interrupt programs.
- (6) Recipe files can be specified under the directory '/RECIPE/' in the CompactFlash card.
- (7) The status of the execution and normal/error completion of the RCPREAD instruction can be checked by the completion device (⊕ +0) and completion status display flag (⊕ +1) set for the setting data.
  - (a) Completion device (① +0)

    Turns ON at the END process of the scan in which the RCPREAD instruction is completed, and turns OFF at the next END process.
  - (b) Completion status display device (D +1) Turns ON/OFF by the status of the RCPREAD instruction completion. Normal completion: Stays OFF without any changes Error completion : Turns ON at the END process of the scan in which the RCPREAD instruction is completed, and turns OFF at the next END process.
- Operation when the RCPREAD instruction is executed
   Turns the completion device (bit device) set for (® +0) ON at the END process of the scan in which the RCPREAD instruction is completed, and turns OFF at the next END process.

   When an error occurs, the error completion device set for (® +1) is turned ON, and the corresponding error code is stored to the completion status (word device) set for (® +1).

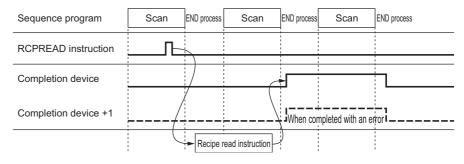

## 15 RECIPE FUNCTION

## Operation Error

When an error completion of the dedicated instruction occurs, the error completion signal ( ) +1 ) is turned ON, and the corresponding error code is stored to the completion status ( ) +1 ).

## Program Example

In the following program, the device values set for Record 1 on the recipe file 'RCPFILE.CSV' are read by the programmable controller CPU from the high speed data logger module installed at the position where the I/O numbers are from X/Y00 to X/Y1F when M28 turns ON.

```
M28
         XΟ
                                                                                        D182
                                                                                                      Target record number
                                                                                        D188
                                                                       "RCPFILE, CSV"
                                                                                                      Recipe file name
                                                    ZP. RCPREAD
                                                                               D180
                                                                                        M16
M16
         M17
         -14
                                                     Normal process
         И17
                                                     Abnormal process
```

## 15 RECIPE FUNCTION

## 15.6.2 Recipe Write (RCPWRITE)

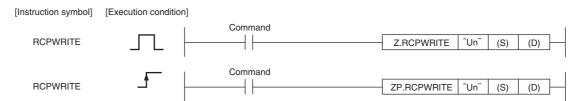

Un  $\,:$  Start I/O number of the module (BIN 16 bits)

(00 to FE: Higher two digits when expressing the I/O signal in three digits)

- $\ensuremath{\ensuremath{\mathfrak{S}}}$  : Start number of the device that stores the control data (Device name)
- ① : Start number of bit device to be turned ON for one scan at the instruction completion (Bit)
  - $\ensuremath{\bigcirc}$  +1 is also turned ON when the error occurs at the instruction completion.

|  | Setting | Internal | Internal device |       |     | JED\ED |     | Zn | Constant | Others |
|--|---------|----------|-----------------|-------|-----|--------|-----|----|----------|--------|
|  | data    | Bit      | Word            | R, ZR | Bit | Word   | U\G | 2  | K, H     | Culore |
|  | S       | -        | (               | )     | -   |        |     |    | -        | -      |
|  | D       | 0        | (               |       |     |        | -   |    | -        | -      |

## Control Data

| Device                                                           | Item              | Setting data                                                                                                    | Setting range       | Set by <sup>*1</sup> |
|------------------------------------------------------------------|-------------------|----------------------------------------------------------------------------------------------------|---------------------|----------------------|
| S +0                                                             | System area       | -                                                                                                    | -                   | -                    |
| § +1                                                             | Completion status | Status of the instruction completion is stored.  0 : Normal completion  Other than 0: Error completion (Error code*2) | -                   | System               |
| S +2                                                             | Record number     | Record number of data to be written.                                                                                  | 1 to 256            | User                 |
| <ul><li>\$\sigma\$ +3</li><li>to</li><li>\$\sigma\$ +7</li></ul> | System area       | -                                                                                                    | -                   | -                    |
| © +8<br>to<br>© +23                                              | File name         | Recipe file name for writing device values. (Up to 32 characters)                                                     | Character<br>string | User                 |
| © +24<br>to<br>© +31                                             | System area       | -                                                                                                    | -                   | -                    |

<sup>\*1:</sup> Items under 'Set by' indicate as follows.

User: Data set by a user before executing the dedicated instruction.

System: Data (execution result of dedicated instruction) stored by the programmable controller CPU.

 $^{\star}2$ : For details on error codes, refer to the following section.

Section 18.2 Error Code List

## 15 RECIPE FUNCTION

## 

- (1) This instruction transfers device data in the programmable controller CPU to the specified recipe file in the CompactFlash card.
- (2) This instruction cannot be executed additionally while another RCPWRITE instruction is being executed. (If attempted, the instruction is not processed.) For errors detected at the instruction execution, the completion device (© +0) and completion status display device (© +1) are not turned ON.
- (3) This instruction cannot be executed when the module stop error is being occurred, or the data logging function cannot be performed (X5 is OFF). (If attempted, an error occurs at the instruction completion.)
- (4) An error may occur when the instruction (RCPREAD) other than this instruction is accessing the same file. Execute the instruction after setting the interlock between the dedicated instructions which access the same file.
- (5) This instruction cannot be executed in interrupt programs.
- (6) Recipe files can be specified under the directory '/RECIPE/' in the CompactFlash card.
- (7) The status of the execution and normal/error completion of the RCPWRITE instruction can be checked by the completion device (① +0) and completion status display flag (② +1) set for the setting data.
  - (a) Completion device (① +0) Turns ON at the END process of the scan in which the RCPWRITE instruction is completed, and turns OFF at the next END process.
  - (b) Completion status display device (① +1) Turns ON/OFF by the status of the RCPWRITE instruction completion. Normal completion: Stays OFF without any changes Error completion : Turns ON at the END process of the scan in which the RCPWRITE instruction is completed, and turns OFF at the next END process.
- Operation when the RCPWRITE instruction is executed
   Turns the completion device (bit device) set for (® +0) ON at the END process of the scan in which the RCPWRITE instruction is completed, and turns OFF at the next END process.
   When an error occurs, the error completion device set for (® +1) is turned ON, and the corresponding error code is stored to the completion status (word device) set for (® +1).

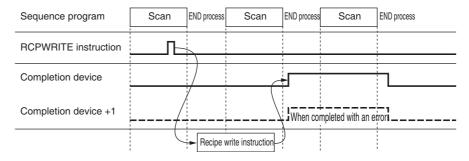

## 5 RECIPE FUNCTION

## Operation Error

When an error completion of the dedicated instruction occurs, the error completion signal (© +1) is turned ON, and the corresponding error code is stored to the completion status (S +1).

## Program Example

In the following program, the device values are written by the programmable controller CPU to Record 4 on the recipe file 'RCPFILE.CSV' in the high speed data logger module installed at the position where the I/O numbers are from X/Y00 to X/Y1F when M28 turns ON.

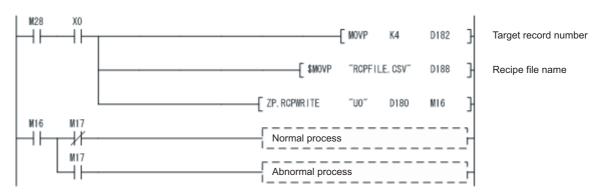

## CHAPTER 16 CompactFlash CARD

## 16.1 CompactFlash Card Specifications

| Item                           |   | Model         |          |          |          |          |  |
|--------------------------------|---|---------------|----------|----------|----------|----------|--|
|                                |   | QD81MEM-      | QD81MEM- | QD81MEM- | QD81MEM- | QD81MEM- |  |
|                                |   | 512MBC        | 1GBC     | 2GBC     | 4GBC     | 8GBC     |  |
| Memory capacity                |   | 512MB         | 1GB      | 2GB      | 4GB      | 8GB      |  |
| Number of insertions/ejections |   | 10,000 cycles |          |          |          |          |  |
|                                | Н | 36mm          |          |          |          |          |  |
| External dimensions            | W | 43mm          |          |          |          |          |  |
|                                | D | 3.3mm         |          |          |          |          |  |
| Weight                         |   | 12g           |          |          |          |          |  |

## 16.2 CompactFlash Card Part Names

This section explains the CompactFlash card part names.

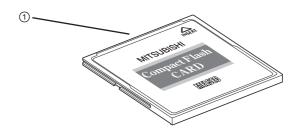

| No. | Name           | Description                                |  |  |
|-----|----------------|--------------------------------------------|--|--|
| 1   | Connector part | For CompactFlash card interface connection |  |  |

## 16.3 Precautions when Using CompactFlash Card

This section explains the precautions when using a CompactFlash card.

### (1) CompactFlash card file/directory names

(a) Do not create files\*1 or folders on the CompactFlash card with a personal computer.

If files or folders are created on the CompactFlash card with a personal computer, they may be deleted.

\*1: Excluding module operating files and recipe files

(b) Do not store files with file name containing unusable characters to CompactFlash card.

For usable characters in file names, refer to the following section.

Appendix 4.2 Characters usable in file names, folder (directory) names

### (2) CompactFlash card to be used

Use CompactFlash cards listed in Section 2.3.

Section 2.3 Connection System Equipment

If any other CompactFlash cards are used, a failure such as a data corruption on a CompactFlash card or a system shutdown (SP.UNIT DOWN occurs in the programmable controller CPU) may occur during an operation.

#### (3) When turning OFF or resetting programmable controller CPU

When a programmable controller CPU is turned OFF or reset while writing data to a CompactFlash card, the processing to write data to a CompactFlash card may not be completed. It may cause a loss of logging data during the processing, corruption of data in the CompactFlash card that is being accessed, or occurrence of a file system error. The file is automatically repaired when the high speed data logger module is turned ON again, but it will not succeed in some cases.

The operation, turning OFF or resetting the high speed data logger module after stopping file access, should be considered. For the important data, create backups by performing a backup operation such as saving data to other media.

Section 16.6 (1) Stopping file access

REPORT FUNCTION

1

OTHER FUNCTIONS

11

FUNCTIONS OF CONFIGURATION TOOL (MODULE SETTINGS)

> RITING/READING/ NG DATA)

FUNCTIONS OF TOOL (WRITING

FUNCTIONS OF CONTIGURATION TOOL (CONFIRMING MODULE OPERATION)

### (4) When ejecting or replacing the CompactFlash card

- (a) Be sure to stop file access before ejecting or replacing the CompactFlash card.

  Section 16.5 Operations for Ejecting and Reinserting CompactFlash Card
- (b) Not following the procedure shown in Section 16.5 may cause a loss of logging data during processing, corruption of data on the CompactFlash card while accessing, or a file system error.
- (c) If an error occurs on the CompactFlash card, refer to the following section.

  Section 18.3.8 Troubleshooting related to data management, CompactFlash cards
- (d) High speed data logger module settings are saved on the CompactFlash card. Therefore, the IP address of the high speed data logger module returns to the initial status (192.168.3.3) when turning the power OFF/ON or resetting the programmable controller CPU without a CompactFlash card inserted in the module or without the settings written to the CompactFlash card. As necessary, read the current settings before ejecting the CompactFlash card and after replacing the card, promptly write those settings to the new card.

#### (5) CompactFlash card capacity

- (a) Access speed to the CompactFlash card is affected by the amount of saved files. In particular, access speed becomes extremely slow when saving files up to the capacity limit of the CompactFlash card. Use the CompactFlash card maintaining 10% or more free space on the card.
- (b) A minimum size of the occupied file on the hard disk varies depending on the CompactFlash card capacity. Therefore, the actual file size and the occupied file size on the hard disk may differ.

#### (6) CompactFlash card diagnostic time

- (a) The high speed data logger module performs a diagnostics (file recovery, etc.) of the inserted CompactFlash card contents at the times listed below.
  - ① When powering ON from OFF, resetting the CPU module
  - ② Inserting a CompactFlash card when powered ON
- (b) The CompactFlash card diagnostic time takes longer when there are more files on the card.
  - 100 files takes approximately 5 seconds, 1000 files takes approximately 10 seconds.
- (c) When many files are saved on the CompactFlash card, the following operations require longer time. Delete unnecessary files.
  - ① CompactFlash card status (X1) startup time
  - ② Time before the high speed data logger module can start processing (Module READY (X0) and module operating status (X5) startup time)

## CompactFlash CARD

### (7) CompactFlash card format

- (a) To format the CompactFlash card, use the high speed data logger module format function.
  - Section 13.1.6 CompactFlash card diagnostics Note that, since the CompactFlash card is formatted when shipped, it is not necessary to format it again.
- (b) Do not format the CompactFlash card using the Windows® format function.
- (c) Do not reset the control CPU or turn the power OFF when formatting the CompactFlash card.
  - The module may not be able to recognize the CompactFlash card.
- (d) High speed data logger module settings are saved on the CompactFlash card. Therefore, all settings are lost when formatting the card.

As necessary, read the current settings before formatting and promptly write those settings after formatting.

The IP address of the high speed data logger module returns to the initial status (192.168.3.3) when turning the power OFF/ON or resetting the programmable controller CPU without writing the settings to the CompactFlash card.

### (8) CompactFlash card life duration (a limit for writing data)

The CompactFlash card has a life duration (a limit for writing data). For details, refer to the following section.

Section 16.7 CompactFlash Card Life Duration

## 16.4 Operations for Inserting CompactFlash Card

This section explains the method for inserting the CompactFlash card.

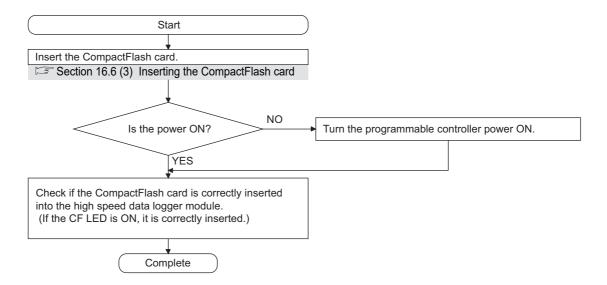

### **⊠POINT**

The CompactFlash card insertion status can be checked with the input signal. If CompactFlash card status (X1) is ON, the CompactFlash card has been correctly inserted.

## 16.5 Operations for Ejecting and Reinserting CompactFlash Card

When ejecting the CompactFlash card, always stop file access following the procedure below.

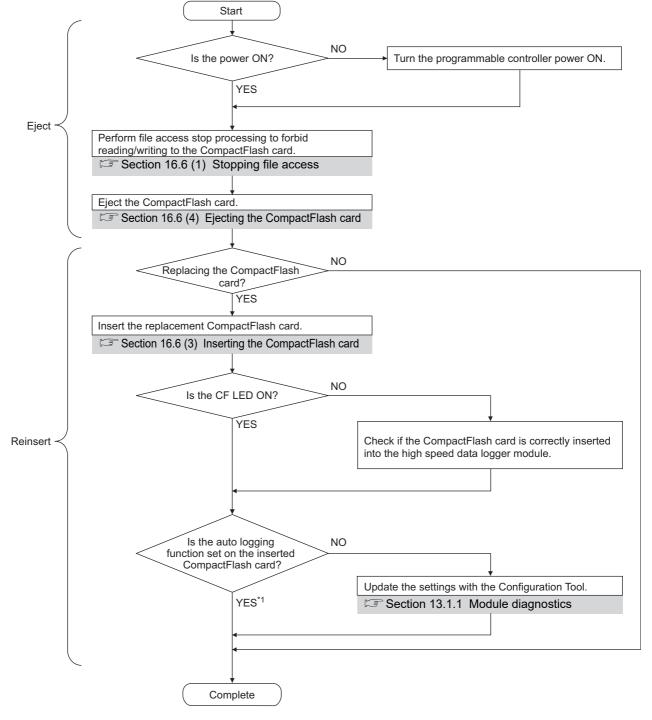

<sup>\*1:</sup> When the CompactFlash card on which the auto logging function is set is inserted, the logging starts as the card is inserted.

## 16 CompactFlash CARD

### **⊠POINT**

- (1) Not following the procedure shown above may cause a loss of logging data during processing, corruption of data on the CompactFlash card while accessing, or a file system error.
  - If an error occurs on the CompactFlash card, refer to the following section.

    Section 18.3.8 Troubleshooting related to data management,

    CompactFlash cards
- (2) High speed data logger module settings are saved on the CompactFlash card. Therefore, the IP address of the high speed data logger module returns to the initial status (192.168.3.3) when turning the power OFF/ON or resetting the programmable controller CPU without a CompactFlash card inserted in the module or without the settings written to the CompactFlash card. As necessary, read the current settings before ejecting the CompactFlash card and after replacing the card, promptly write those settings to the new card.

When replacing the New CompactFlash card, always stop file access following the procedure below.

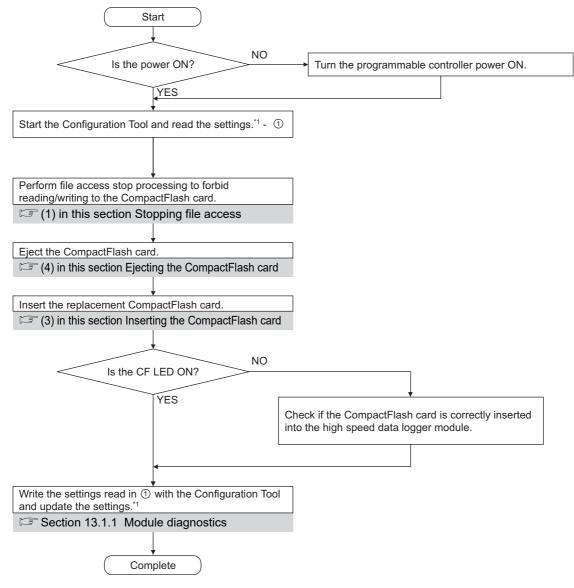

\*1: By setting the auto logging function to the replacement CompactFlash card, the logging starts as the card is inserted.

For details on the auto logging function, refer to the following section.

Section 10.2 Auto Logging Function

REPORT FUNCTION

## 16 CompactFlash CARD

## **⊠POINT**

- (1) If the operation instructed on the previous page is not properly performed, logging data being processed may be lost, data in the CompactFlash card being accessed may be damaged, or a file system error may occur. When an error occurred to a CompactFlash card, refer to the following section.
  - Section 18.3.8 Troubleshooting related to data management, CompactFlash cards
- (2) The settings of high speed data logger module are stored in the CompactFlash card. Therefore, when the programmable controller CPU is turned ON from OFF or reset without inserting a CompactFlash card or without writing settings to a CompactFlash card, the IP address of the high speed data logger module is reset to the default (192.168.3.3).
  If necessary, read the current settings from the CompactFlash card before ejecting it, and write the settings to the new CompactFlash card as soon as it is replaced.

- (a) When using the input signal
  - Stopping file access.

Turn file access stop request (Y2) ON from OFF.

- ② Checking that file access has stopped.
  - CompactFlash card status (X1) is OFF
  - File access status (X2) is ON
  - Turn file access stop request (Y2) OFF from ON

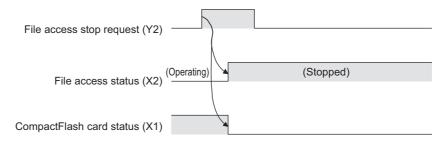

- (b) When using the Configuration Tool ( Section 13.1.6 CompactFlash card diagnostics)
  - ① Stopping file access. Select [Online] → [Diagnostics...], and click the <<CompactFlash card diagnostics>> tab. Then select CompactFlash card operation "Access stop" and click the Execute button
  - ② Checking that file access has stopped. Check that the access status is stopped

#### (2) Clearing file access stop

- (a) When using the input signal
  - ① Clearing the file access stop status. Turn clear file access stop request (Y3) ON from OFF
  - ② Checking that file access stop status has cleared.
    - CompactFlash card status (X1) is ON
    - File access status (X2) is OFF
    - Turn clear file access stop request (Y3) OFF from ON

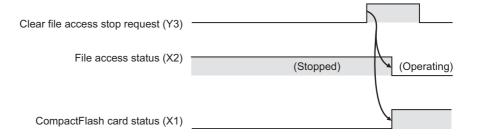

- (b) When using the Configuration Tool ( Section 13.1.6 CompactFlash card diagnostics)
  - ① Clearing the file access stop status.

    Select [Online] → [Diagnostics] and click the <<CompactFlash card diagnostics>> tab. Then select CompactFlash card operation "Access restart" and click the Execute button
  - ② Checking that file access stop status has cleared. Check that the access status is in action

### (3) Inserting the CompactFlash card

(a) Open the LED cover on the front of the high speed data logger module, then remove the CompactFlash card slot cover.

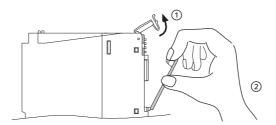

- ① Put your finger on the bottom of the LED cover on the front of the high speed data logger module and lift the LED cover up to open.
- ② Put your finger on the top of the CompactFlash card slot cover to remove the cover.
- (b) Insert the CompactFlash card.
  Push the CompactFlash card securely into the slot until it is flush with the EJECT button.

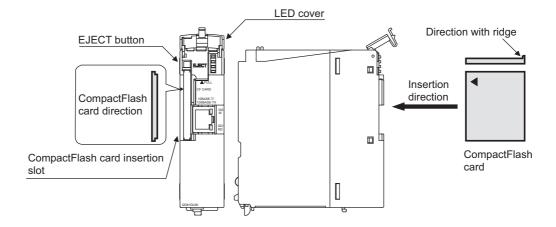

When the CompactFlash card is inserted, the CompactFlash card slot cover cannot be attached to the high speed data logger module.

Carefully save the removed CompactFlash card slot cover.

### (4) Ejecting the CompactFlash card

(a) Open the LED cover on the front of the high speed data logger module. Put your finger on the bottom of the LED cover on the front of the high speed data logger module and lift the LED cover up to open.

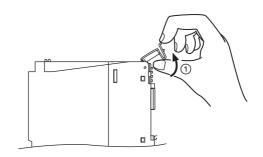

(b) Eject the CompactFlash card.Push the EJECT button to push out the CompactFlash card.

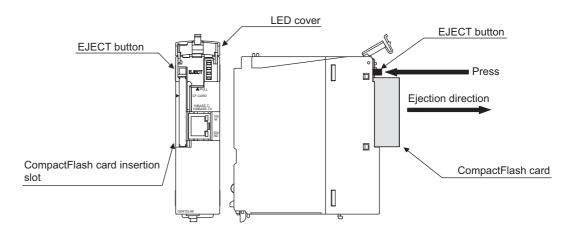

REPORT FUNCTION

1

OTHER FUNCTIONS

FUNCTIONS OF CONFIGURATION TOOL (MODULE SETTINGS)

11

(WRITING/READING/ YING DATA)

1

TOOL (CONFIRMING MODU OPERATION)

ONVERSION TOOL

FUNCT

RECIPE FUNCTION

ash CARD

Remark

- (1) After removing the CompactFlash card, follow the procedure below when not inserting a CompactFlash card.
  - ① Attach the CompactFlash card slot cover.
  - ② Lower the LED cover on the front of the high speed data logger module until it clicks.
- (2) High speed data logger module settings are saved on the CompactFlash card. Therefore, the IP address of the high speed data logger module returns to the initial status (192.168.3.3) when turning the power OFF/ON or resetting the programmable controller CPU without a CompactFlash card inserted in the module.

When replacing, read the current settings before ejecting the CompactFlash card and after replacing the card, promptly write those settings to the new card as necessary.

## 16.7 CompactFlash Card Life Duration

The CompactFlash card has a life duration (a limit for writing data). The following shows the method for calculating the life duration of CompactFlash card (QD81MEM-512MBC, QD81MEM-1GBC, QD81MEM-2GBC, QD81MEM-4GBC, QD81MEM-8GBC). Note that the actual life duration depends on the operating conditions and environment. Use the following calculation only as a guide to determine the time for replacement.

### (1) Life duration calculation

The life duration of the CompactFlash card can be found with the following calculation formula.

|                                         | Calculation formula                                          |
|-----------------------------------------|--------------------------------------------------------------|
| CompactFlash card life duration (years) | = Total writable size (GB)*1 / 1 year write size (GB/year)*2 |

<sup>\*1:</sup> Refer to (2)

#### (2) Total writable size

The total amount of data which can be written to the CompactFlash card is shown

| Model          | Total writable size (GB)         |
|----------------|----------------------------------|
| QD81MEM-512MBC | 0.5GB (512MB) × 100,000 = 50,000 |
| QD81MEM-1GBC   | 1GB × 100,000 = 100,000          |
| QD81MEM-2GBC   | 2GB × 100,000 = 200,000          |
| QD81MEM-4GBC   | 4GB × 100,000 = 400,000          |
| QD81MEM-8GBC   | 8GB × 100,000 = 800,000          |

#### (3) 1 year write size

The amount of data written to the CompactFlash card in 1 year can be found with the following calculation formula.

|                   | Calculation formula <sup>*3</sup>                                                                         |
|-------------------|----------------------------------------------------------------------------------------------------|
|                   | $= \{(\underline{DS1} + 1024 + 1536^{*4}) \times DN1 + + (\underline{DSn} + 1024 + 1536^{*4}) \times DNn$ |
|                   | + ( <u>DCS1</u> + 2048) × DCN1 + + ( <u>DCSn</u> + 2048) × DCNn                                           |
| 1 year write size | + ( <u>ES1</u> + 1024) × EN1 + + ( <u>ESn</u> + 1024) × ENn                                               |
| (GB/year)         | + ( <u>ECS1</u> + 2048) × ECN1 + + ( <u>ECSn</u> + 2048) × ECNn                                           |
|                   | + ( <u>RS1</u> + 2048) × RN1 + + ( <u>RSn</u> + 2048) × RNn}                                              |
|                   | / (1024 × 1024 × 1024)                                                                                    |

<sup>\*3:</sup> For the underlined portions, calculate by rounding up to a multiple of 512. Example) For DSn=600, DSn=1024

DSn : 1 record (line) size for data logging No.n

DNn : Number of written records (lines) for data logging No.n for 1 year

DCSn: Header size for data logging No.n

DCNn: Number of file switches for data logging No.n for 1 year

ESn: 1 record (line) size for event logging No.n

ENn : Number of written records (lines) for event logging No.n for 1 year

ECSn: Header size for event logging No.n

ECNn: Number of file switches for event logging No.n for 1 year

RSn : File size of report No.n

RNn : Number of reports created of report No.n for 1 year

16.7 CompactFlash Card Life Duration

OTHER FUNCTIONS

TION TOOL

<sup>\*2:</sup> Refer to (3)

<sup>\*4:</sup> Add '1536' only to data logging No.n specified in any of data logging layouts for report.

### (4) Data logging write size and count

The data logging write size and count can be found in the following sections.

- (a) 1 record (line) size for data logging (DSn)
  - · For the CSV format

Refer to the following section.

Section 3.6.2 (2)(d) Data line

· For the binary format

Refer to the following section.

Section 3.7.1 Data logging file

- (b) Number of written records (lines) for data logging for 1 year (DNn)
  - ① For continuous logging

|                                                                                                    | Calculation formula                                                                                                    |  |  |  |
|----------------------------------------------------------------------------------------------------|----------------------------------------------------------------------------------------------------|--|--|--|
| DNn $60 \times 60 \times 24 \times 365$ / data sampling interval (seconds) <sup>*1</sup> × operating rate <sup>*2</sup> |                                                                                                    |  |  |  |
|                                                                                                    | Data sampling interval is the data logging sampling setting value.  For high speed data sampling, milliseconds must be converted to seconds.  Operating rate is calculated from the data logging period setting and programmable controller |  |  |  |

system operating time.
Example) When the period setting is 9:00 to 17:00 (8 hours)

8 (hours) ÷ 24 (hours) = 0.33

② For trigger logging

|     | Calculation formula                                                               |
|-----|-----------------------------------------------------------------------------------|
| DNn | Total number of lines $^{*3}$ $	imes$ trigger occurrence count for 1 year $^{*4}$ |

- \*3: Total number of lines is the data logging trigger setting value.
- \*4: Trigger occurrence count for 1 year is calculated with the anticipated count according to system operation.
- (c) Header size for data logging (DCSn)
  - · For the CSV format

Refer to the following section.

Section 3.6.2 (2)(c) Data name line

· For the binary format

Refer to the following section.

Section 3.7.1 Data logging file

(d) Number of file switches for data logging for 1 year (DCNn)

This value is calculated by the data logging save setting and the anticipated count according to system operation.

## 16 CompactFlash CARD

### (5) Event logging write size and count

The event logging write size and count can be found in the following sections.

- (a) 1 record (line) size for event logging (ESn)
  - For the CSV format

Refer to the following section.

Section 3.6.3 (2)(d) Data line

· For the binary format

Refer to the following section.

Section 3.7.2 Event logging file

- (b) Number of written records (lines) for event logging for 1 year (ENn)
  Use the event occurrence count anticipated according to system operation as the predicted value for the number of written records (lines).
- (c) Header size for event logging (ECSn)
  - For the CSV format

Refer to the following section.

Section 3.6.3 (2)(c) Data name line

For the binary format

Refer to the following section.

Section 3.7.2 Event logging file

(d) Number of file switches for event logging for 1 year (ECNn) This value is calculated by the event logging save setting and the anticipated count according to system operation.

## 16 CompactFlash CARD

### (6) Report file size and number created

The report file size and number created can be found with the following calculation formula.

(a) File size of report (RSn)

|     | Calculation formula <sup>*1</sup>                           |
|-----|-------------------------------------------------------------|
|     | $= LS \times 4 + (SS + BS) \times 2$                        |
|     | SS = SS1 + SSn                                              |
| RSn | $SSn = (SNn \times 2) + (SNn \times 2) /8192 \times 6^{*1}$ |
|     | BS = BS1 + BSm                                              |
|     | $BSm = (BNm \times 4) + (BNm \times 4) /8192 \times 6^{*1}$ |

<sup>\*1:</sup> Round up the results of division to a whole number.

LS : Layout size (displayed in the report layout list screen)

SS: String type data additional size

SSn : Size of output range of nth string type data set in the layout setting

SNn : Size of nth string type data set in the layout setting

BS : Raw type data additional size

BS<sub>m</sub> : Size of output range of mth raw type data set in the layout setting

BNm : Size of mth raw type data set in the layout setting

#### (b) Number of reports created for 1 year (RNn)

This value is calculated by the report creation trigger setting and the anticipated count according to system operation.

## **CHAPTER 17 PROCESSING TIME**

## 17.1 Processing Time

This section shows the results of measuring the processing time required for data logging under the following conditions.

Note that the processing time may be increased depending on any of the following factors.

- · Sequence scan time
- Network speed and load status (when accessing other station's programmable controller CPUs)
- Target data value (for CSV files, output size varies according to value size)
- · CompactFlash card type
- · Number of files, file capacity on the CompactFlash card
- Access status from the Configuration Tool, GX LogViewer, or FTP client software to the high speed data logger module
- Access status from the personal computer, HMI, or other intelligent function to the high speed data logger module

Use the measurement results as a reference for processing time.

## 17 PROCESSING TIME

## 17.1.1 Trigger logging

## (1) High speed data sampling

### (a) Measurement conditions

|                      | tem                         | Description                                                                                                    |  |  |  |  |
|----------------------|-----------------------------|----------------------------------------------------------------------------------------------------|--|--|--|--|
|                      | Programmable controller CPU | Q04UDHCPU                                                                                                    |  |  |  |  |
| Access target CPU    | Network                     | Own station (single CPU configuration)                                                                                                    |  |  |  |  |
|                      | Sequence scan time          | Own station (single CPU configuration) The sequence scan time which can be sampled is shown in the measurement results. Trigger logging Data logging 01 to 05: high speed data sampling (each scan) Data logging 06 to 32: high speed data sampling (each scan), sampling consecutive devices. D devices Data type: Word [signed] decimal format (digits: 0)  • Output date column. • Output index column. • Output index.  File switch timing: 1000 lines Number of save files: 256 Number of device points 16 to 256: Data logging 01 Number of device points 1024 : Data logging 01 to 04 Number of device points 4096 : Data logging 01 to 16 Number of device points 8192 : Data logging 01 to 32  QD81MEM-8GBC Measures the minimum value for the sequence scan time which can perform trigger logging for data each scan. |  |  |  |  |
|                      | Logging type                | Own station (single CPU configuration) The sequence scan time which can be sampled is shown in the measurement results. Trigger logging Data logging 01 to 05: high speed data sampling (each scan) Data logging 06 to 32: high speed data sampling (each scan), sampling consecutive devices.  D devices Data type: Word [signed] decimal format (digits: 0)  • Output date column.  • Output index column.  • Output index.  File switch timing: 1000 lines Number of save files: 256  Number of device points 16 to 256: Data logging 01 Number of device points 1024 : Data logging 01 to 04 Number of device points 4096 : Data logging 01 to 16 Number of device points 8192 : Data logging 01 to 32  QD81MEM-8GBC  Measures the minimum value for the sequence scan time which can                                        |  |  |  |  |
|                      | Sampling                    | Own station (single CPU configuration)  The sequence scan time which can be sampled is shown in the measurement results.  Trigger logging  Data logging 01 to 05: high speed data sampling (each scan) Data logging 06 to 32: high speed data sampling (each scan), sampling consecutive devices.  D devices Data type: Word [signed] decimal format (digits: 0)  • Output date column. • Output index column. • Output index.  File switch timing: 1000 lines Number of save files: 256  Number of device points 16 to 256: Data logging 01 Number of device points 1024 : Data logging 01 to 04 Number of device points 4096 : Data logging 01 to 16 Number of device points 8192 : Data logging 01 to 32  QD81MEM-8GBC  Measures the minimum value for the sequence scan time which can                                       |  |  |  |  |
|                      | Data                        | The sequence scan time which can be sampled is shown in the measurement results.  Trigger logging  Data logging 01 to 05: high speed data sampling (each scan) Data logging 06 to 32: high speed data sampling (each scan), sampling consecutive devices.  D devices Data type: Word [signed] decimal format (digits: 0)  • Output date column. • Output index column. • Output date information. • Output index.  File switch timing: 1000 lines Number of save files: 256  Number of device points 16 to 256: Data logging 01 Number of device points 1024 : Data logging 01 to 04 Number of device points 4096 : Data logging 01 to 16 Number of device points 8192 : Data logging 01 to 32  QD81MEM-8GBC                                                                                                    |  |  |  |  |
| Data logging setting | CSV output                  | · ·                                                                                                    |  |  |  |  |
| Data logging setting | Binary output               | · ·                                                                                                    |  |  |  |  |
|                      | Save                        |                                                                                                    |  |  |  |  |
|                      | Data logging amount         | sampling consecutive devices.  D devices  Data type: Word [signed] decimal format (digits: 0)  • Output date column.  • Output index column.  • Output date information.  • Output index.  File switch timing: 1000 lines  Number of save files: 256  Number of device points 16 to 256: Data logging 01  Number of device points 1024 : Data logging 01 to 04  Number of device points 4096 : Data logging 01 to 16  Number of device points 8192 : Data logging 01 to 32  QD81MEM-8GBC  Measures the minimum value for the sequence scan time which can perform trigger logging for data each scan.                                                                                                    |  |  |  |  |
| CompactFlash card    |                             | QD81MEM-8GBC                                                                                                    |  |  |  |  |
| Measuring method     | Sampling speed              | ·                                                                                                    |  |  |  |  |
| Measuring method     | File save time              | Measures the time from when the amount of data before and after the trigger is sampled up to when saving to a file completes.                                                                                                    |  |  |  |  |

## (b) Measurement results\*1

| ltem                                             |             | Number of device points |     |     |      |      |      |  |
|--------------------------------------------------|-------------|-------------------------|-----|-----|------|------|------|--|
|                                                  |             | 16                      | 64  | 256 | 1024 | 4096 | 8192 |  |
| Sampling speed (milliseconds)                    |             | 1                       | 1   | 1   | 2    | 8    | 16   |  |
| Trigger logging interval <sup>*2</sup> (seconds) |             | 58                      | 24  | 7.9 | 3.7  | 3.7  | 3.7  |  |
| File save time*3 (seconds)                       | Binary file | 0.5                     | 0.5 | 0.7 | 2.8  | 11   | 22   |  |
| File save time (seconds)                         | CSV file    | 0.6                     | 0.7 | 1.5 | 12   | 48   | 96   |  |

<sup>\*1:</sup> Use as a reference for processing time. Processing time changes according to the settings and external factors such as access from GX LogViewer. ( 🖙 Section 17.1 Processing Time)

<sup>\*2:</sup> The maximum time before/after the trigger where data can be retained and output to a file when the trigger occurs.

<sup>\*3:</sup> The time required to output 100 lines (records) of data before/after the trigger.

### (2) General data sampling

#### (a) Measurement conditions

| Item                 |                             | Description                                                           |
|----------------------|-----------------------------|-----------------------------------------------------------------------|
| Access target CPU    | Programmable controller CPU | Q04UDHCPU                                                             |
|                      | Network                     | Own station (single CPU configuration)                                |
|                      | Sequence scan time          | 20ms                                                                  |
|                      | Logging type                | Trigger logging                                                       |
|                      |                             | General data sampling                                                 |
|                      | Sampling                    | Data sampling interval: The time which can be sampled is described in |
|                      |                             | the measurement results.                                              |
|                      | Data                        | D devices                                                             |
|                      | Data                        | Data type: Word [signed] decimal format (digits: 0)                   |
|                      | CSV output                  | Output date column.                                                   |
| Data logging setting |                             | Output index column.                                                  |
| Data logging setting | Binary output               | Output date information.                                              |
|                      |                             | Output index.                                                         |
|                      | Save                        | File switch timing: 1000 lines                                        |
|                      | Save                        | Number of save files: 256                                             |
|                      |                             | Number of device points 16 to 256: Data logging 01                    |
|                      | Data logging amount         | Number of device points 1024 : Data logging 01 to 04                  |
|                      | Data logging amount         | Number of device points 4096 : Data logging 01 to 16                  |
|                      |                             | Number of device points 16384 : Data logging 01 to 64                 |
| CompactFlash card    |                             | QD81MEM-8GBC                                                          |
| Measuring method     | Campling and d              | Measures the data sampling interval where trigger logging can be      |
|                      | Sampling speed              | performed in the specified time.                                      |
|                      | File save time              | Measures the time from when the amount of data before and after the   |
|                      | THE SAVE WITE               | trigger is sampled up to when saving to a file completes.             |

## (b) Measurement results\*1

| \ \ \ \ \ \ \ \ \ \ \ \ \ \ \ \ \ \ \            |             |                         |      |     |      |      |       |
|--------------------------------------------------|-------------|-------------------------|------|-----|------|------|-------|
| Item                                             |             | Number of device points |      |     |      |      |       |
|                                                  |             | 16                      | 64   | 256 | 1024 | 4096 | 16384 |
| Sampling speed (seconds)                         |             | 0.1                     | 0.1  | 0.1 | 0.5  | 2.0  | 8.0   |
| Trigger logging interval <sup>*2</sup> (seconds) |             | 5800                    | 2400 | 750 | 940  | 940  | 940   |
| File save time*3 (seconds)                       | Binary file | 0.8                     | 1.1  | 1.3 | 2.6  | 7.6  | 29    |
|                                                  | CSV file    | 0.8                     | 1.1  | 1.6 | 8.2  | 32   | 130   |

<sup>\*1:</sup> Use as a reference for processing time. Processing time changes according to the settings and external factors such as access from GX LogViewer. ( Section 17.1 Processing Time)

<sup>\*2:</sup> The maximum time before/after the trigger where data can be retained and output to a file when the trigger occurs.

<sup>\*3:</sup> The time required to output 100 lines (records) of data before/after the trigger.

## 17 PROCESSING TIME

## 17.1.2 Continuous logging

## (1) High speed data sampling

### (a) Measurement conditions

|                   | Item                        | Description                                                                                                    |
|-------------------|-----------------------------|----------------------------------------------------------------------------------------------------|
|                   | Programmable controller CPU | Q04UDHCPU                                                                                                    |
| Access target CPU | Network                     | Own station (single CPU configuration)                                                                                                    |
|                   | Sequence scan time          | The sequence scan time which can be sampled is shown in the measurement results.                                                                                                    |
|                   | Logging type                | Continuous logging                                                                                                    |
|                   | Sampling                    | Data logging 01 to 05: high speed data sampling (each scan) Data logging 06 to 32: high speed data sampling (each scan), sampling consecutive devices.                                                               |
|                   | Data                        | D devices Data type: Word [signed] decimal format (digits: 0)                                                                                                    |
| Data logging      | CSV output                  | Output date column.     Output index column.                                                                                                    |
| setting           | Binary output               | Output date information.     Output index.                                                                                                    |
|                   | Save                        | File switch timing: 1000 lines Number of save files: 256                                                                                                    |
|                   | Data logging amount         | Number of device points 16 to 256: Data logging 01  Number of device points 1024 : Data logging 01 to 04  Number of device points 4096 : Data logging 01 to 16  Number of device points 8192 : Data logging 01 to 32 |
| CompactFlash card |                             | QD81MEM-8GBC                                                                                                    |
| Measuring method  |                             | Measures the minimum value for the sequence scan time which can perform continuous logging for data each scan.                                                                                                    |

### (b) Measurement results\*1

| File format   |    |    | Number of c | levice points |      |      |
|---------------|----|----|-------------|---------------|------|------|
| rile ioiillat | 16 | 64 | 256         | 1024          | 4096 | 8192 |
| Binary file   | 3  | 4  | 10          | 40            | 160  | 390  |
| CSV file      | 4  | 10 | 30          | 130           | 580  | 1400 |

(unit: ms)

<sup>\*1:</sup> Use as a reference for processing time. Processing time changes according to the settings and external factors such as access from GX LogViewer. ( Section 17.1 Processing Time)

### (2) General data sampling

### (a) Measurement conditions

| Item              |                             | Description                                                                                                    |  |  |
|-------------------|-----------------------------|----------------------------------------------------------------------------------------------------|--|--|
| Access toward CDU | Programmable controller CPU | Q04UDHCPU                                                                                                    |  |  |
| Access target CPU | Network                     | Own station (single CPU configuration)                                                                            |  |  |
|                   | Sequence scan time          | 20ms                                                                                                    |  |  |
|                   | Logging type                | Continuous logging                                                                                                |  |  |
| Data logging      | Sampling                    | General data sampling  Data sampling interval: The time which can be sampled is shown in the measurement results. |  |  |
|                   | Data                        | D devices Data type: Word [signed] decimal format (digits: 0)                                                     |  |  |
|                   | CSV output                  | Output date column.     Output index column.                                                                      |  |  |
| setting           | Binary output               | Output date information.     Output index.                                                                        |  |  |
|                   | Save                        | File switch timing: 1000 lines Number of save files: 256                                                          |  |  |
|                   |                             | Number of device points 16 to 256: Data logging 01                                                                |  |  |
|                   | Data logging amount         | Number of device points 1024 : Data logging 01 to 04                                                              |  |  |
|                   | Data logging amount         | Number of device points 4096 : Data logging 01 to 16                                                              |  |  |
|                   |                             | Number of device points 16384 : Data logging 01 to 64                                                             |  |  |
| CompactFlash card |                             | QD81MEM-8GBC                                                                                                    |  |  |
| Measuring method  |                             | Measures the data sampling interval where sampling and continuous                                                 |  |  |
|                   |                             | logging can be performed in the specified time.                                                                   |  |  |

## (b) Measurement results\*1

| File former |     |     | Number of d | levice points |      |       |
|-------------|-----|-----|-------------|---------------|------|-------|
| File format | 16  | 64  | 256         | 1024          | 4096 | 16384 |
| Binary file | 0.1 | 0.1 | 0.1         | 0.5           | 3.0  | 10.0  |
| CSV file    | 0.1 | 0.1 | 0.1         | 0.5           | 3.0  | 10.0  |

(Unit: seconds)

<sup>\*1:</sup> Use as a reference for processing time. Processing time changes according to the settings and external factors such as access from GX LogViewer. ( Section 17.1 Processing Time)

## 17.2 Checking Processing Time

The data logging, event logging, and report functions of the module are the best effort functions.

Since module processing time changes according to the settings and status of other devices, it may not operate with the set data sampling interval. Run the system by fully verifying the processing time of each function when constructing it.

The following figure shows the relationship of processing from when the high speed data logger module samples data from the programmable controller CPU up to outputting them to a file.

This section explains the check points for processing time related to the processing below.

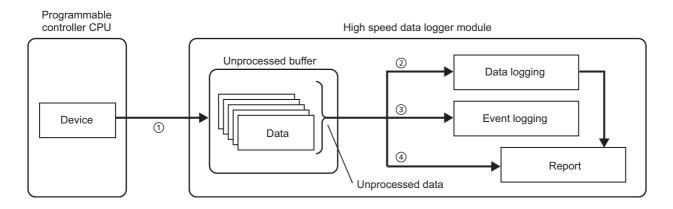

| Processing                | Description                                                                                                    | Check point                                                                                                    | Reference         |
|---------------------------|----------------------------------------------------------------------------------------------------|----------------------------------------------------------------------------------------------------|-------------------|
| ①<br>Sampling process     | Samples data from the programmable controller CPU and temporarily stores sampled data in the unprocessed buffer (module's internal memory). The sampling process runs in the specified data sampling interval or synchronized to the sequence scan, but it may not be able to operate in the specified data sampling interval depending on the amount of data, network speed, or sequence scan time conditions. (Data are missed)         | Check if the process to sample data from the programmable controller CPU is operating in the specified data sampling interval. | Section<br>17.2.1 |
| ② Data logging process*1  | Saves the data stored in the unprocessed buffer to the data logging file. (If a trigger and period are set, determines if the condition has been established in advance.)  When the data logging process is not in time for the data sampling process speed, a processing overload occurs and data are missed. (During the trigger or period setting, may not be able to detect the conditions being established.)                        |                                                                                                    | Section<br>17.2.2 |
| ③ Event logging process*1 | Using the data stored in the unprocessed buffer, determines if event conditions are established. When conditions are established, saves events in the event logging file.  When the event logging process is not in time for the data sampling process speed, a processing overload occurs and the module may not be able to detect if event conditions are established.                                                                  | Check if the sampled data are all being processed.                                                                             | Section<br>17.2.3 |
| 4 Report processing*1     | Using the data stored in the unprocessed buffer, determines if the creation trigger occurs. When the condition is established, outputs the data in the data logging file and the data (current value data) in the unprocessed buffer to an Excel file.  When the report process is not in time for the data sampling process speed, a processing overload occurs and the module may not be able to detect if a creation trigger executes. |                                                                                                    | Section<br>17.2.4 |

<sup>\*1:</sup> The data logging process, event logging process, and report process are performed in order.

Therefore, if the load is high for any of the functions, there will be an effect on the other functions.

## 17.2.1 Checking sampling process time

Check if the process to sample data from the programmable controller CPU is operating in the specified data sampling interval.

The following explains the I/O signal to be checked and the processing method when a problem occurs.

## (1) For high speed data sampling

| I/O signal to be checked                                                                 | Processing method when a problem occurs |                                                                                                    |  |  |  |
|------------------------------------------------------------------------------------------|-----------------------------------------|----------------------------------------------------------------------------------------------------|--|--|--|
|                                                                                          | Change the se                           | Change the settings in order to fulfill the conditions below.                                                                                                    |  |  |  |
| Each<br>scanr                                                                            | Each scanning                           | Change the number of settings in which high speed data sampling is specified or set the programmable controller CPU to constant scanning.  Sequence scan time (ms) > |  |  |  |
| X1A (high speed data                                                                     | cycle                                   | $(0.5 	imes 	ext{number of settings in which high speed data sampling is specified}^{*1} + 2.0 	imes$                                                                |  |  |  |
| sampling failure)                                                                        |                                         | number of realtime monitors <sup>*2</sup> )                                                                                                    |  |  |  |
| ↓ if ON Cannot sample in the specified data sampling interval (each scan, specify time). | Time specification                      | Change the number of settings in which high speed data sampling is specified or set the data sampling interval.  Data sampling interval (ms) >                       |  |  |  |
|                                                                                          |                                         | $(0.5 \times \text{number of settings in which high speed data sampling is specified}^{*1} + 2.0 \times \text{number of realtime monitors}^{*2})$ and:               |  |  |  |
|                                                                                          |                                         | Data sampling interval (ms) > (Sequence scan time × number of settings in which high speed data sampling is specified*3)                                             |  |  |  |

<sup>\*1:</sup> When Split data sampling mode is selected on the High speed data sampling setting, calculate as 1.

## **⊠POINT**

Sampling is executed at the END processing of the programmable controller CPU.

Therefore, the deviation below occurs for the specified data sampling interval. (A high speed data sampling failure does not occur in this case)

- If batch mode is selected in high speed data sampling setting Sequence scan time
- If split mode is selected in high speed data sampling setting Sequence scan time  $\times$  the number of settings in which high speed data sampling is specified

<sup>\*2:</sup> The number of windows executing realtime monitoring in GX LogViewer.

<sup>\*3:</sup> When Batch data sampling mode is selected on the High speed data sampling setting, calculate as 1.

### (2) For general data sampling

| ` '                                                                 |                                                                                                    |
|---------------------------------------------------------------------|----------------------------------------------------------------------------------------------------|
| I/O signal to be checked                                            | Processing method when a problem occurs                                                                                                    |
| X1E (general data sampling delay)  ↓ if ON A delay occurred for the | Take any of the following actions.  • Decrease the number of settings in which general data sampling is specified.  • Decrease the amount of sampled data.  • Organize the data logging, event logging, and reports per access target CPU.  (When data from multiple access target CPUs is mixed in a single data logging, event logging, or |
| specified data sampling interval.                                   | report setting, sampling takes time.)  • Mount the high speed data logger module to the access target CPU station and perform high speed data sampling.                                                                                                    |

## **⊠POINT**

If a delay occurs within the allowed general data sampling delay time, general data sampling delay (X1E) does not turn ON.

The initial value of the allowed general data sampling delay time is half of the sampling time for data logging, event logging, and reports in which general data sampling is specified. This value can be changed with the allowed general data sampling delay time in the buffer memory.

## 17.2.2 Checking data logging process time

Check if the data sampled by data logging (trigger logging, continuous logging) can all be processed.

The following explains the I/O signal to be checked and the processing method when a problem occurs.

| I/O signal to be checked                                                                                                    | Processing method when a problem occurs                                                                                                    |
|----------------------------------------------------------------------------------------------------|----------------------------------------------------------------------------------------------------|
| X1B (processing overload)  ↓ if ON  Check the processing overload count in data logging information 1 to 64 in the buffer memory  ↓ if not 0  The data logging process (trigger determination and file save) is not in time for the sampling speed of the target data. | Take any of the following actions.  Decrease the amount of target data. Increase the data sampling interval. Save only the necessary data to file. (Using the trigger logging function) Stop access from GX LogViewer. Adjust the system so the next trigger does not immediately occur after the trigger.  After taking action, check that the processing overload count is 0 and the unprocessed data count (current) did not increase together with the time.                        |
| X1C (trigger reoccurrence)  ↓ if ON  Check the trigger reoccurrence count in data logging information 1 to 64 in the buffer memory  ↓ if not 0  Not processed because the next trigger occurred immediately after the trigger.                                         | Adjust the system so the next trigger does not immediately occur after the trigger. For operation when triggers continuously occur, refer to the following section.  Section 7.3.2 Trigger logging  The period when data are being saved to a file can be checked with the data logging execution information (Section 3.4.11).  For the time after the trigger occurs up to when saving to the file finishes, refer to the file save time in the measurement results (Section 17.1.1). |

## 17.2.3 Checking event logging process time

Check if the data sampled by event logging can all be processed.

The following explains the I/O signal to be checked and the processing method when a problem occurs.

| problem occurs.                                 |                                                                                        |
|-------------------------------------------------|----------------------------------------------------------------------------------------|
| I/O signal to be checked                        | Processing method when a problem occurs                                                |
| X1B (processing overload)                       | Take any of the following actions.                                                     |
| ↓ if ON                                         | Decrease the number of events.                                                         |
| Check the processing overload count in          | Increase the data sampling interval.                                                   |
| event logging information 1-64 in the buffer    | Lower the frequency of event occurrence.                                               |
| memory                                          | Stop access from GX LogViewer.                                                         |
| ↓ if not 0                                      |                                                                                        |
| The event logging process (event                | After taking action, check that the processing overload count is 0 and the unprocessed |
| determination and file save) is not in time for | data count (current) did not increase together with the time.                          |
| the sampling speed of the target data.          |                                                                                        |

## 17.2.4 Checking report process time

Check if the data sampled by the report can all be processed.

The following explains the I/O signal to be checked and the processing method when a problem occurs.

| I/O signal to be checked                          | Processing method when a problem occurs                                                |
|---------------------------------------------------|----------------------------------------------------------------------------------------|
| X1B (processing overload)                         | Take any of the following actions.                                                     |
| ↓ if ON                                           | Decrease the number of reports.                                                        |
| Check the processing overload count in            | Increase the data sampling interval.                                                   |
| report creation information 1 to 64 in the buffer |                                                                                        |
| memory                                            | After taking action, check that the processing overload count is 0 and the unprocessed |
| ↓ if not 0                                        | data count (current) did not increase together with the time.                          |
| The report process (trigger determination) is     |                                                                                        |
| not in time for the sampling speed of the target  |                                                                                        |
| data.                                             |                                                                                        |
| X1D (creation trigger reoccurrence)               | Take any of the following actions.                                                     |
| ↓ if ON                                           | Decrease the number of reports.                                                        |
| Check the creation trigger reoccurrence count     | Increase the data sampling interval.                                                   |
| in report creation information 1 to 64 in the     | Adjust the system so the next creation trigger does not immediately occur after the    |
| buffer memory                                     | creation trigger.                                                                      |
| ↓ if not 0                                        | For operation when triggers continuously occur, refer to the following section.        |
| Not processed because the next creation           | Section 7.3.2 Trigger logging                                                          |
| trigger occurred immediately after the creation   |                                                                                        |
| trigger.                                          |                                                                                        |

# HMIT.

TROUBLESHOOTING

APPENDIX

INDEX

## 17.3 Effect on Sequence Scanning Time

If data logging, event logging, or the report function are used, they have an effect on the sequence scan time of the access target CPU.

## 17.3.1 For high speed data sampling

The following shows the necessary processing time on the access target CPU. The amount of processing time shown below is the time increase of the sequence scan time.

(The time increase of the scan time) =  $(K1 \times N) + (K2 \times M) + K3$  [us]

N: Total number of device points (the total number of points for all devices specified for high speed data sampling)

M: Number of high speed data sampling settings

(Total number of data logging, event logging, and report settings in which high speed data sampling is specified)

K1, K2, K3: Constants (Refer to the table below)

Constants to be used in the calculation formula for the time increase of the scan time 
①Q04/06/10/13/20/26/50/100UD(E)HCPU

| Constant<br>name | Data<br>sampling<br>method <sup>*1</sup> | Base unit <sup>*2</sup> | Target device   |      |                 |             |
|------------------|------------------------------------------|-------------------------|-----------------|------|-----------------|-------------|
|                  |                                          |                         | Internal device |      | File register   |             |
|                  |                                          |                         | Bit             | Word | Standard<br>RAM | Memory card |
| K1               | Not                                      | Main                    | 1.13            | 1.10 | 1.35            | 1.50        |
|                  | consecutive                              | Extension               | 1.65            | 1.63 | 1.90            | 2.05        |
|                  | Consecutive                              | Main                    | 0.59            | 0.33 | 0.35            | 0.42        |
|                  |                                          | Extension               | 1.09            | 0.86 | 0.85            | 0.85        |
| K2               | Not                                      | Main                    | 50              | 52   | 52              | 50          |
|                  | consecutive                              | Extension               | 60              | 66   | 65              | 63          |
|                  | Consecutive                              | Main                    | 45              | 40   | 40              | 42          |
|                  |                                          | Extension               | 67              | 54   | 55              | 58          |
| K3               | Not consecutive                          | Main, extension         | 40              | 37   | 34              | 39          |
|                  | Consecutive                              | Main, extension         | 65              | 45   | 48              | 51          |

<sup>\*1:</sup> Method specified in the data logging, event logging, report sampling settings

Not consecutive: "Sampling is made on a consecutive series of devices" not selected

Consecutive: "Sampling is made on a consecutive series of devices" selected

Extension: extension base unit

<sup>\*2:</sup> Type of base unit where the high speed data logger module is mounted Main: main base unit

#### 2Q03UD(E)CPU

| Constant<br>name | Data<br>sampling<br>method <sup>*1</sup> | Base unit <sup>*2</sup> | Target device   |      |                 |             |
|------------------|------------------------------------------|-------------------------|-----------------|------|-----------------|-------------|
|                  |                                          |                         | Internal device |      | File register   |             |
|                  |                                          |                         | Bit             | Word | Standard<br>RAM | Memory card |
| K1               | Not                                      | Main                    | 1.30            | 1.31 | 1.70            | 1.85        |
|                  | consecutive                              | Extension               | 1.89            | 1.80 | 2.20            | 2.30        |
|                  | Consecutive                              | Main                    | 0.58            | 0.33 | 0.36            | 0.50        |
|                  |                                          | Extension               | 1.14            | 0.85 | 0.85            | 0.88        |
| K2               | Not                                      | Main                    | 52              | 52   | 54              | 54          |
|                  | consecutive                              | Extension               | 66              | 66   | 65              | 68          |
|                  | Consecutive                              | Main                    | 50              | 41   | 43              | 41          |
|                  |                                          | Extension               | 59              | 55   | 58              | 60          |
| K3               | Not consecutive                          | Main, extension         | 50              | 57   | 41              | 40          |
|                  | Consecutive                              | Main, extension         | 82              | 62   | 65              | 61          |

#### ③Q03/04/06/13/26UDVCPU

| Constant name | Data<br>sampling<br>method <sup>*1</sup> | Base unit <sup>*2</sup> | Target device   |      |                 |             |
|---------------|------------------------------------------|-------------------------|-----------------|------|-----------------|-------------|
|               |                                          |                         | Internal device |      | File register   |             |
|               |                                          |                         | Bit             | Word | Standard<br>RAM | Memory card |
| K1            | Not                                      | Main                    | 0.65            | 0.65 | 0.7             | 0.7         |
|               | consecutive                              | Extension               | 1.2             | 1.2  | 1.3             | 1.3         |
|               | Consecutive                              | Main                    | 0.4             | 0.37 | 0.38            | 0.39        |
|               |                                          | Extension               | 0.9             | 0.9  | 0.91            | 0.92        |
| K2            | Not                                      | Main                    | 30              | 30   | 32              | 32          |
|               | consecutive                              | Extension               | 50              | 50   | 52              | 52          |
|               | Consecutive                              | Main                    | 30              | 25   | 30              | 30          |
|               |                                          | Extension               | 50              | 45   | 48              | 48          |
| К3            | Not consecutive                          | Main, extension         | 35              | 35   | 28              | 28          |
|               | Consecutive                              | Main, extension         | 40              | 35   | 30              | 32          |

<sup>\*1:</sup> Method specified in the data logging, event logging, report sampling settings
Not consecutive: "Sampling is made on a consecutive series of devices" not selected
Consecutive: "Sampling is made on a consecutive series of devices" selected

Extension: extension base unit

## 17.3.2 For general data sampling

General data sampling has an effect on the service processing time of the access target CPU.

Refer to the user's manual for the access target CPU.

For details, refer to the following manuals.

QnUCPU User's Manual (Function Explanation, Program Fundamentals)

Qn(H)/QnPH/QnPRHCPU User's Manual (Function Explanation, Program Fundamentals)

MELSEC-L CPU Module User's Manual (Function Explanation, Program Fundamentals)

<sup>\*2:</sup> Type of base unit where the high speed data logger module is mounted Main: main base unit

## 17.3.3 Calculation example for time increase of scan time

The following shows a calculation example for time increase of scan time in high speed data sampling.

For details of formulas and constants regarding time increase of scan time, refer to Section 17.3.1.

### (1) Sampling condition

| lte                  | em                      | Description                                                       |  |  |
|----------------------|-------------------------|-------------------------------------------------------------------|--|--|
|                      | Programmable controller | Q04UDHCPU                                                         |  |  |
| Access target CPU    | CPU                     | (High speed data logger module is mounted in the main base unit.) |  |  |
|                      | Network                 | Own station (single CPU configuration)                            |  |  |
|                      | Logging type            | Trigger logging                                                   |  |  |
|                      | Sampling                | Data logging 01: high speed data sampling (each scan)),           |  |  |
| Data logging setting |                         | sampling consecutive devices.                                     |  |  |
| Data logging setting |                         | Device M: 10 points                                               |  |  |
|                      | Data logging amount     | Device D: 20 points                                               |  |  |
|                      |                         | Device R: 16 points                                               |  |  |

### (2) Calculation of time increase of scan time

- (a) Calculation regarding Constant K1 (K1 X N)
  - Bit device M (10 point worth)
    - $0.59 \text{ (us)} \times 10 \text{ (points)} = 5.9 \text{ [us]}$
  - Word device D (20 point worth)
    - $0.33 \text{ (us)} \times 20 \text{ (points)} = 6.6 \text{ [us]}$
  - File register R (16 point worth)

$$0.35 \text{ (us)} \times 16 \text{ (points)} = 5.6 \text{ [us]}$$

(K1  $\times$  N) can be obtained by calculating the above values, as shown below.

$$5.9 \text{ (us)} + 6.6 \text{ (us)} + 5.6 \text{ (us)} = 18.1 \text{ [us]}$$

- (b) Calculation regarding Constant K2 (K2  $\times$  M)
  - K2 value for Bit device M: 45 [us]
  - K2 value for Word device D: 40 [us]
  - K2 value for File register R: 40 [us]

The above worst value (45 [us]) is used for K2 and (K2 X M) can be obtained as shown below.

45 (us)  $\times$  1 (set number of high speed data samplings) = 45 [us]

- (c) Calculation regarding Constant K3 (K3)
  - K3 value for Bit device M: 65 [us]
  - K3 value for Word device D: 45 [us]
  - K3 value for File register R: 48 [us]

The above worst value (65 [us]) is used for K3.

The time increase of scan time can be obtained by calculating the above values (a), (b), and (c), as shown below.

$$18.1 (us) + 45 (us) + 65 (us) = 128.1 [us]$$

PROCESSING TIME

18

TROUBLESHOOTING

APPENDIX

INDEX

## **CHAPTER 18 TROUBLESHOOTING**

The following flowchart shows the troubleshooting procedure for errors that might occur during the operation of the high speed data logger module.

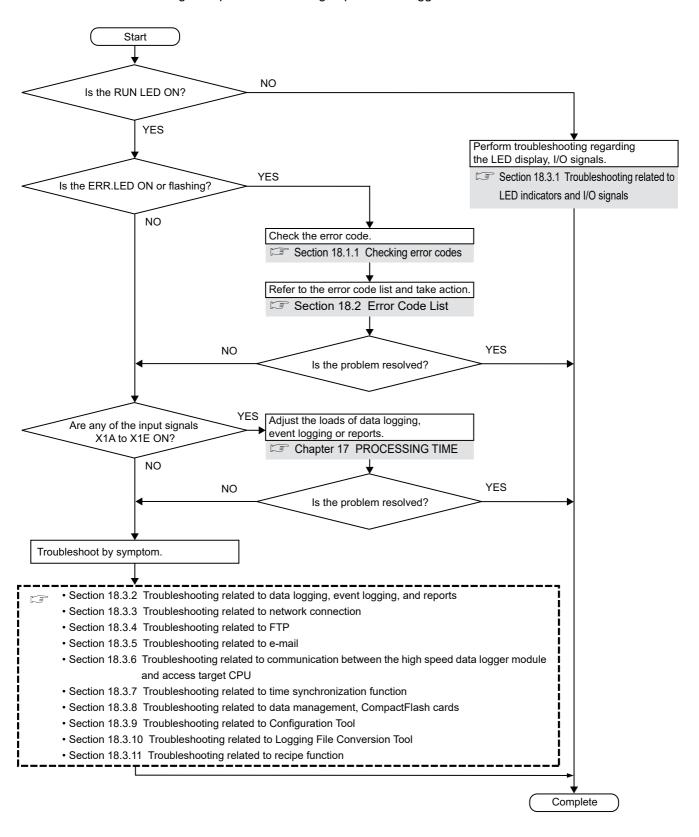

TROUBLESHOOTING

18.1 Error Codes

This section explains the method for checking the error codes and types of errors.

## 18.1.1 Checking error codes

Error codes can be checked on the high speed data logger module with the following methods.

### (1) Check ERR.LED on the front of the high speed data logger module

Check if an error occurred with ERR.LED on the front of the high speed data logger module.

ON : module continuation error occurred

Flashing: module stop error occurred

### (2) Use the Configuration Tool

Error codes can be checked on the <<Module diagnostics>> tab of the "Diagnostics" screen (displayed by selecting [Online]  $\rightarrow$  [Diagnostics]).

Error codes for access target CPUs and per function can also be checked on the "Diagnostics" screen. ( Section 13.1.1)

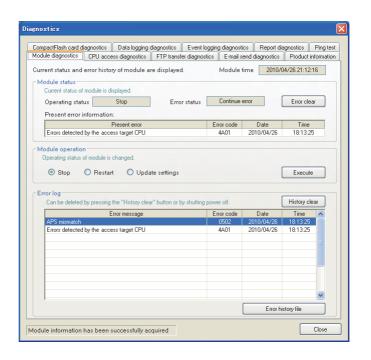

#### (3) Use GX Works2 or GX Developer

Error codes can be checked with "Module's Detailed Information" in "System Monitor". Error codes can be checked in the corresponding current error area ( Section 3.4.6) and error log area ( Section 3.4.7) in the buffer memory.

For "System Monitor" details, refer to the following section.

Section 18.1.3 System monitor

## 18 TROUBLESHOOTING

### (4) Refer buffer memory

When an error occurs, the error detection input signal turns ON and the error code is stored in the buffer memory area shown below.

Refer to the address that corresponds to the error which occurred and check the contents.

| Deleted array detection signal | Buffer                                | Defenses                             |                |
|--------------------------------|---------------------------------------|--------------------------------------|----------------|
| Related error detection signal | Application                           | Name                                 | Reference      |
| X19: Other errors              | Current error area                    | Error code                           | Section 3.4.6  |
| X19. Other errors              | Error log area                        | Error log 1 to 16                    | Section 3.4.7  |
| X16: Access target CPU error   | Access target CPU setting status area | Access target CPU 1 to 64 Error code | Section 3.4.10 |
| X12: Data logging error        | Data logging status area              | Data logging information 1 to 64     | Section 3.4.11 |
| X13: Event logging error       | Event logging status area             | Event logging information 1 to 64    | Section 3.4.12 |
| X14: Report creation error     | Report creation status area           | Report creation information 1 to 64  | Section 3.4.13 |
| X17: E-mail transmission error | E-mail transmission status area       | Error log 1 to 16                    | Section 3.4.14 |
| X18: FTP transfer error        | FTP client status (PUT) area          | Error log 1 to 16                    | Section 3.4.16 |

## **⊠POINT** -

If multiple errors have occurred simultaneously, take corrective action for those errors in chronological order.

APPENDIX

## 18 TROUBLESHOOTING

### 18.1.2 Error types

Errors are divided into the following two types.

| Name                      | ERR.LED  | Operating status | Corrective action                                                                                                    |
|---------------------------|----------|------------------|----------------------------------------------------------------------------------------------------|
| Module stop error         | Flashing | Stop             | <ul> <li>(1) Check the error code of the error that occurred and take corrective action for that error.</li> <li>(2) Turn OFF ERR.LED with any of the following operations.</li> <li>• On the &lt;<module diagnostics="">&gt; tab of the "Diagnostics" screen of the Configuration Tool (displayed by selecting [Online] →</module></li> </ul> |
| Module continuation error | ON       | Continue         | <ul> <li>[Diagnostics]), click the Error clear button</li> <li>Section 13.1.1 Module diagnostics</li> <li>Turn ON error clear request (Y10)</li> <li>Power ON from OFF</li> <li>Reset the programmable controller CPU</li> </ul>                                                                                                    |

The operating status can be checked on the <<Module diagnostics>> tab of the "Diagnostics" screen (displayed by selecting [Online]  $\rightarrow$  [Diagnostics]) of the Configuration Tool.

Section 13.1 Diagnostics

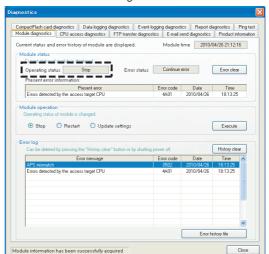

### 18.1.3 System monitor

The module status of the high speed data logger module can be checked from "System Monitor" of GX Developer.

## (1) Checking the module status and error code with the diagnostics function "Module's Detailed Information"

### Operating procedure

- ① Start GX Developer.
- ② Select [Diagnostics]  $\rightarrow$  [System monitor].
- 3 Click the Module's Detailed Information... button on the "System Monitor" screen.

### Screen display

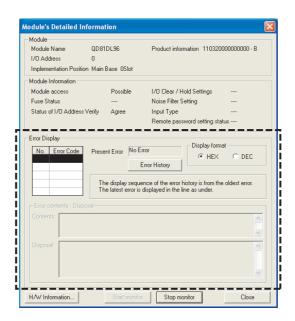

|                               | Item                                            | Description                                                       | Reference    |
|-------------------------------|-------------------------------------------------|-------------------------------------------------------------------|--------------|
| Present Error  Display format | Drocont Error                                   | Displays the code for the most recent error which occurred.       |              |
|                               | (Current error area value in the buffer memory) |                                                                   |              |
|                               | Display format                                  | Switches the displayed error code between decimal and             | Section 18.2 |
|                               |                                                 | hexadecimal.                                                      | Section 16.2 |
|                               | Come a I linta m.                               | Displays the history of error codes which occurred from power-ON  |              |
| Error History                 |                                                 | to the present time. (Error log area values in the buffer memory) |              |

## (2) Checking the LED status and the switch setting status with the diagnostics function "H/W Information"

### Operating procedure

- ① Start GX Developer.
- ② Select [Diagnostics] → [System monitor].
- 3 Click the Module's Detailed Information... button on the "System Monitor" screen.
- 4 Click the HAW Information... button on the "Module's Detailed Information" screen.

### Screen display

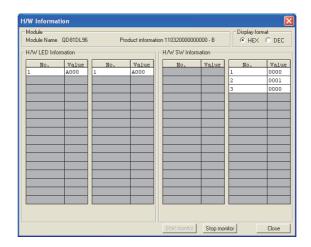

| H/W Information     | No. | Description                                                                                                    | Buffer memory<br>address <sup>*1</sup> |
|---------------------|-----|----------------------------------------------------------------------------------------------------|----------------------------------------|
| H/W LED Information | 1   | 0000: RUN LED OFF, ERR.LED OFF, CF LED OFF<br>8000: RUN LED ON, ERR.LED OFF, CF LED OFF<br>A000: RUN LED ON, ERR.LED OFF, CF LED ON<br>C000: RUN LED ON, ERR.LED ON, CF LED OFF<br>E000: RUN LED ON, ERR.LED ON, CF LED ON | 0-2                                    |
|                     | 1   | Switch 1 status (Online/H/W test/loopback test)                                                                                                    | 3                                      |
| H/W SW Information  | 2   | Switch 2 status (Account setting/Connection setting)                                                                                                    | 4                                      |
|                     | 3   | Switch 3 status Response monitoring time (15 to 255 (seconds))                                                                                                    | 5                                      |

<sup>\*1:</sup> For buffer memory details, refer to the following section. Section 3.4.1 Module status area (address: 0 to 20)

## 18.2 Error Code List

This section shows the description of error codes and corrective action.

When a 'system error' occurs, consult your local Mitsubishi representative.

| Error code           | Error name                      | Description                                                      | Action                                                                                                    |
|----------------------|---------------------------------|------------------------------------------------------------------|----------------------------------------------------------------------------------------------------|
| 0001н                | System error                    | -                                                                | Please consult your local Mitsubishi<br>representative, explaining a detailed<br>description of the problem.                                                                                                    |
| 0002н                | Response timeout error          | No response has been received from the other station.            | Correct "Access target CPU setting". Check the communication cable status and access target CPU status. Adjust the response monitoring time setting. Section 4.5 (3) Response monitoring time setting (Switch 3 (lower byte)) Check if the control CPU of the network module on the network route to the access target CPU is set to QCPU(Q mode). Check the routing parameter settings of the CPU(s) on the access route. Check the network on the access route. Adjust the service processing setting of the access target CPU. When the load of the network is high, adjust the system and lessen the processing load. |
| 0041н<br>to<br>0044н | System error                    | -                                                                | Please consult your local Mitsubishi<br>representative, explaining a detailed<br>description of the problem.                                                                                                    |
| 0045н                | Processing code error           | The issued processing code cannot be processed on the other end. | Check the CPU(s) on the access route.                                                                                                    |
| 0046н                | Station No. specification error | The specified station number is incorrect.                       | Correct the station number setting in     "Access target CPU setting".                                                                                                    |
| 0047н                | Receive data error              | Data has not been received.                                      | Check the CPU(s) on the access route.                                                                                                    |
| 0048н                |                                 |                                                                  |                                                                                                    |
| 0049н                |                                 |                                                                  | - Places consult your last Mitaubist                                                                                                    |
| 004Dн                | System error                    |                                                                  | Please consult your local Mitsubishi     representative, explaining a detailed                                                                                                    |
| 004Ен                | - System error                  | _                                                                | description of the problem.                                                                                                    |
| 0050н                |                                 |                                                                  | accompliant of the problem.                                                                                                    |
| 0051н                |                                 |                                                                  |                                                                                                    |
| 0055н                | Channel number error            | The RUN write setting of the Ethernet module is disabled.        | Check the Ethernet module setting of<br>the access target CPU.                                                                                                    |
| 0064н                | System error                    | -                                                                | Please consult your local Mitsubishi<br>representative, explaining a detailed<br>description of the problem.                                                                                                    |
| 0065н                | Routing parameter error         | No routing parameter has been set.                               | Set routing parameters on the access route.                                                                                                    |
| 0066н                | Data send error                 | Failed to send the data.                                         | Check the CPU(s) on the access route.     Check the network on the access route.                                                                                                    |

|                       |                             |                                                                     | (From the previous page                                                                  |
|-----------------------|-----------------------------|---------------------------------------------------------------------|------------------------------------------------------------------------------------------|
| Error code            | Error name                  | Description                                                         | Action                                                                                   |
|                       |                             |                                                                     | <ul> <li>When accessing via built-in Ethernet<br/>port, check if UDP (MELSOFT</li> </ul> |
|                       |                             |                                                                     | Connection) is added to the open                                                         |
| 0067н                 | Data receive error          | Failed to receive the data.                                         | setting of a built-in Ethernet port for the                                              |
|                       |                             |                                                                     | access target CPU.                                                                       |
|                       |                             |                                                                     | • Check the CPU(s) on the access route.                                                  |
|                       |                             |                                                                     | <ul> <li>Check the network on the access route.</li> </ul>                               |
| 0080н                 | Read size error             | The read size is not correct.                                       | • Check the CPU(s) on the access route.                                                  |
| 000011                | TROUG SIZO CITOI            | The road size is not somest.                                        | <ul> <li>Check the network on the access route.</li> </ul>                               |
| 0081н                 | Device type error           | The device type specified for the access target station is invalid. | Correct the set device type.                                                             |
| 0082н                 | Device number error         | The device number specified for the                                 |                                                                                          |
| 000ZH                 | Device number end           | access target station is out of range.                              | Correct the set device number.                                                           |
| 0083н                 | Device point error          | The number of device points specified for                           | Correct the set device number.                                                           |
| 0003н                 | Device point error          | the access target station is out of range.                          |                                                                                          |
| 0084н                 | Write size error            | The write size is not correct.                                      | • Check the CPU(s) on the access route.                                                  |
| 0085н                 | Link parameter error        | The link parameter is corrupted.                                    | Check the link parameter settings for                                                    |
| 0005н                 | Link parameter entor        | The link parameter is contupted.                                    | the CPU(s) on the access route.                                                          |
| 0087н                 |                             |                                                                     | Please consult your local Mitsubishi                                                     |
| to                    | System error                | -                                                                   | representative, explaining a detailed                                                    |
| 0089н                 |                             |                                                                     | description of the problem.                                                              |
| 00D2н                 | RUN time disable error      | A request that is not permitted during RUN was issued.              | Check the CPU(s) on the access route.                                                    |
|                       |                             |                                                                     | Please consult your local Mitsubishi                                                     |
| 00D4н                 | System error                | -                                                                   | representative, explaining a detailed                                                    |
|                       |                             |                                                                     | description of the problem.                                                              |
| 00D7н                 | Receive data length error   | The receive data length or the byte length                          |                                                                                          |
| 00D7H                 | Treceive data length enoi   | exceeded the limit.                                                 | Check the cables on the access route.                                                    |
| 00D8н                 | Protocol error              | The communication protocol is not correct.                          |                                                                                          |
| 00D9н                 | Address error               | The address is not correct.                                         | Check the CPU(s) on the access route.                                                    |
| 00DВн                 | Write error                 | Data cannot be written.                                             | or officer the or o(s) on the access route.                                              |
| 00Е0н                 | Station number error        | The specified station number does not                               | Check the station number setting in                                                      |
| ООДОН                 | Station number end          | exist.                                                              | "Access target CPU setting".                                                             |
| 00Е1н                 | Processing mode error       | The access target CPU is not capable of processing the request.     | Check the CPU(s) on the access route.                                                    |
| 00Е2н                 | Intelligent function module | The specified intelligent function module is                        | Correct the set device (buffer memory                                                    |
| UUEZH                 | specification error         | faulty.                                                             | specification 'U□\G□').                                                                  |
| 00Е3н                 | Other data error            | The request data has an error.                                      | Check the CPU(s) on the access route.                                                    |
|                       |                             | A link module on the access route                                   |                                                                                          |
| 00=4                  | Link specification error    | received a request that cannot be                                   | Check the access route referring to the                                                  |
| 00E4н Link specificat | Link specification error    | handled. (The access route is not                                   | accessible range.                                                                        |
|                       |                             | supported.)                                                         |                                                                                          |
|                       |                             |                                                                     | Please consult your local Mitsubishi                                                     |
| 00Е8н                 | System error                | -                                                                   | representative, explaining a detailed                                                    |
|                       |                             |                                                                     | description of the problem.                                                              |
| 0050                  | Link time sut               | The access target has disconnected from                             | Restore the link to connect the station                                                  |
| 00Е9н                 | Link timeout                | the link during the processing.                                     | on the access route.                                                                     |
| 0054                  | 0                           | The receive buffer of the access target is                          | Examine the hardware of the intelligent                                                  |
| 00ЕАн                 | Special module BUSY         | full.                                                               | function module.                                                                         |
|                       |                             |                                                                     |                                                                                          |

(From the previous page)

| Error code | Error name                       | Description                                                                                                    | (From the previous page) Action                                                                                                    |
|------------|----------------------------------|----------------------------------------------------------------------------------------------------|----------------------------------------------------------------------------------------------------|
| Effor code | Error name                       | Description                                                                                                    |                                                                                                    |
| 00F0н      | Link error                       | A request was made to a link stop station.                                                                                                    | Restore the link to connect the station<br>on the access route.                                                                                              |
| 00F1н      | Special module bus error         | The specified intelligent function module is not ready for processing.                                                                           | Examine the hardware of the intelligent                                                                                                    |
| 00F2н      | Special module timeout           | No response has been received from the specified intelligent function module.                                                                    | function module.                                                                                                    |
| 0100н      |                                  | opening intelligent tailouen integrals:                                                                                                    |                                                                                                    |
| to         |                                  |                                                                                                    | Please consult your local Mitsubishi                                                                                                    |
| 0104н      |                                  | representative, explaining a detailed                                                                                                    |                                                                                                    |
| 0110н      | † ′                              |                                                                                                    | description of the problem.                                                                                                    |
| 0112н      |                                  |                                                                                                    | ·                                                                                                    |
| 0180н      | Switch setting error             | A switch setting error was detected in the hardware test.                                                                                        | Check the intelligent function switch setting.     Perform the hardware test again.                                                                          |
| 0181н      | ROM check sum error              | A ROM error was detected in the hardware test.                                                                                                   |                                                                                                    |
| 0182н      | RAM test error                   | A RAM error was detected in the hardware test.                                                                                                   | Perform the hardware test again.                                                                                                    |
| 0190н      | Timeout error                    |                                                                                                    | Hardware error                                                                                                    |
| 0191н      | Communication error              |                                                                                                    | Please consult your local Mitsubishi                                                                                                    |
| 0192н      | Comparison error                 | An error occurred in the self-loopback test.                                                                                                    | representative, explaining a detailed description of the problem.                                                                                            |
| 0193н      | In-frame position error          |                                                                                                    |                                                                                                    |
| 0200н      |                                  |                                                                                                    |                                                                                                    |
| to         |                                  |                                                                                                    | Please consult your local Mitsubishi                                                                                                    |
| 0203н      | System error                     | -                                                                                                    | representative, explaining a detailed                                                                                                    |
| 0210н      |                                  |                                                                                                    | description of the problem.                                                                                                    |
| 0300н      |                                  |                                                                                                    |                                                                                                    |
| 0304н      | DHCP parameter acquisition error | When set to automatically acquire an IP address in the LAN connection, failed to acquire the network parameter information from the DHCP server. | <ul> <li>Check the connection status with the DHCP server.</li> <li>Check the connection cable.</li> <li>Check the DHCP server settings.</li> </ul>          |
| 0305н      |                                  |                                                                                                    | Please consult your local Mitsubishi                                                                                                    |
| to         | System error                     | -                                                                                                    | representative, explaining a detailed                                                                                                    |
| 0308н      |                                  |                                                                                                    | description of the problem.                                                                                                    |
| 0319н      | DHCP lease renewal failure       | The automatic lease renewal process, which occurs when the IP address lease acquired from the DHCP server expires, failed.                       | Check the connection cable and status<br>of the DHCP server (start status,<br>secured allocated IP addresses).                                               |
| 031Ан      | Network diagnostics error        | Network diagnostics (ping transmission) failed.                                                                                                  | Check the connection cable, status of the external device.     Check if the destination for the network diagnostics setting in "Network setting" is correct. |
| 0330н      |                                  |                                                                                                    | - Places concult your local Mitarchish:                                                                                                    |
| 0400н      | System error                     |                                                                                                    | Please consult your local Mitsubishi representative, explaining a detailed                                                                                   |
| to         | System error                     | _                                                                                                    | description of the problem.                                                                                                    |
| 0402н      |                                  |                                                                                                    | · ·                                                                                                    |
| 0480н      | CompactFlash card mount          | The CompactFlash card mount is failed                                                                                                    | Check if the CompactFlash card was                                                                                                    |
| to         | failed                           | because a failure was detected.                                                                                                    | inserted properly.                                                                                                    |
| 0483н      |                                  |                                                                                                    | Replace the CompactFlash card.                                                                                                    |
| 0490н      | 0                                |                                                                                                    | Please consult your local Mitsubishi                                                                                                    |
| to         | System error                     | -                                                                                                    | representative, explaining a detailed                                                                                                    |
| 0493н      |                                  |                                                                                                    | description of the problem.                                                                                                    |

| rror code            | Error name                          | Description                                                                                                    | Action                                                                                                    |  |
|----------------------|-------------------------------------|----------------------------------------------------------------------------------------------------|----------------------------------------------------------------------------------------------------|--|
| 0494н                | CompactFlash card format error      | Failed to format the CompactFlash card.                                                                                                    | <ul> <li>Check if the CompactFlash card is inserted properly.</li> <li>Replace the CompactFlash card.</li> </ul>                                                                                                    |  |
| 0495н                | CompactFlash card check error       | Failed to check the CompactFlash card.                                                                                                    |                                                                                                    |  |
| 0496н                | CompactFlash card response error    | Access to the CompactFlash card timed out while waiting for a response from the card.                                                                                                 | Replace the CompactFlash card.                                                                                                    |  |
| 0497н                | CompactFlash card drive error       | The CompactFlash card mount is failed because a failure was detected. Or the CompactFlash card drive is in error status because the CompactFlash card was ejected during file access. | <ul> <li>Cycle the power of the programmable controller where the high speed data logger module is mounted or reset the programmable controller CPU.</li> <li>Stop file access, then remove the CompactFlash card.</li> <li>Check if improper files of folders exist in the CompactFlash card.</li> </ul> |  |
| 04А0н                | CompactFlash card mount failed      | The CompactFlash card mount is failed because a failure was detected.                                                                                                    | <ul> <li>Check if the CompactFlash card was<br/>inserted properly.</li> <li>Replace the CompactFlash card.</li> </ul>                                                                                                    |  |
| 04A1н<br>to<br>04A4н | System error                        | -                                                                                                    | <ul> <li>Please consult your local Mitsubishi<br/>representative, explaining a detailed<br/>description of the problem.</li> </ul>                                                                                                    |  |
| 04D0н                | CF card access error                | An error occurred when accessing the file.                                                                                                    | Check if the CompactFlash card was                                                                                                    |  |
| 04D1н                | CF card response error              | Access to the CompactFlash card timed out while waiting for a response from the card.                                                                                                 | inserted properly.  Replace the CompactFlash card.                                                                                                    |  |
| 0501н                | CPU error detected                  | An error was detected in the CPU of the module mounted station.                                                                                                    | Check the CPU status of module mounted station.                                                                                                    |  |
| 0502н                | APS mismatch                        | APS of the request packet does not match<br>the one of the response packet.<br>The start I/O in "Access target CPU<br>setting" is incorrect.                                          | Retry the transmission.     Correct "Access target CPU setting".                                                                                                    |  |
| 0550н<br>to<br>0554н | System error                        | -                                                                                                    | <ul> <li>Please consult your local Mitsubishi<br/>representative, explaining a detailed<br/>description of the problem.</li> </ul>                                                                                                    |  |
| 0556н                | Cotting file over                   | There is no setting file. Or the setting file is corrupted.                                                                                                    | <ul> <li>Write the settings again with the<br/>Configuration Tool.</li> <li>Replace the CompactFlash card.</li> </ul>                                                                                                    |  |
| 0557н                | Setting file error                  | The high speed data logger module version is older than the setting file version.                                                                                                    | Start the Configuration Tool online from<br>the high speed data logger module to bused and write the settings.                                                                                                    |  |
| 0600н                | File access stopped error           | The access to the CompactFlash card was attempted when the file access was being stopped.                                                                                             | <ul> <li>Turn the clear file access stop request<br/>(Y3) ON, and retry after the file access<br/>status (X2) is turned OFF.</li> </ul>                                                                                                    |  |
| 0601н                | No CompactFlash card error          | Access to the CompactFlash card was attempted with no card installed.                                                                                                    | Access after inserting a CompactFlash card.                                                                                                    |  |
| 0602н                | Unformatted CompactFlash card error | The access to the unformatted CompactFlash card was attempted.                                                                                                    | Access after formatting the                                                                                                    |  |
| 0603н                | CompactFlash card formatting error  | The access to the CompactFlash card was attempted while it was being formatted.                                                                                                    | CompactFlash card.                                                                                                    |  |

(From the previous page)

| Error code | Error name                        | Description                                                                                                    | Action                                                                        |
|------------|-----------------------------------|----------------------------------------------------------------------------------------------------|-------------------------------------------------------------------------------|
| 0604н      |                                   |                                                                                                    |                                                                               |
| to         |                                   |                                                                                                    |                                                                               |
| 0615н      |                                   |                                                                                                    | Please consult your local Mitsubishi                                          |
| 0617н      | System error                      | -                                                                                                    | representative, explaining a detailed                                         |
| to         |                                   |                                                                                                    | description of the problem.                                                   |
| 061Dн      |                                   |                                                                                                    |                                                                               |
| 0012       |                                   |                                                                                                    | Write the settings again with the                                             |
| 061Ен      |                                   |                                                                                                    | Configuration Tool.                                                           |
| to         | Setting file error                | There is no setting file.                                                                                                    | Replace the CompactFlash card.                                                |
| 0622н      |                                   | Or the setting file is corrupted.                                                                                                    | Check if the power turned OFF or reset                                        |
|            |                                   |                                                                                                    | the programmable controller CPU without stopping file access.                 |
| 0623н      |                                   |                                                                                                    | 11 3                                                                          |
| 0624н      |                                   |                                                                                                    |                                                                               |
| 062Dн      |                                   |                                                                                                    |                                                                               |
| to         |                                   |                                                                                                    | Please consult your local Mitsubishi                                          |
| 0656н      | System error                      | _                                                                                                    | representative, explaining a detailed                                         |
| 0658н      | Cyclom choi                       | _                                                                                                    | description of the problem.                                                   |
| to         |                                   |                                                                                                    | description of the problem.                                                   |
| 0664н      |                                   |                                                                                                    |                                                                               |
| 0670н      |                                   |                                                                                                    |                                                                               |
| 0671н      |                                   |                                                                                                    |                                                                               |
| 0672н      | Unsupported CPU error             | Unsupported CPU is accessed.                                                                                                    | Check the type of access target CPU.                                          |
| 0680н      | - System error                    | -                                                                                                    | Please consult your local Mitsubishi<br>representative, explaining a detailed |
| 0681н      |                                   |                                                                                                    | description of the problem.                                                   |
| 0682н      | Network communication route error | A nonexistent module was specified for the start I/O of the network route in "Access target CPU setting".                                                                                                    | Correct the start I/O address in "Access target CPU setting".                 |
| 0683н      | High speed data sampling          | An invalid "High speed data sampling setting" was configured.                                                                                                    | Write the settings again with the<br>Configuration Tool.                      |
| 0004       | setting illegal error             | Or the setting file is corrupted.                                                                                                    |                                                                               |
| 0684н      |                                   | of the setting me is corrupted.                                                                                                    | Replace the CompactFlash card.                                                |
| 0685н      | System error                      | _                                                                                                    | Please consult your local Mitsubishi<br>representative, explaining a detailed |
|            | -,                                | _                                                                                                    | description of the problem.                                                   |
| 0686н      |                                   | The device name specified in the "Data                                                                                                    | Correct the device name specified in the                                      |
|            | Device name error                 | logging setting", "Event logging setting", or                                                                                                    | "Data logging setting", "Event logging                                        |
| 222        | Dovido Hamilo GHOI                | "Report setting" is incorrect.                                                                                                    | setting", or "Report setting".                                                |
| 0687н      |                                   | Or an invalid device was specified.                                                                                                    | county, or respect county.                                                    |
|            |                                   |                                                                                                    | Please consult your local Mitsubishi                                          |
| 0688н      | System error                      | -                                                                                                    | representative, explaining a detailed                                         |
|            |                                   |                                                                                                    | description of the problem.                                                   |
|            |                                   | The decision was a 15 to 1 to 15                                                                                                    |                                                                               |
| 0689н      |                                   | The device name specified in the "Data                                                                                                    | Correct the device name specified in the                                      |
|            | Device name error                 | logging setting", "Event logging setting", or "Report setting" is incorrect.                                                                                                    | "Data logging setting", "Event logging                                        |
| 068Ан      |                                   | Or an invalid device was specified.                                                                                                    | setting", or "Report setting".                                                |
|            |                                   | The second second secon |                                                                               |

|                                              |                                                                |                                                                                                    | (From the previous page                                                                                                    |
|----------------------------------------------|----------------------------------------------------------------|----------------------------------------------------------------------------------------------------|----------------------------------------------------------------------------------------------------|
| Error code                                   | Error name                                                     | Description                                                                                                    | Action                                                                                                    |
| 068Вн<br>to<br>068Ен<br>0690н<br>to<br>0694н | System error                                                   | -                                                                                                    | Please consult your local Mitsubishi<br>representative, explaining a detailed<br>description of the problem.                                                                                                    |
| 0696н                                        | 1                                                              |                                                                                                    |                                                                                                    |
| 0697н<br>to<br>069Ан                         | High speed data sampling unsupported CPU error                 | The control CPU does not support high speed data sampling.                                                                                               | Replace it with a CPU that supports high<br>speed data sampling.                                                                                                    |
| 069Вн                                        | High speed data sampling overlap error                         | Another intelligent function module is performing high speed data sampling.                                                                              | Execute either of the followings and cycle the power or reset the CPU module to restart the module.     Specify general data sampling and write the settings.     Stop high speed data sampling on the other intelligent function module. |
| 069Сн<br>to<br>06А5н                         | System error                                                   | -                                                                                                    | Please consult your local Mitsubishi<br>representative, explaining a detailed<br>description of the problem.                                                                                                    |
| 06ААн                                        | Setting file error                                             | There is no setting file. Or the setting file is corrupted.                                                                                              | Write the settings again with the                                                                                                    |
| 06АВн                                        | Logging setting error                                          | The logging setting file is corrupted.                                                                                                    | Configuration Tool.                                                                                                    |
| 06АСн                                        | Setting file error                                             | There is no setting file. Or the setting file is corrupted.                                                                                              | Replace the CompactFlash card.                                                                                                    |
| 06АДн                                        | System error                                                   | -                                                                                                    | Please consult your local Mitsubishi<br>representative, explaining a detailed<br>description of the problem.                                                                                                    |
| 06АЕн<br>to<br>06В0н                         | Device name error                                              | The device name specified in the "Data logging setting", "Event logging setting", or "Report setting" is incorrect.  Or an invalid device was specified. | Correct the device name specified in the<br>"Data logging setting", "Event logging<br>setting", or "Report setting".                                                                                                    |
| 06В1н                                        | Excessive number of device points for high speed data sampling | The number of high speed data sampling device points exceeded 256 in a single setting.                                                                   | Configure so that the number of high<br>speed data sampling device points does<br>not exceed 256 in a single setting.                                                                                                    |
| 06В2н                                        | Excessive number of device points for general data sampling    | The number of general data sampling device points exceeded 4096 in a single setting.                                                                     | Configure so that the number of general<br>data sampling device points does not<br>exceed 4096 in a single setting.                                                                                                    |
| 06В3н<br>to<br>06В8н<br>06ВВн<br>to<br>06ВЕн | - System error                                                 | -                                                                                                    | Please consult your local Mitsubishi<br>representative, explaining a detailed<br>description of the problem.                                                                                                    |
| 06ВFн                                        | Insufficient trigger buffer error                              | Total trigger buffer usage exceeds 100%.                                                                                                    | Write the settings again with the Configuration Tool.     Replace the CompactFlash card.                                                                                                    |
| 06С0н                                        | System error                                                   | -                                                                                                    | Please consult your local Mitsubishi<br>representative, explaining a detailed<br>description of the problem.                                                                                                    |
| 06С1н                                        | Insufficient trigger buffer error                              | Total trigger buffer usage exceeds 100%.                                                                                                    | Write the settings again with the Configuration Tool.     Replace the CompactFlash card.                                                                                                    |

## 18 troubleshooting

(From the previous page)

| cal Mitsubishi ing a detailed em. In with the Clash card. cal Mitsubishi ing a detailed em. In with the Clash card. cal Mitsubishi ing a detailed em. cal Mitsubishi ing a detailed em. cal Mitsubishi ing a detailed em. |
|----------------------------------------------------------------------------------------------------|
| ing a detailed em.  n with the  clash card. cal Mitsubishi ing a detailed em. n with the  clash card. cal Mitsubishi ing a detailed cal Mitsubishi ing a detailed                                                         |
| em.  In with the  Clash card.  It cal Mitsubishi It ing a detailed It is with the  Clash card.  It cal Mitsubishi It ing a detailed  It is a detailed                                                                     |
| ri with the  Flash card.  Flash detailed em.  Flash card.  Flash card.  Flash detailed eal Mitsubishi ing a detailed                                                                                                    |
| Flash card. cal Mitsubishi ing a detailed em. n with the Flash card. cal Mitsubishi ing a detailed                                                                                                    |
| cal Mitsubishi ing a detailed em. n with the flash card. cal Mitsubishi ing a detailed                                                                                                    |
| cal Mitsubishi ing a detailed em. n with the flash card. cal Mitsubishi ing a detailed                                                                                                    |
| ing a detailed em. n with the flash card. cal Mitsubishi ing a detailed                                                                                                    |
| em. n with the flash card. cal Mitsubishi ing a detailed                                                                                                    |
| n with the<br>Flash card.<br>cal Mitsubishi<br>ing a detailed                                                                                                    |
| n with the<br>Flash card.<br>cal Mitsubishi<br>ing a detailed                                                                                                    |
| rlash card.<br>cal Mitsubishi<br>ing a detailed                                                                                                    |
| cal Mitsubishi<br>ing a detailed                                                                                                    |
| cal Mitsubishi<br>ing a detailed                                                                                                    |
| ing a detailed                                                                                                    |
| -                                                                                                    |
| OIII.                                                                                                    |
|                                                                                                    |
| n with the                                                                                                    |
|                                                                                                    |
| lash card.                                                                                                    |
| at e-mails are                                                                                                    |
| a. 5a5 a. 5                                                                                                    |
| that send e-mails.                                                                                                    |
| file switching.                                                                                                    |
| •                                                                                                    |
| tion cables and                                                                                                    |
| CPU.                                                                                                    |
|                                                                                                    |
|                                                                                                    |
| n with the                                                                                                    |
|                                                                                                    |
| lash card.                                                                                                    |
| -4!                                                                                                    |
| at e-mails are                                                                                                    |
|                                                                                                    |
| that send e-mails.                                                                                                    |
| file switching.                                                                                                    |
| tion cables and                                                                                                    |
| CPU.                                                                                                    |
|                                                                                                    |
|                                                                                                    |
| n with the                                                                                                    |
|                                                                                                    |
|                                                                                                    |
| lash card.                                                                                                    |
| lash card.                                                                                                    |
| elash card.                                                                                                    |
|                                                                                                    |
| cal Mitsubishi                                                                                                    |
| cal Mitsubishi<br>ing a detailed<br>em.                                                                                                    |
| cal Mitsubishi<br>ing a detailed<br>em.<br>FTP transfers.                                                                                                    |
| cal Mitsubishi<br>ing a detailed<br>em.                                                                                                    |
| cal Mitsubishi<br>ing a detailed<br>em.<br>f FTP transfers.<br>with FTP                                                                                                    |
| cal Mitsubishi ing a detailed em. FTP transfers. with FTP                                                                                                    |
| cal Mitsubishi ing a detailed em. f FTP transfers. with FTP f file switching. tion cables and                                                                                                    |
| cal Mitsubishi ing a detailed em. FTP transfers. with FTP                                                                                                    |
| tft: tft:                                                                                                    |

| Error code           | Error name                  | Description                                                                                                    | Action                                                                                                    |
|----------------------|-----------------------------|----------------------------------------------------------------------------------------------------|----------------------------------------------------------------------------------------------------|
| 071Сн                |                             |                                                                                                    | Please consult your local Mitsubishi                                                                                                    |
| to                   | System error                | _                                                                                                    | representative, explaining a detailed                                                                                                    |
| 071Fн                | System on or                |                                                                                                    | description of the problem.                                                                                                    |
| 07 11 11             |                             |                                                                                                    | Correct the "FTP setting".                                                                                                    |
| 0720н                | FTP transfer failed         | An error occurred during the FTP transfer. The saved file to transfer was deleted before the FTP transfer by file switching. | <ul> <li>Correct the FTP transfer port number.</li> <li>Check the connection status with the FTP server.</li> <li>Check the destination FTP server status.</li> <li>Correct the save settings (file switch timing, number of saved files)</li> <li>Section 11.5.15 (5) POINT</li> </ul> |
| 0721н<br>to<br>0724н | Setting file error          | There is no setting file. Or the setting file is corrupted.                                                                  | Write the settings again with the Configuration Tool.     Replace the CompactFlash card.     Check if the power turned OFF or reset the programmable controller CPU without stopping file access.                                                                                       |
| 0728н                |                             |                                                                                                    | Please consult your local Mitsubishi                                                                                                    |
| to                   | System error                | -                                                                                                    | representative, explaining a detailed                                                                                                    |
| 072Ан                |                             |                                                                                                    | description of the problem.                                                                                                    |
| 0740н                | Directory creation error    | Failed to create the directory.                                                                                              | Delete unnecessary files on the                                                                                                    |
| 0741н                | File open error             | Failed to create the file.                                                                                                   | CompactFlash card to ensure free space.  Replace the CompactFlash card.                                                                                                    |
| 0744н                | Setting file error          | There is no setting file.                                                                                                    | Write the settings again with the<br>Configuration Tool.                                                                                                    |
| 0745н                | - Setting life error        | Or the setting file is corrupted.                                                                                            | Replace the CompactFlash card.                                                                                                    |
| 0746н                | File write error            | Failed to write the file.                                                                                                    | Delete unnecessary files on the                                                                                                    |
| 0747н                | CSV file write error        | Failed to write the CSV file.                                                                                                | CompactFlash card to ensure free space.                                                                                                    |
| 0748н                | Binary file write error     | Failed to write the binary file.                                                                                             | Replace the CompactFlash card.                                                                                                    |
| 0749н                | Setting file error          | There is no setting file. Or the setting file is corrupted.                                                                  | Write the settings again with the<br>Configuration Tool.                                                                                                    |
| 074Ан                | File write error            | Failed to write the file.                                                                                                    | Replace the CompactFlash card.                                                                                                    |
| 074Вн                | File open error             | Failed to open the file.                                                                                                    | Delete unnecessary files on the     CompactFlash card to ensure free space.     Replace the CompactFlash card.                                                                                                    |
| 074Сн                | - System error              |                                                                                                    | Please consult your local Mitsubishi<br>representative, explaining a detailed                                                                                                    |
| 074Dн                | System end                  | -                                                                                                    | description of the problem.                                                                                                    |
| 074Ен                | Data type setting error     | An invalid setting has been made in the data type setting. Or the setting file is corrupted.                                 |                                                                                                    |
| 074Fн                | Output format setting error | An invalid CSV output format has been set. Or the setting file is corrupted.                                                 | Write the settings again with the Configuration Tool.                                                                                                    |
| 0750н                | Data type setting error     | An invalid setting has been made in the data type setting. Or the setting file is corrupted.                                 | Replace the CompactFlash card.                                                                                                    |
| 0751н                | Setting file error          | There is no setting file. Or the setting file is corrupted.                                                                  |                                                                                                    |

18 TROUBLESHOOTING

(From the previous page)

| Error code                                                                    | Error name                           | Description                                                                                      | Action                                                                                                    |
|-------------------------------------------------------------------------------|--------------------------------------|--------------------------------------------------------------------------------------------------|----------------------------------------------------------------------------------------------------|
| 0752н                                                                         |                                      | ·                                                                                                |                                                                                                    |
| to<br>075Fн<br>0762н<br>to<br>0765н<br>0767н<br>0768н<br>076Вн<br>to<br>076Ен | Report source file error             | Data logging file to be output to the report cannot be found.                                    | <ul> <li>Configure and construct the system so that the creation trigger occurs after the specified number of records worth of data is saved in the data logging file.</li> <li>Adjust the file switch timing for data logging. (Section 9.1 (1) POINT)</li> <li>Check if the data logging file is being deleted before the report is output.</li> <li>Replace the CompactFlash card.</li> </ul> |
| 078Ан                                                                         | Directory creation error             | Failed to create the directory.                                                                  | Delete unnecessary files on the     CompactFlash card to ensure free     space.     Replace the CompactFlash card.                                                                                                    |
| 078Сн<br>to<br>078Fн<br>0791н                                                 | CSV file check error                 | Failed to check the CSV file.                                                                    | Replace the CompactFlash card.                                                                                                    |
| to<br>0797н                                                                   | Binary file check error              | Failed to check the binary file.                                                                 |                                                                                                    |
| 0798н                                                                         | File check error                     | Failed to check the file.                                                                        |                                                                                                    |
| 0799н<br>079Ан                                                                | File open error                      | Failed to open the file.                                                                         | Delete unnecessary files on the     CompactFlash card to ensure free                                                                                                    |
| 079Вн                                                                         | File read error                      | Failed to read the file.                                                                         | space.                                                                                                    |
| 079Сн                                                                         | File write error                     | Failed to write the file.                                                                        | Replace the CompactFlash card.                                                                                                    |
| 079Dн                                                                         | File read error                      | Failed to read the file.                                                                         |                                                                                                    |
| 07АВн                                                                         | Data type setting error              | An invalid setting has been made in the data type setting. Or the setting file is corrupted.     |                                                                                                    |
| 07АСн                                                                         | CSV output format setting error      | An invalid setting has been made in the CSV output setting. Or the setting file is corrupted.    |                                                                                                    |
| 07АDн                                                                         | Data type setting error              | An invalid setting has been made in the data type setting. Or the setting file is corrupted.     | . Weite the cettings again with the                                                                                                    |
| 07АЕн                                                                         | CSV output format setting error      | An invalid setting has been made in the CSV output setting. Or the setting file is corrupted.    | Write the settings again with the Configuration Tool.     Replace the CompactFlash card.                                                                                                    |
| 07АFн                                                                         | Data type setting error              | An invalid setting has been made in the data type setting. Or the setting file is corrupted.     |                                                                                                    |
| 07В0н<br>to<br>07В9н                                                          | Binary output format setting error   | An invalid setting has been made in the binary output setting. Or the setting file is corrupted. |                                                                                                    |
| 07BAH                                                                         | Setting file error                   | There is no setting file.                                                                        |                                                                                                    |
| 07BBH                                                                         | File write error                     | Or the setting file is corrupted.  Failed to write the file.                                     | • Doloto uppocossary files on the                                                                                                    |
| 07ВСн<br>07ВDн                                                                | File write error File creation error | Failed to write the file.                                                                        | Delete unnecessary files on the     CompactFlash card to ensure free     space.     Replace the CompactFlash card.                                                                                                    |

18 TROUBLESHOOTING

## 18 troubleshooting

(From the previous page)

| _                    |                                                          | 1                                                                                                    | (From the previous page)                                                                                                    |
|----------------------|----------------------------------------------------------|----------------------------------------------------------------------------------------------------|----------------------------------------------------------------------------------------------------|
| Error code           | Error name                                               | Description                                                                                                    | Action                                                                                                    |
| 07Е1н<br>to<br>07Е4н | Report source file error                                 | Data logging file to be output to the report cannot be found.                                                                                    | <ul> <li>Configure and construct the system so that the creation trigger occurs after the specified number of records worth of data is saved in the data logging file.</li> <li>Adjust the file switch timing for data logging. (Section 9.1 (1) POINT)</li> <li>Check if the data logging file is being deleted before the report is output.</li> <li>Replace the CompactFlash card.</li> </ul>                                                                                                    |
| 07Е5н<br>to<br>07Е9н | System error                                             | -                                                                                                    | Please consult your local Mitsubishi<br>representative, explaining a detailed<br>description of the problem.                                                                                                    |
| 07F0н                | Saved file name acquisition error                        | Failed to acquire the saved file name.                                                                                                    | Check if the file is being deleted.     Delete unnecessary files on the     CompactFlash card to ensure free space.     Replace the CompactFlash card.                                                                                                    |
| 07F1н                | Saved file name acquisition error                        | Failed to acquire the saved file name.                                                                                                    | Write the settings again with the Configuration Tool.     Replace the CompactFlash card.                                                                                                    |
| 07F2н                | Saved file name acquisition error                        | Failed to acquire the saved file name.                                                                                                    | Delete unnecessary files on the CompactFlash card to ensure free space.     Replace the CompactFlash card.                                                                                                    |
| 07F3н                | Saved file name acquisition error                        | Failed to acquire the saved file name.                                                                                                    | Write the settings again with the Configuration Tool.     Replace the CompactFlash card.                                                                                                    |
| 07F4н<br>to<br>07F6н | File write error                                         | Failed to write the file.                                                                                                    | Delete unnecessary files on the CompactFlash card to ensure free space.     Replace the CompactFlash card.                                                                                                    |
| 07F7н                |                                                          |                                                                                                    | Check if the file is being deleted.                                                                                                    |
| 07F8н                | Directory creation error                                 | Failed to create the directory.                                                                                                    | <ul> <li>Delete unnecessary files on the<br/>CompactFlash card to ensure free<br/>space.</li> <li>Replace the CompactFlash card.</li> </ul>                                                                                                    |
| 0800н<br>to<br>0802н | Period of time setting error                             | An invalid setting has been made in the period setting. Or the setting file is corrupted.                                                        |                                                                                                    |
| 0803н                | Trigger condition (the number of times) setting error    | An invalid count condition has been set for the count trigger of trigger type in the trigger logging setting.  Or the setting file is corrupted. |                                                                                                    |
| 0804н                |                                                          | An invalid setting has been made in the                                                                                                    | Write the settings again with the                                                                                                    |
| 0805н                | Scaling setting error                                    | scaling setting. Or the setting file is corrupted.                                                                                               | Configuration Tool.  • Replace the CompactFlash card.                                                                                                    |
| 0806н                | Data condition setting error                             | An invalid setting has been made in the data condition setting.  Or the setting file is corrupted.                                               | The second of the second of th |
| 0807н                | Compound condition<br>(trigger logging) setting<br>error | An invalid setting has been made in the trigger compound condition setting of the trigger logging setting. Or the setting file is corrupted.     |                                                                                                    |

| rror code            | Error name                         | Description                                                                                                    | Action                                                                                                    |
|----------------------|------------------------------------|----------------------------------------------------------------------------------------------------|----------------------------------------------------------------------------------------------------|
| 0808н                | Compound condition                 | An invalid setting has been made in the trigger compound condition settings of the                                                   |                                                                                                    |
| 0809н                | (event logging) setting error      | "Event logging setting".  Or the setting file is corrupted.                                                                          | <ul> <li>Write the settings again with the<br/>Configuration Tool.</li> <li>Replace the CompactFlash card.</li> </ul>               |
| 080Ан                | Data condition setting error       | An invalid setting has been made in the data condition setting.  Or the setting file is corrupted.                                   |                                                                                                    |
| 080Вн                | Rename error                       | Failed to rename.                                                                                                    |                                                                                                    |
| 080Сн                | File open error                    | Failed to open the file.                                                                                                    | Delete unnecessary files on the                                                                                                    |
| 080Dн                | File read error                    | Failed to read the file.                                                                                                    | CompactFlash card to ensure free                                                                                                    |
| 080Fн                | File write error                   | Failed to write the file.                                                                                                    | space.                                                                                                    |
| 0810н                | File creation error                | Failed to create the file.                                                                                                    | Replace the CompactFlash card.                                                                                                    |
| 0811н                | File write error                   | Failed to write the file.                                                                                                    |                                                                                                    |
| 0812н<br>to<br>0815н | Setting file error                 | There is no setting file. Or the setting file is corrupted.                                                                          |                                                                                                    |
| 0816н                | Trigger condition setting error    | An invalid setting has been made in the trigger condition setting of the trigger logging setting.  Or the setting file is corrupted. | <ul> <li>Write the settings again with the<br/>Configuration Tool.</li> <li>Replace the CompactFlash card.</li> </ul>               |
| 0817н                | Data condition setting             | An invalid setting has been made in the                                                                                              |                                                                                                    |
| 0818н                | error                              | data condition setting. Or the setting file is corrupted.                                                                            |                                                                                                    |
| 081Ан                | Save file number excess error      | The saved file number exceeded FFFFFFFF.                                                                                             | <ul> <li>Delete all the saved files on the<br/>CompactFlash card.</li> <li>Replace the CompactFlash card.</li> </ul>                |
| 081Вн                | Directory creation error           | Failed to create the directory.                                                                                                    | Delete unnecessary files on the                                                                                                    |
| 081Сн                | File information acquisition error | Failed to acquire the file information.                                                                                              | CompactFlash card to ensure free space.                                                                                             |
| 081Dн                | File creation error                | Failed to create the file.                                                                                                    | Replace the CompactFlash card.                                                                                                    |
| 081Ен                | Data condition setting error       | An invalid setting has been made in the data condition setting. Or the setting file is corrupted.                                    |                                                                                                    |
| 081Fн                | Data type setting error            | An invalid setting has been made in the data type setting. Or the setting file is corrupted.                                         | Write the settings again with the<br>Configuration Tool.                                                                            |
| 0822н                | Setting file error                 | There is no setting file.                                                                                                    | Replace the CompactFlash card.                                                                                                    |
| 0823н                | Jetting life effor                 | Or the setting file is corrupted.                                                                                                    |                                                                                                    |
| 0824н                | File switching setting error       | An invalid file switch timing has been set in the file switch setting. Or the setting file is corrupted.                             |                                                                                                    |
| 0825н                | System error                       | -                                                                                                    | <ul> <li>Please consult your local Mitsubishi<br/>representative, explaining a detailed<br/>description of the problem.</li> </ul>  |
| 0826н                | Setting file error                 | There is no setting file. Or the setting file is corrupted.                                                                          | <ul><li>Write the settings again with the<br/>Configuration Tool.</li><li>Replace the CompactFlash card.</li></ul>                  |
| 0900н<br>to<br>0906н | System error                       | -                                                                                                    | <ul> <li>Please consult your local Mitsubishis<br/>representative, explaining a detailed<br/>description of the problem.</li> </ul> |
| 0907н                | Layout type specification error    | An invalid layout type has been specified. Or the report setting file is corrupted.                                                  | <ul> <li>Write the settings again with the<br/>Configuration Tool.</li> <li>Replace the CompactFlash card.</li> </ul>               |

## 18 troubleshooting

(From the previous page)

| Error code              | Error name                                                  | Description                                                                                                    | Action                                                                                                    |
|-------------------------|-------------------------------------------------------------|----------------------------------------------------------------------------------------------------|----------------------------------------------------------------------------------------------------|
| 0909н                   | Current value sampling device information acquisition error | An invalid current value sampling device has been set. Or the current value sampling device information cannot be obtained because the report setting file is corrupt. | Write the settings again with the Configuration Tool.     Replace the CompactFlash card.                                                                                                    |
| 090Ан                   | Layout type specification error                             | An invalid layout type has been specified. Or the report setting file is corrupted.                                                                                    |                                                                                                    |
| 090Fн                   | System error                                                | -                                                                                                    | Please consult your local Mitsubishi<br>representative, explaining a detailed<br>description of the problem.                                                                                |
| 0912н<br>to<br>0914н    | Data sampling method specification error                    | An invalid data sampling method has been specified. Or the report setting file is corrupted.                                                                           | Write the settings again with the                                                                                                    |
| 0915н                   | Data type specified error                                   | An invalid data type has been specified. Or the report setting file is corrupted.                                                                                      | Configuration Tool.  • Replace the CompactFlash card.                                                                                                    |
| 091Сн                   | Layout type specification error                             | An invalid layout type has been specified. Or the report setting file is corrupted.                                                                                    |                                                                                                    |
| 091Ен                   | Saved file number excess error                              | The saved file number has reached FFFFFFF.                                                                                                    | Delete all the saved files on the CompactFlash card.     Replace the CompactFlash card.                                                                                                    |
| 091Fн                   | Number of saved files excess error                          | The number of saved files has reached the upper limit.                                                                                                    | Delete the saved files on the CompactFlash card.     Change the number of saved files with the Configuration Tool.                                                                          |
| 0920н                   | Directory creation error                                    | Failed to create the directory.                                                                                                    | Delete unnecessary files on the CompactFlash card to ensure free space.     Replace the CompactFlash card.                                                                                  |
| 0921н                   | Rename error                                                | Failed to rename.                                                                                                    | Delete unnecessary files on the CompactFlash card to ensure free space.     Check if the data logging file is being deleted before the report is output.     Replace the CompactFlash card. |
| 0922н<br>to<br>0929н    | System error                                                | -                                                                                                    | Please consult your local Mitsubishi<br>representative, explaining a detailed<br>description of the problem.                                                                                |
| 092Вн                   | Output format specification error                           | An invalid output format has been specified. Or the report setting file is corrupted.                                                                                  | . Write the cettings again with the                                                                                                    |
| 092Сн                   | Data type specified error                                   | An invalid data type has been specified. Or the report setting file is corrupted.                                                                                      | Write the settings again with the Configuration Tool.                                                                                                    |
| 0930н<br>0931н<br>0949н | Setting file error                                          | There is no setting file. Or the setting file is corrupted.                                                                                                    | Replace the CompactFlash card.                                                                                                    |
| 094Ан                   | System error                                                | -                                                                                                    | Please consult your local Mitsubishi<br>representative, explaining a detailed<br>description of the problem.                                                                                |
| 094Вн<br>to<br>094Dн    | Setting file error                                          | There is no setting file. Or the setting file is corrupted.                                                                                                    | Write the settings again with the Configuration Tool.     Replace the CompactFlash card.                                                                                                    |

|                |                                    |                                                     | (From the previous pa                                                                                                    |
|----------------|------------------------------------|-----------------------------------------------------|----------------------------------------------------------------------------------------------------|
| Error code     | Error name                         | Description                                         | Action                                                                                                    |
| 0950н          | File open error                    | Failed to open the file.                            | Check if the file in the /CF/SYSTEM directory was directly edited.  Delete unnecessary files on the CompactFlash card to ensure free space.  Replace the CompactFlash card. |
| 0951н          | File information acquisition error | Failed to acquire the file information.             | Replace the CompactFlash card.                                                                                                    |
| 0952н          | File seek error                    | Failed to seek the file.                            | Check if the file in the /CF/SYSTEM directory was directly edited. Write the settings again with the Configuration Tool.                                                    |
| 0953н          | File read error                    | Failed to read the file.                            | Delete unnecessary files on the<br>CompactFlash card to ensure free                                                                                                    |
| 0954н          | File write error                   | Failed to write the file.                           | space. • Replace the CompactFlash card.                                                                                                    |
| 0955н          | File seek error                    | Failed to seek the file.                            | Check if the file in the /CF/SYSTEM directory was directly edited.     Write the settings again with the Configuration Tool.                                                |
| 0956н          | File read error                    | Failed to read the file.                            | Delete unnecessary files on the CompactFlash card to ensure free space.     Replace the CompactFlash card.                                                                  |
| 0957н          | File seek error                    | Failed to seek the file.                            | Check if the file in the /CF/SYSTEM directory was directly edited.     Write the settings again with the Configuration Tool.                                                |
| 0958н          | File write error                   | Failed to write the file.                           | Delete unnecessary files on the<br>CompactFlash card to ensure free<br>space.     Replace the CompactFlash card.                                                            |
| 095Ан          | File information acquisition error | Failed to acquire the file information.             | Check if the file in the /CF/SYSTEM directory was directly edited.  Delete unnecessary files on the CompactFlash card to ensure free space.  Replace the CompactFlash card. |
| 095Вн          | File open error                    | Failed to open the file.                            |                                                                                                    |
| 095Сн          |                                    | ·                                                   | <del>_</del>                                                                                                    |
| 095Dн<br>095Eн | File read error File write error   | Failed to read the file.  Failed to write the file. | <del>- </del>                                                                                                    |
| 095Ен          | File write error                   | Failed to write the file.                           | <del>- </del>                                                                                                    |
| 0960н          | File write error                   | Failed to write the file.                           | Delete unnecessary files on the                                                                                                    |
| 0960н          | I HE WITTE GITOI                   | i alieu to write the life.                          | CompactFlash card to ensure free                                                                                                    |
| 0961н          | File read error                    | Failed to read the file.                            | space.                                                                                                    |
| 0962н          |                                    |                                                     | Replace the CompactFlash card.                                                                                                    |
| 0963н          | -                                  |                                                     |                                                                                                    |
| 0964н          | File write error                   | Failed to write the file.                           |                                                                                                    |
| UJUJH          | File write error                   | i alieu to write the IIIe.                          |                                                                                                    |
| 0966н          |                                    |                                                     |                                                                                                    |

## 18 troubleshooting

(From the previous page)

|                      | F                          |                                                                       | (From the previous page)                                                                                                    |
|----------------------|----------------------------|-----------------------------------------------------------------------|----------------------------------------------------------------------------------------------------|
| Error code           | Error name                 | Description                                                           | Action                                                                                                    |
| 096Ан                | File read error            | Failed to read the file.  Failed to write the file.                   | Delete unnecessary files on the<br>CompactFlash card to ensure free<br>space.                                                                                                    |
| 096Сн<br>to<br>096Fн | File read error            | Failed to read the file.                                              | Replace the CompactFlash card.  Check if the report layout file is edited with a tool other than the Configuration Tool.  Write the settings again with the Configuration Tool.  Delete unnecessary files on the CompactFlash card to ensure free space.  Replace the CompactFlash card.                                                           |
| 0970н<br>to<br>0978н | File write error           | Failed to write the file.                                             | Delete unnecessary files on the<br>CompactFlash card to ensure free<br>space.     Replace the CompactFlash card.                                                                                                    |
| 0979н                | Setting file error         | The report layout file in the setting files is in unsupported format. | Check if the report layout file is edited with a tool other than the Configuration Tool.  Configure the report layout settings with the Configuration Tool and save the Excel file again.  Write the settings again with the Configuration Tool.  Replace the CompactFlash card.                                                                   |
| 097Ан                | – Layout file read error   | Failed to read the layout file.                                       | Write the settings again with the Configuration Tool.     Delete unnecessary files on the CompactFlash card to ensure free space.                                                                                                    |
| 097Ен                | File read error            | Failed to read the file.                                              | Replace the CompactFlash card.      Delete unnecessary files on the CompactFlash card to ensure free space.      Replace the CompactFlash card.                                                                                                    |
| 0980н<br>to<br>0985н | System error               | -                                                                     | Please consult your local Mitsubishi<br>representative, explaining a detailed<br>description of the problem.                                                                                                    |
| 0990н<br>to<br>0997н | Report source file error   | Data logging file to be output to the report cannot be found.         | Configure and construct the system so that the creation trigger occurs after the specified number of records worth of data is saved in the data logging file. Adjust the file switch timing for data logging. (Solution 9.1 (1) POINT) Check if the data logging file is being deleted before the report is output. Replace the CompactFlash card. |
| 0999н                |                            | An error occurred while creating a report                             | Write the settings again with the                                                                                                    |
| 099Ан                | Report file creation error | file.                                                                 | Configuration Tool.                                                                                                    |
| 09В0н                | Report source file error   | Data logging file to be output to the report cannot be found.         | Replace the CompactFlash card.  Adjust the file switch timing for data logging. (See Section 9.1 (1) POINT)  Check if the data logging file is being deleted before the report is output.  Replace the CompactFlash card.                                                                                                    |

| Error code           | Error name                                     | Description                                                                                      | Action                                                                                                    |
|----------------------|------------------------------------------------|--------------------------------------------------------------------------------------------------|----------------------------------------------------------------------------------------------------|
| 09В1н<br>to<br>09В5н | File open error                                | Failed to open the file.                                                                         | Delete unnecessary files on the     CompactFlash card to ensure free     space.     Replace the CompactFlash card.                                                                       |
| 09В6н                | Report source file error                       | Data logging file to be output to the report cannot be found.                                    | Adjust the file switch timing for data logging. (Some Section 9.1 (1) POINT) Check if the data logging file is being deleted before the report is output. Replace the CompactFlash card. |
| 09В7н                | File read error                                | Failed to read the file                                                                          | Delete unnecessary files on the                                                                                                    |
| 09В8н                | The read error                                 | Tailed to read the file                                                                          | CompactFlash card to ensure free                                                                                                    |
| 09ВАн                | File write error                               | Failed to write the file.                                                                        | space.                                                                                                    |
| 09ВВн                | The write error                                | Tailed to write the life.                                                                        | Replace the CompactFlash card.                                                                                                    |
| 09ВСн                | Setting file error                             | The report layout file in the setting files is in unsupported format.                            | Configure the report layout settings with the Configuration Tool and save the Excel file again. Write the settings again with the Configuration Tool. Replace the CompactFlash card.     |
| 09ВDн                | System error                                   | -                                                                                                | Please consult your local Mitsubishi<br>representative, explaining a detailed<br>description of the problem.                                                                             |
| 09ВЕн                | File write error                               | Failed to write the file.                                                                        | Delete unnecessary files on the<br>CompactFlash card to ensure free                                                                                                    |
| 09ВFн                |                                                |                                                                                                  | <ul><li>space.</li><li>Replace the CompactFlash card.</li></ul>                                                                                                    |
| 09С0н                | System error                                   | -                                                                                                | Please consult your local Mitsubishi representative, explaining a detailed description of the problem.                                                                                   |
| 09С2н                |                                                |                                                                                                  | Delete unnecessary files on the                                                                                                    |
| 09С3н                | File write error                               | Failed to write the file                                                                         | CompactFlash card to ensure free                                                                                                    |
| 09С5н                | File write error                               | Failed to write the file.                                                                        | space.                                                                                                    |
| 09С6н                |                                                |                                                                                                  | Replace the CompactFlash card.                                                                                                    |
| 09С7н                | Setting file error                             | There is no setting file. Or the setting file is corrupted.                                      | Write the settings again with the Configuration Tool.     Replace the CompactFlash card.                                                                                                 |
| 09D0н                | E-mail transmission error                      | Tried to send a file of which the size exceeds 512KB by e-mail.                                  | Configure the settings so that the size of<br>report file does not exceed 512KB.                                                                                                    |
| 0В00н                | FTP setting file error                         | Failed to read the FTP setting file.                                                             | Write the settings again with the Configuration Tool.     Replace the CompactFlash card.                                                                                                 |
| 0В01н                | Incorrect FTP transfer destination No. error   | The FTP destination number is out of the range.                                                  | Check the FTP destination number for<br>the save setting.                                                                                                    |
| 0В02н                | FTP transfer destination No. non-setting error | Made a file transfer request for an FTP destination number which was not set in the FTP setting. | Write the settings again with the Configuration Tool.                                                                                                    |

(From the previous page)

|            |                           |                                                                                                    | (From the previous page)                                                           |
|------------|---------------------------|----------------------------------------------------------------------------------------------------|------------------------------------------------------------------------------------|
| Error code | Error name                | Description                                                                                                    | Action                                                                             |
|            |                           |                                                                                                    | Correct the "FTP setting".                                                         |
|            |                           | As a second of the second of the second of t | Correct the FTP transfer port number.                                              |
|            |                           | An error occurred during the FTP file                                                                                                    | Check the connection status with the FTP                                           |
| 0000       | ETD file transfer error   | transfer. The saved file to be transferred was                                                                                                    | server.                                                                            |
| 0В03н      | FTP file transfer error   | deleted before the FTP transfer by file                                                                                                    | Check the destination FTP server status.                                           |
|            |                           | switching.                                                                                                    | Correct the save settings (file switch                                             |
|            |                           | Switching.                                                                                                    | timing, number of saved files)                                                     |
|            |                           |                                                                                                    | Section 11.5.15 (5) POINT                                                          |
| 0В05н      |                           |                                                                                                    | Please consult your local Mitsubishi                                               |
| 0B03h      | System error              | _                                                                                                    | representative, explaining a detailed                                              |
| 0В06н      | '                         |                                                                                                    | description of the problem.                                                        |
|            |                           |                                                                                                    | Correct the "FTP setting".                                                         |
|            |                           |                                                                                                    | Correct the FTP transfer port number.                                              |
|            |                           |                                                                                                    | Check the network connection status with                                           |
|            |                           | - 11 11 - 11 - 11 - 11 - 11 - 11 - 11                                                                                                    |                                                                                    |
| 0В07н      | FTP server control port   | Failed to connect to the FTP server's                                                                                                    | the ping test.                                                                     |
|            | connection error          | control port.                                                                                                    | Check the destination FTP server status.  When turning the power ON immediately.   |
|            |                           |                                                                                                    | When turning the power ON immediately                                              |
|            |                           |                                                                                                    | after it is turned OFF, wait a few minutes                                         |
|            |                           |                                                                                                    | before turning it ON.                                                              |
|            | FTP server control port   | Failed to disconnect from the FTP server's                                                                                                    | Check the connection status with the FTP                                           |
| 0В08н      | disconnection error       | control port.                                                                                                    | server.                                                                            |
|            |                           | ·                                                                                                    | Check the destination FTP server status.                                           |
|            |                           |                                                                                                    | Correct the "FTP setting".                                                         |
|            |                           |                                                                                                    | Correct the FTP transfer port number.                                              |
| 0В09н      | FTP server login error    | Failed to login to the FTP server.                                                                                                    | Check the connection status with the FTP                                           |
|            |                           |                                                                                                    | server.                                                                            |
|            |                           |                                                                                                    | Check the destination FTP server status.                                           |
|            |                           |                                                                                                    | Check the connection status with the FTP                                           |
|            | FTP server command        | Failed to execute the FTP command for                                                                                                    | server.                                                                            |
| 0В0Ан      | execute error             | the FTP server.                                                                                                    | Check the destination FTP server status.                                           |
|            |                           |                                                                                                    | Check if the write access authority is set                                         |
|            |                           |                                                                                                    | on the destination FTP server.                                                     |
|            |                           |                                                                                                    | Correct the "FTP setting".                                                         |
| 0В0Вн      | FTP server data transfer  | Failed to connect to the FTP server's data                                                                                                    | Correct the FTP transfer port number.     Check the connection status with the FTP |
| ОВОВН      | port connection error     | transfer port.                                                                                                    |                                                                                    |
|            |                           |                                                                                                    | <ul><li>server.</li><li>Check the destination FTP server status.</li></ul>         |
|            |                           |                                                                                                    | Check the connection status with the FTP                                           |
| 0В0Сн      | FTP server data transfer  | Failed to disconnect from the FTP server's                                                                                                    | server.                                                                            |
| ОВООН      | port disconnection error  | data transfer port.                                                                                                    | Check the destination FTP server status.                                           |
|            | FTP file transfer not     | Made an FTP file transfer request during                                                                                                    |                                                                                    |
| 0В0Dн      | allowed                   | "Network setting" default operation.                                                                                                    | Clear "Network setting" default operation.                                         |
|            |                           | g                                                                                                    | Write the settings again with the                                                  |
|            |                           | _ ,, ,, ,, ,, ,, ,, ,, ,, ,, ,, ,, ,, ,,                                                                                                    | Configuration Tool.                                                                |
| 0В10н      | E-mail setting file error | Failed to read the "E-mail setting" file, or                                                                                                    | Correct the "E-mail setting".                                                      |
|            |                           | failed to resolve the domain name.                                                                                                    | Set the "SMTP server name" with an IP                                              |
|            |                           |                                                                                                    | address.                                                                           |
| 0В11н      | Incorrect e-mail address  | The e-mail destination number is out of                                                                                                    | Chook the a mail dastination with a f                                              |
| UDITH      | No. error                 | the range.                                                                                                    | Check the e-mail destination number for<br>the save setting.                       |
|            | E-mail address No. non-   | Made an e-mail transmission request for                                                                                                    | Write the settings again with the                                                  |
| 0В12н      | setting error             | an e-mail destination number which was                                                                                                    | Configuration Tool.                                                                |
|            | Setting error             | not set in the "E-mail setting".                                                                                                    | 25igaration 100i.                                                                  |
|            |                           |                                                                                                    |                                                                                    |

|                      |                                                    |                                                                                                    | (From the previous page)                                                                                                    |
|----------------------|----------------------------------------------------|----------------------------------------------------------------------------------------------------|----------------------------------------------------------------------------------------------------|
| Error code           | Error name                                         | Description                                                                                            | Action                                                                                                    |
| 0В13н                | E-mail transmission error                          | An error occurred during the e-mail transmission.                                                      | Correct the "E-mail setting". Check the connection status with the mail server. Check the destination mail server status. Configure the authentication settings in "E-mail setting".                                             |
| 0В14н                | System error                                       | -                                                                                                    | Please consult your local Mitsubishi<br>representative, explaining a detailed<br>description of the problem.                                                                                                    |
| 0В15н                | No attached file error                             | The saved file to be attached to the e-mail was deleted before transmission because of file switching. | Correct the saved settings (file switch timing, number of saved files)      Section 11.5.15 (5) POINT                                                                                                    |
| 0В16н                | SMTP server login error                            | Failed to connect to the mail server (SMTP server).                                                    | Correct the "E-mail setting". Check the connection status with the mail server. Check the destination mail server status. When turning the power ON immediately after it is turned OFF, wait a few minutes before turning it ON. |
| 0В17н                | E-mail header send error                           | Failed to send the e-mail header.                                                                      |                                                                                                    |
| 0В18н                | E-mail main text send error                        | Failed to send the e-mail body.                                                                        | Check the connection status with the mail server.                                                                                                    |
| 0В19н                | Attached file send error                           | Failed to send the attachment.                                                                         | Check the destination mail server                                                                                                    |
| 0В1Ан                | SMTP server logout error                           | Failed to disconnect from the mail server (SMTP server).                                               | status.                                                                                                    |
| 0В1Вн                | E-mail sending not possible                        | Made an e-mail transmission request during "Network setting" default operation.                        | Clear "Network setting" default operation.                                                                                                    |
| 0В1Сн                | POP server login error                             | Failed to connect to the mail server (POP server).                                                     | Correct the "E-mail setting". Check the connection status with the mail server. When turning the power ON immediately after it is turned OFF, wait a few minutes before turning it ON.                                           |
| 0В1Dн                | E-mail transfer error (a part of E-mail addresses) | Failed to send e-mail to a portion of destinations.                                                    | Correct the destination e-mail address settings in "E-mail setting".                                                                                                    |
| 0В20н<br>to<br>0В22н | System error                                       | -                                                                                                    | Please consult your local Mitsubishi<br>representative, explaining a detailed<br>description of the problem.                                                                                                    |
| 0В23н                | Resend buffer write error                          | Failed to write files to FTP resend buffer.                                                            | Delete unnecessary files on the CompactFlash card to ensure free space.     Replace the CompactFlash card.                                                                                                    |
| 0В24н                | Resend buffer write error                          | Failed to write files to FTP resend buffer.                                                            | Write the settings again with the Configuration Tool.     Replace the CompactFlash card.                                                                                                    |
| 0В25н                | Resend buffer write error                          | Failed to write files to FTP resend buffer.                                                            | Write the settings again with the Configuration Tool.     Delete unnecessary files on the CompactFlash card to ensure free space.     Replace the CompactFlash card.                                                             |

18 TROUBLESHOOTING

(From the previous page)

|            |                           |                                                | (From the previous page)                                                   |
|------------|---------------------------|------------------------------------------------|----------------------------------------------------------------------------|
| Error code | Error name                | Description                                    | Action                                                                     |
|            |                           | The number of FTP resend buffered data         | <ul> <li>Check the network settings.</li> </ul>                            |
| 0В26н      | Resend buffer excess      | has exceeded the resend buffer size set in     | <ul> <li>Clear the buffer by the FTP transfer</li> </ul>                   |
| OBZOR      | error                     | the Configuration Tool.                        | diagnostics of the Configuration Tool.                                     |
|            |                           | and definigulation root.                       | <ul> <li>Increase the resend buffer size.</li> </ul>                       |
| 0В28н      |                           |                                                | Please consult your local Mitsubishi                                       |
| to         | System error              | -                                              | representative, explaining a detailed                                      |
| 0В2Ан      |                           |                                                | description of the problem.                                                |
|            |                           |                                                | Delete unnecessary files on the                                            |
| ODOD.      | Resend buffer write error | Failed to write files to a mail record buffer  | CompactFlash card to ensure free                                           |
| 0В2Вн      | Resend buller write error | Failed to write files to e-mail resend buffer. | space.                                                                     |
|            |                           |                                                | <ul> <li>Replace the CompactFlash card.</li> </ul>                         |
|            |                           |                                                | Write the settings again with the                                          |
| 0В2Сн      | Resend buffer write error | Failed to write files to e-mail resend buffer. | Configuration Tool.                                                        |
|            |                           |                                                | Replace the CompactFlash card.                                             |
|            |                           |                                                | Write the settings again with the                                          |
|            |                           |                                                | Configuration Tool.                                                        |
|            |                           |                                                | Delete unnecessary files on the                                            |
| 0В2Dн      | Resend buffer write error | Failed to write files to e-mail resend buffer. | CompactFlash card to ensure free                                           |
|            |                           |                                                | space.                                                                     |
|            |                           |                                                | Replace the CompactFlash card.                                             |
|            |                           |                                                | Check the network settings.                                                |
|            | Resend buffer excess      | The number of e-mail resend buffered           | Clear the buffer by the e-mail send                                        |
| 0В2Ен      | error                     | data has exceeded the resend buffer size       | diagnostics of the Configuration Tool.                                     |
|            |                           | set in the Configuration Tool.                 | Increase the resend buffer size.                                           |
|            |                           |                                                | Check the SNTP server address.                                             |
| 0В30н      | Initial SNTP server time  | The initial time query to the SNTP server      | Check the SNTF server address.     Check if the set server is operating as |
| ОВЗОН      | query failure error       | failed.                                        | an SNTP server.                                                            |
|            | SNTP server time query    |                                                | all Sivir Server.                                                          |
| 0В31н      | error                     | The time query to the SNTP server failed.      | Check if it is connected to the network.                                   |
|            | 01101                     |                                                | Access the CompactFlash card again                                         |
|            | CompactFlash card         | The access to the CompactFlash card was        | when the access state is "Accessible".                                     |
| 0С00н      | access error              | attempted when its access state was            | Section 13.1.6 CompactFlash card                                           |
|            | access entor              | "Preparing access".                            | diagnostics                                                                |
|            |                           |                                                | Check if a CompactFlash card is                                            |
|            |                           |                                                | inserted.                                                                  |
|            |                           |                                                | Execute "Access restart" and retry.                                        |
|            | CompactFlash card         | The access to the CompactFlash card was        | Section 13.1.6 CompactFlash card                                           |
| 0С01н      | access error              | attempted when the file access was being       | diagnostics                                                                |
|            |                           | stopped.                                       | Turn the clear file access stop request                                    |
|            |                           |                                                | (Y3) ON, and retry after the file access                                   |
|            |                           |                                                | status (X2) is turned OFF.                                                 |
|            |                           |                                                | After formatting the CompactFlash card,                                    |
| 0С02н      | CompactFlash card         | The access to the unformatted                  | store recipe files to the CompactFlash                                     |
|            | access error              | CompactFlash card was attempted.               | card, and retry.                                                           |
|            |                           |                                                | After formatting the CompactFlash card,                                    |
| 0С03н      | CompactFlash card         | The access to the CompactFlash card was        | store recipe files to the CompactFlash                                     |
| 0000n      | access error              | attempted while it is being formatted.         | card, and retry.                                                           |
|            |                           |                                                | Correct the control data of the                                            |
|            | Record number             | A record number out of the range is            | RCPREAD instruction.                                                       |
| 0С05н      | specification error       | specified in the RCPREAD instruction.          |                                                                            |
|            | oposition stroi           | Specified in the IVOLINEAD Institution.        | Section 15.6.1 Recipe read (RCPREAD)                                       |
|            |                           | A file name which does not exist is            | Specify the recipe file exists in the                                      |
| 0С06н      | No specified file error   | A file name which does not exist is specified. | RECIPE folder.                                                             |
|            |                           | эрсошей.                                       | NEOIFE IOIUUI.                                                             |

| Error code           | Error name                   | Description                                                                                                    | Action                                                                                                    |
|----------------------|------------------------------|----------------------------------------------------------------------------------------------------|----------------------------------------------------------------------------------------------------|
| 0С07н                | Incorrect file name error    | A character which cannot be used for a file name is specified.                                                             | Correct the control data of the RCPREAD instruction.     Section 15.6.1 Recipe read (RCPREAD)                                               |
| 0С08н<br>to<br>0С09н | Recipe file write error      | Failed to write the files because of the insufficient CompactFlash card free space.                                        | <ul> <li>Delete unnecessary files on the<br/>CompactFlash card to ensure free<br/>space.</li> <li>Replace the CompactFlash card.</li> </ul> |
| 0С0Ан                | Module suspension error      | The recipe execution operation was performed when the operation of high speed data logger module was being suspended.      | Change the operating status of the module to "In operation".      Section 13.1.6 CompactFlash card diagnostics                              |
| 0С0Вн                | Recipe file error            | The recipe file is not correctly formatted, or corrupted recipe file is specified.                                         | Check the format of the specified recipe file.     Section 3.8 Recipe File Format                                                           |
| 0С0Сн                | Incorrect data type error    | A data type which is not compatible with the data type of the recipe file is specified.                                    | Check the data type of the recipe file.                                                                                                    |
| 0С0Дн                | Incorrect data type error    | A data type other than "Bit" is specified for the data type of bit device.                                                 | Check the data type of the recipe file.                                                                                                    |
| 0С0Ен                | File size error              | A recipe file whose size exceeds 512KB is specified.                                                                       | <ul> <li>Specify a file whose size is less than 512KB.</li> <li>Correct the setting of the recipe file to be less than 512KB.</li> </ul>    |
| 0С0Гн                | Number of data error         | The total of specified recipe file data exceeded 256.                                                                      | Correct the recipe file to obtain the total of data less than 256.                                                                          |
| 0С10н                | Number of data error         | A value other than 1 is specified for the number of bit device data.                                                       | • Change the number of bit device data to 1.                                                                                                |
| 0С11н                | Number of blocks error       | Incorrect number of blocks is specified.                                                                                   | • Specify a value within the range.  Section 3.8 Recipe File Format                                                                         |
| 0С12н                | Number of blocks error       | Insufficient number of blocks against specified number of blocks.                                                          | Check the blocks and the number of<br>blocks for recipe files.                                                                              |
| 0С13н                | Number of records error      | Incorrect number of records is specified.                                                                                  | • Specify a value within the range.  Section 3.8 Recipe File Format                                                                         |
| 0С14н                | Record number error          | Record numbers are inconsecutive, or the same record numbers exist.                                                        | Check the record numbers of the recipe file.                                                                                                |
| 0С15н                | Number of records error      | Insufficient number of records against specified number of records.                                                        | Check the records and the number of<br>records for recipe files.                                                                            |
| 0С16н                | Record attribute error       | An incorrect character is specified for the record attribute.                                                              | Check the record attribute for recipe file.                                                                                                 |
| 0С17н                | Record attribute error       | Multiple attributes are specified for a specified record. Or an incorrect character is specified for the record attribute. | Check the record attribute for recipe file.                                                                                                 |
| 0С18н                | Incorrect device value error | A value out of the range is specified for the data type "16bit BCD".                                                       | Specify a value within the range of<br>"16bit BCD" for the device value.                                                                    |
| 0С19н                | Incorrect device value error | A value out of the range is specified for the data type "32bit BCD".                                                       | Specify a value within the range of     "32bit BCD" for the device value.                                                                   |
| 0С1Ан                | Incorrect device value error | A value out of the range is specified for the data type "Bit".                                                             | Specify 0 or 1 for the device value.                                                                                                    |
| 0С1Вн                | Incorrect device value error | A value out of the range is specified for the data type "Double word [signed]".                                            | Specify a value within the range of "Double word [signed]" for the device value.                                                            |

18 TROUBLESHOOTING

(From the previous page)

| Error code | Error name                       | Description                                                                                                    | Action                                                                                                    |
|------------|----------------------------------|----------------------------------------------------------------------------------------------------|----------------------------------------------------------------------------------------------------|
| 0С1Сн      | Incorrect device value error     | A value out of the range is specified for the data type "FLOAT [double precision]".                                   | Specify a value within the range of<br>"FLOAT [double precision]" for the<br>device value.                                                                                                    |
| 0С1Dн      | Incorrect device value error     | A value out of the range is specified for the data type "Double word [unsigned]".                                     | Specify a value within the range of     "Double word [unsigned]" for the device     value.                                                                                                    |
| 0С1Ен      | Incorrect device value error     | A value out of the range is specified for the data type "Word [signed]".                                              | Specify a value within the range of "Word [signed]" for the device value.                                                                                                    |
| 0С1Fн      | Incorrect device value error     | A value out of the range is specified for the data type "FLOAT [single precision]".                                   | Specify a value within the range of     "FLOAT [single precision]" for the device     value.                                                                                                    |
| 0С20н      | Incorrect device value error     | A value out of the range is specified for the data type "Word [unsigned]".                                            | Specify a value within the range of     "Word [unsigned]" for the device value.                                                                                                    |
| 0С21н      | Incorrect attribute error        | The write process is performed on the record with P attribute.                                                        | Check the specified record number.  Check the specified recipe file name.  Check the specified recipe file.                                                                                                    |
| 0С22н      | Incorrect attribute error        | The read process is performed on the record with N attribute.                                                         | Check the specified record number. Check the specified recipe file name. Check the specified recipe file.                                                                                                    |
| 0С23н      | Incorrect device value error     | A record number whose device value cell is blank is specified.                                                        | Check the device value of the specified record number.                                                                                                    |
| 0С24н      | Incorrect data type error        | "Bit" is specified for the data type of word device.                                                                  | Check the data type of the recipe file.                                                                                                    |
| 0С25н      | No authority error               | The recipe execution operation was performed by a user who does not have a administrator's authority.                 | Retry with a user who has an administrator's authority.     Uncheck "Use the access authentication function" in the Account setting.                                                                                                    |
| 0С26н      | CompactFlash card access error   | The access to the CompactFlash card was attempted when the file access was being stopped.                             | <ul> <li>Check if a CompactFlash card is inserted.</li> <li>Execute "Access restart" and retry.</li> <li>Section 13.1.6 CompactFlash card diagnostics</li> <li>Turn the clear file access stop request (Y3) ON, and retry after the file access status (X2) is turned OFF.</li> </ul> |
| 0С27н      | Module suspension error          | The recipe execution operation was performed when the module suspended error is being occurred.                       | Remove the module suspended error factor, reset the CPU module, and retry.                                                                                                    |
| 0С28н      | File size error                  | A recipe file whose file size is 0 is specified.                                                                      | Check the specified recipe file.                                                                                                    |
| 0С29н      | Module suspension error          | The recipe execution operation was performed when the operation of high speed data logger module was being suspended. | Change the operating status of the module to "In operation".      Section 13.1.6 CompactFlash card diagnostics                                                                                                    |
| 0С2Ан      | Recipe execution operation error | The recipe execution operation is already being performed.                                                            | Retry after the recipe execution operation is completed.                                                                                                    |
| 0С2Вн      | Incorrect operation type error   | An incompatible recipe execution operation type is specified.                                                         | Correct the control data of the RCPREAD instruction.     Section 15.6.1 Recipe read (RCPREAD)                                                                                                    |
| 0С2Сн      | Module suspension error          | The recipe execution operation was performed when the operation of high speed data logger module was being suspended. | Change the operating status of the module to "In operation".      Section 13.1.6 CompactFlash card diagnostics                                                                                                    |

|            |                                |                                                                                                    | (From the previous page)                                                                                                    |
|------------|--------------------------------|----------------------------------------------------------------------------------------------------|----------------------------------------------------------------------------------------------------|
| Error code | Error name                     | Description                                                                                                    | Action                                                                                                    |
| 0С2Dн      | Device error                   | An incorrect device is specified.                                                                                     | <ul> <li>Check the device of the specified recipe<br/>file.</li> </ul>                                                                                                    |
| 0С2Ен      | Number of data error           | Number of data out of the range is specified.                                                                         | <ul> <li>Specify 1 for "Number of data" when the data type is "Bit".</li> <li>Specify 1 to 256 for "Number of data" when the data type is other than "Bit".</li> </ul>                                                                    |
| 0С2Fн      | Incorrect device value error   | Failed to acquire the device value.                                                                                   | Check the device value. Check the records or blocks of the specified recipe file. Check the specified recipe file.                                                                                                    |
| 0С30н      | Device error                   | An incorrect device is specified.                                                                                     | Check the device of the specified recipe file.                                                                                                    |
| 0С31н      | Number of blocks error         | An incorrect number of blocks is specified.                                                                           | • Check the number of blocks.  Section 3.8 Recipe File Format                                                                                                    |
| 0С32н      | Number of records error        | An incorrect number of records is specified.                                                                          | • Check the number of records.  Section 3.8 Recipe File Format                                                                                                    |
| 0С33н      | Record number error            | An incorrect value is specified for the start value of record number.                                                 | Specify 1 for the start value of record number.      Section 3.8 Recipe File Format                                                                                                    |
| 0С34н      | Recipe write error             | Failed to write the files because of the insufficient CompactFlash card free space.                                   | Delete unnecessary files on the     CompactFlash card to ensure free     space.     Replace the CompactFlash card.                                                                                                    |
| 0С35н      | CompactFlash card access error | The access to the CompactFlash card was attempted when its access state was "Preparing access".                       | Access the CompactFlash card again when the access state is "Accessible".      Section 13.1.6 CompactFlash card diagnostics                                                                                                    |
| 0С36н      | CompactFlash card access error | The access to the CompactFlash card was attempted when the file access was being stopped.                             | Check if a CompactFlash card is inserted.  Execute "Access restart" and retry.  Section 13.1.6 CompactFlash card diagnostics  Turn the clear file access stop request (Y3) ON, and retry after the file access status (X2) is turned OFF. |
| 0С37н      | CompactFlash card access error | The access to the unformatted CompactFlash card was attempted.                                                        | After formatting the CompactFlash card,<br>store recipe files to the CompactFlash<br>card, and retry.                                                                                                    |
| 0С38н      | CompactFlash card access error | The access to the CompactFlash card was attempted while it is being formatted.                                        | <ul> <li>After formatting the CompactFlash card,<br/>store recipe files to the CompactFlash<br/>card, and retry.</li> </ul>                                                                                                    |
| 0СЗАн      | Module suspension error        | The recipe execution operation was performed when the operation of high speed data logger module was being suspended. | Execute "Restart" of "Module operation" and retry.     Section 13.1.6 CompactFlash card diagnostics     Execute "Update settings" of "Module operation" and retry.     Section 13.1.6 CompactFlash card diagnostics                       |
| 0С3Вн      | Module suspension error        | The recipe execution operation was performed when the module suspended error is being occurred.                       | Remove the module suspended error<br>factor, reset the CPU module, and retry.                                                                                                    |

18 troubleshooting

(From the previous page)

| Error code           | L Free name                       | Description                                                                                                    | A stion                                                                                                    |
|----------------------|-----------------------------------|----------------------------------------------------------------------------------------------------|----------------------------------------------------------------------------------------------------|
| Error code           | Error name                        | Description                                                                                                    | Action                                                                                                    |
| 0С3Сн                | Module suspension error           | The recipe execution operation was performed when the settings are being updated. Or the access to the CompactFlash card was attempted while it is being formatted. | Retry after the operating status of the module is changed to "In operation".  Section 13.1.6 CompactFlash card diagnostics After formatting the CompactFlash card, store recipe files to the CompactFlash card, and retry.                                                            |
| 0С3Дн                | Recipe execution operation error  | The recipe execution operation was performed when the recipe execution operation was already being performed.                                                       | Retry after the recipe execution operation is completed.                                                                                                    |
| 0С3Ен                | Record number specification error | A record number out of the range is specified in the RCPWRITE instruction.                                                                                          | Correct the control data of the RCPWRITE instruction.     Section 15.6.2 Recipe Write (RCPWRITE)                                                                                                    |
| 0С3Гн                | No specified file error           | A file name which does not exist is specified.                                                                                                    | Specify the recipe file exists in the<br>RECIPE folder.                                                                                                    |
| 0С40н                | Incorrect file name error         | A character which cannot be used for a file name is specified.                                                                                                    | Correct the control data of the RCPWRITE instruction.     Section 15.6.2 Recipe Write (RCPWRITE)                                                                                                    |
| 0С41н                | File size error                   | A recipe file whose size exceeds 512KB is specified.                                                                                                    | <ul> <li>Specify a file whose size is less than 512KB.</li> <li>Correct the setting of the recipe file to be less than 512KB.</li> </ul>                                                                                                    |
| 0С42н                | File size error                   | The size of recipe file has exceeded 512KB by writing data.                                                                                                    | After writing data, adjust the number of<br>blocks/records/data not to exceed<br>512KB.                                                                                                    |
| 0С44н<br>to<br>0С46н | Recipe file error                 | The recipe file is not correctly formatted, or corrupted recipe file is specified.                                                                                  | Check the format of the specified recipe file.      Section 3.8 Recipe File Format                                                                                                    |
| 0С49н<br>to<br>0С5Ан | Recipe file error                 | The recipe file is not correctly formatted, or corrupted recipe file is specified.                                                                                  | Check the format of the specified recipe file.      Section 3.8 Recipe File Format                                                                                                    |
| 0С5Вн                | CompactFlash card access error    | The access to the CompactFlash card was attempted when its access state was "Preparing access".                                                                     | Access the CompactFlash card again when the access state is "Accessible".      Section 13.1.6 CompactFlash card diagnostics                                                                                                    |
| 0С5Сн                | CompactFlash card access error    | The access to the CompactFlash card was attempted when the file access was being stopped.                                                                           | <ul> <li>Check if a CompactFlash card is inserted.</li> <li>Execute "Access restart" and retry.</li> <li>Section 13.1.6 CompactFlash card diagnostics</li> <li>Turn the clear file access stop request (Y3) ON, and retry after the file access status (X2) is turned OFF.</li> </ul> |
| 0С5Dн                | CompactFlash card access error    | The access to the unformatted CompactFlash card was attempted.                                                                                                    | After formatting the CompactFlash card,<br>store recipe files to the CompactFlash<br>card, and retry.                                                                                                    |
| 0С5Ен                | CompactFlash card access error    | The access to the CompactFlash card was attempted while it is being formatted.                                                                                      | After formatting the CompactFlash card,<br>store recipe files to the CompactFlash<br>card, and retry.                                                                                                    |

| rror code            | Error name                       | Description                                                                                                    | Action                                                                                                    |
|----------------------|----------------------------------|----------------------------------------------------------------------------------------------------|----------------------------------------------------------------------------------------------------|
| 0С60н                | Module suspension error          | The recipe execution operation was performed when the operation of high speed data logger module was being suspended.                                               | <ul> <li>Execute "Restart" of "Module operation" and retry.</li> <li>Section 13.1.6 CompactFlash card diagnostics</li> <li>Execute "Update settings" of "Module operation" and retry.</li> <li>Section 13.1.6 CompactFlash card diagnostics</li> </ul>                                |
| 0С61н                | Module suspension error          | The recipe execution operation was performed when the module suspended error is being occurred.                                                                     | Remove the module suspended error<br>factor, reset the CPU module, and retry.                                                                                                    |
| 0С62н                | Module suspension error          | The recipe execution operation was performed when the settings are being updated. Or the access to the CompactFlash card was attempted while it is being formatted. | <ul> <li>Retry after the operating status of the module is changed to "In operation".</li> <li>Section 13.1.6 CompactFlash card diagnostics</li> <li>After formatting the CompactFlash card, store recipe files to the CompactFlash card, and retry.</li> </ul>                       |
| 0С63н                | Recipe execution operation error | The recipe execution operation was performed when the recipe execution operation was already being performed.                                                       | Retry after the recipe execution operation is completed.                                                                                                    |
| 0С64н<br>to<br>0С65н | CompactFlash card access error   | The access to the CompactFlash card was attempted when the file access was being stopped.                                                                           | <ul> <li>Check if a CompactFlash card is inserted.</li> <li>Execute "Access restart" and retry.</li> <li>Section 13.1.6 CompactFlash card diagnostics</li> <li>Turn the clear file access stop request (Y3) ON, and retry after the file access status (X2) is turned OFF.</li> </ul> |
| 0С66н                | File size error                  | A recipe file whose file size is 0 is specified.                                                                                                    | Check the specified recipe file.                                                                                                    |
| 0С67н<br>to<br>0С68н | Module suspension error          | The recipe execution operation was performed when the operation of high speed data logger module was being suspended.                                               | Change the operating status of the module to "In operation".      Section 13.1.6 CompactFlash card diagnostics                                                                                                    |
| 0С69н<br>to<br>0С6Ан | Recipe file error                | The recipe file is not correctly formatted, or corrupted recipe file is specified.                                                                                  | Check the format of the specified recipe file.     Section 3.8 Recipe File Format                                                                                                    |
| 0С6Сн                | Number of blocks error           | Insufficient number of blocks against specified number of blocks.                                                                                                   | <ul> <li>Check the blocks and the number of<br/>blocks for recipe files.</li> </ul>                                                                                                    |
| 0С6Дн                | Device error                     | An incorrect device is specified.                                                                                                    | Check the device of the specified recipe file.                                                                                                    |
| 0С6Ен<br>to<br>0С6Fн | Incorrect data type error        | A data type that cannot be used for digit specified bit device is specified.                                                                                        | Check the data type of the recipe file.     Section 3.8 Recipe File Format                                                                                                    |
| 0С70н                | Number of records error          | Insufficient number of records against specified number of records.                                                                                                 | Check the records and the number of<br>records for recipe files.                                                                                                    |
| 0С71н                | Number of data error             | The cell for the number of data is blank.                                                                                                    | Check the number of data.                                                                                                    |
| 0С72н                | Number of blocks error           | The cell for the number of blocks is blank.                                                                                                    | • Check the number of blocks.  Section 3.8 Recipe File Format                                                                                                    |
| 0С73н                | Number of records error          | The cell for the number of records is blank.                                                                                                    | • Check the number of records.  Section 3.8 Recipe File Format                                                                                                    |

18 TROUBLESHOOTING

## 18 troubleshooting

(From the previous page)

|                      | ·                                                                                                    |                                                                                                    | (From the previous page)                                                                                                    |
|----------------------|----------------------------------------------------------------------------------------------------|----------------------------------------------------------------------------------------------------|----------------------------------------------------------------------------------------------------|
| Error code           | Error name                                                                                                    | Description                                                                                                    | Action                                                                                                    |
| 0С74н                | CompactFlash card sector access error                                                                          | Failed to access to the same sector of the CompactFlash card in a low. The CompactFlash card error might occur due to the power off or CPU module reset while writing to the Compact Flash card. The CompactFlash card was mounted again. | <ul> <li>Execute the stopping file access before power off or resetting the CPU module.</li> <li>If this error occurs repetitively, replace the CompactFlash card.</li> </ul>                        |
| 0D80н                |                                                                                                    |                                                                                                    |                                                                                                    |
| to                   |                                                                                                    |                                                                                                    |                                                                                                    |
| 0D82н                |                                                                                                    |                                                                                                    | Please consult your local Mitsubishi                                                                                                    |
| 100Ен                | System error                                                                                                   | -                                                                                                    | representative, explaining a detailed                                                                                                    |
| 2000н                | 1                                                                                                    |                                                                                                    | description of the problem.                                                                                                    |
| to                   |                                                                                                    |                                                                                                    |                                                                                                    |
| 20FFн                |                                                                                                    |                                                                                                    |                                                                                                    |
| 4000н                | France detected by the con-                                                                                    | and target CDLL                                                                                                    |                                                                                                    |
| to                   | Errors detected by the acce                                                                                    | ess target CPO<br>(Hardware Design, Maintenance and Inspect                                                                                                    | ion)                                                                                                    |
| 4FFFн                | QOI O OSCI S Maridan                                                                                           | riardware besign, maintenance and mispect                                                                                                    |                                                                                                    |
| 7000н                | Errors detected by the serie                                                                                   | al communication module                                                                                                    |                                                                                                    |
| to                   |                                                                                                    | rial Communication Module and LCPU                                                                                                    |                                                                                                    |
| 7FFF <sub>H</sub>    |                                                                                                    |                                                                                                    |                                                                                                    |
| 9000н                |                                                                                                    |                                                                                                    | Please consult your local Mitsubishi                                                                                                    |
| 9006н                | System error                                                                                                   | -                                                                                                    | representative, explaining a detailed description of the problem.                                                                                                    |
| 9008н                | Send buffer full                                                                                               | There is no available space in the send buffer.                                                                                                    | <ul> <li>Check the CPU(s) on the access route.</li> <li>Check if the control CPU of the network<br/>module on the network route to the<br/>access target CPU is set to QCPU (Q<br/>mode).</li> </ul> |
| 9202н                |                                                                                                    |                                                                                                    | ,                                                                                                    |
| 9204н                |                                                                                                    |                                                                                                    |                                                                                                    |
| 920Ан                | 1                                                                                                    |                                                                                                    | Please consult your local Mitsubishi                                                                                                    |
| 9920н                | System error                                                                                                   |                                                                                                    | representative, explaining a detailed                                                                                                    |
| 9922н                |                                                                                                    |                                                                                                    | description of the problem.                                                                                                    |
| 9923н                |                                                                                                    |                                                                                                    |                                                                                                    |
| 9Е20н                | Processing code error                                                                                          | The issued processing code cannot be processed on the other end.                                                                                                    | Check the CPU(s) on the access route.                                                                                                    |
| 9Е81н                | Device type error                                                                                              | The device type specified for the access target station is invalid.                                                                                                    | Correct the set device type.                                                                                                    |
| 9Е82н                | Device number error                                                                                            | The device number specified for the access target station is out of range.                                                                                                    | Connect the est device which                                                                                                    |
| 9Е83н                | Number of device points error                                                                                  | The specified number of device points for the access target station is invalid.                                                                                                    | Correct the set device number.                                                                                                    |
| B000н<br>to<br>BFFFн | Errors detected in the CC-Link system  S User's manual of CC-Link System Master/Local Module                   |                                                                                                    |                                                                                                    |
| С000н                | France detected in the Fu                                                                                      | rnet interfece medule                                                                                                    |                                                                                                    |
| to                   | Errors detected in the Ethe                                                                                    |                                                                                                    |                                                                                                    |
| CFFFH                | User's manual of Ethernet Interface Module                                                                     |                                                                                                    |                                                                                                    |
| <b>D</b> 000н        | Errora datastad in the CO I                                                                                    | ink IE Field Network                                                                                                    |                                                                                                    |
| to                   | Errors detected in the CC-Link IE Field Network  User's manual of CC-Link IE Field Network Master/Local Module |                                                                                                    |                                                                                                    |
| DFFFH                | - Joseph Marian Or CO-                                                                                         | Limit I From Network Master/Local Module                                                                                                    |                                                                                                    |
| Е000н                | Errors detected in the CC-l                                                                                    | ink IF Controller Network                                                                                                    |                                                                                                    |
| to                   | Reference manual of CC-Link IE Controller Network                                                              |                                                                                                    |                                                                                                    |
| EFFFH                |                                                                                                    |                                                                                                    |                                                                                                    |
|                      |                                                                                                    |                                                                                                    | (0 (1 ) (1 )                                                                                                    |

|                   |                                               | D                                                                     | (From the previous pag                                                         |
|-------------------|-----------------------------------------------|-----------------------------------------------------------------------|--------------------------------------------------------------------------------|
| rror code         | Error name                                    | Description                                                           | Action                                                                         |
| F000н<br>to       | Errors detected in the MEL                    | SECNET/10(H) network system                                           |                                                                                |
| FEFF <sub>H</sub> | Reference manuals of                          | of MELSECNET/10(H) Network System                                     |                                                                                |
|                   |                                               |                                                                       | Please consult your local Mitsubishi                                           |
| FFD0 <sub>H</sub> | System error                                  | _                                                                     | representative, explaining a detailed                                          |
|                   | ,                                             |                                                                       | description of the problem.                                                    |
| EED4              | Monitor condition                             | Reading is not possible because the                                   | Delete the monitor condition with GX                                           |
| FFD1 <sub>H</sub> | dissatisfied error                            | monitor condition is not established.                                 | Works2 or GX Developer.                                                        |
| FFD2 <sub>H</sub> |                                               |                                                                       | Please consult your local Mitsubishi                                           |
| to                | System error                                  | -                                                                     | representative, explaining a detailed                                          |
| FFD4 <sub>H</sub> |                                               |                                                                       | description of the problem.                                                    |
|                   |                                               | Writing a TC setting value was attempted                              | Change the TC setting value during                                             |
| FFD5 <sub>H</sub> | ROM operation error                           | to the programmable controller CPU that                               | RAM operation.                                                                 |
| FFD6 <sub>H</sub> |                                               | was running the ROM.                                                  |                                                                                |
| FFD7 <sub>H</sub> | -                                             |                                                                       | - Places consult your local Mitaubiabi                                         |
| FFD7H<br>FFD9H    | System error                                  | _                                                                     | Please consult your local Mitsubishi representative, explaining a detailed     |
| to                | Cysicin cirol                                 |                                                                       | description of the problem.                                                    |
| FFDE <sub>H</sub> |                                               |                                                                       |                                                                                |
|                   | Incorrect access target                       | The setting for the access target CPU is                              | 0                                                                              |
| FFDF <sub>H</sub> | error                                         | incorrect.                                                            | Correct "Access target CPU setting".                                           |
|                   | Communication timeout                         | The communication did not established                                 | Correct "Access target CPU setting".                                           |
| FFE0 <sub>H</sub> | error                                         | because the access to the other access                                | Check the communication cable status                                           |
|                   | CITO                                          | target CPU failed.                                                    | and access target CPU status.                                                  |
| FFE1 <sub>H</sub> | _                                             |                                                                       | Please consult your local Mitsubishi                                           |
| FFEDH             | System error                                  | _                                                                     | representative, explaining a detailed                                          |
| to                | -,                                            |                                                                       | description of the problem.                                                    |
| FFEFH             |                                               | -                                                                     |                                                                                |
| FFF0 <sub>H</sub> | Station No., Network No. error                | The station or network number is out of                               | Check the station and network number     "Assess target CRIL setting"          |
|                   | enoi                                          | range or the setting is wrong.                                        | in "Access target CPU setting".  • Please consult your local Mitsubishi        |
| FFF1 <sub>H</sub> | System error                                  |                                                                       | representative, explaining a detailed                                          |
| 111111            | System end                                    | _                                                                     | description of the problem.                                                    |
|                   |                                               | No memory cassette is installed in the                                | description of the president.                                                  |
|                   | Manager 1 1 1 1 1 1 1 1 1 1 1 1 1 1 1 1 1 1 1 | accessed CPU module.                                                  | Check the memory cassette of the                                               |
| FFF2 <sub>H</sub> | Memory cassette error                         | Or an incorrect memory cassette has been                              | access target CPU.                                                             |
|                   |                                               | installed.                                                            | -                                                                              |
|                   |                                               | The block number of the specified                                     | Check the block number of the                                                  |
|                   |                                               | extension file register has been allocated                            | extension file register (device type).                                         |
| FFF3 <sub>H</sub> | Write protect error                           | to the write-protect area of the memory                               | Check the write-protect DIP switch on                                          |
|                   |                                               | cassette.                                                             | the memory cassette of the access                                              |
|                   |                                               | The block marsh of the co. 27                                         | target CPU.                                                                    |
| FFF4 <sub>H</sub> | Block error                                   | The block number of the specified extension file register is invalid. | Check the block number of the     oxtension file register (device type)        |
| FFF5 <sub>H</sub> |                                               | extension the register is invalid.                                    | extension file register (device type).  • Please consult your local Mitsubishi |
| FFF8H             | System error                                  | _                                                                     | representative, explaining a detailed                                          |
| FFFA <sub>H</sub> | _ Cystom Giroi                                |                                                                       | description of the problem.                                                    |
| I I I AH          |                                               | The device size exceeded the device                                   | assorption of the problem.                                                     |
| FFFB <sub>H</sub> | Size error                                    | range.                                                                | Correct the set device number.                                                 |
|                   |                                               |                                                                       | Check the settings of the network                                              |
|                   | OPU                                           |                                                                       | module on the access route.                                                    |
| FFFCH             | CPU error                                     | An invalid station was specified.                                     | Check the station number setting in                                            |
|                   |                                               |                                                                       | "Access target CPU setting".                                                   |

### (From the previous page)

| Error code | Error name          | Description                                                                | Action                                                                                                    |
|------------|---------------------|----------------------------------------------------------------------------|----------------------------------------------------------------------------------------------------|
| FFFDH      | Device type error   | The device type specified for the access target station is invalid.        | Correct the set device type.                                                                                 |
| FFFEH      | Device number error | The device number specified for the access target station is out of range. | Correct the set device number.                                                                               |
| FFFFH      | System error        | -                                                                          | Please consult your local Mitsubishi<br>representative, explaining a detailed<br>description of the problem. |

## 18.3 Troubleshooting by Symptom

This section explains the error definition and corrective action by function and symptom.

## 18.3.1 Troubleshooting related to LED indicators and I/O signals

| Symptom                                                                      | Check point                                                                                                    | Corrective action                                                                                                    |
|------------------------------------------------------------------------------|----------------------------------------------------------------------------------------------------|----------------------------------------------------------------------------------------------------|
|                                                                              | Is the module in preparation?                                                                                        | Wait for startup of the module.                                                                                                    |
|                                                                              | Is the watchdog timer error (X1F) ON?                                                                                | Check if the compact flash card listed in the                                                                                                    |
| The RUN LED does not turn ON.                                                | Has SP.UNIT DOWN occurred in the programmable controller CPU?                                                        | Section 2.3 is used. If the appropriate compact flash card is used, please consult your local Mitsubishi representative and provide them a detailed description of the problem. |
|                                                                              | Check the error code.  Section 18.1.1 Checking error codes                                                           | Identify the error and take corrective actions by the error code.      Section 18.2 Error Code List                                                                             |
|                                                                              | Are there any errors on the communication route between the high speed data logger module and the access target CPU? | Check the communication route between the<br>high speed data logger module and the access<br>target CPU.                                                                        |
|                                                                              | Are there any errors in the "Access target CPU setting"?                                                             | Check the "Access target CPU setting".                                                                                                    |
| Module READY (X0) does not                                                   | Are there any unnecessary settings in the "Access target CPU setting"?                                               | Delete any unnecessary access target CPU settings.                                                                                                    |
| turn ON, or it takes time to turn ON.                                        | Is the module in preparation?                                                                                        | (Depending on the number of items set in access target CPU settings, it may take several minutes until X0 turns ON.)                                                            |
|                                                                              | Are there many files on the installed CompactFlash card?                                                             | Delete unnecessary files from the<br>CompactFlash card.  (If many files are stored on the CompactFlash card, it takes time to turn X0 ON.)                                      |
| CompactFlack conductors                                                      | Is file access stopped (X2 is ON)?                                                                                   | • Clear the file access stop.  Section 16.6 (2) Clearing file access stop                                                                                                    |
| CompactFlash card status (X1) does not turn ON, or it takes time to turn ON. | Are there many files on the installed CompactFlash card?                                                             | Delete unnecessary files from the<br>CompactFlash card.  (If many files are stored on the CompactFlash card, it takes time to turn X1 ON.)                                      |

## 18.3.2 Troubleshooting related to data logging, event logging, and reports

| Symptom                                                                                             | Check point                                                                                     | Corrective action                                                                                                    |
|----------------------------------------------------------------------------------------------------|-------------------------------------------------------------------------------------------------|----------------------------------------------------------------------------------------------------|
| Cannot sample data per sequence scan.                                                               | Is high speed data sampling failure (X1A) ON?                                                   | Decrease the number of settings in which high speed data sampling is specified.     Set a constant scan to the programmable controller CPU.     Chapter 17 PROCESSING TIME                                                                                   |
|                                                                                                    | Check the power supply status. (Has a momentary power failure occurred?)                        | Correct the power supply status.                                                                                                    |
| Cannot sample data in the specified data sampling interval. (High speed data sampling)              | Is high speed data sampling failure (X1A) ON?                                                   | <ul> <li>Decrease the number of settings in which high speed data sampling is specified.</li> <li>Lengthen the data sampling interval for the high speed data sampling.</li> <li>Chapter 17 PROCESSING TIME</li> </ul>                                       |
| sampling)                                                                                           | Check the power supply status. (Has a momentary power failure occurred?)                        | Correct the power supply status.                                                                                                    |
| Cannot sample data in the specified data sampling                                                   | Is general data sampling delay (X1E) ON?                                                        | <ul> <li>Decrease the number of settings in which general data sampling is specified.</li> <li>Mount the high speed data logger module to the access target CPU station and perform high speed data sampling.</li> <li>Chapter 17 PROCESSING TIME</li> </ul> |
| interval. (General data sampling)                                                                   | Has the high speed data logger module's time been changed by the time synchronization function? | Change the timing of the time synchronization.  (Do not synchronize time while the system is operating)      Section 11.4.2 (3) Common precautions on synchronization with programmable controller CPU and SNTP                                              |
| The CSV formatted data logging and event logging time/date information are not displayed correctly. | When the CSV file was opened with Excel, was the cell format set?                               | Set the Excel cell format matched to the desired date/time format for display.      Section 11.5.13 (1) Date column                                                                                                    |
|                                                                                                    | Is the number of device points within the access units?                                         | Set the number of device points sampled at one time to within the access units.      Section 3.2 (6) Access units                                                                                                    |
| Data separation occurs.                                                                             | Is the report creation trigger set to synchronize with the current value data?                  | Check "Synchronize creation trigger with current value data." in the creation trigger settings.      Section 11.7.6 (3) Creation trigger (single condition)      Section 11.7.6 (4) Creation trigger (compound condition)                                    |
|                                                                                                    | Is general data sampling being used?                                                            | Use high speed data sampling.     Section 7.2 Target Data Sampling     Section 9.2 Creation Trigger and Current     Value Data Sampling                                                                                                    |
|                                                                                                    | Is the data being changed after the report creation trigger occurs?                             | Adjust the system so that the devices sampled as current values for the report do not change during the period the report creation execution information is ON in the buffer memory.                                                                         |

PROCESSING TIME

<u>18</u>

**TROUBLESHOOTING** 

**APPENDIX** 

INDEX

|                                                                                            |                                                                                                    | (From the previous page)                                                                                                    |
|--------------------------------------------------------------------------------------------|----------------------------------------------------------------------------------------------------|----------------------------------------------------------------------------------------------------|
| Symptom                                                                                    | Check point                                                                                                    | Corrective action                                                                                                    |
|                                                                                            | After powering ON or updating the settings, is                                                                                                    | Adjust the system so the trigger occurs after                                                                                                    |
|                                                                                            | the trigger occurring before sampling the                                                                                                    | sampling the number of lines of data after the                                                                                                    |
| When performing trigger                                                                    | number of lines of data before the trigger?                                                                                                    | trigger.                                                                                                    |
| logging, the data before the                                                               | Transport of lines of data bolore the trigger:                                                                                                    | Section 7.3.2 (2) POINT  • Adjust the system so that the trigger occurs after                                                                                                    |
| trigger is less than the number of lines specified before the trigger.                     | Is the trigger continuously occurring?                                                                                                    | the number of lines after the trigger for the previous trigger and the number of lines before the trigger for the next trigger are both sampled.  Section 7.3.2 (2) POINT                                                                                                    |
| When performing the trigger logging, device values sampled in another sequence scan as the | Is the number of device points less than the access units?                                                                                                    | Set the number of device points sampled at one time to less than the access units.      Section 3.2 (6) Access units                                                                                                    |
| one where a trigger occurred is included in one data row.                                  | Is general data sampling being used?                                                                                                    | Use high speed data sampling.     Section 7.2 Target Data Sampling                                                                                                    |
|                                                                                            | When specifying the data condition, is the time                                                                                                    | Adjust the system so the time that the event                                                                                                    |
|                                                                                            | that the condition is established longer than the data sampling interval?                                                                                               | condition is established is longer than the sampling interval.                                                                                                    |
|                                                                                            | Is high speed data sampling failure (X1A) ON?                                                                                                    | Decrease the number of settings in which high speed data sampling is specified.     Lengthen the data sampling interval for the high speed data sampling.     Set a constant scan to the programmable controller CPU.      Chapter 17 PROCESSING TIME                                   |
| The event was not detected.                                                                | Is general data sampling delay (X1E) ON?                                                                                                    | <ul> <li>Decrease the number of settings in which general data sampling is specified.</li> <li>Mount the high speed data logger module to the access target CPU station and perform high speed data sampling.</li> <li>Chapter 17 PROCESSING TIME</li> </ul>                            |
|                                                                                            | Is processing overload (X1B) ON?                                                                                                    | Correct the settings and lessen the processing                                                                                                    |
|                                                                                            | (Event logging information 1 to 64 in the memory (Check Section 3.4.12 (4)))                                                                                            | load.                                                                                                    |
|                                                                                            | Check the power supply status. (Has a momentary power failure occurred?)                                                                                                | Correct the power supply status.                                                                                                    |
|                                                                                            | When specifying data condition in the trigger condition setting, is the time that the creation trigger condition is established longer than the data sampling interval? | Adjust the system so the time that the creation<br>trigger condition is established is longer than the<br>data sampling interval.                                                                                                    |
|                                                                                            | Is high speed data sampling failure (X1A) ON?                                                                                                    | <ul> <li>Decrease the number of settings in which high speed data sampling is specified.</li> <li>Lengthen the data sampling interval for the high speed data sampling.</li> <li>Set a constant scan to the programmable controller CPU.</li> <li>Chapter 17 PROCESSING TIME</li> </ul> |
| The report file was not created. (The report creation trigger was                          | Is general data sampling delay (X1E) ON?                                                                                                    | Decrease the number of settings in which general data sampling is specified.     Mount the high speed data logger module to the access target CPU station and perform high speed data sampling.     Chapter 17 PROCESSING TIME                                                          |
| not detected)                                                                              | Is processing overload (X1B) ON?                                                                                                    | Correct the settings and lessen the processing                                                                                                    |
|                                                                                            | (Report creation information 1 to 64 in the memory (Check Section 3.4.13 (5)))                                                                                          | load.  Chapter 17 PROCESSING TIME                                                                                                    |
|                                                                                            | Is creation trigger reoccurrence (X1D) ON? (Report creation information 1 to 64 in the buffer memory (Check Section 3.4.13 (5)))                                        | Adjust the system so that triggers do not occur continuously.     Chapter 17 PROCESSING TIME                                                                                                    |
|                                                                                            | Has the high speed data logger module's time been changed by the time synchronization function?                                                                         | Change the timing of the time synchronization. (Do not synchronize time while the system is operating)     Section 11.4.2 (3) Common precautions on synchronization with programmable controller CPU and SNTP                                                                           |
|                                                                                            | Check the power supply status. (Has a momentary power failure occurred?)                                                                                                | Correct the power supply status.                                                                                                    |

|                                                                                                    |                                                                                                    | (From the previous page)                                                                                                    |
|----------------------------------------------------------------------------------------------------|----------------------------------------------------------------------------------------------------|----------------------------------------------------------------------------------------------------|
| Symptom                                                                                                 | Check point                                                                                                    | Corrective action                                                                                                    |
| The specified number of records worth of data are not                                                   | When the creation trigger occurred, was the specified number of records worth of data saved to the data logging file?  Is the creation trigger occurring immediately after the power is turned ON?                                                                    | Adjust the system so that the creation trigger occurs after the specified number of records worth of data is saved to the data logging file.      Section 9.1 (1) POINT                                                                                                    |
| output to the report.                                                                                   | Is the data logging file, which includes the data at the time the creation trigger occurred, deleted before completing output to the report?                                                                                                    | Adjust the file switch timing for data logging.     Section 9.1 (1) POINT                                                                                                    |
| Millisecond information is not displayed in the cell where the time/date was output in the report file. | Was the cell format configured when the layout was created?                                                                                                    | Set the Excel cell format matched to the desired date/time format for display.      Section 11.7.4 Layout setting list                                                                                                    |
|                                                                                                    | Are there merged cells in the cell range where the layout is set?                                                                                                    | Split the merged cells.     Do not specify cells which are merged in the cell range.                                                                                                    |
|                                                                                                    | Are there data lines in the output source file of the data logging layout?                                                                                                    | Adjust the settings and configurations so that a creation trigger occurs after data are output to the data logging file which is the output source for the report.                                                                                                    |
| The data are not correctly output to the report file.                                                   | Was the device of which device number is multiples of 65536 (D65536 or ZR131072, etc.) acquired as a current value?                                                                                                    | Change any of the following settings.     Specify the device number as a start device.     Example)     Start device: D65536, Last device: D80000     The remainder of the last device number and the start device number must be within 960.     Example)     Start device: D65500, Last device: D66460     Section 11.7.5 Layout setting |
| The report file is not displayed properly.                                                              | Is the report file created by the module set on the Japanese Configuration Tool opened on English Excel?                                                                                                    | Open the report file on Japanese Excel.                                                                                                    |
| Cannot start the "Layout setting" screen.                                                               | Are the authorities of the user logged on to Windows sufficient?                                                                                                    | For Windows® XP, logon as a user with a 'limited' or higher user account.  For Windows Vista® or later, logon as a user with a 'standard' or higher user account.                                                                                                    |
| Cannot save the file to a personal computer from file browser.                                          | Are the authorities of the user logged on to Windows sufficient?                                                                                                    | For Windows <sup>®</sup> XP, logon as a user with a 'limited' or higher user account.     For Windows Vista <sup>®</sup> or later, logon as a user with a 'standard' or higher user account.                                                                                                    |
| Layout setting cannot be ended. ("Layout setting" screen is disappeared on Excel)                       | Was the following operation performed?  1. Display the directory in the CompactFlash card in an Explorer format using the FTP server function. (Section 10.3 File Access Function)  2. Open the report file directly from Explorer.  3. Close the opened report file. | Select [Window] → [Hide] from the Excel menu on the layout file on which the "Layout setting" screen was displayed. Then select [Window] → [Unhide].                                                                                                    |
| A corrupted file is created.                                                                            | Is the free space of the CompactFlash card sufficient?                                                                                                    | Clear the logging file by configuration tool after<br>backing up the file as necessary.                                                                                                    |

## 18.3.3 Troubleshooting related to network connection

| Symptom                                          | Check point                                                                                                    | Corrective action                                                                                                    |
|--------------------------------------------------|----------------------------------------------------------------------------------------------------|----------------------------------------------------------------------------------------------------|
|                                                  | Is the mode of the intelligent function module switch setting "Online"?                                                                                                    | Set the mode to "Online".      Section 4.5 Intelligent Function Module     Switch Setting                                                                                                    |
|                                                  | Is the high speed data logger module connected to the network? (X4=ON)                                                                                                    | Connect the high speed data logger module to<br>the network.                                                                                                    |
|                                                  | Is there a disconnection along the connection route?                                                                                                    | Connect the cables properly.     Replace the cables to new ones.                                                                                                    |
|                                                  | Is the IP address duplicated?                                                                                                    | Correct the IP address.      Section 11.4.1 Network setting                                                                                                    |
|                                                  | Does a firewall or proxy server exist along the connection route?                                                                                                    | Ask your network administrator about the firewall and proxy server settings.                                                                                                    |
|                                                  | Is Windows firewall enabled on the personal computer?                                                                                                    | Disable Windows firewall on the personal<br>computer when using the module search<br>function or direct connection.                                                                                                    |
|                                                  | Is antivirus software blocking Ethernet communications?                                                                                                    | Change the antivirus software settings to allow Ethernet communications.  Lower the antivirus software's security settings level.  Stop the antivirus software.                                                                                    |
|                                                  | Is there any problem on the personal computer?                                                                                                    | Replace it with another personal computer.                                                                                                    |
| Cannot access the high speed data logger module. | Are the authorities of the user logged on to Windows <sup>®</sup> sufficient?                                                                                                    | For Windows® XP, logon as a user with a 'limited' or higher user account.  For Windows Vista® or later, logon as a user with a 'standard' or higher user account.                                                                                  |
|                                                  | Is the IP address of the high speed data logger module specified in transfer setup correct? (When the power is turned ON without a CompactFlash card inserted, the module operates with the IP address in the initial status (192.168.3.3).) | Correct the IP address of the high speed data logger module specified in transfer setup.  Section 4.2.2 Remarks Directly connect the personal computer and specify direct connection in transfer setup.  Section 2.1.3 (2) For a direct connection |
|                                                  | Has an error occurred on the own station's programmable controller CPU?                                                                                                    | Check the error code for the programmable<br>controller CPU, take action according to the<br>error code.                                                                                                    |
|                                                  | Is the high speed data logger module mounting slot set to other than "Intelli." (other CPU in multiple CPU, I/O module) in the PLC parameter (I/O assignment) of the own station's programmable controller CPU?                              | Correct the PLC parameter (I/O assignment) of the programmable controller CPU.                                                                                                    |
|                                                  | Are the high speed data logger module and personal computer connected to each other via a hub?                                                                                                    | For a direct connection, connect the high speed data logger module to the personal computer on a 1:1 basis.      Section 2.1.3 (2) For a direct connection                                                                                         |
|                                                  | Are multiple IP addresses enabled at the same time in the personal computer side?                                                                                                    | For a direct connection, make sure multiple IP addresses are not enabled at the same time in the personal computer. Disable the wireless LAN function.                                                                                             |

### 18.3.4 Troubleshooting related to FTP

| Symptom                                                                                        | Check point                                                                                                    | Corrective action                                                                                                    |
|------------------------------------------------------------------------------------------------|----------------------------------------------------------------------------------------------------|----------------------------------------------------------------------------------------------------|
| Cannot transfer the file.                                                                      | Is the high speed data logger module correctly connected to the network?                                                                                                    | Check the module status, network connection status of the high speed data logger module.      Section 18.3.1, Section 18.3.3                      |
| 426 error (Data connection error) occurs during the file transfer.                             | Was the FTP transfer executed specifying a large number of files at one time?                                                                                                    | Decrease the number of files to transfer at one time and execute FTP again.                                                                       |
| 0x0B03 (FTP file transfer error) occurs during the file transfer.                              | Has the file already been deleted?                                                                                                    | Review the file switch timing and the number of<br>saved files setting and lengthen the time until<br>the saved file is deleted.                  |
| The file downloaded from the high speed data logger module via FTP is old.                     | Were the settings for temporary internet files of Internet Explorer configured?                                                                                                    | Configure the settings for temporary internet files of Internet Explorer.      Section 5.3.1 (3)                                                  |
| A file which does not contain data is transferred.                                             | Have you transferred the saved file which only contains a header line?                                                                                                    | Adjust the settings and configurations so that<br>the file switching is performed after the data<br>output.                                       |
| File transfer may not be performed for a period of time.                                       | Does 0002H (response timeout error) occur? When the error has been occurred, has the access target CPU which does not exist been specified to the access target CPU setting? Or can high speed data logger module communicate with the access target CPU? | Check the communication cables and the status of access target CPU.     Appendix 8.2 Processing time of FTP transfer function and e-mail function |
| The file does not exist at the transfer destination.                                           | Is the referred FTP transfer directory correct?                                                                                                    | Check the FTP transfer directory.     Appendix 11 FTP Transfer Directory     Configuration                                                        |
| Files cannot be downloaded via FTP from the high speed data logger module using a web browser. | Is the FTP site opened in text format?                                                                                                    | Open the FTP site in Explorer format.      Section 10.3 (2)                                                                                       |

### 18.3.5 Troubleshooting related to e-mail

| Symptom                                                         | Check point                                                                                                    | Corrective action                                                                                                    |
|-----------------------------------------------------------------|----------------------------------------------------------------------------------------------------|----------------------------------------------------------------------------------------------------|
| Cannot send e-mail.                                             | Is the high speed data logger module correctly connected to the network?                                                                                                    | Check the module status, network connection status of the high speed data logger module.      Section 18.3.1, Section 18.3.3                      |
| 0x0B15 occurs (no attachment error) when sending an attachment. | Has the attachment file already been deleted?                                                                                                    | Review the file switch timing and the number of<br>saved files setting and lengthen the time until<br>the attachment file is deleted.             |
| A file which does not contain data is transferred.              | Have you transferred the saved file which only contains a header line?                                                                                                    | Adjust the settings and configurations so that<br>the file switching is performed after the data<br>output.                                       |
| E-mail may not be sent for a period of time.                    | Does 0002H (response timeout error) occur? When the error has been occurred, has the access target CPU which does not exist been specified to the access target CPU setting? Or can high speed data logger module communicate with the access target CPU? | Check the communication cables and the status of access target CPU.     Appendix 8.2 Processing time of FTP transfer function and e-mail function |
| Cannot resend e-mail.                                           | Is the "SMTP server name" set with a host name?                                                                                                    | Set the "SMTP server name" with an IP address.                                                                                                    |

# 18.3.6 Troubleshooting related to communication between the high speed data logger module and access target CPU

| Symptom                                                                                                    | Check point                                                                                                    | Corrective action                                                                                                    |
|----------------------------------------------------------------------------------------------------|----------------------------------------------------------------------------------------------------|----------------------------------------------------------------------------------------------------|
| Unable to access other station via Ethernet module.                                                                           | Is a remote password set for the GX Works 2 or GX Developer communication port (UDP/IP) of the Ethernet module on the target or relay station?                     | Remove the remote password set for the GX Works2 or GX Developer communication port (UDP/IP) of the Ethernet module on the target or relay station.                                                                                                    |
| A timeout error occurs.                                                                                                    | Is a communication processing performed from multiple modules to the access target CPU in which a timeout error occurred?                                          | Check the service processing setting of the access target CPU.                                                                                                    |
| An error occurs when accessing the redundant CPU                                                                              | Is high speed data logger module accessing the redundant CPU system of other station?                                                                              | Mount the high speed data logger module to the<br>extension base of the desired redundant CPU<br>system for accessing.                                                                                                    |
| system.                                                                                                    | Is system switching occurring frequently?                                                                                                    | Review the system so that system switching does not occur frequently.                                                                                                    |
| Unable to access other station via the high speed data logger module built-in Ethernet port.                                  | Are the devices (such as router) operating normally on the communication route?                                                                                    | Check the operating status of the devices (such as router) on the communication route.  Turn OFF and ON the module of the own station after executing the PING test from the access target CPU (built-in Ethernet port QCPU or Q series-compatible E71) to the high speed data logger module. |
|                                                                                                    | Has UDP (MELSOFT Connection) been added to the open setting for a built-in Ethernet port of the access target CPU?                                                 | Add UDP (MELSOFT Connection) to the open<br>setting for a built-in Ethernet port of the access<br>target CPU.                                                                                                    |
| When accessing via the high speed data logger module built-in Ethernet port, an error such as timeout or missing data occurs. | Does the device (such as router) operate properly when the device (such as router) except Ethernet (twisted pair) cables and hubs exist on the access route?       | Check the status of the devices (such as router) and the route on the communication route.     Reconfigure the communication route to the access target CPU with Ethernet (twisted pair) cables and hubs.                                                                                     |
| When the high speed data logger module is started up, 'Errors detected by the access target CPU' (error code: 4B00h) occurs.  | Is the high speed data logger module accessing other CPU, or accessing the other station via a network module controlled by other CPU, in the multiple CPU system? | Clear the error in the high speed data logger module after starting up the CPU module in the multiple CPU system.      Section 2.6.3 Precautions for using multiple CPU system                                                                                                    |

### 18.3.7 Troubleshooting related to time synchronization function

| Symptom                                                 | Check point                                   | Corrective action                                                                          |
|---------------------------------------------------------|-----------------------------------------------|--------------------------------------------------------------------------------------------|
| Time is not synchronized with the SNTP server computer. | Is the "SNTP server address" setting correct? | Correct the "SNTP server address" setting.     Section 11.4.2 Time synchronization setting |

### 18.3.8 Troubleshooting related to data management, CompactFlash cards

8 TROUBLESHOOTING

| Symptom                                                                                                    | Check point                                                                                                    | Corrective action                                                                                                    |
|----------------------------------------------------------------------------------------------------|----------------------------------------------------------------------------------------------------|----------------------------------------------------------------------------------------------------|
| Cannot format the CompactFlash card.                                                                                                    | Is the CompactFlash card being accessed?                                                                                                    | Wait until the CompactFlash card access completes.                                                                                                    |
| When the CompactFlash card is accessed by a personal computer, the following may occur.  • File size displayed as 0 bytes.  • Space added to the end of files.  • File error, file entry error, file size error messages are displayed, and files cannot be opened. | Was file access stopped before ejecting or replacing the CompactFlash card regardless of the power ON/OFF status?                                                                                                    | Always stop file access before ejecting or replacing the CompactFlash card regardless of the power ON/OFF status.  Section 16.6 (1) Stopping file access To repair a CompactFlash card with errors, execute either following option.  Reinsert the CompactFlash card with errors in the high speed data logger module and after stopping file access, eject the CompactFlash card.  Section 16.5 Operations for Ejecting and Reinserting CompactFlash Card  Repair the CompactFlash card with the chkdsk command on the Microsoft® Windows® command prompt. |
| When the power switches OFF, the files on the CompactFlash card disappear.                                                                                                    | Is there a problem with the type of CompactFlash card?                                                                                                    | Replace with one of the CompactFlash cards shown in the following section.      Section 2.3 (1) CompactFlash card (sold separately, required)                                                                                                    |
|                                                                                                    | Was the power turned OFF or control CPU reset when writing data to the CompactFlash card?                                                                                                    | Stop file access before turning OFF the power or reset the control CPU.  Section 16.6 (1) Stopping file access Format the CompactFlash card again.  Section 13.1.6 CompactFlash card diagnostics                                                                                                    |
|                                                                                                    | Is the CompactFlash card inserted correctly?                                                                                                    | Eject the CompactFlash card once and insert it again.     Section 16.5 Operations for Ejecting and Reinserting CompactFlash Card                                                                                                    |
| Cannot recognize the<br>CompactFlash card.<br>(The CF LED does not turn<br>ON)                                                                                                    | Has the CompactFlash card been formatted by a device other than the high speed data logger module, such as a personal computer?  Was the power turned OFF or control CPU reset when formatting the CompactFlash card? | Format the CompactFlash card with the high speed data logger module.      Section 13.1.6 CompactFlash card diagnostics                                                                                                    |
|                                                                                                    | Was the power turned OFF or control CPU reset when writing data to the CompactFlash card?                                                                                                    | Stop file access before turning OFF the power or reset the control CPU.  Section 16.6 (1) Stopping file access Format the CompactFlash card again.  Section 13.1.6 CompactFlash card diagnostics                                                                                                    |

(From the previous page)

| Symptom                                                        | Check point                                                                                                    | Corrective action                                                                                                    |
|----------------------------------------------------------------|----------------------------------------------------------------------------------------------------|----------------------------------------------------------------------------------------------------|
| The access speed to the CompactFlash card becomes slower.      | Are files being saved up the capacity limit of the CompactFlash card?                                                                                                    | Use the CompactFlash card maintaining 10% or<br>more free space on the card.     Section 16.3 Precautions when Using<br>CompactFlash Card                                                                  |
| The specified size of free                                     | Are there any files on the CompactFlash card other than saved files created by the data logging, event logging or report function operated on the high speed data logger module? | Delete unnecessary files from the<br>CompactFlash card.                                                                                                    |
| capacity cannot be ensured on the CompactFlash card.           | Is the total size of files that are not the objects of deletion larger than the specified size of free capacity?                                                                 | Configure the settings so that the total size of files that are not the objects of deletion is smaller than the specified size of free capacity.      Section 11.4.9 CompactFlash card setting             |
| Saved files are not created as many as specified.              | Is the CompactFlash card setting configured?                                                                                                    | Check the CompactFlash card setting.     Delete unnecessary files from the CompactFlash card.                                                                                                    |
| many as openious                                               | Is the size of files reaching the capacity limit of the CompactFlash card?                                                                                                    | Delete unnecessary files from the<br>CompactFlash card.                                                                                                    |
|                                                                | Does the connected high speed data logger module support the CompactFlash card diagnostics function?                                                                             | Check if the module supports the CompactFlash card diagnostics function.     Appendix 5 Adding Function to High Speed Data Logger Module                                                                   |
| The total capacity, free capacity, and usage rate of           | Is the access state 'Access stop'?                                                                                                    | Execute 'Access restart'.      Section 13.1.6 CompactFlash card diagnostics                                                                                                    |
| the CompactFlash card are                                      | Is the access state 'Formatting'?                                                                                                    | Wait until the access state becomes                                                                                                    |
| not displayed.                                                 | Is the access state 'Preparing access'?                                                                                                    | 'Accessible'.                                                                                                    |
|                                                                | Is the access state 'Card error detected'?                                                                                                    | Format the CompactFlash card with the high speed data logger module.      Section 13.1.6 CompactFlash card diagnostics     Replace the CompactFlash card.                                                  |
| Logging is not started when the CompactFlash card is inserted. | Have the settings already been written to the CompactFlash card?                                                                                                    | Write the settings to the high speed data logger module.     Section 12.3 Writing Data     Export the settings to the CompactFlash card to be inserted.     Section 11.3.6 Exporting module operating file |
|                                                                | Have the settings already been updated?                                                                                                    | Update the settings.     Section 13.1.1 Module diagnostics                                                                                                    |
|                                                                | Have the settings with the auto logging function set to be enabled already been written to the CompactFlash card?                                                                | Set the auto logging function.     Section 11.4.7 Auto logging setting                                                                                                    |

## 18.3.9 Troubleshooting related to Configuration Tool

18 TROUBLESHOOTING

| Symptom                                                                                                    | Check point                                                                                                    | Corrective action                                                                                                    |
|----------------------------------------------------------------------------------------------------|----------------------------------------------------------------------------------------------------|----------------------------------------------------------------------------------------------------|
| When opening or saving a file, a message such as "Please insert a disk" is displayed.                                                             | Is a removable drive or network drive specified at the last time the file was opened or saved?                                                                                      | Reselect a drive on the personal computer.                                                                                                    |
| When configuring a layout setting, cannot close other Excel files.                                                                                | Are other Excel files opened in the same Excel as the layout settings?                                                                                                    | When opening other Excel files, start Excel from<br>the Microsoft <sup>®</sup> Windows <sup>®</sup> start menu.                                                                                                    |
| When configuring the layout settings and selecting the leading cell, cell range, or cell selection, a small window titled "RefEdit" is displayed. | Are other Excel files opened in the same Excel as the layout settings?                                                                                                    | Select the cell(s) and click the OK button.  When opening other Excel files, start Excel from the Microsoft® Windows® start menu.                                                                                                    |
|                                                                                                    | Are the authorities of the user logged on to Windows <sup>®</sup> sufficient?                                                                                                    | For Windows® XP, logon as a user with a 'limited' or higher user account.  For Windows Vista® or later, logon as a user with a 'standard' or higher user account.                                                                                                    |
|                                                                                                    | Is the parental control (family safety) enabled for                                                                                                    | Disable parental control (family safety) for the                                                                                                    |
|                                                                                                    | the user logged on to Windows <sup>®</sup> ?                                                                                                    | user logged on to Windows <sup>®</sup> .                                                                                                    |
|                                                                                                    | Was the 'security' setting of Internet Explorer set?                                                                                                    | Set the "Security level for this zone" of Internet Explorer to 'Medium' or lower.      Section 5.3.1 (3) Internet Explorer settings                                                                                                    |
| Cannot start the Configuration Tool online.                                                                                                    | Does the hard disk have a sufficient free space?                                                                                                    | Check the free space of the hard disk.     Section 2.4 Operating Environment                                                                                                    |
| (Cannot start from a web browser)                                                                                                    | Is the memory or the system resources on the personal computer sufficient? Is .NET Framework 2.0 or .NET Framework 3.5 installed (enabled)? Is the 'SmartScreen' function disabled? | Increase the necessary memory on the personal computer.  Section 2.4 Operating Environment  Close other applications and restart Configuration Tool.  Install .NET Framework 2.0 or .NET Framework  S.For Windows 8® or later, enable the .NET Framework 3.5 (including .NET 2.0 or 3.0) in  "Turn Windows features on or off" on the control panel.  Disable the 'SmartScreen' function.                                                                                                    |
| Cannot start the Configuration<br>Tool online.<br>(Source code is displayed.)                                                                     | Does a proxy server exist along the connection route?                                                                                                    | Disable the proxy setting in a web browser.      Section 5.3.1 Online startup     Execute the "Deleting temporary internet files"     (Section 5.3.1), or reload the screen on which source code is being displayed by the source code is being displayed by the source code is being displayed by th |
|                                                                                                    | Are temporary internet files of a web browser deleted?                                                                                                    | Execute the "Deleting temporary internet files"     (Section 5.3.1), or reload the screen on which source code is being displayed by the section of the section of the |

(From the previous page)

| Symptom                                                     | Check point                                                                     | Corrective action                                                                                                    |
|-------------------------------------------------------------|---------------------------------------------------------------------------------|----------------------------------------------------------------------------------------------------|
| Symptom                                                     |                                                                                 |                                                                                                    |
|                                                             |                                                                                 | • For Windows® XP, logon as a user with a 'limited'                                                                                                    |
|                                                             | Are the rights of the user logged on to Windows®                                | or higher user account.                                                                                                    |
|                                                             | sufficient?                                                                     | • For Windows Vista® or later, logon as a user with                                                                                                    |
|                                                             |                                                                                 | a 'standard' or higher user account.                                                                                                    |
|                                                             | Is Windows firewall enabled on the personal                                     | Disable Windows firewall on the personal                                                                                                    |
|                                                             | computer?                                                                       | computer when using the high speed data logger                                                                                                    |
|                                                             | '                                                                               | module search function or direct connection.                                                                                                    |
|                                                             |                                                                                 | Change the antivirus software settings to allow                                                                                                    |
| Cannot communicate with the                                 | Is antivirus software blocking Ethernet                                         | Ethernet communications.                                                                                                    |
| module.                                                     | communications?                                                                 | Lower the antivirus software's security settings                                                                                                    |
| (Cannot operate online)                                     |                                                                                 | level.                                                                                                    |
|                                                             |                                                                                 | Stop the antivirus software.                                                                                                    |
|                                                             |                                                                                 | • For a direct connection, connect the high speed                                                                                                    |
|                                                             | Is "Direct connection" selected in the transfer                                 | data logger module to the personal computer on a                                                                                                    |
|                                                             | setup?                                                                          | 1:1 basis.                                                                                                    |
|                                                             |                                                                                 | Section 2.1.3 (2) For a direct connection                                                                                                    |
|                                                             |                                                                                 | • For a direct connection, make sure multiple IP                                                                                                    |
|                                                             | Are multiple IP addresses enabled at the same                                   | addresses are not enabled at the same time in                                                                                                    |
|                                                             | time in the personal computer side?                                             | the personal computer. Disable the wireless LAN                                                                                                    |
| NA 1111 11 1                                                |                                                                                 | function.                                                                                                    |
| When editing the layout                                     | Did you edit the layout settings with a version of                              | Edit the layout settings with the same version of                                                                                                    |
| settings, the layout file size becomes larger regardless of | Excel different from the one that first set the                                 | Excel that was used to first set the layout.                                                                                                    |
| not changing the layout.                                    | layout?                                                                         | Section 11.7.4 Layout setting list                                                                                                    |
|                                                             |                                                                                 | Reinstall Excel.                                                                                                    |
|                                                             |                                                                                 | (When doing so, do not set "Do not install" or "Not                                                                                                    |
|                                                             | Is the Excel VBA function installed?                                            | Available, Hidden, Locked" for the VBA function                                                                                                    |
|                                                             |                                                                                 | installation options.)                                                                                                    |
| Cannot start the "Layout                                    | Is Microsoft® Excel® 2010 (64-bit version)/                                     | Install Microsoft® Excel® 2003, Microsoft® Excel®                                                                                                    |
| setting" screen.                                            | , , , , , , , , , , , , , , , , , , , ,                                         |                                                                                                    |
|                                                             | Microsoft® Excel® 2013 (64-bit version) /                                       | 2007, Microsoft <sup>®</sup> Excel <sup>®</sup> 2010 (32-bit version),                                                                                                    |
|                                                             | Microsoft® Excel® 2016 (64-bit version)                                         | Microsoft® Excel® 2013 (32-bit version), or                                                                                                    |
|                                                             | installed?                                                                      | Microsoft <sup>®</sup> Excel <sup>®</sup> 2016 (32-bit version).                                                                                                    |
|                                                             | Is the processing load of data logging, event logging, or report function high? | Stop the module operation, and communicate                                                                                                    |
|                                                             |                                                                                 | with the module, then restart the module                                                                                                    |
|                                                             |                                                                                 | operation.                                                                                                    |
|                                                             | (High number of sampling data, short data                                       | Configure the settings to lessen the processing                                                                                                    |
|                                                             | sampling interval, large layout file size of report,                            | load.                                                                                                    |
| It takes time to communicate                                | etc.)                                                                           | (Decrease the number of sampling data, set                                                                                                    |
| with the module.                                            | ,                                                                               | longer data sampling interval, reduce the layout                                                                                                    |
|                                                             | L                                                                               | file size of report, etc.)                                                                                                    |
|                                                             | Are the DNS server settings of the personal                                     | 0.44                                                                                                    |
|                                                             | computer correct?                                                               | Set the correct DNS server.      Set the correct DNS server.      Set the correct DNS server.      Set the correct DNS server.                                                                                                    |
|                                                             | (Check the Internet protocol (TCP/IP) properties                                | • If no DNS server exists on the network, do not                                                                                                    |
|                                                             | of the personal computer.)                                                      | configure the DNS server (set to blank).                                                                                                    |
|                                                             | Section 4.2.2 Remarks                                                           |                                                                                                    |
| It takes time to start the "Layout setting" screen.         | Are the DNS server settings of the personal                                     | . Set the correct DNS                                                                                                    |
|                                                             | computer correct?                                                               | Set the correct DNS server.      Management of the particular department of the particular department of the partment of the particular department of the particular department of the particular department of the particular department of the particular department of the partment of the par |
|                                                             | (Check the Internet protocol (TCP/IP) properties                                | • If no DNS server exists on the network, do not                                                                                                    |
|                                                             | of the personal computer.)                                                      | configure the DNS server (set to blank).                                                                                                    |
|                                                             | Section 4.2.2 Remarks                                                           | • Chook the reference of the "Improved systems of the                                                                                                    |
|                                                             | le the "Import externel detell frontier and for                                 | Check the reference of the "Import external data     function" in Excel                                                                                                    |
|                                                             | Is the "Import external data" function used for                                 | function" in Excel.                                                                                                    |
|                                                             | Excel file in which the layout settings are set?                                | Delete the setting of the "Import external data"     function in Excel                                                                                                    |
|                                                             |                                                                                 | function in Excel.                                                                                                    |

|                                                          |                                                                                     | (From the previous page)                                                                      |
|----------------------------------------------------------|-------------------------------------------------------------------------------------|-----------------------------------------------------------------------------------------------|
| Symptom                                                  | Check point                                                                         | Corrective action                                                                             |
| Configuration Tool does not                              |                                                                                     | Increase the necessary memory on the personal                                                 |
| start.                                                   |                                                                                     | computer.                                                                                     |
| The screen of Configuration                              |                                                                                     | Section 2.4 Operating Environment                                                             |
| Tool is not displayed correctly.                         | Is the memory or the system resources on the                                        | Close other programs and restart Configuration                                                |
| Cannot operate Configuration                             | personal computer sufficient?                                                       | Tool.                                                                                         |
| Tool.                                                    | Is .NET Framework 2.0 or .NET Framework 3.5                                         | Install .NET Framework 2.0 or .NET Framework                                                  |
|                                                          | installed (enabled)?                                                                | 3.5. For Windows 8 <sup>®</sup> or later enable the .NET                                      |
| Forced to terminate                                      |                                                                                     | Framework 3.5 (including .NET 2.0 or 3.0) in                                                  |
| Configuration Tool.                                      |                                                                                     | "Turn Windows features on or off" on the control                                              |
|                                                          | Is the setting created on the Japanese                                              | panel.                                                                                        |
|                                                          | Configuration Tool opened on the English                                            | Open the setting on the Japanese Configuration                                                |
|                                                          | Configuration Tool?                                                                 | Tool.                                                                                         |
|                                                          | Is the module set on the Japanese Configuration                                     | Search the module on the Japanese                                                             |
|                                                          | Tool searched on the English Configuration Tool?                                    | Configuration Tool.                                                                           |
| Characters on a screen are                               | Is "Font size" set to "Large Fonts" or "Extra Large                                 |                                                                                               |
| not displayed properly.                                  | Fonts" on the "Display Property" screen of                                          | Set "Font size" to "Normal" on the "Display                                                   |
|                                                          | Windows <sup>®</sup> operating system?                                              | Property" screen of Windows <sup>®</sup> operating system.                                    |
|                                                          | Is the DPI setting set other than the normal size                                   | Set the normal size for the DPI setting on the                                                |
|                                                          | on the "Display Property" screen of Windows®                                        | "Display Property" screen of Windows® operating                                               |
|                                                          | operating system?                                                                   | system.                                                                                       |
|                                                          |                                                                                     | Refer to the troubleshooting for "Cannot                                                      |
|                                                          | Does Configuration Tool communicate with the                                        | communicate with the module. (Cannot operate                                                  |
|                                                          | module correctly?                                                                   | online)" shown on the previous page.                                                          |
|                                                          | Has the data write (export) not ever executed                                       | Execute the data write.                                                                       |
|                                                          | toward a now-installed CompactFlash card?                                           | - Execute the data write.                                                                     |
| Failed to read (verify) data.                            | Has the write data been cancelled during the                                        |                                                                                               |
| ( , ,                                                    | processing? (Is there any communication                                             | Execute the data write again.                                                                 |
|                                                          | problem?)                                                                           |                                                                                               |
|                                                          | Are there any settings which are not supported by Configuration Tool in the module? | Start the Configuration Tool directly from the                                                |
|                                                          |                                                                                     | module.  • Upgrade to the latest version of the Configuration                                 |
|                                                          |                                                                                     | Tool.                                                                                         |
|                                                          |                                                                                     | Start the Configuration Tool directly from the                                                |
| "Specified setting does not exist in the module. Reading | Are there any settings which are not supported by Configuration Tool in the module? | module.                                                                                       |
|                                                          |                                                                                     | Upgrade to the latest version of the Configuration                                            |
| setting is aborted." message is displayed when writing   |                                                                                     | Tool.                                                                                         |
| (verifying) settings.                                    | Is a CompactFlash card to which data have                                           | Write (export) data to the CompactFlash card.                                                 |
|                                                          | never been written (exported) inserted?                                             | Time (expert) data to the compact facilities                                                  |
| Failed to select GX Works2                               | Is GX Works2 installed?                                                             | Install GX Works2 Version 1.44W or later.                                                     |
| project.                                                 |                                                                                     |                                                                                               |
| Some GX Works2 projects are not displayed in the         |                                                                                     |                                                                                               |
| "Workspace/Project list" on                              | Are these GX Works2 projects saved in a                                             | Select a Workspace format project.                                                            |
| the "GX Works2 project                                   | Workspace format?                                                                   | Colour a Workspace format project.                                                            |
| selection" screen.                                       |                                                                                     |                                                                                               |
| Some GX Works2 projects are                              |                                                                                     |                                                                                               |
| not displayed in "Folder list"                           | Is GX Works2 installed?                                                             | Install GX Works2 (Version 1.44W or later).                                                   |
| on the "GX Works2 project                                | 15 GA WORSZ ITStalled:                                                              | "Install OX WORSE (Version 1.44W or later).                                                   |
| selection" screen.                                       |                                                                                     |                                                                                               |
| <b>-</b>                                                 | Is GX Works2 installed?                                                             | • Install GX Works2 Version 1.44W or later.                                                   |
| Failed to import the global                              | Does the import source project file exist?                                          | Check the import source project on the "Global  Inhal/Davias comment import setting" correct. |
| label, the device comment of                             |                                                                                     | label/Device comment import setting" screen.                                                  |
| GX Works2.                                               | Is the import source project file corrupted?                                        | Check that the project can be opened in GX  Works 2                                           |
|                                                          | 1                                                                                   | Works 2.                                                                                      |

(From the previous page)

| Symptom                                                                                                    | Check point                                                                                                    | Corrective action                                                                                                    |
|----------------------------------------------------------------------------------------------------|----------------------------------------------------------------------------------------------------|----------------------------------------------------------------------------------------------------|
| The data on the "Import                                                                                                    |                                                                                                    | Check that the start device, the data type, and                                                                                                    |
| Global Label" screen cannot be imported.                                                                                                    | Is the data configurable in Configuration Tool?                                                                                      | the number of strings are configurable value in Configuration Tool.                                                                                                    |
| The data on the "Import Device Comment" screen cannot be imported.                                                                                              | Is the data configurable in Configuration Tool?                                                                                      | Check that the start device is configurable value in Configuration Tool.                                                                                                    |
| Failed to select GX Developer project.                                                                                                    | Is GX Developer installed?                                                                                                    | Install GX Developer Version 8.90U or later.                                                                                                    |
|                                                                                                    | Is GX Developer installed?                                                                                                    | Install GX Developer Version 8.90U or later.                                                                                                    |
| Failed to import the device comment of GX Developer.                                                                                                    | Does the import source project file exist?                                                                                           | Check the import source project on the "Global label/Device comment import setting" screen.                                                                                                    |
| comment of GX Developer.                                                                                                    | Is the device comment corrupted?                                                                                                    | Check the device comment is displayed in GX     Developer.                                                                                                    |
|                                                                                                    | Is GX Works2 installed?                                                                                                    | Install GX Works2 Version 1.44W or later.                                                                                                    |
| Failed to update the related data of the global label.                                                                                                    | Does the import source project file of the data to be updated exist?                                                                 | Check the import source project on the "Global label/Device comment import setting" screen.                                                                                                    |
| data of the global label.                                                                                                    | Is the import source project file of the data to be updated corrupted?                                                               | Check that the project can be opened in GX     Works 2.                                                                                                    |
|                                                                                                    | Does the global label to be updated exist?                                                                                           | Open the project in GX Works 2 and check that<br>the global label to be updated exist.                                                                                                    |
| The type of the data update screen is "release".                                                                                                    | Is the global label to be updated configurable in Configuration Tool?                                                                | Open the project in GX Works 2 and check that the start device, the data type, and the number of strings of the global label to be updated are configurable value in Configuration Tool.              |
|                                                                                                    | Is inconsistency occurred when using the related data in conditional expression?                                                     | Open the project in GX Works 2 and check that<br>the related data used in conditional expression<br>has been changed to the data type which is not<br>configurable.                                   |
|                                                                                                    | Is specified project file incorrect?                                                                                                 | Specify the correct project file.                                                                                                    |
| The project file of Configuration Tool cannot be                                                                                                    | Is inconsistency occurred by import?                                                                                                 | <ul><li>Correct the settings of import source.</li><li>Correct the settings of import destination.</li><li>Correct the settings to be imported.</li></ul>                                             |
| imported.                                                                                                    | Is the upper limit of the number of settings exceeded?                                                                               | Correct the number of settings.                                                                                                    |
| The string of exported setting information CSV file (a project path set on the "Global label/ Device comment import setting" screen) is not displayed properly. | Is a project path which contains characters other than English specified on the "Global label/Device comment import setting" screen? | Specify a project path contains English characters only.                                                                                                    |
| A timeout occurs when the settings are updated, or an update of the settings takes long time.                                                                   | Are there any errors on the communication route between the high speed data logger module and the access target CPU?                 | Check the communication route between the<br>high speed data logger module and the access<br>target CPU.                                                                                              |
|                                                                                                    | Are there any errors in the "Access target CPU setting"?                                                                             | Check the "Access target CPU setting".                                                                                                    |
|                                                                                                    | Are there any unnecessary settings in the "Access target CPU setting"?                                                               | Delete any unnecessary access target CPU settings.     (Depending on the number of items set in the "Access target CPU setting", it may take several minutes to complete the update of the settings.) |

## 18.3.10 Troubleshooting related to Logging File Conversion Tool

| Symptom                                                                                                    | Check point                                                                                                    | Corrective action                                                                                                    |
|----------------------------------------------------------------------------------------------------|----------------------------------------------------------------------------------------------------|----------------------------------------------------------------------------------------------------|
| When opening or saving a file, a message such as "Please insert a disk" is displayed.                                                                                             | Is a removable drive or network drive specified at the last time the file was opened or saved?                                                               | Reselect a drive on the personal computer.                                                                                                    |
| The Conversion Tool does not start.  The screen of the Conversion Tool is not displayed correctly.  Cannot operate the Conversion Tool.  Forced to terminate the Conversion Tool. | Is the memory or the system resources on the personal computer sufficient?                                                                                   | Increase the necessary memory on the personal computer.  Section 2.4 Operating Environment Close other applications and restart the Conversion Tool. |
| Characters are not converted properly.                                                                                                    | Is the binary file created on the high speed data logger module which is set on the Japanese Configuration Tool converted on the English Configuration Tool? | Use the Japanese Configuration Tool.                                                                                                    |
| Characters on a screen are not displayed properly.                                                                                                    | Is "Font size" set to "Large Fonts" or "Extra Large Fonts" on the "Display Property" screen of Windows <sup>®</sup> operating system?                        | Set "Font size" to "Normal" on the "Display     Property" screen of Windows® operating     system.                                                   |
|                                                                                                    | Is the DPI setting set other than the normal size on the "Display Property" screen of Windows <sup>®</sup> operating system?                                 | Set the normal size for the DPI setting on the     "Display Property" screen of Windows®     operating system.                                       |

## 18.3.11 Troubleshooting related to recipe function

| Symptom                          | Check point                                                                                     | Corrective action                                                                                                    |
|----------------------------------|-------------------------------------------------------------------------------------------------|----------------------------------------------------------------------------------------------------|
|                                  | Does specified record number exist in the recipe file?                                          | Check the setting of the recipe file. Correct the value of the record number to be specified.                                                                                                 |
|                                  | Is the record number which is larger than the number of the records specified?                  | Change the record number of the recipe file.                                                                                                    |
|                                  | Is the order of the record number in the recipe file in series (1, 2, 255, 256)?                | Correct the record number of the recipe file in series.                                                                                                    |
|                                  | Is the fixed string area as the format?                                                         | Set the fixed string area as the recipe format.                                                                                                    |
|                                  | Is the upper limit of the number of blocks, the number of records, the number of data exceeded? | Set each of the number of blocks, the number of<br>records, the number of data in one recipe file not<br>to exceed 256.                                                                       |
|                                  | Does the blank row, the blank column exist between the blocks, the records?                     | Delete the blank row, the blank column between<br>the blocks, the records.                                                                                                    |
|                                  | Is the data written in the record attribute "P"?                                                | Correct the attribute of the target record.     Change the specified record number.                                                                                                    |
|                                  | Does the blank exist in the device value of the record attribute other than "N"?                | Set the device value.     Add "N" to the record attribute.                                                                                                    |
|                                  | Is the data read when the device value of the record attribute "N" is blank?                    | After executing writing, read the data.                                                                                                    |
| Failed to read, write the recipe | Is the device value within the range that can be expressed with specified data type?            | Correct the setting value of the device value.                                                                                                    |
| file.                            | Is the data configurable in the recipe function?                                                | Check that the device, the data type, and the<br>number of strings are configurable value in the<br>recipe file.                                                                              |
|                                  | Is the access target CPU which does not exist specified?                                        | Check the setting of the access target CPU, and<br>set the value of the exist access target CPU.                                                                                              |
|                                  | Does specified recipe file exist in the recipe folder?                                          | Check the files in the recipe folder.                                                                                                    |
|                                  | Is the file which is occupied by other dedicated instruction specified?                         | Interlock between the dedicated instructions which access to the same file.                                                                                                    |
|                                  | Is other dedicated instruction executing?                                                       | Execute after other dedicated instruction completed.                                                                                                    |
|                                  | Is other recipe execution operation executing?                                                  | Execute the recipe execution operation after other recipe execution operation completed.                                                                                                    |
|                                  | Is the access state of the CompactFlash card "Access stop"?                                     | Execute "Access restart".      Section 13.1.6 CompactFlash card diagnostics                                                                                                    |
|                                  | Is the operating state of the module "Stop"?                                                    | Execute "Restart" of "Module operation" and retry.     Section 13.1.1 Module diagnostics     Execute "Update settings" of "Module operation" and retry.     Section 13.1.1 Module diagnostics |

| Symptom                                                                                                    | Check point                                                                                                    | Corrective action                                                                                                    |  |  |  |
|----------------------------------------------------------------------------------------------------|----------------------------------------------------------------------------------------------------|----------------------------------------------------------------------------------------------------|--|--|--|
|                                                                                                    | Does a recipe file exist in the RECIPE folder of the CompactFlash card?                                                        | Store a recipe file in the RECIPE folder of the CompactFlash card.                                                                                                    |  |  |  |
| A file name is not displayed in the file list on the "Recipe Execution Operation" screen.                                                      | Is a unsupported character used for a recipe file name?                                                                        | Use supported characters for a recipe file name.     Appendix 4.2 Characters usable in file names, folder (directory) names                                                                                                    |  |  |  |
|                                                                                                    | Does more than 257 CSV files exist in the RECIPE folder of the CompactFlash card?                                              | CSV files to be stored in the RECIPE folder of<br>the CompactFlash card should be less than 256<br>files.                                                                                                    |  |  |  |
| The file downloaded from the high speed data logger module via FTP is old. Its device values are the ones before executing the Write process.) | Were the settings for temporary internet files of Internet Explorer configured?                                                | Configure the settings for temporary internet files of Internet Explorer.      Section 5.3.1 (3)                                                                                                    |  |  |  |
|                                                                                                    | Was the 'Write' process performed to the recipe files by the recipe function?                                                  | Check the recipe execution history.      Section 15.5.2 (2) Recipe execution history                                                                                                    |  |  |  |
| Recipe file data stored in a<br>CompactFlash card which is<br>inserted to a personal<br>computer are changed.                                  | Was the file access stop performed before removing the CompactFlash card from the module disregarding the power ON/OFF status? | <ul> <li>Store the recipe files after performing the file access stop.</li> <li>Section 16.6 (1) Stopping file access</li> <li>Use the file browser or FTP transfer function to store the recipe files.</li> <li>Section 13.2 File Browser</li> <li>Section 10.3 (2) FTP server function</li> </ul> |  |  |  |

## **APPENDIX**

## **Appendix 1 External Dimensions**

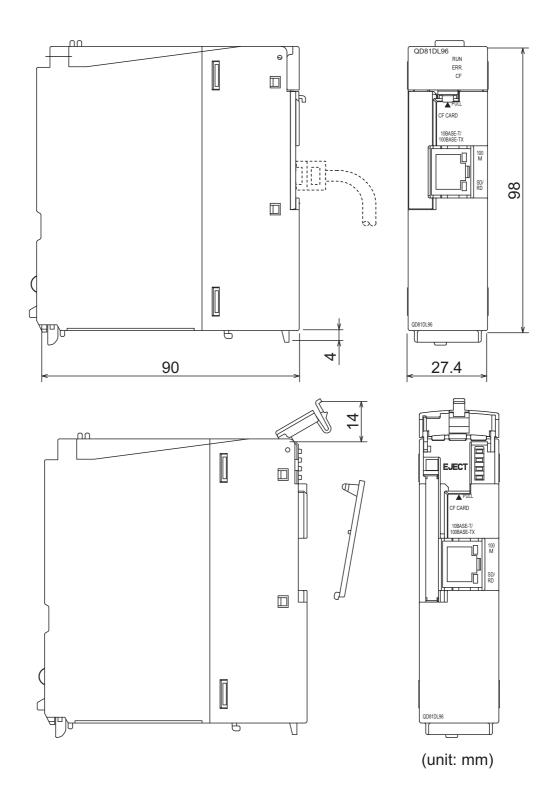

### **Appendix 2 PING Test**

This section shows the example for checking the connection with the high speed data logger module by issuing the PING command to the high speed data logger module from an external device (DOS/V personal computer) connected on the same Ethernet network (LAN). (Example of checking the connection of the high speed data logger module with an external device on the same network address)

#### (1) Operating procedure

① Select [Start]  $\rightarrow$  [Run] on the Windows<sup>®</sup> menu, enter 'cmd' and click the button.

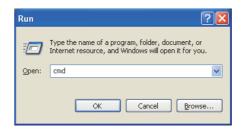

② Using the keyboard, enter the IP address of the high speed data logger module after 'ping'.

#### (2) Example

The following shows an example when the IP address of the high speed data logger module is 192.168.3.3.

>ping 192.168.3.3

#### (3) Output result

#### (a) When the communication was successful

```
>ping 192.168.3.3
Pinging 192.168.3.3 with 32 bytes of data:

Reply from 192.168.3.3: bytes=32 time<1ms TTL=128
Reply from 192.168.3.3: bytes=32 time<1ms TTL=128
Reply from 192.168.3.3: bytes=32 time<1ms TTL=128
Reply from 192.168.3.3: bytes=32 time<1ms TTL=128
Reply from 192.168.3.3: bytes=32 time<1ms TTL=128

Ping statistics for 192.168.3.3:
Packets: Sent = 4, Received = 4, Lost = 0 (0% loss),
Approximate round trip times in milli-seconds:
Minimum = 0ms, Maximum = 0ms, Average = 0ms
```

#### (b) When the communication was unsuccessful

```
>ping 192.168.3.3
Pinging 192.168.3.3 with 32 bytes of data:

Request timed out.
Request timed out.
Request timed out.
Request timed out.
Ping statistics for 192.168.3.3:
Packets: Sent = 4, Received = 0, Lost = 4 (100% loss),
```

When the communication was unsuccessful, check the following items and perform the PING test again.

- Network settings for the high speed data logger module or external device
- · Cables, hub connection status, power status

#### **⊠POINT** -

The PING test is only valid when the transfer setup method is "Connection via hub".

It is invalid when the transfer setup method is "Direct connection".

## Appendix 3 Data Sampling Method for CPUs that cannot be Accessed Directly

This section explains a method for sampling data from CPUs that cannot be accessed directly (hereafter, explained with Motion CPUs).

#### (1) Auto refresh using CPU shared memory in a multiple CPU system

By performing auto refresh using CPU shared memory between the QCPU and Motion CPU in a multiple CPU system, device values of the Motion CPU can be read to the QCPU.

By registering the device values read to the QCPU as data logging target data, data of the Motion CPU can be logged.

#### (2) Settings required for auto refresh

When the data logging function is executed to the Motion CPU, setting the auto refresh with GX Works 2 for the QCPU (CPU No. 1), and with MT Developer 2 for the Motion CPU (CPU No. 2) is required.

For auto refresh settings, refer to the manual below.

QCPU User's Manual(Multiple CPU System)

#### (3) Example of acquiring the Motion CPU device values

(a) System configuration

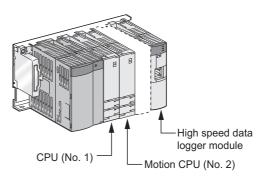

(b) "Refresh settings" of the Motion CPU (CPU No. 2) Set the number of transfer points and devices to be stored in the auto refresh area of the CPU shared memory of the Motion CPU with MT Developer 2. (Example): Setting with MT Developer 2

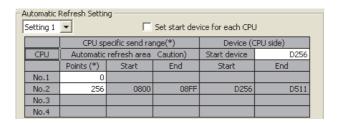

(c) "Refresh settings" of the QCPU (CPU No. 1) Set the number of points and devices on the QCPU to which the data in the auto refresh area of the CPU shared memory of the Motion CPU are stored with GX Works 2.

(Example): Setting with GX Works 2

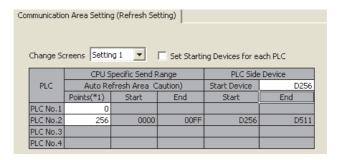

(d) High speed data logger module settings Set the QCPU (CPU No. 1) devices (refresh configured devices) as the data logging target devices.

(Example): Set D256 to D511 as the data logging target devices.

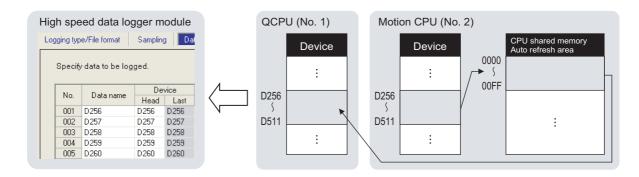

Α

Remark

When the programmable controller CPU system is compatible with the 'multiple CPU high speed transmission function', a large amount of Motion CPU device values can be transferred to the QCPU (CPU No. 1) at an even faster speed. For 'multiple CPU high speed transmission function', refer to the manual below. 

© QCPU User's Manual(Multiple CPU System)

### **Appendix 4 Usable Characters**

This section shows the characters which can be used in the setting items.

#### Appendix 4.1 Characters usable in high speed data logger module tool

#### (1) ASCII characters

The shaded portion can be used. However, there are characters which can only be used in the locations shown in (1) (b) Exception list (Configuration Tool), (1) (d) Exception list (Conversion Tool) in this section.

If entering of unusable characters is attempted, they cannot be entered in the entry field or there will be an error after entering them.

#### (a) Usable ASCII characters list

|   | 0   | 1 | 2    | 3        | 4 | 5        | 6 | 7 |
|---|-----|---|------|----------|---|----------|---|---|
| 0 | NUL |   | (SP) | 0        | @ | Р        | • | р |
| 1 |     |   | !    | 1        | Α | Q        | а | q |
| 2 |     |   | "    | 2        | В | R        | b | r |
| 3 |     |   | #    | 3        | С | S        | С | s |
| 4 |     |   | \$   | 4        | D | Т        | d | t |
| 5 |     |   | %    | 5        | E | U        | е | u |
| 6 |     |   | &    | 6        | F | <b>V</b> | f | ٧ |
| 7 |     |   | •    | 7        | G | W        | g | W |
| 8 |     |   | (    | 8        | Н | Х        | h | х |
| 9 |     |   | )    | 9        | _ | Υ        |   | У |
| Α |     |   | *    | :        | J | Z        | j | Z |
| В |     |   | +    | ,        | K | [        | k | { |
| С |     |   | ,    | <b>'</b> | L | /        | _ | Ī |
| D |     |   | •    | Ш        | М | ]        | m | } |
| Ξ |     |   |      | ^        | N | ۸        | n | ? |
| F | ·   | · | 1    | ?        | 0 | _        | 0 |   |

#### (b) Exception list (Configuration Tool)

| N. *1  |        | Corresponding ASCII character |     |   |   |   |   |   |   |   |   |   |   |   |   |   |   |
|--------|--------|-------------------------------|-----|---|---|---|---|---|---|---|---|---|---|---|---|---|---|
| No. *1 | (SP)*2 | "                             | ۱*3 | * | + | , | / | : | ; | < | > | ? | [ | \ | ] |   |   |
| 1      | ×      | ×                             | 0   | × | × | × | 0 | × | × | × | × | × | 0 | × | 0 | × | 0 |
| 2      | 0      | ×                             | 0   | 0 | 0 | × | 0 | 0 | × | 0 | 0 | 0 | 0 | 0 | 0 | 0 | 0 |
| 3      | 0      | ×                             | 0   | 0 | 0 | × | 0 | 0 | × | 0 | 0 | 0 | 0 | 0 | 0 | 0 | 0 |
| 4      | 0      | ×                             | 0   | 0 | 0 | 0 | 0 | 0 | × | 0 | 0 | 0 | 0 | 0 | 0 | 0 | 0 |
| 5      | ×      | ×                             | 0   | × | 0 | × | 0 | × | × | × | × | × | 0 | 0 | 0 | × | × |
| 6      | ×      | ×                             | 0   | × | 0 | × | × | × | × | × | × | × | 0 | × | 0 | × | × |
| 7      | 0      | ×                             | 0   | 0 | 0 | × | 0 | 0 | × | 0 | 0 | 0 | 0 | × | 0 | 0 | 0 |
| 8      | 0      | 0                             | 0   | 0 | 0 | 0 | 0 | 0 | 0 | 0 | 0 | 0 | 0 | 0 | 0 | 0 | 0 |
| 9      | 0      | ×                             | 0   | 0 | 0 | × | 0 | × | × | 0 | 0 | 0 | 0 | 0 | 0 | 0 | 0 |
| 10     | 0      | ×                             | 0   | 0 | 0 | × | 0 | 0 | × | 0 | 0 | 0 | 0 | × | 0 | 0 | 0 |
| 11     | 0      | ×                             | 0   | × | 0 | × | × | × | × | 0 | 0 | × | × | × | × | 0 | 0 |
| 12     | 0      | 0                             | 0   | 0 | 0 | 0 | 0 | 0 | 0 | 0 | 0 | 0 | 0 | 0 | 0 | 0 | 0 |

○: Usable ×: Unusable

<sup>\*1:</sup> For the exception corresponding to No., refer to (1) (c) in this section.

<sup>\*2: (</sup>SP) indicates a space.
\*3: Cannot be used in the start/end of No. 11 (sheet name).

### (c) Exception location list (Configuration Tool)

| No. Exception location                                                                                                    |        |
|----------------------------------------------------------------------------------------------------|--------|
| Directory [File browser]                                                                                                    |        |
| Trigger value [Event logging setting]                                                                                                    |        |
| Restoration value [Event logging setting]                                                                                                    |        |
| • FTP server name [FTP setting]                                                                                                    |        |
| • E-mail address [E-mail setting]                                                                                                    |        |
| SMTP server name [E-mail setting]                                                                                                    |        |
| POP server name [E-mail setting]                                                                                                    |        |
| Following external device [Network setting]                                                                                                    |        |
| Data name line string (Trigger information column) [Data logging setting]                                                                                                    |        |
| Target device [Ping test]                                                                                                    |        |
| Name of access target CPU [Access target CPU setting]                                                                                                    |        |
|                                                                                                    |        |
| Destination group name [E-mail setting]     Deta logging name [Deta logging setting]                                                                                                    |        |
| Data logging name [Data logging setting]  From the prince page [From the prince at this relationship.]                                                                                                    |        |
| Event logging name [Event logging setting]                                                                                                    |        |
| • Report name [Report setting]                                                                                                    |        |
| Data name [Data logging setting/Event logging setting/Report setting]                                                                                                    |        |
| ON (Output format (bit)) [Data logging setting]  OFF (Output format (bit)) [Data logging setting]                                                                                                    |        |
| OFF (Output format (bit)) [Data logging setting]                                                                                                    |        |
| When trigger condition rises (Trigger information column) [Data logging setting the column of the column of t |        |
| When trigger condition falls (Trigger information column) [Data logging setting                                                                                                    | gJ     |
| Event name [Event logging setting]                                                                                                    |        |
| Comment at event occurrence [Event logging setting]                                                                                                    |        |
| Comment at event restoration [Event logging setting]                                                                                                    |        |
| E-mail subject [E-mail content setting]                                                                                                    |        |
| E-mail text [E-mail content setting]                                                                                                    |        |
| Device comment [Recipe editor]                                                                                                    |        |
| Record comment [Recipe editor]                                                                                                    |        |
| <ul> <li>Data name line string (Date column) [Data logging setting/Event logging setting/</li> </ul>                                                                                                    |        |
| <ul> <li>Data line output format (Date column) [Data logging setting/Event logging set</li> </ul>                                                                                                    | tting] |
| E-mail address [E-mail setting]                                                                                                    |        |
| Directory path [FTP setting]                                                                                                    |        |
| • File save destination [Data logging setting/Event logging setting/Report setting                                                                                                    | ng]    |
| Host name [Network setting]                                                                                                    |        |
| • All passwords                                                                                                    |        |
| • All user names                                                                                                    |        |
| <ul> <li>Layout name (Data logging layout setting) [Report setting]</li> </ul>                                                                                                    |        |
| <ul> <li>Layout name (Current value layout setting) [Report setting]</li> </ul>                                                                                                    |        |
| Layout name (Current time layout setting) [Report setting]                                                                                                    |        |
| <ul> <li>Leading cell (Data logging layout setting) [Report setting]</li> </ul>                                                                                                    |        |
| <ul> <li>Cell range (Current value layout setting) [Report setting]</li> </ul>                                                                                                    |        |
| Cell (Current time layout setting) [Report setting]                                                                                                    |        |
| • Sheet name [Report setting]                                                                                                    |        |
| • Comment [Main screen]                                                                                                    |        |
| <ul> <li>Save folder path [GX Works2 project selection/GX Developer project selection]</li> </ul>                                                                                                    |        |

### (d) Exception list (Conversion Tool)

| *1     | Corresponding ASCII character |   |     |   |   |   |   |   |   |   |   |   |   |   |   |   |   |
|--------|-------------------------------|---|-----|---|---|---|---|---|---|---|---|---|---|---|---|---|---|
| No. *1 | (SP)*2                        | " | ٠*3 | * | + | , | / | : | ; | < | > | ? | [ | \ | ] | I |   |
| 1*1    | 0                             | 0 | 0   | 0 | 0 | 0 | 0 | 0 | 0 | 0 | 0 | 0 | 0 | 0 | 0 | 0 | 0 |
| 2      | 0                             | × | 0   | 0 | 0 | × | 0 | 0 | × | 0 | 0 | 0 | 0 | 0 | 0 | 0 | 0 |
| 3      | 0                             | × | 0   | 0 | 0 | × | 0 | 0 | × | 0 | 0 | 0 | 0 | 0 | 0 | 0 | 0 |
| 4      | 0                             | × | 0   | 0 | 0 | 0 | 0 | 0 | × | 0 | 0 | 0 | 0 | 0 | 0 | 0 | 0 |

<sup>\*1:</sup> When an incorrect file path is specified, an error occurs at the execution.

#### (e) Exception location list (Conversion Tool)

| No. | Exception location                                                               |
|-----|----------------------------------------------------------------------------------|
| 1   | Conversion target (CSV file) [Main screen]                                       |
|     | When trigger condition rises (Trigger information column) [Output format screen] |
| 2   | When trigger condition falls (Trigger information column) [Output format screen] |
| 2   | ON [Output format (bit) screen]                                                  |
|     | OFF [Output format (integer/float) screen]                                       |
| 3   | Data name line string (Trigger information column) [Output format screen]        |
| 4   | Data name line string (Date column) [Output format screen]                       |
| 4   | Data line output format (Date column) [Output format screen]                     |

### Appendix 4.2 Characters usable in file names, folder (directory) names

This section shows the characters which can be used in the file names of the logging file and recipe file, and folder (directory) names in the CompactFlash card. The shaded portion can be used.

|   | 0   | 1 | 2    | 3        | 4 | 5 | 6   | 7 |
|---|-----|---|------|----------|---|---|-----|---|
| 0 | NUL |   | (SP) | 0        | @ | Р | •   | р |
| 1 |     |   | !    | 1        | Α | Q | а   | q |
| 2 |     |   | "    | 2        | В | R | b   | r |
| 3 |     |   | #    | 3        | С | S | С   | s |
| 4 |     |   | \$   | 4        | D | T | d   | t |
| 5 |     |   | %    | 5        | E | U | е   | u |
| 6 |     |   | &    | 6        | F | V | f   | ٧ |
| 7 |     |   | •    | 7        | G | W | g   | W |
| 8 |     |   | (    | 8        | Н | Χ | h   | х |
| 9 |     |   | )    | 9        | I | Υ | i   | у |
| Α |     |   | *    |          | J | Z | j   | Z |
| В |     |   | +    | ,        | K | [ | k   | { |
| С |     |   | ,    | <b>'</b> | L | / | - 1 | Ī |
| D |     |   | •    | =        | М | ] | m   | } |
| Ε |     |   |      | ^        | N | ٨ | n   | ~ |
| F |     |   | 1    | ?        | 0 | - | 0   |   |

### Appendix 4.3 Characters usable in output file

#### (1) Configuration Tool

The following table shows the characters which can be used in the CSV file and XLS file when the data type is String.

The shaded portion can be used.

|   | 0   | 1 | 2               | 3           | 4   | 5 | 6   | 7   |
|---|-----|---|-----------------|-------------|-----|---|-----|-----|
| 0 | NUL |   | (SP)            | 0           | @   | Р | ,   | р   |
| 1 |     |   | !               | 1           | Α   | Q | а   | q   |
| 2 |     |   | <sub>"</sub> *1 | 2           | В   | R | b   | r   |
| 3 |     |   | #               | 3           | С   | S | С   | S   |
| 4 |     |   | \$              | 4           | D   | Т | d   | t   |
| 5 |     |   | %               | 5           | E   | U | е   | u   |
| 6 |     |   | &               | 6           | F   | V | f   | ٧   |
| 7 |     |   | •               | 7           | G   | W | g   | W   |
| 8 |     |   | (               | 8           | Н   | Χ | h   | х   |
| 9 |     |   | )               | 9           | - 1 | Υ | i   | у   |
| Α |     |   | *               | :           | J   | Z | j   | Z   |
| В |     |   | +               | <u>;</u> *1 | K   | [ | k   | {   |
| С |     |   | ,*1<br>,        | <           | L   | \ | - 1 | - 1 |
| D |     |   | •               | =           | М   | ] | m   | }   |
| E |     |   |                 | >           | N   | ٨ | n   | 2   |
| F |     |   | 1               | ?           | 0   | _ | 0   |     |

<sup>\*1:</sup> The characters listed above cannot be used when outputting CSV file.

If the characters listed above are used when outputting CSV file, they are substituted with periods (.).

### **APPENDIX**

#### (2) Conversion Tool

The following table shows the characters which can be used when the CSV file is output.

The shaded portion can be used. ("." is output for the characters which cannot be used.)

|   | 0   | 1 | 2        | 3   | 4   | 5 | 6   | 7   |
|---|-----|---|----------|-----|-----|---|-----|-----|
| 0 | NUL |   | (SP)     | 0   | @   | Р | `   | р   |
| 1 |     |   | !        | 1   | Α   | Q | а   | q   |
| 2 |     |   | "        | 2   | В   | R | b   | r   |
| 3 |     |   | #        | 3   | С   | S | С   | s   |
| 4 |     |   | \$       | 4   | D   | Т | d   | t   |
| 5 |     |   | %        | 5   | E   | U | е   | u   |
| 6 |     |   | &        | 6   | F   | V | f   | V   |
| 7 |     |   | •        | 7   | G   | W | g   | W   |
| 8 |     |   | (        | 8   | Н   | Х | h   | х   |
| 9 |     |   | )        | 9   | - 1 | Υ | i   | У   |
| Α |     |   | *        | :   | J   | Z | j   | Z   |
| В |     |   | +        | ,*1 | K   | [ | k   | {   |
| С |     |   | ,*1<br>, | <   | L   | \ | - 1 | - 1 |
| D |     |   | •        | =   | М   | ] | m   | }   |
| Ε |     |   |          | >   | N   | ٨ | n   | ~   |
| F |     |   | 1        | ?   | 0   | _ | 0   |     |

## Appendix 5 Adding Function to High Speed Data Logger Module

The following table shows the added function of the high speed data logger module and high speed data logger module tool, and serial number and software version of the compatible module.

| Added function*1                                               | Corresponding function | First 5 digits of high<br>speed data logger<br>module serial number | Software version of<br>high speed data<br>logger module tool | Reference       |
|----------------------------------------------------------------|------------------------|---------------------------------------------------------------------|--------------------------------------------------------------|-----------------|
| Compatible with the English version of Configuration Tool*2.   | -                      | 11052 or higher                                                     | 1.01B or later                                               | -               |
| "Module operation" is added to the module diagnostics.         | Diagnostics            |                                                                     |                                                              | Section 13.1.1  |
| "CompactFlash card diagnostics" function is added.             | Diagnostics            |                                                                     |                                                              | Section 13.1.6  |
| The "Saved file name setting" screen on which additional       | Data la gaing/Event    |                                                                     |                                                              | Section 11.5.15 |
| information of the saved file name can be edited is added      | Data logging/Event     |                                                                     |                                                              | Section 11.6.13 |
| to add date/time/data name to the saved file name.             | logging/Report         |                                                                     |                                                              | Section 11.7.8  |
| "Data conditions" is added to the condition of the file        | Data logging /         |                                                                     | 1.02C or later                                               | Section 11.5.15 |
| switching timing.                                              | Event logging          | 11102 or higher                                                     | 1.02C of later                                               | Section 11.6.13 |
| "Source file" is added to "Data logging layout" screen.        |                        |                                                                     |                                                              | Section 11.7.5  |
| "At the time of the data logging file is switched" is added to | Report                 |                                                                     |                                                              | Continu 11 7 6  |
| the condition of the creation trigger.                         |                        |                                                                     |                                                              | Section 11.7.6  |
| "CompactFlash card setting" is added to "Common                | Common Setting         |                                                                     |                                                              | Section 11.4.9  |
| setting".                                                      | Common Setting         |                                                                     |                                                              | Section 11.4.9  |
| The time to create a report is shortened.                      | -                      |                                                                     | -                                                            | -               |
| The function of copying/pasting in cell units is added in      |                        |                                                                     | 1.02C or later                                               | Section 11.2.6  |
| setting list of table format which can be entered.             | _                      | -                                                                   | 1.02C of later                                               | Section 11.2.0  |
| The viewer utility is separated from the high speed data       |                        |                                                                     |                                                              |                 |
| logger module tool and its name is changed to GX               |                        | -                                                                   |                                                              |                 |
| LogViewer.                                                     | _                      |                                                                     |                                                              | Section 1.3     |
| The software name 'High speed data logger module               | -                      |                                                                     |                                                              | Occilon 1.5     |
| configuration utility' is changed to 'High speed data logger   |                        |                                                                     |                                                              |                 |
| module Configuration Tool'.                                    |                        |                                                                     |                                                              |                 |
| "Recipe" function is added.*3                                  | Recipe                 |                                                                     |                                                              | Chapter 15      |
| The resend function when transfer and e-mail failed is         |                        |                                                                     |                                                              | Section 11.4.4  |
| added.                                                         | Saved file transfer    |                                                                     |                                                              | Section 11.4.5  |
| The notification function when FTP transfer completed is       | Caved life transier    |                                                                     |                                                              | Section 11.4.4  |
| added.                                                         |                        |                                                                     |                                                              | Section 11.4.4  |
| The "Ping test" function is added.                             | - Diagnostics          |                                                                     | 1.03D or later                                               | Section 13.1.10 |
| "Module time" is added to "Module diagnostics" function.       | Diagnostics            |                                                                     |                                                              | Section 13.1.1  |
|                                                                | Data logging/Event     | 12062 or higher                                                     |                                                              | Section 11.5.4  |
| "Time interval specification" is added to general sampling.    | logging/Report         |                                                                     |                                                              | Section 11.6.4  |
|                                                                | logging/report         |                                                                     |                                                              | Section 11.7.3  |
|                                                                | Data logging/          |                                                                     |                                                              | Section 11.5.10 |
| "Time interval specification" is added to trigger condition.   | Report                 |                                                                     |                                                              | Section 11.5.11 |
|                                                                | •                      |                                                                     |                                                              | Section 11.7.6  |
| "Time interval specification", "Compound condition" are        | Data logging/Event     |                                                                     |                                                              | Section 11.5.15 |
| added to the file switching timing.                            | logging                |                                                                     |                                                              | Section 11.6.13 |
| "E-mail content setting" screen which e-mail transmission      | Data logging/Event     |                                                                     |                                                              | Section 11.5.15 |
| contents can be edited is added to use the tag format such     | logging/Report         |                                                                     |                                                              | Section 11.6.13 |
| as date and time, can be used in e-mail subject and text.      | 00 0 1                 |                                                                     |                                                              | Section 11.7.8  |

- : Function not related to a serial number or software version (Continued on the next page)

### **APPENDIX**

(From the previous page)

| (From the previous                                                                       |                                |                                                                     |                                                              |                                    |  |  |  |  |
|------------------------------------------------------------------------------------------|--------------------------------|---------------------------------------------------------------------|--------------------------------------------------------------|------------------------------------|--|--|--|--|
| Added function*1                                                                         | Corresponding function         | First 5 digits of high<br>speed data logger<br>module serial number | Software version of<br>high speed data<br>logger module tool | Reference                          |  |  |  |  |
| Compatible with Windows <sup>®</sup> 7.                                                  | -                              |                                                                     |                                                              | Section 2.4                        |  |  |  |  |
| The function of importing global labels and device                                       | Import global label/           |                                                                     |                                                              | Section 11 2 10                    |  |  |  |  |
| comments from programming tool is added.                                                 | device comment                 |                                                                     |                                                              | Section 11.2.10                    |  |  |  |  |
| The function of exporting the setting information of the                                 | Project                        |                                                                     |                                                              | Section 11.3.5                     |  |  |  |  |
| project to CSV file is added.                                                            | management                     |                                                                     |                                                              | Section 11.5.5                     |  |  |  |  |
| The function of importing the setting information from the                               | Project                        | -                                                                   | 1.03D or later                                               | Section 11.3.4                     |  |  |  |  |
| saved project files is added.                                                            | management                     |                                                                     |                                                              | - CCGROII 11:0:4                   |  |  |  |  |
| The number of logging lines before and after the trigger is extended.                    | Data logging                   |                                                                     |                                                              | Section 11.5.12                    |  |  |  |  |
| The number of period and trigger conditions combined is                                  | Data logging/Event             |                                                                     |                                                              | Section 3.1                        |  |  |  |  |
| extended.                                                                                | logging/Report                 |                                                                     |                                                              | Section 3.1                        |  |  |  |  |
| "LCPU", "C Controller" are added to the applicable                                       | _                              | 12062 or higher                                                     | _                                                            | Section 2.2                        |  |  |  |  |
| systems (access target CPU).                                                             | _                              | 12002 of Higher                                                     | _                                                            | Section 3.2                        |  |  |  |  |
| The function to fix a directory which transfers logging files to one directory is added. | FTP transfer                   | 13012 or higher                                                     | -                                                            | Section 4.5<br>Appendix 11         |  |  |  |  |
| Windows <sup>®</sup> 7 (64-bit version) is supported.                                    | -                              | -                                                                   | 1.04E or later                                               | Section 2.4                        |  |  |  |  |
| The function to output error history in the CSV file format is added.                    | Diagnostics                    | -                                                                   | 1.04E or later                                               | Section 13.1.1                     |  |  |  |  |
| The time to write the settings to a module is shortened.                                 | _                              | _                                                                   | 1.05F or later                                               | _                                  |  |  |  |  |
| Microsoft® Excel® 2010 (32-bit-version) is supported.                                    | _                              |                                                                     |                                                              | Section 2.4                        |  |  |  |  |
| The maximum number of lines (number of records) that                                     |                                |                                                                     |                                                              | 0000011 2.1                        |  |  |  |  |
| can be logged is extended.                                                               |                                |                                                                     |                                                              | Section 3.1                        |  |  |  |  |
| Multiple selection of "File switching timing" is enabled.                                | Data logging/<br>Event logging | 14042 or higher                                                     | 1.06G or later                                               | Section 11.5.15<br>Section 11.6.13 |  |  |  |  |
| "Attached time (date) type" is added on the "Saved file name setting" screen.            |                                |                                                                     |                                                              | Section 11.5.15                    |  |  |  |  |
| Accessing CC-Link IE Field network is enabled.                                           | Access target CPU              |                                                                     |                                                              |                                    |  |  |  |  |
| The setting of station No.0 is enabled.                                                  | setting                        |                                                                     |                                                              | Section 3.2                        |  |  |  |  |
| The setting of whether to fix the FTP transfer target folder can be selected.            | FTP transfer                   | 13092 or higher                                                     | -                                                            | Section 4.5                        |  |  |  |  |
| The Logging File Conversion Tool is added to the high                                    | -                              | -                                                                   | 1.07H or later                                               | Chapter 14                         |  |  |  |  |
| speed data logger module tool.  Q03UDVCPU, Q04UDVCPU, Q06UDVCPU,                         |                                |                                                                     |                                                              |                                    |  |  |  |  |
| Q13UDVCPU, Q26UDVCPU, and Q24DHCCPU-V are                                                | _                              | 14122 or higher                                                     | 1.07H or later                                               | Section 2.2                        |  |  |  |  |
| added to the applicable systems (access target CPUs).                                    | _                              | 14122 of Higher                                                     | 1.0711 Of later                                              | Section 3.2                        |  |  |  |  |
| L02SCPU, L02CPU-P, L26CPU, and L26CPUPBT are                                             |                                |                                                                     |                                                              |                                    |  |  |  |  |
| added to the access target CPU.                                                          | -                              | 14122 or higher                                                     | -                                                            | Section 3.2                        |  |  |  |  |
| The function to import global labels/device comments in                                  |                                |                                                                     |                                                              |                                    |  |  |  |  |
| High-speed Universal model QCPU, Process CPU, or                                         | Import global label/           | _                                                                   |                                                              | Section 11.2.10                    |  |  |  |  |
| Redundant CPU is added.                                                                  | device comment                 |                                                                     |                                                              |                                    |  |  |  |  |
| When the invalid merged cells are exist in the layout                                    |                                |                                                                     | 1.08J or later                                               |                                    |  |  |  |  |
| settings of report settings, an error message is displayed                               | Report setting                 | -                                                                   |                                                              | Section 11.7.5                     |  |  |  |  |
| at the report setting completion.                                                        |                                |                                                                     |                                                              |                                    |  |  |  |  |
|                                                                                          | 1                              |                                                                     | 1                                                            | •                                  |  |  |  |  |

- : Function not related to a serial number or software version (Continued on the next page)

 $\overline{\mathbf{A}}$ 

(From the previous page)

| Added function*1                                                                                                    | Corresponding function                                | First 5 digits of high<br>speed data logger<br>module serial number | Software version of<br>high speed data<br>logger module tool | Reference                     |  |
|----------------------------------------------------------------------------------------------------|-------------------------------------------------------|---------------------------------------------------------------------|--------------------------------------------------------------|-------------------------------|--|
| L02SCPU-P, L06CPU, L06CPU-P, L26CPU-P, Q24DHCCPU-LS are added to the access target CPU.                                   | -                                                     | 15102 or higher                                                     |                                                              | Section 3.2                   |  |
| Microsoft® Excel® 2013 (32-bit-version) is supported.                                                                     | -                                                     | -                                                                   |                                                              |                               |  |
| Compatible with Windows <sup>®</sup> 8 and Windows <sup>®</sup> 8.1.                                                      | -                                                     | -                                                                   | 1.09K or later                                               | Section 2.4                   |  |
| Internet Explorer <sup>®</sup> 9, Internet Explorer <sup>®</sup> 10, and Internet Explorer <sup>®</sup> 11 are supported. | -                                                     | -                                                                   | 1.09K of later                                               | 3ection 2.4                   |  |
| The extensions of the supported file types are displayed on the "Save As" dialog of file browser.                         | -                                                     | -                                                                   |                                                              | -                             |  |
| Processing time of FTP transfer function and e-mail function is changed.                                                  | -                                                     | 15112 or higher                                                     | 1.10L or later                                               | Appendix 8.2                  |  |
| The port number of the FTP server to be accessed can be specified.                                                        | FTP transfer                                          | 17092 or higher                                                     | -                                                            | Section 4.5<br>Section 3.4.17 |  |
| Compatible with Windows® 10.                                                                                              | -                                                     | -                                                                   | 1.13P or later                                               | Section 2.4                   |  |
| Microsoft® Excel® 2016 (32-bit-version) is supported.                                                                     | -                                                     | 18122 or higher                                                     | 1.14Q or later                                               | Section 2.4                   |  |
| A function to disable periodic time synchronization (once in 24 hours) with a programmable controller CPU is added.       | Switch settings for<br>Intelligent function<br>module | 18122 or higher                                                     | -                                                            | Section 4.5<br>Section 10.1   |  |

<sup>-:</sup> Function not related to a serial number or software version

- \*1: When the 'Read' (Verify) function is performed in the Configuration Tool which does not support the added functions, an error message "Setting were not found on the module. Read is suspended." may be displayed. To use the added functions, use the Configuration Tool which supports the functions.
- \*2: The English version of Configuration Tool is activated when the application is started online under the English operating system.
- \*3: Using dedicated instruction, this function can be executed without using high speed data logger module tool.

### **Appendix 6 Numerical Type Comparison Accuracy**

When a numerical type (integer type and float type shown in Section 3.9) data value and a constant are compared with a comparison operator ("=", " $_{\neq}$ ", " $_{\leq}$ ", " $_{\geq}$ "), the fractional part of the data value is rounded off to the number of digits matched with the one for the comparison target constant.

For a data value used for scaling, it is rounded off after the scaling is performed.

Example) When a data value is: 11.23465673, and a comparison operator is: "≤"

- ① When a comparison target constant is: 11.23 The data value is rounded off to 11.23, and the condition (11.23  $\leq$  11.23) is established.
- ② When a comparison target constant is: 11.230 The data value is rounded off to 11.235, and the condition (11.235  $\leq$  11.230) is not established.

A

### **Appendix 7 Precautions when Replacing Older Version of Module**

When a high speed data logger module is replaced, access the module after deleting the temporary Internet files of Web browser (cache). For deleting temporary Internet files, refer to Section 5.3.1.

### **Appendix 8 Process Modifications**

This section shows the modifications to the process of the high speed data logger module.

|                            | , , , , , , , , , , , , , , , , , , , ,                                       | 00                  |
|----------------------------|-------------------------------------------------------------------------------|---------------------|
| Modified function          | Setting                                                                       | Reference           |
|                            | <ul> <li>[Data logging setting] → [Save] → "File switching timing"</li> </ul> | Appendix 8.1        |
| File switching timing      |                                                                               | Section 11.5.15 (2) |
|                            | • [Event logging setting] → [Save] → "File switching timing"                  | Section 11.6.13 (2) |
| Processing time of FTP     |                                                                               |                     |
| transfer function and e-ma | il -                                                                          | Appendix 8.2        |
| function                   |                                                                               |                     |

### Appendix 8.1 File switching timing

Timing to save a storing file as a data logging file or event logging file may differ depending on the function version (the first five digits of a serial number) of the high speed data logger module.

#### (1) When the first five digits of a serial number are '11101' or lower

#### (a) Description

| File switching timing               | Description                                                                              |
|-------------------------------------|------------------------------------------------------------------------------------------|
| Number of lines (number of records) | Switches the file when he specified number of lines (records) is exceeded.               |
| specification                       | Example) When 1000 lines is specified, the file is switched immediately before the       |
| specification                       | output of the 1001st line.                                                               |
| File size specification             | Switches the file when the specified file size is exceeded.                              |
| The size specification              | (10KB to 16384KB)                                                                        |
|                                     | Switches the file when the specified condition is fulfilled.                             |
|                                     | The file switching is not performed if the condition is fulfilled during the period when |
| Condition specification             | logging is not executed.                                                                 |
| Condition specification             | [Fixed cycle/Specifying a time of day]                                                   |
|                                     | The file switching is not performed at power on when the specified cycle elapses or      |
|                                     | the specified time comes during the period from power OFF to power ON.                   |
| Trigger legging unit                | Outputs the number of lines worth of data after the trigger, and switches the file at    |
| Trigger logging unit                | the when the next trigger occurs.                                                        |

The file switching timing is the timing when a storing file is saved to another directory with another specified name.

#### (b) Operation example

The following show operation examples of the file switching under each setting. The file switching (processing described below) is performed at the timing of "\* File switching" in each operation example.

- · Create a saved file
- Transfer the saved file to the FTP server or mail server (When the transfer setting is set)
- ① Number of lines (number of records) specification Example) "Number of records": 1000 lines

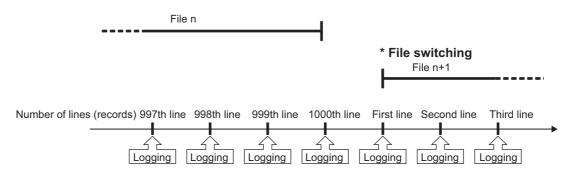

② File size specification Example) "File size": 512KB

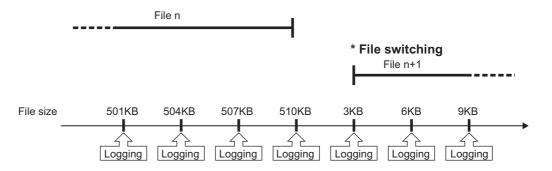

 $\overline{\mathsf{A}}$ 

3 Condition specification (Fixed cycle/Specifying a time of day/At startup of

Example 1) "Specifying a time of day": 0 o'clock

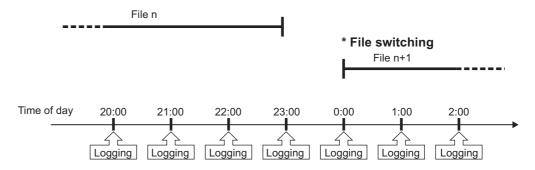

Example 2) "Specifying a time of day": 0 o'clock, "Logging period": 1 to 22 o'clock

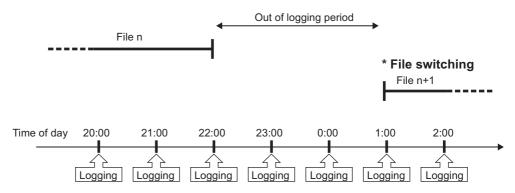

Example 3) "Specifying a time of day": 0 o'clock, Programmable controller system is OFF from 22:30 to 0:30

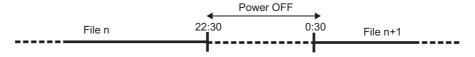

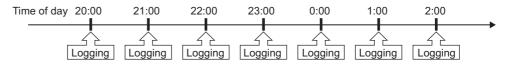

Data are continuously output to the file n.

Example 4) Startup of module

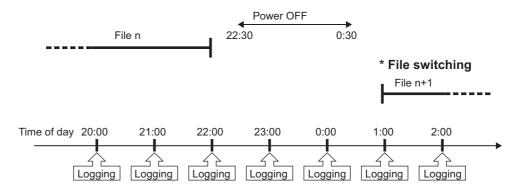

Trigger logging unit Example) "Trigger condition": M0=ON, "Before trigger": 100 lines, "After trigger": 50 lines

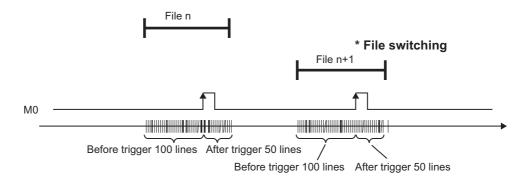

#### (2) When the first five digits of a serial number are '11102' or higher

For the operation at the timing of the file switching, refer to the following section. Section 11.5.15 (2) File switching timing

To perform the file switching at the same timing as that with the high speed data logger module with a serial number whose first five digits are '11101' or lower, set the compatibility setting (switch 4) of the intelligent function module switch setting.

Section 4.5 (4) Compatibility setting (Switch 4)

Α

#### Appendix 8.2 Processing time of FTP transfer function and e-mail function

Since the processing time of FTP transfer function and e-mail function changes depending on the settings, file size, and the status of network and server, the operation may not operate with the set timing.

Fully examine the processing time for each function at system construction before operating the system.

Additionally, the following conditions may affect the FTP transfer function and e-mail function: when the CPU which does not exist in the access target CPU is set using high speed data logger function version (first 5 digits of serial number) as shown below, or the high speed data logger cannot communicate with the access target CPU temporary because of the power interruption of access target CPU or network failure.

#### (1) Serial number whose first five digits are "15111"

When the following conditional expression is satisfied, 071BH (FTP transfer queue full error), 0713H, or 0716H (mail send queue full error) occurs, and FTP transfer and email send may fail.

#### [Condition expression]

RTn: Response monitoring time of nth access target CPU which cannot perform communication

(Section 4.5 (3) Response monitoring time setting (Switch 3 (lower byte)))

Use high speed data logger modules with the status that can communicate with the CPU set as access target CPU.

#### (2) Serial number whose first five digits are "15112"

There is no affection for the FTP transfer function and e-mail function.

## **Appendix 9 Supported FTP Command**

The following table shows the FTP commands that are supported in the FTP server function of the high speed data logger module.

### (1) FTP commands defined by RFC959

| Command | Description              |
|---------|--------------------------|
| HELP    | Help                     |
| USER    | User name                |
| PASS    | Password                 |
| CWD     | Change working directory |
| QUIT    | Log out                  |
| PORT    | Data port                |
| PASV    | Passive mode             |
| TYPE    | Transfer mode            |
| RETR    | Retrieve                 |
| DELE    | Delete                   |
| RMD     | Remove directory         |
| PWD     | Print working directory  |
| LIST    | File list                |
| NLST    | Name list                |
| SYST    | System                   |
| STOR    | Store                    |

### (2) Windows standard FTP commands

| Command               | Description                                                                   |  |
|-----------------------|-------------------------------------------------------------------------------|--|
| binary                | Notifies to transfer data without converting files.                           |  |
| bye                   | Disconnects and terminates a connection with an FTP server.                   |  |
| close                 | Disconnects a connection with an FTP server.                                  |  |
| delete                | Deletes a file in a high speed data logger module.                            |  |
| dir                   | Displays the file information of a high speed data logger module.             |  |
| get                   | Reads a file from a high speed data logger module.                            |  |
| ls                    | Displays the file name of a high speed data logger module.                    |  |
| mdelete               | Deletes a file in a high speed- data logger module.                           |  |
| mdir                  | Stores the file information of a high speed data logger module.               |  |
| mget                  | Reads a file from a high speed data logger module.                            |  |
| mls                   | Reads the list of directories and files from a high speed data logger module. |  |
| mput                  | Writes files to a high speed data logger module.                              |  |
| open                  | Connects an FTP server with a personal computer.                              |  |
| put                   | Writes files to a high speed data logger module.                              |  |
| pwd                   | Displays the current directory of a high speed data logger module.            |  |
| quit                  | Disconnects and terminates a connection with an FTP server.                   |  |
| quote <sup>*1</sup>   | Sends the sub commands of an FTP server.                                      |  |
| rename                | Changes the file name of a high speed data logger module.                     |  |
| user                  | Enters the user name and password of a high speed data logger module.         |  |
| ascii                 | Sets the mode of file transfer to ASCII.                                      |  |
| cd                    | Changes the working directory.                                                |  |
| disconect             | Returns to a command line by disconnecting a connection with an FTP server.   |  |
| literal <sup>*1</sup> | Sends the sub commands of an FTP server.                                      |  |
| recv                  | Acquires a file on an FTP server.                                             |  |
| remotehelp            | Displays the Help of an FTP command that can be executed on an FTP server.    |  |
| rmdir                 | Deletes the directory of an FTP server.                                       |  |
| send                  | Transfers a file to an FTP server.                                            |  |
|                       | Displays the current file transfer mode. (No FTP command transfer)            |  |
| type                  | By specifying a type name, the transfer mode is changed. (With FTP command    |  |
|                       | transfer)                                                                     |  |

<sup>\*1:</sup> These commands are supported, however, subcommands for high speed data logger modules are not provided.

## **Appendix 10 Setting information CSV File Format**

#### (1) Format overview

Setting information CSV file is comprised of label column and setting area.

When multiple data is registered in one setting item, becomes array (array area) automatically.

Array area is the range between labels which are enclosed with '[', ']', and comprised of label column, item line and setting area.

The following diagram shows the format of setting information CSV file which is exported.

Example of a CSV file

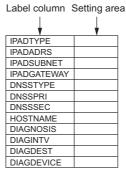

Example of a CSV file that includes array area

Example: When 3 accounts are registered in the account setting function (The area between [ACCOUNT\_START] and [ACCOUNT\_END] in label column becomes array area)

|    | AUTH            | TRUE    |        |        |        |        |        | Array area |
|----|-----------------|---------|--------|--------|--------|--------|--------|------------|
|    | [ACCOUNT_START] |         |        |        |        |        |        |            |
| ſ  | NO              | USRNAME | AUTH   | DELLOG | DELEVT | DELRPT | DELRCP | 7          |
| ł  | 1               | Α       | ADMIN  |        |        |        |        | 1          |
| į  | 2               | В       | MAINTE | YES    | NO     | YES    | YES    | į          |
| ł. | 3               | С       | NORMAL |        |        |        | L      | ز          |
| -  | [ACCOUNT_END]   |         |        |        |        |        |        | _          |

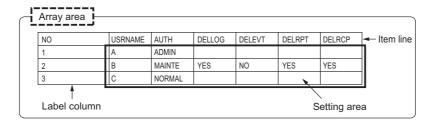

#### (2) CSV format specification

| Item name       | Description                                                                                                    |
|-----------------|----------------------------------------------------------------------------------------------------|
| Delimiter       | Comma (, )                                                                                                    |
| Linefeed code   | CRLF (0x0D, 0x0A)                                                                                                    |
| Character code  | ASCII code                                                                                                    |
| Field data      | Not enclosed with double quotes ("). However, when double quotes ("), Comma (, ), and CRLF(0x0D, C0x0A) are used in the field, enclosed with double quotes ("). When uses double quotes (") as characters, not as delimiter, use double quotes (") two consecutive times. |
| Number of lines | Maximum of 100003 lines <sup>*1</sup>                                                                                                    |
| File size       | Maximum of 16777216 bytes                                                                                                    |

<sup>\*1:</sup> When using a high speed data logger module with a serial number whose first five digits are '14041' or lower, the maximum number of lines is 65538 (data lines + 3).

### (3) Setting information CSV file list

The following explains the list of setting information CSV files which are exported. Only existing setting in data logging setting, event logging setting, and report setting are exported.

| Setting               | File name         | Contents of settings             |
|-----------------------|-------------------|----------------------------------|
|                       | QD81DL96.CSV      | Project comment                  |
|                       | NETWORK.CSV       | Network setting                  |
|                       | TIME.CSV          | Time synchronization setting     |
|                       | ACCESSCPU.CSV     | Access target CPU setting        |
| Common setting        | FTP.CSV           | FTP setting                      |
| Common setting        | EMAIL.CSV         | E-mail setting                   |
|                       | ACCOUNT.CSV       | Account setting                  |
|                       | AUTOLOGGING.CSV   | Auto logging setting             |
|                       | HIGHSPEEDSAMP.CSV | High speed data sampling setting |
|                       | COMPACTFLASH.CSV  | CompactFlash card setting        |
|                       | CFG_LOG01.CSV     | Data logging setting No.1        |
| Data logging setting  | CFG_LOG02.CSV     | Data logging setting No.2        |
| Data logging setting  | :                 | :                                |
|                       | CFG_LOG64.CSV     | Data logging setting No.64       |
|                       | CFG_EVT01.CSV     | Event logging setting No.1       |
| Event logging setting | CFG_EVT02.CSV     | Event logging setting No.2       |
| Event logging setting | :                 | :                                |
|                       | CFG_EVT64.CSV     | Event logging setting No.64      |
|                       | CFG_REP01.CSV     | Report setting No.01             |
| Report setting        | CFG_REP02.CSV     | Report setting No.02             |
| report setting        | :                 | :                                |
|                       | CFG_REP64.CSV     | Report setting No.64             |

### **APPENDIX**

### (a) Project comment (QD81DL96.CSV)

| Item | Setting         | Description | Setting value | Remarks |
|------|-----------------|-------------|---------------|---------|
| CMNT | Project comment | -           | String        | -       |

### (b) Network setting (NETWORK.CSV)

| Item        | Setting            | Description                                       | Setting value         | Remarks                                                                                             |
|-------------|--------------------|---------------------------------------------------|-----------------------|----------------------------------------------------------------------------------------------------|
| IPADTYPE    | IP address setting | Obtain an IP address automatically.               | AUTO                  | -                                                                                                   |
| IFAULTE     | ir address setting | Use the next IP address                           | SPECIFY               | -                                                                                                   |
| IPADADRS    | IP address         | When IPADTYPE is "SPECIFY"                        | * * * *               | This item is not applied in the following situation.  • IPADTYPE is "AUTO"                          |
| IPADSUBNET  | Subnet mask        | When IPADTYPE is "SPECIFY"                        | * * *                 | This item is not applied in the following situation. • IPADTYPE is "AUTO"                           |
| IPADGATEWAY | Default gateway    | When IPADTYPE is "SPECIFY"                        | *.*.*.*<br>or (blank) | This item is not applied in the following situation. • IPADTYPE is "AUTO"                           |
| DNSSTYPE    | DNS server setting | Acquire an IP address of DNS server automatically | AUTO                  | -                                                                                                   |
|             |                    | Use the next DNS server address                   | SPECIFY               | -                                                                                                   |
| DNSSPRI     | Primary server     | When DNSSTYPE is "SPECIFY"                        | *.*.*.*<br>or (blank) | This item is not applied in the following situation.  • DNSSTYPE is "AUTO"                          |
| DNSSSEC     | Secondary server   | When DNSSTYPE is "SPECIFY"                        | *.*.*.*<br>or (blank) | This item is not applied in the following situation.  • DNSSTYPE is "AUTO"                          |
| HOSTNAME    | Host name          | Host name                                         | String                | -                                                                                                   |
| DIAGNOSIS   | Execute network    | Turn on the checkbox                              | YES                   | -                                                                                                   |
| DIAGNOSIS   | diagnoses          | Turn off the checkbox                             | NO                    | -                                                                                                   |
| DIAGINTV    | Sending interval   | When DIAGNOSIS is "YES"                           | 10 to 3600            | This item is not applied in the following situation.  • DIAGNOSIS is "NO"                           |
| DIAGDEST    |                    | Specify "Gateway"                                 | GATEWAY               | This item is not applied in                                                                         |
|             | Destination        | Specify following external device                 | FOLLOWING             | the following situation. • DIAGNOSIS is "NO"                                                        |
| DIAGDEVICE  | External device    | When DIAGDEST is "FOLLOWING"                      | String                | This item is not applied in the following situations.  • DIAGNOSIS is "NO"  • DIAGDEST is "GATEWAY" |

A

### (c) Time synchronization setting (TIME.CSV)

| Item          | Setting                   | Description                                                        | Setting value                                                       | Remarks                                                                                                    |
|---------------|---------------------------|--------------------------------------------------------------------|---------------------------------------------------------------------|----------------------------------------------------------------------------------------------------|
| SYNCTYPE      | Mothod of synchronization | Specify PLC CPU synchronization                                    | PLC                                                                 | -                                                                                                    |
| SYNCITE       | Method of synchronization | Specify "Synchronize with SNTP"                                    | SNTP                                                                | -                                                                                                    |
| SNTPADRS      | SNTP server address       | When SYNCTYPE is "SNTP"                                            | * * * *                                                             | This item is not applied in the following situation. • SYNCTYPE is "PLC"                                              |
| SNTPTIMEZONE  | SNTP time zone            | When SYNCTYPE is "SNTP"                                            | +99:99                                                              | This item is not applied in the following situation. • SYNCTYPE is "PLC"                                              |
|               |                           | Turn on the checkbox                                               | YES                                                                 | This item is not applied in                                                                                           |
| SNTPDST       | Enable daylight saving    | Turn off the checkbox                                              | NO                                                                  | the following situation. • SYNCTYPE is "PLC"                                                                          |
| SNTPS_MONTH   | Start - Month             | When SNTPDST is "YES"                                              | JAN, FEB, MAR,<br>APR, MAY, JUN,<br>JUL, AUG, SEP,<br>OCT, NOV, DEC | This item is not applied in the following situations.  • SYNCTYPE is "PLC"  • SNTPDST is "NO"                         |
|               |                           | Specify "Week"                                                     | WEEK                                                                | This item is not applied in                                                                                           |
| SNTPS_TYPE    | Specification method      | Specify "Date"                                                     | DATE                                                                | the following situations. • SYNCTYPE is "PLC" • SNTPDST is "NO"                                                       |
| SNTPS_WEEKNUM | Start - Week              | When SNTPS_TYPE is "WEEK"                                          | 1 to 4, LAST                                                        | This item is not applied in the following situations. • SYNCTYPE is "PLC" • SNTPDST is "NO" • SNTPS_TYPE is "DATE"    |
| SNTPS_DAYWEEK | Start - Day of the week   | When SNTPS_TYPE is "WEEK"                                          | SUN, MON, TUE,<br>WED, THU, FRI,<br>SAT                             | This item is not applied in the following situations.  • SYNCTYPE is "PLC"  • SNTPDST is "NO"  • SNTPS_TYPE is "DATE" |
|               |                           | When SNTPS_TYPE is "DATE" and SNTPE_MONTH is 1, 3, 5, 7, 8, 10, 12 | 1 to 31, LAST                                                       | This item is not applied in the following situations.                                                                 |
| SNTPS_DAY     | Start - Day               | When SNTPS_TYPE is "DATE" and SNTPE_MONTH is 4, 6, 9, 11           | 1 to 30, LAST                                                       | SYNCTYPE is "PLC" SNTPDST is "NO"                                                                                     |
|               |                           | When SNTPS_TYPE is "DATE" and SNTPE_MONTH is 2                     | 1 to 28, LAST                                                       | SNTPS_TYPE is     "WEEK"                                                                                              |
| SNTPS_HOUR    | Start - Time              | When SNTPDST is "YES"                                              | 00 to 23                                                            | This item is not applied in the following situations.  • SYNCTYPE is "PLC"  • SNTPDST is "NO"                         |
| SNTPE_MONTH   | End - Month               | When SNTPDST is "YES"                                              | JAN, FEB, MAR,<br>APR, MAY, JUN,<br>JUL, AUG, SEP,<br>OCT, NOV, DEC | This item is not applied in the following situations.  • SYNCTYPE is "PLC"  • SNTPDST is "NO"                         |
|               |                           | Specify "Week"                                                     | WEEK                                                                | This item is not applied in                                                                                           |
| SNTPE_TYPE    | Specification method      | Specify "Date"                                                     | DATE                                                                | the following situations. • SYNCTYPE is "PLC" • SNTPDST is "NO"                                                       |

(From the previous page)

| Itom                | Sotting                | Doscription                                                        | Sotting value                           | (From the previous page)  Remarks                                                                                     |
|---------------------|------------------------|--------------------------------------------------------------------|-----------------------------------------|----------------------------------------------------------------------------------------------------|
| Item                | Setting                | Description                                                        | Setting value                           |                                                                                                    |
| SNTPE_WEEKNUM       | End - Week             | When SNTPE_TYPE is "WEEK"                                          | 1 to 4, LAST                            | This item is not applied in the following situations.  • SYNCTYPE is "PLC"  • SNTPDST is "NO"  • SNTPE_TYPE is "DATE" |
| SNTPE_DAYWEEK       | End - Day of the week  | When SNTPE_TYPE is "WEEK"                                          | SUN, MON, TUE,<br>WED, THU, FRI,<br>SAT | This item is not applied in the following situations.  • SYNCTYPE is "PLC"  • SNTPDST is "NO"  • SNTPE_TYPE is "DATE" |
|                     |                        | When SNTPE_TYPE is "DATE" and SNTPE_MONTH is 1, 3, 5, 7, 8, 10, 12 | 1 to 31, LAST                           | This item is not applied in the following situations.                                                                 |
| SNTPE_DAY           | End - Day              | When SNTPE_TYPE is "DATE" and SNTPE_MONTH is 4, 6, 9, 11           | 1 to 30, LAST                           | SYNCTYPE is "PLC"     SNTPDST is "NO"                                                                                 |
|                     |                        | When SNTPE_TYPE is "DATE" and SNTPE_MONTH is 2                     | 1 to 28, LAST                           | SNTPE_TYPE is     "WEEK"                                                                                              |
| SNTPE_HOUR          | End - Time             | When SNTPDST is "YES"                                              | 00 to 23                                | This item is not applied in the following situations. • SYNCTYPE is "PLC" • SNTPDST is "NO"                           |
|                     |                        | Specify "Fixed cycle"                                              | CYCLE                                   | This item is not applied in                                                                                           |
| SNTPTIMING          | Synchronization timing | Specify "Fixed time"                                               | TIME                                    | the following situation. • SYNCTYPE is "PLC"                                                                          |
| SNTPINTERVAL        | Interval               | When SNTPTIMING is "CYCLE"                                         | 1 to 1440                               | This item is not applied in the following situations. • SYNCTYPE is "PLC" • SNTPTIMING is "TIME"                      |
| SNTPTIME            | Time                   | When SNTPTIMING is "TIME"                                          | 99:99                                   | This item is not applied in the following situations. • SYNCTYPE is "PLC" • SNTPTIMING is "CYCLE"                     |
|                     |                        | Turn on the checkbox                                               | YES                                     | This item is not applied in                                                                                           |
| SNTPDAYWEEK_SU<br>N | Sunday                 | Turn off the checkbox                                              | NO                                      | the following situations.  • SYNCTYPE is "PLC"  • SNTPTIMING is  "CYCLE"                                              |
|                     |                        | Turn on the checkbox                                               | YES                                     | This item is not applied in                                                                                           |
| SNTPDAYWEEK_MO<br>N | Monday                 | Turn off the checkbox                                              | NO                                      | the following situations.  • SYNCTYPE is "PLC"  • SNTPTIMING is  "CYCLE"                                              |
|                     |                        | Turn on the checkbox                                               | YES                                     | This item is not applied in                                                                                           |
| SNTPDAYWEEK_TU<br>E | Tuesday                | Turn off the checkbox                                              | NO                                      | the following situations.  • SYNCTYPE is "PLC"  • SNTPTIMING is  "CYCLE"                                              |

A

(From the previous page)

| Item                | Setting   | Description           | Setting value | Remarks                                                                  |
|---------------------|-----------|-----------------------|---------------|--------------------------------------------------------------------------|
|                     | Wednesday | Turn on the checkbox  | YES           | This item is not applied in                                              |
| SNTPDAYWEEK_WE<br>D |           | Turn off the checkbox | NO            | the following situations.  • SYNCTYPE is "PLC"  • SNTPTIMING is  "CYCLE" |
|                     |           | Turn on the checkbox  | YES           | This item is not applied in                                              |
| SNTPDAYWEEK_TH<br>U | Thursday  | Turn off the checkbox | NO            | the following situations.  • SYNCTYPE is "PLC"  • SNTPTIMING is  "CYCLE" |
|                     |           | Turn on the checkbox  | YES           | This item is not applied in                                              |
| SNTPDAYWEEK_FRI     | Friday    | Turn off the checkbox | NO            | the following situations.  • SYNCTYPE is "PLC"  • SNTPTIMING is  "CYCLE" |
| SNTPDAYWEEK_SA<br>T | Saturday  | Turn on the checkbox  | YES           | This item is not applied in                                              |
|                     |           | Turn off the checkbox | NO            | the following situations.  • SYNCTYPE is "PLC"  • SNTPTIMING is  "CYCLE" |

### (d) Access target CPU setting(ACCESSCPU.CSV)

| Item              | Setting                   | Description | Setting value | Remarks |
|-------------------|---------------------------|-------------|---------------|---------|
|                   | Start of the array area   |             |               |         |
| [ACCESSCPU_START] | (access target CPU        | -           | (blank)       | -       |
|                   | setting)                  |             |               |         |
| ((Array area))    | Access target CPU setting |             | Refer to ①    |         |
|                   |                           |             | ACCESSCPU     | -       |
|                   | End of the array area     |             |               |         |
| [ACCESSCPU_END]   | (access target CPU        | -           | (blank)       | -       |
|                   | setting)                  |             |               |         |

#### ① ACCESSCPU

| Item        | Setting        |                                                              | Description                                                                                                    | Setting value | Remarks |
|-------------|----------------|--------------------------------------------------------------|----------------------------------------------------------------------------------------------------|---------------|---------|
| NO          | No.            |                                                              | -                                                                                                    | 1 to 64       | -       |
| NAME        | Access<br>name | s target CPU setting                                         | -                                                                                                    | String        | -       |
| OTHETYPE    | Othor          | station specification                                        | Specify "Own station"                                                                                                    | OWN           | -       |
| OTHETTPE    | Olifers        | station specification                                        | Specify "Other station"                                                                                                    | OTHER         | -       |
|             |                |                                                              | When OTHERTYPE is "OWN"                                                                                                    | (blank)       | -       |
|             |                |                                                              | Specify "CC-Link IE Controller<br>Network Module"                                                                                                    | CCIEC         | -       |
|             |                | Madula tupa                                                  | Specify "CC-Link IE Field Network Module"                                                                                                    | CCIEF         | -       |
| NT1MOD1     |                | Module type (access source                                   | Specify "MELSECNET/H Module"                                                                                                    | NETH          | -       |
| NTIMODI     |                | system)                                                      | Specify "CC-Link Module"                                                                                                    | CCLINK        | -       |
|             |                | system)                                                      | Specify "Ethernet Module"                                                                                                    | ETHER         | -       |
|             |                |                                                              | Specify "Serial Communication Module"                                                                                                    | SERIAL        | -       |
|             |                |                                                              | Specify "High Speed Data Logger Module Ethernet Port"                                                                                                    | HSDL          | -       |
|             |                |                                                              | When OTHERTYPE is "OWN"                                                                                                    | (blank)       | -       |
| NT1MOD1IO   | Netw<br>ork    | Head I/O<br>(module setting<br>(access source<br>system))    | In the following situations • NT1MOD1 is "CCIEC" • NT1MOD1 is "CCIEF" • NT1MOD1 is "NETH" • NT1MOD1 is "ETHER" • NT1MOD1 is "HSDL"                         | (blank)       | -       |
|             |                |                                                              | NT1MOD1 is "CCLINK" NT1MOD1 is "SERIAL"                                                                                                    | 0 to FE0      | -       |
|             | route          |                                                              | When OTHERTYPE is "OWN"                                                                                                    | (blank)       | -       |
| NT1MOD1STNO |                | Station No.<br>(module setting<br>(access source<br>system)) | In the following situations • NT1MOD1 is "CCIEC" • NT1MOD1 is "CCIEF" • NT1MOD1 is "NETH" • NT1MOD1 is "ETHER" • NT1MOD1 is "CCLINK" • NT1MOD1 is "SERIAL" | (blank)       | -       |
|             |                |                                                              | When NT1MOD2 is "ETHERCPU"                                                                                                    | (blank)       | -       |
|             |                |                                                              | When NT1MOD2 is "ETHERMOD"                                                                                                    | 1 to 64       | -       |
|             |                |                                                              | When OTHERTYPE is "OWN"                                                                                                    | (blank)       | -       |
| NT1MOD2     |                | Module type<br>(access target<br>(intervening)<br>system)    | In the following situations  NT1MOD1 is "CCIEC"  NT1MOD1 is "CCIEF"  NT1MOD1 is "NETH"  NT1MOD1 is "ETHER"  NT1MOD1 is "CCLINK"  NT1MOD1 is "SERIAL"       | (blank)       | -       |
|             |                |                                                              | Specify "Built-in Ethernet port"                                                                                                    | ETHERCPU      | -       |
|             |                |                                                              | Specify "Ethernet module"                                                                                                    | ETHERMOD      | -       |

(From the previous page)

| Item         |             | Setting                           | Description                 | Setting value | Remarks |
|--------------|-------------|-----------------------------------|-----------------------------|---------------|---------|
|              |             |                                   | When OTHERTYPE is "OWN"     | (blank)       | -       |
|              |             |                                   | In the following situations |               |         |
|              |             | IP address                        | NT1MOD1 is "CCIEC"          |               |         |
|              |             |                                   | NT1MOD1 is "CCIEF"          |               |         |
| NT1MOD2ADRS  |             | (module setting<br>(access target | NT1MOD1 is "NETH"           | (blank)       | -       |
| NT IWODZADKS |             | (intervening)                     | NT1MOD1 is "ETHER"          |               |         |
|              |             | system))                          | NT1MOD1 is "CCLINK"         |               |         |
|              |             | system))                          | NT1MOD1 is "SERIAL"         |               |         |
|              |             |                                   | When NT1MOD1 is "HSDL"      | * * * *       |         |
|              |             |                                   | When NT IMODI IS HODE       | (IP address)  | -       |
|              |             |                                   | When OTHERTYPE is "OWN"     | (blank)       | -       |
|              |             |                                   | In the following situations |               |         |
|              |             | Notwork No                        | NT1MOD1 is "CCIEC"          |               | -       |
|              | Netw<br>ork |                                   | NT1MOD1 is "CCIEF"          | 1 to 239      |         |
|              |             |                                   | NT1MOD1 is "NETH"           |               |         |
| NT1MOD2NETNO |             |                                   | NT1MOD1 is "ETHER"          |               |         |
|              |             |                                   | In the following situations |               |         |
|              |             |                                   | NT1MOD1 is "CCLINK"         | (blank)       | -       |
|              | Toule       |                                   | NT1MOD1 is "SERIAL"         |               |         |
|              |             |                                   | When NT1MOD2 is "ETHERCPU"  | (blank)       | -       |
|              |             |                                   | When NT1MOD2 is "ETHERMOD"  | 1 to 239      | -       |
|              |             |                                   | When OTHERTYPE is "OWN"     | (blank)       | -       |
|              |             |                                   | IN the following situations |               |         |
|              |             | Station No.                       | NT1MOD1 is "CCIEC"          |               |         |
|              |             | (module setting                   | NT1MOD1 is "CCIEF"          | 0 to 120      | -       |
| NT1MOD2STNO  |             | (access target                    | NT1MOD1 is "NETH"           |               |         |
|              |             | (intervening)                     | • NT1MOD1 is "ETHER"        |               |         |
|              |             | system))                          | When NT1MOD1 is "CCLINK"    | 0 to 63       | -       |
|              |             | , ,,                              | When NT1MOD1 is "SERIAL"    | 0 to 31       | -       |
|              |             |                                   | When NT1MOD2 is "ETHERCPU"  | (blank)       | -       |
|              |             |                                   | When NT1MOD2 is "ETHERMOD"  | 1 to 120      | -       |
|              |             | Use the co-                       | When OTHERTYPE is "OWN"     | (blank)       | -       |
| NT1USECO     |             | existence network                 | Turn on the checkbox        | YES           | -       |
|              |             | route                             | Turn off the checkbox       | NO            | -       |

(From the previous page)

| Item            | П           | Setting         | Description                                 | Setting value | Remarks |
|-----------------|-------------|-----------------|---------------------------------------------|---------------|---------|
| 1,0111          |             | Johnna          | When OTHERTYPE is "OWN"                     | (blank)       | -       |
|                 |             |                 | When NT1USECO is "NO"                       | (blank)       |         |
|                 |             |                 | Specify "CC-Link IE Controller              | (Diamit)      |         |
|                 |             |                 | Network Module"                             | CCIEC         | -       |
|                 |             | Module type     | Specify "CC-Link IE Field Network           |               |         |
| NT2MOD1         |             | (intervening    | Module"                                     | CCIEF         |         |
|                 |             | system)         | Specify "MELSECNET/H Module"                | NETH          | -       |
|                 |             | , ,             | Specify "CC-Link Module"                    | CCLINK        | _       |
|                 |             |                 | Specify "Ethernet Module"                   | ETHER         | _       |
|                 | Netw        |                 | Specify "Serial Communication               |               |         |
|                 | ork         |                 | Module"                                     | SERIAL        | -       |
|                 | route       |                 | When OTHERTYPE is "OWN"                     | (blank)       | -       |
|                 |             |                 | When NT1USECO is "NO"                       | (blank)       | -       |
|                 |             |                 | In the following situations                 | ,             |         |
|                 |             | Head I/O        | NT2MOD1 is "CCIEC"                          |               |         |
|                 |             | (module setting | NT2MOD1 is "CCIEF"                          | (blank)       | -       |
| NT2MOD1IO       |             | (intervening    | NT2MOD1 is "NETH"                           | , ,           |         |
|                 |             | system))        | NT2MOD1 is "ETHER"                          |               |         |
|                 |             |                 | In the following situations                 |               |         |
|                 |             |                 | NT2MOD1 is "CCLINK"                         | 0 to FE0      | -       |
|                 |             |                 | NT2MOD1 is "SERIAL"                         |               |         |
|                 |             | Network No.     | When OTHERTYPE is "OWN"                     | (blank)       | -       |
|                 |             |                 | When NT1USECO is "NO"                       | (blank)       | -       |
|                 |             |                 | In the following situations                 |               |         |
|                 | Netw        |                 | NT2MOD1 is "CCIEC"                          |               |         |
| NT2MOD1NETNO    |             | (module setting | NT2MOD1 is "CCIEF"                          | 1 to 239      | -       |
| N 12MOD INE INO |             | (access target  | NT2MOD1 is "NETH"                           |               |         |
|                 | route       | system))        | NT2MOD1 is "ETHER"                          |               |         |
|                 |             |                 | In the following situations                 |               |         |
|                 |             |                 | NT2MOD1 is "CCLINK"                         | (blank)       | -       |
|                 |             |                 | NT2MOD1 is "SERIAL"                         |               |         |
|                 |             |                 | When OTHERTYPE is "OWN"                     | (blank)       | -       |
|                 | Co-         |                 | When NT1USECO is "NO"                       | (blank)       | -       |
|                 | existe      | Station No.     | In the following situations                 |               |         |
|                 | nce         | (module setting | NT2MOD1 is "CCIEC"                          |               |         |
| NT2MOD1STNO     | netwo       | (access target  | NT2MOD1 is "CCIEF"                          | 0 to 120      | -       |
|                 | rk          | system))        | NT2MOD1 is "NETH"                           |               |         |
|                 | route       | System))        | NT2MOD1 is "ETHER"                          |               |         |
|                 | 1.54.15     |                 | When NT2MOD1 is "CCLINK"                    | 0 to 63       | -       |
|                 |             |                 | When NT2MOD1 is "SERIAL"                    | 0 to 31       | -       |
|                 |             |                 | Not specified                               | NOTSPECIFY    | -       |
|                 | Multip      |                 | Specify "Programmable controller CPU No. 1" | 1st           | -       |
| MLTCPU          | le<br>CPU   | Multiple CPU    | Specify "Programmable controller CPU No. 2" | 2nd           | -       |
|                 | specif      | specification   | Specify "Programmable controller            |               |         |
|                 | icatio<br>n |                 | CPU No. 3"                                  | 3rd           | -       |
|                 |             |                 | Specify "Programmable controller CPU No. 4" | 4th           | -       |

| (From the previous page) |
|--------------------------|
|--------------------------|

|              | Item                |               | Setting                | Description                 | Setting value                  | Remarks |   |
|--------------|---------------------|---------------|------------------------|-----------------------------|--------------------------------|---------|---|
|              | CMPGLABL            |               | Use global label       | Turn on the checkbox        | YES                            | -       |   |
|              | CIVIF GLADL         |               | Ose global label       | Turn off the checkbox       | he checkbox NO                 | -       |   |
|              | CMPGLABLPATH        |               | Project path           | When CMPGLABL is "NO"       | (blank)                        | -       |   |
|              | CIVII GLADLI ATTI   |               | i rojeci patri         | When CMPGLABL is "YES"      | String                         | -       |   |
|              | CMPDCMNT            |               | Use device             | Turn on the checkbox        | YES                            | -       |   |
|              | CIVII DCIVIIVI      | Finish        | Finish                 | comment                     | Turn off the checkbox          | NO      | - |
|              | CMPDCMNTIMPTYP<br>E |               | Device comment         | When CMPDCMNT is "NO"       | (blank)                        | -       |   |
|              |                     |               | import source          | Specify "GX Works2 project" | GXW2                           | -       |   |
|              | _                   |               |                        | import source               | Specify "GX Developer project" | GD      | - |
| CMPDCMNTPATH |                     | Project path  | When CMPDCMNT is "NO"  | (blank)                     | -                              |         |   |
|              |                     | Froject patri | When CMPDCMNT is "YES" | String                      | -                              |         |   |

### (e) FTP setting (FTP.CSV)

| Item                | Setting                                | Description             | Setting value  | Remarks                                                                   |
|---------------------|----------------------------------------|-------------------------|----------------|---------------------------------------------------------------------------|
| [FTP_START]         | Start of the array area (FTP setting)  | -                       | (blank)        | -                                                                         |
| ((Array area))      | FTP setting                            | -                       | Refer to ① FTP | -                                                                         |
| [FTP_END]           | End of the array area (FTP setting)    | -                       | (blank)        | -                                                                         |
| OPTRESEND           | Resend at the time of the              | Turn on the checkbox    | YES            | -                                                                         |
| OF INESEND          | transfer failed                        | Turn off the checkbox   | NO             | -                                                                         |
| OPTRESENDBUFNU<br>M | Resend buffer size ([number of items]) | When OPTRESEND is "YES" | 100 to 99999   | This item is not applied in the following situation.  • OPTRESEND is "NO" |
| OPTNOTICOMP         | Notify the transfer                    | Turn on the checkbox    | YES            | -                                                                         |
| OF THO HOUND        | completed                              | Turn off the checkbox   | NO             | -                                                                         |

### ① FTP

| Item    | Setting            | Description         | Setting value | Remarks |
|---------|--------------------|---------------------|---------------|---------|
| NO      | No.                | -                   | 1 to 16       | -       |
| SRVNAME | FTP server name    | -                   | String        | -       |
| USRNAME | Login user name    | -                   | String        | -       |
| DIRPASS | Directory path     | -                   | String        | -       |
| TRNMODE | Data transfer mode | Specify "PORT mode" | PORT          | -       |
|         | Data transier mode | Specify "PASV mode" | PASV          | -       |

A

### (f) E-mail setting (EMAIL.CSV)

| Item                   | Setting                                                                                            | Description               | Setting value          | Remarks                                                                                         |
|------------------------|----------------------------------------------------------------------------------------------------|---------------------------|------------------------|-------------------------------------------------------------------------------------------------|
| SENDSMTPSRV            | SMTP server name (sender account setting)                                                          | -                         | String                 | -                                                                                               |
| SENDEMAIL              | E-mail address (sender account setting)                                                            | -                         | String                 | -                                                                                               |
| SENDSMTPPORT           | SMTP port number (sender account setting)                                                          | -                         | 1 to 65535             | -                                                                                               |
|                        | This server has                                                                                    | Turn on the checkbox      | YES                    | -                                                                                               |
| SENDAUTH               | authentication requirements which have to be met (authentication setting (sender account setting)) | Turn off the checkbox     | NO                     | -                                                                                               |
|                        | Method of authentication                                                                           | Specify "SMTP-Auth"       | SMTP                   | This item is not applied in                                                                     |
| SENDTYPE               | (authentication setting (sender account setting))                                                  | Specify "POP before SMTP" | POP                    | the following situation. • SENDAUTH is "NO"                                                     |
| SENDUSRNAME            | User name<br>(authentication setting<br>(sender account setting))                                  | When SENDAUTH is "YES"    | String                 | This item is not applied in the following situation. • SENDAUTH is "NO"                         |
| SENDPOPSRV             | POP server name<br>(authentication setting<br>(sender account setting))                            | When SENDTYPE is "POP"    | String                 | This item is not applied in the following situations.  • SENDAUTH is "NO"  • SENDTYPE is "SMTP" |
| SENDPOPPORT            | POP port number<br>(authentication setting<br>(sender account setting))                            | When SENDTYPE is "POP"    | 1 to 65535             | This item is not applied in the following situations. • SENDAUTH is "NO" • SENDTYPE is "SMTP"   |
| [MAILTARGET_STAR<br>T] | Start of the array area (target e-mail address setting)                                            | -                         | (blank)                | -                                                                                               |
| ((Array area))         | Target e-mail address setting                                                                      | -                         | Refer to  ① MAILTARGET | -                                                                                               |
| [MAILTARGET_END]       | End of the array area<br>(target e-mail address<br>setting)                                        | -                         | (blank)                | -                                                                                               |
| OPTRESEND              | Resend at the time of the                                                                          | Turn on the checkbox      | YES                    | -                                                                                               |
| OF TREGENE             | sending failed                                                                                     | Turn off the checkbox     | NO                     | -                                                                                               |
| OPTRESENDBUFNU<br>M    | Resend buffer size ([number of items])                                                             | When OPTRESEND is "YES"   | 100 to 99999           | This item is not applied in the following situation.  • OPTRESEND is "NO"                       |

#### ① MAILTARGET

| Item  | Setting              | Description | Setting value | Remarks |
|-------|----------------------|-------------|---------------|---------|
| NO    | No.                  | -           | 1 to 16       | -       |
| NAME  | Name of target group | -           | String        | -       |
| EMAIL | E-mail address       | -           | String        | -       |

### (g) Account setting (ACCOUNT.CSV)

| Item            | Setting                 | Description           | Setting value | Remarks                     |
|-----------------|-------------------------|-----------------------|---------------|-----------------------------|
| AUTH            | Use Account             | Turn on the checkbox  | YES           | -                           |
| АОТП            | authentication function | Turn off the checkbox | NO            | -                           |
| [ACCOUNT START] | Start of the array area | _                     | (blank)       |                             |
| [ACCOUNT_START] | (account setting)       | -                     | (blatik)      | This item is not applied in |
| ((Array area))  | Account setting         | When AUTH is "YES"    | Refer to      | the following situation.    |
| ((Allay alea))  | Account setting         | When Administration   | ① ACCOUNT     | • AUTH is "NO"              |
| [ACCOUNT END]   | End of the array area   |                       | (blank)       | - AUTITIS NO                |
| [ACCOUNT_END]   | (account setting)       | -                     | (bialik)      |                             |

### ① ACCOUNT

| Item    | Setting                               | Description                 | Setting value | Remarks |
|---------|---------------------------------------|-----------------------------|---------------|---------|
| NO      | No.                                   | -                           | 1 to 16       | -       |
| USRNAME | Login user name                       | -                           | String        | -       |
|         |                                       | Specify "Administrator"     | ADMIN         | -       |
| AUTH    | Access authority                      | Specify "Maintenance user"  | MAINTE        | -       |
|         |                                       | Specify "Normal user"       | NORMAL        | -       |
|         |                                       | In the following situations |               |         |
|         | /LOGGING                              | AUTH is "ADMIN"             | (blank)       | -       |
| DELLOG  | , = 0 0 0 0                           | AUTH is "NORMAL"            |               |         |
|         | (file delete enable folder)           | Turn on the checkbox        | YES           | -       |
|         |                                       | Turn off the checkbox       | NO            | -       |
|         | /EVENT<br>(file delete enable folder) | In the following situations |               |         |
|         |                                       | AUTH is "ADMIN"             | (blank)       | -       |
| DELEVT  |                                       | AUTH is "NORMAL"            |               |         |
|         |                                       | Turn on the checkbox        | YES           | -       |
|         |                                       | Turn off the checkbox       | NO            | -       |
|         |                                       | In the following situations |               |         |
|         | /REPORT                               | AUTH is "ADMIN"             | (blank)       | -       |
| DELRPT  |                                       | AUTH is "NORMAL"            |               |         |
|         | (file delete enable folder)           | Turn on the checkbox        | YES           | -       |
|         |                                       | Turn off the checkbox       | NO            | -       |
|         |                                       | In the following situations |               |         |
|         | /DECIDE                               | AUTH is "ADMIN"             | (blank)       | -       |
| DELRCP  | /RECIPE                               | AUTH is "NORMAL"            |               |         |
|         | (file delete enable folder)           | Turn on the checkbox        | YES           | -       |
|         |                                       | Turn off the checkbox       | NO            | -       |

#### (h) Auto logging setting (AUTOLOGGING.CSV)

| Item            | Setting                                                                                                    | Description                                          | Setting value | Remarks                                                                                      |
|-----------------|----------------------------------------------------------------------------------------------------|------------------------------------------------------|---------------|----------------------------------------------------------------------------------------------|
| ATLG            | Enable the auto logging                                                                                                   | Turn on the checkbox                                 | YES           | -                                                                                            |
| AILG            | function                                                                                                    | Turn off the checkbox                                | NO            | -                                                                                            |
|                 | Stop due to the number of                                                                                                 | Turn on the checkbox                                 | YES           |                                                                                              |
| STOPFILEMAX     | files saved being exceeded (conditions for stopping the operation of module)                                              | Turn off the checkbox                                | NO            | This item is not applied in the following situation.  • ATLG is "NO"                         |
|                 | When all of the saved files exceed a maximum                                                                              | When all of the saved files exceed a maximum number  | ALL           | This item is not applied in                                                                  |
| STOPFILEMAXTYPE | number/When any of the<br>saved files exceeds a<br>maximum number<br>(conditions for stopping<br>the operation of module) | When any of the saved files exceeds a maximum number | ANY           | the following situations.  • ATLG is "NO"  • STOPFILEMAX is "NO"                             |
|                 | Stop effected by a timer                                                                                                  | Turn on the checkbox                                 | YES           | This item is not applied in                                                                  |
| STOPTIMER       | (conditions for stopping the operation of module)                                                                         | Turn off the checkbox                                | NO            | the following situation. • ATLG is "NO"                                                      |
| STOPTIMERTIME   | Elapsed time<br>(conditions for stopping<br>the operation of module)                                                      | When STOPTIMER is "YES"                              | 1 to 86400    | This item is not applied in the following situations.  • ATLG is "NO"  • STOPFILEMAX is "NO" |

### (i) High speed data sampling setting (HIGHSPEEDSAMP.CSV)

| Item   | Setting                  | Description | Setting value | Remarks |
|--------|--------------------------|-------------|---------------|---------|
| HSTYPE | Batch data sampling mode | -           | BATCH         | -       |
|        | Split data sampling mode | -           | SPLIT         | -       |

#### (j) CompactFlash card setting (COMPACTFLASH.CSV)

| Item    | Setting               | Description                        | Setting value | Remarks                                                                                  |
|---------|-----------------------|------------------------------------|---------------|------------------------------------------------------------------------------------------|
| FRCP    | Specify free capacity | Turn on the checkbox               | YES           | -                                                                                        |
| FROF    | Specify free capacity | Turn off the checkbox              | NO            | -                                                                                        |
|         | Specify percentage/   | Specify "Percentage specification" | PERCENT       | This item is not applied in                                                              |
| TYPE    | Specify size          | Specify "Size specification"       | SIZE          | the following situation. • FRCP is "NO"                                                  |
| PERCENT | Specify percentage    | When TYPE is "PERCENT"             | 10 to 50      | This item is not applied in the following situations.  • FRCP is "NO"  • TYPE is "SIZE"  |
| SIZE    | Specify size          | When TYPE is "SIZE"                | 50 to 4096    | This item is not applied in the following situations. • FRCP is "NO" • TYPE is "PERCENT" |

### (k) Data logging setting (CFG\_LOGnn.CSV)

| Item                | Setting                                                       | Description                           | Setting value                                         | Remarks                                                                                                    |
|---------------------|---------------------------------------------------------------|---------------------------------------|-------------------------------------------------------|----------------------------------------------------------------------------------------------------|
| NAME                | Data logging name                                             | -                                     | String                                                | -                                                                                                    |
| TEEL CTD            | La maio a fi ma                                               | Specify "Continuous logging"          | CONT                                                  | -                                                                                                    |
| TFFLGTP             | Logging type                                                  | Specify "Trigger logging"             | TRIGGER                                               | -                                                                                                    |
| TFFFILE             | File format                                                   | Specify "CSV file"                    | CSV                                                   | -                                                                                                    |
| IFFFILE             | File Ioiiliat                                                 | Specify "Binary file"                 | BINARY                                                | -                                                                                                    |
| SMPTYPE             | Sampling                                                      | Specify "High speed data sampling"    | HIGHSPEED                                             | -                                                                                                    |
| SWETTE              | Sampling                                                      | Specify "General sampling"            | GENERAL                                               | -                                                                                                    |
|                     |                                                               | Specify "Each scanning cycle"         | EACHSCAN                                              | This item is not applied in                                                                                 |
| SMPHSPDTYPE         | Sampling interval (high speed data sampling)                  | Specify "Time specification"          | TIME                                                  | the following situation.  • SMPTYPE is  "GENERAL"                                                           |
| SMPHSPDTIME         | Specify the time (high speed data sampling-Sampling interval) | When SMPHSTYPE is "TIME"              | 1 to 32767                                            | This item is not applied in the following situations.  • SMPTYPE is  "GENERAL"  • SMPHSDTYPE is  "EACHSCAN" |
|                     |                                                               | Turn on the checkbox                  | YES                                                   | This item is not applied in                                                                                 |
| SMPHSPDCONT         | Sample a consecutive series of devices                        | Turn off the checkbox                 | NO                                                    | the following situation.  • SMPTYPE is  "GENERAL"                                                           |
|                     | Sampling interval (general sampling)                          | Specify "Time specification"          | TIME                                                  | This item is not applied in                                                                                 |
| SMPGNRLTYPE         |                                                               | Specify "Time interval specification" | ONHR                                                  | the following situation.  • SMPTYPE is  "HIGHSPEED"                                                         |
| SMPGNRLTIME         | Specify the time (general sampling-sampling interval)         | When SMPGNRLTYPE is "TIME"            | 0.1 to 0.9,<br>1 to 32767                             | This item is not applied in the following situations.  • SMPTYPE is "HIGHSPEED"  • SMPGNRLTYPE is "ONHR"    |
| SMPGNRLONHRTIM<br>E | Specify the time interval (interval)                          | When SMPGNRLTYPE is "ONHR"            | 1, 2, 3, 4, 5, 6, 8,<br>10, 12, 15, 20, 24,<br>30, 60 | This item is not applied in the following situations.  • SMPTYPE is  "HIGHSPEED"  • SMPGNRLTYPE is  "TIME"  |
|                     |                                                               | Specify "Hour"                        | HOUR                                                  | This item is not applied in                                                                                 |
|                     |                                                               | Specify "Minute"                      | MIN                                                   | the following situations.                                                                                   |
| SMPGNRLONHRUNI<br>T | Specify the time interval (unit)                              | Specify "Second"                      | SEC                                                   | • SMPTYPE is  "HIGHSPEED"  • SMPGNRLTYPE is  "TIME"                                                         |
| [DAT_START]         | Start of the array area (data setting)                        | -                                     | (blank)                                               | -                                                                                                    |
| ((Array area))      | Data setting                                                  | -                                     | Refer to ① DATA                                       | -                                                                                                    |
| [DAT_END]           | End of the array area (data setting)                          | -                                     | (blank)                                               | -                                                                                                    |
| PRD                 | Specify the time                                              | Turn on the checkbox                  | YES                                                   | -                                                                                                    |
|                     | opoony the time                                               | Turn off the checkbox                 | NO                                                    | -                                                                                                    |

(From the previous page)

| Item                 | Setting                                                                                                    | Description                                                                                                    | Setting value                     | Remarks                                                                     |
|----------------------|----------------------------------------------------------------------------------------------------|----------------------------------------------------------------------------------------------------|-----------------------------------|-----------------------------------------------------------------------------|
|                      | Carry out the logging<br>during the period of time<br>which corresponds to<br>prescribed conditions                                                                 | Carry out the logging during the period of time which corresponds to prescribed conditions (Monitor the trigger)               | CARRYOUT                          | This item is not applied in                                                 |
| PRDTYPE              | (Monitor the trigger)/Do<br>not carry out the logging<br>during the period of time<br>which corresponds to<br>prescribed conditions (Do<br>not monitor the trigger) | Do not carry out the logging during the period of time which corresponds to prescribed conditions (Do not monitor the trigger) | NOTCARRYOUT                       | the following situation.  • PRD is "NO"                                     |
|                      | Conditions for                                                                                                    | Specify "AND"                                                                                                    | AND                               | This item is not applied in                                                 |
| PRDCOMB              | combination                                                                                                    | Specify "OR"                                                                                                    | OR                                | the following situation. • PRD is "NO"                                      |
| [PRDCOND_START]      | Start of the array area (period of time and condition)                                                                                                    | -                                                                                                    | (blank)                           |                                                                             |
| ((Array area))       | Period of time and condition                                                                                                    | When PRD is "YES"                                                                                                    | Refer to ② PERIODOFTIME CONDITION | This item is not applied in the following situation.  • PRD is "NO"         |
| [PRDCOND_END]        | End of the array area (period of time and condition)                                                                                                    | -                                                                                                    | (blank)                           |                                                                             |
|                      | Single condition/                                                                                                    | Specify "Single condition"                                                                                                    | SINGLE                            | This item is not applied in                                                 |
| TRGCONDTYPE          | Compound condition                                                                                                    | Specify "Compound condition"                                                                                                   | COMBINE                           | the following situation. • TFFLGTP is "CONT"                                |
|                      |                                                                                                    | Specify "OR combine"                                                                                                    | OR                                | This item is not applied in                                                 |
|                      | Trigger type (compound                                                                                                    | Specify "AND combine"                                                                                                    | AND                               | the following situations.                                                   |
| TRGCOMPTYPE          | condition only)                                                                                                    | Specify "Number of times"                                                                                                    | TIMES                             | TFFLGTP is "CONT"                                                           |
|                      | ,                                                                                                    | Specify "Order"                                                                                                    | ORDER                             | • TRGCONDTYPE is "SINGLE"                                                   |
|                      |                                                                                                    | Specify "When a terminal condition holds true"                                                                                 | TERMINAL                          | This item is not applied in the following situations.                       |
| TRGCOMPTIMESTY<br>PE | Conditions for occurrence (Number of times)                                                                                                    | Specify "When a specified number of times is exceeded"                                                                         | EXCEED                            | TFFLGTP is "CONT" TRGCONDTYPE is "SINGLE" TRGCOMPTYPE is other than "TIMES" |
|                      |                                                                                                    | Specify =                                                                                                    | EQUAL                             | This item is not applied in                                                 |
|                      |                                                                                                    | Specify ≠                                                                                                    | NOTEQUAL                          | the following situations.                                                   |
|                      |                                                                                                    | Specify >                                                                                                    | GREATERTHAN                       | TFFLGTP is "CONT"                                                           |
| TRGCOMPTIMESNU       | Number of counts                                                                                                    | Specify <u>≥</u>                                                                                                    | EQUAL                             | TRGCONDTYPE is                                                              |
| MOPE                 | (symbols)                                                                                                    | Specify >                                                                                                    | GREATERTHAN                       | "SINGLE"                                                                    |
|                      |                                                                                                    | Specify ≦                                                                                                    | LESS<br>THANEQUAL                 | TRGCOMPTYPE is other than "TIMES"                                           |
|                      |                                                                                                    | Specify <                                                                                                    | LESSTHAN                          | TRGCOMPTIMESTYPE     is "EXCEED"                                            |

(From the previous page)

| Item                    | Setting                                                                                                    | Description                                                                                                    | Setting value                | Remarks                                                                                                    |
|-------------------------|----------------------------------------------------------------------------------------------------|----------------------------------------------------------------------------------------------------|------------------------------|----------------------------------------------------------------------------------------------------|
| TRGCOMPTIMESNU<br>M     | Number of counts<br>(numerals)                                                                                                    | -                                                                                                    | 0-32767                      | This item is not applied in the following situations.  • TFFLGTP is "CONT"  • TRGCONDTYPE is "SINGLE"  • TRGCOMPTYPE is other than "TIMES" |
|                         |                                                                                                    | Specify "Detect abnormal pattern"                                                                              | ABNORMAL                     | This item is not applied in                                                                                                    |
| TRGCOMPORDERT<br>YPE    | Conditions for occurrence (order)                                                                                                    | Specify "Detect normal pattern"                                                                                | NORMAL                       | the following situations.  • TFFLGTP is "CONT"  • TRGCONDTYPE is  "SINGLE"  • TRGCOMPTYPE is  other than "ORDER"                           |
|                         |                                                                                                    | Turn on the checkbox                                                                                           | YES                          | This item is not applied in                                                                                                    |
| TRGCOMPORDERTI<br>MEOUT | Timeout detected                                                                                                    | Turn off the checkbox                                                                                          | NO                           | the following situations.  • TFFLGTP is "CONT"  • TRGCONDTYPE is "SINGLE"  • TRGCOMPTYPE is other than "ORDER"                             |
| [TRGCOND_START]         | Start of the array area                                                                                                    | -                                                                                                    | (blank)                      |                                                                                                    |
|                         | (trigger condition)                                                                                                    |                                                                                                    | Defeate (2)                  | This its us is uset as ulised in                                                                                                    |
| ((Array area))          | Trigger condition                                                                                                    | When TFFLGTP is "TRIGGER"                                                                                      | Refer to ③ TRIGGERCONDI TION | This item is not applied in the following situation.  TFFLGTP is "CONT"                                                                    |
| [TRGCOND_END]           | End of the array area (trigger condition)                                                                                                    | -                                                                                                    | (blank)                      |                                                                                                    |
|                         | Log data before and after                                                                                                    | Log data before and after the rising of                                                                        | RIBERIAF                     |                                                                                                    |
| LLNTYPE                 | the rising of trigger<br>condition/Log data before<br>trigger condition rises,<br>while trigger condition<br>holds true, and after<br>trigger condition falls | Log data before trigger condition rises, while trigger condition holds true, and after trigger condition falls | RIBERISEFLAF                 | This item is not applied in the following situation.  TFFLGTP is "CONT"                                                                    |
| LLNBEFOR                | Before trigger                                                                                                    | When TFFLGTP is "TRIGGER"                                                                                      | 0 to 65534                   | This item is not applied in the following situation. TFFLGTP is "CONT"                                                                     |
| LLNAFTER                | After trigger                                                                                                    | When TFFLGTP is "TRIGGER"                                                                                      | 1 to 65535                   | This item is not applied in the following situation.  TFFLGTP is "CONT"                                                                    |
| LLNTOTAL                | Total number of lines                                                                                                    | When TFFLGTP is "TRIGGER"                                                                                      | 1 to 65535                   | This item is not applied in the following situation.  TFFLGTP is "CONT"                                                                    |
|                         |                                                                                                    | Turn on the checkbox                                                                                           | YES                          | This item is not applied in                                                                                                    |
| CSVDATE                 | Output date column                                                                                                    | Turn off the checkbox                                                                                          | NO                           | the following situation. • TFFFILE is "BINARY"                                                                                             |
|                         |                                                                                                    | Turn on the checkbox                                                                                           | YES                          | This item is not applied in                                                                                                    |
| CSVDATESPFRMT           | Specify the date format                                                                                                    | Turn off the checkbox                                                                                          | NO                           | the following situations. • TFFFILE is "BINARY" • CSVDATE is "NO"                                                                          |

A

(From the previous page)

| Item          | Setting                           | Description                 | Setting value | Remarks                                                                                                    |
|---------------|-----------------------------------|-----------------------------|---------------|----------------------------------------------------------------------------------------------------|
| Item          | Setting                           | Description                 | Setting value | This item is not applied in                                                                                              |
| CSVDATEDATSTR | Data name line string             | When CSVDATESPFRMT is "YES" | String        | the following situations.  TFFFILE is "BINARY"  CSVDATE is "NO"  CSVDATESPFRMT is "NO"                                   |
| CSVDATEFRMT   | Data line output format           | When CSVDATESPFRMT is "YES" | String        | This item is not applied in the following situations.  • TFFFILE is "BINARY"  • CSVDATE is "NO"  • CSVDATESPFRMT is "NO" |
|               |                                   | Turn on the checkbox        | YES           | This item is not applied in                                                                                              |
| CSVTRIG       | Output trigger information column | Turn off the checkbox       | NO            | the following situations.  • TFFFILE is "BINARY"  • TFFLGTP is "CONT"                                                    |
| CSVTRIGDATSTR | Data name line string             | When CSVTRIG is "YES"       | String        | This item is not applied in the following situations.  • TFFFILE is "BINARY"  • TFFLGTP is "CONT"  • CSVTRIG is "NO"     |
| CSVTRIGRISE   | When trigger condition rises      | When CSVTRIG is "YES"       | String        | This item is not applied in the following situations.  • TFFFILE is "BINARY"  • TFFLGTP is "CONT"  • CSVTRIG is "NO"     |
| CSVTRIGFALL   | When trigger condition falls      | When CSVTRIG is "YES"       | String        | This item is not applied in the following situations.  • TFFFILE is "BINARY"  • TFFLGTP is "CONT"  • CSVTRIG is "NO"     |
|               |                                   | Turn on the checkbox        | YES           | This item is not applied in                                                                                              |
| CSVINDX       | Output index column               | Turn off the checkbox       | NO            | the following situations.  • TFFFILE is "BINARY"  • TFFLGTP is "CONT"                                                    |
|               |                                   | Turn on the checkbox        | YES           | This item is not applied in                                                                                              |
| BINDATE       | Output date information           | Turn off the checkbox       | NO            | the following situation. • TFFFILE is "CSV"                                                                              |
|               |                                   | Specify "In second"         | SEC           | This item is not applied in                                                                                              |
| BINDATETYPE   | In second/In nanosecond           | Specify "In nanosecond"     | NANOSEC       | the following situations.  • TFFFILE is "CSV"  • BINDATE is "NO"                                                         |
|               |                                   | Turn on the checkbox        | YES           | This item is not applied in                                                                                              |
| BININDX       | Output indexes                    | Turn off the checkbox       | NO            | the following situation. • TFFFILE is "CSV"                                                                              |
|               |                                   | Turn on the checkbox        | YES           | This item is not applied in                                                                                              |
| BINTRIG       | Output trigger flag               | Turn off the checkbox       | NO            | the following situations.  • TFFFILE is "CSV"  • TFFLGTP is "CONT"                                                       |
| SAVDEST       | File save destination             | -                           | String        |                                                                                                    |

(From the previous page)

| Item                   | Setting                                 | Description                                                                                                    | Setting value | Remarks                                                                                                    |
|------------------------|-----------------------------------------|----------------------------------------------------------------------------------------------------|---------------|----------------------------------------------------------------------------------------------------|
|                        |                                         | Turn on only "Number of records                                                                                                   | RECORD        |                                                                                                    |
|                        |                                         | specification"                                                                                                    | RECORD        | -                                                                                                    |
| SAVSWICTMNTYPE         | File switching timing                   | Turn on only "File size specification"                                                                                            | FILESIZE      | -                                                                                                    |
| O/WOWIGHMINT IT E      | The ownering tirring                    | Turn on only "Condition specification"                                                                                            | CONDITION     | -                                                                                                    |
|                        |                                         | Turn on only "Trigger logging unit"                                                                                               | TRIGGER       | -                                                                                                    |
|                        |                                         | Turn on multiple checkboxes                                                                                                    | MULTI         | -                                                                                                    |
| SAVSWICTMNTYPE         | Number of records                       | Turn on the checkbox                                                                                                    | YES           |                                                                                                    |
| REC                    | specification                           | Turn off the checkbox                                                                                                    | NO            | This item is not applied in                                                                                                   |
| SAVSWICTMNTYPE         | File size specification                 | Turn on the checkbox                                                                                                    | YES           | the following situation.                                                                                                    |
| FILE                   | '                                       | Turn off the checkbox                                                                                                    | NO            | • SAVSWICTMNTYPE is                                                                                                    |
| SAVSWICTMNTYPE         | Condition specification                 | Turn on the checkbox                                                                                                    | YES           | other than "MULTI"                                                                                                    |
| COND                   | '                                       | Turn off the checkbox                                                                                                    | NO            |                                                                                                    |
| SAVSWICTMNTYPE         | Triange la corie e corie                | Turn on the checkbox                                                                                                    | YES           | This item is not applied in the following situations.                                                                         |
| TRIG                   | Trigger logging unit                    | Turn off the checkbox                                                                                                    | NO            | TFFLGTP is "CONT"     SAVSWICTMNTYPE is other than "MULTI"                                                                    |
| SAVSWICTMNRECN<br>UM   | Number of records                       | In the following situations                                                                                                    | 100 to 100000 | This item is not applied other than the situations written on the left.                                                       |
| SAVSWICTMNFILESI<br>ZE | File size                               | In the following situations  • When SAVSWICTMNTYPE is  "FILESIZE"  • SAVSWICTMNTYPE is "MULTI",  and SAVSWICTMNTYPEFILE is  "YES" | 10 to 16384   | This item is not applied other than the situations written on the left.                                                       |
|                        |                                         | Specify "Single condition"                                                                                                    | SINGLE        | This item is not applied in the following situations.                                                                         |
| SAVSWICTMNCOND<br>TYPE | Single condition/<br>Compound condition | Specify "Compound condition"                                                                                                    | COMBINE       | SAVSWICTMNTYPE is "RECORD", "FILESIZE", or "TRIGGER".  SAVSWICTMNTYPE is "MULTI", and SAVSWICTMNTYPEC OND is "NO"             |
| SAVSWICTMNCOMP         | Trigger type (compound                  | Specify "OR combine"                                                                                                    | OR            | This item is not applied in the following situations.  • SAVSWICTMNTYPE is other than "SINGLE"  • SAVSWICTMNTYPE is "RECORD", |
| TYPE                   | condition only)                         | Specify "AND combine"                                                                                                    | AND           | "FILESIZE", or "TRIGGER" • SAVSWICTMNTYPE is "MULTI", and SAVSWICTMNTYPEC OND is "NO"                                         |

A

(From the previous page)

| Item                    | Setting                                                                 | Description                                                                                                    | Setting value           | Remarks                                                |
|-------------------------|-------------------------------------------------------------------------|----------------------------------------------------------------------------------------------------|-------------------------|--------------------------------------------------------|
|                         | Start of the array area (file                                           |                                                                                                    | soung value             | This item is not applied in                            |
| [SAVSWICTMNCON D_START] | switching condition (each                                               | -                                                                                                    | (blank)                 | the following situations.                              |
| _ ,                     | condition))                                                             |                                                                                                    | _                       | SAVSWICTMNTYPE is                                      |
|                         | File switching condition                                                |                                                                                                    | Refer to ③              | "RECORD",                                              |
| ((Array area))          | (each condition)                                                        | -                                                                                                    | TRIGGERCONDI            | "FILESIZE", or                                         |
|                         | (odon oondidon)                                                         |                                                                                                    | TION                    | "TRIGGER"                                              |
|                         | End of the array area (file                                             |                                                                                                    |                         | SAVSWICTMNTYPE is                                      |
| [SAVSWICTMNCON          | switching condition (each                                               |                                                                                                    | (blank)                 | "MULTI", and                                           |
| D_END]                  | condition))                                                             |                                                                                                    | (blank)                 | SAVSWICTMNTYPEC                                        |
|                         | Condition))                                                             |                                                                                                    |                         | OND is "NO"                                            |
| SAVNAMETYPE             | Saved file name setting                                                 | Specify "Simple setting"                                                                                                    | SIMPLE                  |                                                        |
| SAVIVAIVIETTE           | Saved file flattle setting                                              | Specify "Detailed setting"                                                                                                    | DETAILED                | ]                                                      |
|                         |                                                                         | Turn on the checkbox                                                                                                    | YES                     | This item is not applied in                            |
| SAVNAMESIMPNAM<br>E     | Attach the name                                                         | Turn off the checkbox                                                                                                    | NO                      | the following situation.  • SAVNAMETYPE is  "DETAILED" |
|                         |                                                                         | Turn on the checkbox                                                                                                    | YES                     | This item is not applied in                            |
|                         |                                                                         |                                                                                                    |                         | the following situation.                               |
| SAVNAMESIMPDATE         | Attach the date                                                         | Turn off the checkbox                                                                                                    | NO                      | SAVNAMETYPE is                                         |
|                         |                                                                         |                                                                                                    |                         | "DETAILED"                                             |
|                         |                                                                         | Turn on the checkbox                                                                                                    | YES                     | This item is not applied in                            |
|                         | Attach the time                                                         |                                                                                                    |                         | the following situation.                               |
| SAVNAMESIMPTIME         |                                                                         | Turn off the checkbox                                                                                                    | NO                      | SAVNAMETYPE is                                         |
|                         |                                                                         |                                                                                                    |                         | "DETAILED"                                             |
|                         |                                                                         |                                                                                                    |                         | This item is not applied in                            |
| SAVNAMEDETLFRM          |                                                                         |                                                                                                    |                         | the following situation.                               |
| T                       | Format                                                                  | When SAVNAMETYPE is DETAILED                                                                                                    | String                  | SAVNAMETYPE is                                         |
|                         |                                                                         |                                                                                                    |                         | "SIMPLE"                                               |
|                         |                                                                         |                                                                                                    | 001 to 256,             | This item is not applied in                            |
| SAVNAMEDETLDAT          | ETLDAT Attached data setting Turn on the checkbox                       | Turn on the checkbox                                                                                                    | *001 to *256            | the following situation.                               |
| A1                      | <data1></data1>                                                         |                                                                                                    | 00.10 200               | SAVNAMETYPE is                                         |
|                         |                                                                         | Turn off the checkbox                                                                                                    | NO                      | "SIMPLE"                                               |
|                         |                                                                         |                                                                                                    | 001 to 256,             | This item is not applied in                            |
| SAVNAMEDETLDAT          | Attached data setting                                                   | Turn on the checkbox                                                                                                    | *001 to *256            | the following situation.                               |
| A2                      | <data2></data2>                                                         |                                                                                                    | 00110 200               | SAVNAMETYPE is                                         |
| AL.                     | DAIAZ                                                                   | Turn off the checkbox                                                                                                    | NO                      | "SIMPLE"                                               |
|                         |                                                                         |                                                                                                    |                         | This item is not applied in                            |
|                         |                                                                         |                                                                                                    |                         | the following situations.                              |
|                         |                                                                         | File switching condition hold true time                                                                                                    | CONDITION               | SAVNAMETYPE is                                         |
|                         |                                                                         | , and the second second |                         | "SIMPLE", and                                          |
|                         |                                                                         |                                                                                                    |                         | SAVNAMESIMPDATE                                        |
|                         |                                                                         |                                                                                                    |                         | and                                                    |
| SAVNAMETIMETYPE         | Attached time (date) type                                               |                                                                                                    |                         | SAVNAMESIMPTIME                                        |
|                         |                                                                         |                                                                                                    |                         | are "NO"                                               |
|                         |                                                                         |                                                                                                    |                         | • SAVNAMETYPE is                                       |
|                         |                                                                         | File creation time                                                                                                    | FILECREATION            | "DETAILED", and                                        |
|                         |                                                                         |                                                                                                    |                         | DE ITALLED, AIR                                        |
|                         |                                                                         |                                                                                                    |                         | SAVNAMEDETI EDMT                                       |
|                         |                                                                         |                                                                                                    |                         | SAVNAMEDETLFRMT                                        |
|                         |                                                                         |                                                                                                    |                         | does not have time                                     |
| SAVENI IM               | Number of sayed files                                                   |                                                                                                    | 1 to 65525              | does not have time<br>(date) information               |
| SAVFNUM                 | Number of saved files                                                   | -                                                                                                    | 1 to 65535              | does not have time<br>(date) information               |
| SAVFNUM<br>SAVFNUMTYPE  | Number of saved files Operation occurring when number of saved files is | - Specify "Overwrite"                                                                                                    | 1 to 65535<br>OVERWRITE | does not have time<br>(date) information               |

(From the previous page)

| Itom          | Sotting                                      | Doscription                                  | Setting value               | (From the previous page)  Remarks                                                                   |
|---------------|----------------------------------------------|----------------------------------------------|-----------------------------|----------------------------------------------------------------------------------------------------|
| Item          | Setting  Transfor files to the               | Description  Turn on the checkbox            |                             | Remarks                                                                                             |
| SAVFTPT       | Transfer files to the                        |                                              | YES                         | -                                                                                                   |
| SAVFTPT1      | following FTP server  Transfer destination 1 | Turn off the checkbox  When SAVFTPT is "YES" | NO<br>1 to 16, NO           | This item is not applied in the following situation.  • SAVFTPT is "NO"                             |
| SAVFTPT2      | Transfer destination 2                       | When SAVFTPT is "YES"                        | 1 to 16, NO                 | This item is not applied in the following situation. • SAVFTPT is "NO"                              |
| SAVFTPT3      | Transfer destination 3                       | When SAVFTPT is "YES"                        | 1 to 16 NO                  | This item is not applied in the following situation. • SAVFTPT is "NO"                              |
|               | Logging files are sent to                    | Turn on the checkbox                         | YES                         | -                                                                                                   |
| SAVMAIL       | the following address by e-mail              | Turn off the checkbox                        | NO                          | -                                                                                                   |
| SAVMAIL1      | E-mail address 1                             | When SAVMAIL is "YES"                        | 1 to 16, NO                 | This item is not applied in the following situation.  • SAVMAIL is "NO"                             |
| SAVMAIL2      | E-mail address 2                             | SAVMAIL is YES                               | 1 to 16, NO                 | This item is not applied in the following situation.  • SAVMAIL is "NO"                             |
| SAVMAIL3      | E-mail address 3                             | SAVMAIL is YES                               | 1 to 16, NO                 | This item is not applied in the following situation.  • SAVMAIL is "NO"                             |
|               | E-mail content setting                       | Specify "Simple setting"                     | SIMPLE                      | This item is not applied in                                                                         |
| SAVMAILTYPE   |                                              | Specify "Detailed setting"                   | DETAILED                    | the following situation.  • SAVMAIL is "NO"                                                         |
| SAVMAILSUB    | E-mail subject                               | When SAVMAILTYPE is "DETAILED"               | String                      | This item is not applied in the following situations.  • SAVMAIL is "NO"  • SAVMAILTYPE is "SIMPLE" |
| SAVMAILBODY   | E-mail body                                  | When SAVMAILTYPE is "DETAILED"               | String                      | This item is not applied in the following situations.  • SAVMAIL is "NO"  • SAVMAILTYPE is "SIMPLE" |
|               |                                              | Turn on the checkbox                         | YES                         | This item is not applied in                                                                         |
| SAVMAILTAGUSE | Use tags                                     | Turn off the checkbox                        | NO                          | the following situations.  • SAVMAIL is "NO"  • SAVMAILTYPE is  "SIMPLE"                            |
|               |                                              | Turn on the checkbox                         | 001 to 256,<br>*001 to *256 | This item is not applied in the following situations.                                               |
| SAVMAILDATA1  | Data setting 1                               | Turn off the checkbox                        | NO                          | SAVMAIL is "NO" SAVMAILTYPE is "SIMPLE" SAVMAILTAGUSE is "NO"                                       |
|               |                                              | Turn on the checkbox                         | 001 to 256,<br>*001 to *256 | This item is not applied in the following situations.                                               |
| SAVMAILDATA2  | Data setting 2                               | Turn off the checkbox                        | NO                          | SAVMAIL is "NO" SAVMAILTYPE is "SIMPLE" SAVMAILTAGUSE is "NO"                                       |

### ① DATA

| Item               | Setting                  | Description                                                                                                    | Setting value | Remarks |
|--------------------|--------------------------|----------------------------------------------------------------------------------------------------|---------------|---------|
| NO                 | No.                      |                                                                                                    | 001 to 256,   |         |
| NO                 | INO.                     | -                                                                                                    | *001 to *256  | -       |
| NAME               | Name                     | -                                                                                                    | String        | -       |
| LBL                | Related data             | Related data                                                                                                    | YES           | -       |
| LDL                | Related data             | Not related data                                                                                                    | NO            | -       |
| DEVICE             | Start device             | -                                                                                                    | String        | -       |
| CPU                | Access target CPU        | -                                                                                                    | 1 to 64       | -       |
|                    |                          | Specify "Bit"                                                                                                    | BIT           | -       |
|                    |                          | Specify "Word [signed]"                                                                                                    | SWORD         | -       |
|                    |                          | Specify "Double word [signed]"                                                                                                    | SDWORD        | -       |
|                    |                          | Specify "Word [unsigned]"                                                                                                    | UWORD         | -       |
|                    |                          | Specify "Double word [unsigned]"                                                                                                    | UDWORD        | -       |
| TYPE               | Data type                | Specify "FLOAT [single precision]"                                                                                                    | FLOAT         | -       |
|                    |                          | Specify "FLOAT [double precision]"                                                                                                    | DFLOAT        | -       |
|                    |                          | Specify "16bit BCD"                                                                                                    | 16BCD         | -       |
|                    |                          | Specify "32bit BCD"                                                                                                    | 32BCD         | -       |
|                    |                          | Specify "String"                                                                                                    | STRING        | -       |
|                    |                          | Specify "Raw"                                                                                                    | RAW           | -       |
| 0175               |                          | When TYPE is "STRING" or "RAW"                                                                                                    | 1 to 8192     | -       |
| SIZE               | Size                     | Other than the above                                                                                                    | (blank)       | -       |
| 2041               | Scaling                  | When TYPE is "SWORD", "SDWORD", "UWORD", "UDWORD",                                                                                    | String        | -       |
| SCAL               |                          | "FLOAT", "DFLOAT", "16BCD" or "32BCD"                                                                                                 |               |         |
|                    |                          | Other than the above                                                                                                    | (blank)       | -       |
|                    | CSV output format (word) | In the following situations  • TYPE is "BIT", "STRING" or "RAW"  • TFFFILE in the data logging setting is "BINARY" and other than the |               |         |
| OUTWORDCSVTYP<br>E |                          | following conditions. (NO matches to "SAVMAILDATA1" or "SAVMAILDATA2", and TYPE is                                                    | (blank)       | -       |
|                    |                          | "SWORD", "SDWORD", "UWORD", "UDWORD", "FLOAT", "DFLOAT", "16BCD", or "32BCD")                                                         |               |         |
|                    |                          | Specify "Decimal format"                                                                                                    | DECIMAL       | -       |
|                    |                          | Specify "Exponential format"                                                                                                    | EXPONENTIAL   | -       |
|                    |                          | Specify "Hexadecimal format"                                                                                                    | HEXADECIMAL   | -       |

(From the previous page)

| Item                | Setting                             | Description                                                                                                    | Setting value | Remarks |
|---------------------|-------------------------------------|----------------------------------------------------------------------------------------------------|---------------|---------|
| OUTWORDCSVDIGI<br>T | Number of digits in<br>decimal part | In the following situations  • TYPE is "BIT", "STRING" or "RAW"  • TFFFILE in the data logging setting is "BINARY" and other than the following conditions. (NO matches to "SAVMAILDATA1" or "SAVMAILDATA2", and TYPE is "SWORD", "SDWORD", "UWORD", "UDWORD", "FLOAT", "DFLOAT", "16BCD", or "32BCD")  • OUTWORDCSVTYPE is "HEXADECIMAL" | (blank)       | -       |
|                     |                                     | Other than listed above                                                                                                    | 0 to 14       | -       |
|                     |                                     | In the following situations  • TFFFILE in the data logging setting is "CSV"  • TYPE is "BIT", "STRING" or "RAW"                                                                                                    | (blank)       | -       |
|                     |                                     | Specify "Word [signed]"                                                                                                    | SWORD         | -       |
|                     | Binary output format                | Specify "Double word [signed]"                                                                                                    | SDWORD        | -       |
| OUTWORDBINTYPE      |                                     | Specify "Word [unsigned]"                                                                                                    | UWORD         | -       |
|                     |                                     | Specify "Double word [unsigned]"                                                                                                    | UDWORD        | -       |
|                     |                                     | Specify "FLOAT [single precision]"                                                                                                    | FLOAT         | -       |
|                     |                                     | Specify "FLOAT [double precision]"                                                                                                    | DFLOAT        | -       |
|                     |                                     | Specify "16bit BCD"                                                                                                    | 16BCD         | -       |
|                     |                                     | Specify "32bit BCD"                                                                                                    | 32BCD         | -       |
| OUTBITCSVTYPE       | CSV output format (bit)             | In the following situations                                                                                                    | (blank)       | -       |
|                     |                                     | Specify "Default"                                                                                                    | DEFAULT       | -       |
|                     |                                     | Specify "Specification"                                                                                                    | SPECIFY       | -       |
| OUTBITCSVON         | String when CSV output format is ON | In the following situations                                                                                                    | (blank)       | -       |
|                     |                                     | When OUTBITCSVTYPE is "SPECIFY"                                                                                                    | String        | -       |

(From the previous page)

| Item            | Setting                                                                                                | Description                                                                                           | Setting value | Remarks |
|-----------------|----------------------------------------------------------------------------------------------------|----------------------------------------------------------------------------------------------------|---------------|---------|
| OUTBITCSVOFF    | String when CSV output format is OFF                                                                   | In the following situations                                                                           | (blank)       | -       |
|                 |                                                                                                    | When OUTBITCSVTYPE is "SPECIFY"                                                                       | String        | -       |
| OUTSAVETYPE     | Output format (data which is to be attached to the saved file name)                                    | The situation in which data is not attached to the saved file name                                    | (blank)       | -       |
| OUTSAVETTPE     |                                                                                                    | Specify "Decimal integer format"                                                                      | DECIMALINT    | -       |
|                 |                                                                                                    | Specify "Hexadecimal format"                                                                          | HEXADECIMAL   | -       |
| OUTSAVEZEROFILL | Zero padding (output format of data which is to                                                        | The situation in which data is not attached to the saved file name                                    | (blank)       | -       |
| OUTSAVEZEROFILL | be attached to the saved                                                                               | Turn on the checkbox                                                                                  | YES           | -       |
|                 | file name)                                                                                             | Turn off the checkbox                                                                                 | NO            | -       |
| OUTSAVEDIGIT    | Number of total digits<br>(output format of data<br>which is to be attached to<br>the saved file name) | In the following situations  • Data is not attached to the saved file name  • OUTSAVEZEROFILL is "NO" | (blank)       | -       |
| LDINAME         | Labelnama                                                                                              | When OUTSAVEZEROFILL is "YES"                                                                         | 2 to 10       | -       |
| LBLNAME         | Label name                                                                                             | -                                                                                                    | String        | -       |

#### ② PERIODOFTIMECONDITION

| Item            | Setting           | Description                              | Setting value               | Remarks |
|-----------------|-------------------|------------------------------------------|-----------------------------|---------|
| NO              | No.               | -                                        | 1 to 8                      | -       |
|                 |                   | Specify "Data conditions"                | DATA                        | -       |
|                 |                   | Specify "Date range"                     | DATE                        | -       |
| TYPE            | Type of condition | Specify "Time-of-the-day range"          | TIME                        | -       |
|                 |                   | Specify "Day-of-the-week/Week condition" | WEEK                        | -       |
|                 |                   | When TYPE is other than "DATE"           | (blank)                     | -       |
| DATA1 Data name | Data name         | TYPE is DATA                             | 001 to 256,<br>*001 to *256 | -       |
|                 |                   | When TYPE is other than "DATE"           | (blank)                     | -       |
|                 |                   | Specify =                                | EQUAL                       | -       |
|                 |                   | Specify ≠                                | NOTEQUAL                    | -       |
| DATAOPE         | Conditions        | Specify ≧                                | GREATERTHAN<br>EQUAL        | -       |
|                 |                   | Specify >                                | GREATERTHAN                 | -       |
|                 |                   | Specify ≦                                | LESSTHANEQU<br>AL           | -       |
|                 |                   | Specify <                                | LESSTHAN                    | -       |
|                 |                   | TYPE is other than DATE                  | (blank)                     | -       |
| DATA2TYPE       | Data/Constant     | Specify "Data"                           | DATA                        | -       |
|                 |                   | Specify "Constant"                       | CONST                       | -       |

(From the previous page)

| Item        | Setting               | Description                                       | Setting value  | Remarks |
|-------------|-----------------------|---------------------------------------------------|----------------|---------|
|             |                       | In the following situations                       |                |         |
| DATA2       |                       | TYPE is other than "DATE"                         | (blank)        | _       |
|             | Data name (data name/ | • DATA2TYPE is "CONST"                            | (blank)        |         |
| DAIAL       | constant value)       | 5,1,1,2111 213 001401                             | 001 to 256,    |         |
|             |                       | When DATA2TYPE is "DATA"                          | *001 to *256   | -       |
|             |                       | In the following situations                       | 00110 230      |         |
|             | Constant value (data  | TYPE is other than "DATE"                         | (blank)        |         |
| DATA2CONST  | Constant value (data  | • DATA2TYPE is "DATA"                             | (blank)        | -       |
|             | name/constant value)  |                                                   | Christian as   |         |
|             |                       | When DATA2TYPE is "CONST"                         | String         | -       |
|             |                       | When TYPE is other than "DATE"                    | (blank)        | -       |
|             |                       | Specify "January"                                 | JAN            | -       |
|             |                       | Specify "February"                                | FEB            | -       |
|             |                       | Specify "March"                                   | MAR            | -       |
|             |                       | Specify "April"                                   | APR            | -       |
|             |                       | Specify "May"                                     | MAY            | -       |
| DATES_MONTH | Start - Month         | Specify "June"                                    | JUN            | -       |
| DATEO_WONTH | Start - Month         | Specify "July"                                    | JUL            | -       |
|             |                       | Specify "August"                                  | AUG            | -       |
|             |                       | Specify "September"                               | SEP            | -       |
|             |                       | Specify "October"                                 | OCT            | -       |
|             |                       | Specify "November"                                | NOV            | -       |
|             |                       | Specify "December"                                | DEC            | -       |
|             |                       | Specify "Every month"                             | EVERY          | -       |
|             |                       | When TYPE is other than "DATE"                    | (blank)        |         |
| DATES_DAY   | Start - Day           | When TYPE is "DATE"                               | 1 to 31, LAST  |         |
|             |                       | When TYPE is other than "DATE"                    | (blank)        | -       |
|             |                       | Specify "January"                                 | JAN            |         |
|             |                       | Specify "February"                                | FEB            | -       |
|             |                       |                                                   |                | -       |
|             |                       | Specify "March"                                   | MAR            | -       |
|             |                       | Specify "April"                                   | APR            | -       |
|             |                       | Specify "May"                                     | MAY            | -       |
| DATEE_MONTH | End - Month           | Specify "June"                                    | JUN            | -       |
|             |                       | Specify "July"                                    | JUL            | -       |
|             |                       | Specify "August"                                  | AUG            | -       |
|             |                       | Specify "September"                               | SEP            | -       |
|             |                       | Specify "October"                                 | OCT            | -       |
|             |                       | Specify "November"                                | NOV            | -       |
|             |                       | Specify "December"                                | DEC            | -       |
|             |                       | Specify "Every month"                             | EVERY          | -       |
| DATES DAY   | End Dec               | When TYPE is other than "DATE"                    | (blank)        | -       |
| DATEE_DAY   | End - Day             | When TYPE is "DATE"                               | 1 to 31, LAST  | -       |
|             | a:                    | When TYPE is other than "DATE"                    | (blank)        | -       |
| TIMES_HOUR  | Start - Hour          | When TYPE is "DATE"                               | 0 to 23, EVERY | -       |
|             |                       | When TYPE is other than "DATE"                    | (blank)        | -       |
| TIMES_MIN   | Start - Minute        | When TYPE is "DATE"                               | 0 to 59, EVERY | -       |
|             |                       | When TYPE is other than "DATE"                    | (blank)        |         |
| TIMES_SEC   | Start - Second        | When TYPE is "DATE"                               | 0 to 59        | -       |
|             |                       | When TYPE is DATE  When TYPE is other than "DATE" | (blank)        | -       |
| TIMEE_HOUR  | End - Hour            |                                                   | ` '            | -       |
|             |                       | When TYPE is "DATE"                               | 0 to 23, EVERY | -       |
| TIMEE_MIN   | End - Minute          | When TYPE is other than "DATE"                    | (blank)        | -       |
|             |                       | When TYPE is "DATE"                               | 0 to 59, EVERY | -       |

(From the previous page)

| Item                | Setting                   | Description                    | Setting value | Remarks |
|---------------------|---------------------------|--------------------------------|---------------|---------|
| TIMEE OFO           | First Occupied            | When TYPE is other than "DATE" | (blank)       | -       |
| TIMEE_SEC           | End - Second              | When TYPE is "DATE"            | 0 to 59       | -       |
| WEEKSUN             | 5 64 1 10                 | When TYPE is other than "WEEK" | (blank)       | -       |
|                     | Day-of-the-week condition | Turn on the checkbox           | YES           | -       |
|                     | [Sunday]                  | Turn off the checkbox          | NO            | -       |
|                     | D 611 1 122               | When TYPE is other than "WEEK" | (blank)       | -       |
| WEEKMON             | Day-of-the-week condition | Turn on the checkbox           | YES           | -       |
|                     | [Monday]                  | Turn off the checkbox          | NO            | -       |
|                     | D 611 1 122               | When TYPE is other than "WEEK" | (blank)       | -       |
| WEEKTUE             | Day-of-the-week condition | Turn on the checkbox           | YES           | -       |
|                     | [Tuesday]                 | Turn off the checkbox          | NO            | -       |
|                     | 5 611 1 111               | When TYPE is other than "WEEK" | (blank)       | -       |
| WEEKWED             | Day-of-the-week condition | Turn on the checkbox           | YES           | -       |
|                     | [Wednesday]               | Turn off the checkbox          | NO            | -       |
|                     |                           | When TYPE is other than "WEEK" | (blank)       | -       |
| WEEKTHU             | Day-of-the-week condition | Turn on the checkbox           | YES           | -       |
|                     | [Thursday]                | Turn off the checkbox          | NO            | -       |
|                     |                           | When TYPE is other than "WEEK" | (blank)       | -       |
| WEEKFRI             | Day-of-the-week condition | Turn on the checkbox           | YES           | -       |
|                     | [Friday]                  | Turn off the checkbox          | NO            | -       |
|                     |                           | When TYPE is other than "WEEK" | (blank)       | -       |
| WEEKSAT             | Day-of-the-week condition | Turn on the checkbox           | YES           | -       |
|                     | [Saturday]                | Turn off the checkbox          | NO            | -       |
|                     |                           | When TYPE is other than "WEEK" | (blank)       | -       |
| WEEKSPECIFY         | Specify a week of the     | Turn on the checkbox           | YES           | _       |
|                     | month                     | Turn off the checkbox          | NO            | _       |
|                     |                           | In the following situations    | 1.0           |         |
|                     |                           | TYPE is other than "WEEK"      | (blank)       | _       |
| WEEK1ST             | Week condition [1st]      | WEEKSPECIFY is "NO"            | (Diamit)      |         |
|                     | Trock containent [red]    | Turn on the checkbox           | YES           | -       |
|                     |                           | Turn off the checkbox          | NO            | _       |
|                     |                           | In the following situations    | 110           |         |
|                     |                           | TYPE is other than "WEEK"      | (blank)       | _       |
| WEEK2ND             | Week condition [2nd]      | WEEKSPECIFY is "NO"            | (Diamit)      |         |
| WEEKEND             | Trook condition [214]     | Turn on the checkbox           | YES           | -       |
|                     |                           | Turn off the checkbox          | NO            | -       |
|                     |                           | In the following situations    | 110           |         |
|                     |                           | TYPE is other than "WEEK"      | (blank)       | _       |
| WEEK3RD             | Week condition [3rd]      | WEEKSPECIFY is "NO"            | (Diamit)      |         |
| WEEKOKB             | Trook condition [ord]     | Turn on the checkbox           | YES           | _       |
|                     |                           | Turn off the checkbox          | NO            | _       |
|                     |                           | In the following situations    | 110           |         |
|                     |                           | TYPE is other than "WEEK"      | (blank)       | _       |
| WEEK4TH             | Week condition [4th]      | WEEKSPECIFY is "NO"            | (Ziaini)      |         |
| V V L L I N T I I I | Trock solidition [401]    | Turn on the checkbox           | YES           | -       |
|                     |                           | Turn off the checkbox          | NO            | _       |
|                     |                           | In the following situations    | .,,           |         |
|                     |                           | TYPE is other than "WEEK"      | (blank)       | _       |
| WEEKLAST            | Week condition [last]     | WEEKSPECIFY is "NO"            | (Marin)       |         |
| VVELNEAGT           | Treek condition [last]    | Turn on the checkbox           | YES           | -       |
|                     |                           | Turn off the checkbox          | NO NO         |         |
|                     |                           | TAIN OIL LIE GIEGNOON          | INO           | -       |

#### **③ TRIGGERCONDITION**

| Item        | Setting                                   | Description                                                            | Setting value                                         | Remarks |
|-------------|-------------------------------------------|------------------------------------------------------------------------|-------------------------------------------------------|---------|
| NO          | No.                                       | -                                                                      | 1 to 8                                                | -       |
|             |                                           | Specify "Data conditions (comparison)"                                 | DATACOMP                                              | -       |
|             |                                           | Specify "Data conditions (at the time of change of value)"             | DATACHANGE                                            | -       |
| TVDE        | Time of soudition                         | Specify "Fixed cycle"                                                  | CYCLE                                                 | -       |
| TYPE        | Type of condition                         | Specify "Time interval specification"                                  | ONHR                                                  | -       |
|             |                                           | Specify "Specify a time of day"                                        | TIME                                                  | -       |
|             |                                           | Specify "At startup of module"                                         | STARTMODULE                                           | -       |
|             |                                           | Specify "When the data logging file is switched"                       | DATALOGCHAN<br>GE                                     | -       |
| DATA1       | Data name                                 | When TYPE is "CYCLE", "ONHR", "TIME", "STARTMODULE" or "DATALOGCHANGE" | (blank)                                               | -       |
|             |                                           | When TYPE is "DATACOMP" or "DATACHANGE"                                | 001 to 256,<br>*001 to *256                           | -       |
|             |                                           | When TYPE is other than "DATACOMP"                                     | (blank)                                               | -       |
|             |                                           | Specify =                                                              | EQUAL                                                 | -       |
|             |                                           | Specify ≠                                                              | NOTEQUAL                                              | -       |
| DATAOPE     | Conditions                                | Specify <u>≥</u>                                                       | GREATERTHAN<br>EQUAL                                  | -       |
|             |                                           | Specify >                                                              | GREATERTHAN                                           | -       |
|             |                                           | Specify ≦                                                              | LESSTHANEQU<br>AL                                     | -       |
|             |                                           | Specify <                                                              | LESSTHAN                                              | -       |
| DATA OTV/DE | Pode/Operators                            | When TYPE is other than "DATACOMP"                                     | (blank)                                               | -       |
| DATA2TYPE   | Data/Constant                             | Specify "Data"                                                         | DATA                                                  | -       |
|             |                                           | Specify "Constant"                                                     | CONST                                                 | -       |
| DATA2       | Data name (data name/                     | In the following situations                                            | (blank)                                               | -       |
|             | Constant value)                           | When DATA2TYPE is "DATA"                                               | 001 to 256,<br>*001 to *256                           | -       |
| DATA2CONST  | Constant value (data name/constant value) | In the following situations                                            | (blank)                                               | -       |
|             |                                           | When DATA2TYPE is "CONST"                                              | String                                                | -       |
| CYCL        | Fixed cycle                               | When TYPE is other than "CYCLE"                                        | (blank)                                               | -       |
| O TOL       | Tixeu cycle                               | When TYPE is "CYCLE"                                                   | 1 to 86400                                            | -       |
|             |                                           | When TYPE is other than "ONHR"                                         | (blank)                                               | -       |
| ONHRTIME    | Time interval specification (interval)    | When TYPE is "ONHR"                                                    | 1, 2, 3, 4, 5, 6, 8,<br>10, 12, 15, 20, 24,<br>30, 60 | -       |

(From the previous page)

| Item          | Setting                     | Description                                                                           | Setting value             | Remarks |
|---------------|-----------------------------|---------------------------------------------------------------------------------------|---------------------------|---------|
|               | Time interval specification | When TYPE is other than "ONHR"                                                        | (blank)                   | -       |
| ONUBLINIT     |                             | Specify "Hour"                                                                        | HOUR                      | -       |
| ONHRUNIT      | (unit)                      | Specify "Minute"                                                                      | MIN                       | -       |
|               |                             | Specify "Second"                                                                      | SEC                       | -       |
|               |                             | When TYPE is other than "TIME"                                                        | (blank)                   | -       |
|               |                             | Specify "January"                                                                     | JAN                       | -       |
|               |                             | Specify "February"                                                                    | FEB                       | -       |
|               |                             | Specify "March"                                                                       | MAR                       | -       |
|               |                             | Specify "April"                                                                       | APR                       | -       |
|               |                             | Specify "May"                                                                         | MAY                       | -       |
| TIMEMONITH    | Month                       | Specify "June"                                                                        | JUN                       | -       |
| TIMEMONTH     | Month                       | Specify "July"                                                                        | JUL                       | -       |
|               |                             | Specify "August"                                                                      | AUG                       | -       |
|               |                             | Specify "September"                                                                   | SEP                       | -       |
|               |                             | Specify "October"                                                                     | OCT                       | -       |
|               |                             | Specify "November"                                                                    | NOV                       | -       |
|               |                             | Specify "December"                                                                    | DEC                       | -       |
|               |                             | Specify "Every month"                                                                 | EVERY                     | -       |
|               |                             | When TYPE is other than "TIME"                                                        | (blank)                   | -       |
| TIMEDAY       | day                         | When TYPE is "TIME"                                                                   | 1 to 31,                  |         |
|               |                             |                                                                                       | LAST, EVERY               | -       |
| TIMEHOUR      | Hour                        | When TYPE is other than "TIME"                                                        | (blank)                   | -       |
| TIMETIOUR     | liloui                      | When TYPE is "TIME"                                                                   | 0 to 23, EVERY            | -       |
| TIMEMINUTE    | Minute                      | When TYPE is other than "TIME"                                                        | (blank)                   | -       |
| TIVILIVIINOTL | Williate                    | When TYPE is "TIME"                                                                   | 0 to 59, EVERY            | -       |
| TIMESECOND    | Second                      | When TYPE is other than "TIME"                                                        | (blank)                   | -       |
| TIMESECOND    | Second                      | When TYPE is "TIME"                                                                   | 0 to 59                   | -       |
| ORDDTIMEOUT   | Monitoring timeout          | In the following situations  • COMPTYPE of TRIGGER is other than "ORDER"  • NO is "1" | (blank)                   | -       |
|               |                             | When NO is "2" to "8"                                                                 | 0.1 to 0.9,<br>1 to 32767 | -       |
| DATALOG       | Data logging name           | When TYPE is other than "DATALOGCHANGE"                                               | (blank)                   | -       |
|               |                             | When TYPE is "DATALOGCHANGE"                                                          | 1 to 64                   | -       |

### (I) Event logging setting (CFG\_EVTnn.CSV)

| Item                | Setting                                                           | Description                                                 | Setting value                                         | Remarks                                                                                                    |
|---------------------|-------------------------------------------------------------------|-------------------------------------------------------------|-------------------------------------------------------|----------------------------------------------------------------------------------------------------|
| NAME                | Event logging name                                                | -                                                           | String                                                | -                                                                                                    |
| TEEE!! E            | File ferment                                                      | Specify "CSV file"                                          | CSV                                                   | -                                                                                                    |
| TFFFILE             | File format                                                       | Specify "Binary file"                                       | BINARY                                                | -                                                                                                    |
| CMDTVDE             | Campling                                                          | Specify "High speed data sampling"                          | HIGHSPEED                                             | -                                                                                                    |
| SMPTYPE             | Sampling                                                          | Specify "General sampling"                                  | GENERAL                                               | -                                                                                                    |
| SMPHSPDTYPE         | Sampling interval (high speed data sampling)                      | Specify "Each scanning cycle"  Specify "Time specification" | EACHSCAN                                              | This item is not applied in the following situation.  • SMPTYPE is  "GENERAL"                                               |
| SMPHSPDTIME         | Time specification (high speed data sampling - Sampling interval) | When SMPHSTYPE is "TIME"                                    | 1 to 32767                                            | This item is not applied in the following situations.  • SMPTYPE is  "GENERAL"  • SMPHSDTYPE is  "EACHSCAN" or  "CONDITION" |
|                     |                                                                   | Turn on the checkbox                                        | YES                                                   | This item is not applied in                                                                                                 |
| SMPHSPDCONT         | Sample a consecutive series of devices                            | Turn off the checkbox                                       | NO                                                    | the following situation.  • SMPTYPE is  "GENERAL"                                                                           |
|                     |                                                                   | Specify "Time specification"                                | TIME                                                  | This item is not applied in                                                                                                 |
| SMPGNRLTYPE         | Sampling interval (general sampling)                              | Specify "Time interval specification"                       | ONHR                                                  | the following situation.  • SMPTYPE is  "HIGHSPEED"                                                                         |
| SMPGNRLTIME         | Time specification<br>(general sampling -<br>sampling interval)   | SMPGNRLTYPE is "TIME"                                       | 0.1 to 0.9,<br>1 to 32767                             | This item is not applied in the following situations.  • SMPTYPE is  "HIGHSPEED"  • SMPGNRLTYPE is  "ONHR"                  |
| SMPGNRLONHRTIM<br>E | Time interval specification (Interval)                            | When SMPGNRLTYPE is "ONHR"                                  | 1, 2, 3, 4, 5, 6, 8,<br>10, 12, 15, 20, 24,<br>30, 60 | This item is not applied in the following situations.  • SMPTYPE is  "HIGHSPEED"  • SMPGNRLTYPE is  "TIME"                  |
|                     |                                                                   | Specify "Hour"                                              | HOUR                                                  | This item is not applied in                                                                                                 |
|                     |                                                                   | Specify "Minute"                                            | MIN                                                   | the following situations.                                                                                                   |
| SMPGNRLONHRUNI<br>T | Time interval specification (unit)                                | Specify "Second"                                            | SEC                                                   | • SMPTYPE is  "HIGHSPEED"  • SMPGNRLTYPE is  "TIME"                                                                         |
| [DAT_START]         | Start of the array area (data setting)                            | -                                                           | (blank)                                               | -                                                                                                    |
| ((Array area))      | data setting                                                      | -                                                           | Refer to (k)① DATA                                    | -                                                                                                    |
| [DAT_END]           | End of the array area (data setting)                              | -                                                           | (blank)                                               | -                                                                                                    |
| [EVT_START]         | Start of the array area (event)                                   | -                                                           | (blank)                                               | -                                                                                                    |
| ((Array area))      | Event                                                             | -                                                           | Refer to ① EVENT                                      | -                                                                                                    |

Output the event names

Output the list of data

names into the header

into record data

**BINEVTNRECEVTNA** 

BINDATNHEADLIST

ME

(From the previous page)

| Item            | Setting                                                                                                    | Description                                                                         | Setting value                        | Remarks                                                                                               |
|-----------------|----------------------------------------------------------------------------------------------------|-------------------------------------------------------------------------------------|--------------------------------------|----------------------------------------------------------------------------------------------------|
| [EVT_END]       | End of the array area (event)                                                                                              | -                                                                                   | (blank)                              | -                                                                                                    |
| [EVTCOND_START] | Start of the array area (event condition)                                                                                  | -                                                                                   | (blank)                              | -                                                                                                    |
| ((Array area))  | Event condition                                                                                                    | -                                                                                   | Refer to ② EVENTCOND                 | -                                                                                                    |
| [EVTCOND_END]   | End of the array area (event condition)                                                                                    | -                                                                                   | (blank)                              | -                                                                                                    |
| PRD             | Specify a period of time                                                                                                   | Turn on the checkbox                                                                | YES                                  | -                                                                                                    |
|                 |                                                                                                    | Turn off the checkbox                                                               | NO                                   | -                                                                                                    |
|                 | Monitor the event during the period of time which                                                                          | Monitor the event during the period of time which meets specified conditions        | CARRYOUT                             |                                                                                                    |
| PRDTYPE         | meets specified<br>conditions/Do not monitor<br>the event during the<br>period of time which<br>meets specified conditions | Do not monitor the event during the period of time which meets specified conditions | NOTCARRYOUT                          | This item is not applied in the following situation. • PRD is "NO"                                    |
|                 | Conditions for                                                                                                    | Specify "AND"                                                                       | AND                                  | This item is not applied in                                                                           |
| PRDCOMB         | combination                                                                                                    | Specify "OR"                                                                        | OR                                   | the following situation. • PRD is "NO"                                                                |
| [PRDCOND_START] | Start of the array area (period of time and condition)                                                                     | -                                                                                   | (blank)                              |                                                                                                    |
| ((Array area))  | Period of time and condition                                                                                               | When PRD is "YES"                                                                   | Refer to (k)② PERIODOFTIME CONDITION | This item is not applied in the following situation. • PRD is "NO"                                    |
| [PRDCOND_END]   | End of the array area (period of time and condition)                                                                       | -                                                                                   | (blank)                              |                                                                                                    |
|                 |                                                                                                    | Turn on the checkbox                                                                | YES                                  | This item is not applied in                                                                           |
| CSVDATESPFRMT   | Specify the date format                                                                                                    | Turn off the checkbox                                                               | NO                                   | the following situation. • TFFFILE is "BINARY"                                                        |
| CSVDATEDATSTR   | Data name line string                                                                                                    | When CSVDATESPFRMT is "YES"                                                         | String                               | This item is not applied in the following situations.  • TFFFILE is "BINARY"  • CSVDATESPFRMT is "NO" |
| CSVDATEFRMT     | Data line output format                                                                                                    | When CSVDATESPFRMT is "YES"                                                         | String                               | This item is not applied in the following situations.  • TFFFILE is "BINARY"  • CSVDATESPFRMT is "NO" |
|                 | Output the list of event                                                                                                   | Turn on the checkbox                                                                | YES                                  | This item is not applied in                                                                           |
| BINEVTNHEADLIST | names into the header                                                                                                    | Turn off the checkbox                                                               | NO                                   | the following situation.                                                                              |

Turn on the checkbox

Turn off the checkbox

Turn on the checkbox

Turn off the checkbox

(Continued on the next page)

• TFFFILE is "CSV"

the following situation.

• TFFFILE is "CSV"

the following situation.

• TFFFILE is "CSV"

This item is not applied in

This item is not applied in

YES

NO

YES

NO

(From the previous page)

| Item                   | Setting                                 | Description                                                                                                    | Setting value | (From the previous page)  Remarks                                                                                               |
|------------------------|-----------------------------------------|----------------------------------------------------------------------------------------------------|---------------|----------------------------------------------------------------------------------------------------|
| item                   | Setting                                 | -                                                                                                    |               |                                                                                                    |
| BINDATETYPE            | In second/In nanosecond                 | Specify "In second"                                                                                                    | SEC           | This item is not applied in the following situation.                                                                            |
| BINDATETTE             |                                         | Specify "In nanosecond"                                                                                                    | NANOSEC       | TFFFILE is "CSV"                                                                                                    |
|                        | Output comment into                     | Turn on the checkbox                                                                                                    | YES           | This item is not applied in                                                                                                    |
| BINCMNTREC             | record data                             | Turn off the checkbox                                                                                                    | NO            | the following situation. • TFFFILE is "CSV"                                                                                     |
| SAVDEST                | File save destination                   | -                                                                                                    | String        | -                                                                                                    |
|                        |                                         | Turn on only "Number of records                                                                                                   | RECORD        |                                                                                                    |
|                        |                                         | specification"                                                                                                    | RECORD        | -                                                                                                    |
| SAVSWICTMNTYPE         | File switching timing                   | Turn on only "File size specification"                                                                                            | FILESIZE      | -                                                                                                    |
|                        |                                         | Turn on only "Condition specification"                                                                                            | CONDITION     |                                                                                                    |
|                        |                                         | Turn on multiple checkboxes                                                                                                    | MULTI         | -                                                                                                    |
| SAVSWICTMNTYPE         | Number of records                       | Turn on the checkbox                                                                                                    | YES           |                                                                                                    |
| REC                    | specification                           | Turn off the checkbox                                                                                                    | NO            | This item is not applied in                                                                                                    |
| SAVSWICTMNTYPE         | File size appoification                 | Turn on the checkbox                                                                                                    | YES           | the following situation.                                                                                                    |
| FILE                   | File size specification                 | Turn off the checkbox                                                                                                    | NO            | SAVSWICTMNTYPE is                                                                                                    |
| SAVSWICTMNTYPE         | Condition enacification                 | Turn on the checkbox                                                                                                    | YES           | other than "MULTI"                                                                                                    |
| COND                   | Condition specification                 | Turn off the checkbox                                                                                                    | NO            |                                                                                                    |
| SAVSWICTMNRECN<br>UM   | Number of records                       | In the following situations                                                                                                    | 100 to 100000 | This item is not applied other than the situations written on the left.                                                         |
| SAVSWICTMNFILESI<br>ZE | File size                               | In the following situations  • When SAVSWICTMNTYPE is  "FILESIZE"  • SAVSWICTMNTYPE is "MULTI",  and SAVSWICTMNTYPEFILE is  "YES" | 10 to 16384   | This item is not applied other than the situations written on the left.                                                         |
| SAVSWICTMNCOND         | Single condition/<br>Compound condition | Specify "Single condition"                                                                                                    | SINGLE        | This item is not applied in the following situations.  • SAVSWICTMNTYPE is "RECORD" or "FILESIZE".                              |
| TYPE Co                |                                         | Specify "Compound condition"                                                                                                    | COMBINE       | SAVSWICTMNTYPE is     "MULTI", and     SAVSWICTMNTYPEC     OND is "NO"                                                          |
| SAVSWICTMNCONP<br>TYPE | Trigger type (compound condition only)  | Specify "OR combine"                                                                                                    | OR            | This item is not applied in the following situations.  • SAVSWICTMNTYPE is other than "SINGLE"  • SAVSWICTMNTYPE is "RECORD" or |
|                        |                                         | Specify "AND combine"                                                                                                    | AND           | "RECORD" or "FILESIZE" • SAVSWICTMNTYPE is "MULTI", and SAVSWICTMNTYPEC OND is "NO"                                             |

(From the previous page)

| Jtom                       | Setting                                                                 | Description                                          | Sotting value                   | (From the previous page                                                                                           |
|----------------------------|-------------------------------------------------------------------------|------------------------------------------------------|---------------------------------|----------------------------------------------------------------------------------------------------|
| Item                       |                                                                         | Description                                          | Setting value                   |                                                                                                    |
| [SAVSWICTMNCON<br>D_START] | Start of the array area (file switching condition (each condition))     | -                                                    | (blank)                         | This item is not applied in the following situations. • SAVSWICTMNTYPE is                                         |
| ((Array area))             | File switching condition (each condition)                               | -                                                    | Refer to (k)3 TRIGGERCONDI TION | "RECORD" or "FILESIZE" • SAVSWICTMNTYPE is                                                                        |
| [SAVSWICTMNCON<br>D_END]   | End of the array area (file<br>switching condition (each<br>condition)) | -                                                    | (blank)                         | "MULTI", and SAVSWICTMNTYPEC OND is "NO"                                                                          |
| SAVNAMETYPE                | Saved file name setting                                                 | Specify "Simple setting"  Specify "Detailed setting" | SIMPLE<br>DETAILED              | -                                                                                                    |
|                            |                                                                         | Turn on the checkbox                                 | YES                             | This item is not applied in                                                                                       |
| SAVNAMESIMPNAM<br>E        | Attach the name                                                         | Turn off the checkbox                                | NO                              | the following situation.  • SAVNAMETYPE is  "DETAILED"                                                            |
|                            |                                                                         | Turn on the checkbox                                 | YES                             | This item is not applied in                                                                                       |
| SAVNAMESIMPDATE            | Attach the date                                                         | Turn off the checkbox                                | NO                              | the following situation.  • SAVNAMETYPE is  "DETAILED"                                                            |
|                            |                                                                         | Turn on the checkbox                                 | YES                             | This item is not applied in                                                                                       |
| SAVNAMESIMPTIME            | Attach the time                                                         | Turn off the checkbox                                | NO                              | the following situation.  • SAVNAMETYPE is  "DETAILED"                                                            |
| SAVNAMEDETLFRM<br>T        | Format                                                                  | SAVNAMETYPE is DETAILED                              | String                          | This item is not applied in the following situation. • SAVNAMETYPE is "SIMPLE"                                    |
| SAVNAMEDETLDAT             | Attached data setting <data1></data1>                                   | Turn on the checkbox                                 | 001 to 256,<br>*001 to *256     | This item is not applied in the following situation.  • SAVNAMETYPE is "SIMPLE"                                   |
| A1                         |                                                                         | Turn off the checkbox                                | NO                              |                                                                                                    |
| SAVNAMEDETLDAT             | Attached data setting                                                   | Turn on the checkbox                                 | 001 to 256,<br>*001 to *256     | This item is not applied in the following situation.                                                              |
| A2                         | <data2></data2>                                                         | Turn off the checkbox                                | NO                              | SAVNAMETYPE is     "SIMPLE"                                                                                       |
|                            |                                                                         | File switching condition hold true time              | CONDITION                       | This item is not applied in the following situations.  • SAVNAMETYPE is "SIMPLE", and SAVNAMESIMPDATE             |
| SAVNAMETIMETYPE            | Attached time (date) type                                               | File creation time                                   | FILECREATION                    | and SAVNAMESIMPTIME are "NO" SAVNAMETYPE is "DETAILED", and SAVNAMEDETLFRMT does not have time (date) information |
| SAVFNUM                    | Number of saved files                                                   | -                                                    | 1 to 65535                      | -                                                                                                    |
|                            | Operation occurring when                                                | Specify "Overwrite"                                  | OVERWRITE                       | -                                                                                                    |
| SAVFNUMTYPE                | number of saved files is exceeded                                       | Specify "Stop"                                       | STOP                            | -                                                                                                    |

(From the previous page)

| Item          | Setting                         | Description                    | Setting value | Remarks                                                                                             |
|---------------|---------------------------------|--------------------------------|---------------|----------------------------------------------------------------------------------------------------|
| SAVFTPT       | Transfer files to the           | Turn on the checkbox           | YES           | -                                                                                                   |
| SAVEIPI       | following FTP server            | Turn off the checkbox          | NO            | -                                                                                                   |
| SAVFTPT1      | Transfer destination 1          | When SAVFTPT is "YES"          | 1 to 16, NO   | This item is not applied in the following situation.  • SAVFTPT is "NO"                             |
| SAVFTPT2      | Transfer destination 2          | When SAVFTPT is "YES"          | 1 to 16, NO   | This item is not applied in the following situation.  • SAVFTPT is "NO"                             |
| SAVFTPT3      | Transfer destination 3          | When SAVFTPT is "YES"          | 1 to 16, NO   | This item is not applied in the following situation.  • SAVFTPT is "NO"                             |
|               | Logging files are sent to       | Turn on the checkbox           | YES           | -                                                                                                   |
| SAVMAIL       | the following address by e-mail | Turn off the checkbox          | NO            | -                                                                                                   |
| SAVMAIL1      | E-mail address 1                | When SAVMAIL is "YES"          | 1 to 16       | This item is not applied in the following situation.  • SAVMAIL is "NO"                             |
| SAVMAIL2      | E-mail address 2                | When SAVMAIL is "YES"          | 1 to 16, NO   | This item is not applied in the following situation.  • SAVMAIL is "NO"                             |
| SAVMAIL3      | E-mail address 3                | When SAVMAIL is "YES"          | 1 to 16, NO   | This item is not applied in the following situation.  • SAVMAIL is "NO"                             |
|               |                                 | Specify "Simple setting"       | SIMPLE        | This item is not applied in                                                                         |
| SAVMAILTYPE   | E-mail content setting          | Specify "Detailed setting"     | DETAILED      | the following situation.  • SAVMAIL is "NO"                                                         |
| SAVMAILSUB    | E-mail subject                  | When SAVMAILTYPE is "DETAILED" | String        | This item is not applied in the following situations.  • SAVMAIL is "NO"  • SAVMAILTYPE is "SIMPLE" |
| SAVMAILBODY   | E-mail body                     | When SAVMAILTYPE is "DETAILED" | String        | This item is not applied in the following situations.  • SAVMAIL is "NO"  • SAVMAILTYPE is "SIMPLE" |
|               |                                 | Turn on the checkbox           | YES           | This item is not applied in                                                                         |
| SAVMAILTAGUSE | Use tags                        | Turn off the checkbox          | NO            | the following situations.  • SAVMAIL is "NO"  • SAVMAILTYPE is  "SIMPLE"                            |
|               |                                 | Turn on the checkbox           | 001 to 256,   | This item is not applied in                                                                         |
| SAVMAILDATA1  | Data setting1                   | Turn off the checkbox          | *001 to *256  | the following situations.  • SAVMAIL is "NO"  • SAVMAILTYPE is  "SIMPLE"  • SAVMAILTAGUSE is  "NO"  |

A

(From the previous page)

| Item         | Setting                       | Description           | Setting value               | Remarks                                                             |
|--------------|-------------------------------|-----------------------|-----------------------------|---------------------------------------------------------------------|
| SAVMAILDATA2 | Data setting2                 | Turn on the checkbox  | 001 to 256,                 | This item is not applied in                                         |
|              |                               |                       | *001 to *256                | the following situations.                                           |
|              |                               | Turn off the checkbox | NO                          | SAVMAIL is "NO" SAVMAILTYPE is "SIMPLE" SAVMAILTAGUSE is "NO"       |
|              | A notifying e-mail is sent    | Turn on the checkbox  | YES                         | -                                                                   |
| MLN          | at the occurrence of an event | Turn off the checkbox | NO                          | -                                                                   |
| MLNSUB       | E-mail subject                | When MLN is "YES"     | String                      | This item is not applied in the following situation. • MNL is "NO"  |
| MLNHEAD      | E-mail text header            | When MLN is "YES"     | String                      | This item is not applied in the following situation.  • MNL is "NO" |
| MLNFOOT      | E-mail text footer            | When MLN is "YES"     | String                      | This item is not applied in the following situation.  • MNL is "NO" |
| MLNDEST1     | E-mail address 1              | When MLN is "YES"     | 1 to 16, NO                 | This item is not applied in the following situation. • MNL is "NO"  |
| MLNDEST2     | E-mail address 2              | When MLN is "YES"     | 1 to 16, NO                 | This item is not applied in the following situation. • MNL is "NO"  |
| MLNDEST3     | E-mail address 3              | When MLN is "YES"     | 1 to 16, NO                 | This item is not applied in the following situation.  • MNL is "NO" |
|              |                               | Turn on the checkbox  | YES                         | This item is not applied in                                         |
| MLNTAGUSE    | Use tags                      | Turn off the checkbox | NO                          | the following situation.  • MNL is "NO"                             |
| MLNDATA1     |                               | Turn on the checkbox  | 001 to 256,                 | This item is not applied in                                         |
|              | Data setting1                 | Tam on the Greekbox   | *001 to *256                | the following situations.                                           |
|              |                               | Turn off the checkbox | NO                          | • MNL is "NO" • MLNTAGUSE is "NO"                                   |
| MLNDATA2     | Data setting2                 | Turn on the checkbox  | 001 to 256,<br>*001 to *256 | This item is not applied in the following situations.               |
|              |                               | Turn off the checkbox | NO                          | MNL is "NO"     MLNTAGUSE is "NO"                                   |

#### ① EVENT

| Item           | Setting                      | Description                                                                                                    | Setting value        | Remarks |
|----------------|------------------------------|----------------------------------------------------------------------------------------------------|----------------------|---------|
| NO             | No.                          | -                                                                                                    | 1 to 64              | -       |
| NAME           | Event name                   | -                                                                                                    | String               | -       |
| CMNTOCCUR      | Comment at event occurrence  | -                                                                                                    | String               | -       |
| CMNTRESTOR     | Comment at event restoration | In the following situations  • CONDTYPE is "SINGLE" and corresponding TYPE of ②  EVENTCOND is "DATACHANGE"  • COMPTYPE is "TIMES", or "ORDER" | (blank)<br>String    | -       |
|                |                              | Turn on the checkbox                                                                                                    | YES                  | -       |
| OUTD           | Output data values           | Turn off the checkbox                                                                                                    | NO                   | -       |
|                | Single condition/            | Specify "Single condition"                                                                                                    | SINGLE               | -       |
| CONDTYPE       | Compound conditions          | Specify "Compound conditions"                                                                                                    | COMBINE              | -       |
|                |                              | CONDTYPE is "SINGLE"                                                                                                    | (blank)              | -       |
|                |                              | Specify "OR combine"                                                                                                    | OR                   | -       |
| COMPTYPE       | Compound conditions          | Specify "AND combine"                                                                                                    | AND                  | -       |
|                |                              | Specify "Number of times"                                                                                                    | TIMES                | -       |
|                |                              | Specify "Order"                                                                                                    | ORDER                | -       |
| COMPTIMESTYPE  | Conditions for occurrence    | In the following situations  • CONDTYPE is "SINGLE"  • COMPTYPE is other than "TIMES"                                                         | (blank)              | -       |
|                | (number of times)            | When a terminal condition holds true                                                                                                    | TERMINAL             | -       |
|                |                              | When a specified number of times is exceeded                                                                                                  | EXCEED               | -       |
|                |                              | In the following situations                                                                                                    | (blank)              | -       |
|                |                              | Specify =                                                                                                    | EQUAL                | -       |
| COMPTIMESNUMOP | Number of counts             | Specify ≠                                                                                                    | NOTEQUAL             | -       |
| E              | (symbols)                    | Specify ≧                                                                                                    | GREATERTHAN<br>EQUAL | -       |
|                |                              | Specify >                                                                                                    | GREATERTHAN          | -       |
|                |                              | Specify ≦                                                                                                    | LESSTHANEQU<br>AL    | -       |
|                |                              | Specify <                                                                                                    | LESSTHAN             | -       |
| COMPTIMESNUM   | Number of counts (numerals)  | In the following situations                                                                                                    | (blank)              | -       |
|                | <u> </u>                     | Other than listed above                                                                                                    | 0 to 32767           | -       |

Item Setting Description Setting value Remarks In the following situations • CONDTYPE is "SINGLE" (blank) Conditions for occurrence COMPORDERTYPE • COMPTYPE is other than "ORDER" (order) Specify "Abnormal pattern is detected" ABNORMAL Specify "Normal pattern is detected" NORMAL In the following situations • CONDTYPE is "SINGLE" (blank) COMPORDERTIMEO • COMPTYPE is other than "ORDER" Timeout detected UT YES Turn on the checkbox Turn off the checkbox NO

#### ② EVENTCOND

| Item      | Setting                                           | Description                                                                                                    | Setting value               | Remarks                                                                                                    |
|-----------|---------------------------------------------------|----------------------------------------------------------------------------------------------------|-----------------------------|----------------------------------------------------------------------------------------------------|
| NO        | No.                                               | -                                                                                                    | 1-1 to 64-4                 | -                                                                                                    |
|           |                                                   | Specify "Data conditions (comparison)"                                                                                                    | DATACOMP                    | -                                                                                                    |
| TYPE      | Type of condition<br>(comparison/value<br>change) | Specify "Data conditions (at the time of change of value)" In the following situations  • (COMPTYPE of ① EVENT is "TIMES", or "ORDER"  • TYPE of ① EVENT is "SINGLE" | DATACHANGE                  | -                                                                                                    |
| DATA1     | Monitoring data                                   | -                                                                                                    | 001 to 256,<br>*001 to *256 | -                                                                                                    |
|           |                                                   | Specify =                                                                                                    | EQUAL                       |                                                                                                    |
|           |                                                   | Specify ≠                                                                                                    | NOTEQUAL                    |                                                                                                    |
| DATAODE   | Condition                                         | Specify ≧                                                                                                    | GREATERTHAN<br>EQUAL        | This item is not applied in the following situation.  • TYPE is DATACHANGE                                                                                      |
| DATAOPE   |                                                   | Specify >                                                                                                    | GREATERTHAN                 |                                                                                                    |
|           |                                                   | Specify ≦                                                                                                    | LESSTHANEQU<br>AL           |                                                                                                    |
|           |                                                   | Specify <                                                                                                    | LESSTHAN                    |                                                                                                    |
|           |                                                   | Specify "Data"                                                                                                    | DATA                        | This item is not applied in                                                                                                    |
| DATA2TYPE | Data/Constant                                     | Specify "Constant"                                                                                                    | CONST                       | the following situations.  • COMPTYPE of  ① EVENT is other than  "TIMES", or "ORDER"  • TYPE is  "DATACHANGE"                                                   |
| DATA2     | Data name (data name/<br>constant value)          | When DATA2TYPE is "DATA"                                                                                                    | *001 to *256                | This item is not applied in the following situations.  • COMPTYPE of  ① EVENT is other than "TIMES", or "ORDER"  • TYPE is "DATACHANGE"  • DATA2TYPE is "CONST" |

(From the previous page)

|                |                                           |                         |                           | (From the previous page)                                                                                                    |
|----------------|-------------------------------------------|-------------------------|---------------------------|----------------------------------------------------------------------------------------------------|
| Item           | Setting                                   | Description             | Setting value             | Remarks                                                                                                    |
| DATA2CONST     | Constant value (data name/constant value) | Other than listed above | String                    | This item is not applied in the following situations.  • TYPE is  "DATACHANGE"  • COMPTYPE of  ① EVENT is "TIMES", or "ORDER" and DATA2TYPE is "DATA"                                 |
|                |                                           | Turn on the checkbox    | YES                       | This item is not applied in                                                                                                    |
| DATA2REST      | Specify restoration values                | Turn off the checkbox   | NO                        | the following situations.  • COMPTYPE of  ① EVENT is "TIMES", or "ORDER"  • TYPE is  "DATACHANGE"  • DATAOPE is "EQUAL", "NOTEQUAL"                                                   |
| DATA2RESTVALUE | Restoration value                         | When DATA2REST is "YES" | String                    | This item is not applied in the following situations.  • COMPTYPE of  ① EVENT is "TIMES", or "ORDER"  • TYPE is  "DATACHANGE"  • DATAOPE is "EQUAL",  "NOTEQUAL"  • DATA2REST is "NO" |
| ORDDTIMEOUT    | Monitoring timeout                        | -                       | 0.1 to 0.9,<br>1 to 32767 | This item is not applied in the following situations.  • COMPTYPE of EVENT is other than "ORDER"  • NO is *"-1"                                                                       |

### (m) Report setting (CFG\_REPnn.CSV)

| Item                | Setting                                                           | Description                                                 | Setting value                                         | Remarks                                                                                                    |
|---------------------|-------------------------------------------------------------------|-------------------------------------------------------------|-------------------------------------------------------|----------------------------------------------------------------------------------------------------|
| NAME                | Report name                                                       | -                                                           | String                                                | -                                                                                                    |
| SMPTYPE             | Sampling                                                          | Specify "High speed data sampling"                          | HIGHSPEED                                             | -                                                                                                    |
| OWN TITE            | Camping                                                           | Specify "General sampling"                                  | GENERAL                                               | -                                                                                                    |
| SMPHSPDTYPE         | Sampling interval (high speed data sampling)                      | Specify "Each scanning cycle"  Specify "Time specification" | TIME                                                  | This item is not applied in the following situation.  • SMPTYPE is  "GENERAL"                               |
| SMPHSPDTIME         | Time specification (high speed data sampling - sampling interval) | When SMPHSTYPE is "TIME"                                    | 1 to 32767                                            | This item is not applied in the following situations.  • SMPTYPE is  "GENERAL"  • SMPHSDTYPE is  "EACHSCAN" |
|                     |                                                                   | Turn on the checkbox                                        | YES                                                   | This item is not applied in                                                                                 |
| SMPHSPDCONT         | Sample a consecutive series of devices                            | Turn off the checkbox                                       | NO                                                    | the following situation. • SMPTYPE is "GENERAL"                                                             |
|                     |                                                                   | Specify "Time specification"                                | TIME                                                  | This item is not applied in                                                                                 |
| SMPGNRLTYPE         | Sampling interval (general sampling)                              | Specify "Time interval specification"                       | ONHR                                                  | the following situation.  • SMPTYPE is  "HIGHSPEED"                                                         |
| SMPGNRLTIME         | Time specification<br>(general sampling-<br>Sampling interval)    | When SMPGNRLTYPE is "TIME"                                  | 0.1 to 0.9,<br>1 to 32767                             | This item is not applied in the following situations.  • SMPTYPE is  "HIGHSPEED"  • SMPGNRLTYPE is  "ONHR"  |
| SMPGNRLONHRTIM<br>E | Time interval specification (Interval)                            | When SMPGNRLTYPE is "ONHR"                                  | 1, 2, 3, 4, 5, 6, 8,<br>10, 12, 15, 20, 24,<br>30, 60 | This item is not applied in the following situations.  • SMPTYPE is  "HIGHSPEED"  • SMPGNRLTYPE is  "TIME"  |
|                     |                                                                   | Specify "Hour"                                              | HOUR                                                  | This item is not applied in                                                                                 |
|                     |                                                                   | Specify "Minute"                                            | MIN                                                   | the following situations.                                                                                   |
| SMPGNRLONHRUNI<br>T | Time interval specification (unit)                                | Specify "Second"                                            | SEC                                                   | SMPTYPE is     "HIGHSPEED"     SMPGNRLTYPE is     "TIME"                                                    |
| [DAT_START]         | Start of the array area (data setting)                            | -                                                           | (blank)                                               | -                                                                                                    |
| ((Array area))      | data setting                                                      | -                                                           | Refer to<br>(k)① DATA                                 | -                                                                                                    |
| [DAT_END]           | End of the array area (data setting)                              | -                                                           | (blank)                                               | -                                                                                                    |
| [LAYOUT_START]      | Start of the array area (layout setting)                          | -                                                           | (blank)                                               | -                                                                                                    |
| ((Array area))      | Layout setting                                                    | -                                                           | Refer to 1 LAYOUT                                     | -                                                                                                    |
| [LAYOUT_END]        | End of the array area (layout setting)                            | -                                                           | (blank)                                               | -                                                                                                    |

(From the previous page)

| Item                    | Setting                                              | Description                                            | Setting value                         | Remarks                                                                                                    |
|-------------------------|------------------------------------------------------|--------------------------------------------------------|---------------------------------------|----------------------------------------------------------------------------------------------------|
|                         | Synchronize creation                                 | Turn on the checkbox                                   | YES                                   | -                                                                                                    |
| TRGSYNC                 | trigger with current value data                      | Turn off the checkbox                                  | NO                                    | -                                                                                                    |
| TD000NDTVDE             | Single condition/                                    | Specify "Single condition"                             | SINGLE                                | -                                                                                                    |
| TRGCONDTYPE             | Compound condition                                   | Specify "Compound condition"                           | COMBINE                               | -                                                                                                    |
|                         |                                                      | Specify "OR combine"                                   | OR                                    | This item is not applied in                                                                                           |
| TDOOONDTVDE             | Trigger type (compound                               | Specify "AND combine"                                  | AND                                   | the following situation.  • TRGCONDTYPE is                                                                            |
| TRGCOMPTYPE             | condition only)                                      | Specify "Number of times"                              | TIMES                                 |                                                                                                    |
|                         |                                                      | Specify "Order"                                        | ORDER                                 | "SINGLE"                                                                                                    |
|                         |                                                      | Specify "When a terminal condition holds true"         | TERMINAL                              | This item is not applied in the following situations.                                                                 |
| TRGCOMPTIMESTY<br>PE    | Conditions for occurrence (Number of times)          | Specify "When a specified number of times is exceeded" | EXCEED                                | TRGCONDTYPE is     "SINGLE"      TRGCOMPTYPE is     other than "TIMES"                                                |
|                         |                                                      | Specify =                                              | EQUAL                                 | This item is not applied in                                                                                           |
|                         |                                                      | Specify ≠                                              | NOTEQUAL                              | the following situations.                                                                                             |
| TRGCOMPTIMESNU          | Number of counts                                     | Specify ≧                                              | GREATERTHAN<br>EQUAL                  | TRGCONDTYPE is     "SINGLE"                                                                                           |
| MOPE                    | (symbols)                                            | Specify >                                              | GREATERTHAN                           | • TRGCOMPTYPE is                                                                                                    |
|                         |                                                      |                                                        | LESS                                  | other than "TIMES"                                                                                                    |
|                         |                                                      | Specify ≦                                              | THANEQUAL                             | • TRGCOMPTIMESTYPE                                                                                                    |
|                         |                                                      | Specify <                                              | LESSTHAN                              | is "EXCEED"                                                                                                    |
| TRGCOMPTIMESNU<br>M     | Number of counts<br>(numerals)                       | -                                                      | 0-32767                               | This item is not applied in the following situations.  • TRGCONDTYPE is "SINGLE"  • TRGCOMPTYPE is other than "ORDER" |
|                         |                                                      | Specify "Detect abnormal pattern"                      | ABNORMAL                              | This item is not applied in                                                                                           |
| TRGCOMPORDERT<br>YPE    | Conditions for occurrence (order)                    | Specify "Detect normal pattern"                        | NORMAL                                | the following situations.  • TRGCONDTYPE is  "SINGLE"  • TRGCOMPTYPE is  other than "ORDER"                           |
|                         |                                                      | Turn on the checkbox                                   | YES                                   | This item is not applied in                                                                                           |
| TRGCOMPORDERTI<br>MEOUT | Timeout detected                                     | Turn off the checkbox                                  | NO                                    | the following situations.  • TRGCONDTYPE is  "SINGLE"  • TRGCOMPTYPE is  other than "ORDER"                           |
| [TRGCOND_START]         | Start of the array area (creation trigger condition) | -                                                      | (blank)                               | -                                                                                                    |
| ((Array area))          | Creation trigger condition                           | -                                                      | Refer to (k)③<br>TRIGGERCONDI<br>TION | -                                                                                                    |
| [TRGCOND_END]           | End of the array area (creation trigger condition)   | -                                                      | (blank)                               | -                                                                                                    |
| PRD                     | Specify a period of time                             | Turn on the checkbox                                   | YES                                   | -                                                                                                    |
| I ND                    | openity a period of time                             | Turn off the checkbox                                  | NO                                    | -                                                                                                    |

A

(From the previous page)

|                     |                                                                                                    |                                                                                       |                                      | (From the previous page                                                         |
|---------------------|----------------------------------------------------------------------------------------------------|---------------------------------------------------------------------------------------|--------------------------------------|---------------------------------------------------------------------------------|
| Item                | Setting                                                                                                    | Description                                                                           | Setting value                        | Remarks                                                                         |
|                     | Reports are generated during the period of time which meets specified                                          | Reports are generated during the period of time which meets specified conditions.     | CARRYOUT                             | This item is not applied in                                                     |
| PRDTYPE             | conditions. /Reports are<br>not generated during the<br>period of time which<br>meets specified<br>conditions. | Reports are not generated during the period of time which meets specified conditions. | NOTCARRYOUT                          | the following situation.  • PRD is "NO"                                         |
| PRDCOMB             | Conditions for                                                                                                 | Specify "AND"                                                                         | AND                                  |                                                                                 |
| TRECONIE            | combination                                                                                                    | Specify "OR"                                                                          | OR                                   |                                                                                 |
| [PRDCOND_START]     | Start of the array area (period of time and condition)                                                         | -                                                                                     | (blank)                              | This item is not applied in                                                     |
| ((Array area))      | Period of time and condition                                                                                   | When PRD is "YES"                                                                     | Refer to (k)2 PERIODOFTIME CONDITION | the following situation. • PRD is "NO"                                          |
| [PRDCOND_END]       | End of the array area (period of time and condition)                                                           | -                                                                                     | (blank)                              |                                                                                 |
| SAVDEST             | File save destination                                                                                          | -                                                                                     | String                               | -                                                                               |
| SAVNAMETYPE         | Saved file name setting                                                                                        | Specify "Simple setting"                                                              | SIMPLE                               | -                                                                               |
| OAVIVAIVIETTE       | Daved file flame setting                                                                                       | Specify "Detailed setting"                                                            | DETAILED                             | -                                                                               |
|                     |                                                                                                    | Turn on the checkbox                                                                  | YES                                  | This item is not applied in                                                     |
| SAVNAMESIMPNAM<br>E | Attach the name                                                                                                | Turn off the checkbox                                                                 | NO                                   | the following situation.  • SAVNAMETYPE is  "DETAILED"                          |
|                     |                                                                                                    | Turn on the checkbox                                                                  | YES                                  | This item is not applied in                                                     |
| SAVNAMESIMPDATE     | Attach the date                                                                                                | Turn off the checkbox                                                                 | NO                                   | the following situation.  • SAVNAMETYPE is  "DETAILED"                          |
|                     |                                                                                                    | Turn on the checkbox                                                                  | YES                                  | This item is not applied in                                                     |
| SAVNAMESIMPTIME     | Attach the time                                                                                                | Turn off the checkbox                                                                 | NO                                   | the following situation. • SAVNAMETYPE is "DETAILED"                            |
| SAVNAMEDETLFRM<br>T | Format                                                                                                    | When SAVNAMETYPE is "DETAILED"                                                        | String                               | This item is not applied in the following situation.  • SAVNAMETYPE is "SIMPLE" |
| SAVNAMEDETLDAT      | Attached data setting                                                                                          | Turn on the checkbox                                                                  | 001 to 256,<br>*001 to *256          | This item is not applied in the following situation.                            |
| A1                  | <data1></data1>                                                                                                | Turn off the checkbox                                                                 | NO                                   | • SAVNAMETYPE is "SIMPLE"                                                       |
| SAVNAMEDETLDAT      | Attached data setting                                                                                          | Turn on the checkbox                                                                  | 001 to 256,<br>*001 to *256          | This item is not applied in the following situation.                            |
| A2                  | <data2></data2>                                                                                                | Turn off the checkbox                                                                 | NO NO                                | SAVNAMETYPE is     "SIMPLE"                                                     |
| SAVFNUM             | Number of saved files                                                                                          | -                                                                                     | 1 to 65535                           | -                                                                               |
|                     | Operation occurring when                                                                                       | Specify "Overwrite"                                                                   | OVERWRITE                            | -                                                                               |
| SAVFNUMTYPE         | number of saved files is exceeded                                                                              | Specify "Stop"                                                                        | STOP                                 | -                                                                               |
| SAVFTPT             | Transfer files to the                                                                                          | Turn on the checkbox                                                                  | YES                                  | -                                                                               |
| CANT II I           | following FTP server                                                                                           | Turn off the checkbox                                                                 | NO                                   | -                                                                               |

(Continued on the next page)

# **APPENDIX**

(From the previous page)

| Item          | Setting                         | Description                    | Setting value               | Remarks                                                                                             |
|---------------|---------------------------------|--------------------------------|-----------------------------|----------------------------------------------------------------------------------------------------|
|               |                                 |                                |                             | This item is not applied in                                                                         |
| SAVFTPT1      | Transfer destination 1          | When SAVFTPT is "YES"          | 1 to 16, NO                 | the following situation. • SAVFTPT is "NO"                                                          |
| SAVFTPT2      | Transfer destination 2          | When SAVFTPT is "YES"          | 1 to 16, NO                 | This item is not applied in the following situation.  • SAVFTPT is "NO"                             |
| SAVFTPT3      | Transfer destination 3          | When SAVFTPT is "YES"          | 1 to 16, NO                 | This item is not applied in the following situation. • SAVFTPT is "NO"                              |
|               | Logging files are sent to       | Turn on the checkbox           | YES                         | -                                                                                                   |
| SAVMAIL       | the following address by e-mail | Turn off the checkbox          | NO                          | -                                                                                                   |
| SAVMAIL1      | E-mail address 1                | When SAVMAIL is "YES"          | 1 to 16, NO                 | This item is not applied in the following situation. • SAVMAIL is "NO"                              |
| SAVMAIL2      | E-mail address 2                | When SAVMAIL is "YES"          | 1 to 16, NO                 | This item is not applied in the following situation. • SAVMAIL is "NO"                              |
| SAVMAIL3      | E-mail address 3                | When SAVMAIL is "YES"          | 1 to 16, NO                 | This item is not applied in the following situation. • SAVMAIL is "NO"                              |
|               | E-mail content setting          | Specify "Simple setting"       | SIMPLE                      | This item is not applied in                                                                         |
| SAVMAILTYPE   |                                 | Specify "Detailed setting"     | DETAILED                    | the following situation.  • SAVMAIL is "NO"                                                         |
| SAVMAILSUB    | E-mail subject                  | When SAVMAILTYPE is "DETAILED" | String                      | This item is not applied in the following situations.  • SAVMAIL is "NO"  • SAVMAILTYPE is "SIMPLE" |
| SAVMAILBODY   | E-mail body                     | When SAVMAILTYPE is "DETAILED" | String                      | This item is not applied in the following situations.  • SAVMAIL is "NO"  • SAVMAILTYPE is "SIMPLE" |
|               |                                 | Turn on the checkbox           | YES                         | This item is not applied in                                                                         |
| SAVMAILTAGUSE | Use tags                        | Turn off the checkbox          | NO                          | the following situations.  • SAVMAIL is "NO"  • SAVMAILTYPE is  "SIMPLE"                            |
|               |                                 | Turn on the checkbox           | 001 to 256,<br>*001 to *256 | This item is not applied in the following situations.                                               |
| SAVMAILDATA1  | Data setting1                   | Turn off the checkbox          | NO                          | SAVMAIL is "NO" SAVMAILTYPE is "SIMPLE" SAVMAILTAGUSE is "NO"                                       |
|               |                                 | Turn on the checkbox           | 001 to 256,                 | This item is not applied in                                                                         |
| SAVMAILDATA2  | Data setting2                   | Turn off the checkbox          | *001 to *256<br>NO          | the following situations.  • SAVMAIL is "NO"  • SAVMAILTYPE is  "SIMPLE"  • SAVMAILTAGUSE is  "NO"  |

## ① LAYOUT

| Item        | Setting                     | Description                                        | Setting value                                                     | Remarks |
|-------------|-----------------------------|----------------------------------------------------|-------------------------------------------------------------------|---------|
| NO          | No.                         | -                                                  | 1 to 64                                                           | -       |
| NAME        | Layout name                 | -                                                  | String                                                            | -       |
|             | Data la maio a 10 mont      | Specify "Data logging"                             | DATALOG                                                           | -       |
| TYPE        | Data logging /Current       | Specify "Current value"                            | CURRENT                                                           | -       |
|             | value/Creation time         | Specify "Creation time"                            | CREATION                                                          | -       |
| CELLRNG     | Cell range                  | -                                                  | A1 reference style                                                | -       |
| RECNUM      | Number of records           | When TYPE is "CURRENT" or "CREATION"               | (blank)                                                           | -       |
|             |                             | When TYPE is "DATALOG"                             | 1 to 65535                                                        | -       |
| DATALOG     | Data logging name           | When TYPE is "CURRENT" or "CREATION"               | (blank)                                                           | -       |
|             |                             | When TYPE is "DATALOG"                             | 1 to 64                                                           | -       |
|             |                             | When TYPE is "CURRENT" or "CREATION"               | (blank)                                                           | -       |
| SRCFILE     | Source file                 | Specify "Saved files"                              | SAVED                                                             | -       |
|             |                             | Specify "Storing file"                             | STORING                                                           | -       |
|             |                             | Specify "Both"                                     | BOTH                                                              | -       |
|             |                             | When TYPE is "CREATION"                            | (blank)                                                           | -       |
| DIRC        | Outputting direction        | Specify "Vertical (top -> bottom)"                 | VERTICAL                                                          | -       |
|             |                             | Specify "Horizontal (left -> right)"               | HORIZONTAL                                                        | -       |
|             |                             | When TYPE is "CURRENT" or "CREATION"               | (blank)                                                           | -       |
| ORDER       | Outputting order            | Specify "Chronological order (old -> new)"         | CHRONO                                                            | -       |
|             |                             | Specify "Reverse chronological order (new -> old)" | REVERSE                                                           | -       |
|             |                             | When TYPE is "CURRENT" or "CREATION"               | (blank)                                                           | -       |
| DATALIST    | Output data                 | When TYPE is "DATALOG"                             | Numerals<br>separated by<br>spaces<br>(001 to 256,<br>INDEX,TIME) | -       |
| OUTTITI E   | Output title (data name) at | When TYPE is "CURRENT" or "CREATION"               | (blank)                                                           | -       |
| OUTTITLE    | the head of data            | Turn on the checkbox                               | YES                                                               | -       |
|             |                             | Turn off the checkbox                              | NO                                                                | -       |
| DATANUM     | Number of pieces of data    | When TYPE is "DATALOG" or "CREATION"               | (blank)                                                           | -       |
|             |                             | When TYPE is "CURRENT"                             | 1 to 65535                                                        | -       |
| CURRENTDATA | Current value data          | When TYPE is "DATALOG" or "CREATION"               | (blank)                                                           | -       |
|             |                             | When TYPE is "CURRENT"                             | 001 to 256                                                        | -       |

# **Appendix 11 FTP Transfer Directory Configuration**

When the FTP transfer function is used, files stored in the CompactFlash card inserted in a high speed data logger module are stored to the FTP server directory.

The following table shows a directory configuration in the save destination.

A directory of FTP server can be changed with the default operation setting (switch 2) of the intelligent function module switch setting.

Section 4.5 (2) Default operation setting (Switch 2)

# (1) When the directory configuration of FTP transfer directory is the same as that of CompactFlash card

| FTP transfer directory |                |              |                         |                    |   |     |
|------------------------|----------------|--------------|-------------------------|--------------------|---|-----|
| Home directory         | User-specified | Setting type | Number directory        | Transfer file name |   |     |
| (FTP server)           | directory      | directory    | Training of all corter, |                    |   |     |
|                        |                |              |                         | 00000001.CSV       | ) |     |
|                        |                |              | \000001                 | 00000002.CSV       |   |     |
|                        |                |              |                         | :                  | } | 256 |
|                        |                |              |                         | 000000FF.CSV       |   |     |
|                        |                |              |                         | 00000100.CSV       | J |     |
|                        |                | \LOG01       |                         | 00000101.CSV       | ) |     |
|                        |                |              |                         | 00000102.CSV       |   |     |
|                        | \WORK          |              | \0000101                | :                  | } | 256 |
|                        |                |              |                         | 000001FF.CSV       |   |     |
|                        |                |              |                         | 00000200.CSV       | J |     |
| \FTPServer             |                |              | :                       | :                  |   |     |
| (In the Server         |                | \LOG02       | \000001                 | 00000001.CSV       | ) |     |
|                        |                |              |                         | 00000002.CSV       |   |     |
|                        |                |              |                         | :                  | } | 256 |
|                        |                |              |                         | 000000FF.CSV       |   |     |
|                        |                |              |                         | 00000100.CSV       | J |     |
|                        |                |              | \0000101                | 00000101.CSV       | ) |     |
|                        |                |              |                         | 00000102.CSV       |   |     |
|                        |                |              |                         | :                  | } | 256 |
|                        |                |              |                         | 000001FF.CSV       |   |     |
|                        |                |              |                         | 00000200.CSV       | J |     |
|                        |                |              | :                       | :                  |   |     |

Directory configuration which does not exist in the CompactFlash card

Directory configuration which is the same as that of the CompactFlash card

### (2) When fixed to one directory

When a directory which transfers logging files is fixed to one directory, set with the default operation setting (switch 2) of the intelligent function module switch setting.

Section 4.5 (2) Default operation setting (Switch 2)

| FTP transfer directory |                |                        |                    |              |                                 |  |
|------------------------|----------------|------------------------|--------------------|--------------|---------------------------------|--|
| Home directory         | User-specified | Setting type directory | Transfer file name |              |                                 |  |
| (FTP server)           | directory      | Setting type directory |                    |              |                                 |  |
|                        |                |                        | 00000001.CSV       | 1            |                                 |  |
|                        |                |                        | 00000002.CSV       |              |                                 |  |
|                        |                |                        | :                  |              | No                              |  |
|                        |                |                        | 000000FF.CSV       |              |                                 |  |
|                        |                |                        | 00000100.CSV       |              | maximum                         |  |
|                        |                | \LOG01                 | 00000101.CSV       | >            | number of                       |  |
|                        |                |                        | 00000102.CSV       |              | files <sup>*1</sup>             |  |
|                        | \WORK          |                        | :                  |              | IIIO3                           |  |
|                        |                | VORK                   | 000001FF.CSV       |              |                                 |  |
|                        |                |                        | 00000200.CSV       |              |                                 |  |
| \FTPServer             |                |                        | :                  | )            |                                 |  |
| W TT OCIVE             |                | WORK                   |                    | 00000001.CSV | ١                               |  |
|                        |                |                        | 00000002.CSV       | <b>\</b>     |                                 |  |
|                        |                |                        | :                  |              |                                 |  |
|                        |                |                        | 000000FF.CSV       |              | No                              |  |
|                        |                |                        | 00000100.CSV       |              | maximum<br>number of<br>files*1 |  |
|                        |                | \LOG02                 | 00000101.CSV       |              |                                 |  |
|                        |                |                        | 00000102.CSV       |              |                                 |  |
|                        |                |                        | :                  |              |                                 |  |
|                        |                |                        | 000001FF.CSV       |              |                                 |  |
|                        |                |                        | 00000200.CSV       |              |                                 |  |
|                        |                |                        | :                  | 1            |                                 |  |

Directory configuration which does not exist in the CompactFlash card

Only setting type directory of FTP transfer directory is the same directory configuration as that of the CompactFlash card

| Item                        | Description                                                                                                    |
|-----------------------------|----------------------------------------------------------------------------------------------------|
| Home directory (FTP server) | A home directory set by the FTP server.                                                                                                    |
| User-specified directory    | Specify with "Directory path" in the "FTP setting". (up to 64 characters)                                                                                                    |
| Setting type directory      | A directory whose name is the same as the name of "setting type folder" exits in the CompactFlash card. Saved files are sorted by each setting.                                                |
| Number directory            | Saved files are sorted by the specified number of saved file. A save target file and a maximum number of storage files are the same as those of "Number folder" exists in a CompactFlash card. |
| Transfer file name*2        | A name set for the transfer file. The same name as that of transfer target saved file is set.                                                                                                  |

<sup>\*1:</sup> No maximum number of transfer files, however, it may take some time for referring directory if many transfer files exist in a directory.

<sup>\*2:</sup> Files which are transferred to the FTP server are not deleted by a high speed data logger module.

# Appendix 12 Sampling Processes of High Speed Data Logger Module

### Appendix 12.1Data changes between data sampling processes

Data changes occurred between the data sampling processes are not sampled because a high speed data logger module only samples data from a programmable controller CPU at the specified data sampling intervals.

Adjust the data sampling interval according to data to be sampled.

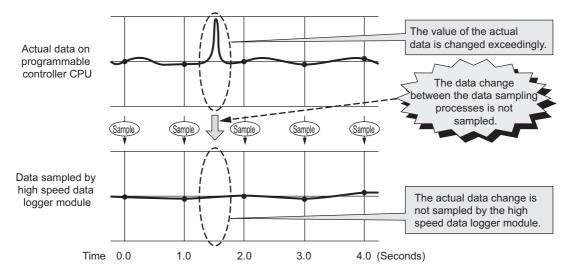

## Appendix 12.2Detecting data condition establishment

The determination of the data condition is executed with the data sampled at the specified data sampling interval.

When the data condition is specified for the trigger, event, or file switching, the determination of the data condition is not detected if the condition is not established at the data sampling.

Set a longer time for the condition establishment time than the data sampling interval.

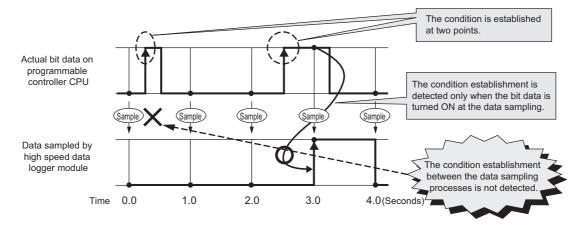

Remark

A

Use the following method to detect the data condition when the detection is difficult with the method described on the previous page.

- Prepare the device to record the number of condition establishments in a sequence program.
- Set a "value change" as a condition for the device on a high speed data logger module.

Since the device value changes when the condition is established, the "value change" between the data sampling processes can be detected.

Even when the condition establishment time is less than the data sampling interval, the condition establishment can be detected.

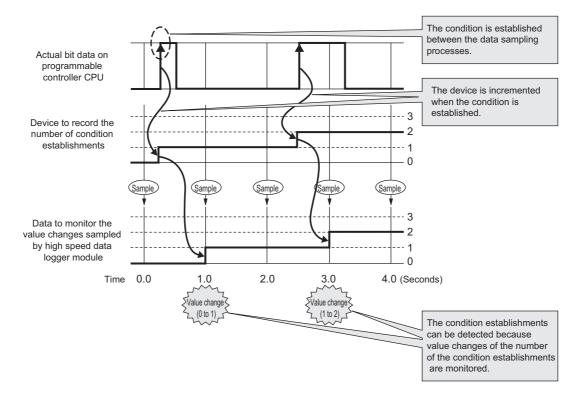

The following is an example of sequence program to record the number of condition establishments on the device.

(M0 = bit device to indicate the condition, D0 = device to record the number of condition establishments)

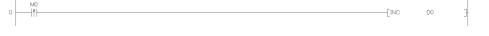

# **APPENDIX**

| Memo |  |
|------|--|
|      |  |
|      |  |
|      |  |
|      |  |
|      |  |
|      |  |
|      |  |
|      |  |
|      |  |
|      |  |
|      |  |
|      |  |
|      |  |
|      |  |
|      |  |
|      |  |
|      |  |
|      |  |
|      |  |
|      |  |
|      |  |
|      |  |
|      |  |

# **INDEX**

| [A] Access authentication                                                                                                    |
|----------------------------------------------------------------------------------------------------|
| [B]       Binary file       A-36,3-69         Block       15-3         Built-in Ethernet port QCPU       A-35,1-6                                                                                                    |
| [C]         Comment       11-154         Common setting       4-3,11-35         CompactFlash card       A-36,2-9,16-1,18-42         Configuration Tool       A-35         Continuous logging       7-9         Conversion Tool       14-1         Create trigger       9-6,9-8         CSV file       A-36,3-61         Current values       9-2                                                                                                    |
| Data loggingA-12,A-36,7-1Data logging file7-19Data logging setting4-3,11-78Daylight saving time10-4,11-41Dedicated Instructions15-19device comments11-15Diagnostics13-1Direct connection12-1DNS server11-38                                                                                                    |
| [E]         Edit items tree       11-2,11-6         E-mail       8-12,11-62,18-40         E-mail notification       8-12         Error code       13-1,18-2         Error log       13-3         Ethernet (twisted pair) cable       2-9         Event       8-2,11-154         Event conditions       8-3         Event logging       A-12,A-36,8-1         Event logging file       8-10         Event logging setting       4-3,11-145         Excel       2-10,9-1,11-199         Exporting       11-33 |
| <b>[F]</b> File access function                                                                                                    |

| File switch                                                                                                    |
|----------------------------------------------------------------------------------------------------|
| File transfer                                                                                                    |
| Format3-61,3-69,16-                                                                                                    |
| FTP server2-1,7-21,10-7,11-5                                                                                                    |
| Function version                                                                                                    |
| FullCuoit version                                                                                                    |
| 101                                                                                                    |
| [G]                                                                                                    |
| General sampling11-85,11-151,11-19                                                                                                    |
| global labels11-1                                                                                                    |
| GX Developer2-14,4-14,18-                                                                                                    |
|                                                                                                    |
| [H]                                                                                                    |
| Hardware test4-2                                                                                                    |
| High speed data logger module tool                                                                                                    |
|                                                                                                    |
| High-speed data sampling                                                                                                    |
| High-speed data sampling settings                                                                                                    |
| Host name11-36,12-2                                                                                                    |
|                                                                                                    |
| [1]                                                                                                    |
| Importing11-3                                                                                                    |
| Index                                                                                                    |
| Install5-                                                                                                    |
| Intelligent function module switch setting 4-1-                                                                                                    |
| IP address11-7,11-37,12-                                                                                                    |
| Item                                                                                                    |
| iteiiiii-i                                                                                                    |
| rı 1                                                                                                    |
| [L]                                                                                                    |
| LED4-11,18-                                                                                                    |
| Logging fileA-3                                                                                                    |
|                                                                                                    |
| [M]                                                                                                    |
|                                                                                                    |
| Mail server2-1,7-21,8-12,11-6                                                                                                    |
| Mail server2-1,7-21,8-12,11-6;<br>Maintenance user                                                                                                    |
| Maintenance user10-9,11-6                                                                                                    |
| Maintenance user                                                                                                    |
| Maintenance user                                                                                                    |
| Maintenance user       10-9,11-6         Missing data       7-2         Module fixing screw       4-         Module operating file       11-3-                                                                                                    |
| Maintenance user10-9,11-6Missing data7-2Module fixing screw4-Module operating file11-3Module search12-3                                                                                                    |
| Maintenance user10-9,11-6Missing data7-2Module fixing screw4-Module operating file11-3Module search12-Monitor13-                                                                                                    |
| Maintenance user       10-9,11-6         Missing data       7-2         Module fixing screw       4-         Module operating file       11-3         Module search       12-         Monitor       13-         Mountable modules       2-                                                                                                    |
| Maintenance user10-9,11-6Missing data7-2Module fixing screw4-Module operating file11-3Module search12-Monitor13-                                                                                                    |
| Maintenance user10-9,11-6Missing data7-2Module fixing screw4-Module operating file11-3Module search12-Monitor13-Mountable modules2-Multiple CPU2-                                                                                                    |
| Maintenance user       10-9,11-6         Missing data       7-2         Module fixing screw       4-         Module operating file       11-3         Module search       12-         Monitor       13-         Mountable modules       2-         Multiple CPU       2-                                                                                                    |
| Maintenance user       10-9,11-6         Missing data       7-2         Module fixing screw       4-         Module operating file       11-3         Module search       12-         Monitor       13-         Mountable modules       2-         Multiple CPU       2-         [N]         N attribute       15-                                                                                                    |
| Maintenance user       10-9,11-6         Missing data       7-2         Module fixing screw       4-         Module operating file       11-3         Module search       12-         Monitor       13-         Mountable modules       2-         Multiple CPU       2-                                                                                                    |
| Maintenance user       10-9,11-6         Missing data       7-2         Module fixing screw       4-         Module operating file       11-3         Module search       12-         Monitor       13-         Mountable modules       2-         Multiple CPU       2-         [N]         N attribute       15-                                                                                                    |
| Maintenance user       10-9,11-6         Missing data       7-2         Module fixing screw       4-         Module operating file       11-3         Module search       12-         Monitor       13-         Mountable modules       2-         Multiple CPU       2-         [N]         N attribute       15-         Network setting       11-3                                                                                                    |
| Maintenance user       10-9,11-6         Missing data       7-2         Module fixing screw       4-         Module operating file       11-3         Module search       12-         Monitor       13-         Mountable modules       2-         Multiple CPU       2-         [N]         N attribute       15-         Network setting       11-3                                                                                                    |
| Maintenance user       10-9,11-6         Missing data       7-2         Module fixing screw       4-         Module operating file       11-3         Module search       12-         Monitor       13-         Mountable modules       2-         Multiple CPU       2-         [N]       N attribute       15-         Network setting       11-3         Normal user       10-9,11-6                                                                                                    |
| Maintenance user       10-9,11-6         Missing data       7-2         Module fixing screw       4-         Module operating file       11-3         Module search       12-         Monitor       13-         Mountable modules       2-         Multiple CPU       2-         IN]       N attribute       15-         Network setting       11-3         Normal user       10-9,11-6         [O]       Offline startup       5-1                                                                   |
| Maintenance user       10-9,11-6         Missing data       7-2         Module fixing screw       4-         Module operating file       11-3         Module search       12-         Monitor       13-         Mountable modules       2-         Multiple CPU       2-         [N]       N attribute       15-         Network setting       11-3         Normal user       10-9,11-6                                                                                                    |
| Maintenance user       10-9,11-6         Missing data       7-2         Module fixing screw       4-         Module operating file       11-3         Module search       12-         Monitor       13-         Mountable modules       2-         Multiple CPU       2-         IN]       N attribute       15-         Network setting       11-3         Normal user       10-9,11-6         IO]       Offline startup       5-1         Online startup       5-1         Online startup       5-1 |
| Maintenance user       10-9,11-6         Missing data       7-2         Module fixing screw       4-         Module operating file       11-3         Module search       12-         Monitor       13-         Mountable modules       2-         Multiple CPU       2-         INI       Nattribute       15-         Network setting       11-3         Normal user       10-9,11-6         IOI       Offline startup       5-1         Online startup       5-1         IPI                       |
| Maintenance user       10-9,11-6         Missing data       7-2         Module fixing screw       4-         Module operating file       11-3         Module search       12-         Monitor       13-         Mountable modules       2-         Multiple CPU       2-         IN]       N attribute       15-         Network setting       11-3         Normal user       10-9,11-6         IO]       Offline startup       5-1         Online startup       5-1         Online startup       5-1 |

| ping11-39                                  |               |
|--------------------------------------------|---------------|
| Processing time                            |               |
| Product information                        | 2-14,13-8     |
|                                            |               |
| [R]                                        |               |
| Read process                               | 15.2          |
| RECIPE                                     |               |
|                                            |               |
| Recipe File                                | 3-70          |
| Recipe files                               |               |
| Record                                     |               |
| Record attribute                           |               |
| Redundant CPU                              |               |
| related data                               | 11-15         |
| Report                                     |               |
| Report file                                |               |
| Report setting                             |               |
| Resend function                            |               |
| Restoration value                          | 8-4,11-156    |
|                                            |               |
| [S]                                        |               |
|                                            | 700700        |
| Sampling                                   |               |
| Save file                                  |               |
| Scaling                                    | 11-90         |
| Self-diagnostics tests                     | 4-19          |
| Self-loopback test                         | 4-19          |
| Sequence scan time7-5                      | ,11-74,17-11  |
| Serial Number                              | 2-13          |
| Setting information CSV File 11-33,Ap      | p-23,App-65   |
| SNTP server2-                              | 1,10-1,11-40  |
| Status bar                                 | 11-7          |
| Storage file                               |               |
|                                            |               |
| [T]                                        |               |
|                                            |               |
| Target data                                |               |
| Time interval specification7-7,1           |               |
| Time synchronization10-1                   | ,11-40,18-41  |
| Time zone                                  |               |
| Toolbar                                    |               |
| Tooltip                                    |               |
| Transfer completion notification function. |               |
| Transfer setup                             | 12-1          |
| Trigger conditions                         | 7-14          |
| Trigger logging                            | 7-10          |
| 33 33 3                                    |               |
| [U]                                        |               |
|                                            |               |
| User name10                                | )-9,11-7,12-1 |
|                                            |               |
| [W]                                        |               |
| Wizard11-80,11                             | 1_147 11_104  |
| Write process                              |               |
| **************************************     | 10-2          |

## **WARRANTY**

Please confirm the following product warranty details before using this product.

#### 1. Gratis Warranty Term and Gratis Warranty Range

If any faults or defects (hereinafter "Failure") found to be the responsibility of Mitsubishi occurs during use of the product within the gratis warranty term, the product shall be repaired at no cost via the sales representative or Mitsubishi Service Company.

However, if repairs are required onsite at domestic or overseas location, expenses to send an engineer will be solely at the customer's discretion. Mitsubishi shall not be held responsible for any re-commissioning, maintenance, or testing on-site that involves replacement of the failed module.

[Gratis Warranty Term]

The gratis warranty term of the product shall be for one year after the date of purchase or delivery to a designated place. Note that after manufacture and shipment from Mitsubishi, the maximum distribution period shall be six (6) months, and the longest gratis warranty term after manufacturing shall be eighteen (18) months. The gratis warranty term of repair parts shall not exceed the gratis warranty term before repairs.

[Gratis Warranty Range]

- (1) The range shall be limited to normal use within the usage state, usage methods and usage environment, etc., which follow the conditions and precautions, etc., given in the instruction manual, user's manual and caution labels on the product.
- (2) Even within the gratis warranty term, repairs shall be charged for in the following cases.
  - 1. Failure occurring from inappropriate storage or handling, carelessness or negligence by the user. Failure caused by the user's hardware or software design.
  - 2. Failure caused by unapproved modifications, etc., to the product by the user.
  - 3. When the Mitsubishi product is assembled into a user's device, Failure that could have been avoided if functions or structures, judged as necessary in the legal safety measures the user's device is subject to or as necessary by industry standards, had been provided.
  - 4. Failure that could have been avoided if consumable parts (battery, backlight, fuse, etc.) designated in the instruction manual had been correctly serviced or replaced.
  - 5. Failure caused by external irresistible forces such as fires or abnormal voltages, and Failure caused by force majeure such as earthquakes, lightning, wind and water damage.
  - 6. Failure caused by reasons unpredictable by scientific technology standards at time of shipment from Mitsubishi.
  - 7. Any other failure found not to be the responsibility of Mitsubishi or that admitted not to be so by the user.

#### 2. Onerous repair term after discontinuation of production

- (1) Mitsubishi shall accept onerous product repairs for seven (7) years after production of the product is discontinued. Discontinuation of production shall be notified with Mitsubishi Technical Bulletins, etc.
- (2) Product supply (including repair parts) is not available after production is discontinued.

#### 3. Overseas service

Overseas, repairs shall be accepted by Mitsubishi's local overseas FA Center. Note that the repair conditions at each FA Center may differ.

#### 4. Exclusion of loss in opportunity and secondary loss from warranty liability

Regardless of the gratis warranty term, Mitsubishi shall not be liable for compensation to:

- (1) Damages caused by any cause found not to be the responsibility of Mitsubishi.
- (2) Loss in opportunity, lost profits incurred to the user by Failures of Mitsubishi products.
- (3) Special damages and secondary damages whether foreseeable or not, compensation for accidents, and compensation for damages to products other than Mitsubishi products.
- (4) Replacement by the user, maintenance of on-site equipment, start-up test run and other tasks.

#### 5. Changes in product specifications

The specifications given in the catalogs, manuals or technical documents are subject to change without prior notice.

# **INFORMATION AND SERVICES**

For further information and services, please contact your local Mitsubishi Electric sales office or representative. Visit our website to find our locations worldwide.

MITSUBISHI ELECTRIC Factory Automation Global Website Locations Worldwide www.MitsubishiElectric.com/fa/about-us/overseas/

## **TRADEMARKS**

CompactFlash is either a registered trademark or a trademark of SanDisk Corporation.

Microsoft, Excel, Internet Explorer, Microsoft Edge, Windows, Windows Vista, and Windows XP are trademarks of the Microsoft group of companies.

The company names, system names and product names mentioned in this manual are either registered trademarks or trademarks of their respective companies.

In some cases, trademark symbols such as '™ or '®' are not specified in this manual.

# **COPYRIGHTS**

The screens (screenshots) are used in accordance with the Microsoft Corporation guideline.

FlexGrid for .NET 4.0J

Copyright © 2001-2007 ComponentOne LLC.

ComponentOne Studio® for WinForms 2.0

Portions Copyright © ComponentOne, LLC 1987-2008. All Rights Reserved.

<u>SH(NA)-080818ENG-Y(2311)KWIX</u> MODEL: QD81DL96-U-SY-E

MODEL CODE: 13JZ30

# MITSUBISHI ELECTRIC CORPORATION

HEAD OFFICE: TOKYO BLDG., 2-7-3, MARUNOUCHI, CHIYODA-KU, TOKYO 100-8310, JAPAN NAGOYA WORKS: 1-14, YADA-MINAMI 5-CHOME, HIGASHI-KU, NAGOYA 461-8670, JAPAN

When exported from Japan, this manual does not require application to the Ministry of Economy, Trade and Industry for service transaction permission.

Specifications subject to change without notice.